# Beschreibung Geräteparameter Proline Promass 500 PROFIBUS PA

Coriolis-Durchflussmessgerät

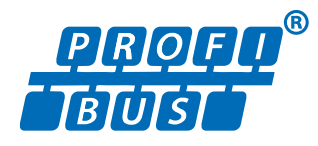

GP01061D/06/DE/03.18

71413545 2018-11-01 Gültig ab Version 01.01.zz (Gerätefirmware)

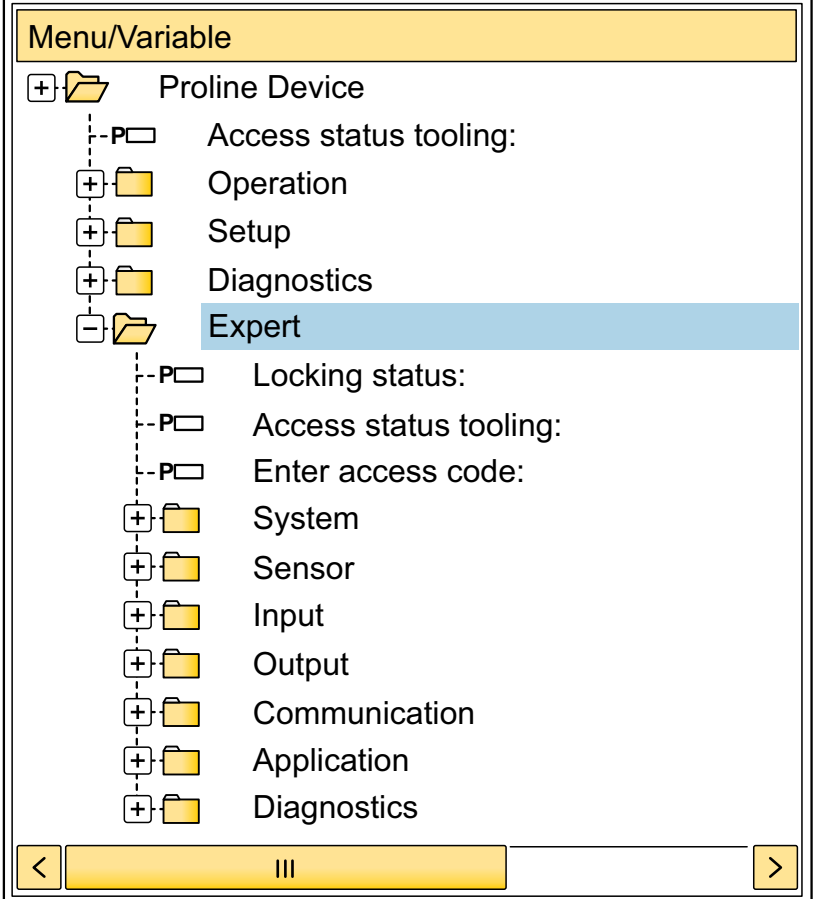

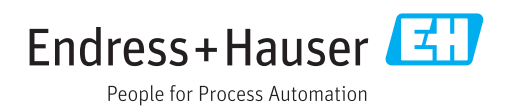

# Inhaltsverzeichnis

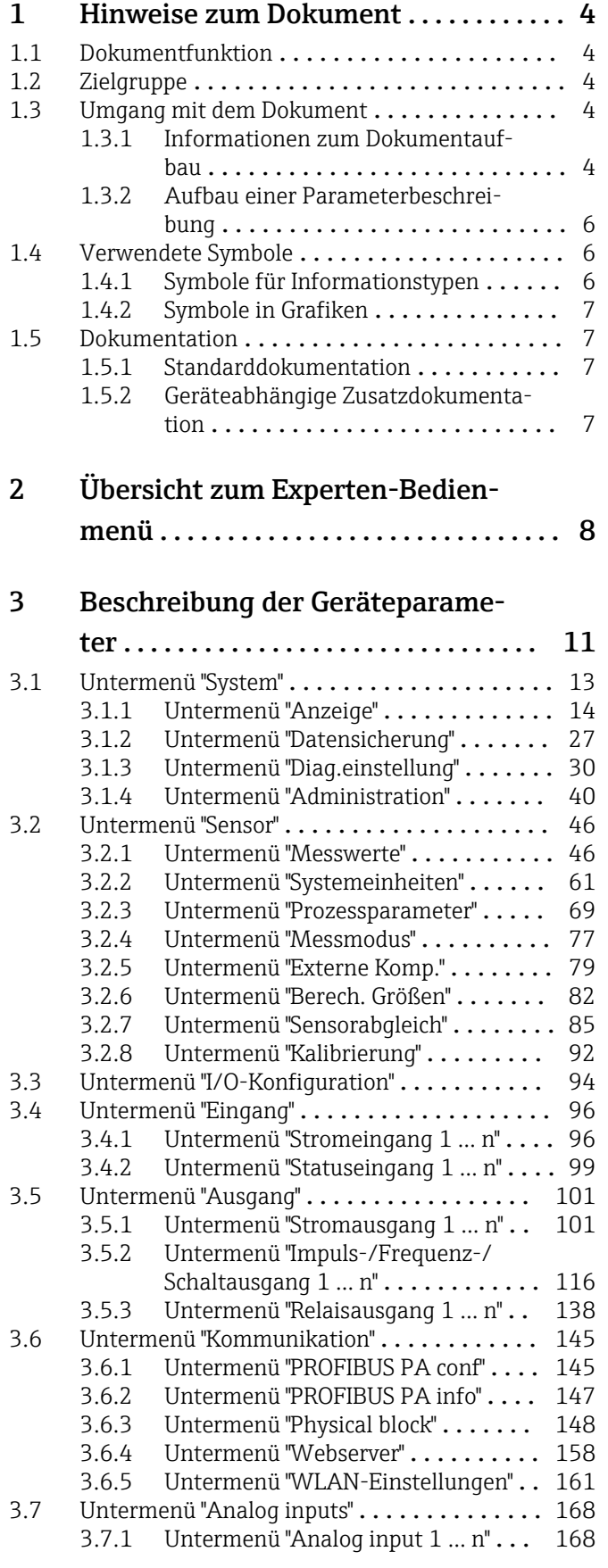

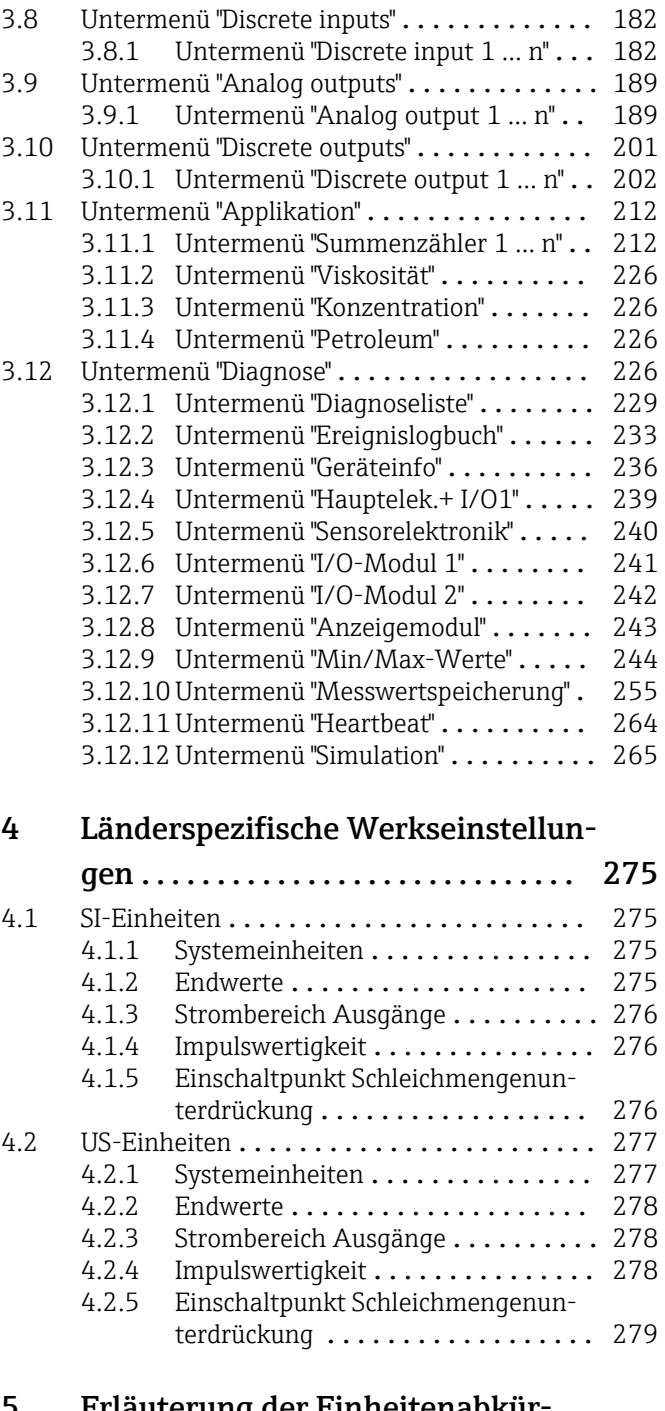

# [5 Erläuterung der Einheitenabkür-](#page-280-0)

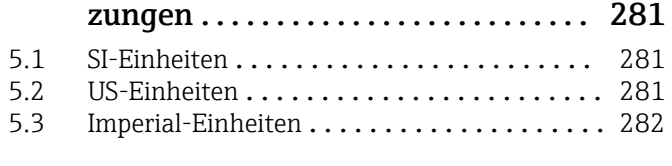

[Stichwortverzeichnis](#page-283-0) ..................... 284

# <span id="page-3-0"></span>1 Hinweise zum Dokument

# 1.1 Dokumentfunktion

Das Dokument ist Teil der Betriebsanleitung und dient als Nachschlagewerk für Parameter: Es liefert detaillierte Erläuterungen zu jedem einzelnen Parameter des Experten-Bedienmenüs.

Es dient der Durchführung von Aufgaben, die detaillierte Kenntnisse über die Funktionsweise des Geräts erfordern:

- Inbetriebnahme von Messungen unter schwierigen Bedingungen
- Optimale Anpassung der Messung an schwierige Bedingungen
- Detaillierte Konfiguration der Kommunikationsschnittstelle
- Fehlerdiagnose in schwierigen Fällen

# 1.2 Zielgruppe

Das Dokument richtet sich an Fachspezialisten, die über den gesamten Lebenszyklus mit dem Gerät arbeiten und dabei spezifische Konfigurationen durchführen.

# 1.3 Umgang mit dem Dokument

## 1.3.1 Informationen zum Dokumentaufbau

Dieses Dokument listet die Untermenüs und ihre Parameter gemäß der Struktur vom Menü Experte ( $\rightarrow \Box$  8) auf, die mit der Aktivierung der Anwenderrolle "Instandhalter" zur Verfügung stehen.

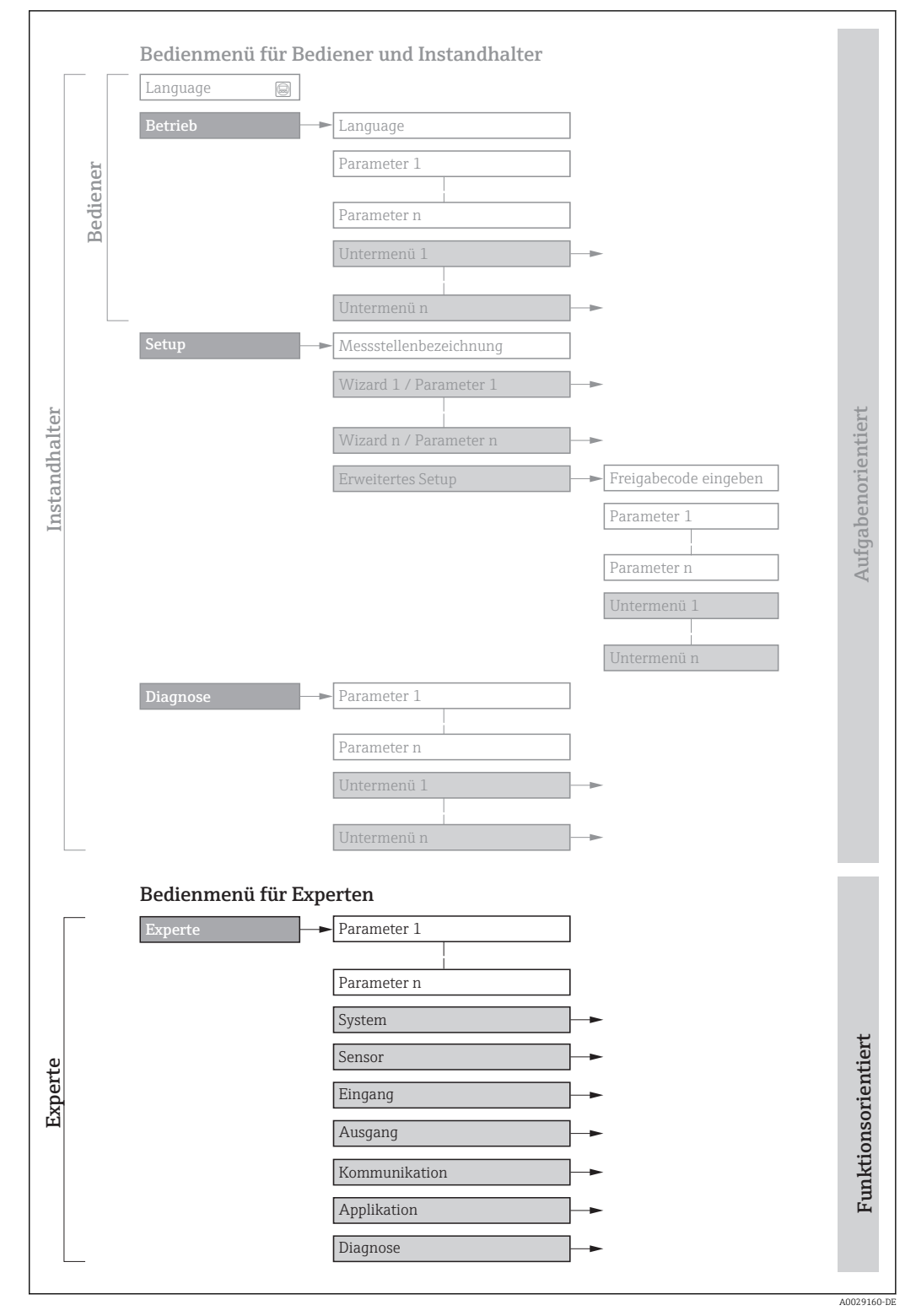

 *1 Beispielgrafik für den schematischen Aufbau des Bedienmenüs*

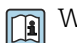

Weitere Angaben zur:

- Anordnung der Parameter gemäß der Menüstruktur vom Menü Betrieb, Menü Setup, Menü Diagnose mit Kurzbeschreibungen: Betriebsanleitung →  $\triangleq$  7
	- Bedienphilosophie des Bedienmenüs: Betriebsanleitung →  $\triangleq 7$

## 1.3.2 Aufbau einer Parameterbeschreibung

Im Folgenden werden die einzelnen Bestandteile einer Parameterbeschreibung erläutert:

<span id="page-5-0"></span>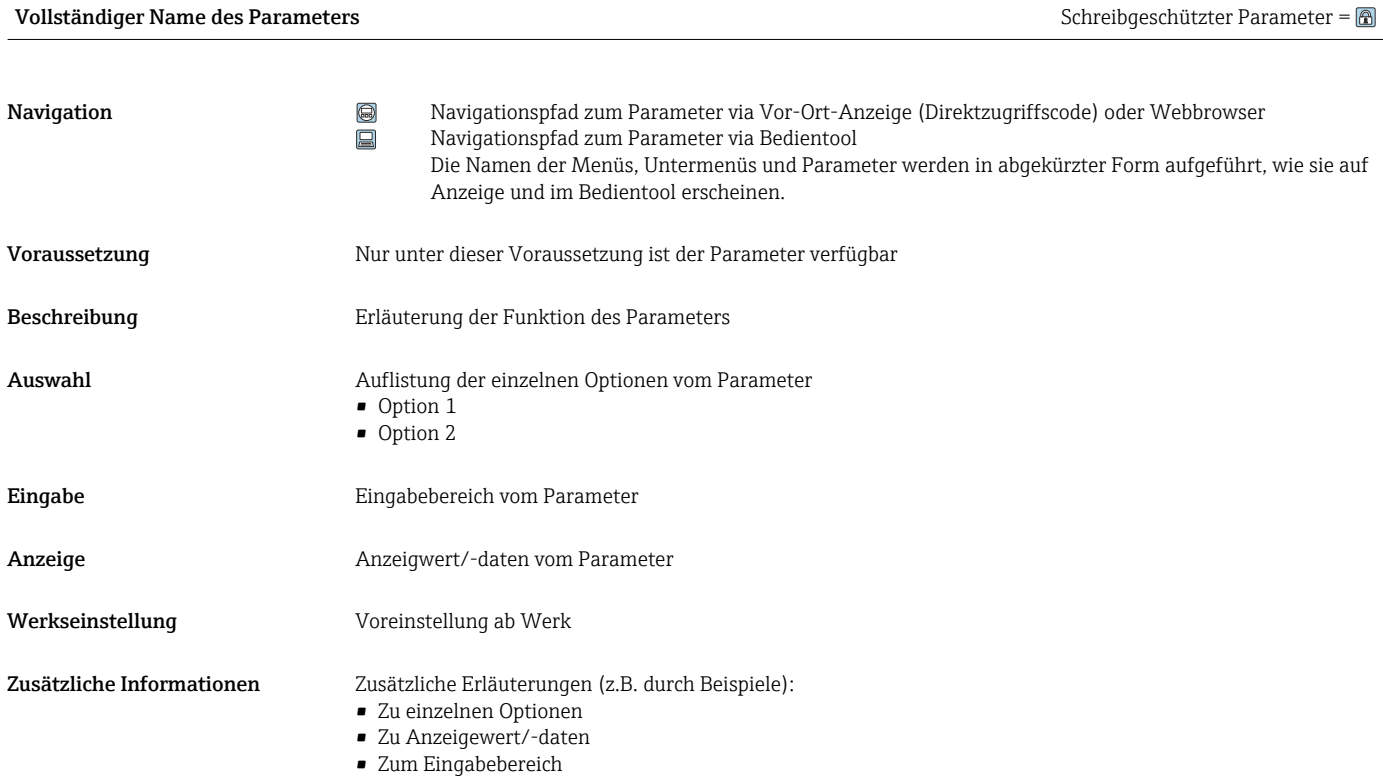

• Zur Werkseinstellung • Zur Funktion des Parameters

# 1.4 Verwendete Symbole

# 1.4.1 Symbole für Informationstypen

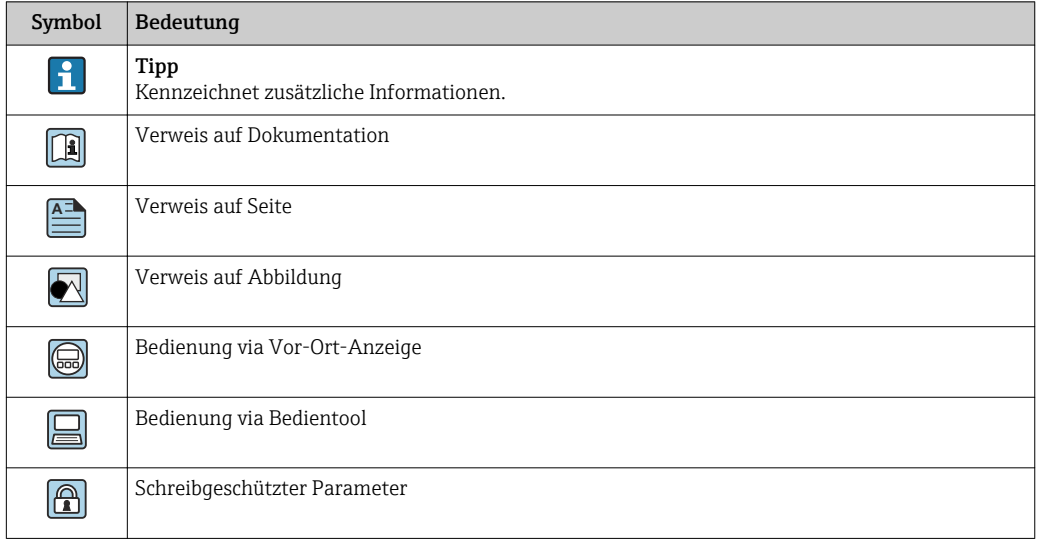

# <span id="page-6-0"></span>1.4.2 Symbole in Grafiken

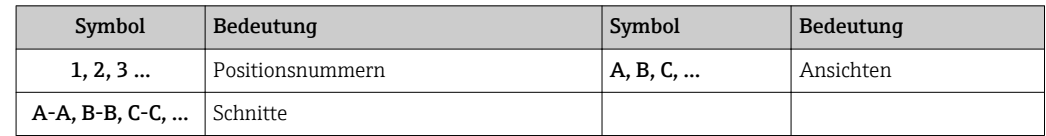

# 1.5 Dokumentation

# 1.5.1 Standarddokumentation

#### Betriebsanleitung

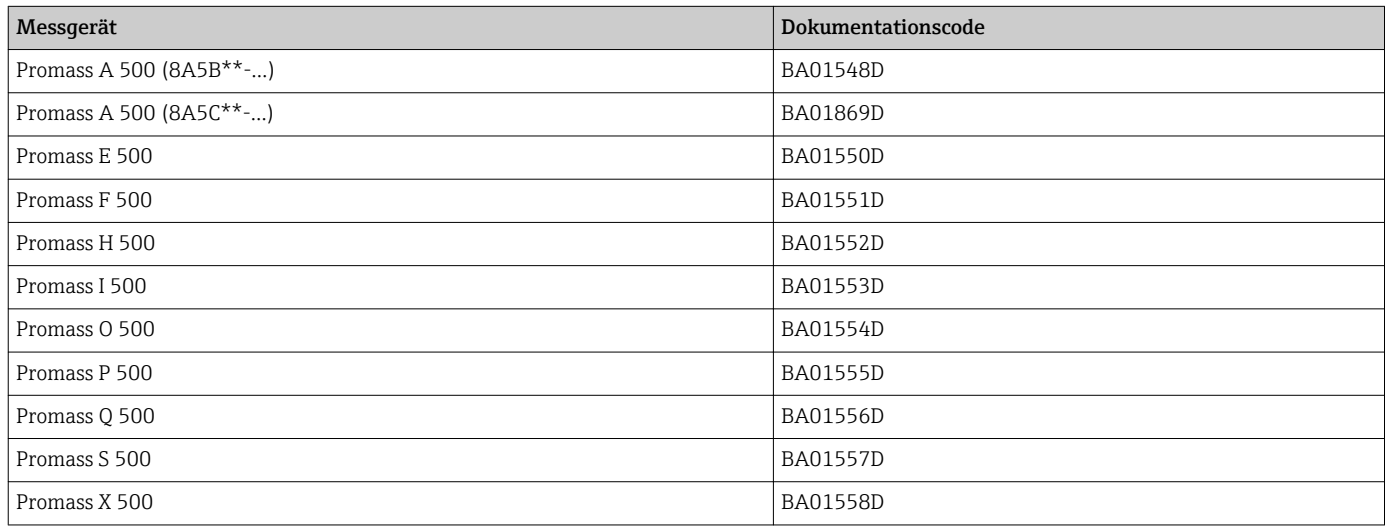

# 1.5.2 Geräteabhängige Zusatzdokumentation

## Sonderdokumentation

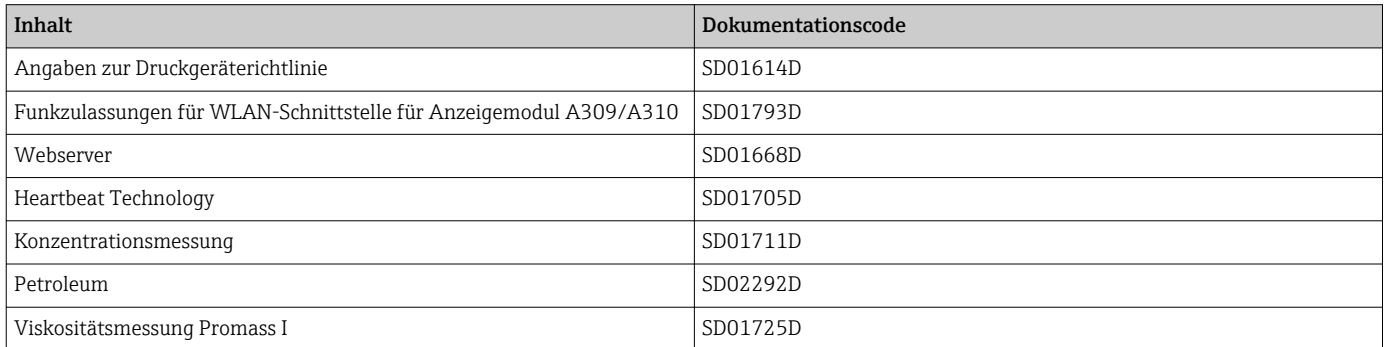

# <span id="page-7-0"></span>2 Übersicht zum Experten-Bedienmenü

Die folgende Tabelle gibt eine Übersicht zur Menüstruktur vom Experten-Bedienmenü mit seinen Parametern. Die Seitenzahlangabe verweist auf die zugehörige Beschreibung des Untermenüs oder Parameters.

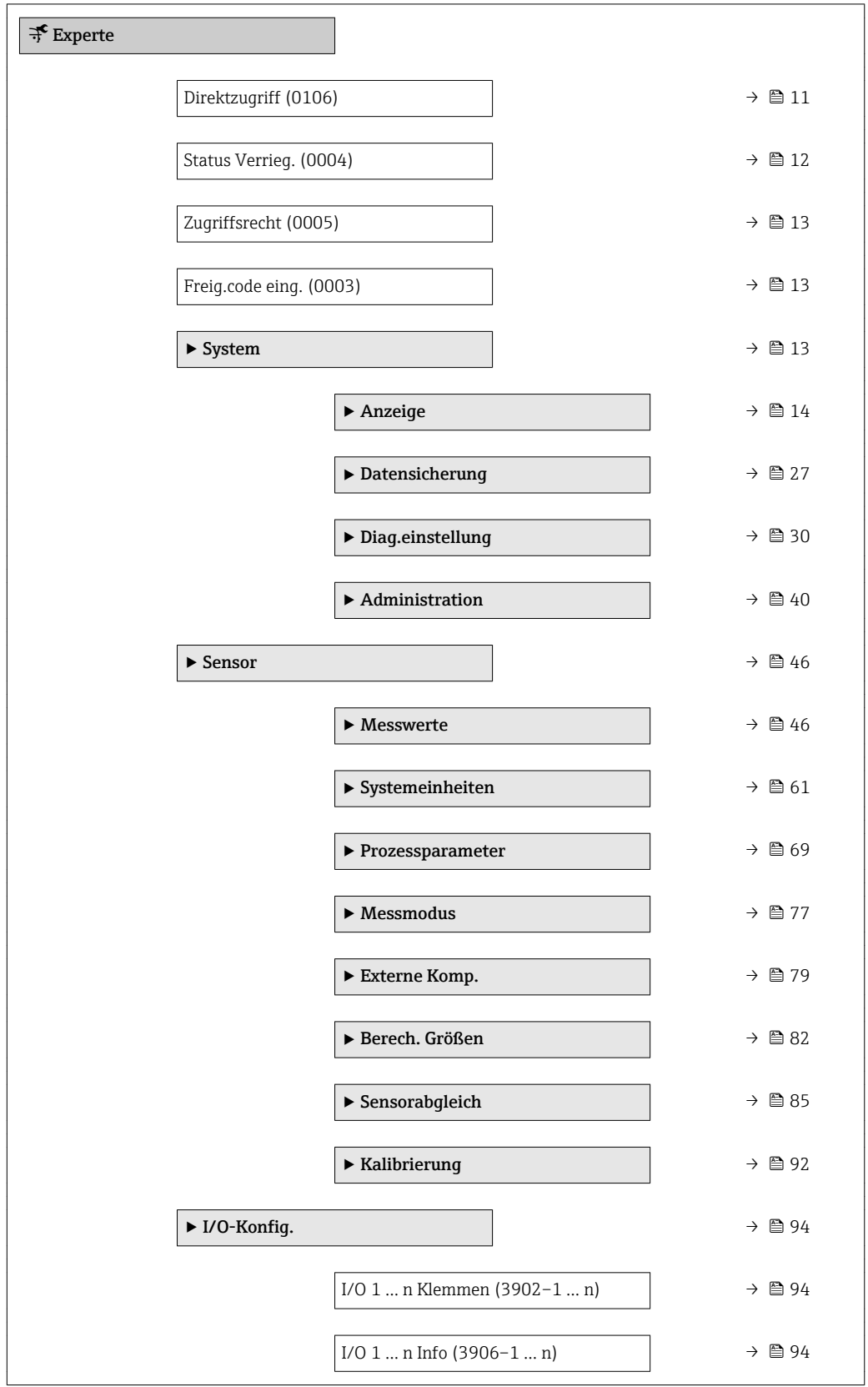

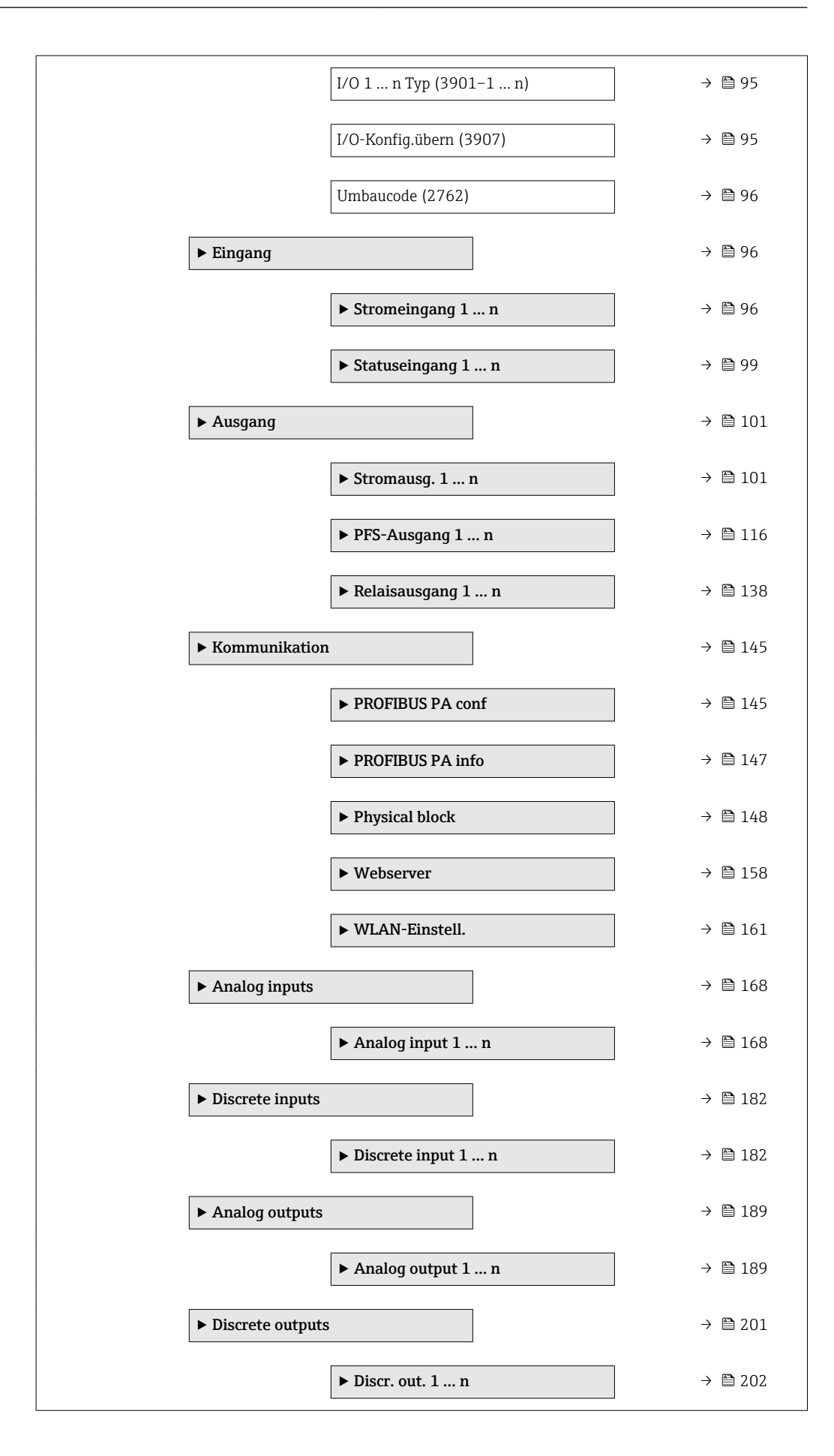

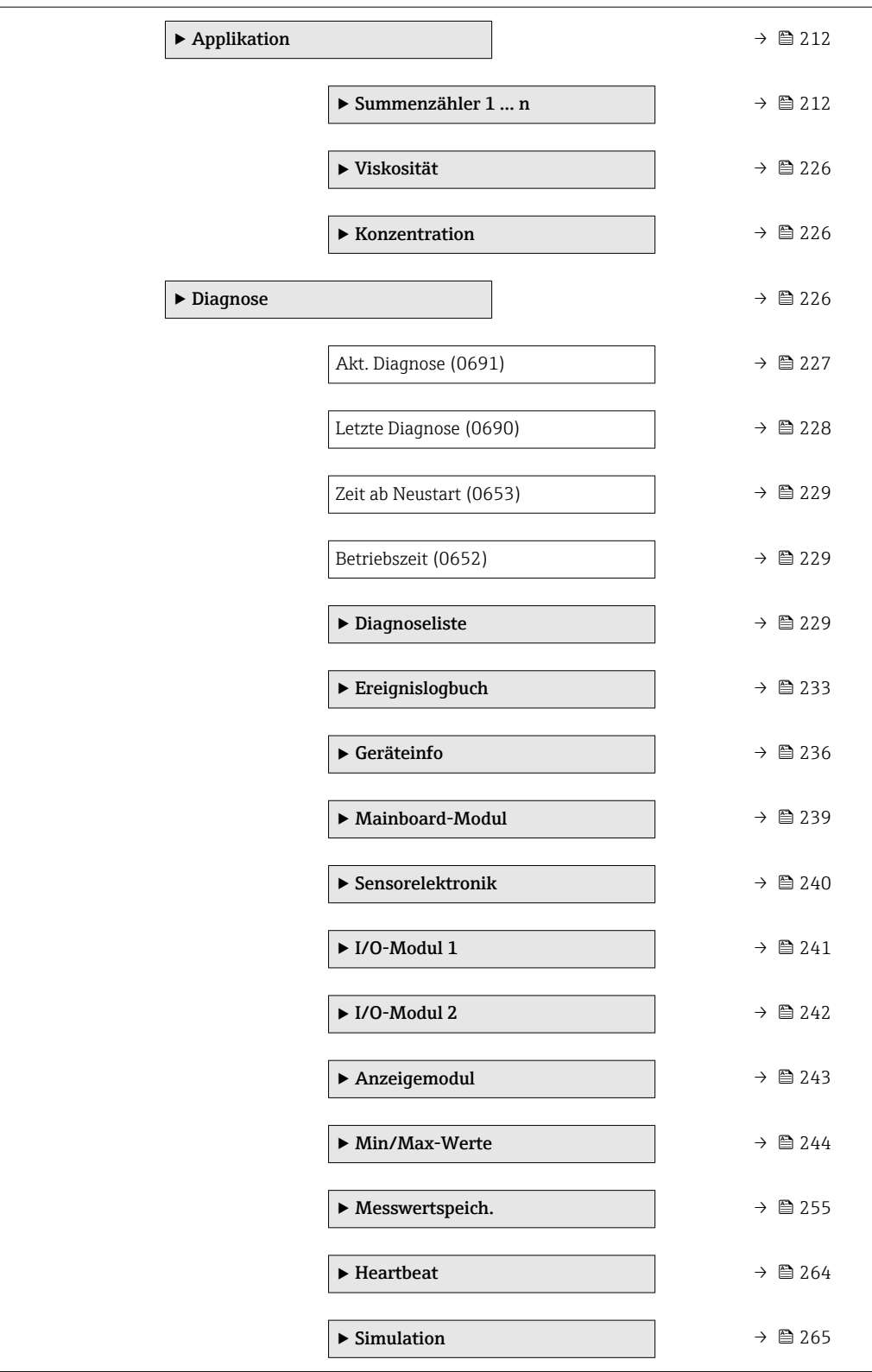

# <span id="page-10-0"></span>3 Beschreibung der Geräteparameter

Die Parameter werden im Folgenden nach der Menüstruktur der Vor-Ort-Anzeige aufgeführt. Spezifische Parameter für die Bedientools sind an den entsprechenden Stellen in der Menüstruktur eingefügt.

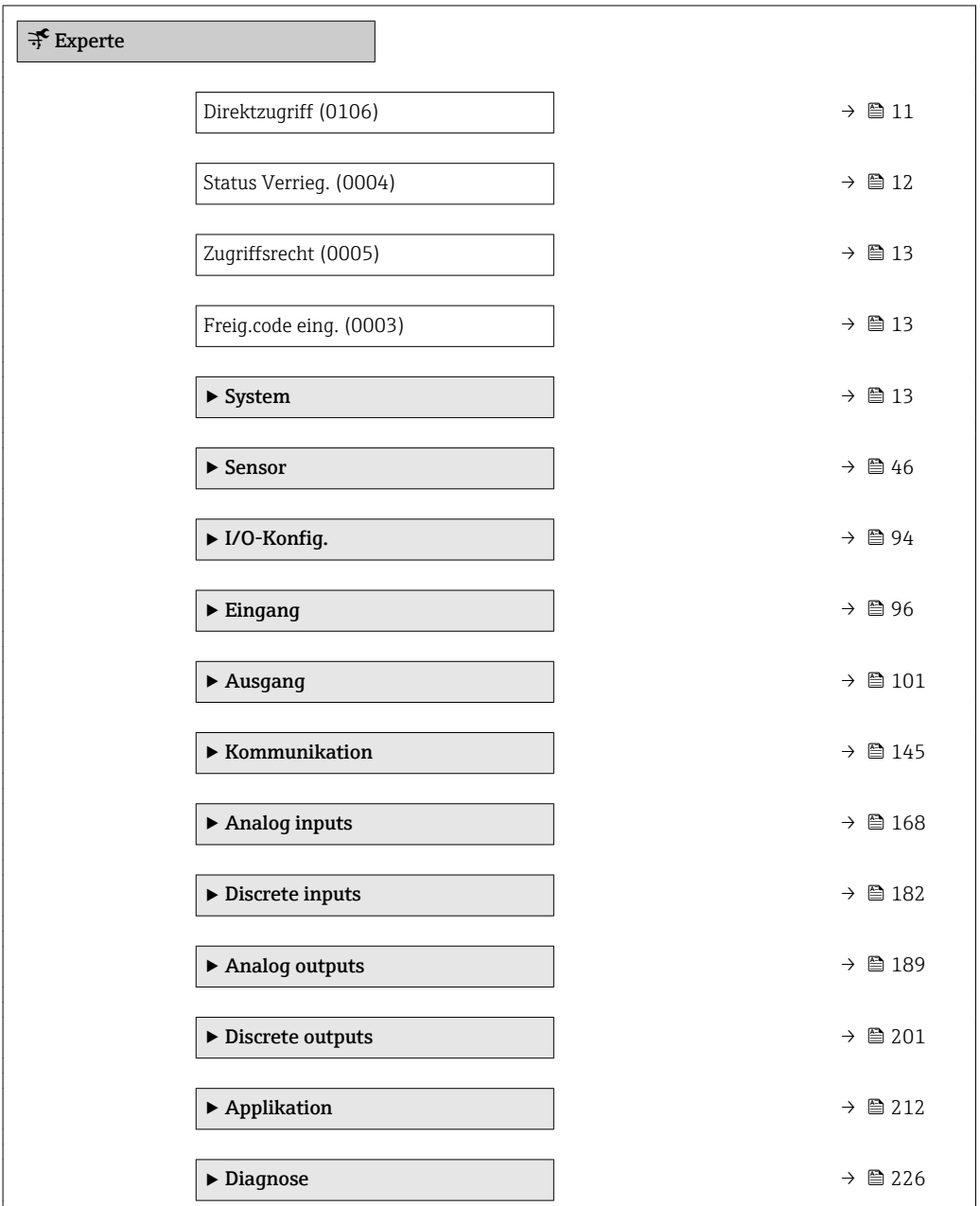

# Direktzugriff

Navigation  $\Box$ Experte  $\rightarrow$  Direktzugriff (0106)

Beschreibung Eingabe des Zugriffscodes, um via Vor-Ort-Bedienung direkt auf den gewünschten Parameter zugreifen zu können. Jedem Parameter ist dafür eine Parameternummer zugeordnet.

A0029414

```
Eingabe 0 ... 65 5 3 5
```
Zusätzliche Information *Eingabe*

Der Direktzugriffscode besteht aus einer maximal 5-stelligen Nummer und der Kanalnummer, die den Kanal einer Prozessgröße identifiziert: z.B. 00914-2. Dieser erscheint während der Navigieransicht rechts in der Kopfzeile des gewählten Parameters.

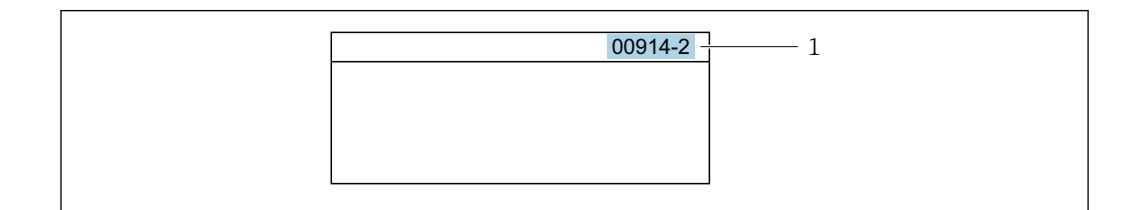

*1 Direktzugriffscode*

Bei der Eingabe des Direktzugriffscodes folgende Punkte beachten:

- Die führenden Nullen im Direktzugriffscode müssen nicht eingegeben werden. Beispiel: Eingabe von 914 statt 00914
- Wenn keine Kanalnummer eingegeben wird, wird automatisch Kanal 1 angesprungen. Beispiel: Eingabe von 00914 → Parameter Zuord.Prozessgr.
- Wenn auf einen anderen Kanal gesprungen wird: Direktzugriffscode mit der entsprechenden Kanalnummer eingeben.

Beispiel: Eingabe von 00914-2 → Parameter Zuord.Prozessgr.

#### Status Verrieg.

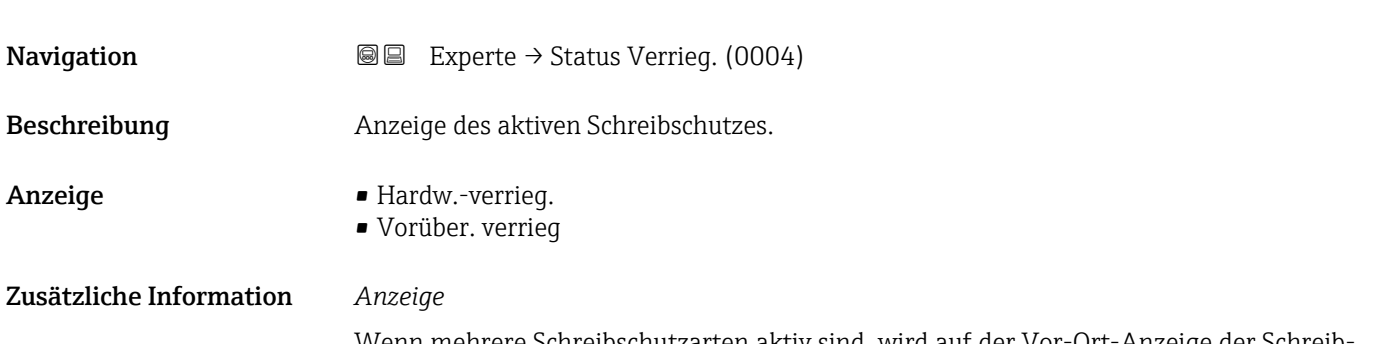

Wenn mehrere Schreibschutzarten aktiv sind, wird auf der Vor-Ort-Anzeige der Schreibschutz mit der höchsten Priorität angezeigt. Im Bedientool hingegen werden alle aktiven Schreibschutzarten angezeigt.

Detaillierte Angaben zu den Zugriffsrechten: Betriebsanleitung zum Gerät, Kapitel "Anwenderrollen und ihre Zugriffsrechte" und "Bedienphilosophie"  $\rightarrow \blacksquare$  7

#### *Auswahl*

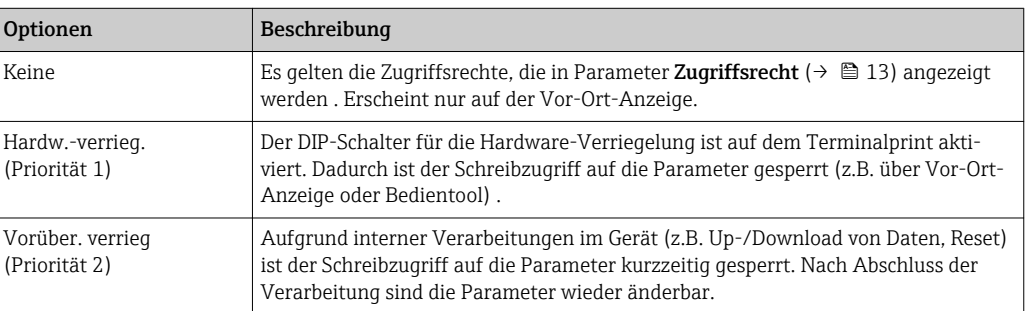

#### <span id="page-12-0"></span>**Zugriffsrecht**

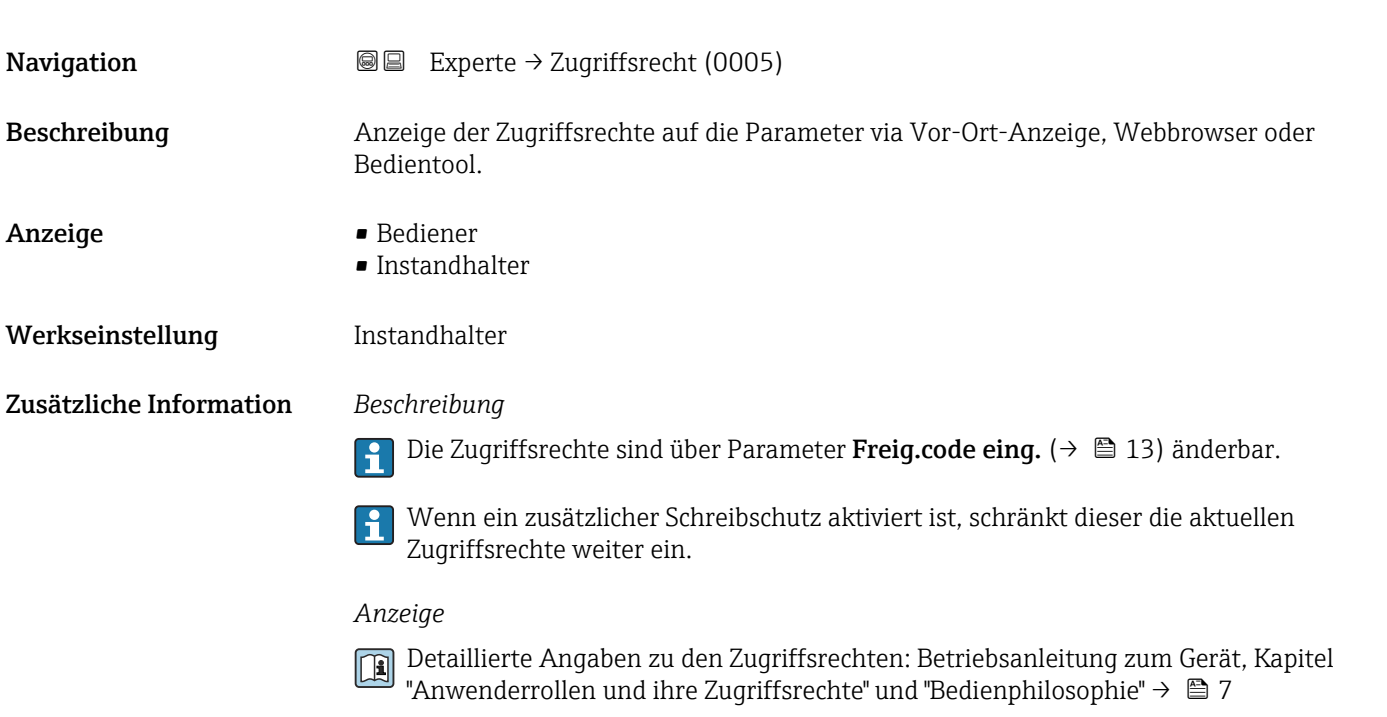

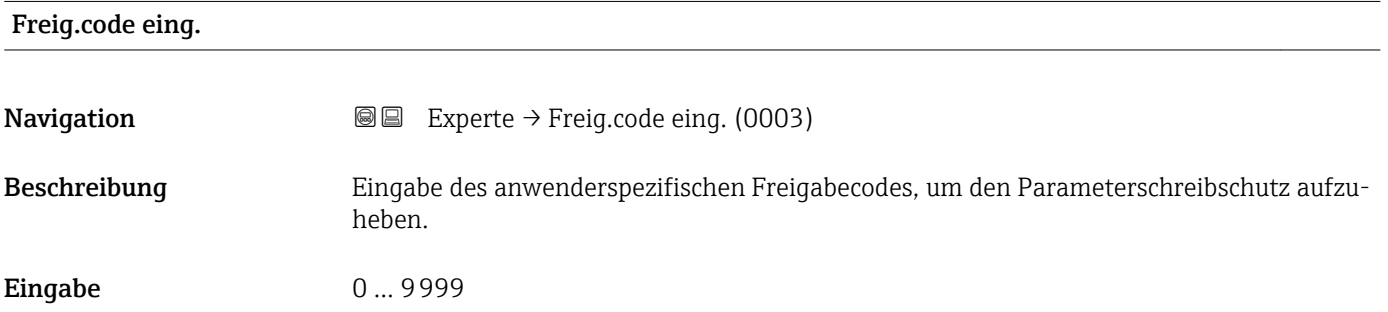

# 3.1 Untermenü "System"

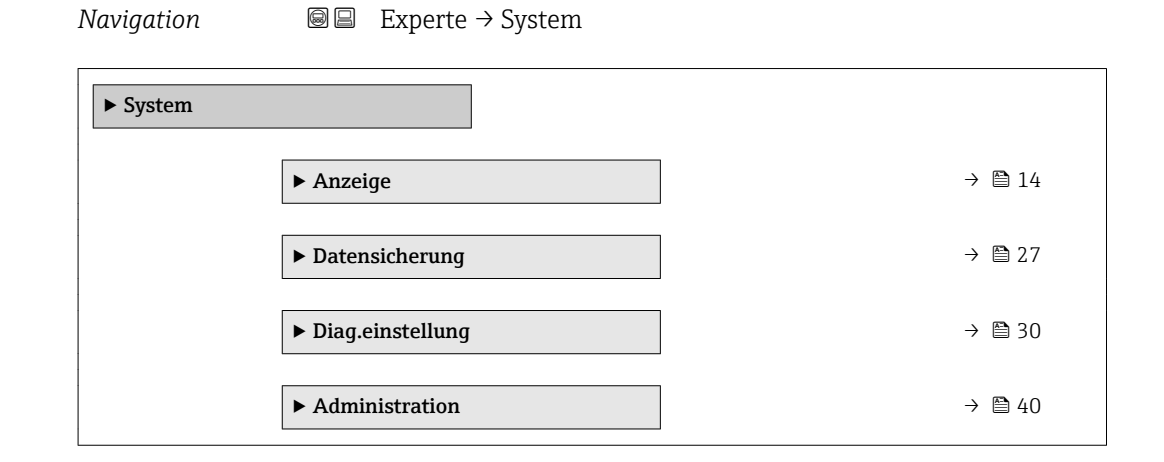

# <span id="page-13-0"></span>3.1.1 Untermenü "Anzeige"

*Navigation* 
■■ Experte → System → Anzeige

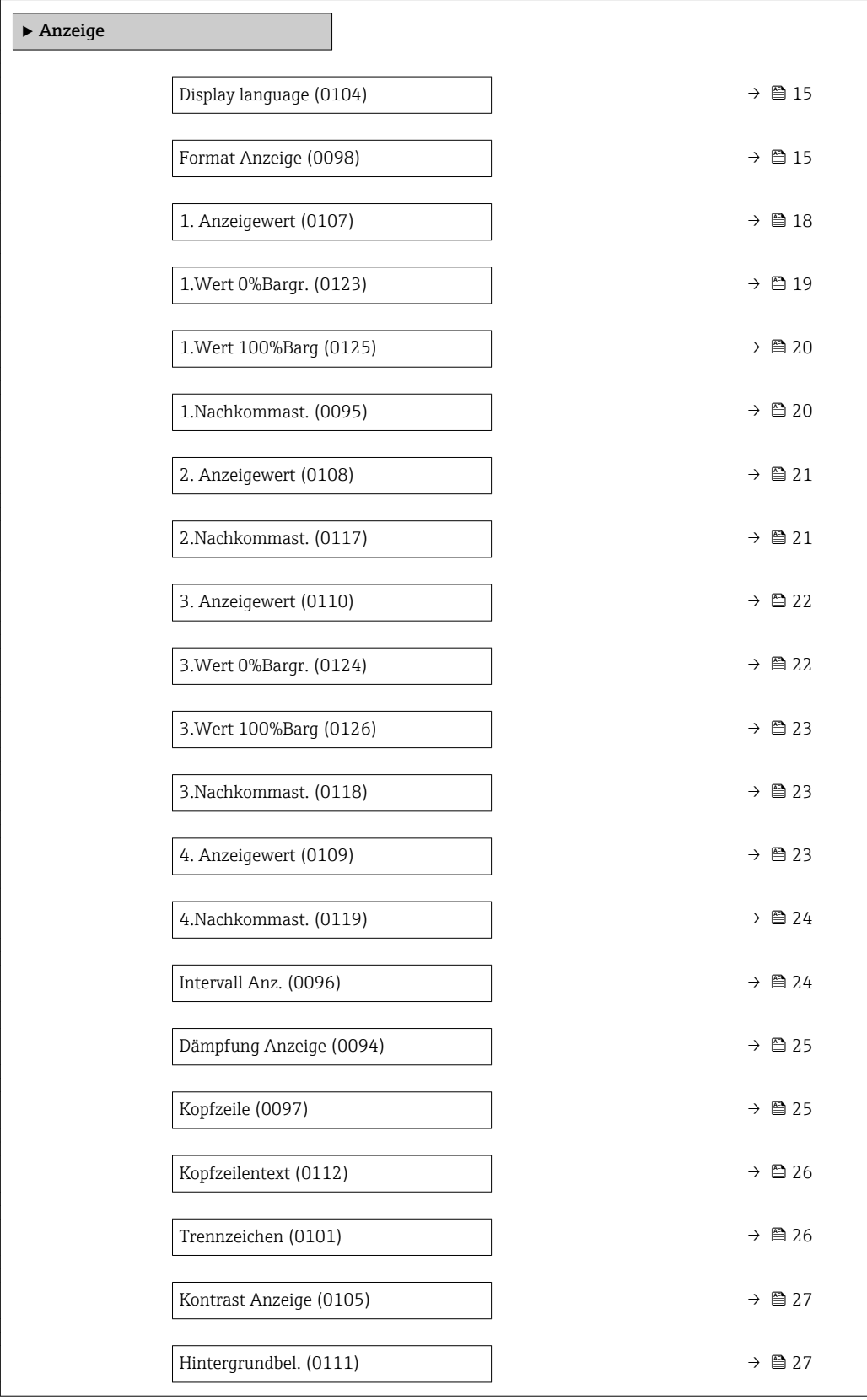

# <span id="page-14-0"></span>Display language

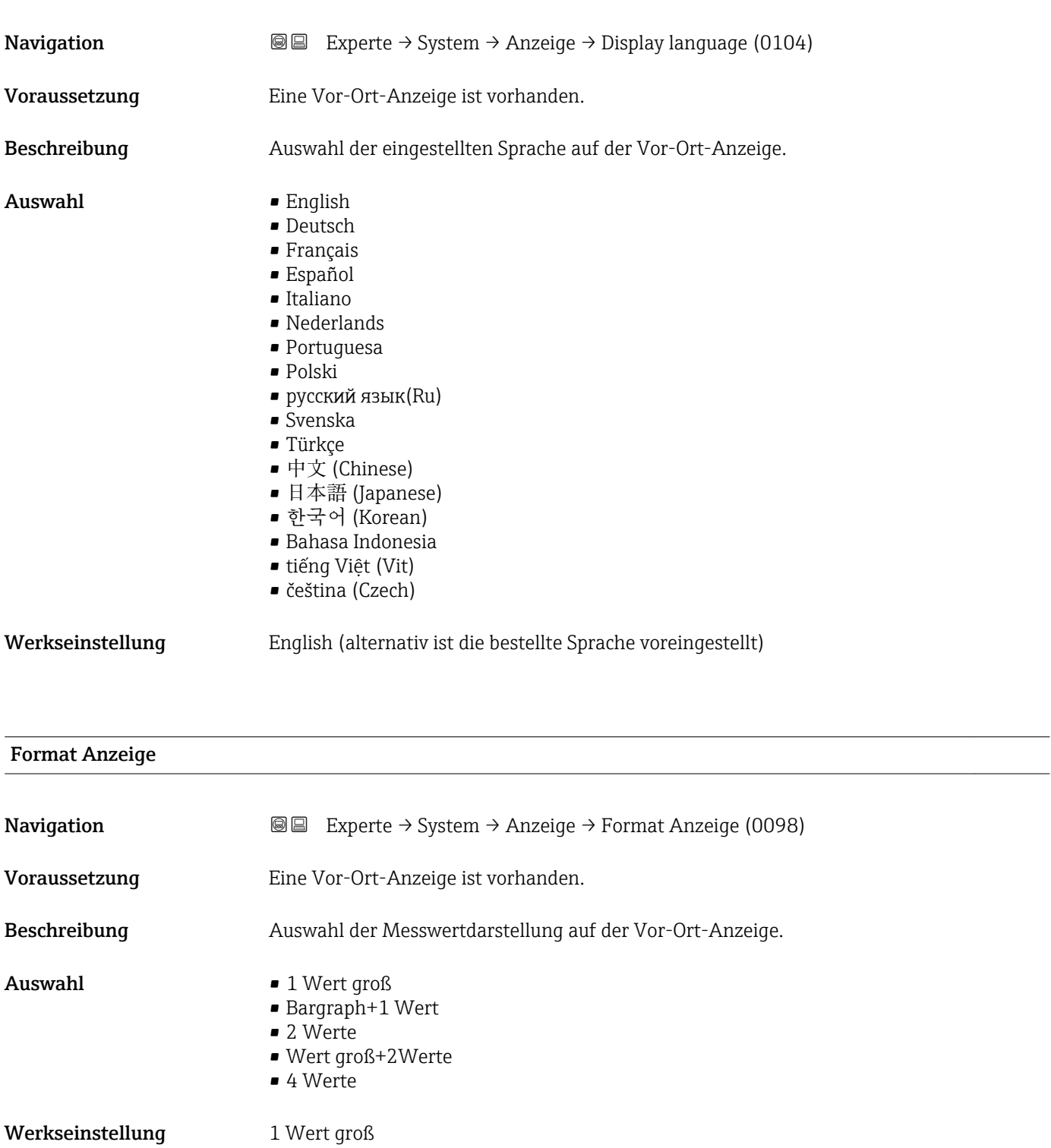

#### Zusätzliche Information *Beschreibung*

Es lassen sich Darstellungsform (Größe, Bargraph) und Anzahl der gleichzeitig angezeigten Messwerte (1...4) einstellen. Diese Einstellung gilt nur für den normalen Messbetrieb.

- Welche Messwerte auf der Vor-Ort-Anzeige angezeigt werden und in welcher Reihenfolge, wird über die Parameter 1. Anzeigewert (→ § 18)...Parameter 4. Anzeigewert ( $\rightarrow \blacksquare$  23) festgelegt.
	- Wenn insgesamt mehr Messwerte festgelegt werden als die gewählte Darstellung zulässt, zeigt das Gerät die Werte im Wechsel an. Die Anzeigedauer bis zum nächsten Wechsel wird über Parameter Intervall Anz. ( $\rightarrow \blacksquare$  24) eingestellt.

Mögliche Messwertdarstellungen auf der Vor-Ort-Anzeige:

*Option "1 Wert groß"*

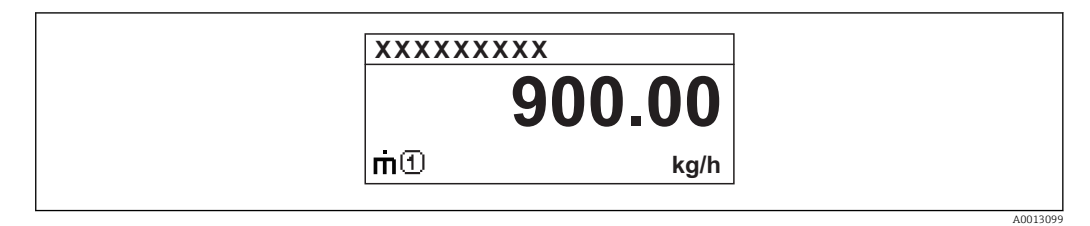

*Option "Bargraph+1 Wert"*

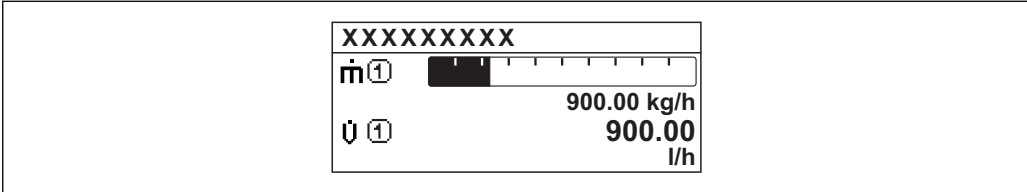

*Option "2 Werte"*

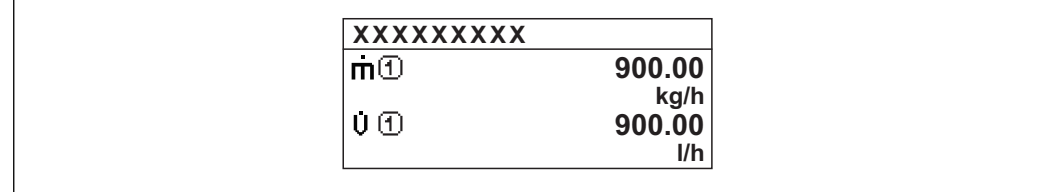

*Option "Wert groß+2Werte"*

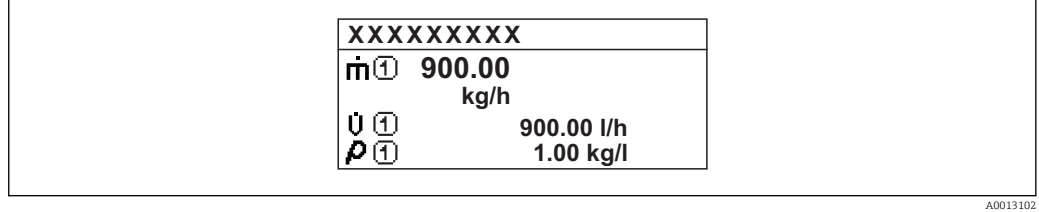

*Option "4 Werte"*

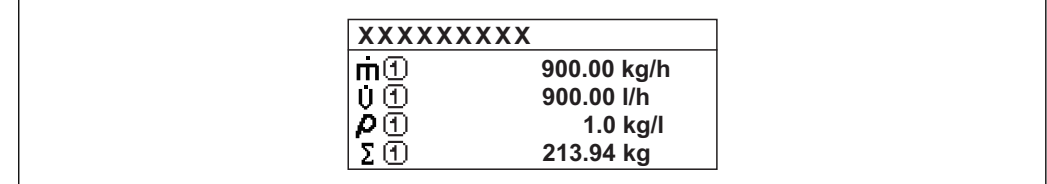

A0013103

A001309

A0013100

## <span id="page-17-0"></span>1. Anzeigewert Navigation **EXPERTED EXPERIE → System → Anzeige → 1. Anzeigewert (0107)** Voraussetzung Eine Vor-Ort-Anzeige ist vorhanden. Beschreibung Auswahl eines auf der Vor-Ort-Anzeige dargestellten Messwerts. Auswahl • Massefluss • Volumenfluss • Normvolumenfluss \* • Zielmess.Massefl \* • Träger. Massefl. \* • Zielmess.Vol.fl. \* • Träger. Vol.fl. \* • Ziel.Normvol.fl. \* • Träg.Normvol.fl. \* • Dichte • Normdichte \* • Alt. Normdichte \* • GSV-Durchfluss  $\bullet$  GSVa • NSV-Durchfluss \* • NSVa \* • S&W-Volumenfluss \* • Water cut \* • Öldichte \* • Wasserdichte \* • Ölmassefluss \* • Wassermassefl. \* • Ölvolumenfluss \* • Wasservol.fluss  $\bullet$  ÖlNormvol.fluss • Wasser-Normv.fl. \* • Dichtemittelw. \*  $\blacksquare$  Temp.mittelwert • Konzentration \* • Dyn. Viskosität \* • Kinemat. Viskos. \* • TempKomp DynVisk \* • TempKomp KinVisk \* • Temperatur

- Trägerrohrtemp. \*
- Elektroniktemp.
- Schw.frequenz 0
- Schw.frequenz  $1^{\prime}$
- Schwing.ampl.  $0^{\prime}$
- Schwing.ampl.  $1^{\frac{1}{2}}$
- $\blacksquare$  Freq.schwank 0
- $\blacksquare$  Freq.schwank 1
- $\bullet$  Schwing.dämpf 0
- Schwing.dämpf  $1^{\frac{1}{2}}$
- SchwSchwingDpf 0 \*
- $\bullet$  SchwSchwingDpf 1
- $\blacksquare$  Signalasymmetrie

Sichtbar in Abhängigkeit von Bestelloptionen oder Geräteeinstellungen

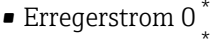

- Erregerstrom 1
- $\blacksquare$  HBSI
- Summenzähler 1
- Summenzähler 2
- Summenzähler 3
- $\bullet$  Stromausg. 1
- Druck

<span id="page-18-0"></span>Werkseinstellung Massefluss

#### Zusätzliche Information *Beschreibung*

Wenn mehrere Messwerte untereinander stehen, erscheint dieser an 1. Stelle. Der Wert wird nur während des normalen Messbetriebs angezeigt.

Die Einstellung, wie viele Messwerte gleichzeitig und wie dargestellt werden, erfolgt <u>| - 1</u> über Parameter Format Anzeige (→  $\triangleq$  15).

#### *Abhängigkeit*

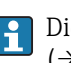

**Pallien Einheit des dargestellten Messwerts wird aus dem Untermenü Systemeinheiten** [\(→ 61\)](#page-60-0) übernommen.

#### *Auswahl*

- Option Schwingfrequenz Anzeige der aktuellen Schwingfrequenz der Messrohre. Diese Frequenz ist abhängig von der Dichte des Messstoffs.
- Option Schwingamplitude Anzeige der relativen Schwingamplitude der Messrohre bezogen auf den vorgegebenen Wert. Unter optimalen Bedingungen beträgt dieser Wert 100 %.
- Option Schwing.dämpfung Anzeige der aktuellen Schwingungsdämpfung. Die Schwingungsdämpfung ist ein Maß für den aktuellen Bedarf des Sensors an Erregerleistung.
- Option Signalasymmetrie Anzeige der relativen Differenz der Schwingamplitude am Ein- und Auslass des Messaufnehmers. Der Messwert resultiert aus Fertigungstoleranzen der Sensorspulen und sollte über die Lebensdauer des Messaufnehmers gleich bleiben.

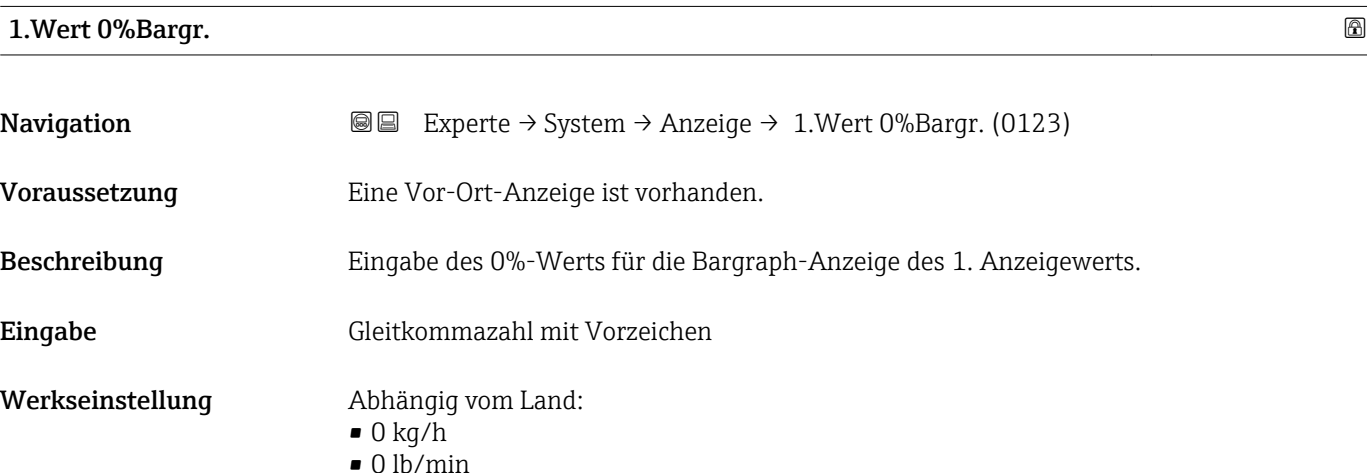

<sup>\*</sup> Sichtbar in Abhängigkeit von Bestelloptionen oder Geräteeinstellungen

#### <span id="page-19-0"></span>Zusätzliche Information *Beschreibung*

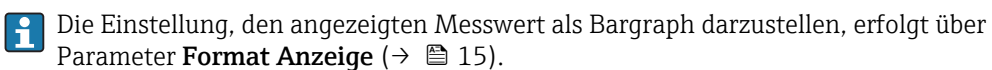

#### *Eingabe*

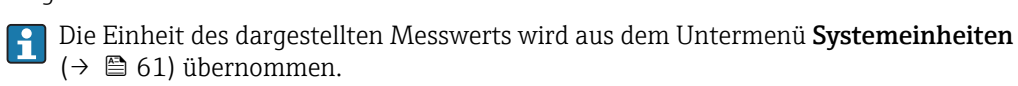

#### 1.Wert 100%Barg

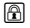

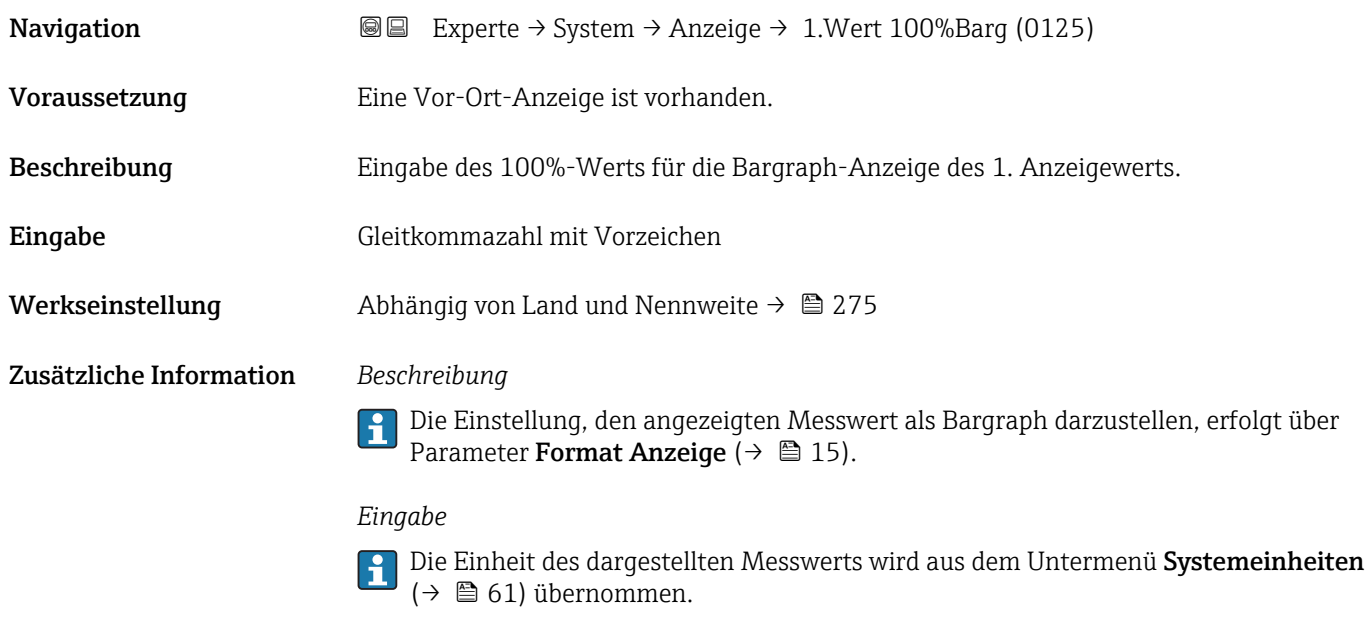

# 1.Nachkommast.

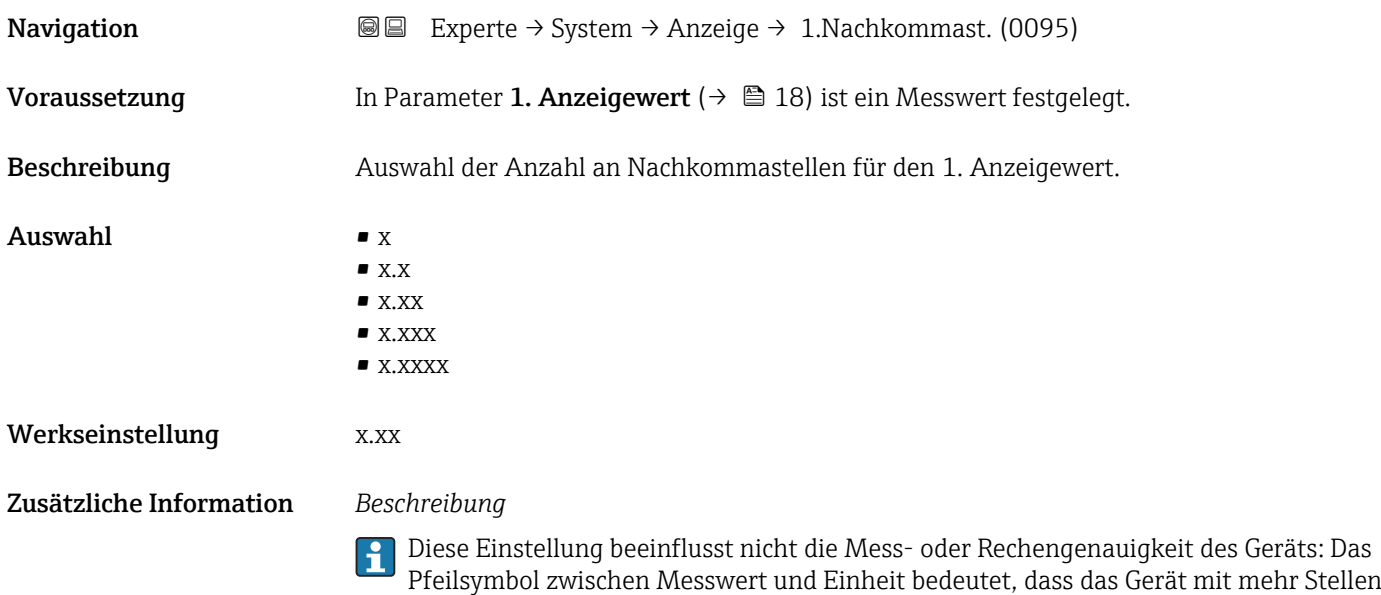

rechnet als auf der Vor-Ort-Anzeige dargestellt werden.

<span id="page-20-0"></span>2. Anzeigewert

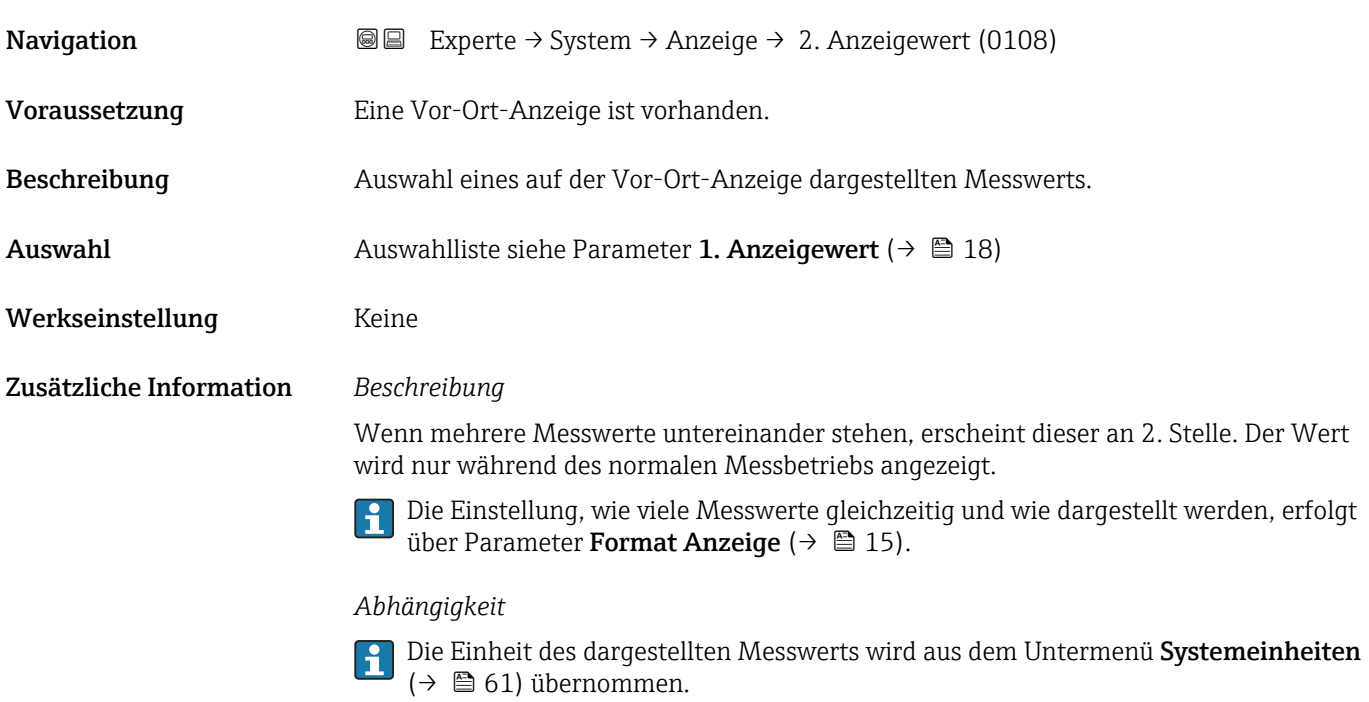

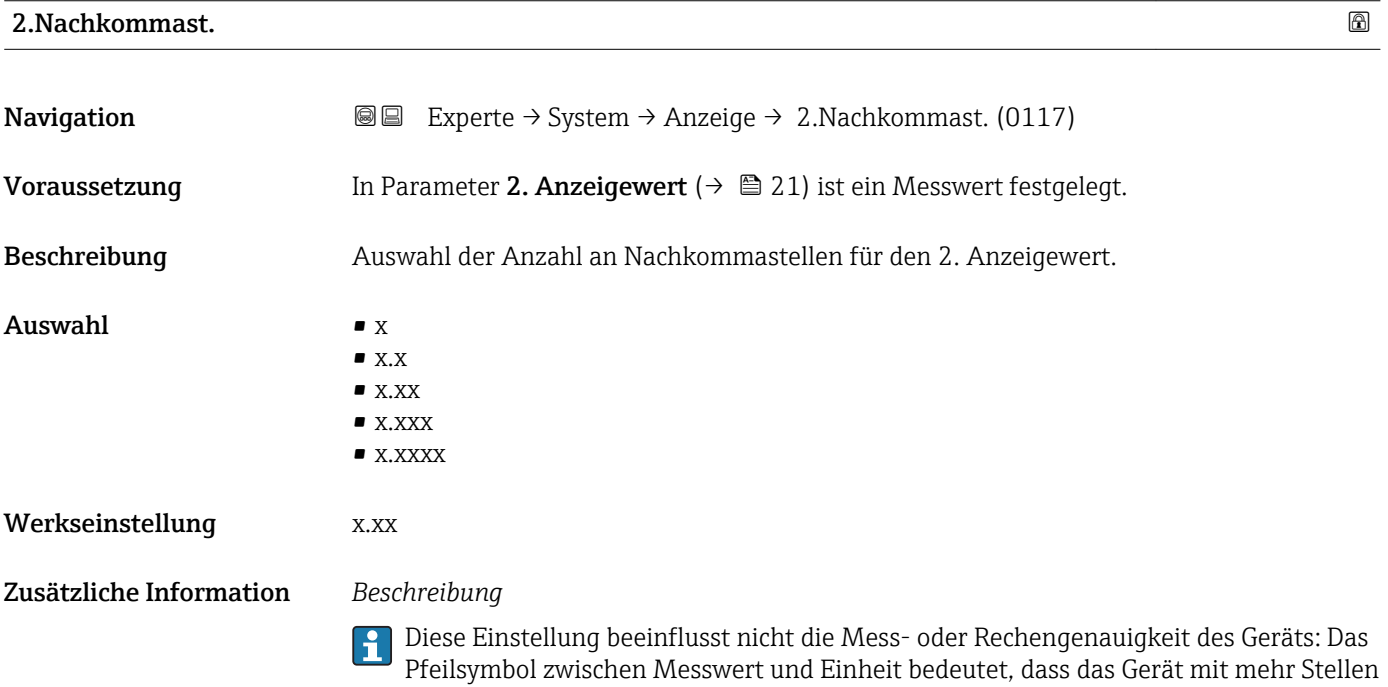

rechnet als auf der Vor-Ort-Anzeige dargestellt werden.

# <span id="page-21-0"></span>3. Anzeigewert

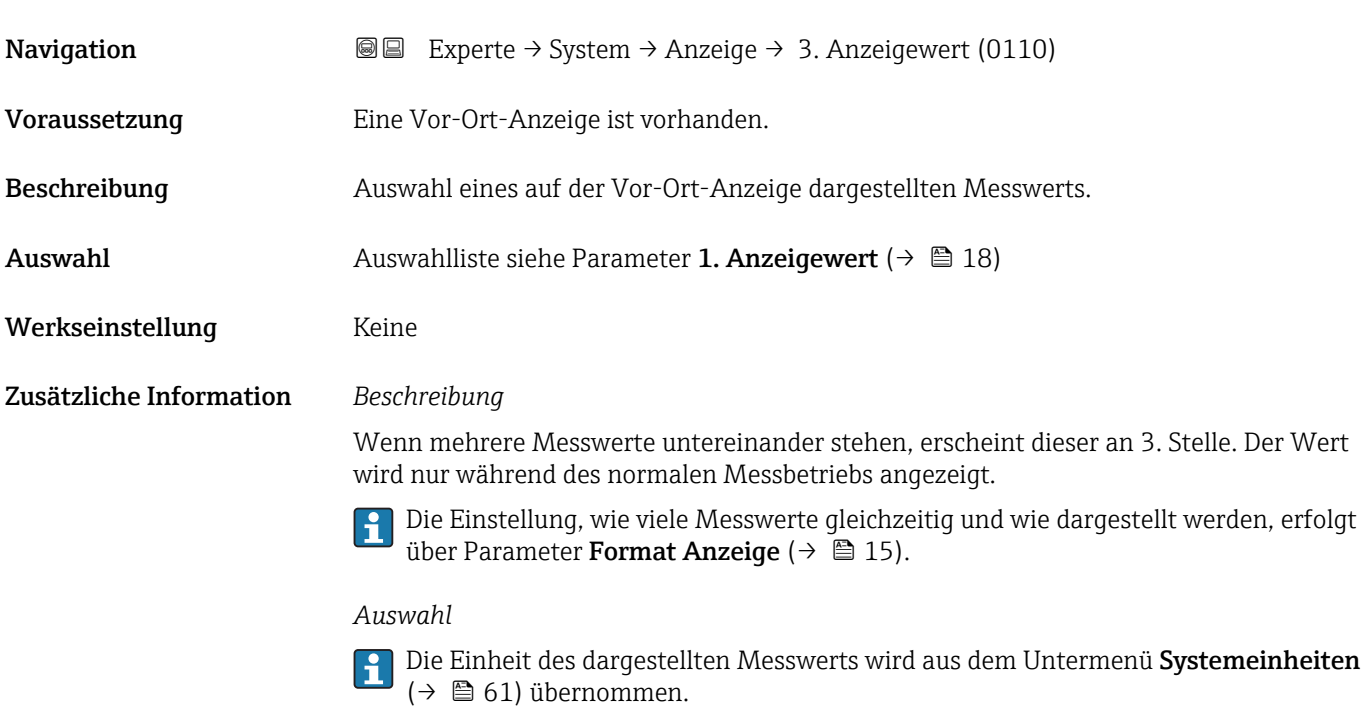

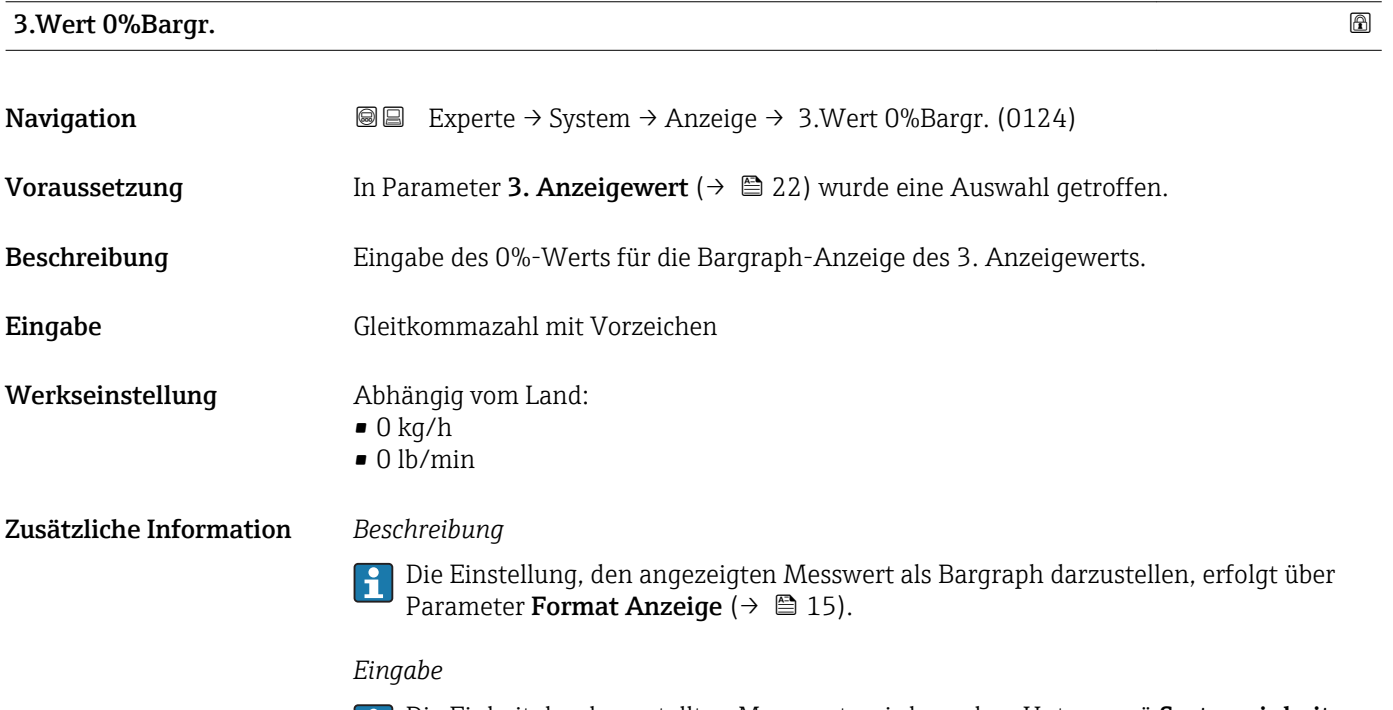

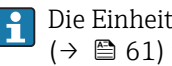

Die Einheit des dargestellten Messwerts wird aus dem Untermenü Systemeinheiten ( $→$   $\textcircled{a}$  61) übernommen.

# <span id="page-22-0"></span>3.Wert 100%Barg

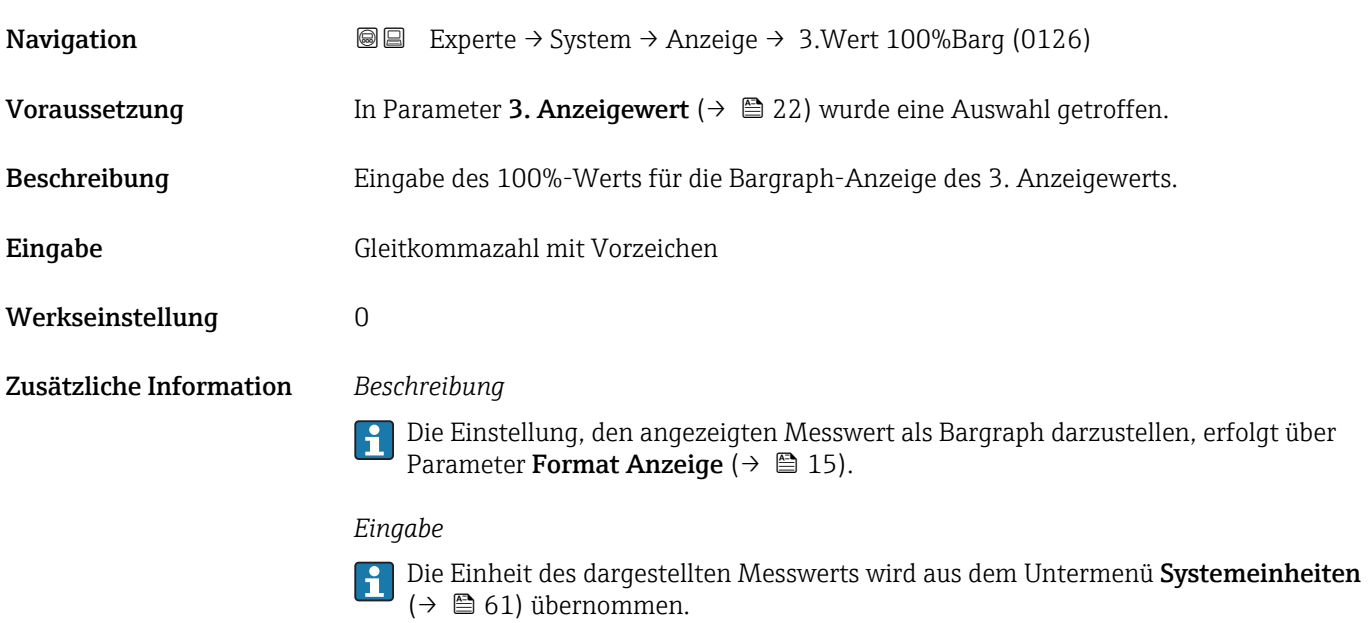

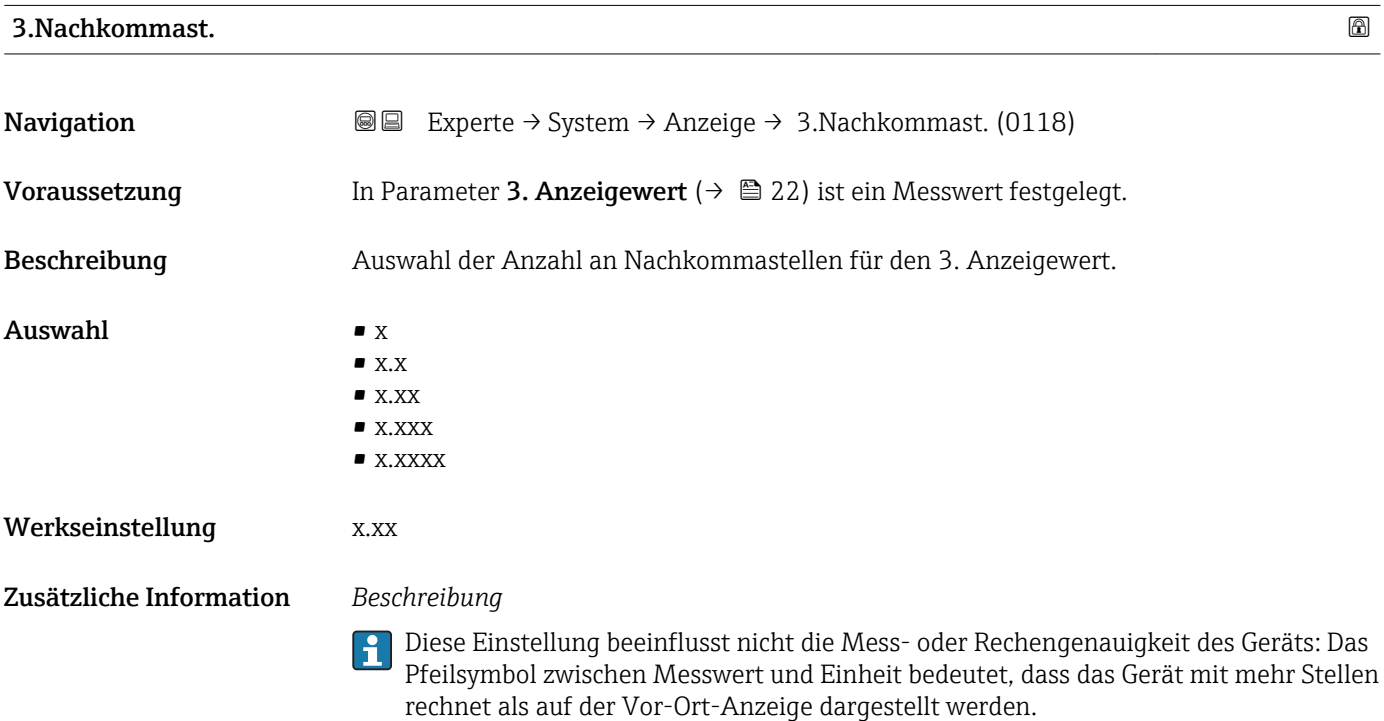

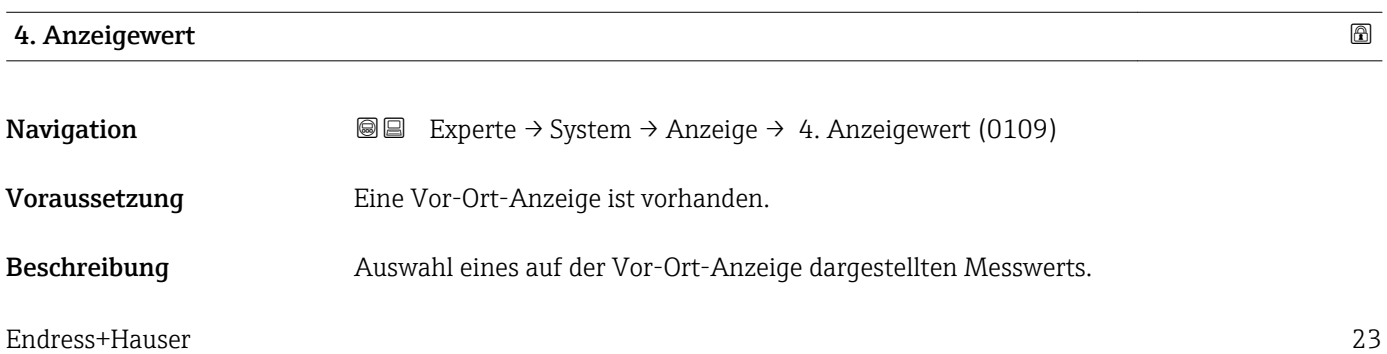

<span id="page-23-0"></span>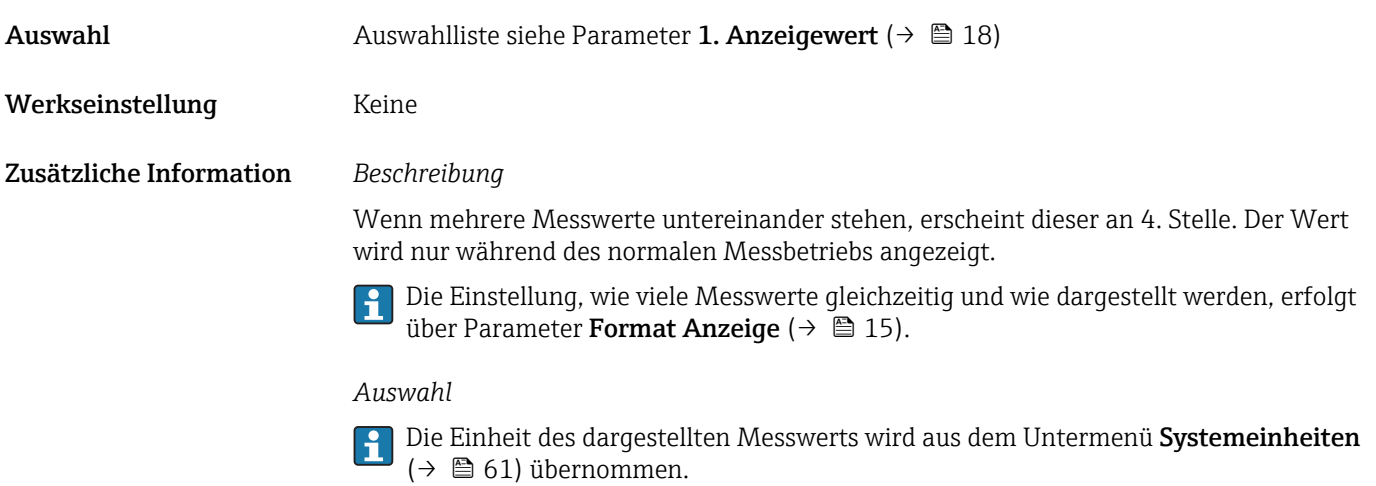

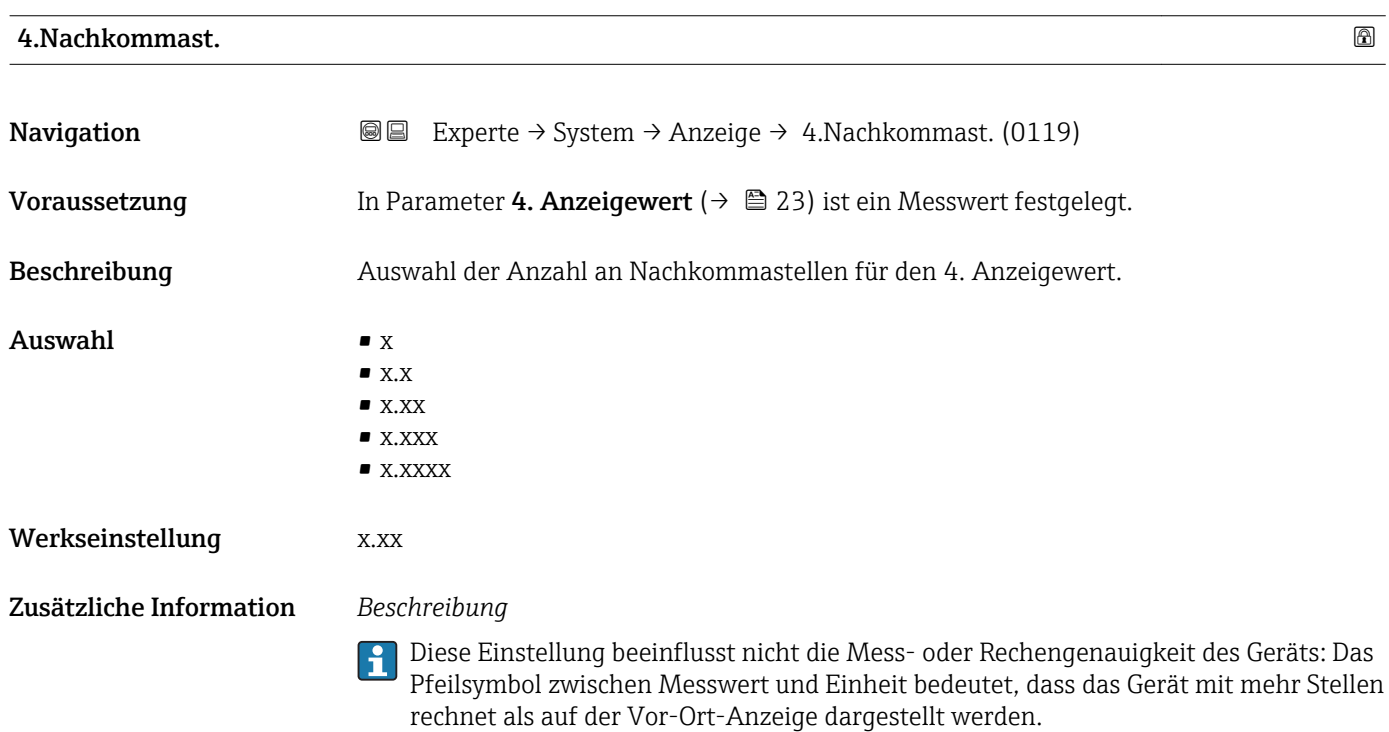

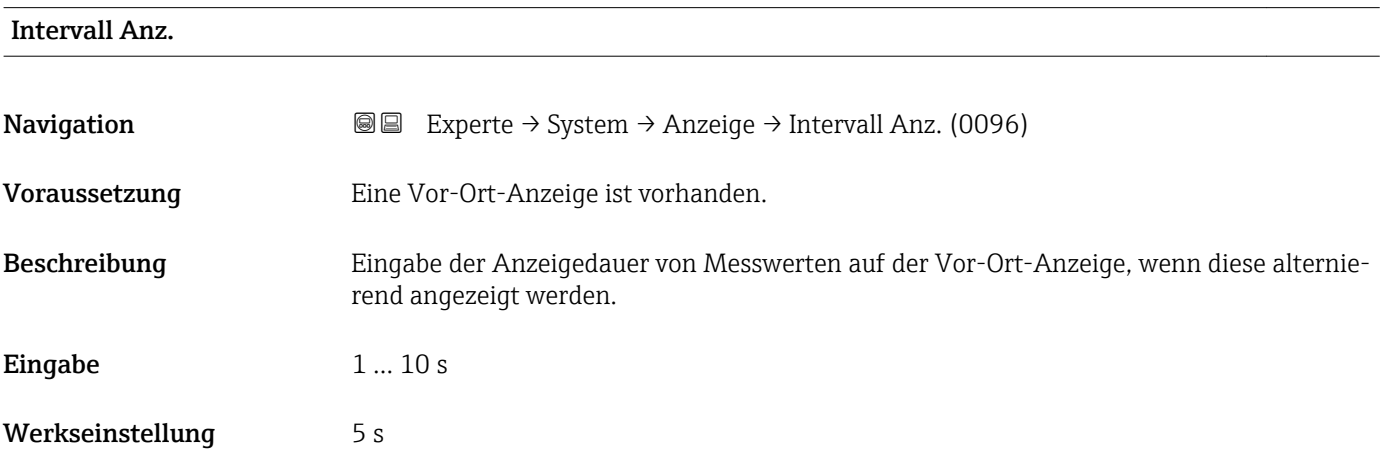

#### <span id="page-24-0"></span>Zusätzliche Information *Beschreibung*

Ein solcher Wechsel wird nur automatisch erzeugt, wenn mehr Messwerte festgelegt werden als aufgrund der gewählten Darstellungsform gleichzeitig auf der Vor-Ort- Anzeige angezeigt werden können.

• Welche Messwerte auf der Vor-Ort-Anzeige angezeigt werden, wird über die Para- $|1 \cdot |$ 

meter 1. Anzeigewert (→  $\triangleq$  18)...Parameter 4. Anzeigewert (→  $\triangleq$  23) festgelegt. • Die Darstellungsform der angezeigten Messwerte wird über Parameter Format Anzeige ( $\rightarrow$   $\blacksquare$  15) festgelegt.

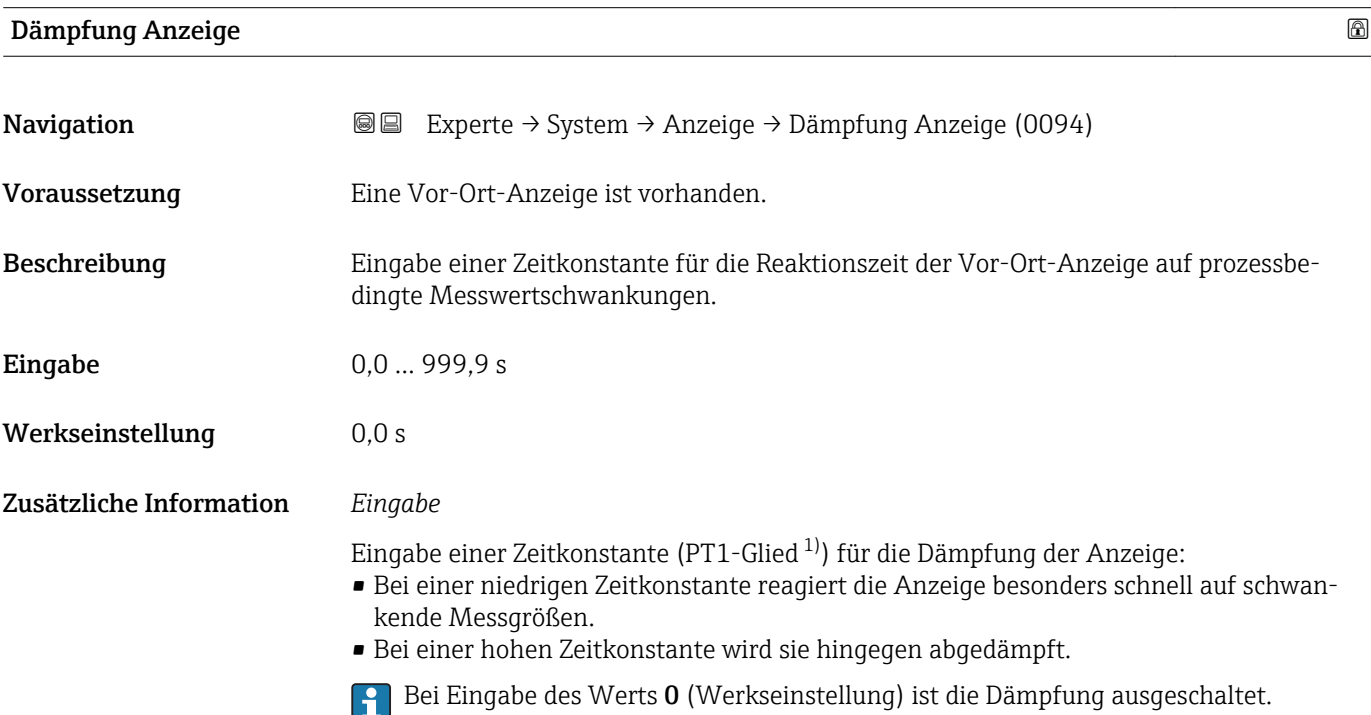

| Kopfzeile               |                                                                                     | G) |
|-------------------------|-------------------------------------------------------------------------------------|----|
| Navigation              | Experte → System → Anzeige → Kopfzeile (0097)<br>88                                 |    |
| Voraussetzung           | Eine Vor-Ort-Anzeige ist vorhanden.                                                 |    |
| Beschreibung            | Auswahl des Kopfzeileninhalts der Vor-Ort-Anzeige.                                  |    |
| Auswahl                 | $\blacksquare$ Messstellenbez.<br>$\blacksquare$ Freitext                           |    |
| Werkseinstellung        | Messstellenbez.                                                                     |    |
| Zusätzliche Information | Beschreibung<br>Der Kopfzeilentext erscheint nur während des normalen Messbetriebs. |    |

<sup>1)</sup> Proportionales Übertragungsverhalten mit Verzögerung 1. Ordnung

A0029422

<span id="page-25-0"></span>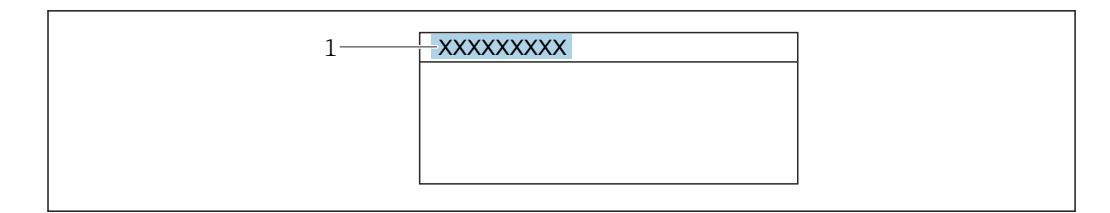

*1 Position des Kopfzeilentexts auf der Anzeige*

#### *Auswahl*

- Messstellenbez. Wird in Parameter Messstellenbez. ( $\rightarrow$   $\blacksquare$  236) definiert.
- Freitext Wird in Parameter Kopfzeilentext ( $\rightarrow \Box$  26) definiert.

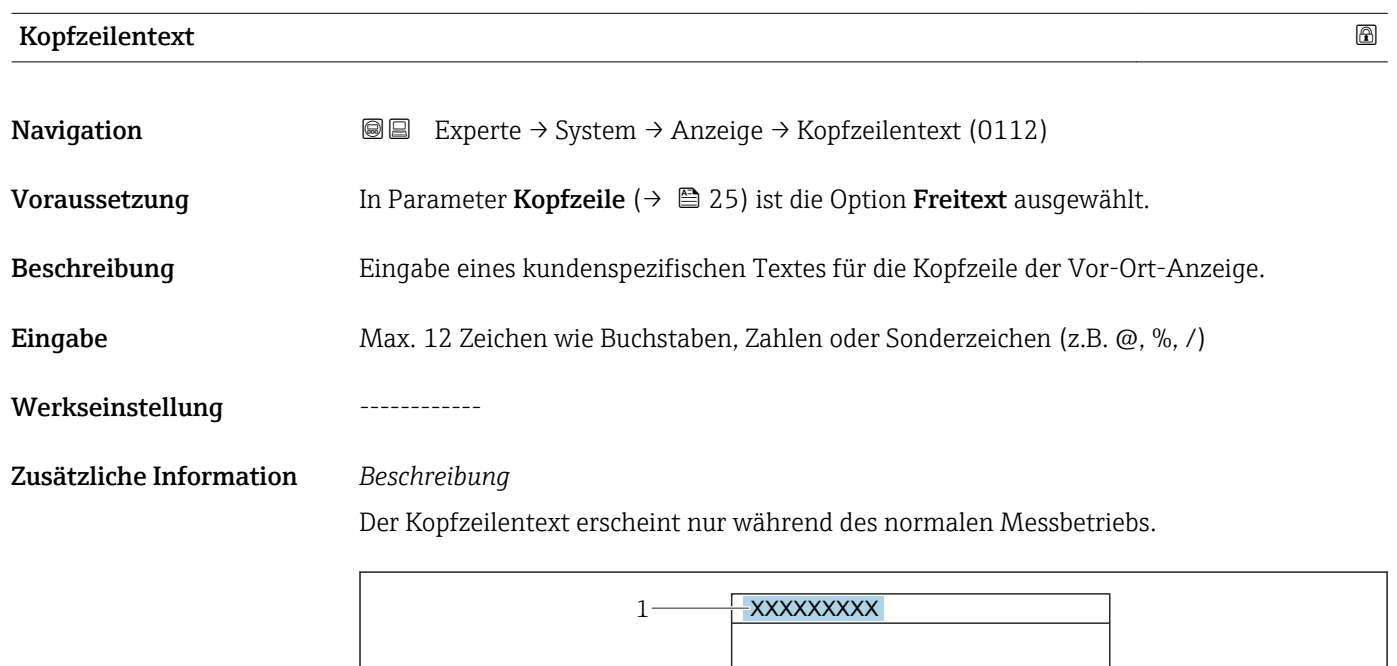

*1 Position des Kopfzeilentexts auf der Anzeige*

#### *Eingabe*

Wie viele Zeichen angezeigt werden, ist abhängig von den verwendeten Zeichen.

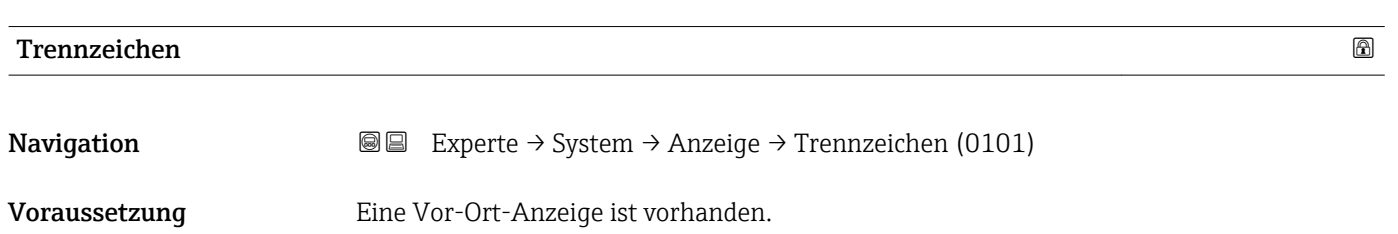

A0029422

<span id="page-26-0"></span>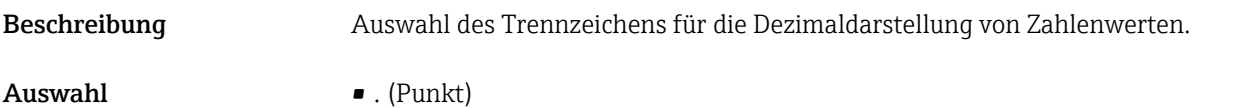

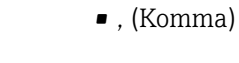

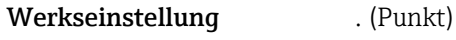

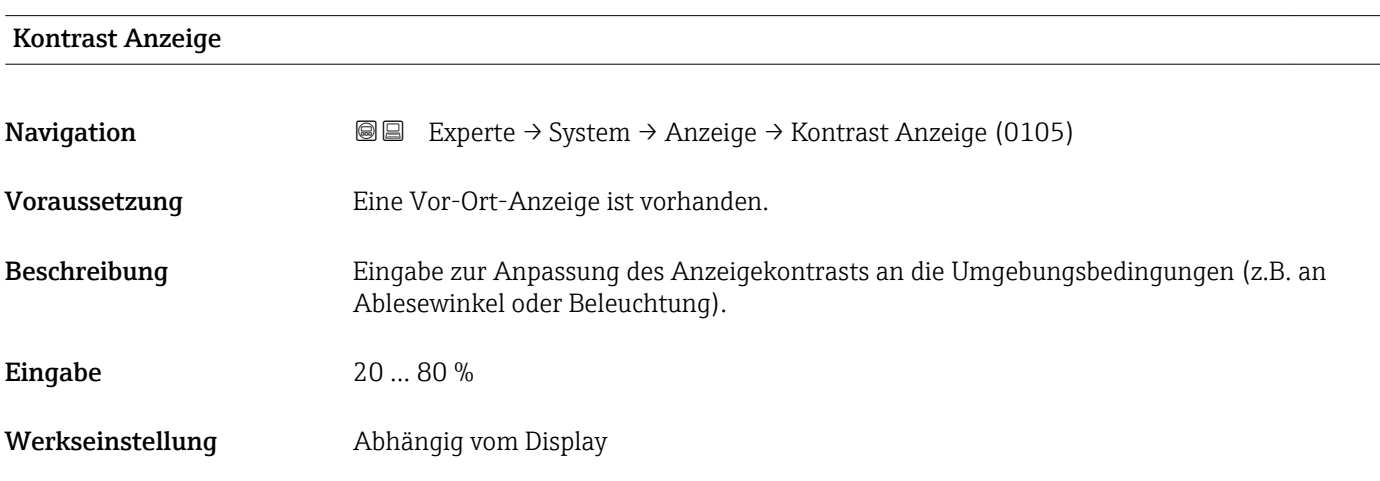

#### Hintergrundbel.

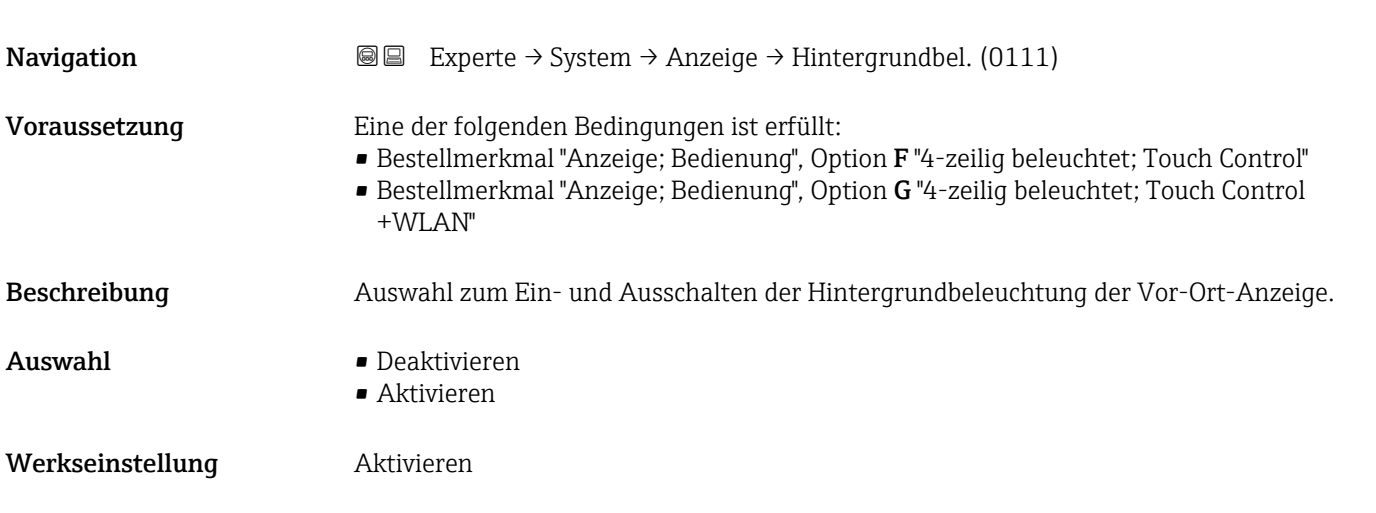

# 3.1.2 Untermenü "Datensicherung"

*Navigation* Experte → System → Datensicherung

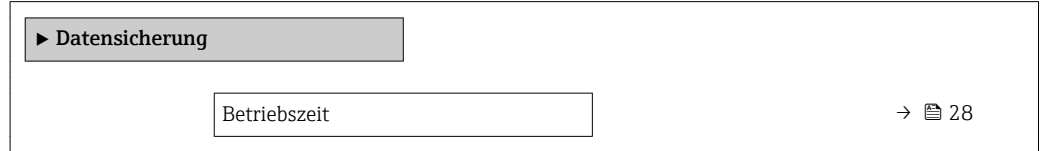

<span id="page-27-0"></span>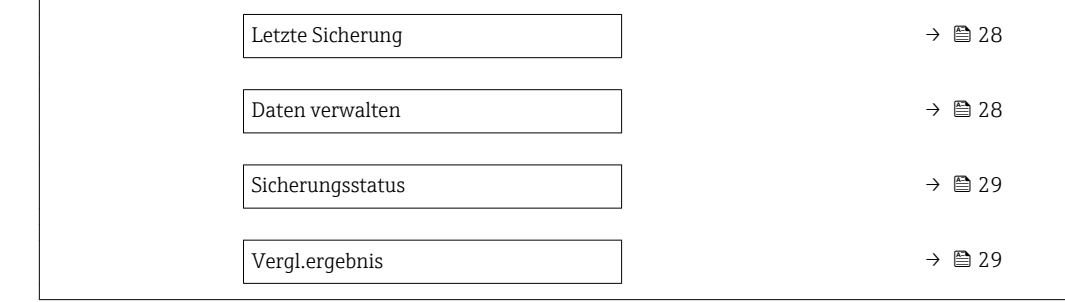

#### Betriebszeit

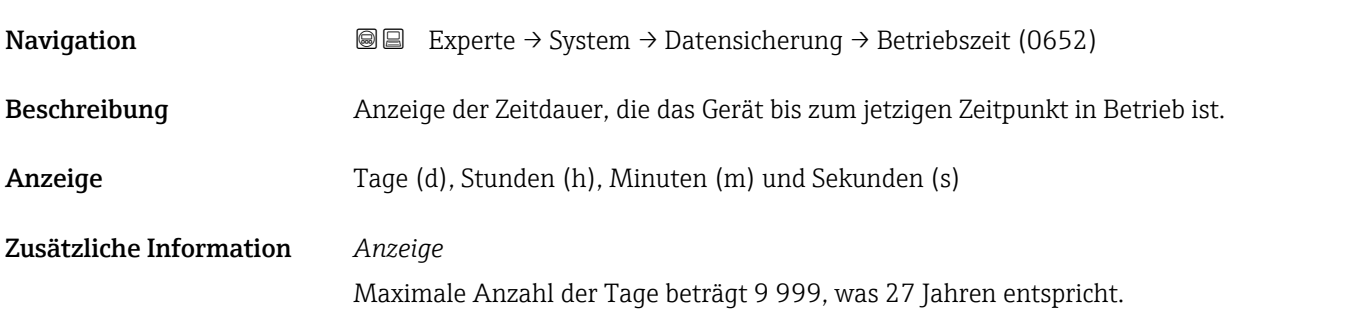

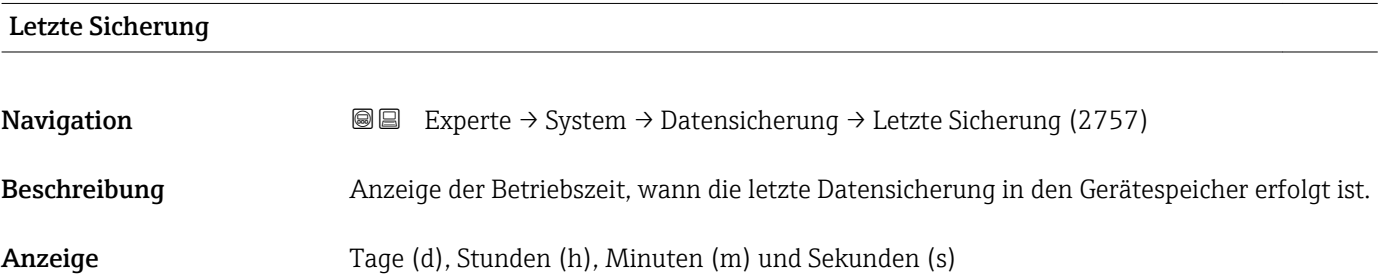

| Daten verwalten  |                                                                                                    | 8 |
|------------------|----------------------------------------------------------------------------------------------------|---|
| Navigation       | Experte $\rightarrow$ System $\rightarrow$ Datensicherung $\rightarrow$ Daten verwalten (2758)<br>86            |   |
| Beschreibung     | Auswahl einer Aktion zur Datensicherung in den Gerätespeicher.                                                  |   |
| Auswahl          | $\blacksquare$ Abbrechen<br>$\blacksquare$ Sichern<br>· Wiederherstellen<br>■ Vergleichen<br>· Sicherung lösch. |   |
| Werkseinstellung | Abbrechen                                                                                                    |   |

<sup>\*</sup> Sichtbar in Abhängigkeit von Bestelloptionen oder Geräteeinstellungen

#### <span id="page-28-0"></span>Zusätzliche Information *Auswahl*

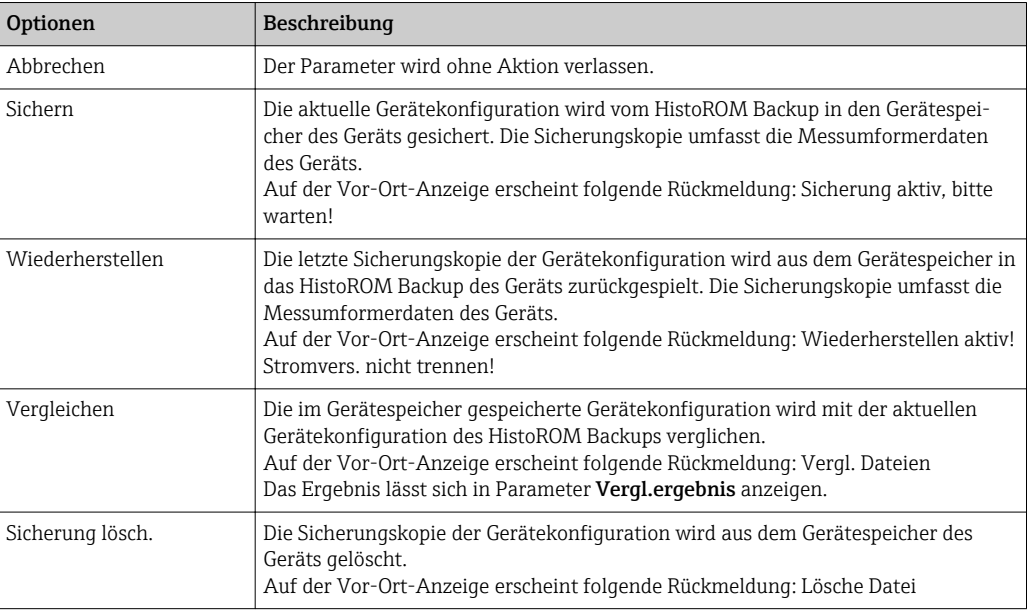

#### *HistoROM*

Ein HistoROM ist ein "nichtflüchtiger" Gerätespeicher in Form eines EEPROM.

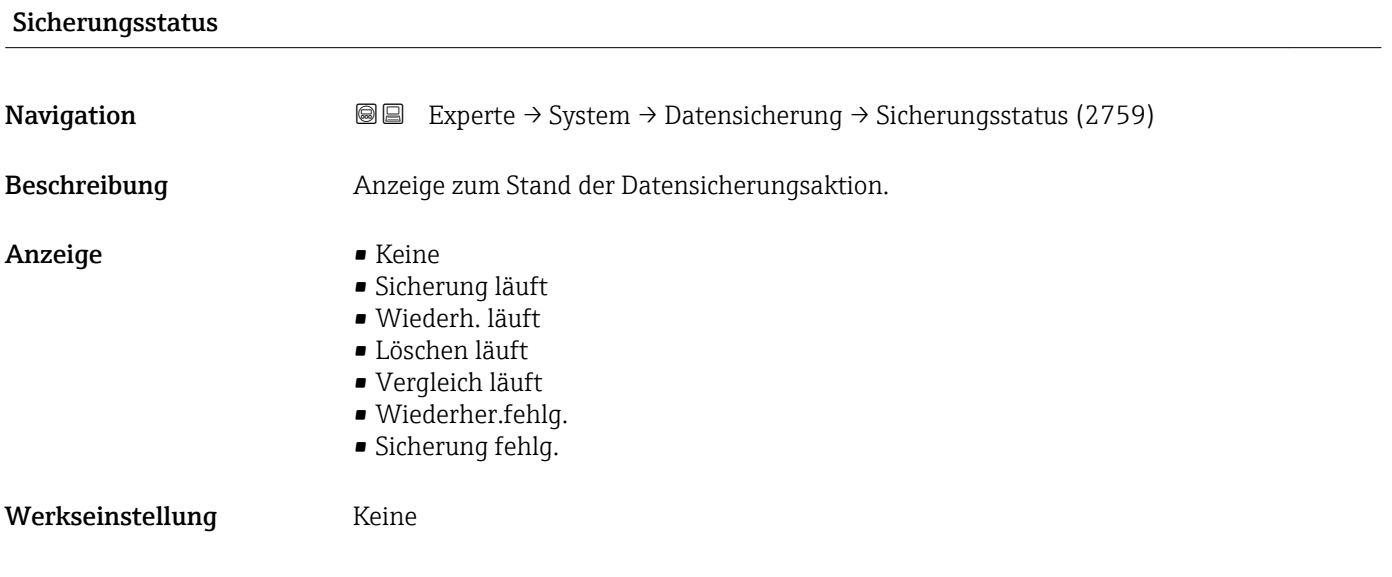

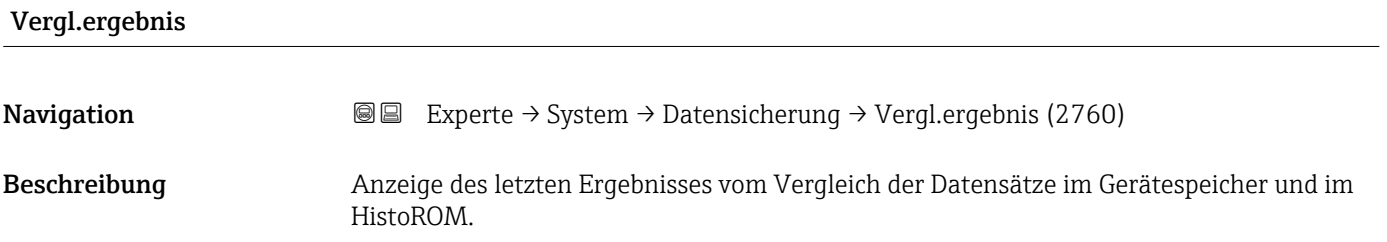

- <span id="page-29-0"></span>Anzeige **•** Identisch
	- Nicht identisch
	- Sicherung fehlt
	- Daten defekt
	- Ungeprüft
	- Datens. n. komp.

### Werkseinstellung **Ungeprüft**

### Zusätzliche Information *Beschreibung*

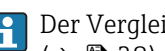

# Der Vergleich wird über die Option Vergleichen in Parameter Daten verwalten  $(\rightarrow \triangleq 28)$  gestartet.

*Auswahl*

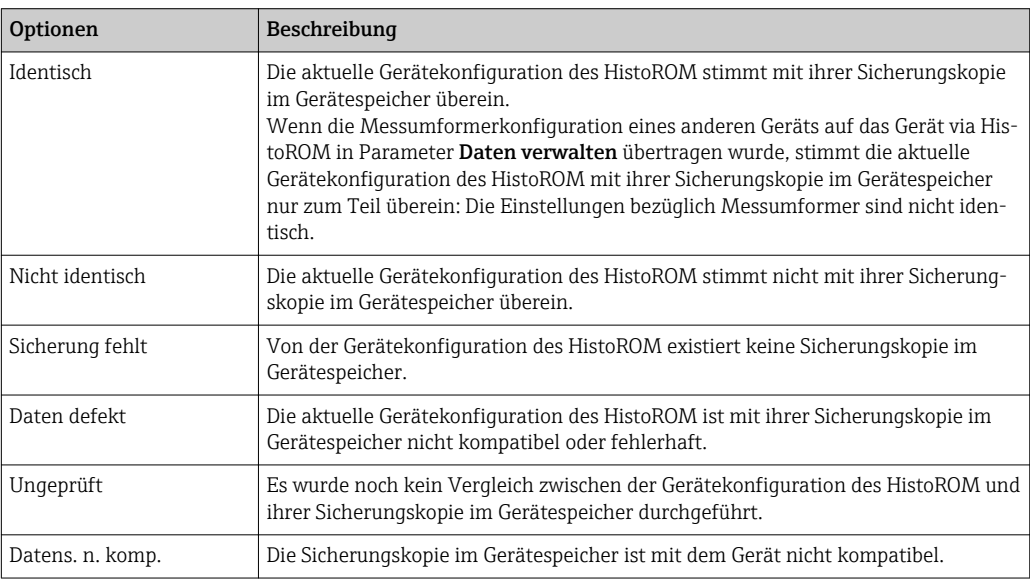

#### *HistoROM*

Ein HistoROM ist ein "nichtflüchtiger" Gerätespeicher in Form eines EEPROM.

# 3.1.3 Untermenü "Diag.einstellung"

```
Navigation 
■■ Experte → System → Diag.einstellung
```
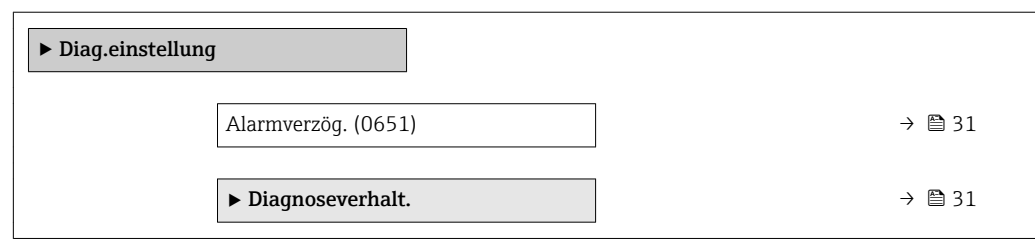

<span id="page-30-0"></span>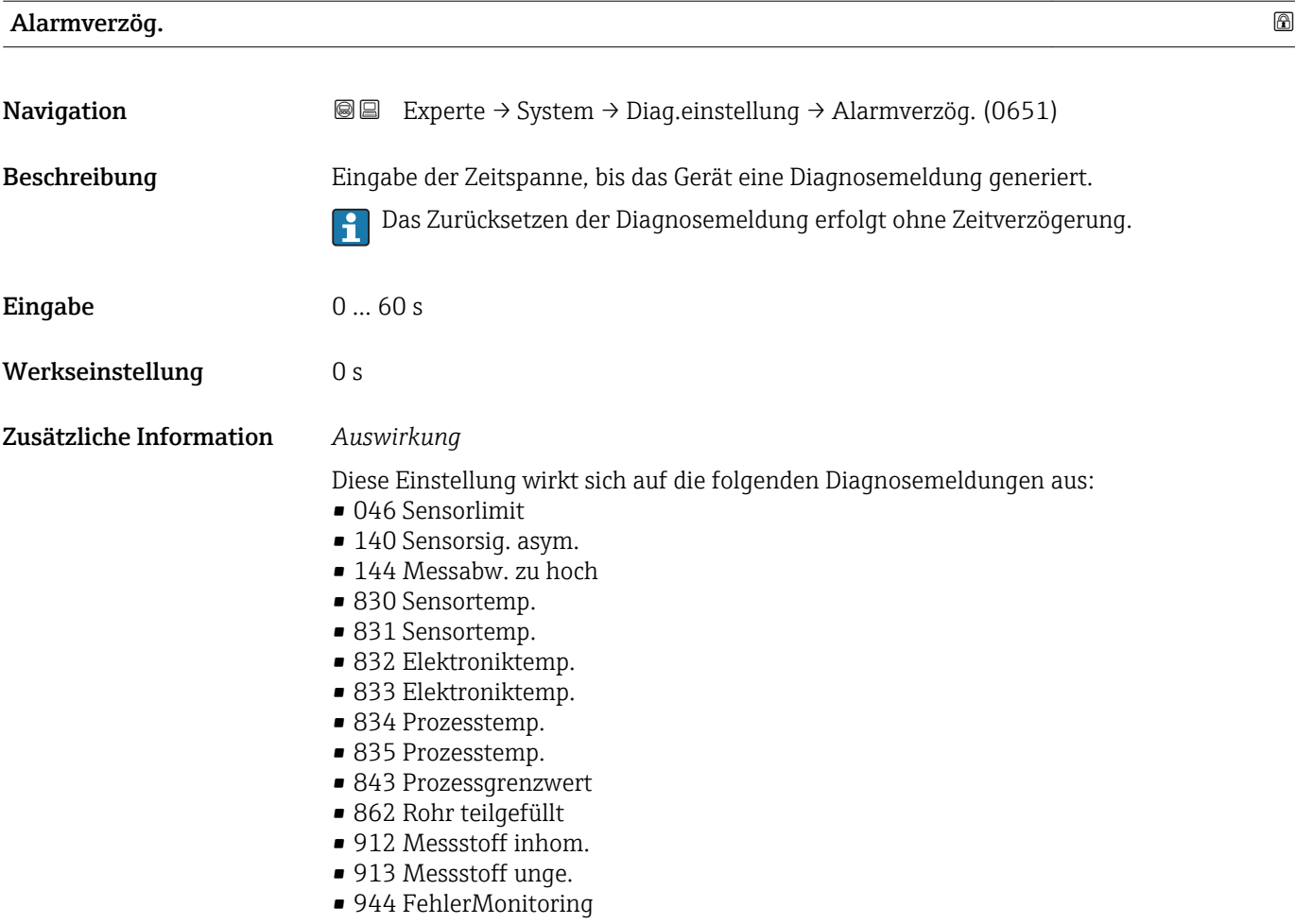

#### Untermenü "Diagnoseverhalt."

Jeder Diagnoseinformation ist ab Werk ein bestimmtes Diagnoseverhalten zugeordnet. Diese Zuordnung kann der Anwender bei bestimmten Diagnoseinformationen im Untermenü Diagnoseverhalt. ( $\rightarrow \Box$  31) ändern.

Die folgenden Optionen stehen in den Parametern Zuordnung Verhalten Diagnosenr. xxx zur Verfügung:

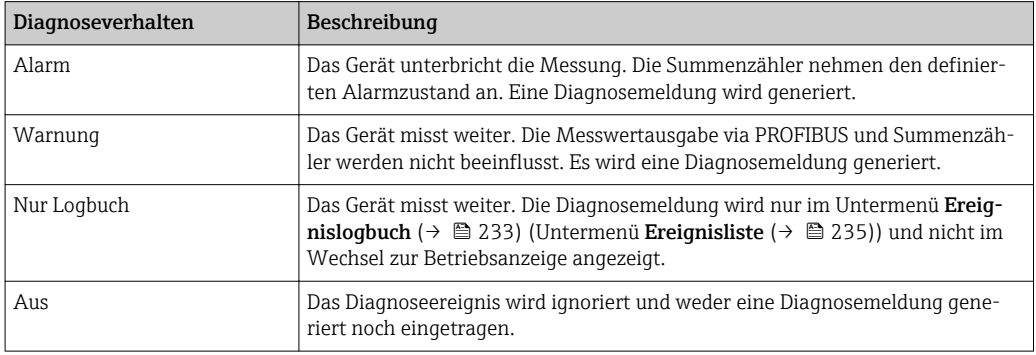

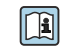

Fine Auflistung aller Diagnoseereignisse: Betriebsanleitung zum Gerät → ■ 7

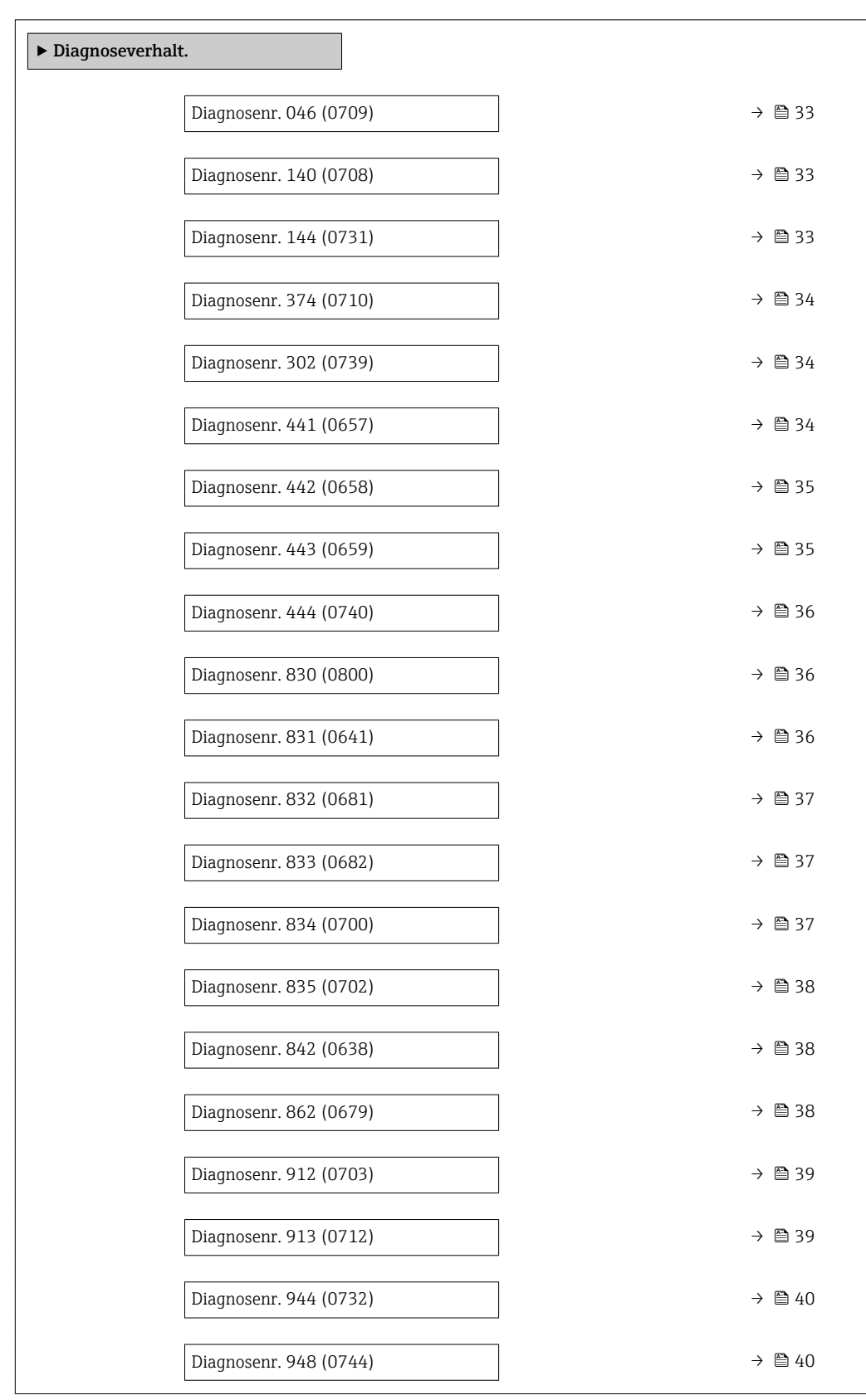

# *Navigation* Experte → System → Diag.einstellung → Diagnoseverhalt.

asym..

• Alarm • Warnung • Nur Logbuch

Auswahl • Aus

Werkseinstellung **Alarm** 

<span id="page-32-0"></span>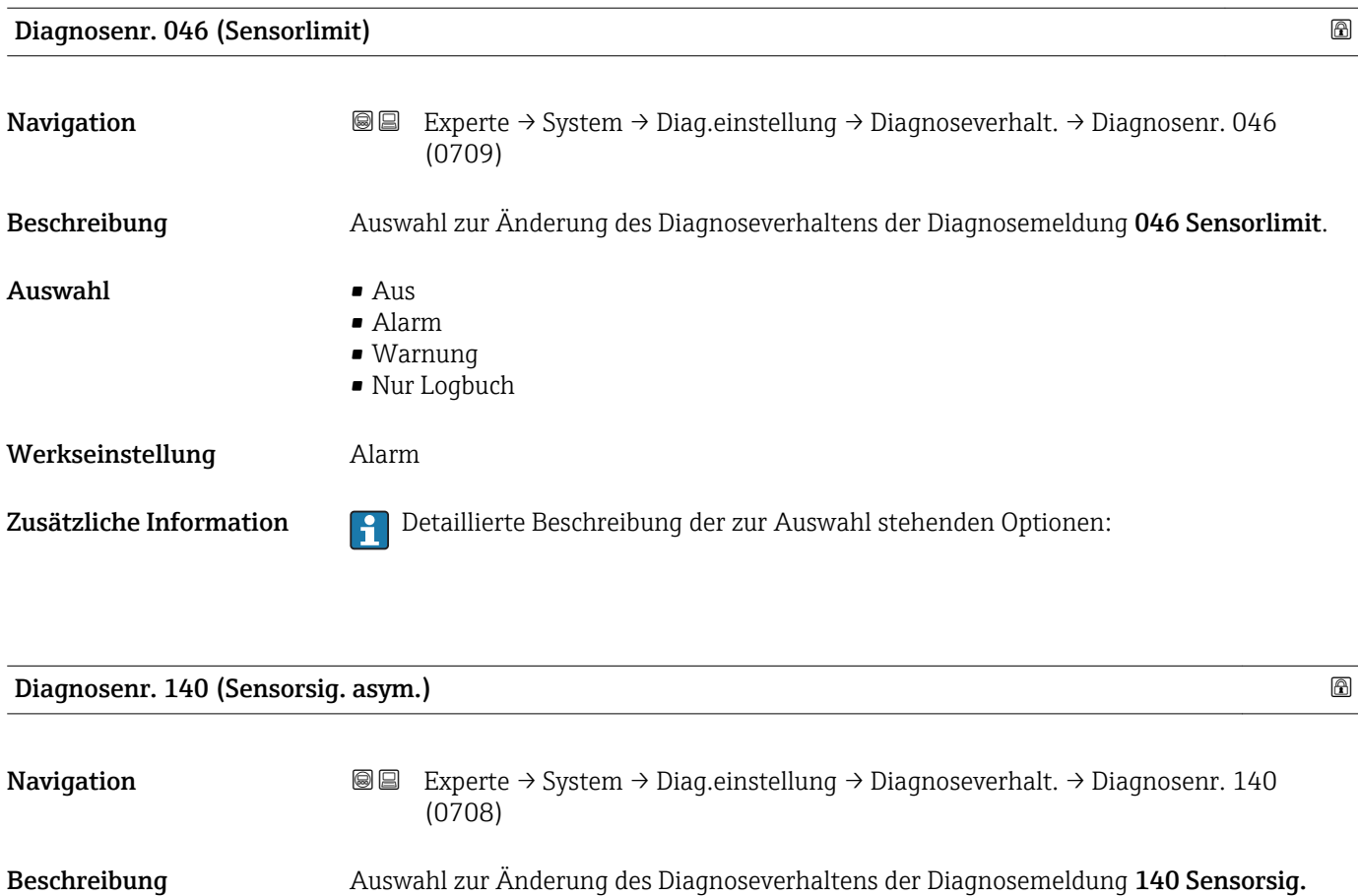

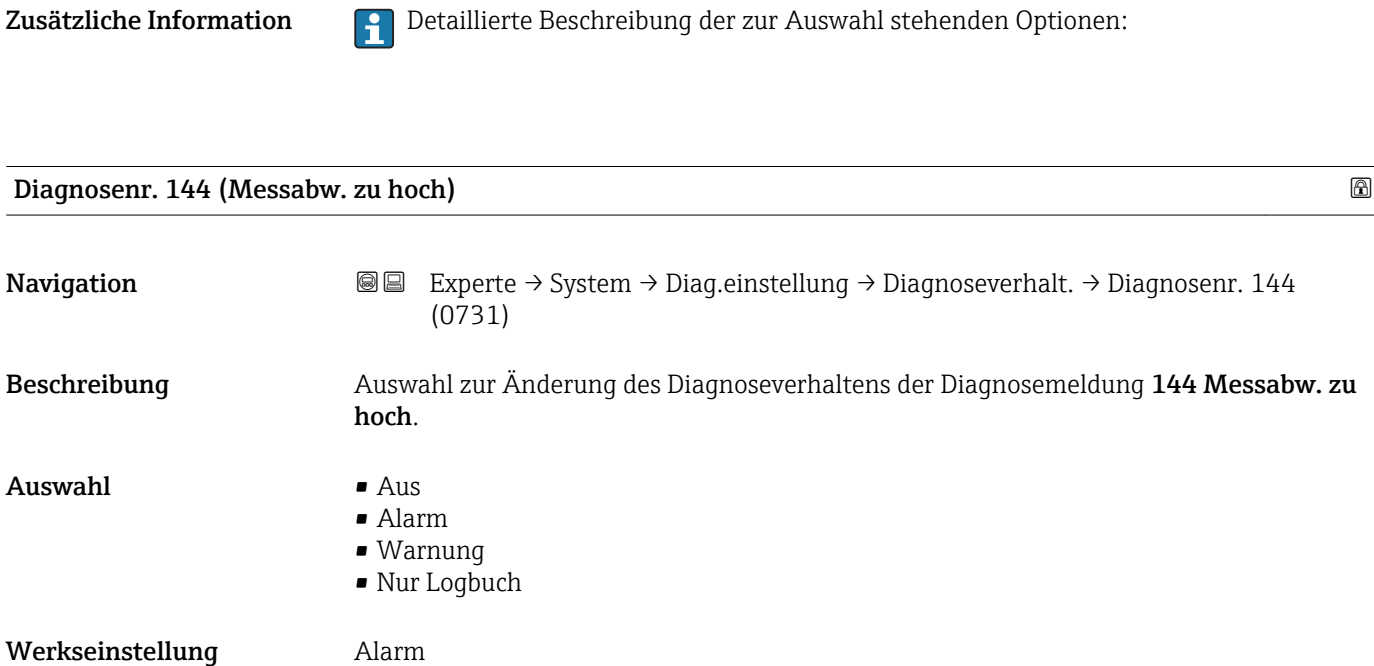

<span id="page-33-0"></span>Zusätzliche Information  $\begin{bmatrix} 0 & 0 \\ 0 & 1 \end{bmatrix}$  Detaillierte Beschreibung der zur Auswahl stehenden Optionen:

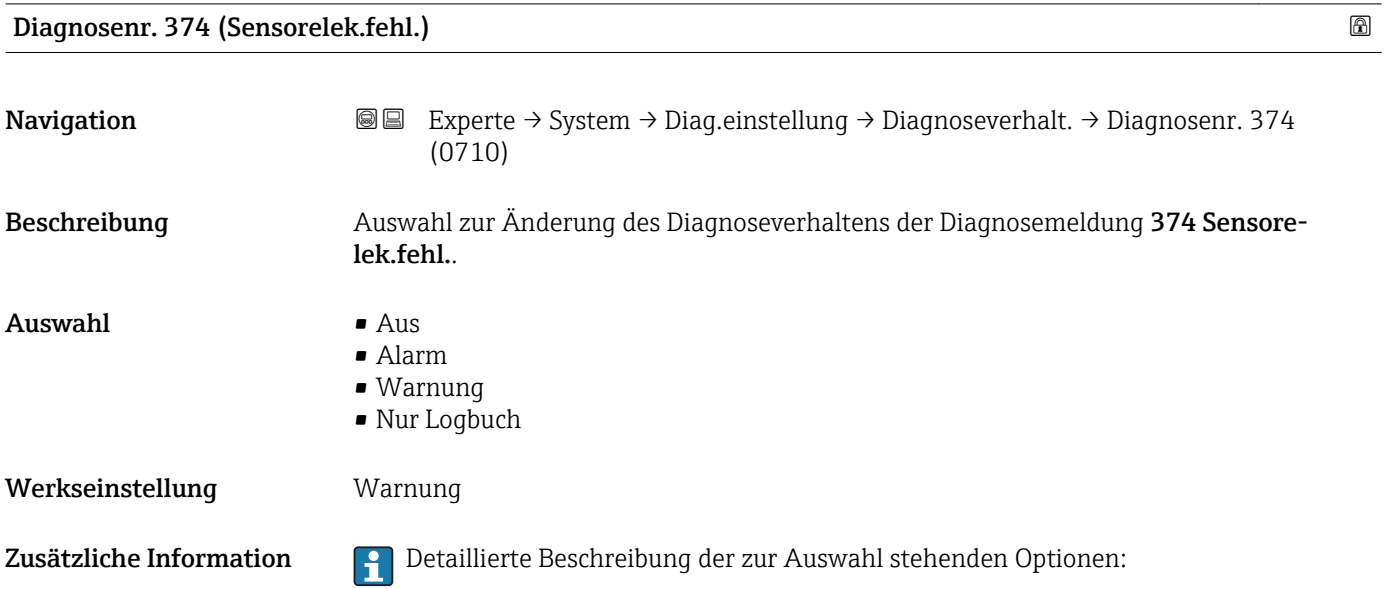

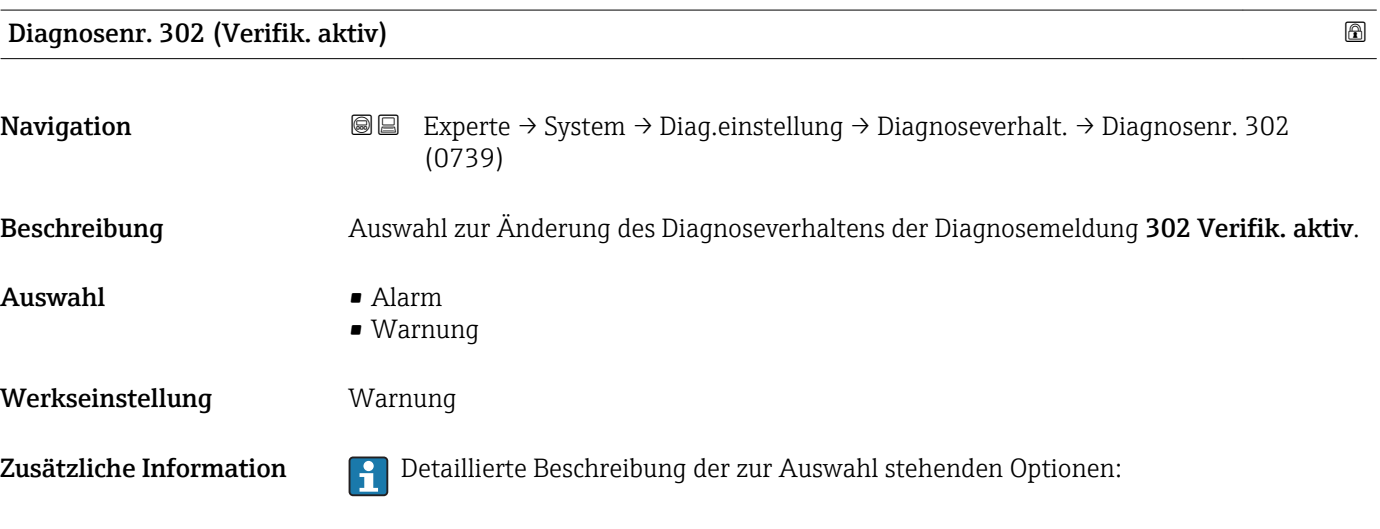

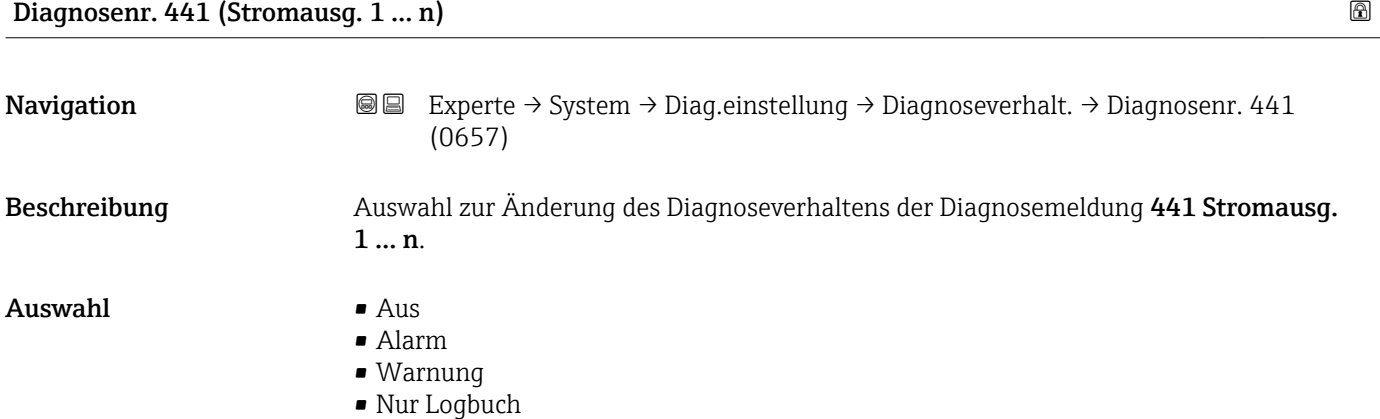

#### <span id="page-34-0"></span>Werkseinstellung Warnung

Zusätzliche Information **Pariis der Schreibung der zur Auswahl stehenden Optionen:** 

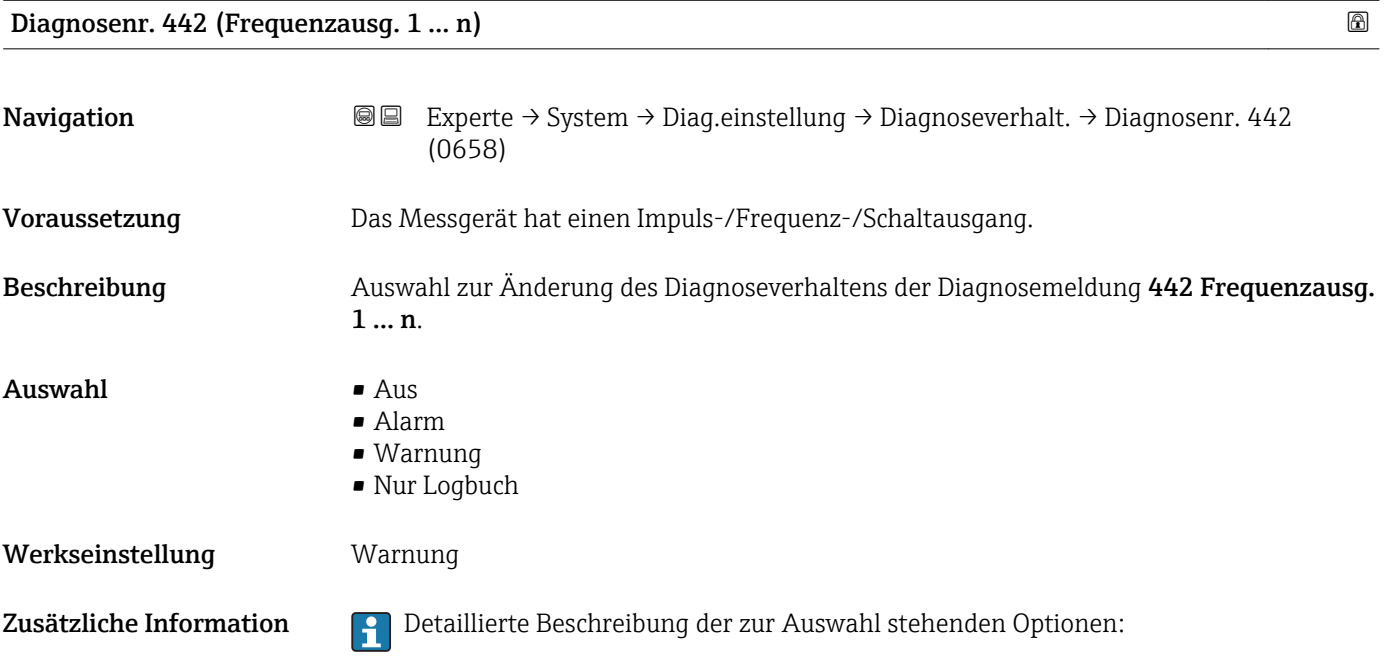

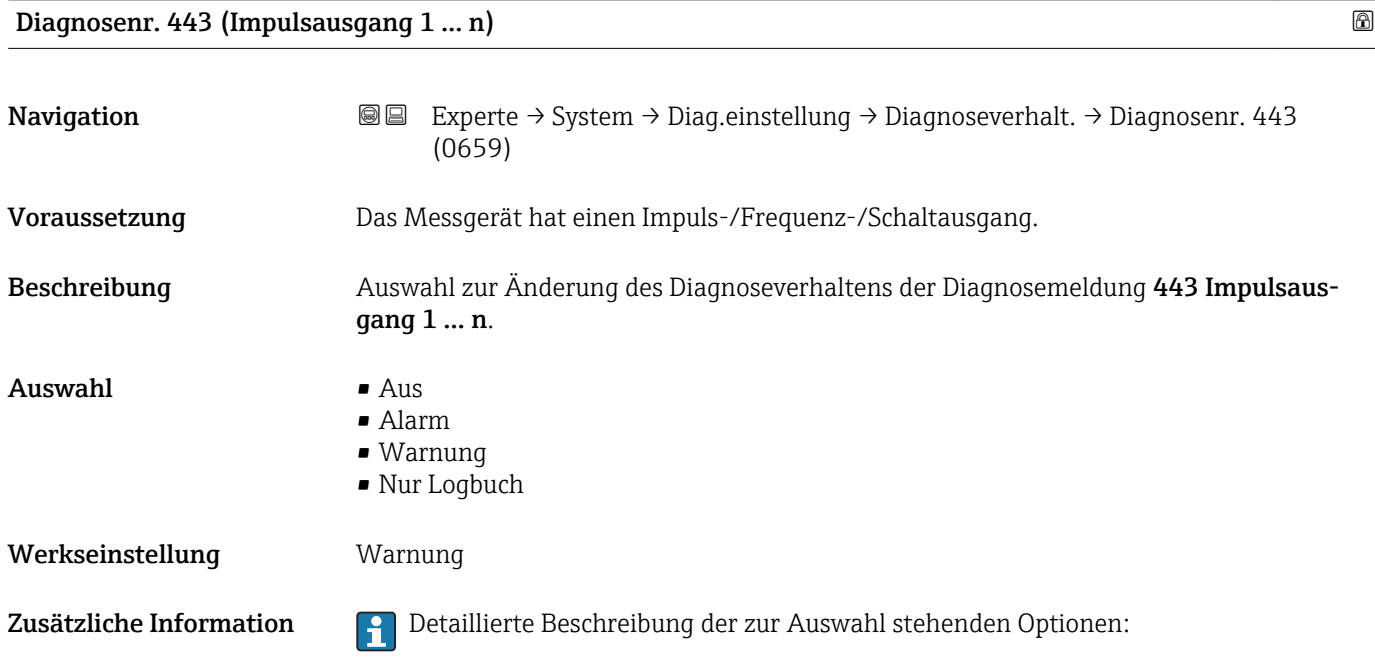

<span id="page-35-0"></span>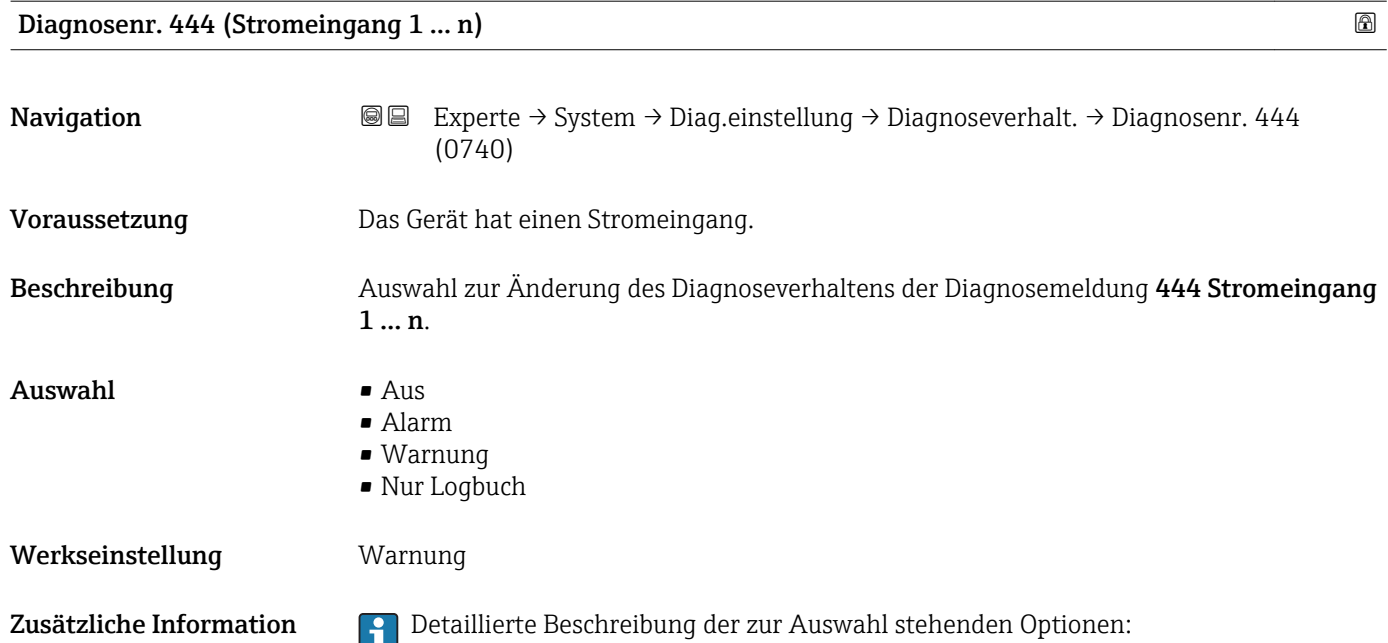

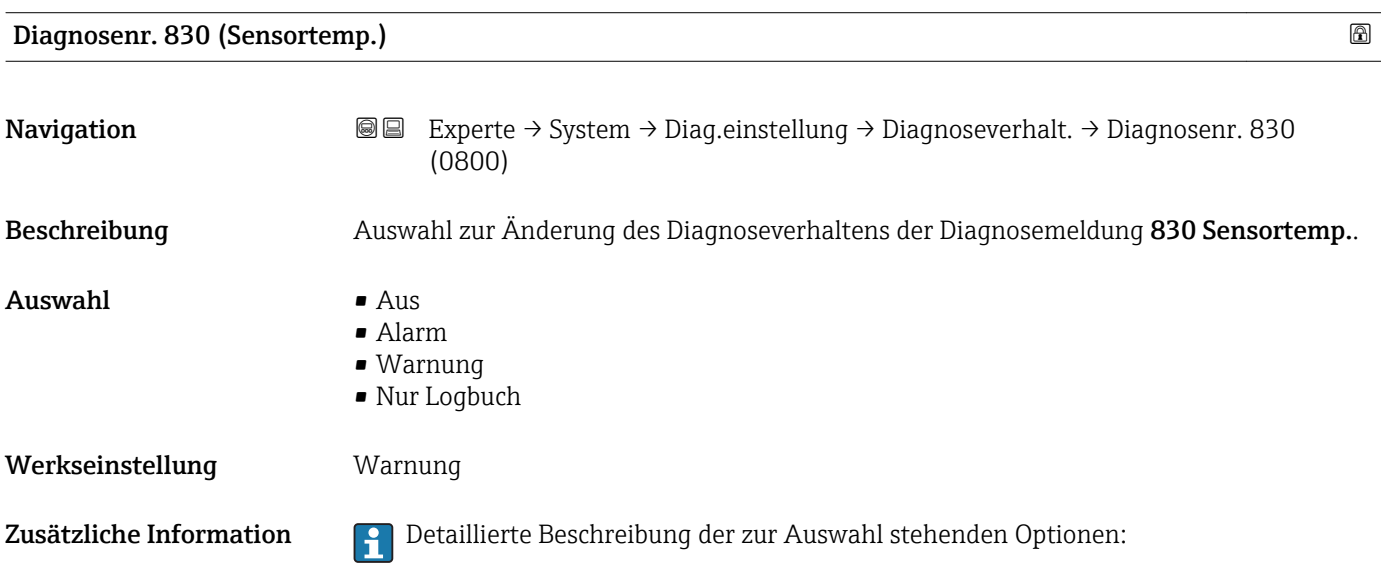

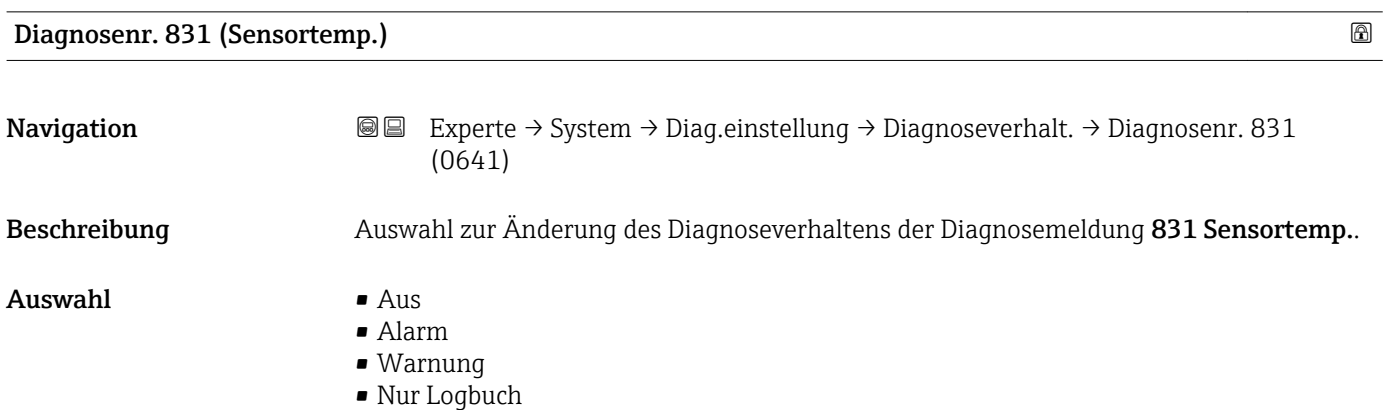
#### Werkseinstellung Warnung

Zusätzliche Information **Pariis der Schreibung der zur Auswahl stehenden Optionen:** 

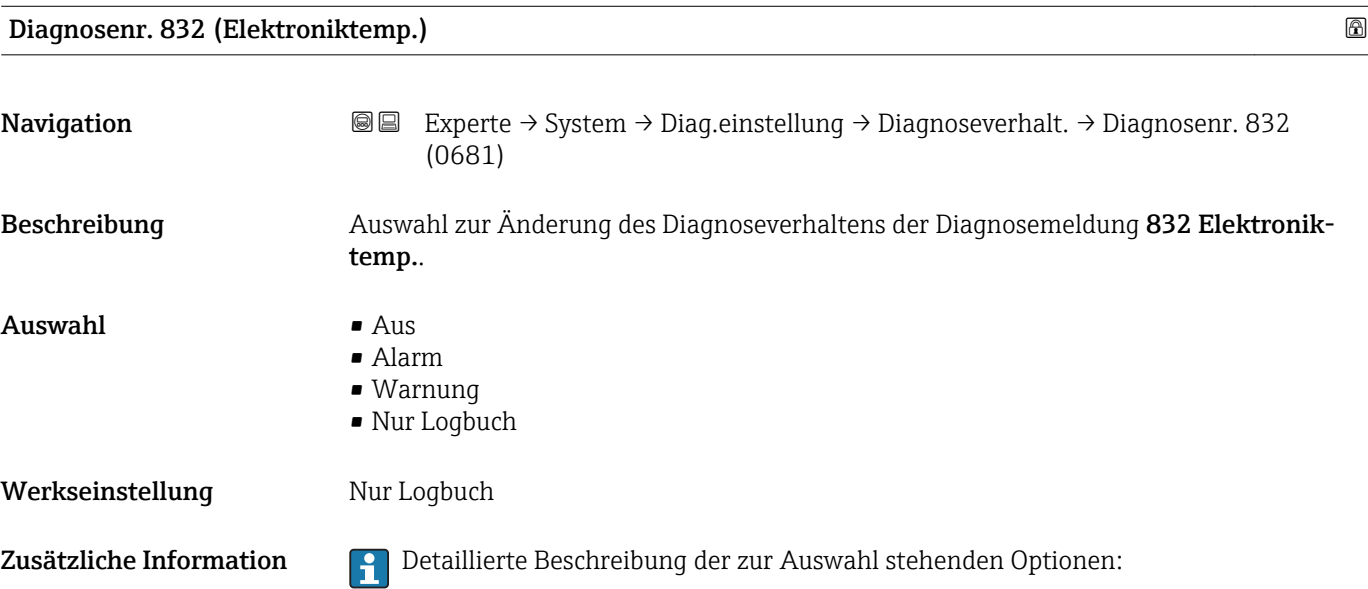

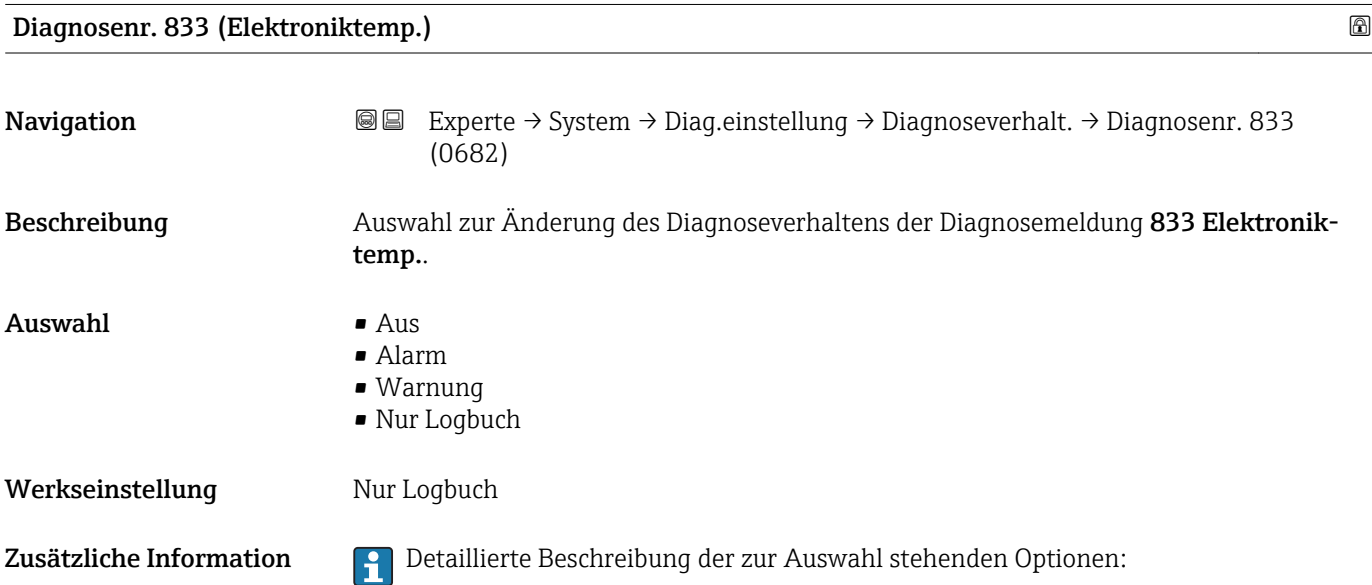

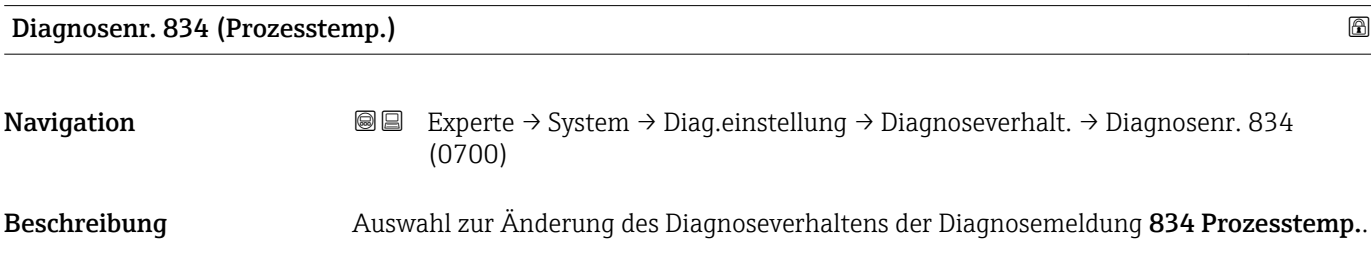

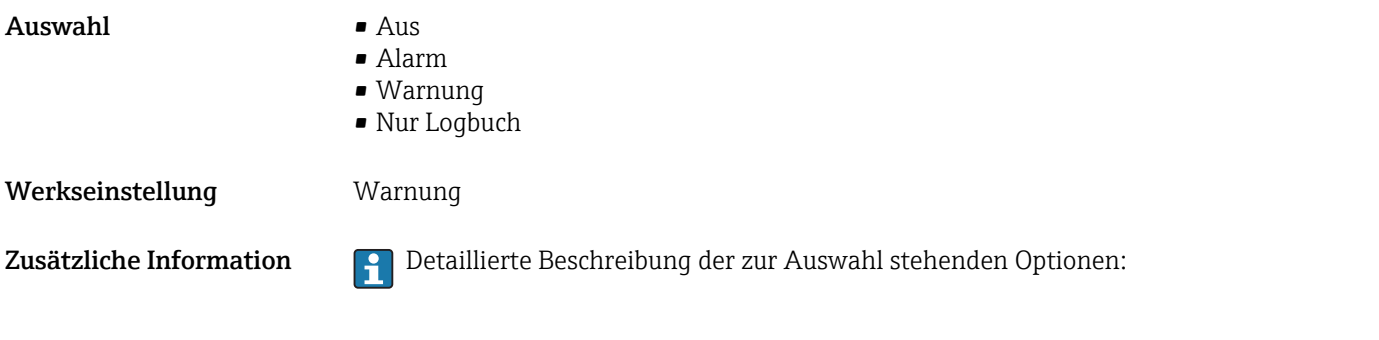

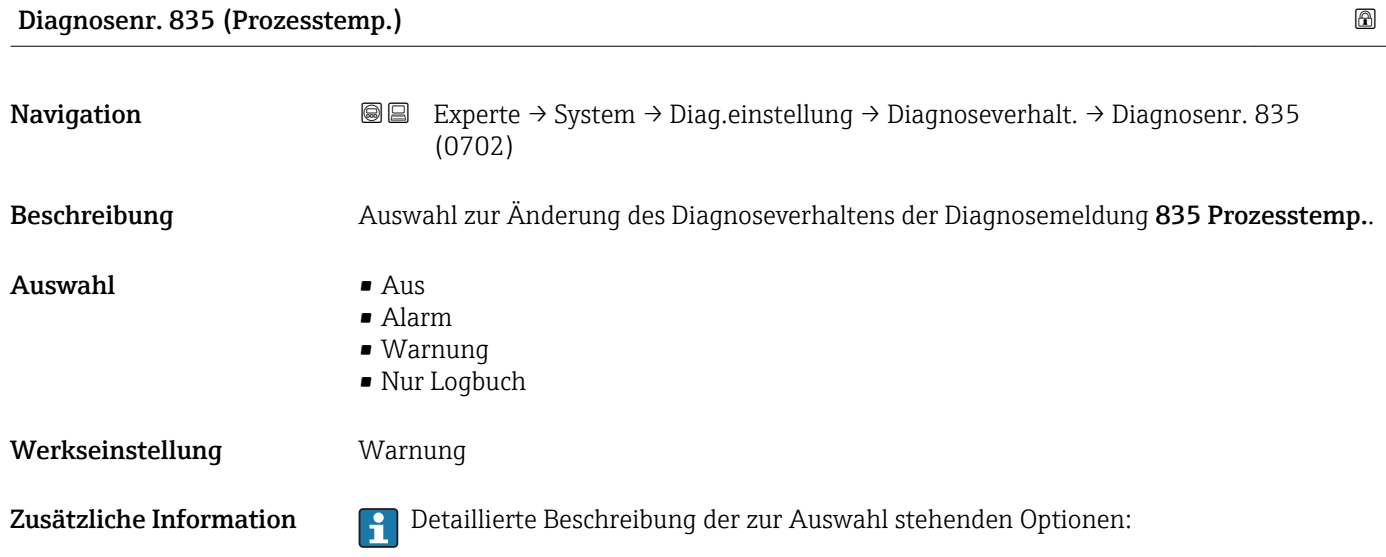

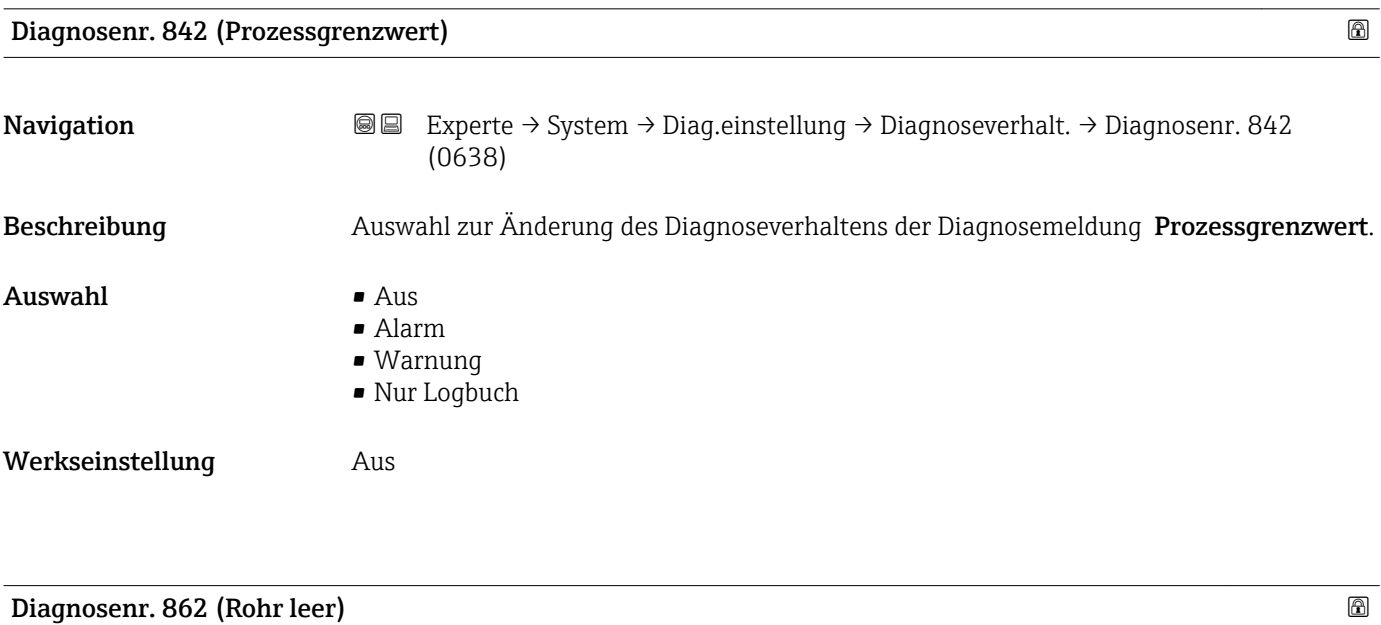

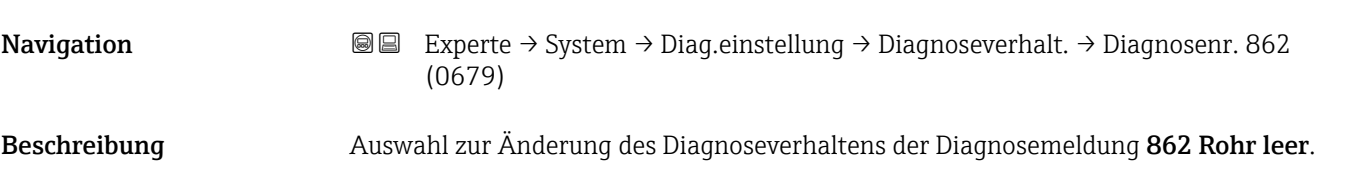

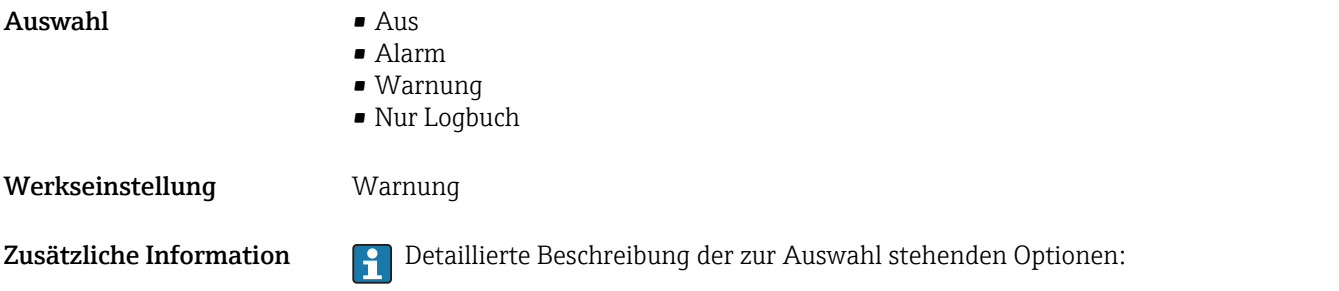

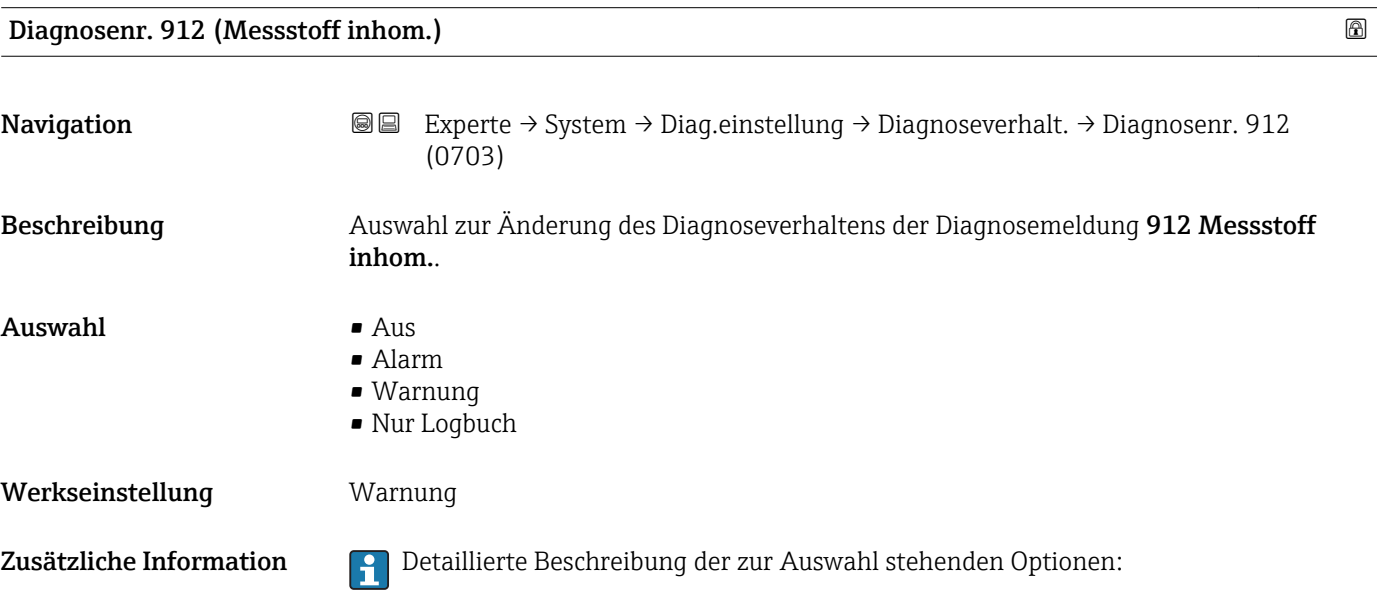

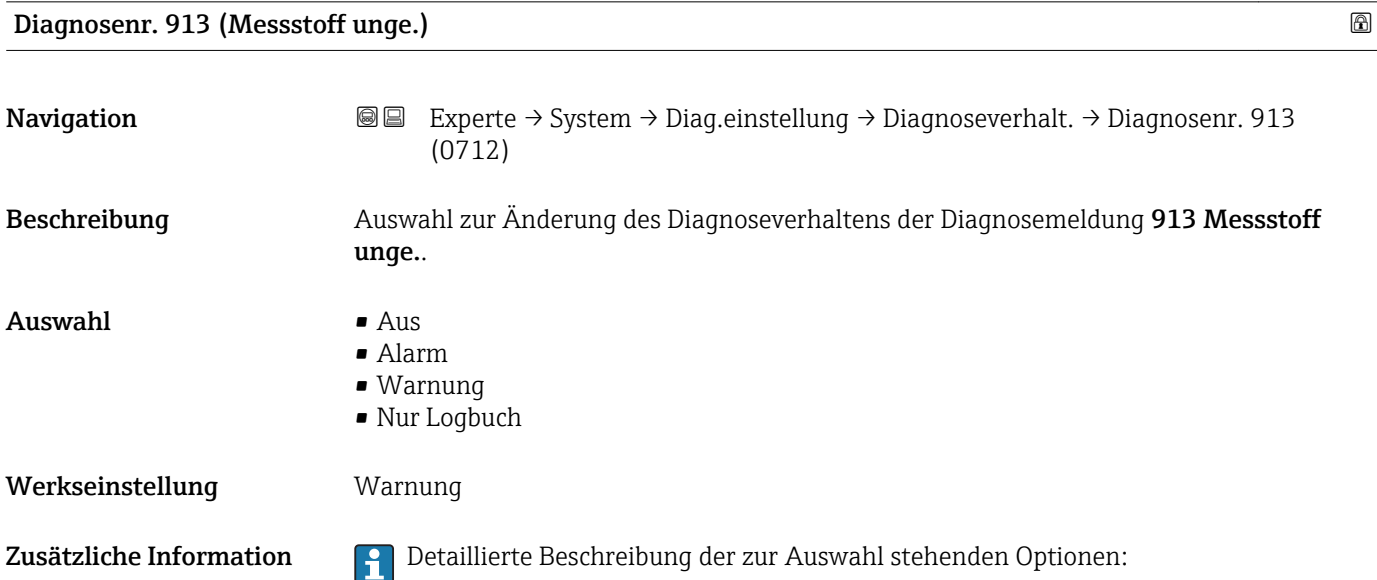

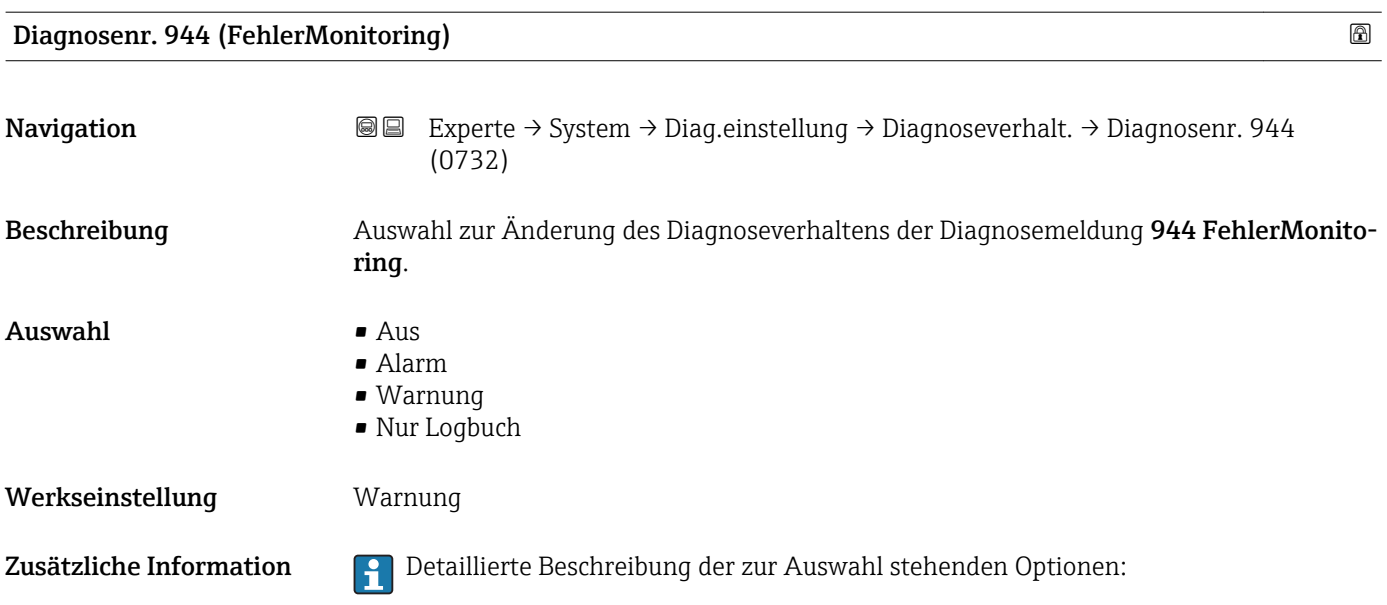

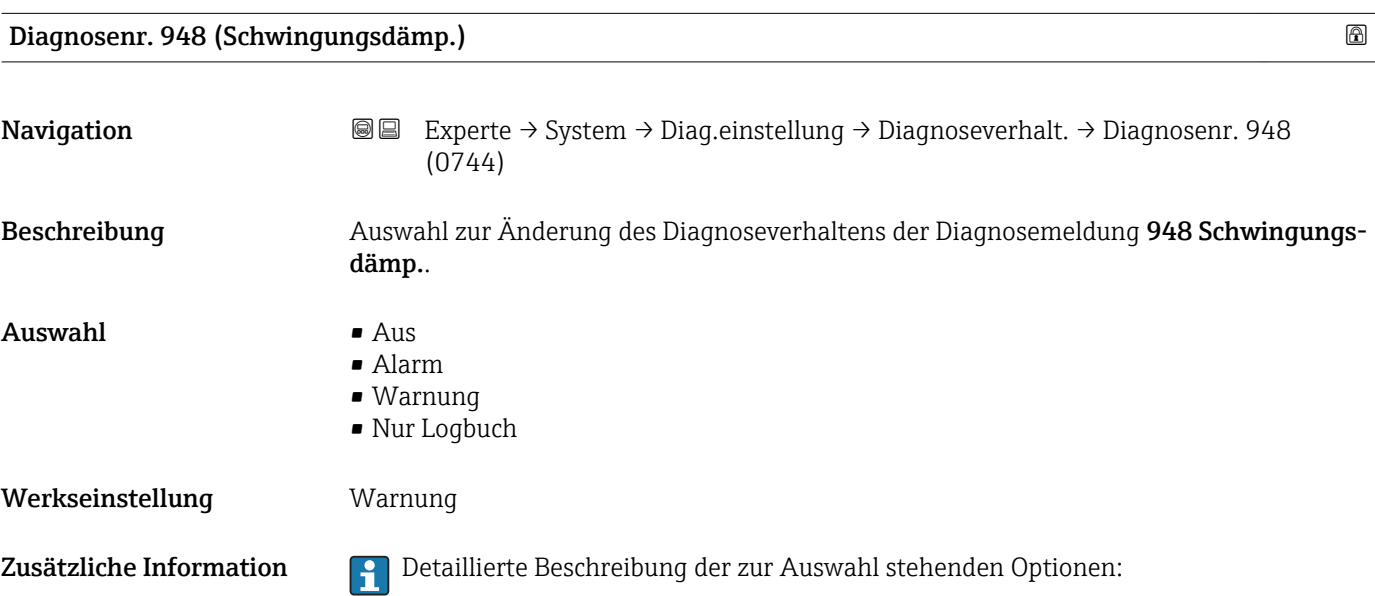

### 3.1.4 Untermenü "Administration"

*Navigation* 
■■ Experte → System → Administration

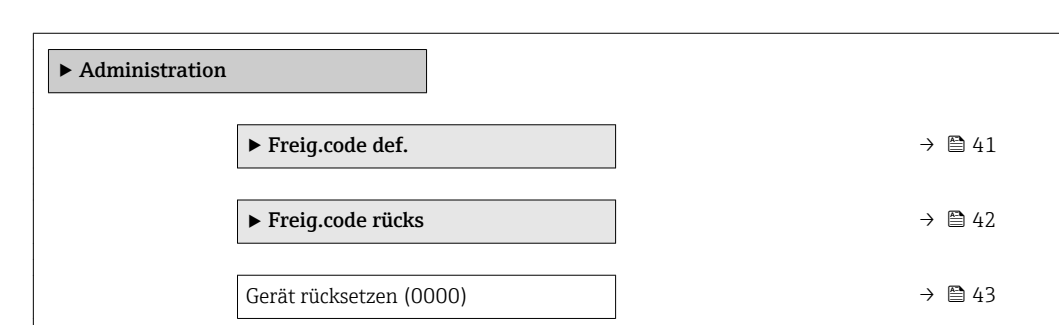

<span id="page-40-0"></span>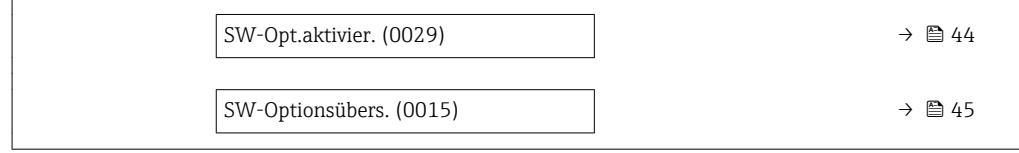

#### Wizard "Freig.code def."

1 Der Wizard Freig.code def. (→ ■ 41) ist nur bei Bedienung über die Vor-Ort-Anzeige oder Webbrowser vorhanden.

Bei Bedienung über das Bedientool befindet sich der Parameter Freig.code def. direkt im Untermenü Administration. Den Parameter Code bestätigen gibt es bei Bedienung über das Bedientool nicht.

*Navigation* Experte → System → Administration → Freig.code def.

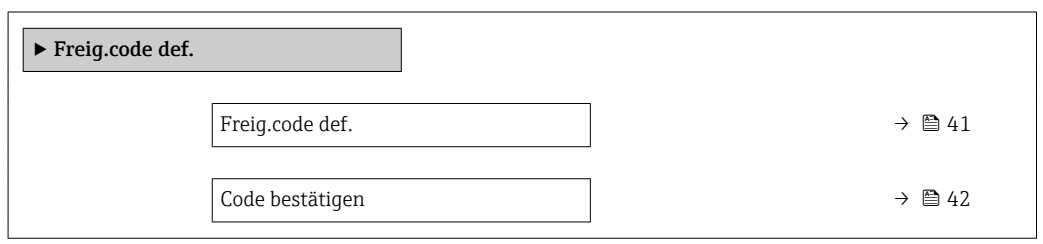

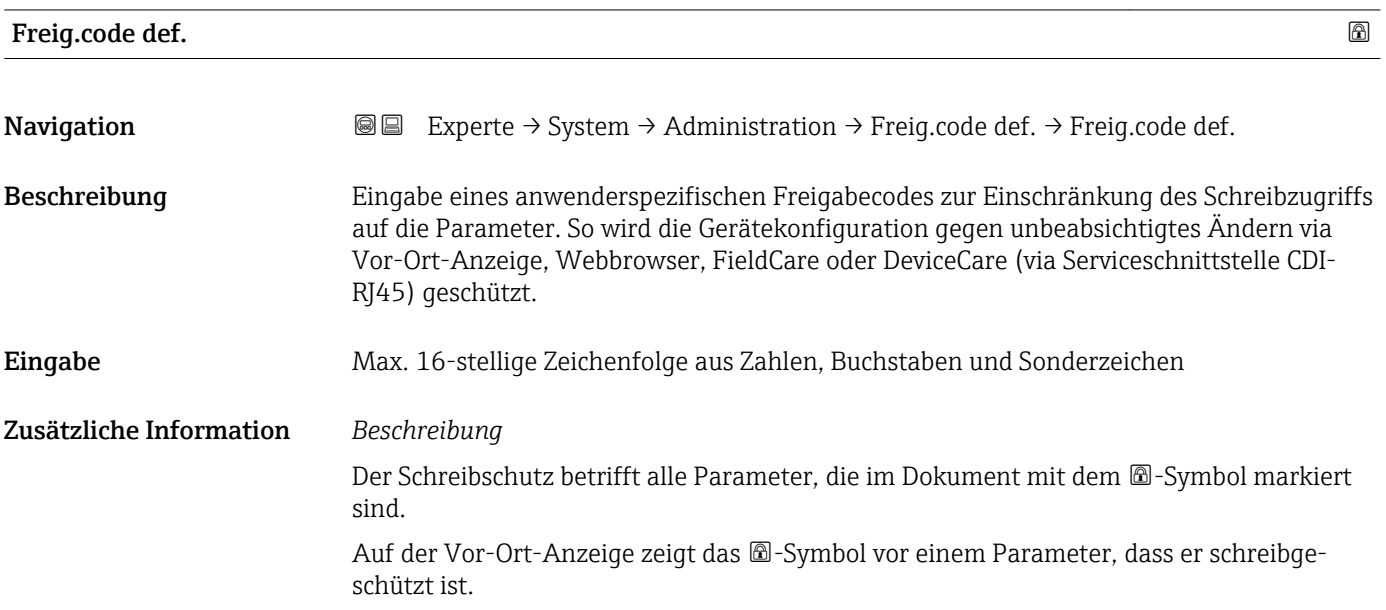

<span id="page-41-0"></span>Im Webbrowser sind die entsprechenden Parameter ausgegraut, die nicht schreibbar sind.

Schreibgeschützte Parameter sind nach Definition des Freigabecodes nur wieder änderbar, wenn in Parameter Freig.code eing. (→  $\triangleq$  13) der Freigabecode eingegeben wird.

Bei Verlust des Freigabecodes: Wenden Sie sich an Ihre Endress+Hauser Vertriebsor-H ganisation.

#### *Eingabe*

Wenn der Freigabecode nicht im Eingabebereich liegt, gibt das Gerät eine entsprechende Meldung aus.

#### *Werkseinstellung*

Wird die Werkseinstellung nicht geändert oder als Freigabecode 0 definiert, sind die Parameter nicht schreibgeschützt und die Konfigurationsdaten des Geräts damit änderbar. Der Anwender ist in der Rolle "Instandhalter" angemeldet.

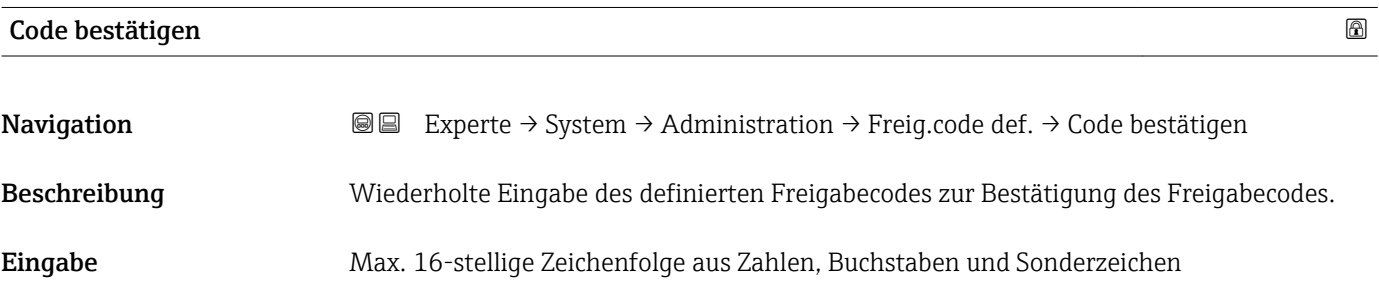

#### Untermenü "Freigabecode zurücksetzen"

*Navigation* 
■■ Experte → System → Administration → Freig.code rücks

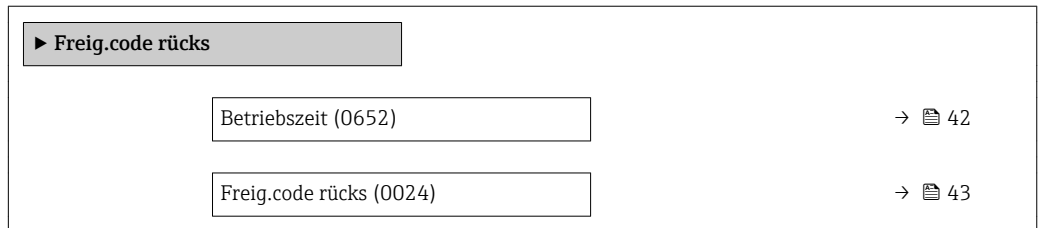

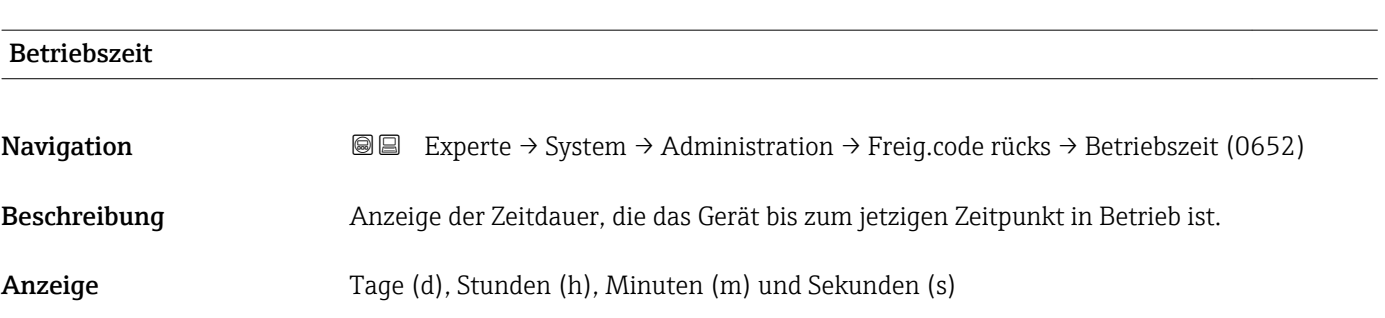

#### <span id="page-42-0"></span>Zusätzliche Information *Anzeige*

Maximale Anzahl der Tage beträgt 9 999, was 27 Jahren entspricht.

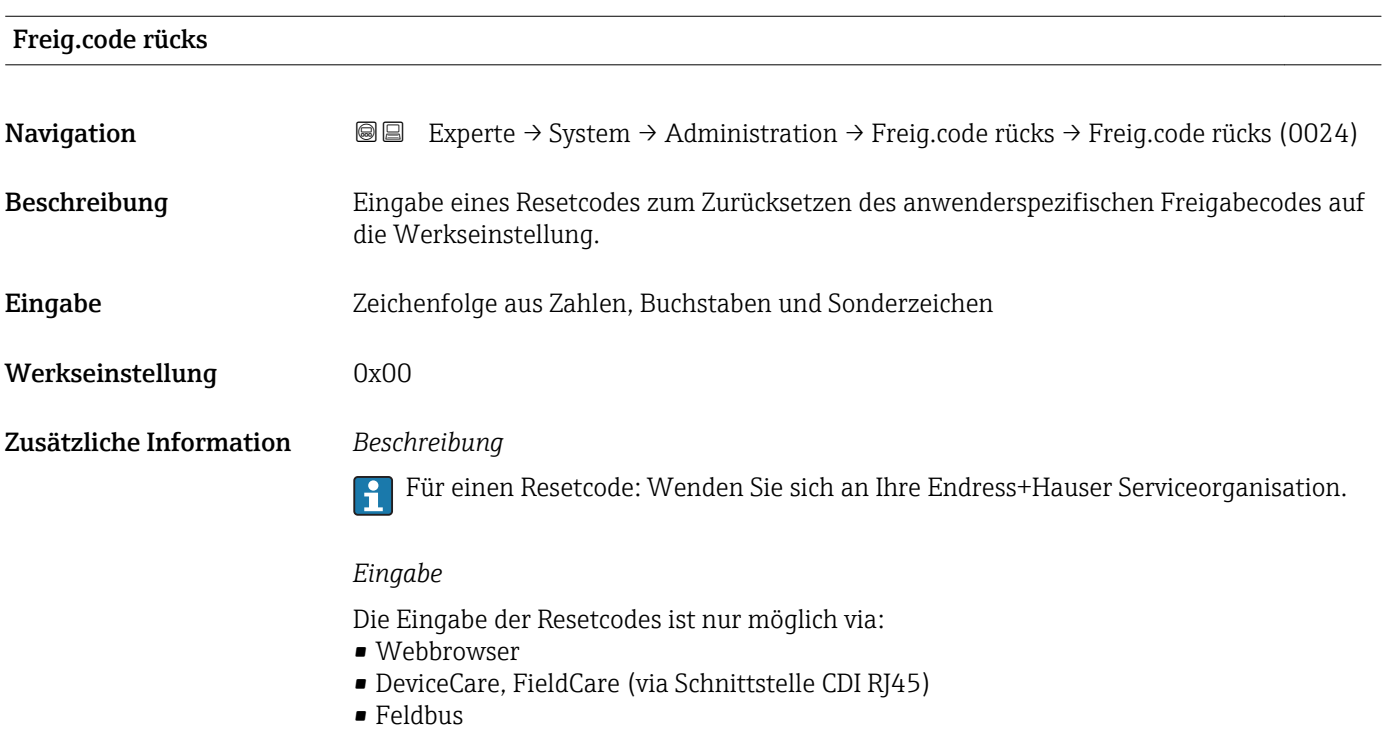

### Weitere Parameter im Untermenü "Administration"

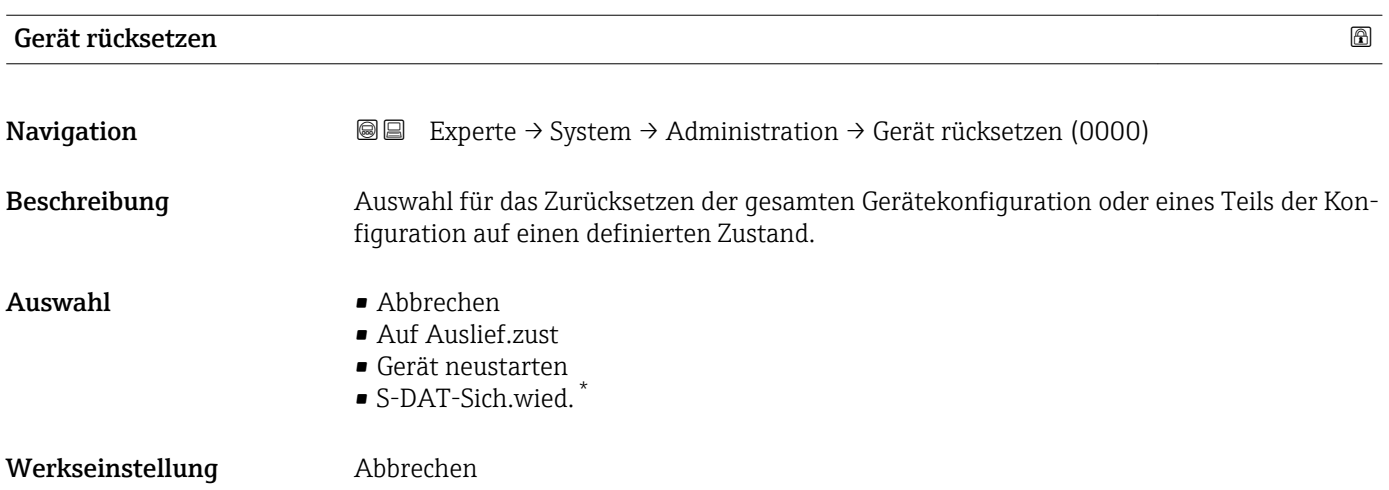

\* Sichtbar in Abhängigkeit von Bestelloptionen oder Geräteeinstellungen

#### <span id="page-43-0"></span>Zusätzliche Information *Auswahl*

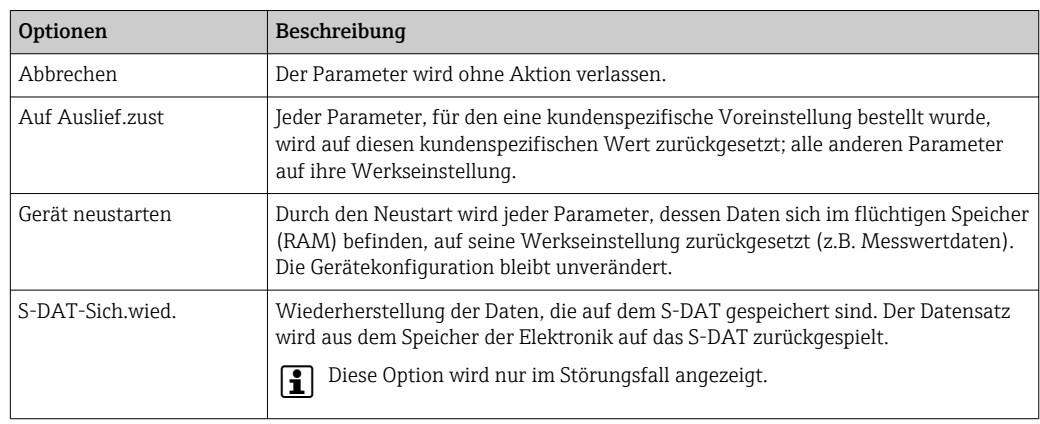

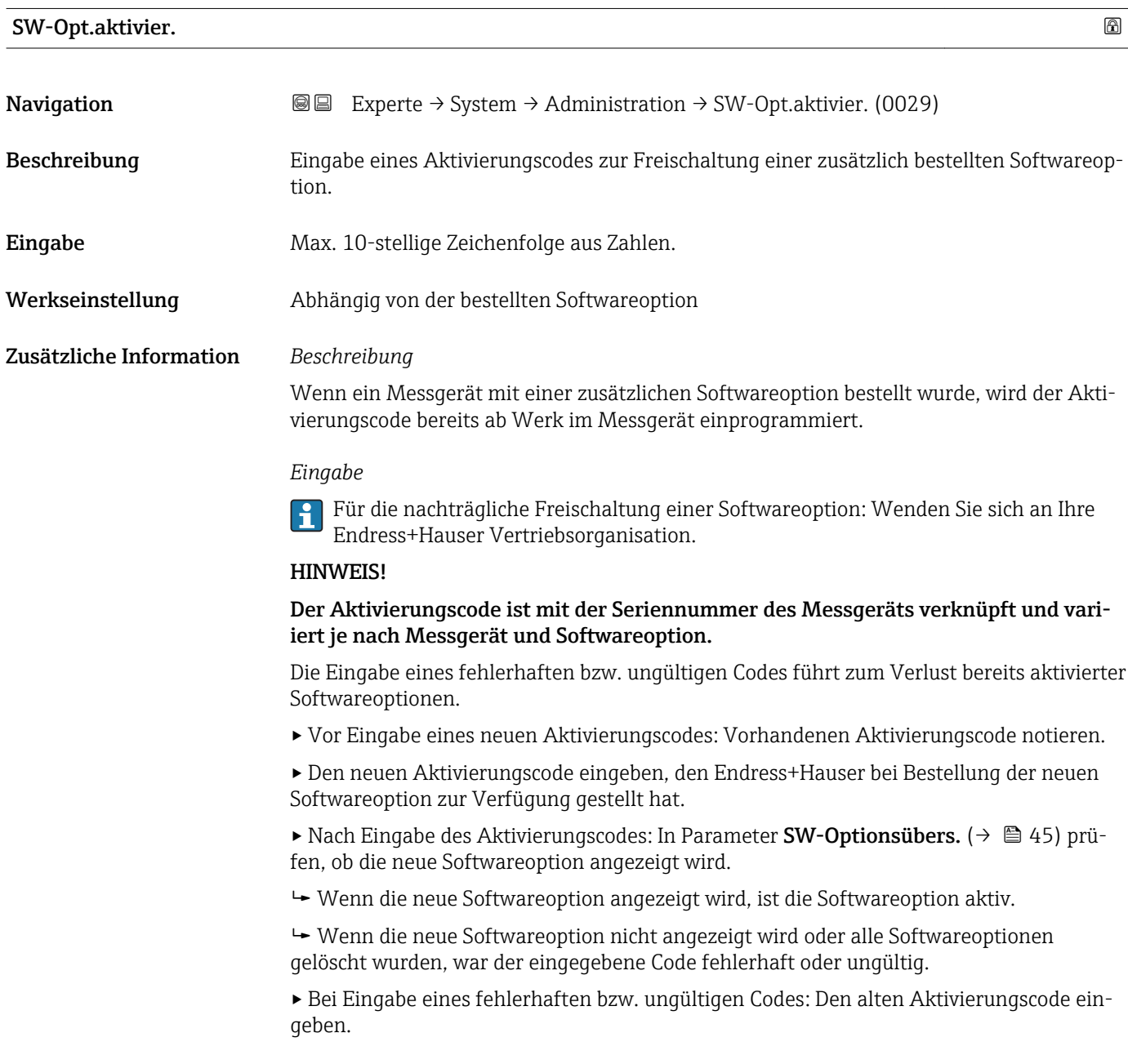

<span id="page-44-0"></span>▸ Den neuen Aktivierungscode unter Angabe der Seriennummer bei Ihrer Endress+Hauser Vertriebsorganisation prüfen lassen oder erneut anfragen.

#### *Beispiel für eine Softwareoption*

Bestellmerkmal "Anwendungspaket", Option EA "Extended HistoROM"

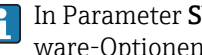

In Parameter SW-Optionsübers. ( $\rightarrow \Box$  45) werden die aktuell aktivierten Software-Optionen angezeigt.

#### *Webbrowser*

Nach Aktivierung einer Softwareoption muss die Seite im Webbrowser neu geladen werden.

# SW-Optionsübers. **Navigation EXperte** → System → Administration → SW-Optionsübers. (0015) Beschreibung Anzeige aller Software-Optionen, die im Gerät aktiviert sind. Anzeige • Extend. HistoROM  $*$  $\blacksquare$  HBT Überwachung • HBT Verifikation \* • Konzentration \* • Petroleum \*  $\blacksquare$  Viskosität Zusätzliche Information *Beschreibung* Es werden alle Optionen angezeigt, die durch Bestellung vom Kunden zur Verfügung stehen. *Option "Extend. HistoROM"* Bestellmerkmal "Anwendungspaket", Option EA "Extended HistoROM" *Option "HBT Verifikation" und Option "HBT Überwachung"* Bestellmerkmal "Anwendungspaket", Option EB "Heartbeat Verification + Monitoring" *Option "Konzentration"* Bestellmerkmal "Anwendungspaket", Option ED "Konzentration" und Option EE "Sonderdichte" *Option "Viskosität"* Nur erhältlich für Promass I. Bestellmerkmal "Anwendungspaket", Option EG "Viskosität" *Option "Petroleum"* Nur erhältlich für Promass E, F, O, Q und X.

Sichtbar in Abhängigkeit von Bestelloptionen oder Geräteeinstellungen

Bestellmerkmal "Anwendungspaket", Option EJ "Petroleum"

## 3.2 Untermenü "Sensor"

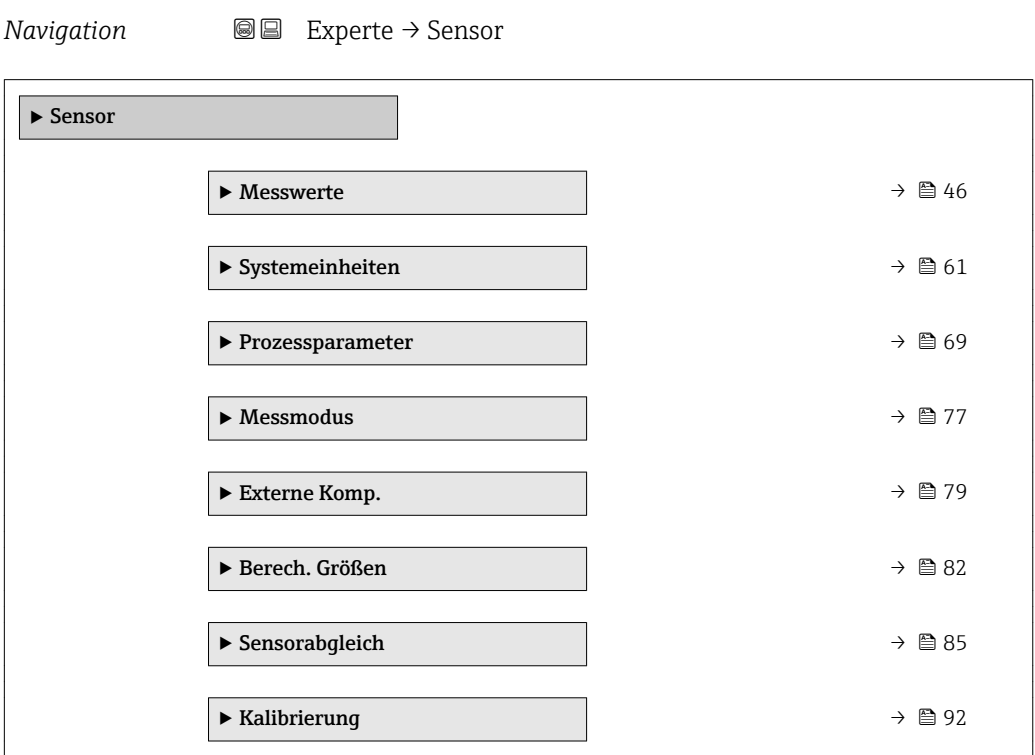

#### 3.2.1 Untermenü "Messwerte"

*Navigation* ■■ Experte → Sensor → Messwerte

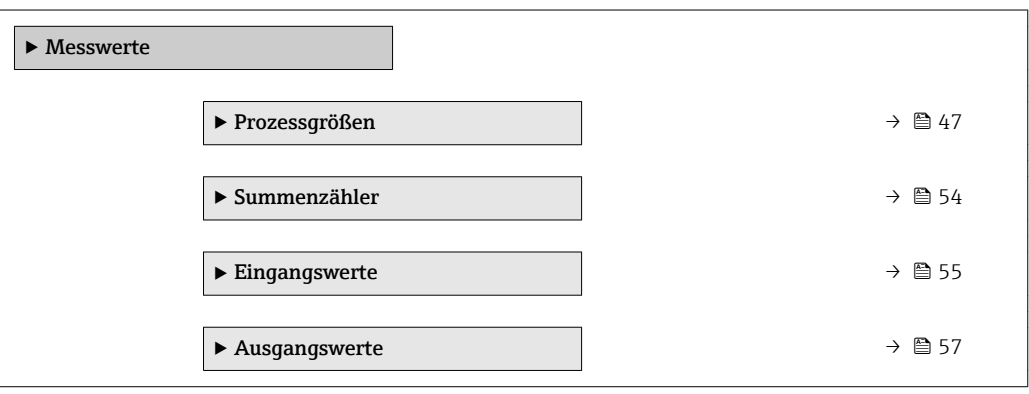

#### <span id="page-46-0"></span>Untermenü "Prozessgrößen"

*Navigation* Experte → Sensor → Messwerte → Prozessgrößen

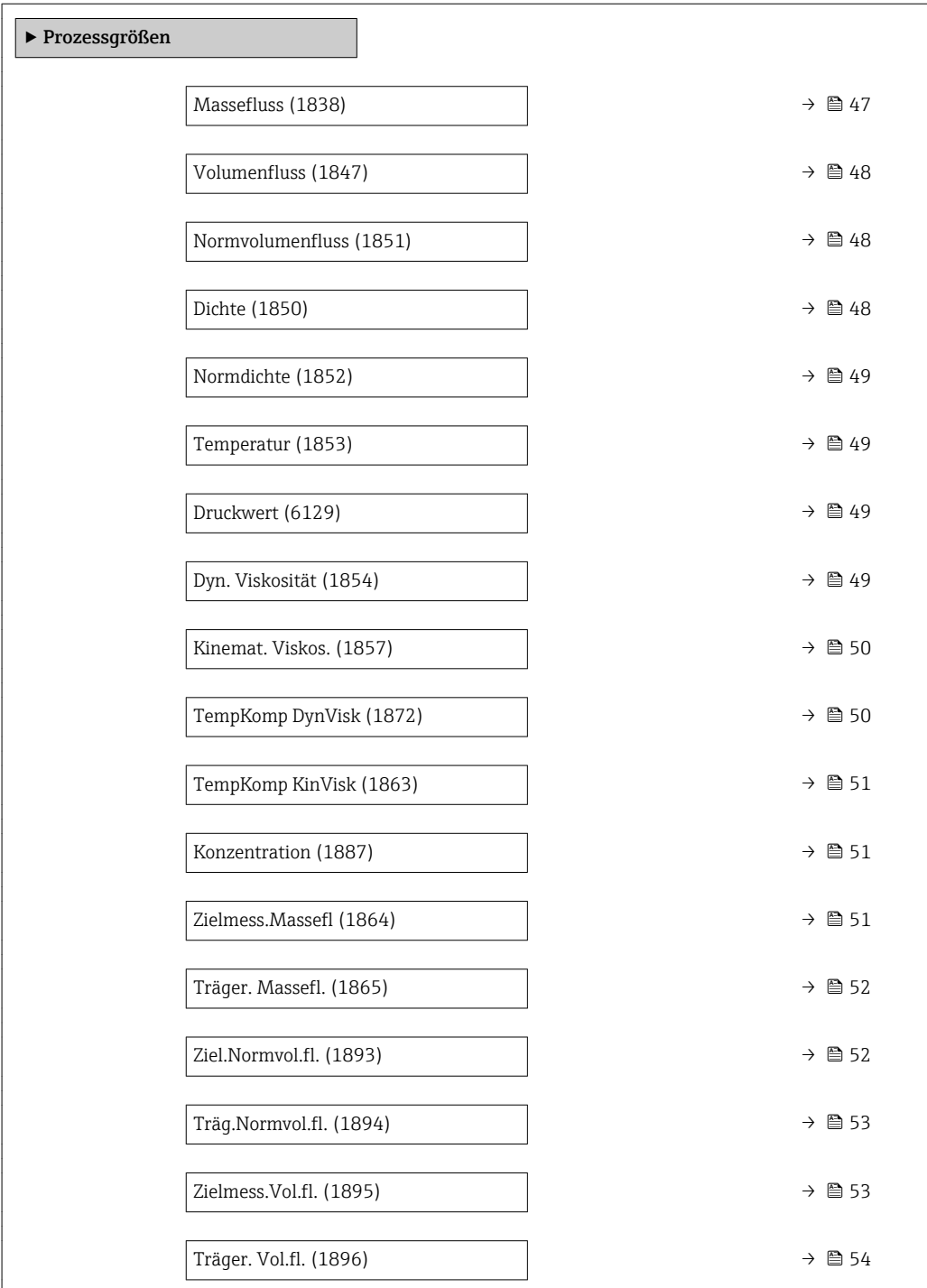

### Massefluss

Navigation 
■ Experte → Sensor → Messwerte → Prozessgrößen → Massefluss (1838)

Beschreibung Anzeige des aktuell gemessenen Masseflusses.

<span id="page-47-0"></span>Anzeige Gleitkommazahl mit Vorzeichen

Zusätzliche Information *Abhängigkeit*

Die Einheit wird übernommen aus: Parameter Masseflusseinh. [\(→ 61\)](#page-60-0)

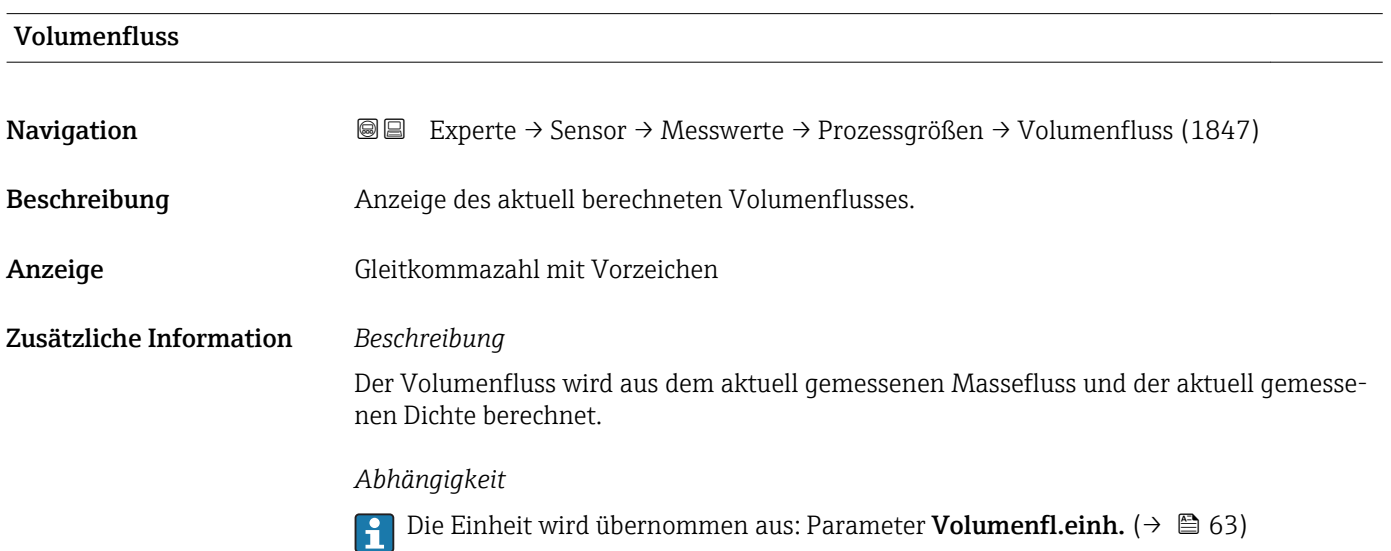

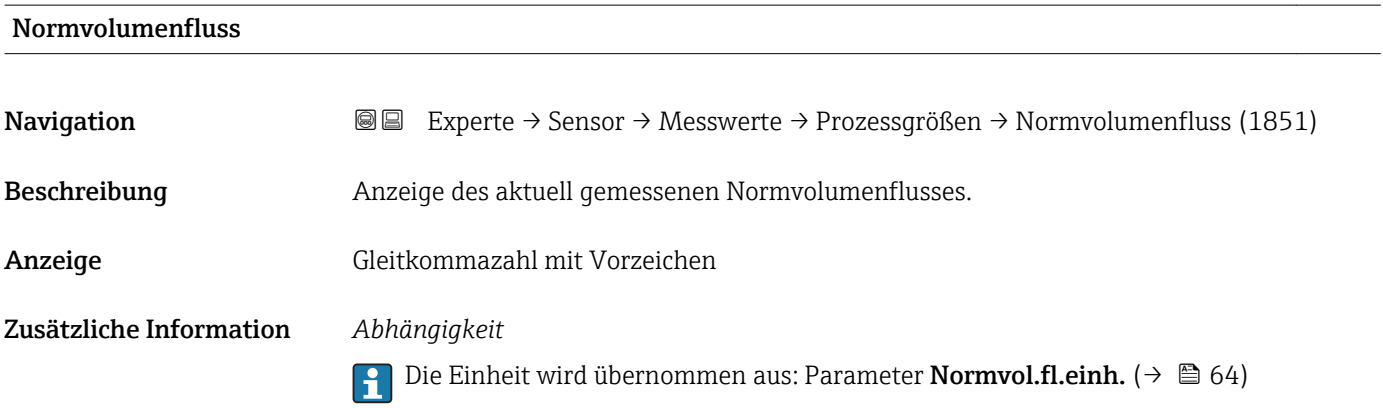

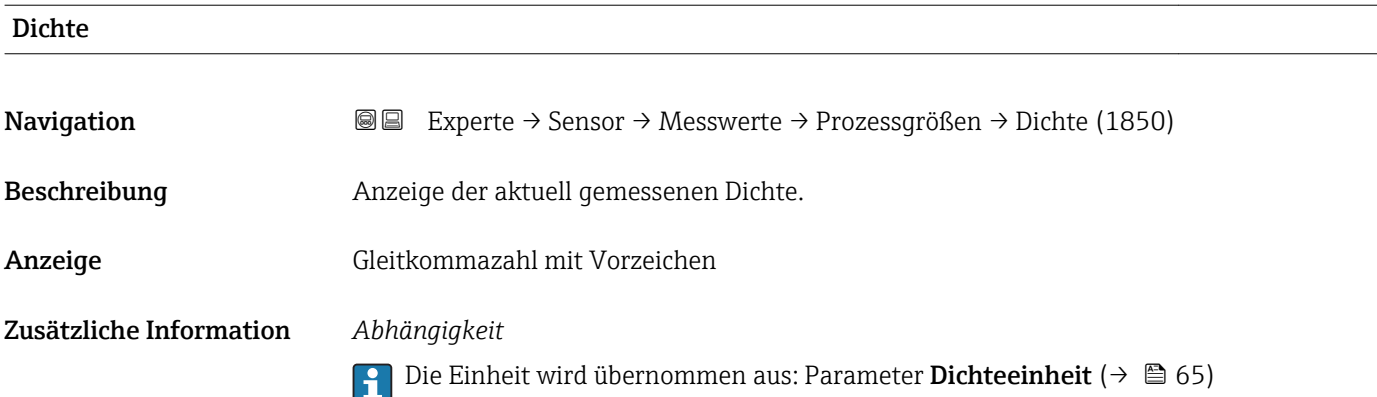

<span id="page-48-0"></span>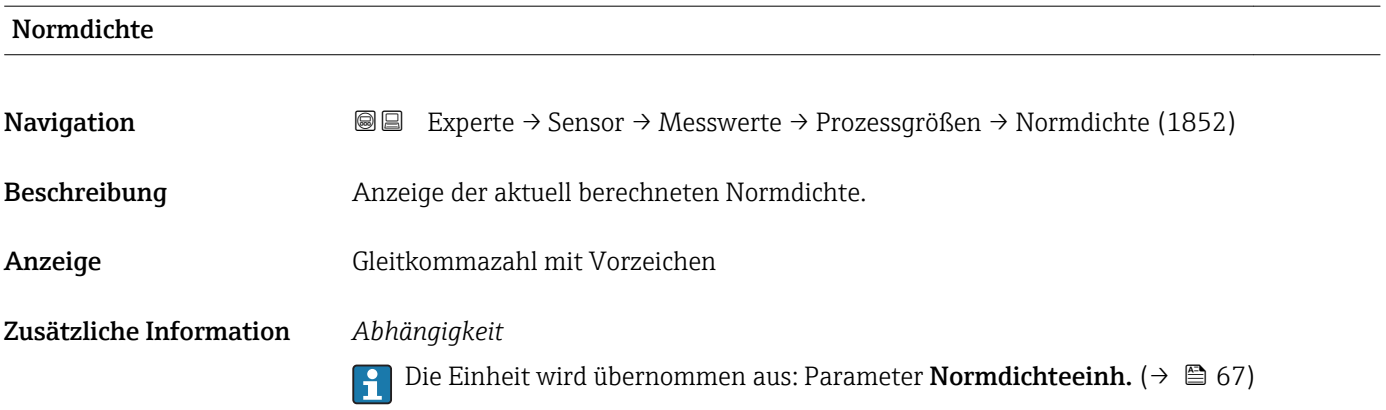

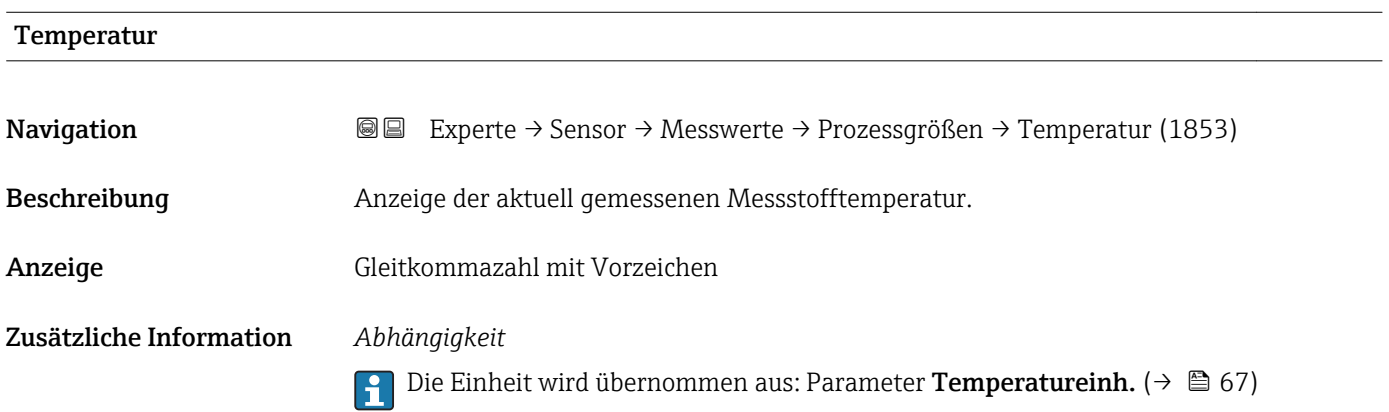

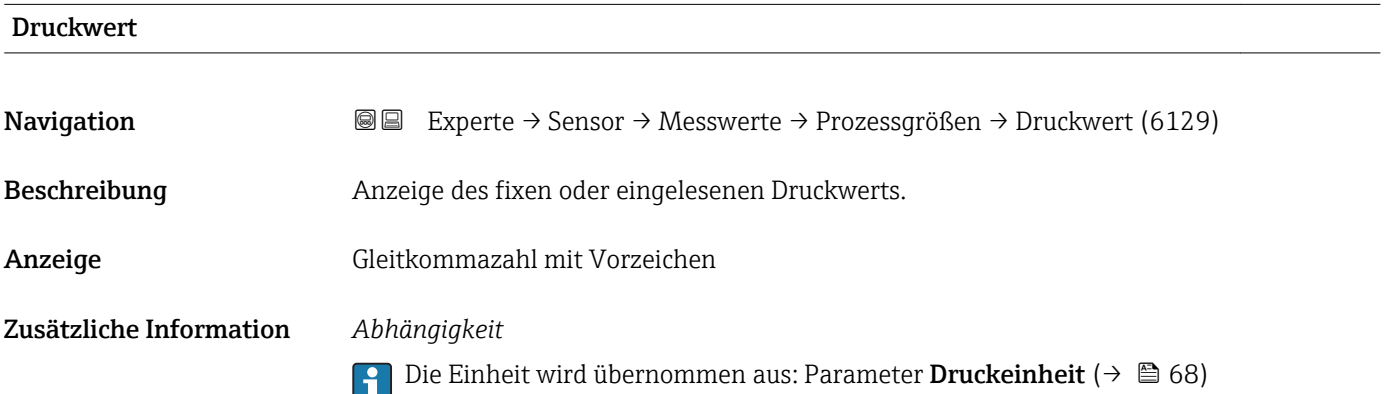

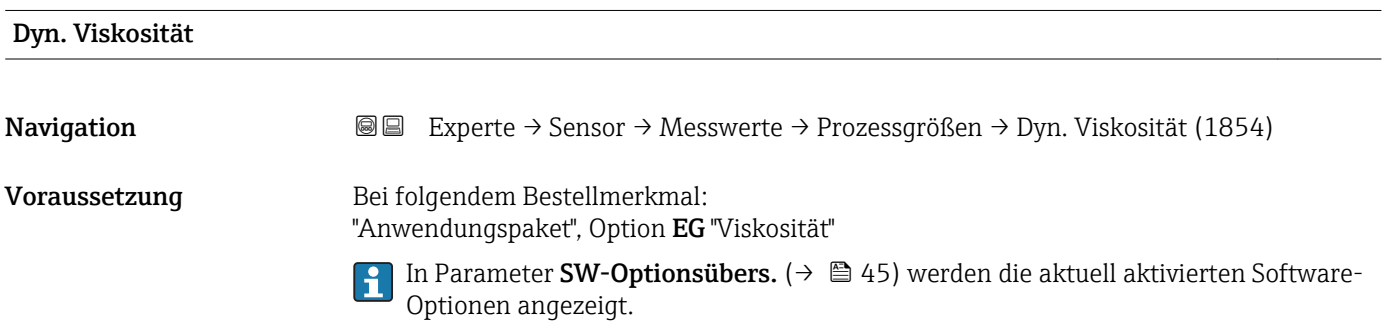

<span id="page-49-0"></span>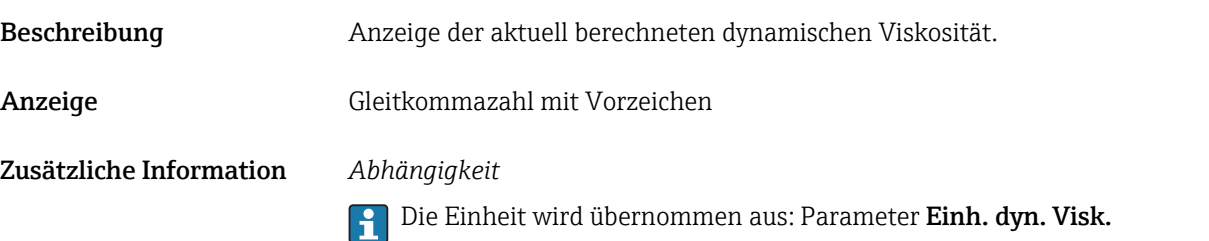

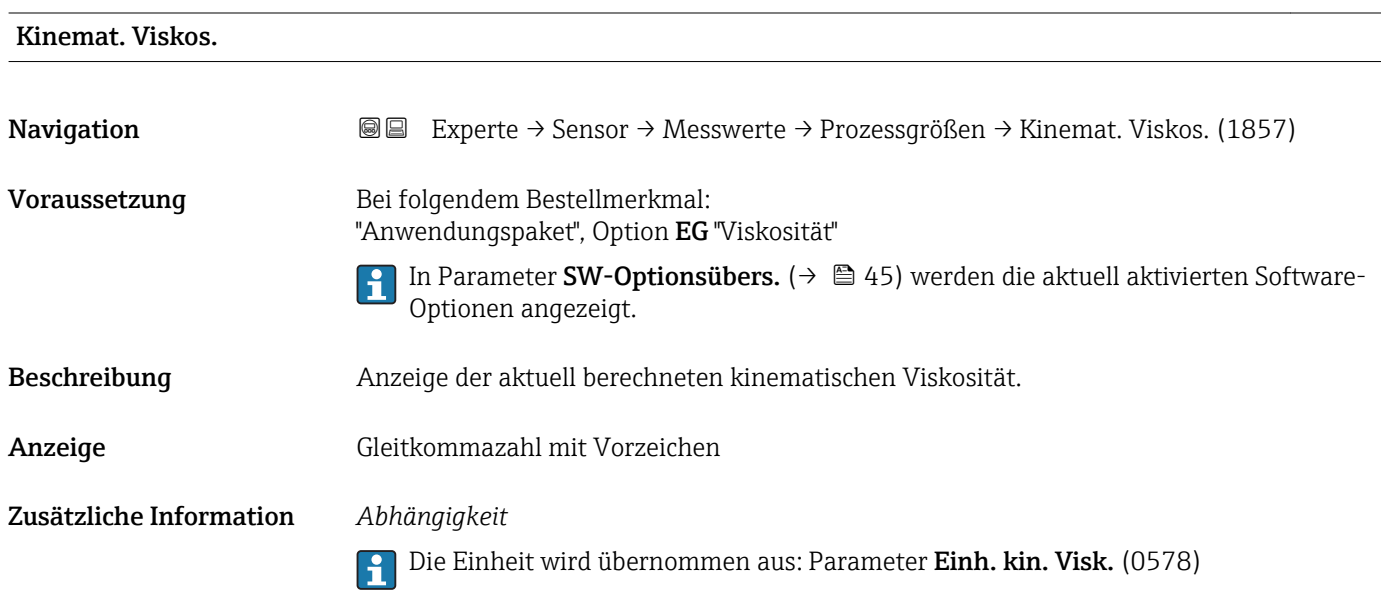

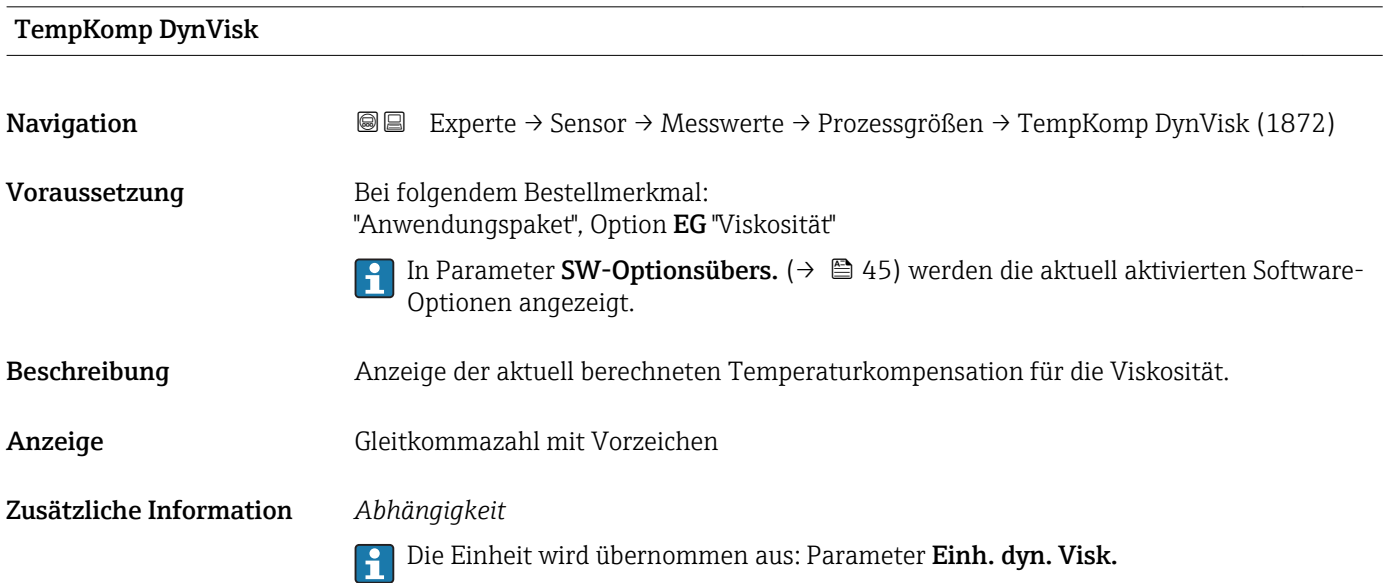

<span id="page-50-0"></span>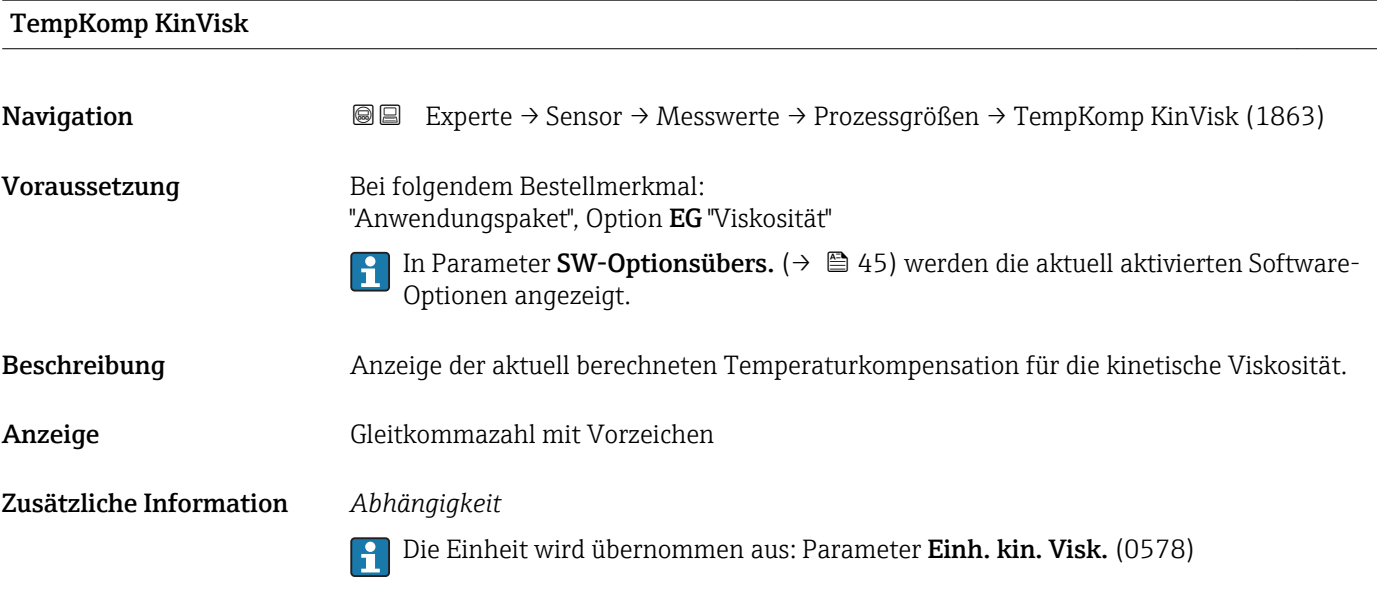

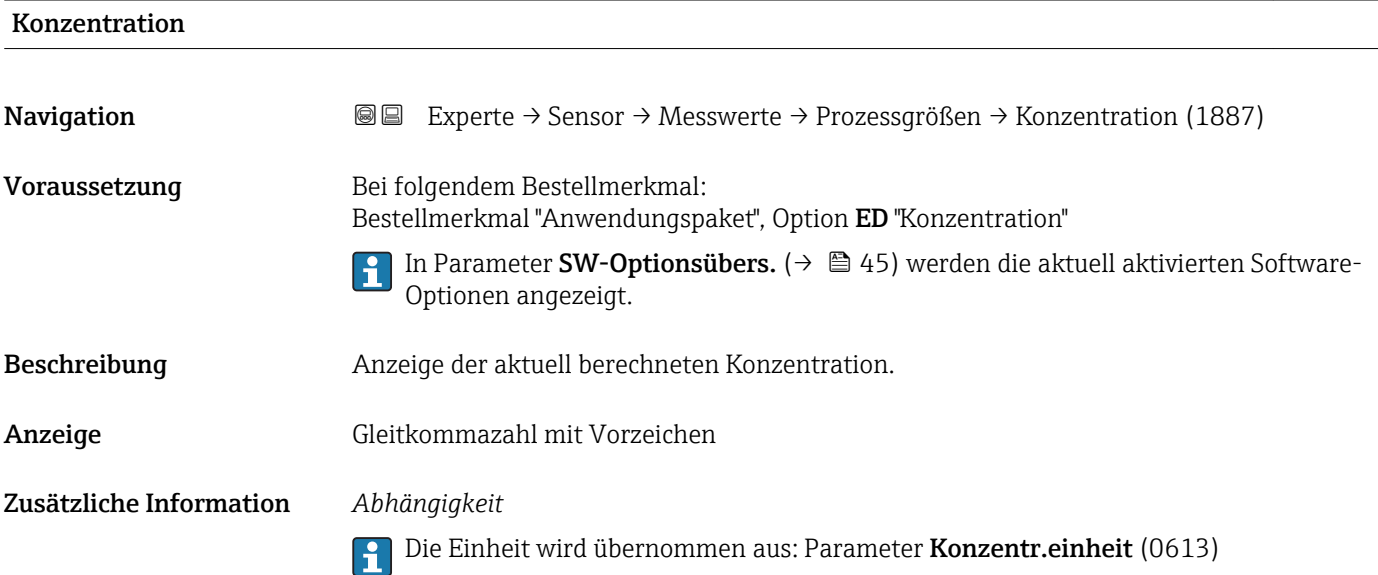

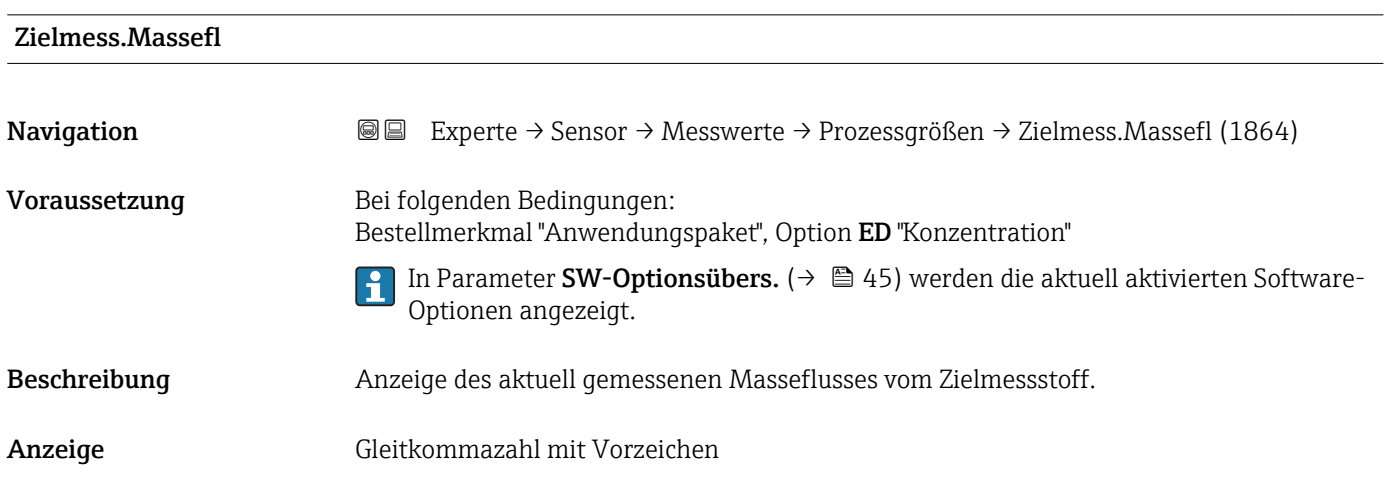

#### <span id="page-51-0"></span>Zusätzliche Information *Abhängigkeit*

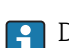

1 Die Einheit wird übernommen aus: Parameter Masseflusseinh. (→ ■ 61)

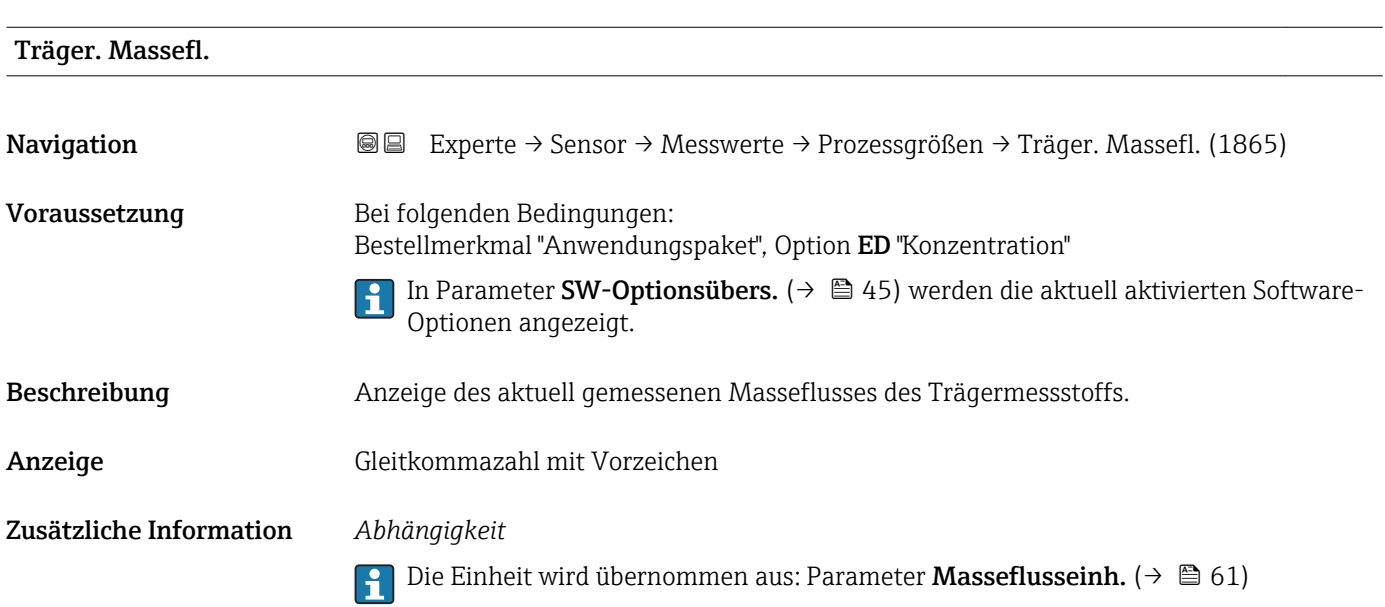

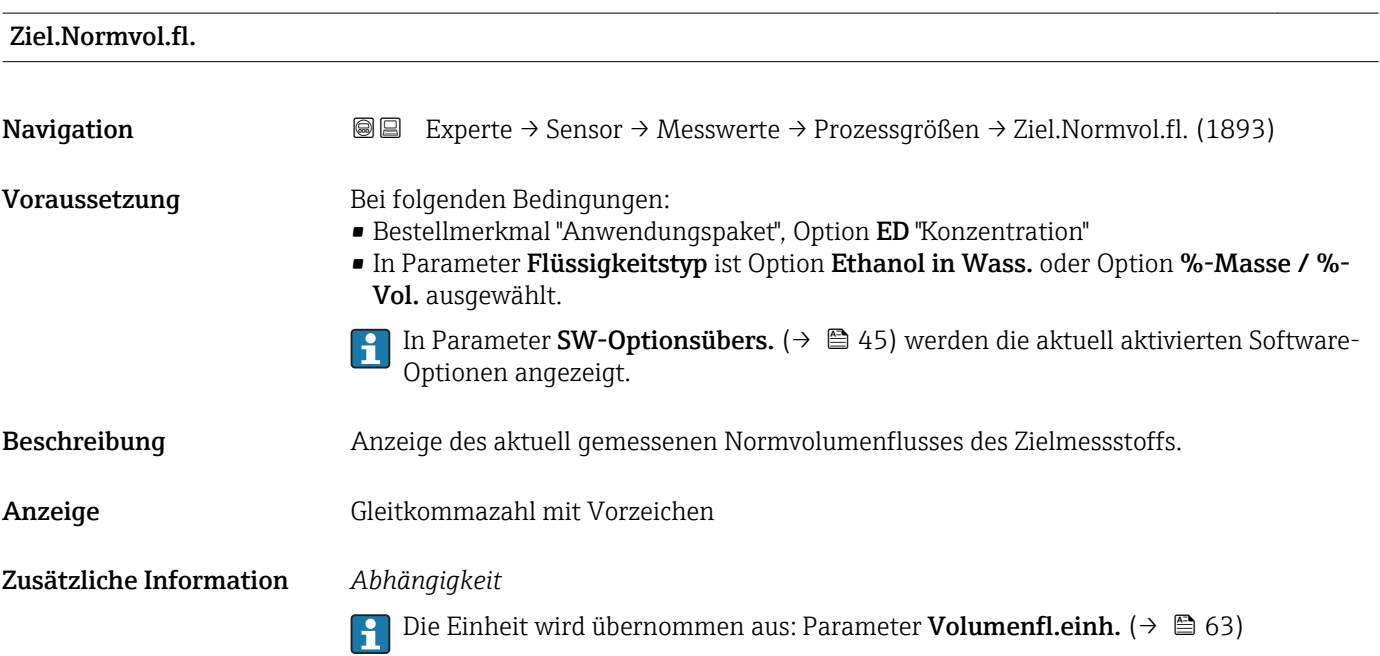

<span id="page-52-0"></span>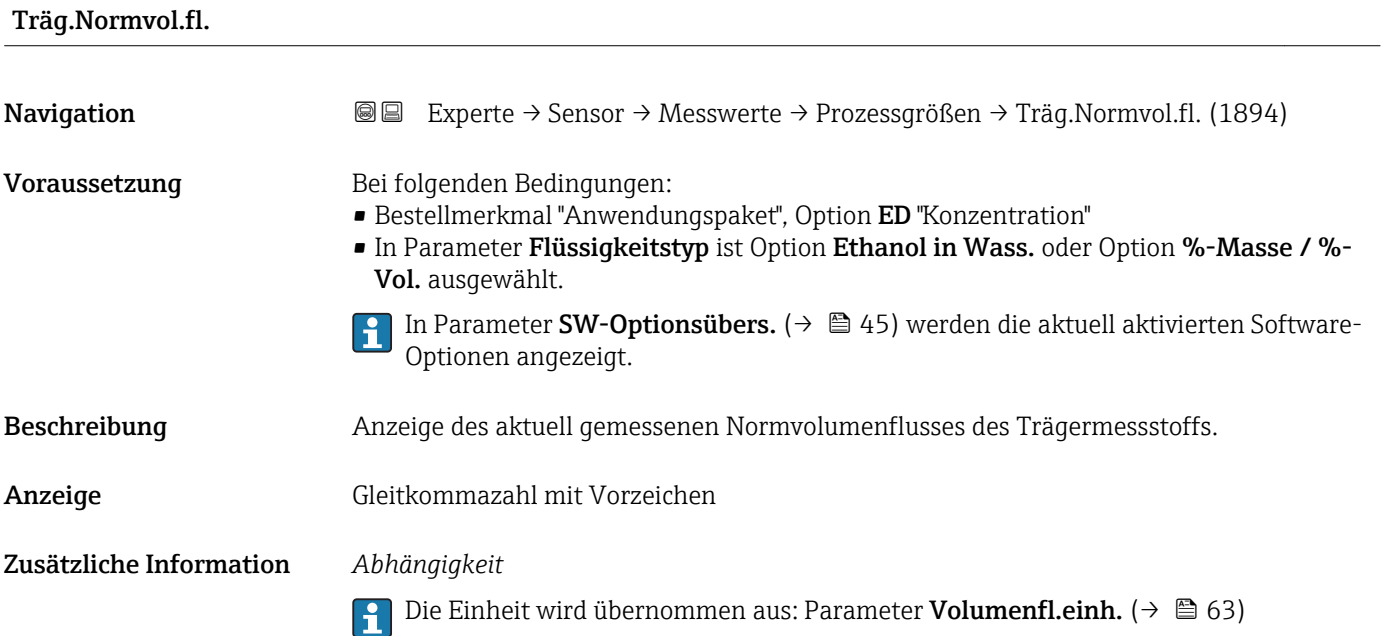

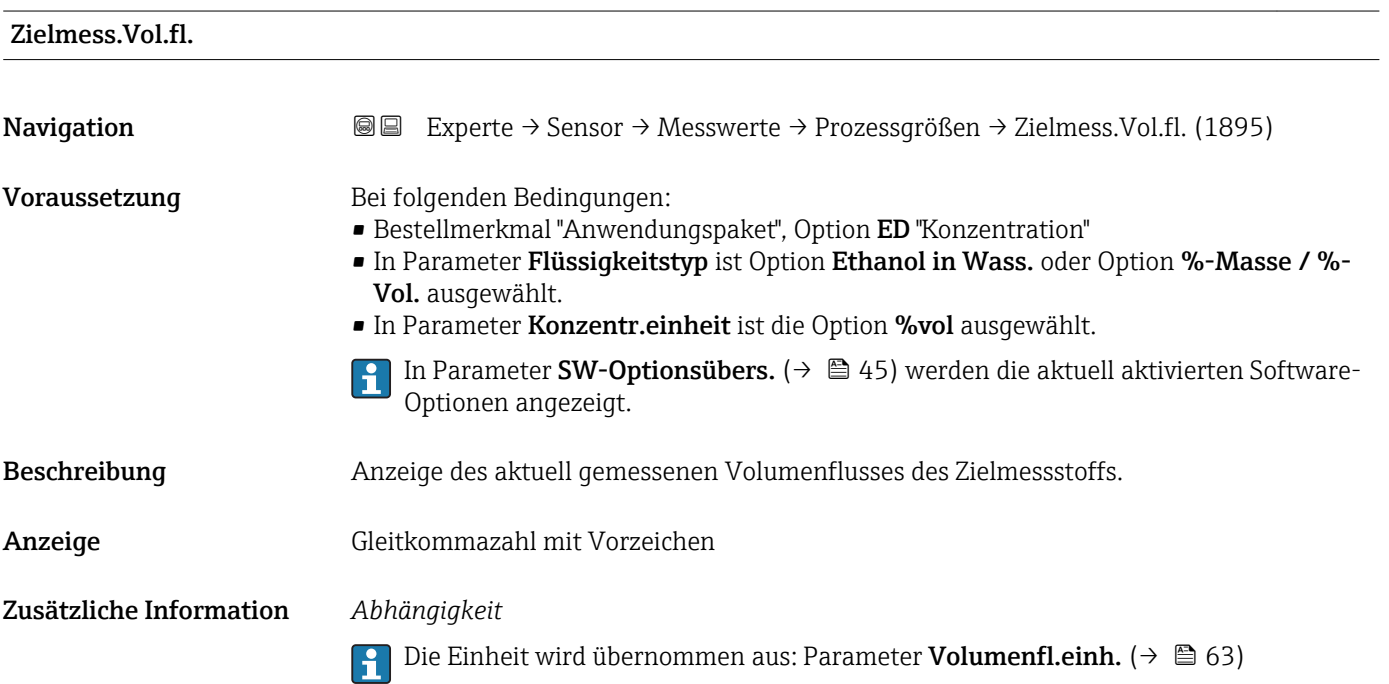

<span id="page-53-0"></span>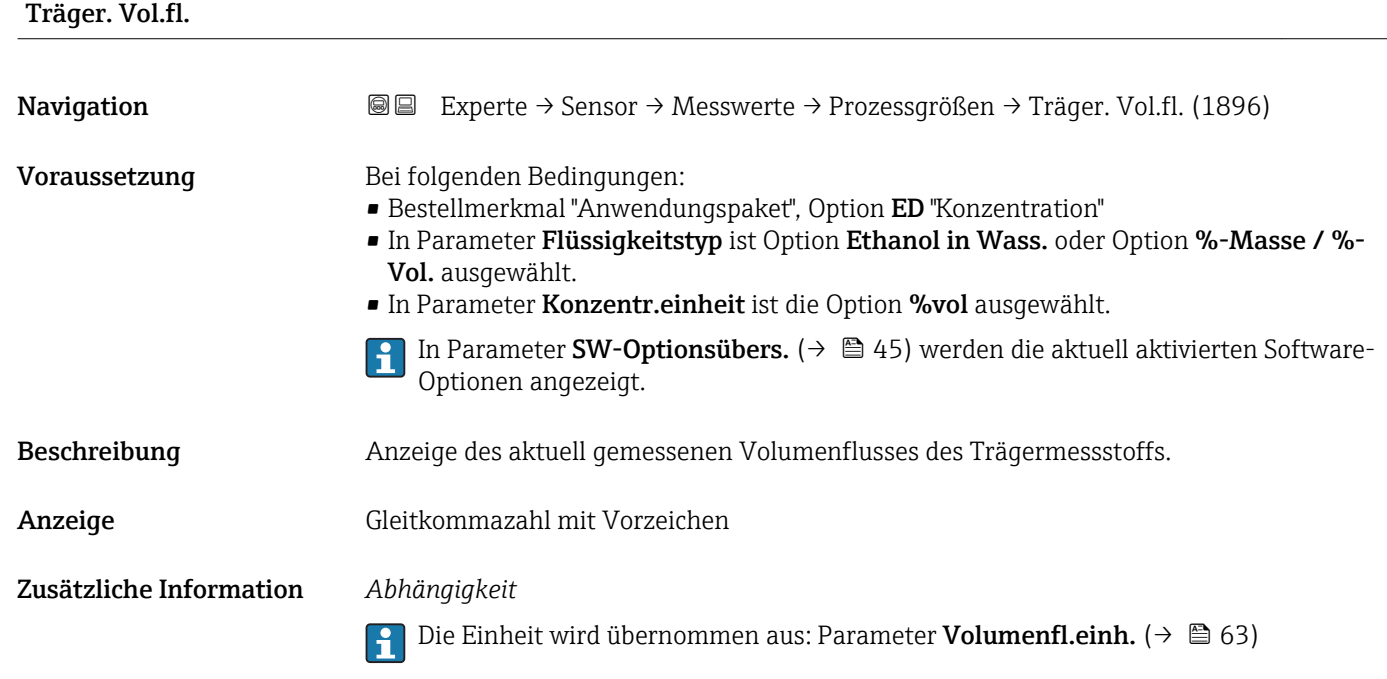

#### Untermenü "Summenzähler"

*Navigation* Experte → Sensor → Messwerte → Summenzähler

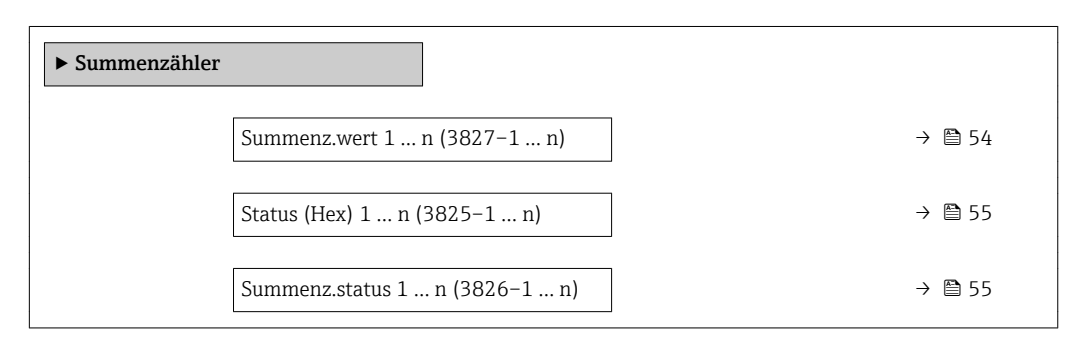

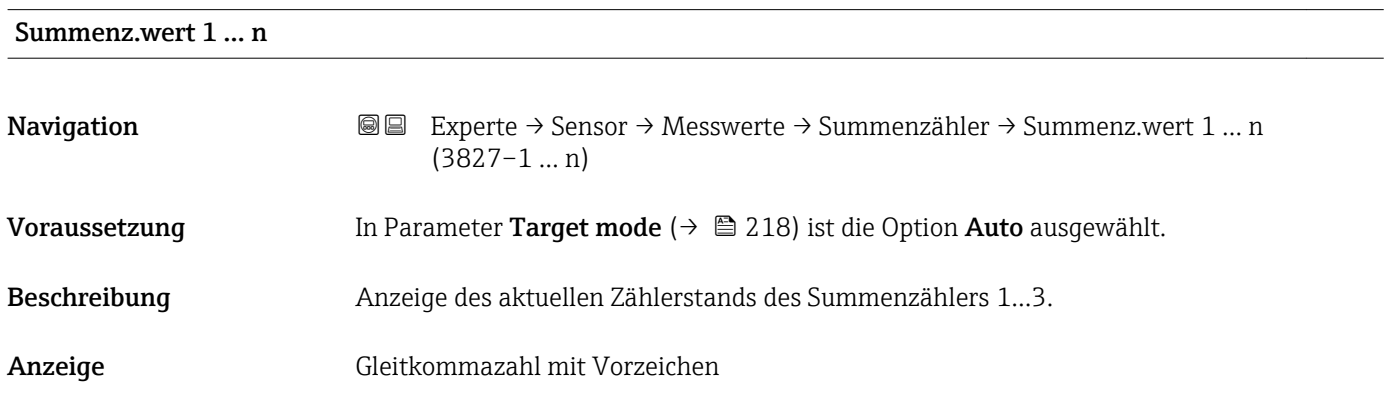

#### <span id="page-54-0"></span>Zusätzliche Information *Beschreibung*

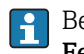

Bei einer Störung verhält sich der Summenzähler gemäß der Einstellung in Parameter Fehlerverhalten ( $\rightarrow \blacksquare$  216).

#### *Anzeige*

Der Wert der seit Messbeginn aufsummierten Prozessgröße kann positiv oder negativ sein. Dies hängt ab von den Einstellungen in Parameter Betriebsart ( $\rightarrow \blacksquare$  215).

#### *Abhängigkeit*

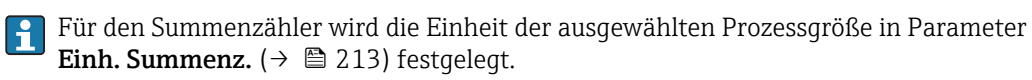

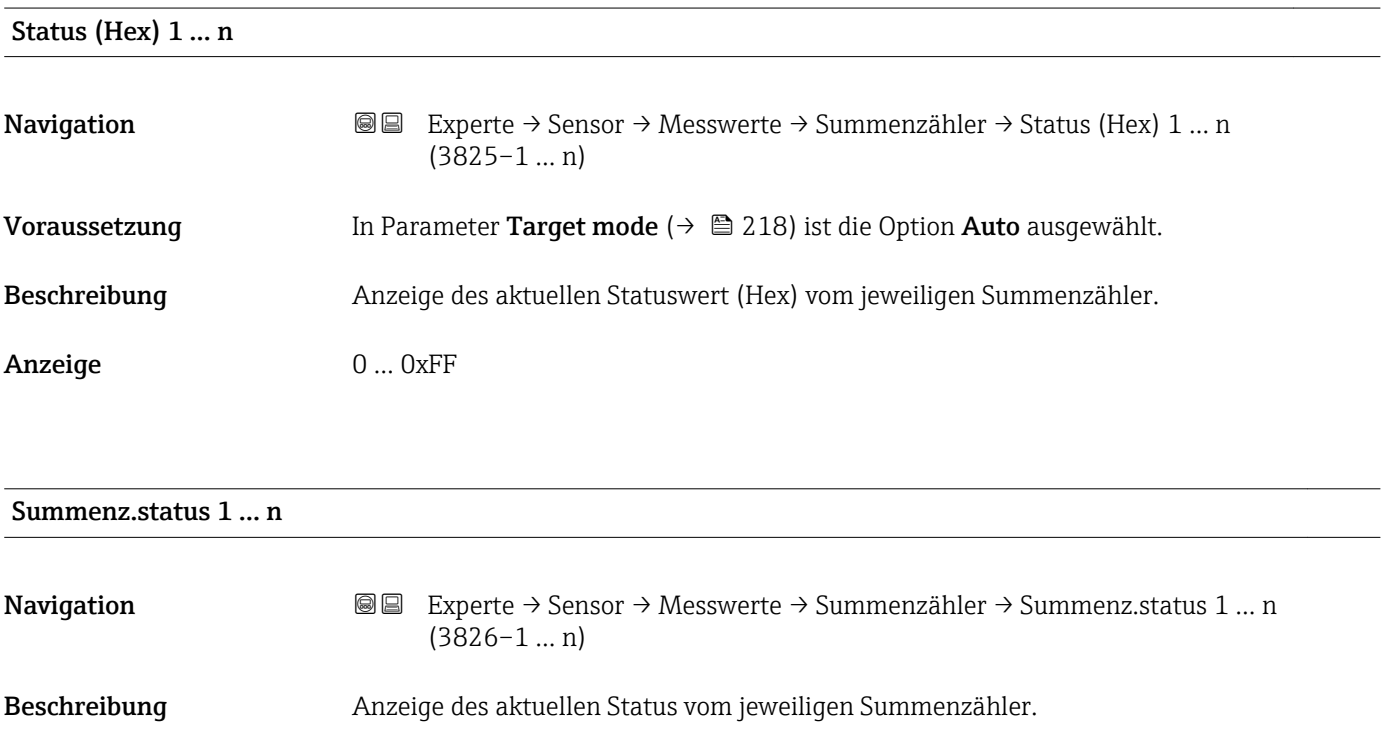

Anzeige **• Good** 

#### • Uncertain

• Bad

#### Untermenü "Eingangswerte"

*Navigation* Experte → Sensor → Messwerte → Eingangswerte

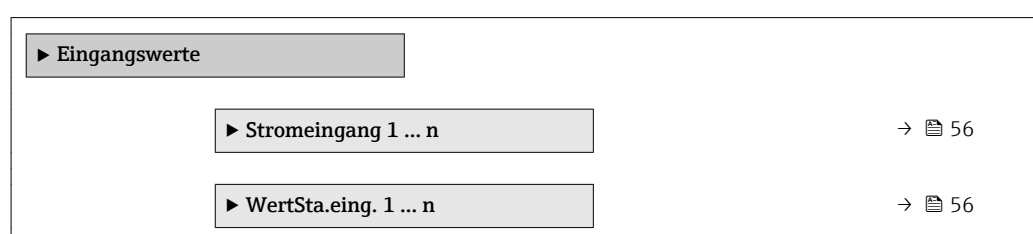

#### <span id="page-55-0"></span>*Untermenü "Stromeingang 1 … n"*

*Navigation* Experte → Sensor → Messwerte → Eingangswerte → Stromeingang 1 … n

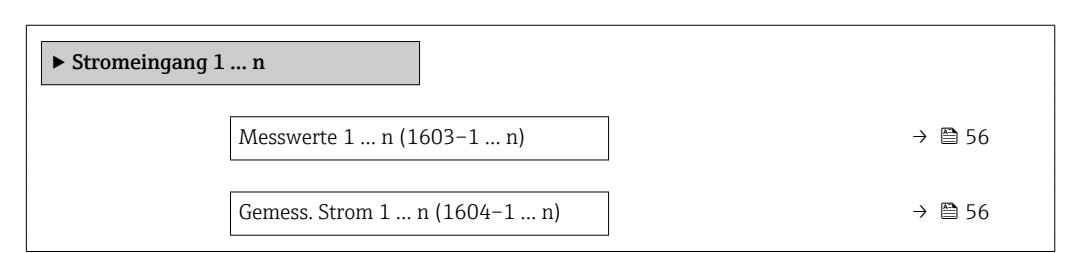

#### Messwerte 1 … n

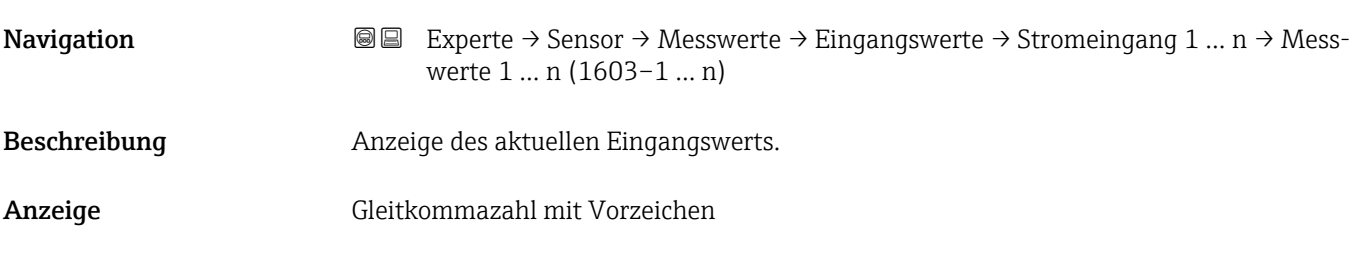

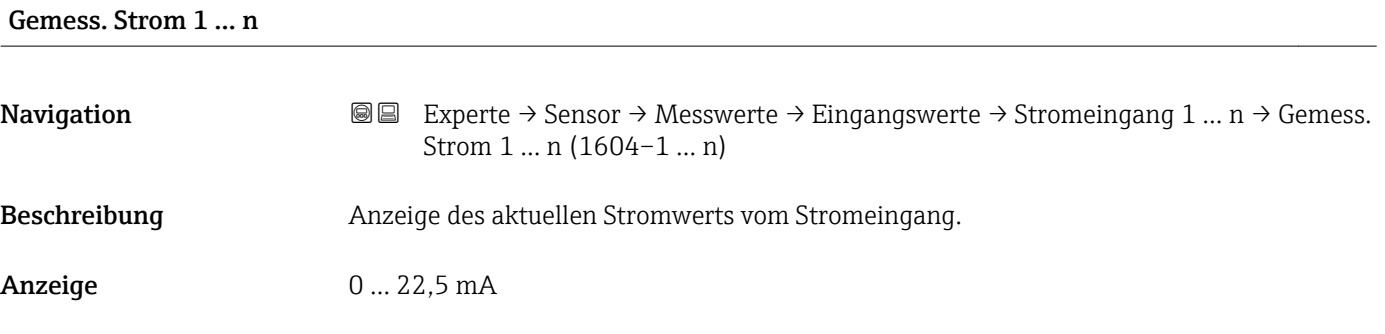

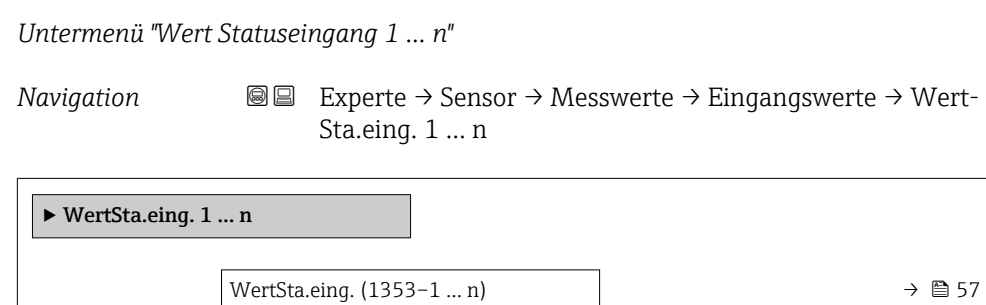

<span id="page-56-0"></span>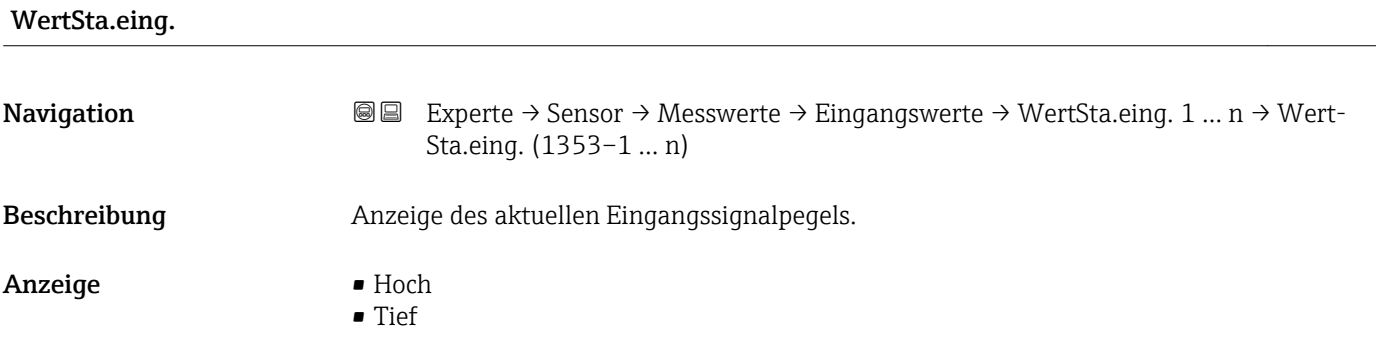

#### Untermenü "Ausgangswerte"

*Navigation* Experte → Sensor → Messwerte → Ausgangswerte

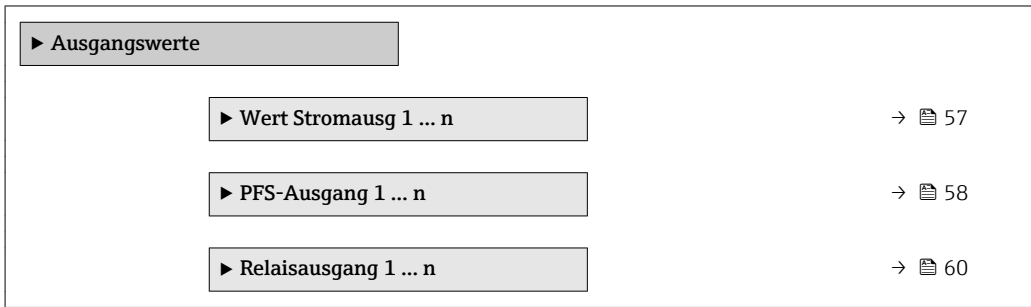

*Untermenü "Wert Stromausgang 1 … n"*

*Navigation* **III** III Experte → Sensor → Messwerte → Ausgangswerte → Wert Stromausg 1 … n

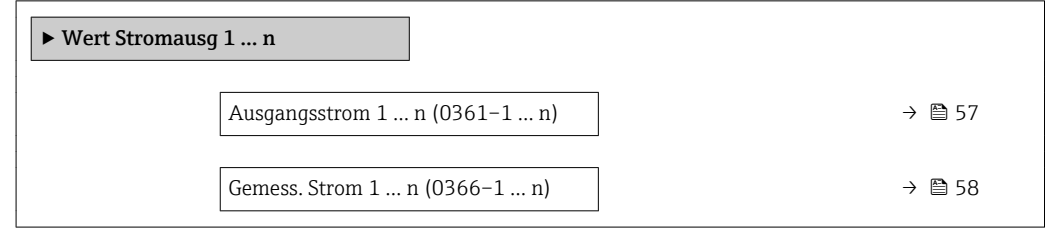

# Ausgangsstrom 1 … n **Navigation EXPERTED SEXPERTE → Sensor → Messwerte → Ausgangswerte → Wert Stromausg 1 ... n → Aus**gangsstrom 1 … n (0361–1 … n) Beschreibung **Anzeige des aktuell berechneten Stromwerts vom Stromausgang.** Anzeige 0 ... 22,5 mA

<span id="page-57-0"></span>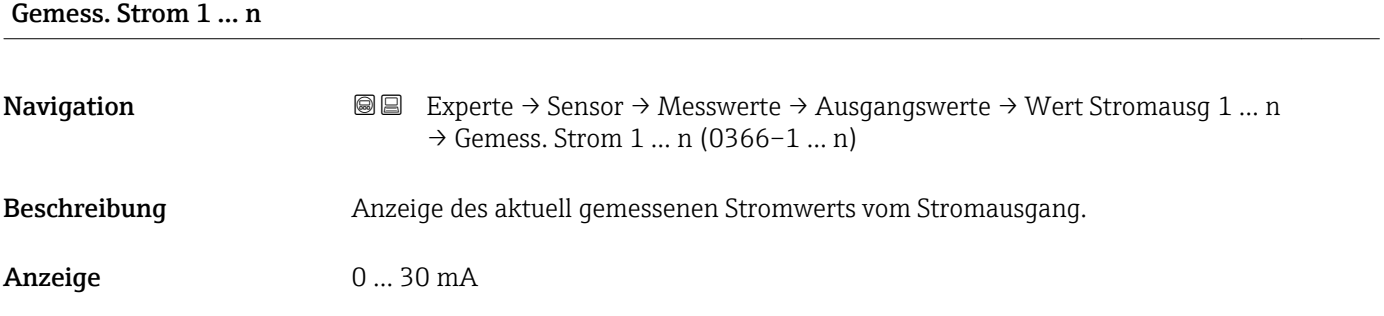

*Untermenü "Impuls-/Frequenz-/Schaltausgang 1 … n"*

*Navigation* Experte → Sensor → Messwerte → Ausgangswerte → PFS-Ausgang 1 … n

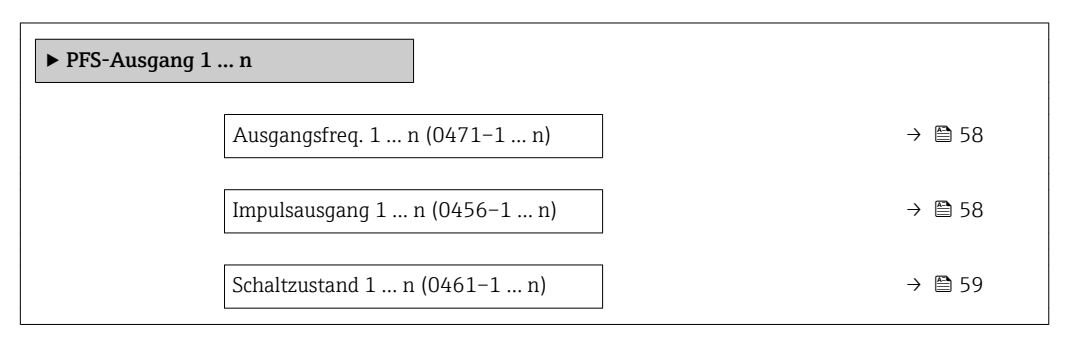

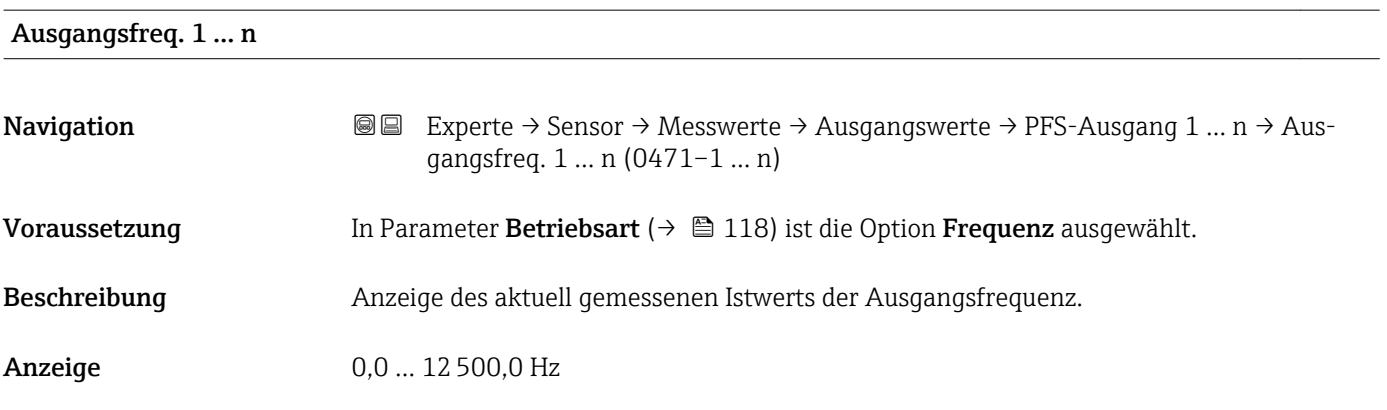

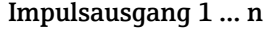

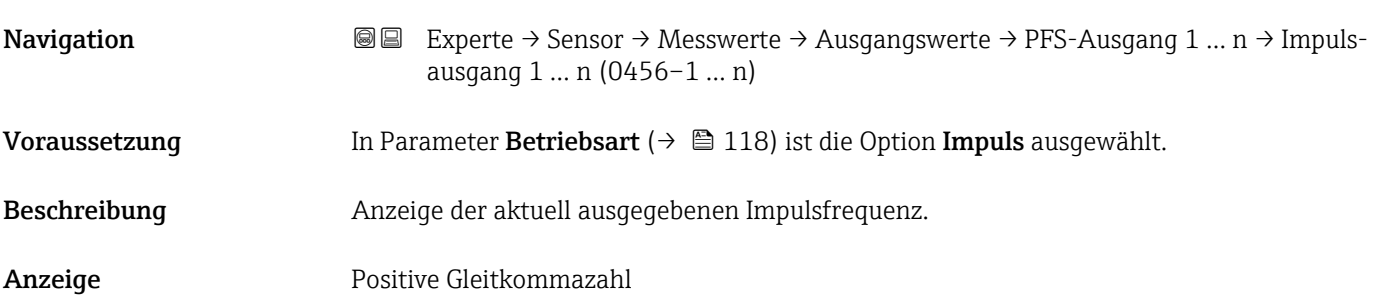

#### <span id="page-58-0"></span>Zusätzliche Information *Beschreibung*

- Beim Impulsausgang handelt es sich um einen Open-Collector-Ausgang.
- Werksseitig ist dieser so eingestellt, dass der Transistor für die Dauer des Impulses leitet (Schließer) und sicherheitsgerichtet ist.

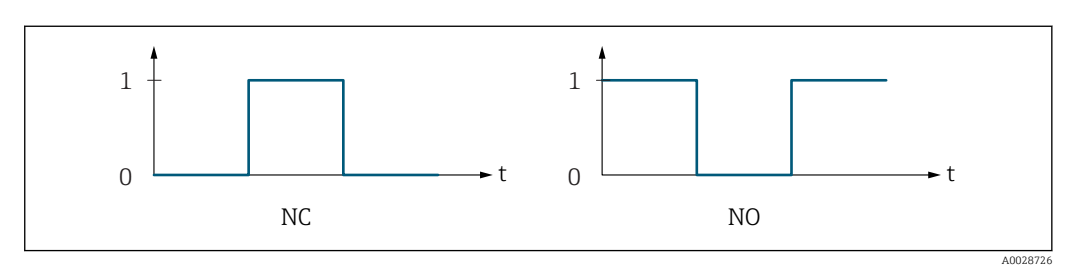

*0 Nicht leitend*

*1 Leitend*

*NC Öffner (Normally Closed)*

*NO Schließer (Normally Opened)*

Das Ausgangsverhalten kann über den Parameter Invert. Signal (→  $\triangleq$  138) umgekehrt werden, d.h. der Transistor leitet für die Dauer des Impulses nicht.

Zusätzlich kann das Verhalten des Ausgangs bei Gerätealarm (Parameter Fehlerverhalten [\(→ 123\)\)](#page-122-0) konfiguriert werden.

#### Schaltzustand 1 … n

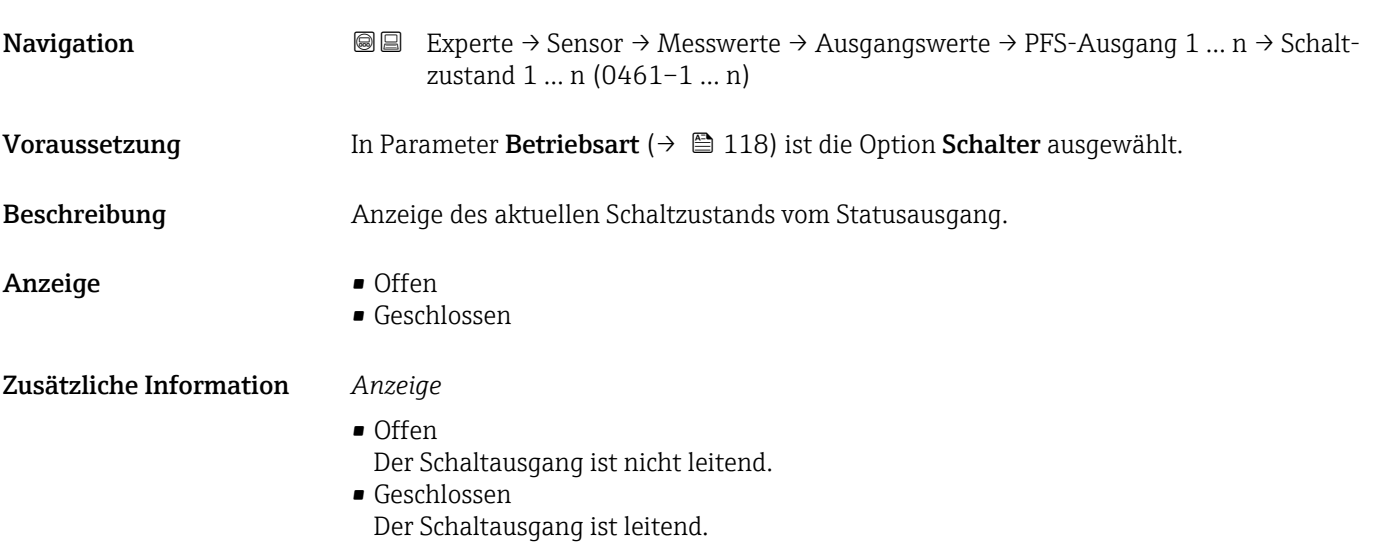

<span id="page-59-0"></span>*Untermenü "Relaisausgang 1 … n"*

*Navigation* **III** III Experte → Sensor → Messwerte → Ausgangswerte → Relaisausgang 1 … n

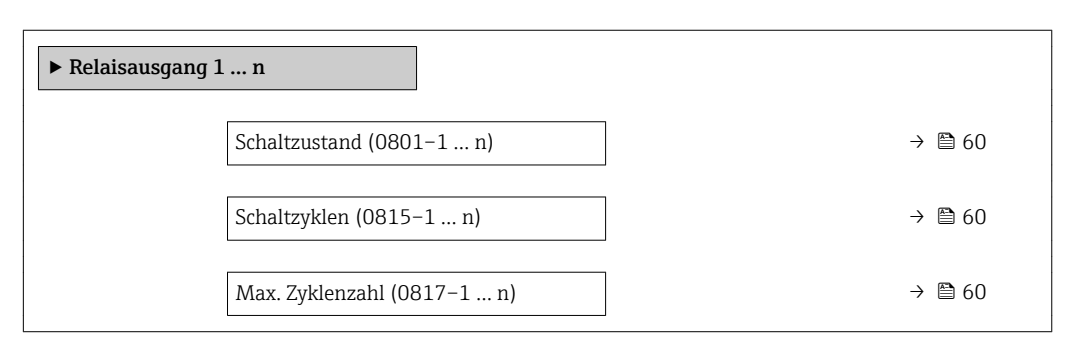

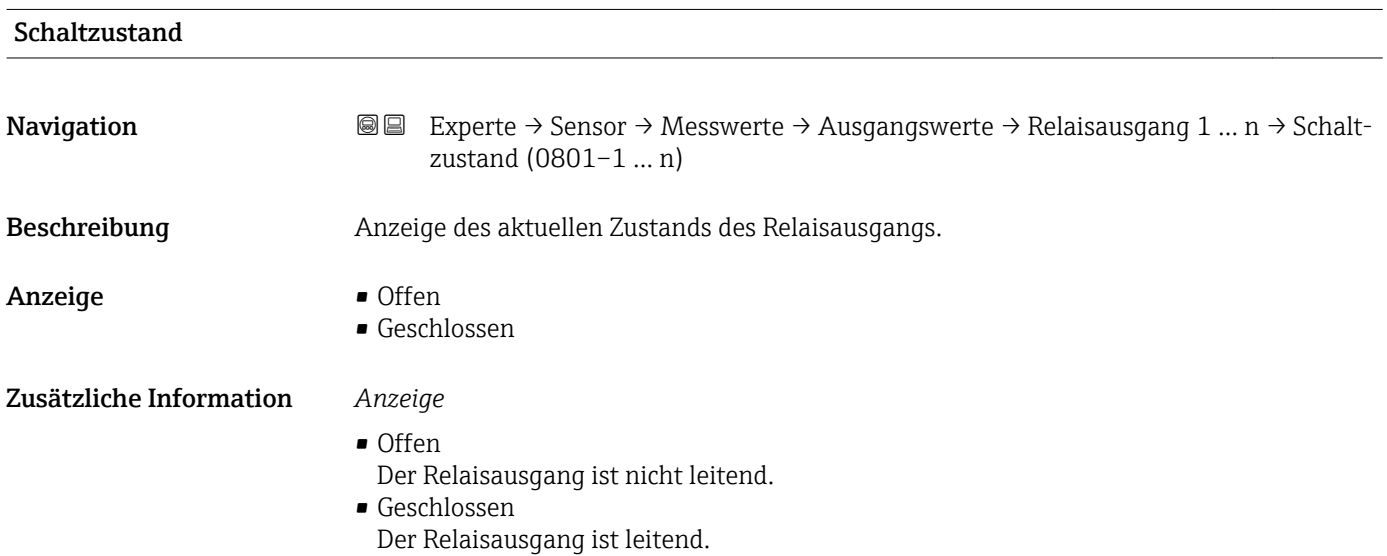

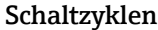

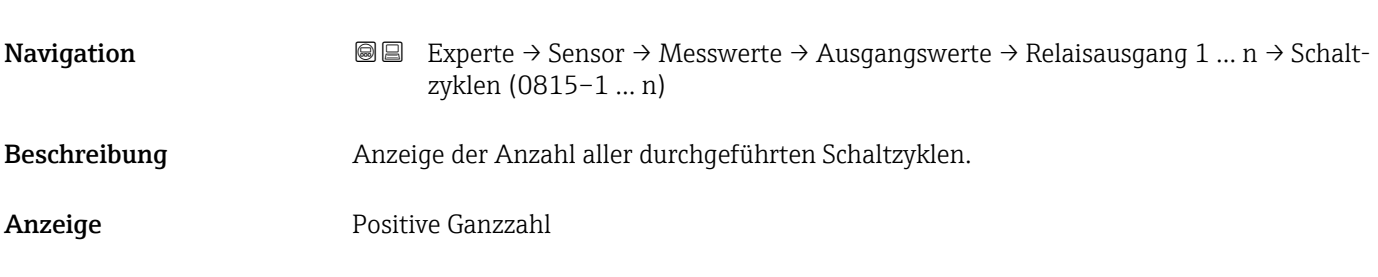

### Max. Zyklenzahl

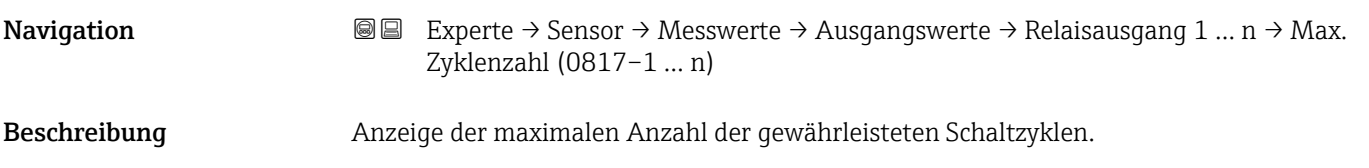

<span id="page-60-0"></span>Anzeige Positive Ganzzahl

# 3.2.2 Untermenü "Systemeinheiten"

*Navigation* Experte → Sensor → Systemeinheiten

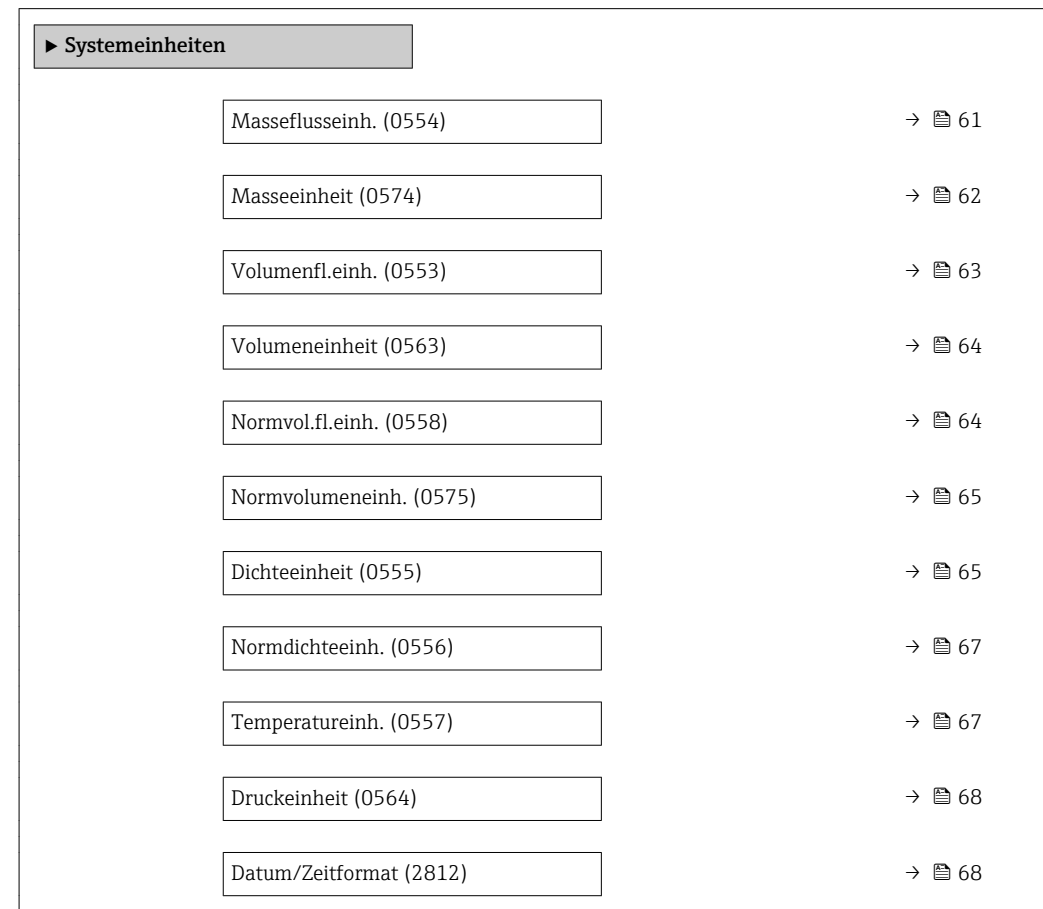

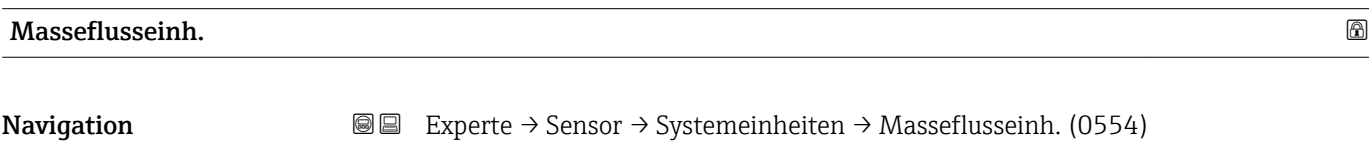

Beschreibung auswahl der Einheit für den Massefluss.

<span id="page-61-0"></span>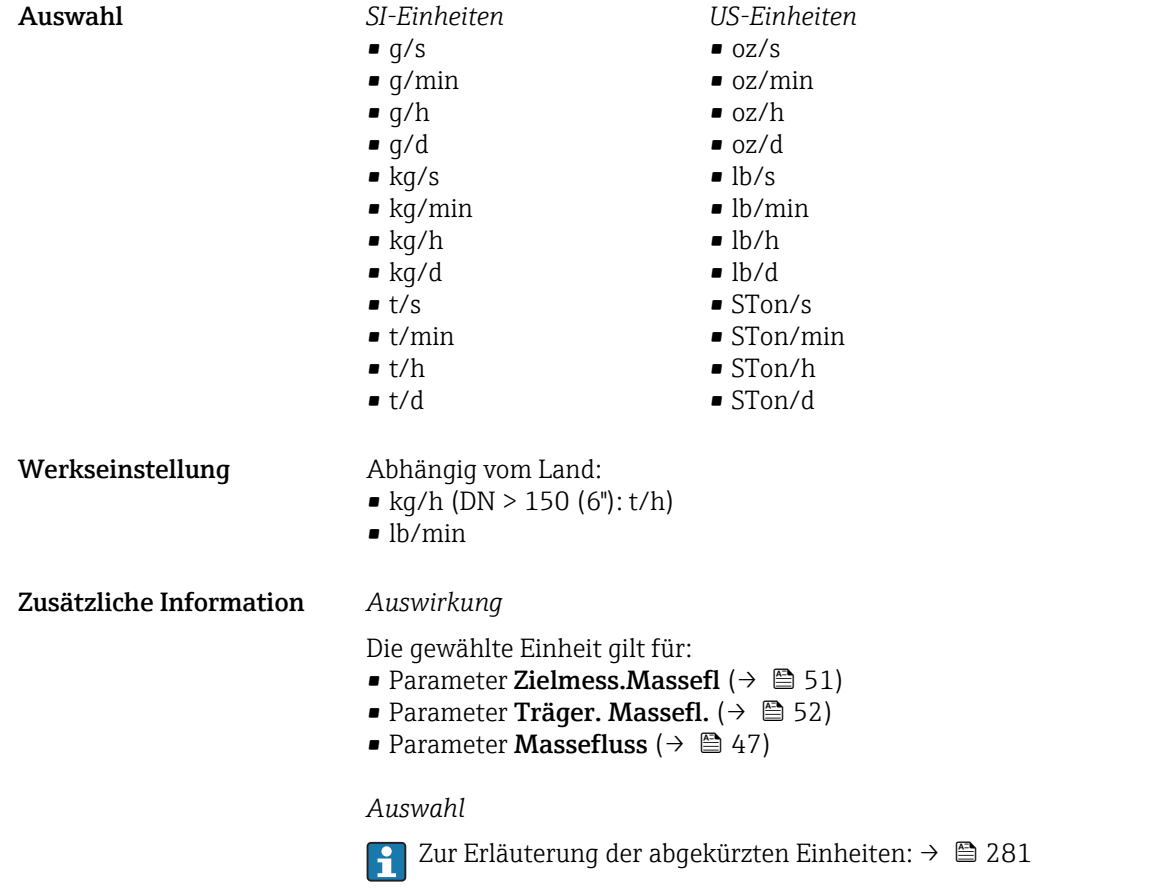

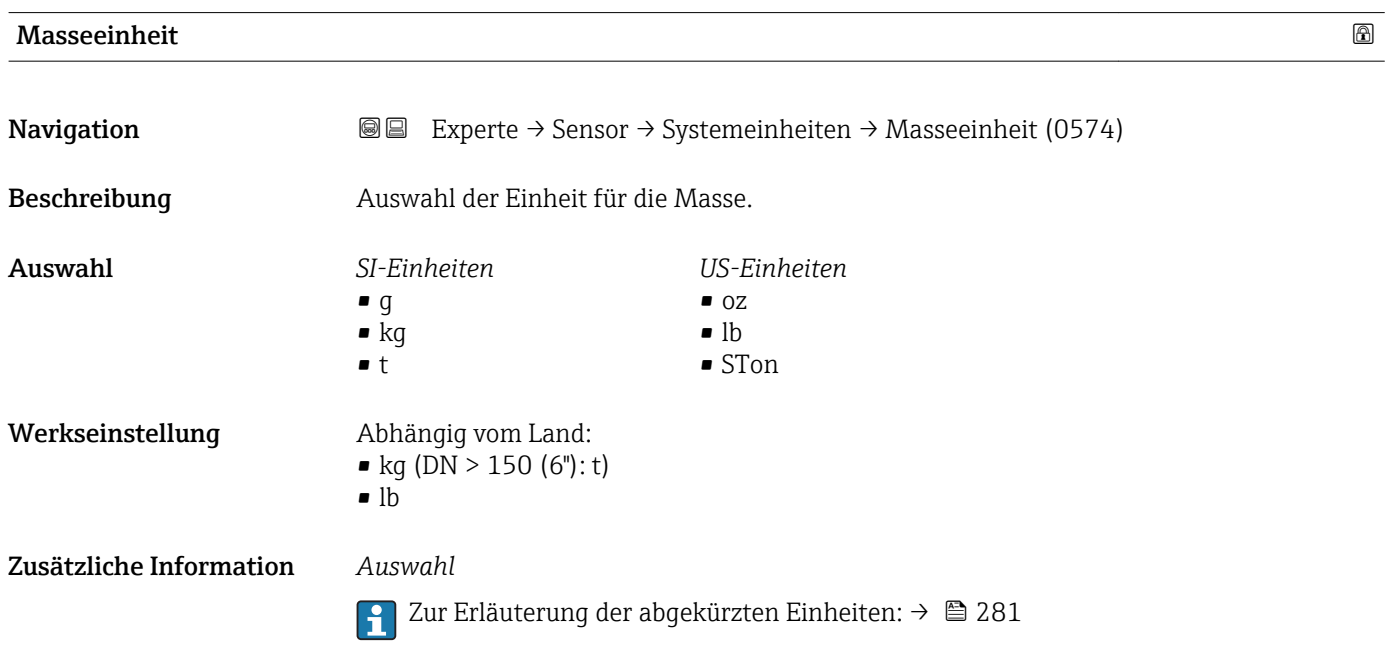

<span id="page-62-0"></span>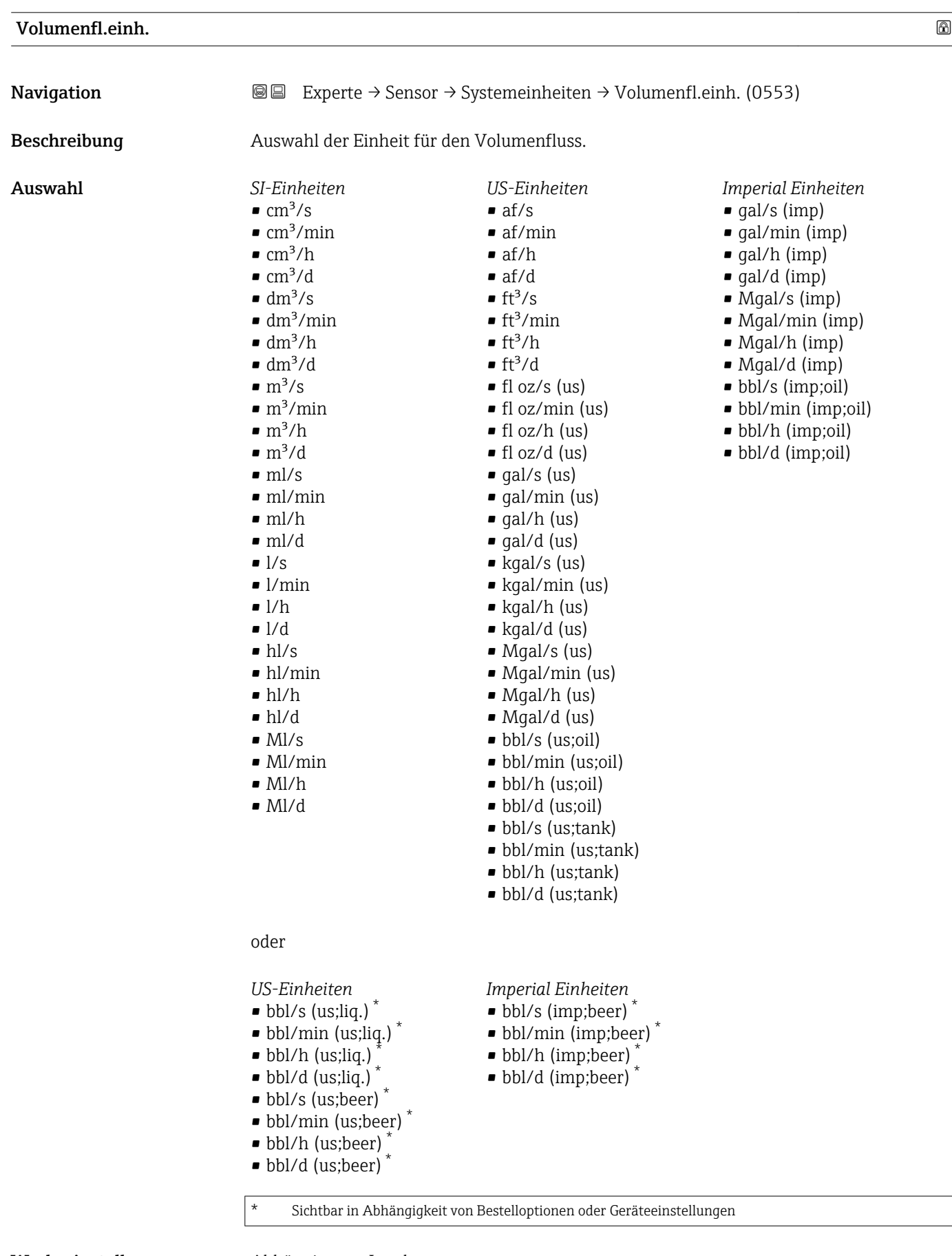

- Werkseinstellung Abhängig vom Land:
	- $\blacksquare$  l/h (DN > 150 (6"): m<sup>3</sup>/h)
	- gal/min (us)

#### <span id="page-63-0"></span>Zusätzliche Information *Auswirkung*

Die gewählte Einheit gilt für: Parameter Volumenfluss ( $\rightarrow \Box$  48)

*Auswahl*

Zur Erläuterung der abgekürzten Einheiten: [→ 281](#page-280-0)

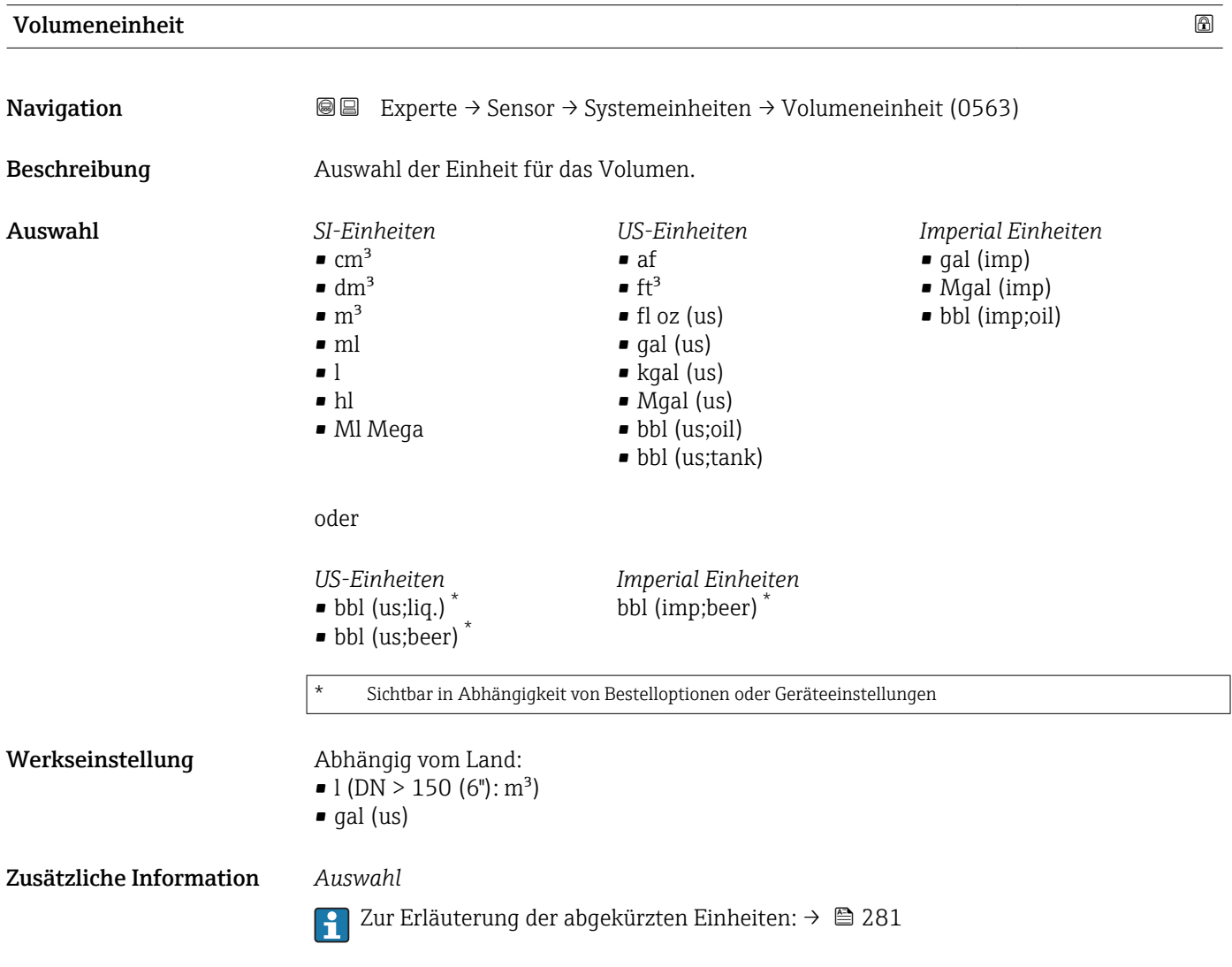

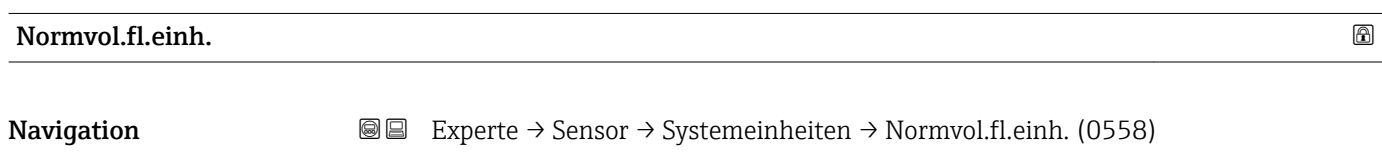

Beschreibung Auswahl der Einheit für den Normvolumenfluss.

<span id="page-64-0"></span>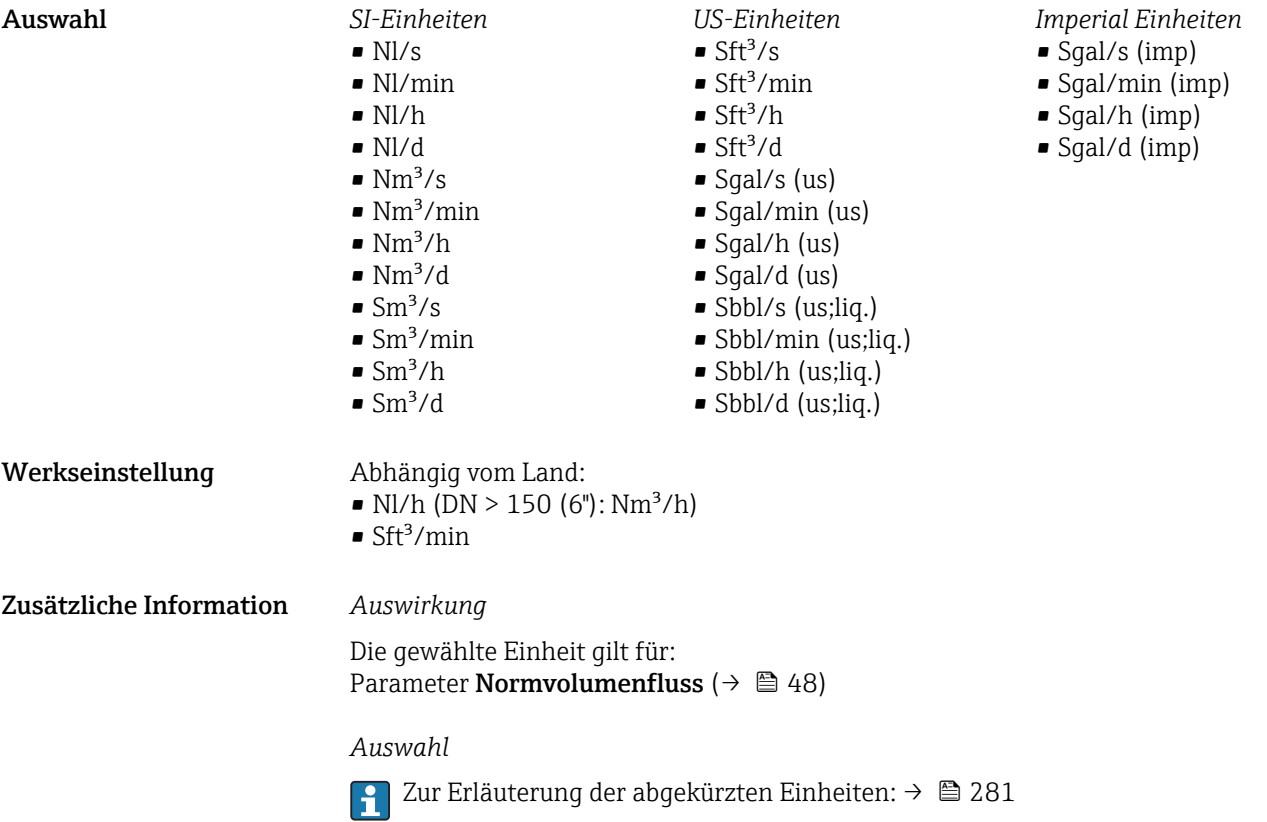

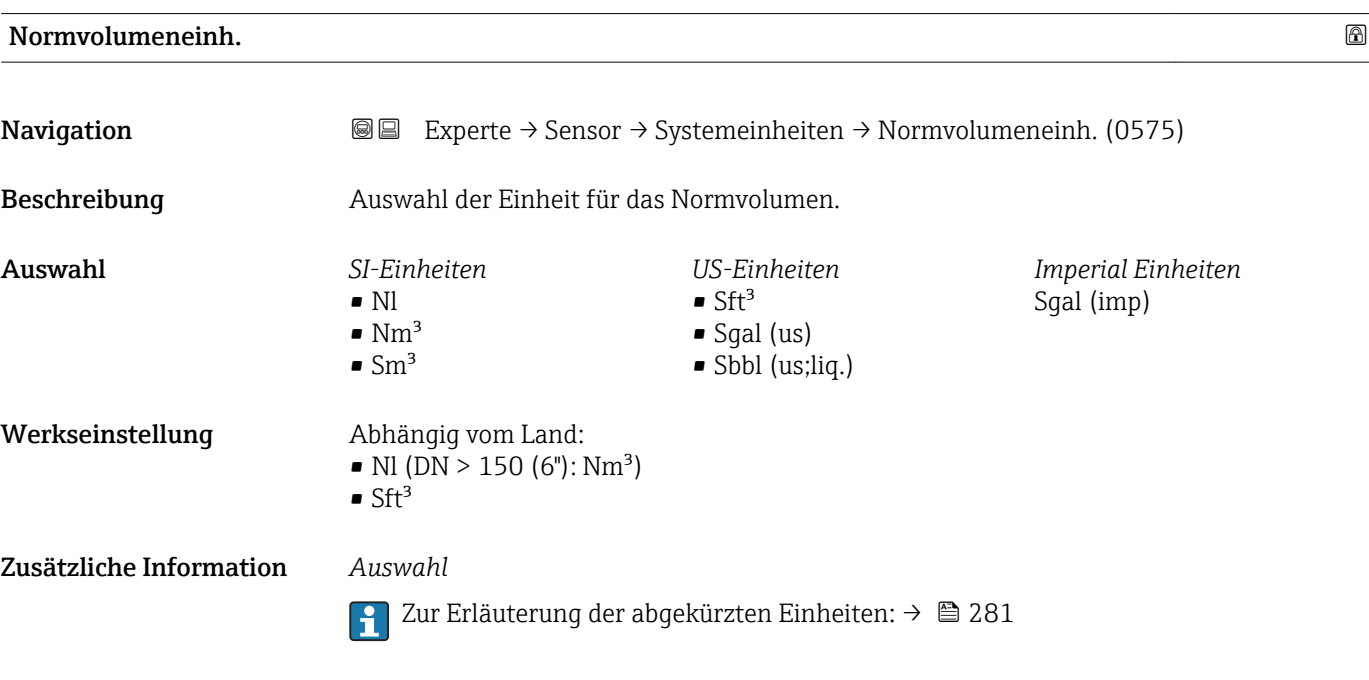

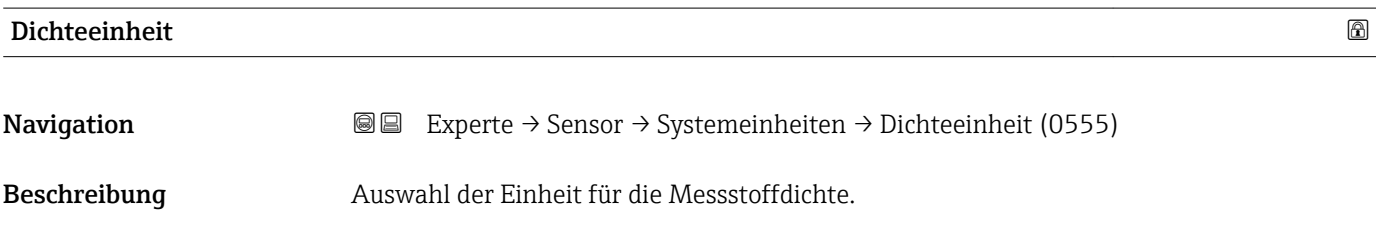

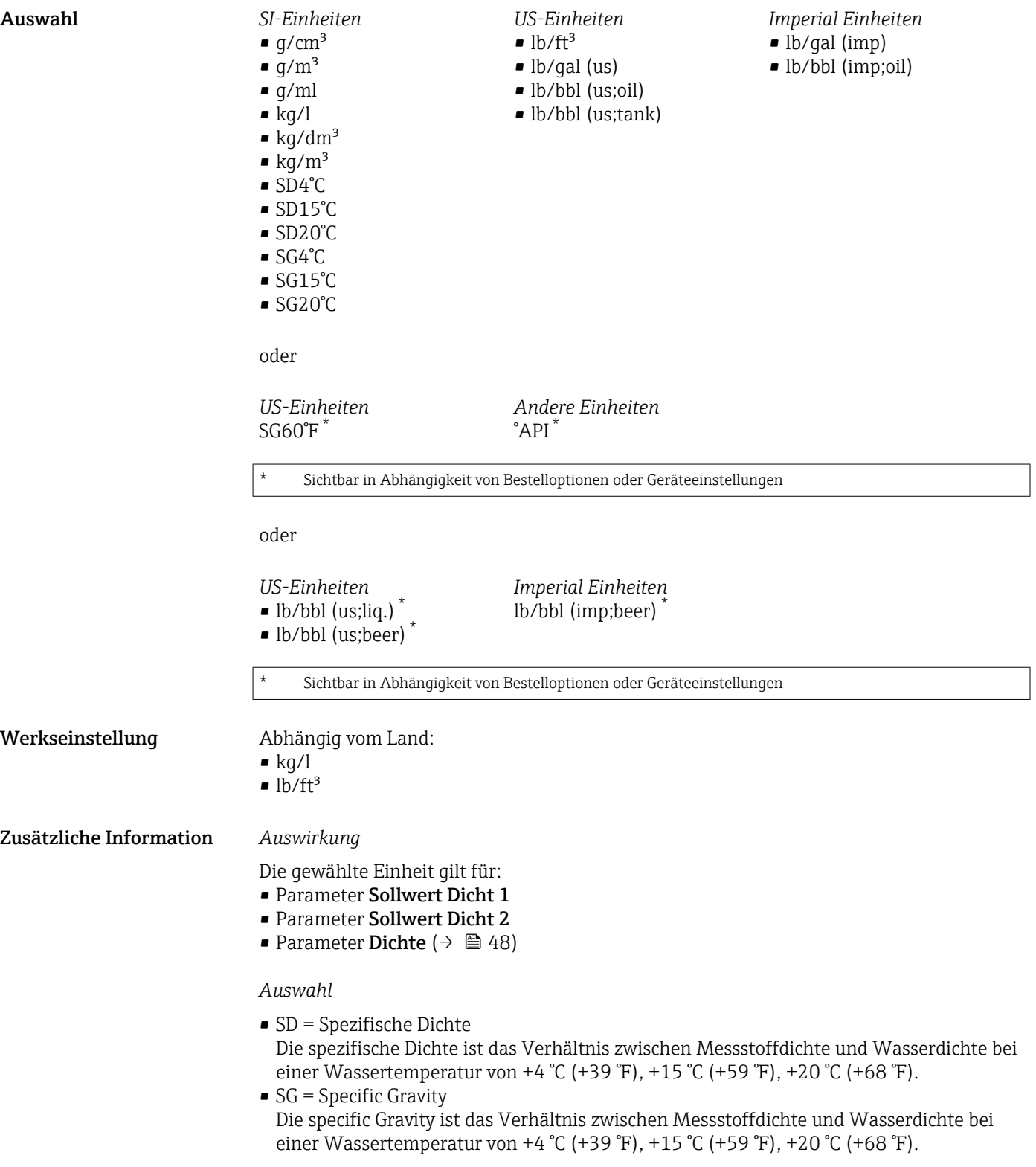

1 Zur Erläuterung der abgekürzten Einheiten: → ■ 281

<span id="page-66-0"></span>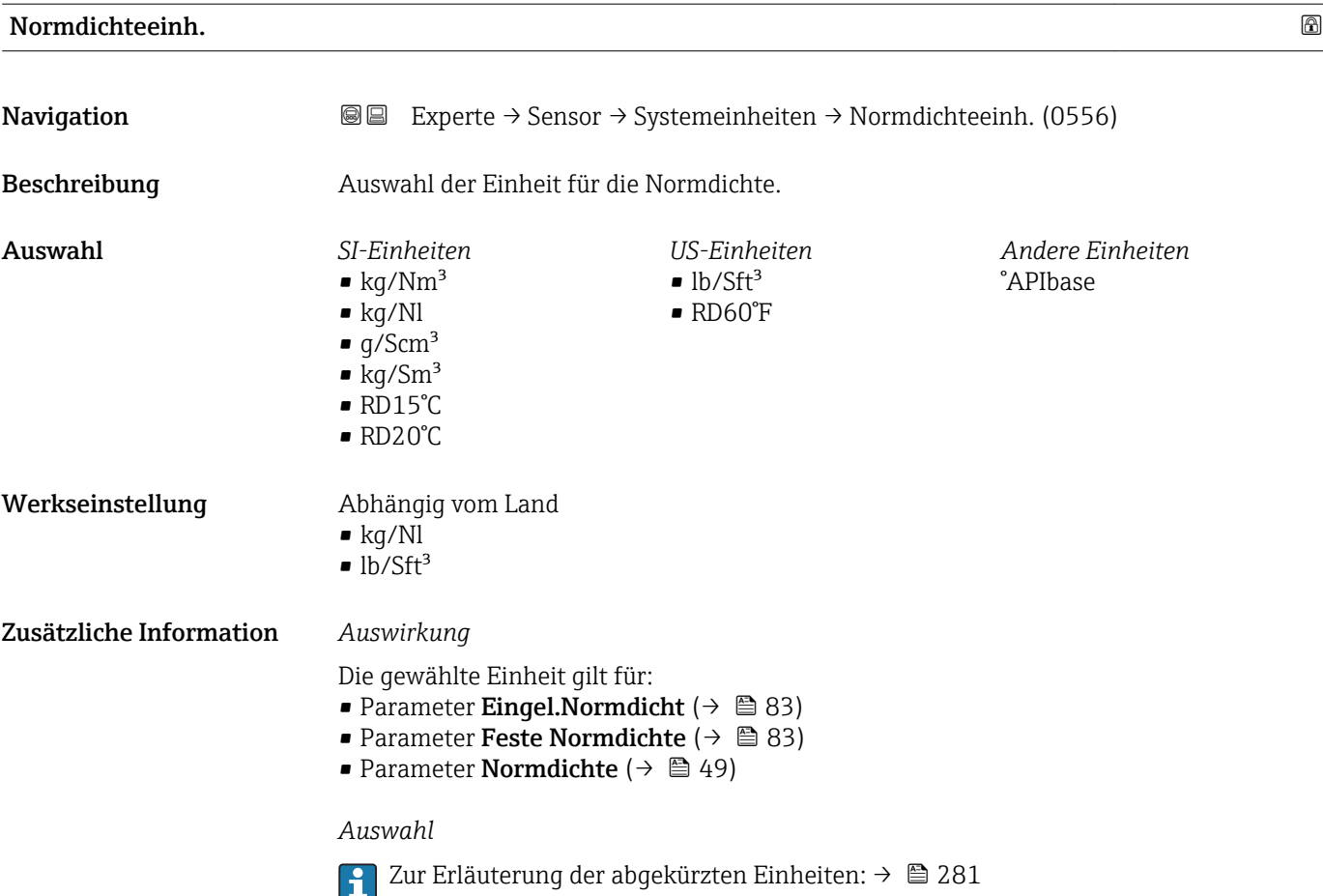

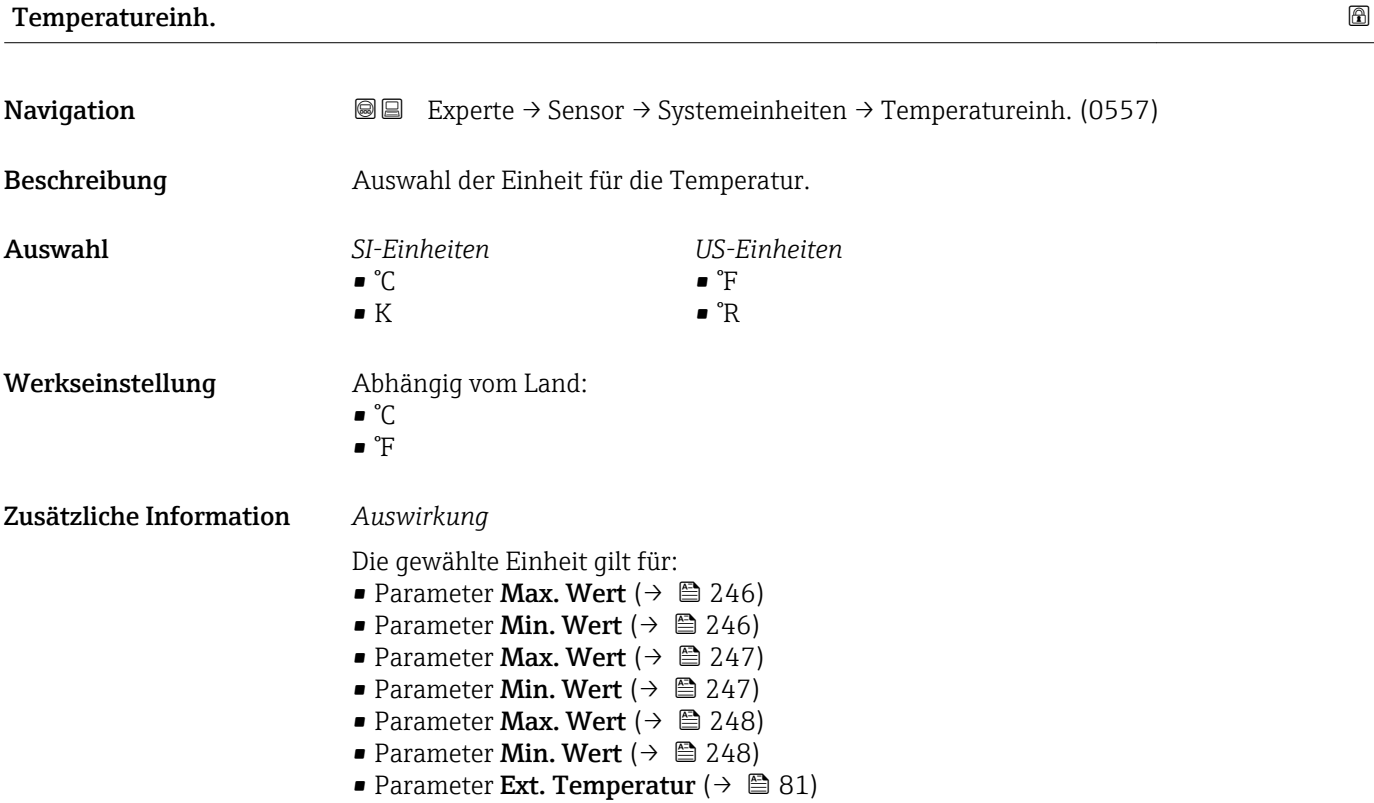

Endress+Hauser 67

- <span id="page-67-0"></span>• Parameter Referenztemp. (6222)
- Parameter Temperatur  $($  $\rightarrow$   $)$   $(49)$
- Parameter Referenztemp. ( $\rightarrow \cong 83$ )

#### *Auswahl*

Zur Erläuterung der abgekürzten Einheiten: [→ 281](#page-280-0)

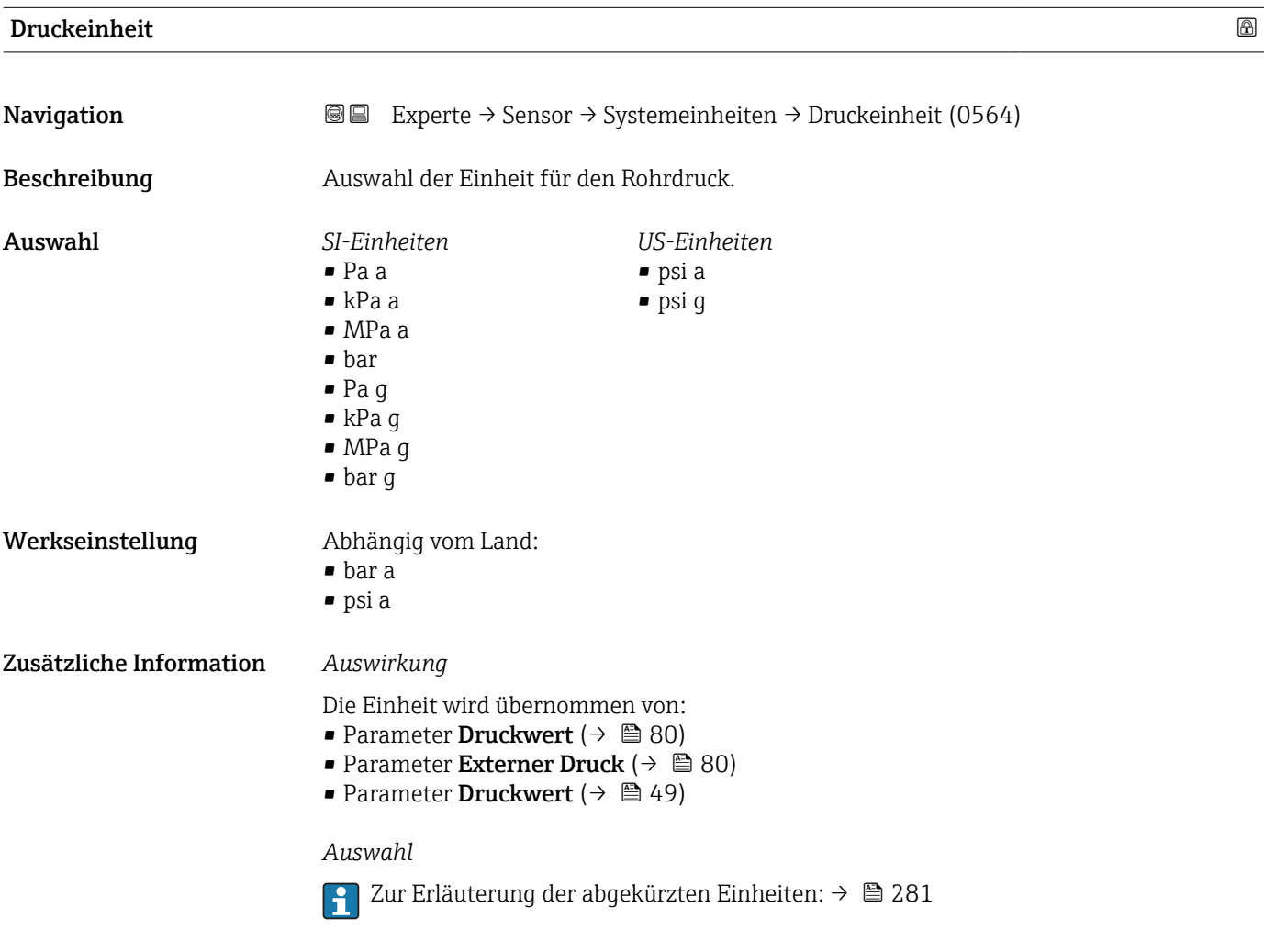

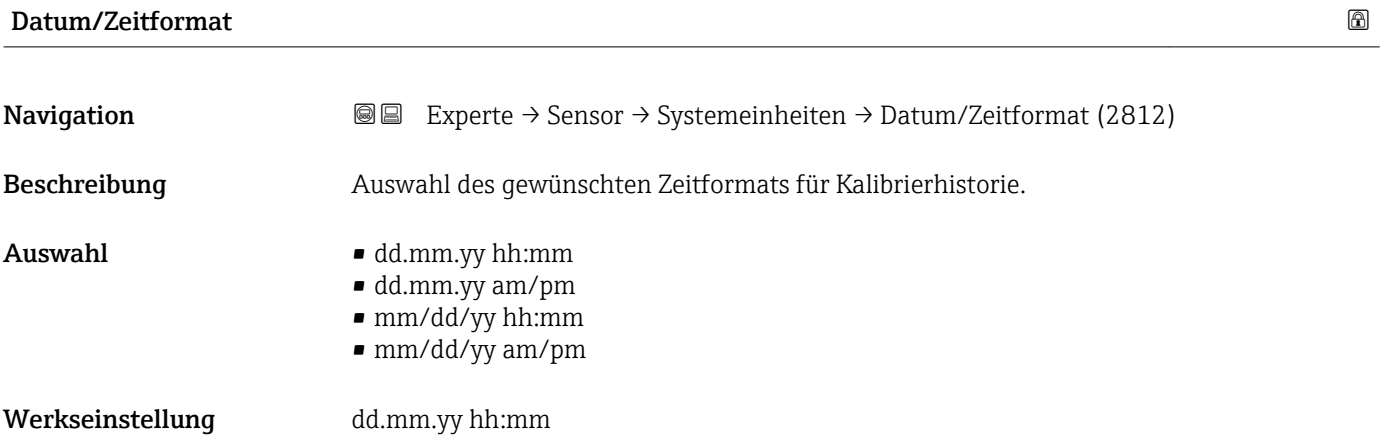

### <span id="page-68-0"></span>Zusätzliche Information *Auswahl*

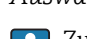

Zur Erläuterung der abgekürzten Einheiten: [→ 281](#page-280-0)

### 3.2.3 Untermenü "Prozessparameter"

*Navigation* 
■■ Experte → Sensor → Prozessparameter

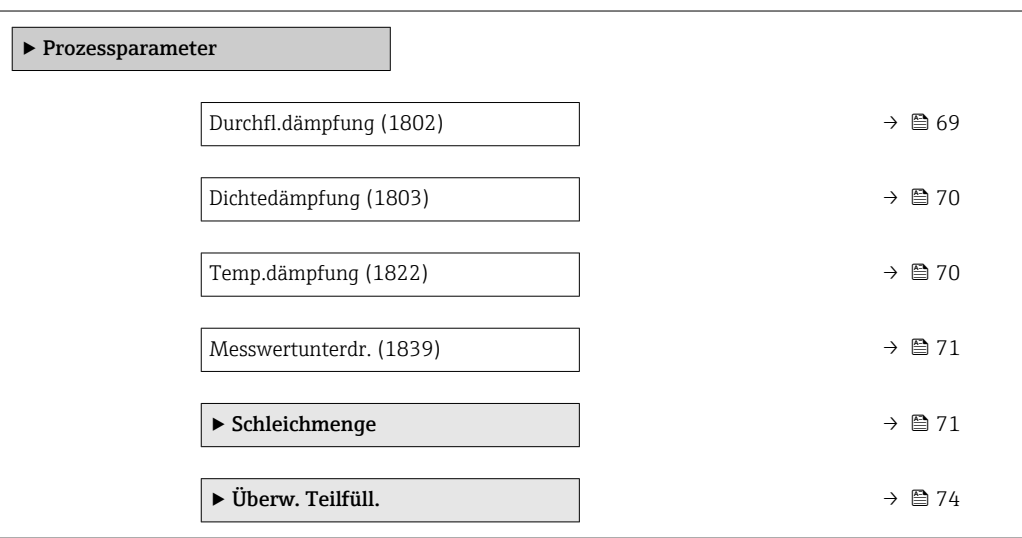

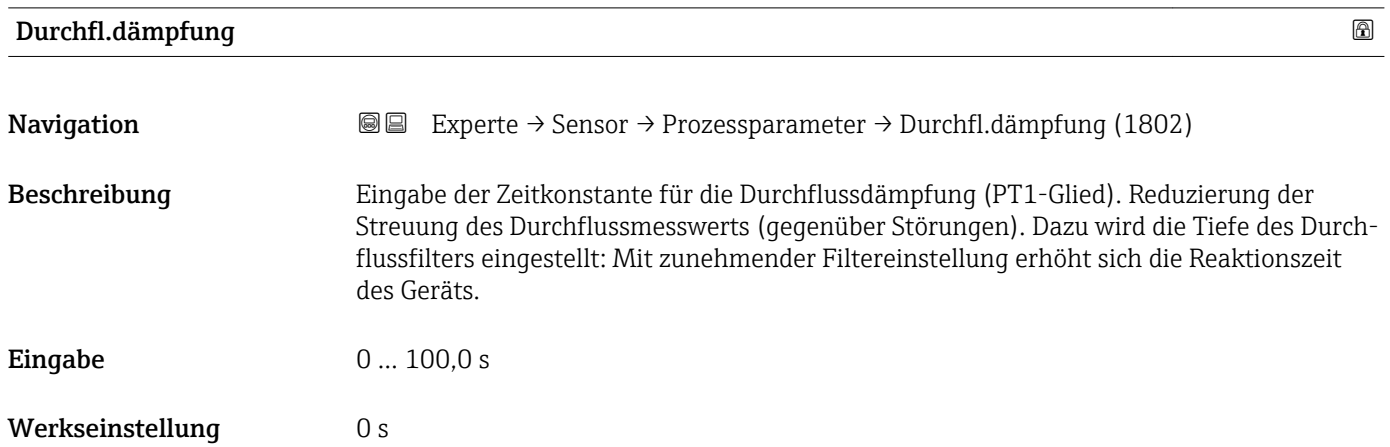

#### <span id="page-69-0"></span>Zusätzliche Information *Beschreibung*

Die Dämpfung ist durch ein PT1-Glied<sup>2)</sup> realisiert.  $\mathbf{h}$ 

#### *Eingabe*

- Wert = 0: Keine Dämpfung
- Wert > 0: Dämpfung wird erhöht

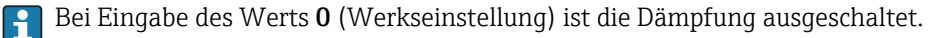

#### *Auswirkung*

Die Dämpfung wirkt auf folgende Größen des Geräts:

- Ausgänge
	- Schleichmengenunterdrückung  $\rightarrow$   $\blacksquare$  71
	- Summenzähler  $\rightarrow$   $\blacksquare$  212

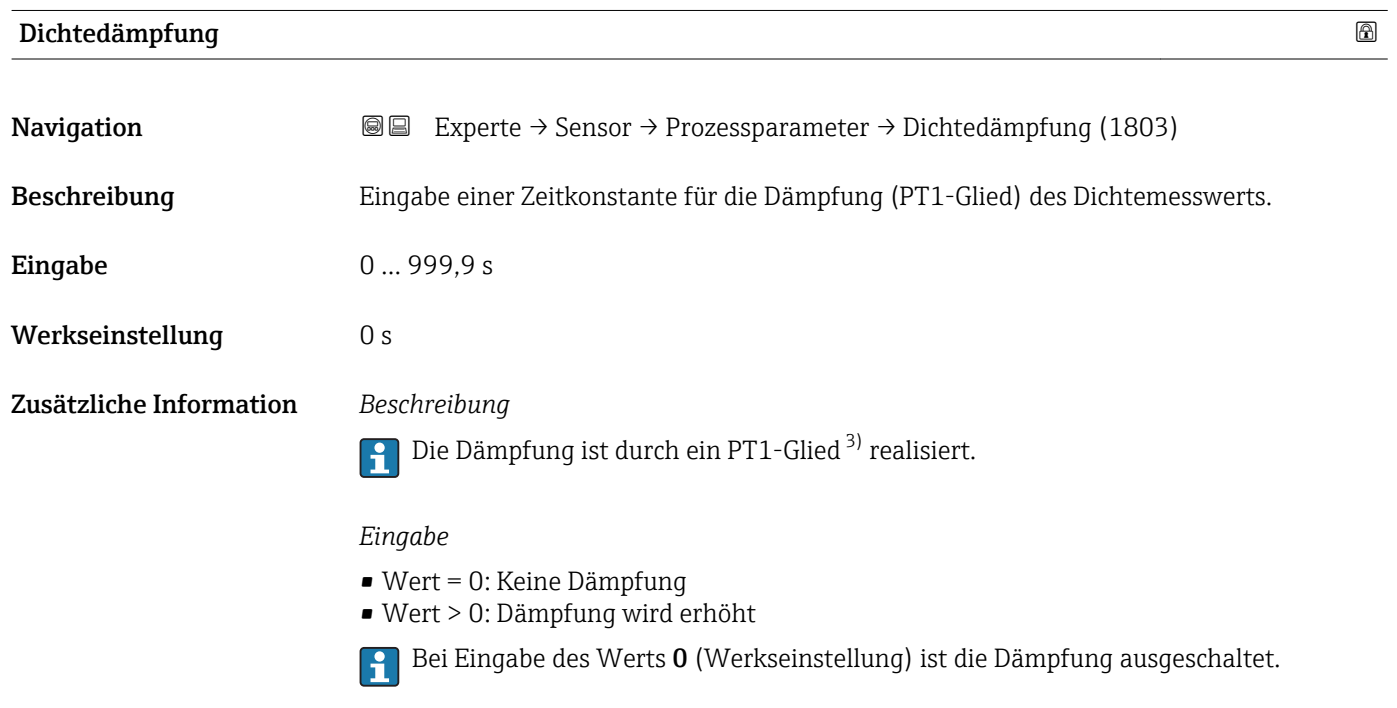

| Temp.dämpfung    |                                                                                                    | ⋒ |
|------------------|----------------------------------------------------------------------------------------------------|---|
| Navigation       | Experte $\rightarrow$ Sensor $\rightarrow$ Prozessparameter $\rightarrow$ Temp.dämpfung (1822)<br>88 |   |
| Beschreibung     | Eingabe einer Zeitkonstante für die Dämpfung (PT1-Glied) des Temperaturmesswerts.                    |   |
| Eingabe          | 0999.9 s                                                                                             |   |
| Werkseinstellung | 0 s                                                                                                  |   |

<sup>2)</sup> Proportionales Übertragungsverhalten mit Verzögerung 1. Ordnung

<sup>3)</sup> Proportionales Übertragungsverhalten mit Verzögerung 1. Ordnung

<span id="page-70-0"></span>Zusätzliche Information *Beschreibung*

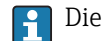

Die Dämpfung ist durch ein PT1-Glied<sup>4)</sup> realisiert.

*Eingabe*

• Wert = 0: Keine Dämpfung

- Wert > 0: Dämpfung wird erhöht
- Bei Eingabe des Werts 0 (Werkseinstellung) ist die Dämpfung ausgeschaltet.

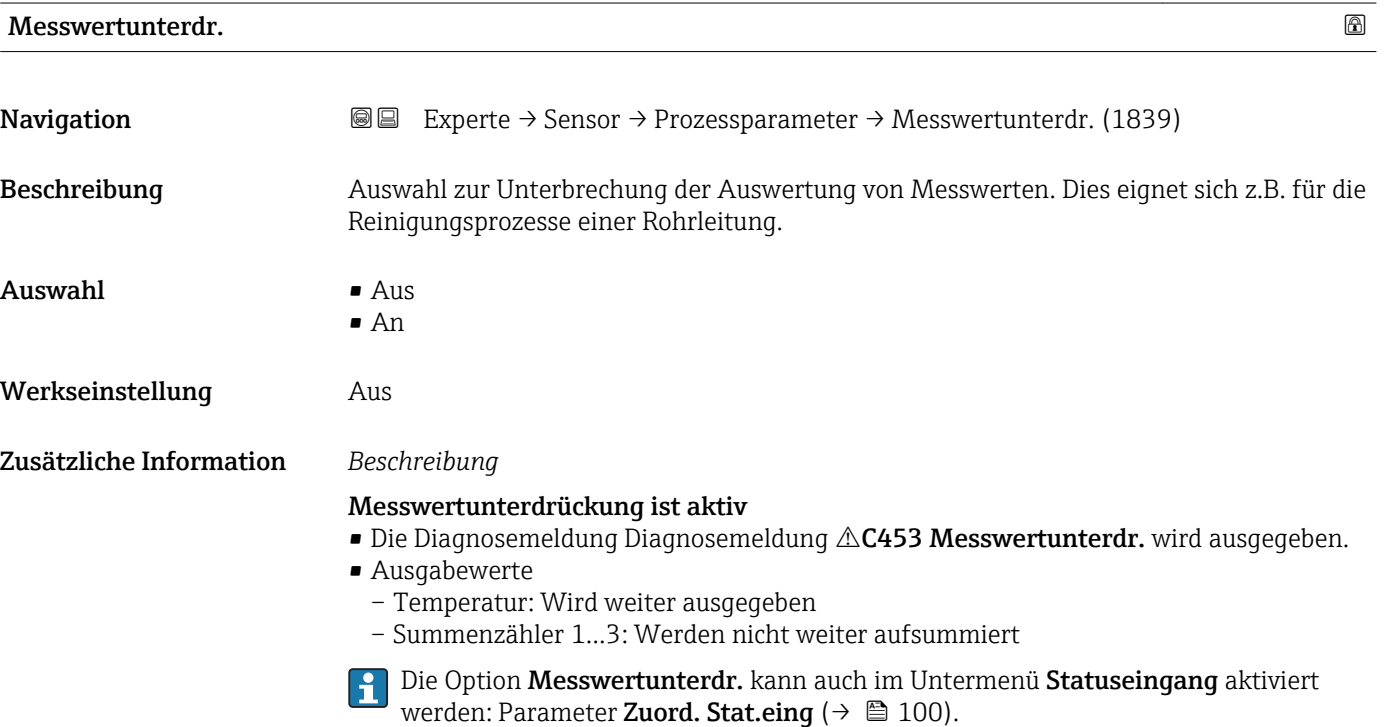

#### Untermenü "Schleichmenge"

*Navigation* 
■■ Experte → Sensor → Prozessparameter → Schleichmenge

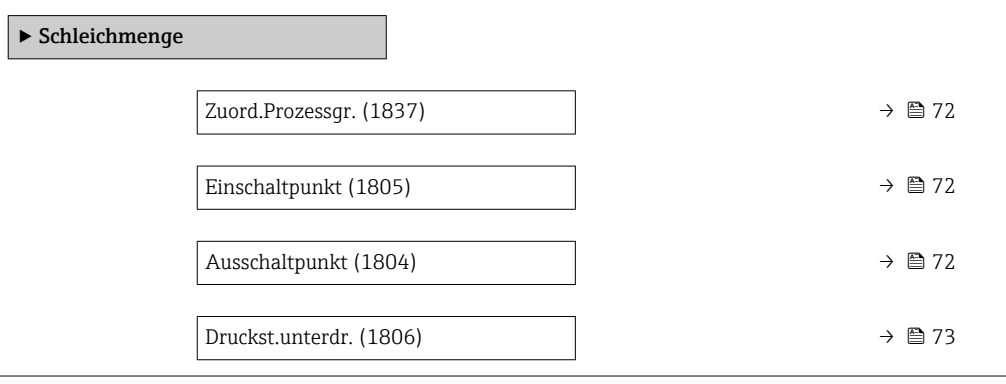

<sup>4)</sup> Proportionales Übertragungsverhalten mit Verzögerung 1. Ordnung

<span id="page-71-0"></span>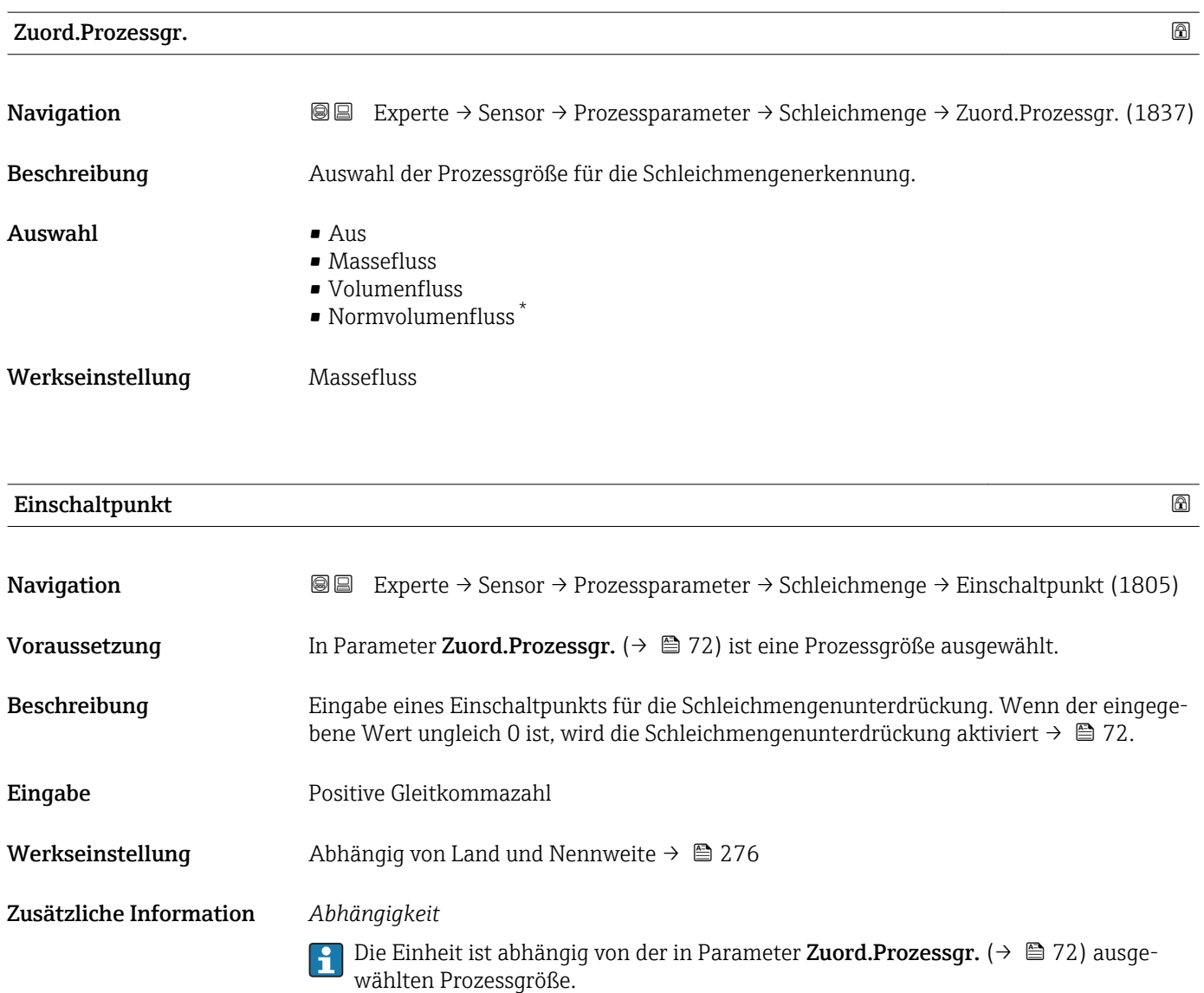

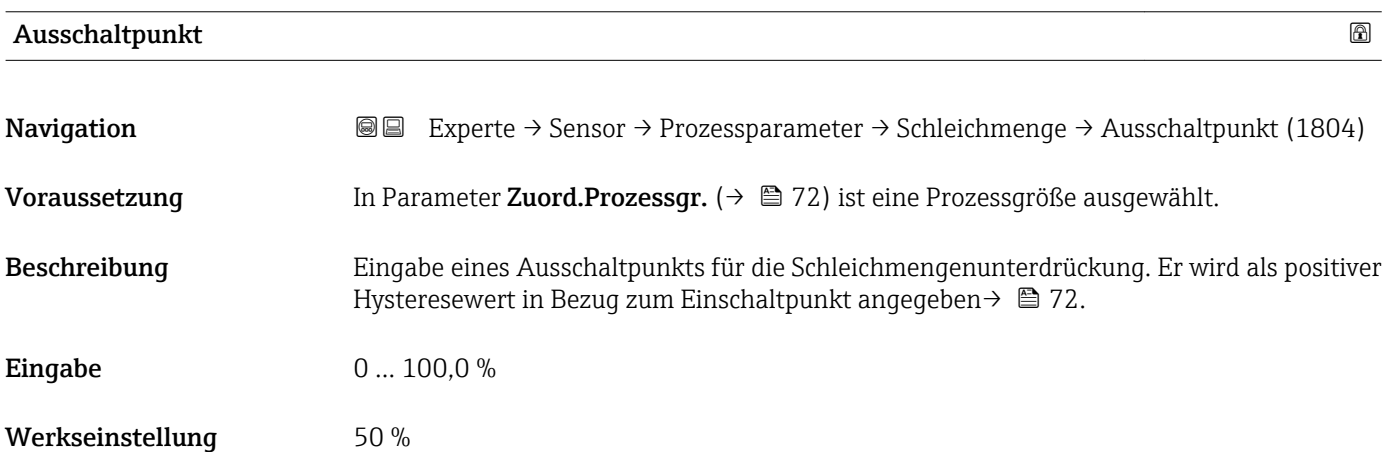

<sup>\*</sup> Sichtbar in Abhängigkeit von Bestelloptionen oder Geräteeinstellungen
### Zusätzliche Information *Beispiel*

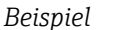

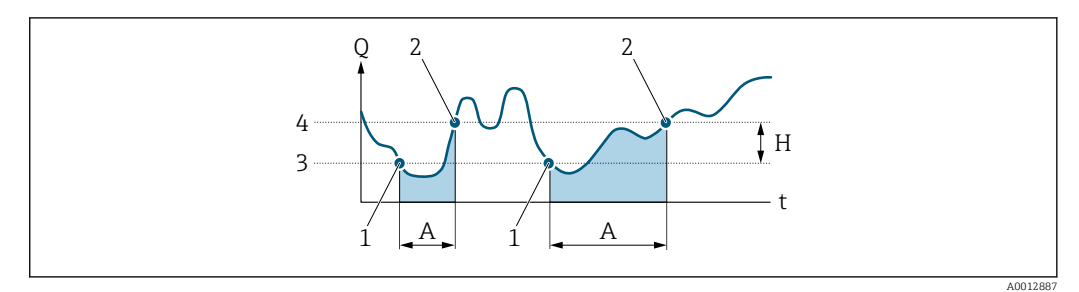

- *Q Durchfluss*
- *t Zeit*
- *H Hysterese*
- 
- *1 Schleichmengenunterdrückung wird aktiviert*
- *A Schleichmengenunterdrückung aktiv 2 Schleichmengenunterdrückung wird deaktiviert*
- *3 Eingegebener Einschaltpunkt*
- *4 Eingegebener Ausschaltpunkt*

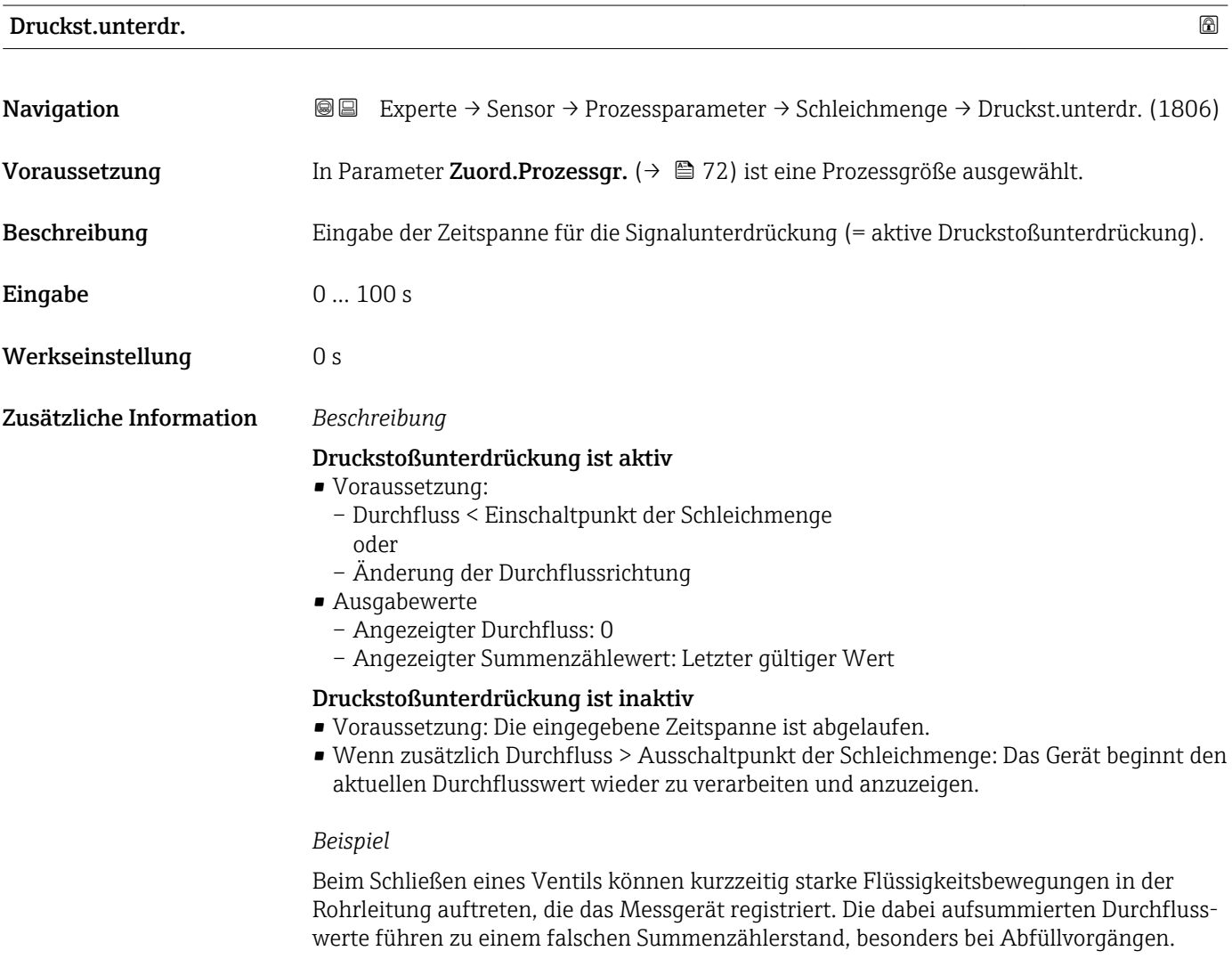

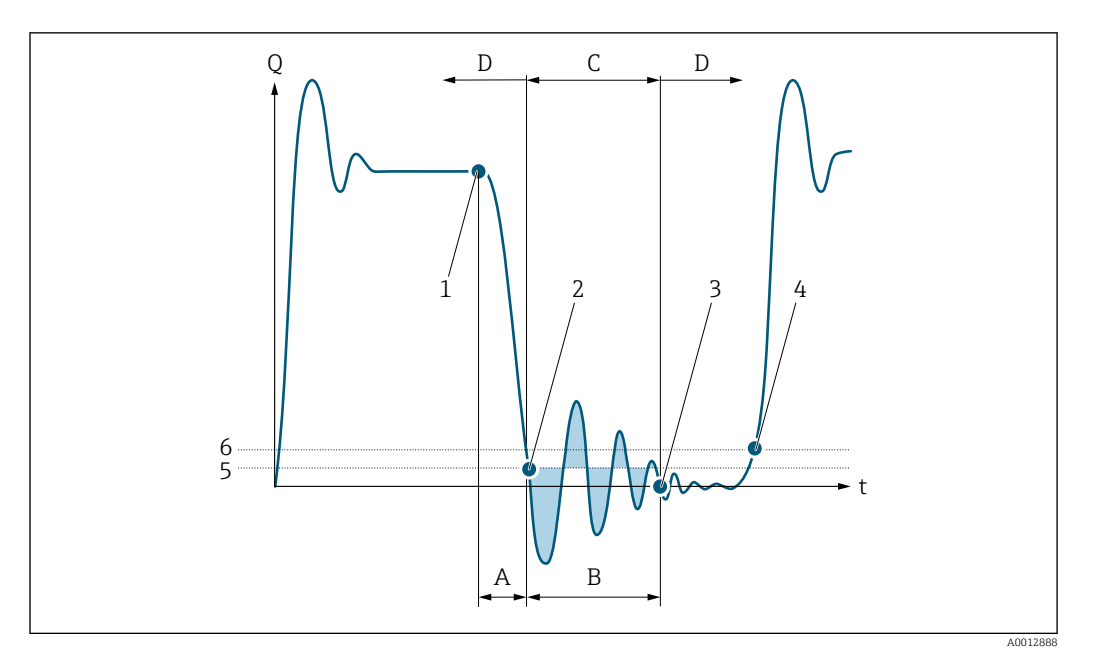

- *Q Durchfluss*
- *t Zeit*
- *A Nachlauf*
- *B Druckstoß*
- *C Druckstoßunterdrückung aktiv gemäß eingegebener Zeitspanne*
- *D Druckstoßunterdrückung inaktiv*
- *1 Ventil schließt*
- *2 Schleichmengen-Einschaltpunkt unterschritten: Druckstoßunterdrückung wird aktiviert*
- *3 Eingegebene Zeitspanne abgelaufen: Druckstoßunterdrückung wird deaktiviert*
- *4 Aktueller Durchflusswert wird wieder verarbeitet und angezeigt*
- *5 Einschaltpunkt für Schleichmengenunterdrückung*
- *6 Ausschaltpunkt für Schleichmengenunterdrückung*

### Untermenü "Überw. Teilfüll."

*Navigation* 
■■ Experte → Sensor → Prozessparameter → Überw. Teilfüll.

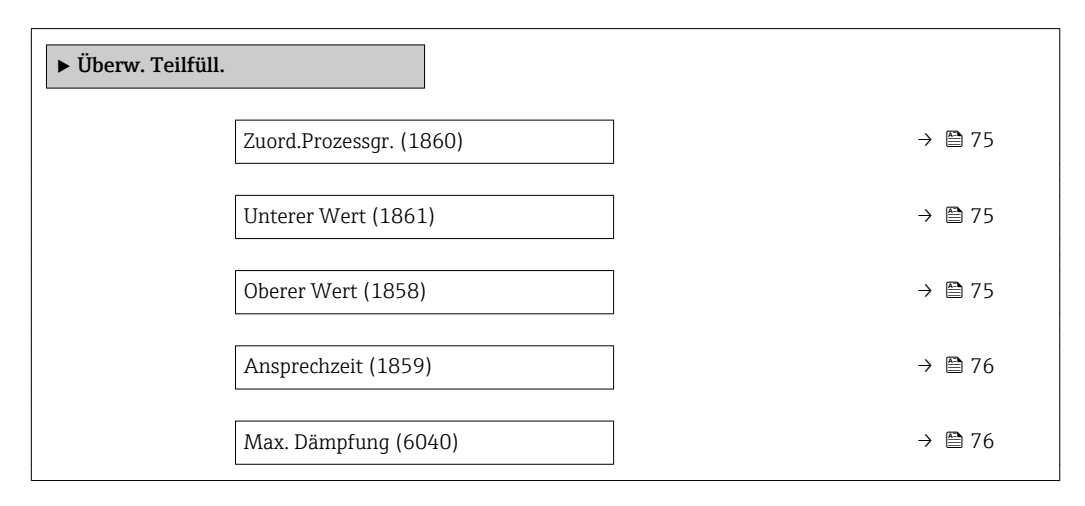

<span id="page-74-0"></span>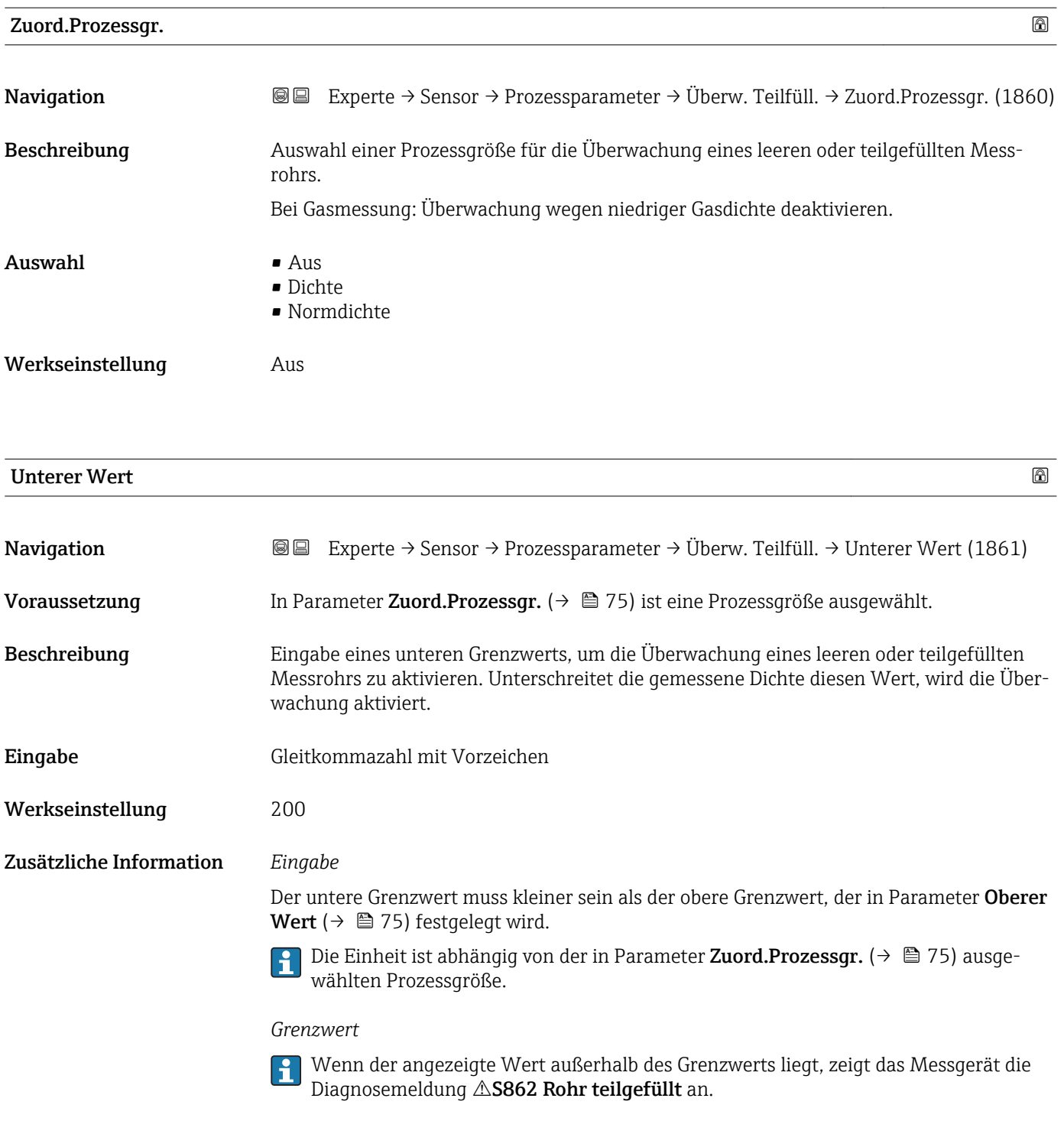

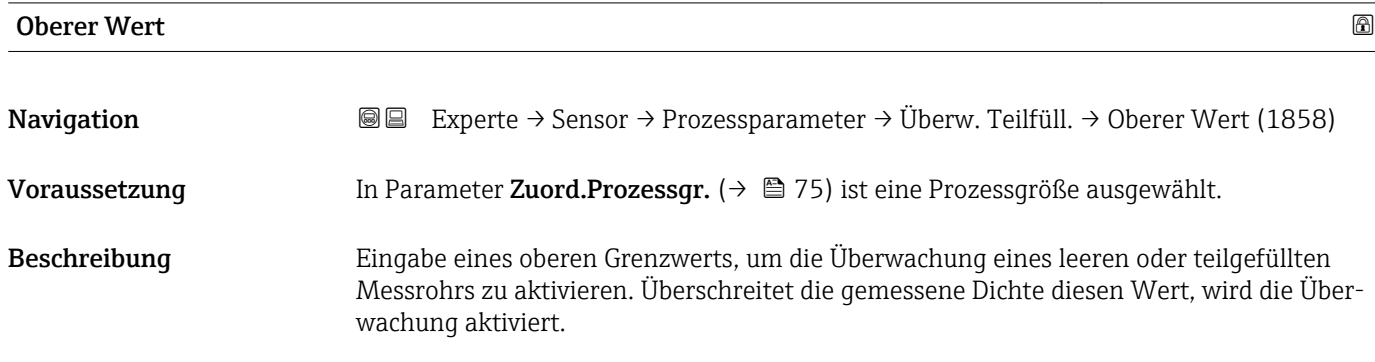

<span id="page-75-0"></span>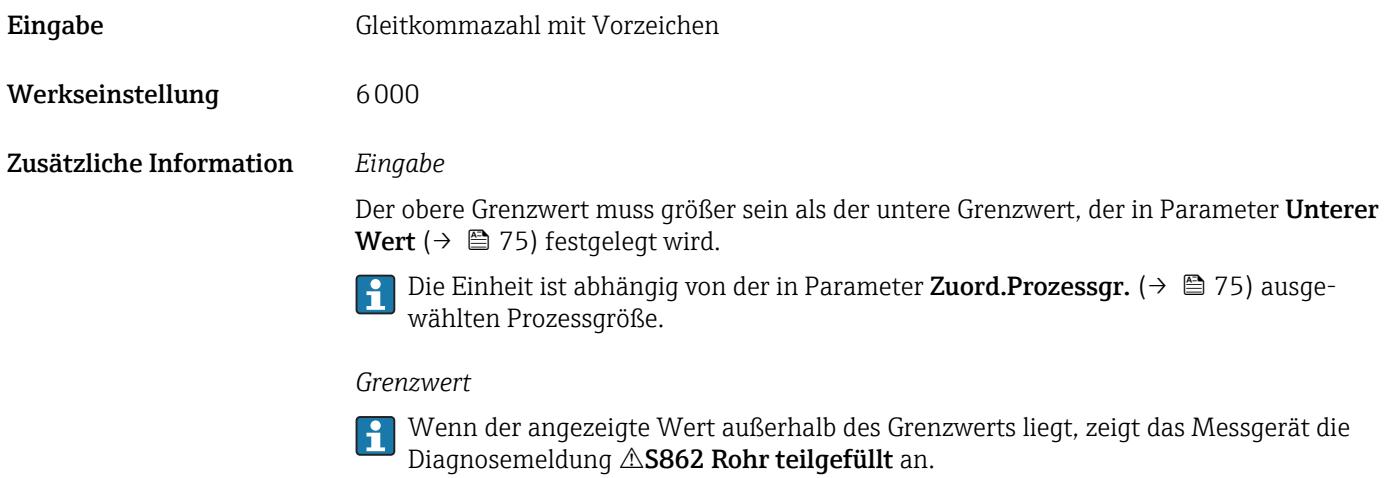

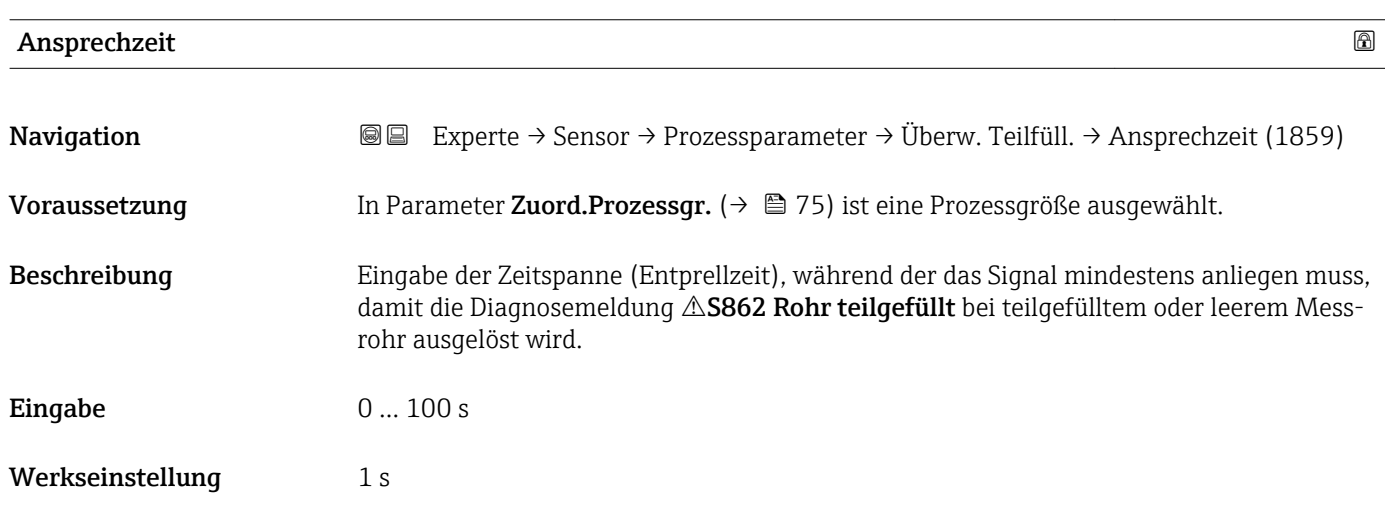

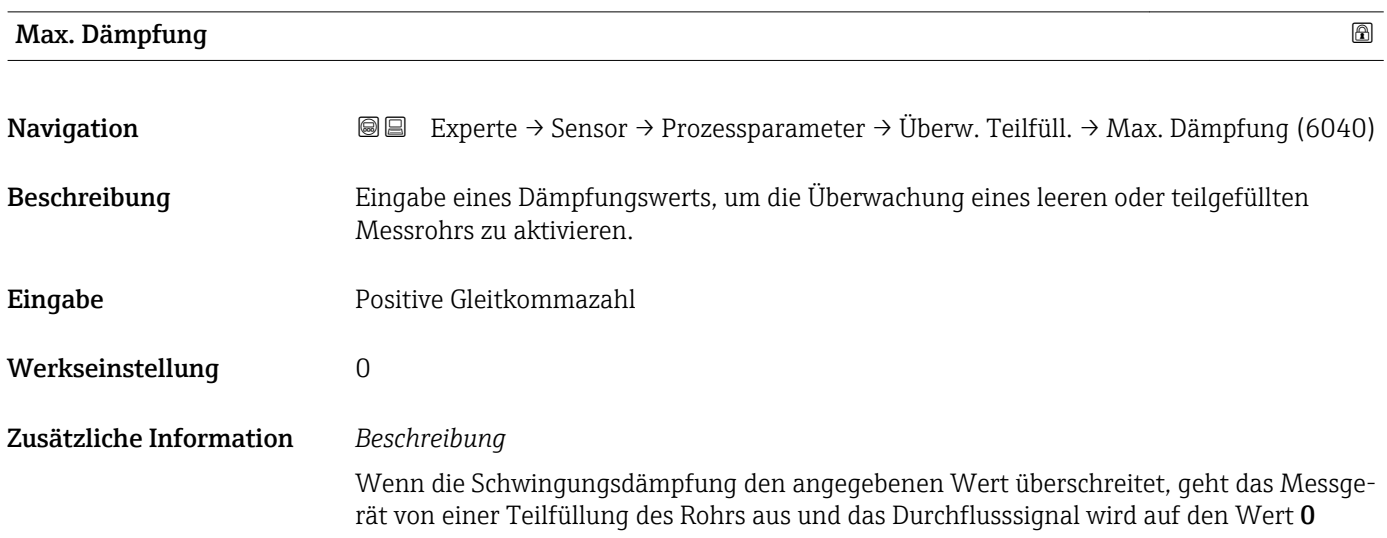

<span id="page-76-0"></span>gesetzt. Das Messgerät zeigt die Diagnosemeldung AS862 Rohr teilgefüllt an. Bei inhomogenen Messstoffen oder Lufteinschlüssen steigt die Dämpfung der Messrohre.

### *Eingabe*

- Bei Eingabe des Werts 0 (Werkseinstellung) ist die Dämpfung deaktiviert.
- Wenn der Eingabewert größer 0 ist, wird die Dämpfung aktiviert.
- Der Eingabewert ist abhängig von anwendungsspezifischen Einflussgrößen wie beispielsweise Messstoff, Nennweite, Messaufnehmer etc.

### *Beispiel*

- Bei einem normal gefüllten Rohr liegt die Schwingungsdämpfung bei einem Wert von 500.
- Bei einem teilgefüllten Rohr liegt die Schwingungsdämpfung bei einem Wert > 5000.
- Ein sinnvoller Dämpfungswert liegt dann bei 2000: Eingabe des Werts 2000.

### 3.2.4 Untermenü "Messmodus"

*Navigation* Experte → Sensor → Messmodus

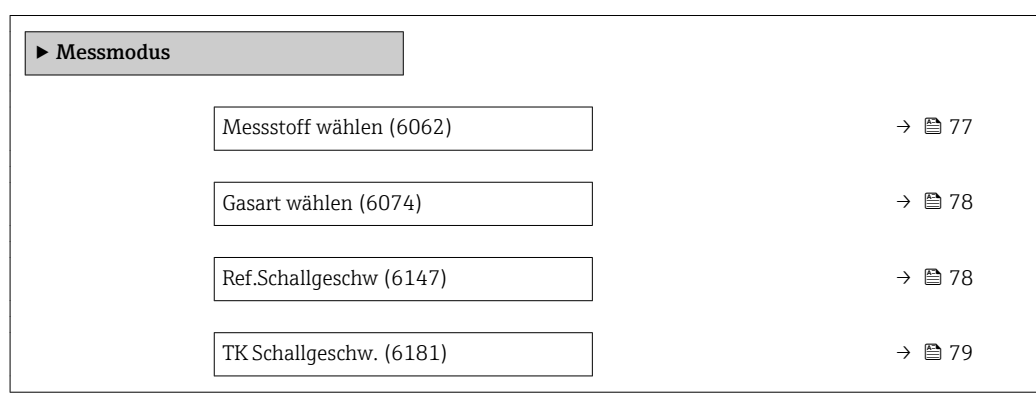

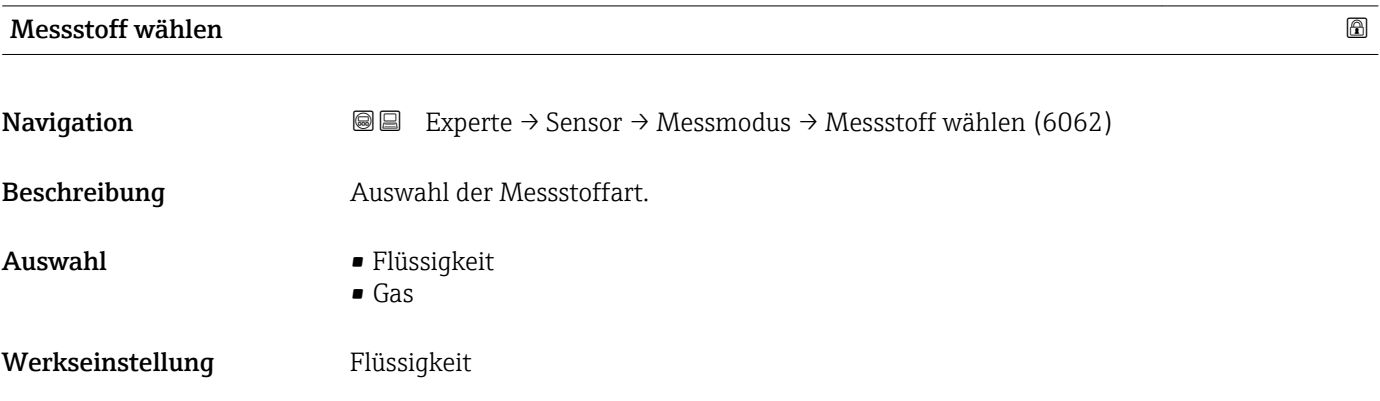

<span id="page-77-0"></span>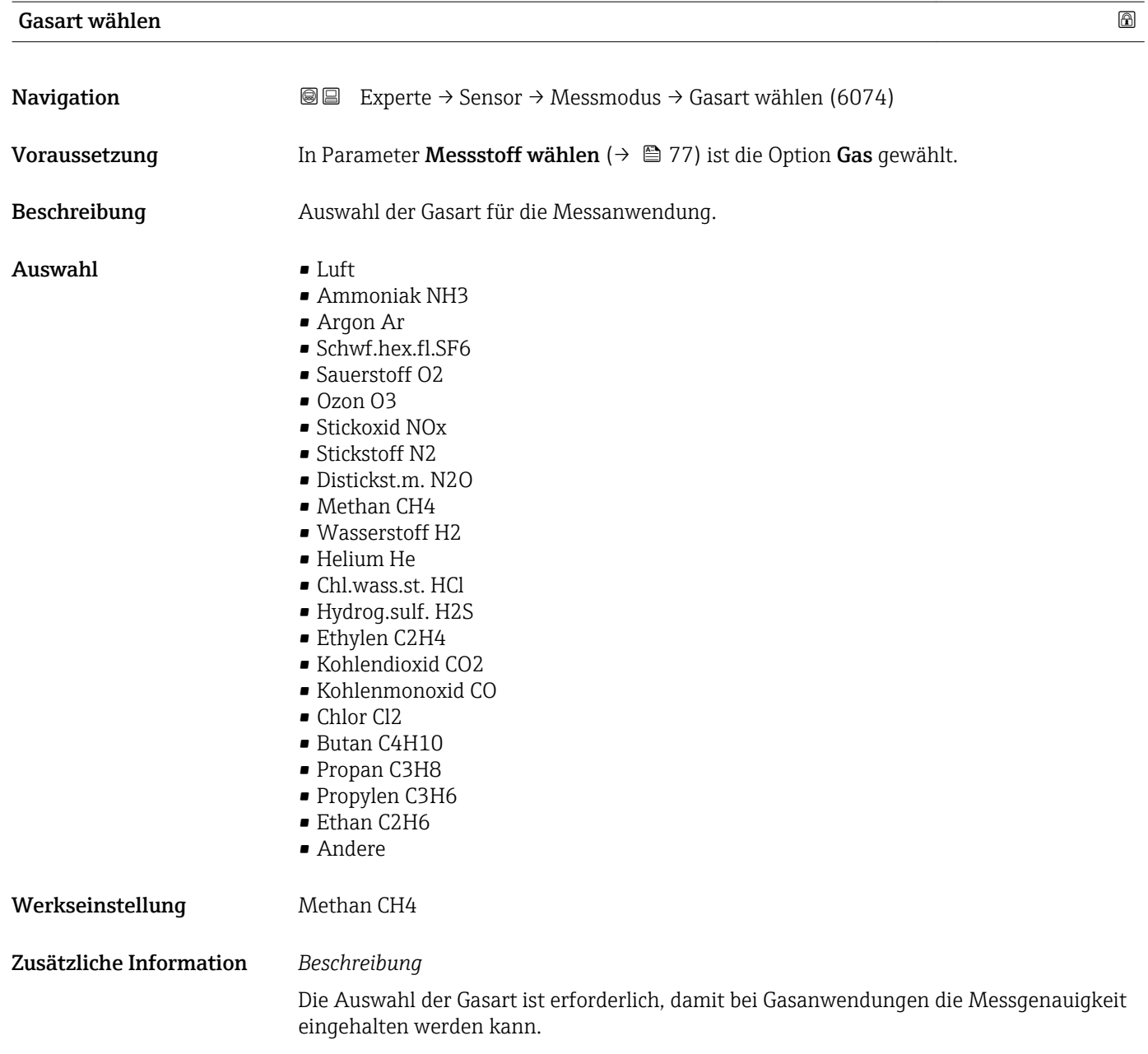

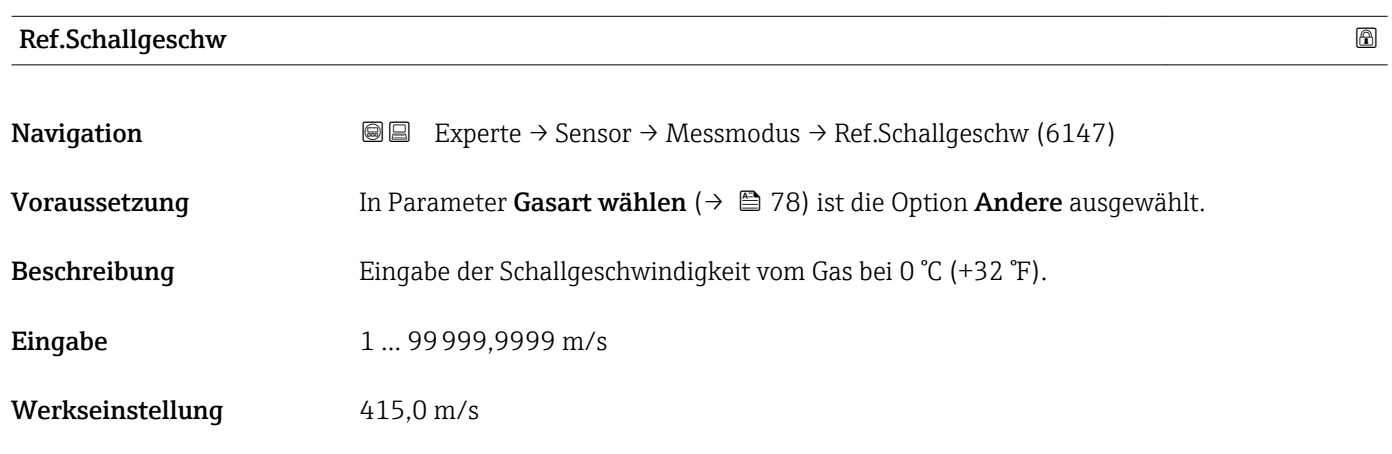

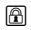

<span id="page-78-0"></span>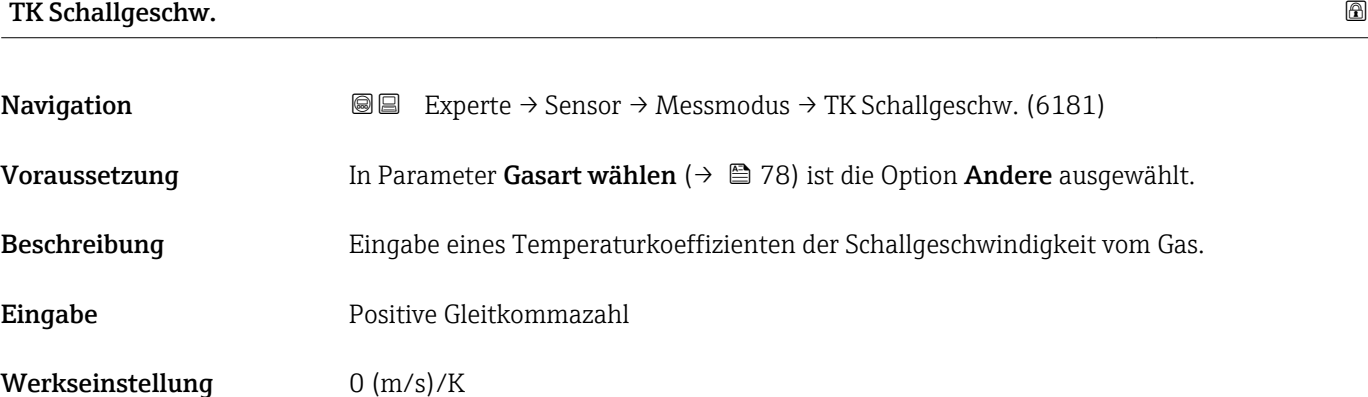

## 3.2.5 Untermenü "Externe Komp."

*Navigation* 
■■ Experte → Sensor → Externe Komp.

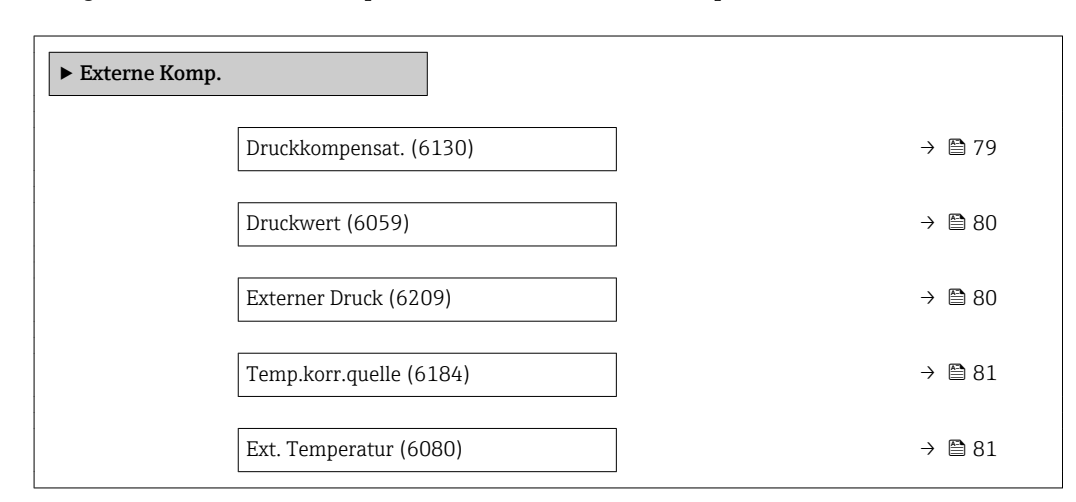

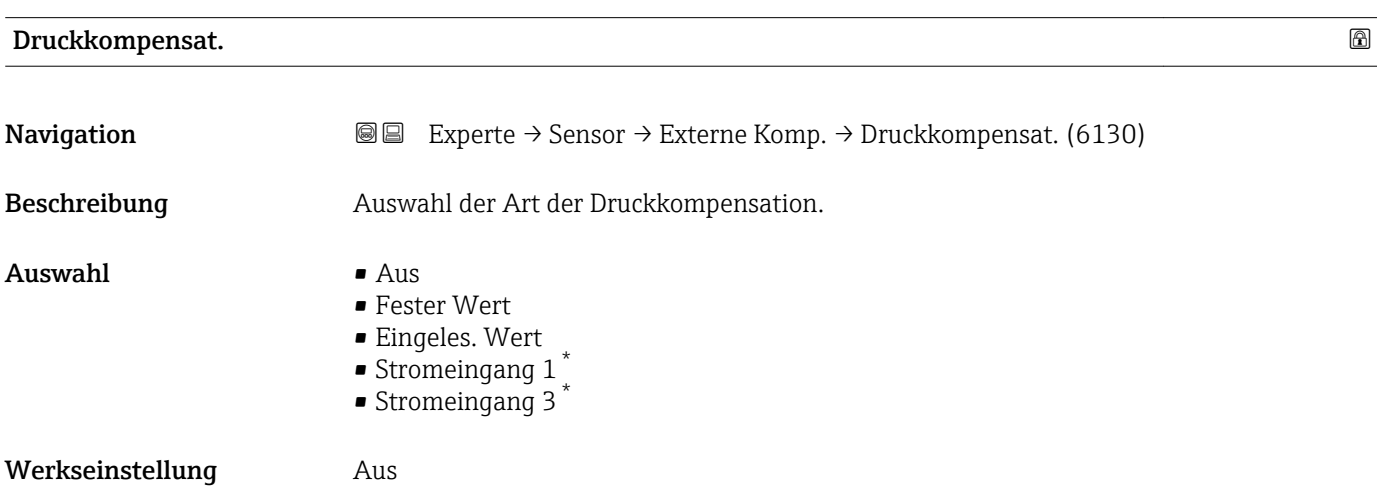

<sup>\*</sup> Sichtbar in Abhängigkeit von Bestelloptionen oder Geräteeinstellungen

### <span id="page-79-0"></span>Zusätzliche Information *Auswahl*

- Fester Wert
	- Ein fester Druckwert wird zur Kompensation verwendet: Parameter Druckwert  $(\rightarrow \triangleq 80)$
- Eingeles. Wert
- Der über PROFIBUS PA eingelesene Druckwert wird zur Kompensation verwendet. • Option Stromeingang 1, Option Stromeingang 3
	- Der über den Stromeingang eingelesene Druckwert wird zur Kompensation verwendet.

Weitere Informationen: Betriebsanleitung, Kapitel "Zyklische Datenübertragung"

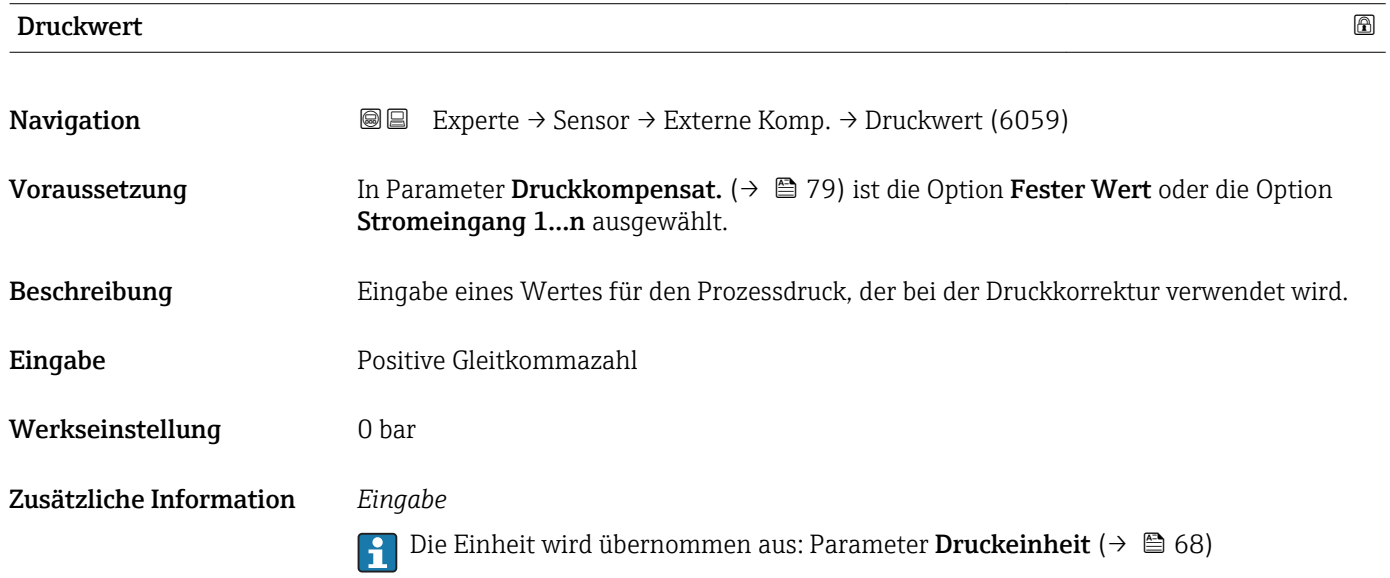

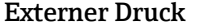

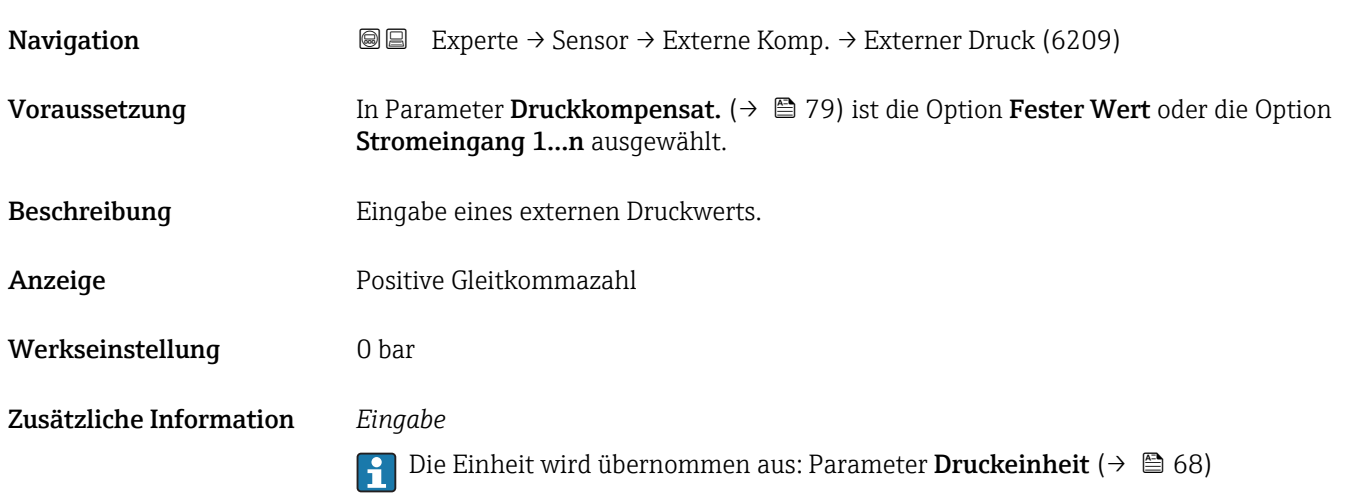

### <span id="page-80-0"></span>Temp.korr.quelle

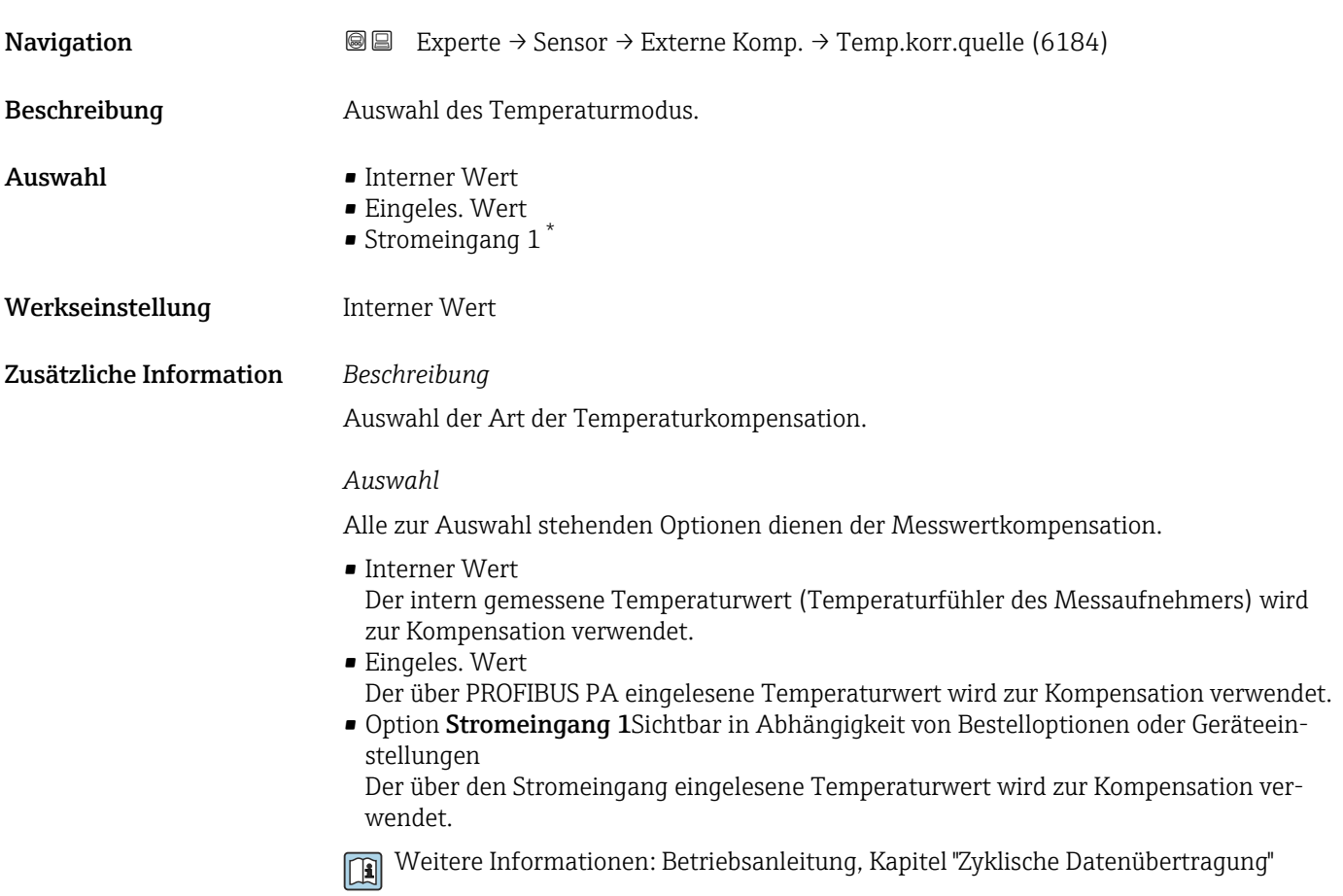

### Ext. Temperatur

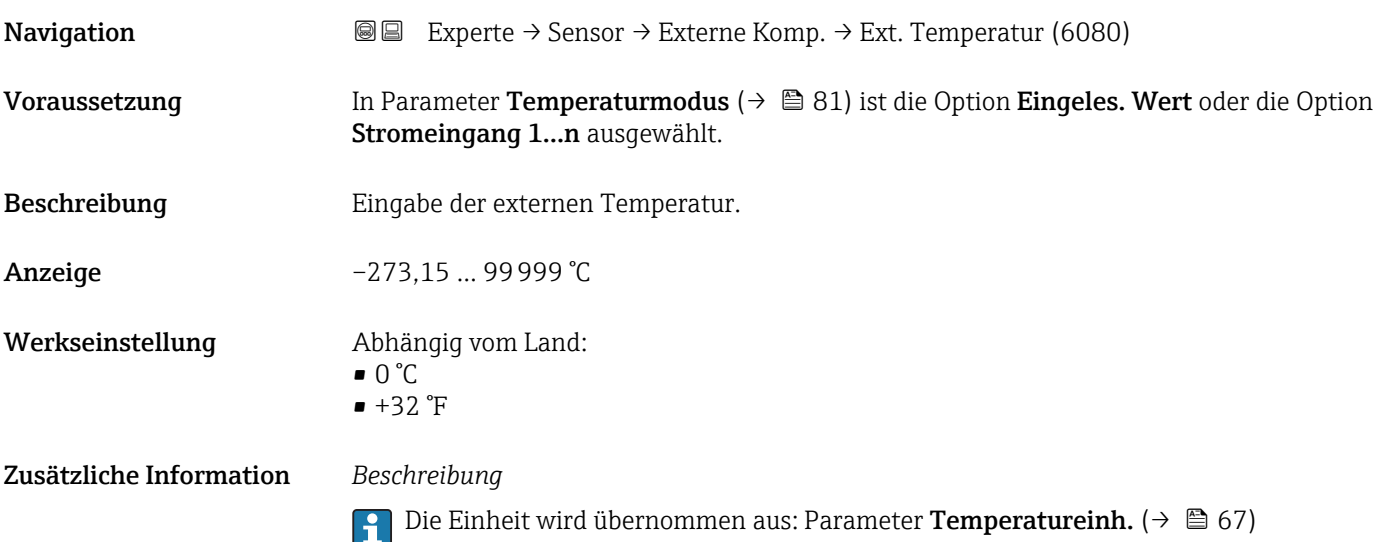

<sup>\*</sup> Sichtbar in Abhängigkeit von Bestelloptionen oder Geräteeinstellungen

### <span id="page-81-0"></span>3.2.6 Untermenü "Berech. Größen"

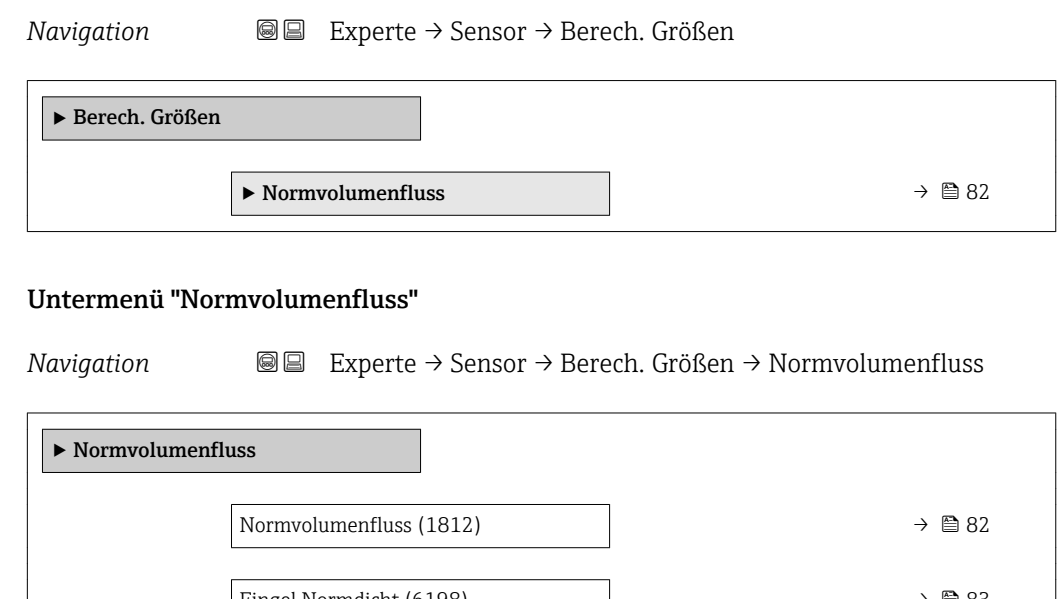

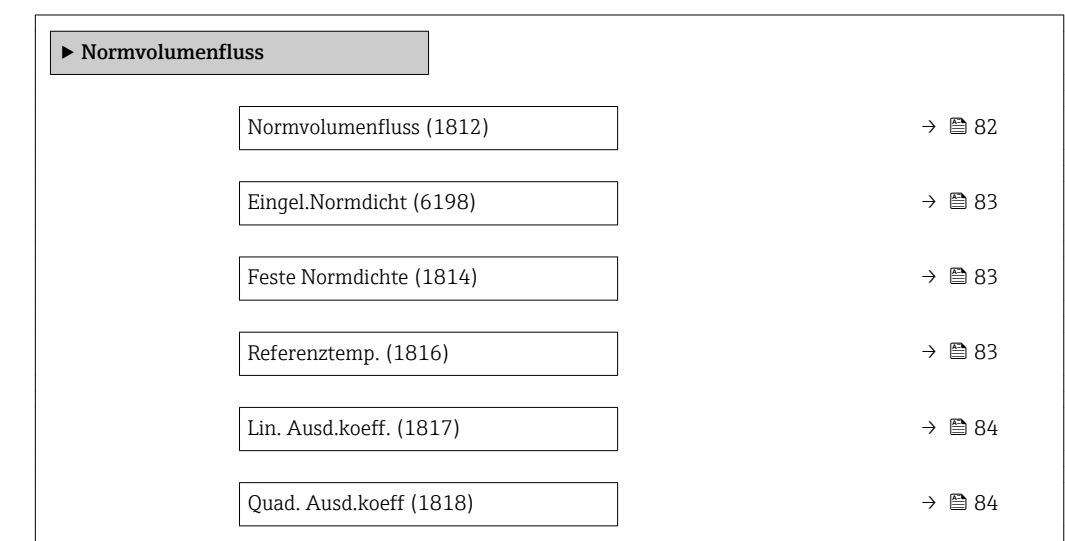

| <b>Normvolumenfluss</b> |                                                                                                    | n |
|-------------------------|----------------------------------------------------------------------------------------------------|---|
| Navigation              | 88<br>Experte → Sensor → Berech. Größen → Normvolumenfluss → Normvolumenfluss<br>(1812)                                                   |   |
| Beschreibung            | Auswahl der Normdichte für die Berechnung des Normvolumenflusses.                                                                         |   |
| Auswahl                 | $\blacksquare$ Feste Normdichte<br>$\blacksquare$ Berech. Normdich.<br>■ Eingel.Normdicht<br>■ Stromeingang $1^*$<br>■ Stromeingang 3 $*$ |   |
| Werkseinstellung        | Berech.Normdich.                                                                                                    |   |
| Zusätzliche Information | Auswahl<br>Die Option API53-Normdich. ist nur für Anwendungen mit LPG <sup>5)</sup> geeignet, bei denen der                               |   |
|                         | Durchfluss anhand des korrigierten Volumenflusses gemessen wird.                                                                          |   |

<sup>\*</sup> Sichtbar in Abhängigkeit von Bestelloptionen oder Geräteeinstellungen

<sup>5)</sup> Verflüssigtes Gas

Bei Auswahl dieser Option wird die Normdichte unter Berücksichtigung der Werte aus der Tabelle 53 E von API MPMS Kapitel 11.2 verwendet. Die Temperaturmessung (intern gemessen oder extern in das Gerät eingelesen → ■ 79→ ■ 79) und die Dichtemessung erfolgen während des Messbetriebs bei fließendem Messstoff. Der Massedurchfluss wird durch die Normdichte in den korrigierten Volumenfluss geteilt und als Ausgangssignal ausgegeben.

<span id="page-82-0"></span>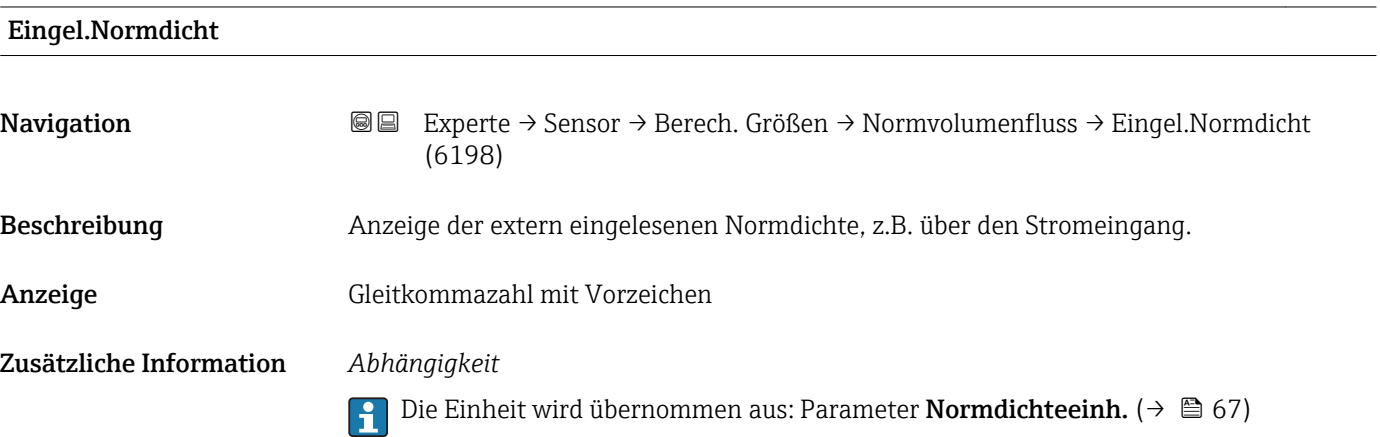

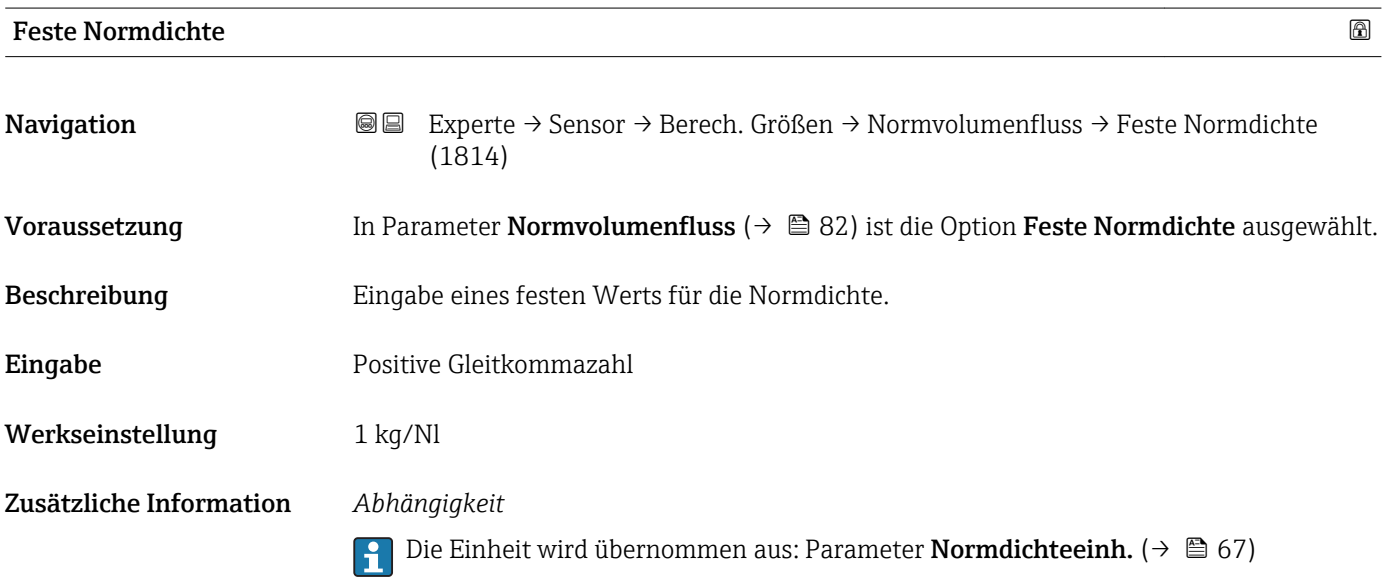

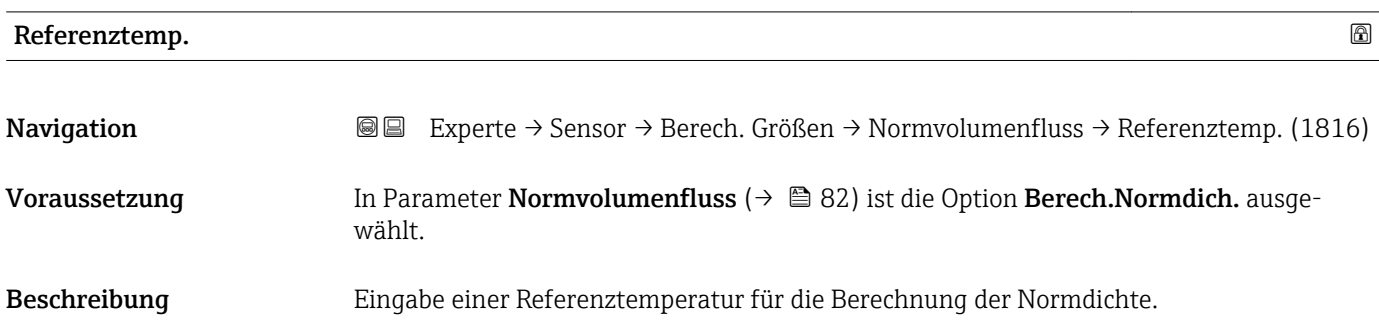

A0023403

<span id="page-83-0"></span>Eingabe <sup>-273,15</sup> ... 99999 °C

Werkseinstellung Abhängig vom Land:

 $\bullet$  +20 °C

 $+68$ <sup>°</sup>F

Zusätzliche Information *Abhängigkeit*

1 Die Einheit wird übernommen aus: Parameter Temperatureinh. (→ ■ 67)

*Berechnung der Normdichte*

 $\rho_n = \rho \cdot (1 + \alpha \cdot \Delta t + \beta \cdot \Delta t^2)$ 

- $\bullet$   $\rho_N$ : Normdichte
- ρ: Aktuell gemessene Messstoffdichte
- t: Aktuell gemessene Messstofftemperatur
- $\bullet$  t<sub>N</sub>: Normtemperatur, bei der die Normdichte berechnet wird (z.B. 20 °C)
- $\blacksquare$  $\Delta t$  : t  $t_N$
- $\bullet$  α: Linearer Ausdehnungskoeffizient des Messstoffs, Einheit = [1/K]; K = Kelvin
- β: Quadratischer Ausdehnungskoeffizient des Messstoffs, Einheit =  $[1/K^2]$

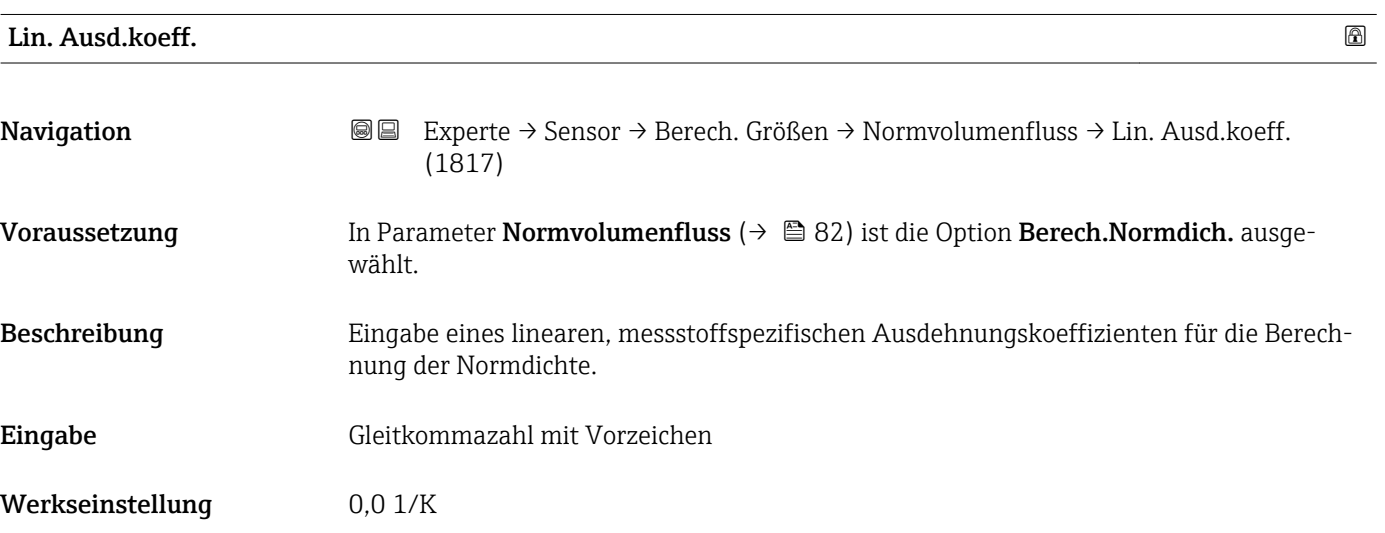

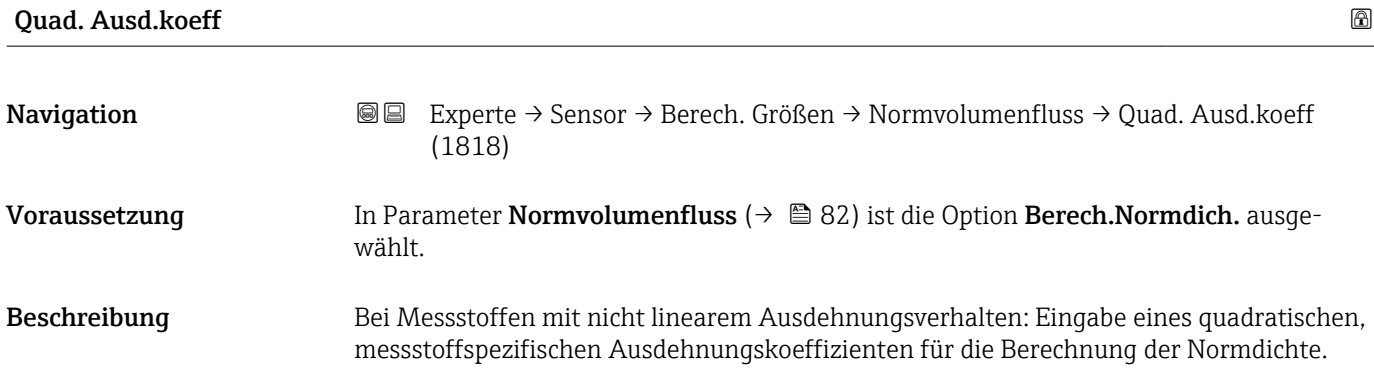

Eingabe Gleitkommazahl mit Vorzeichen

Werkseinstellung  $0.0 \frac{1}{K^2}$ 

## 3.2.7 Untermenü "Sensorabgleich"

*Navigation* Experte → Sensor → Sensorabgleich

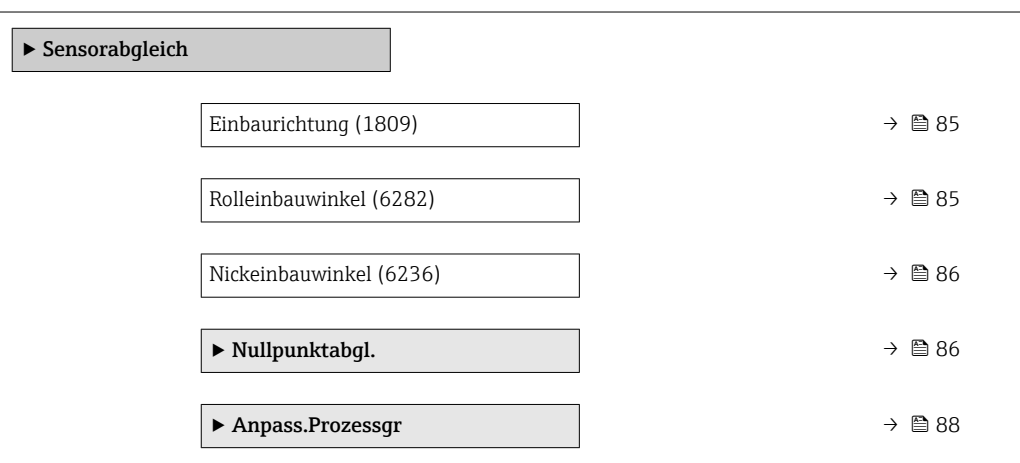

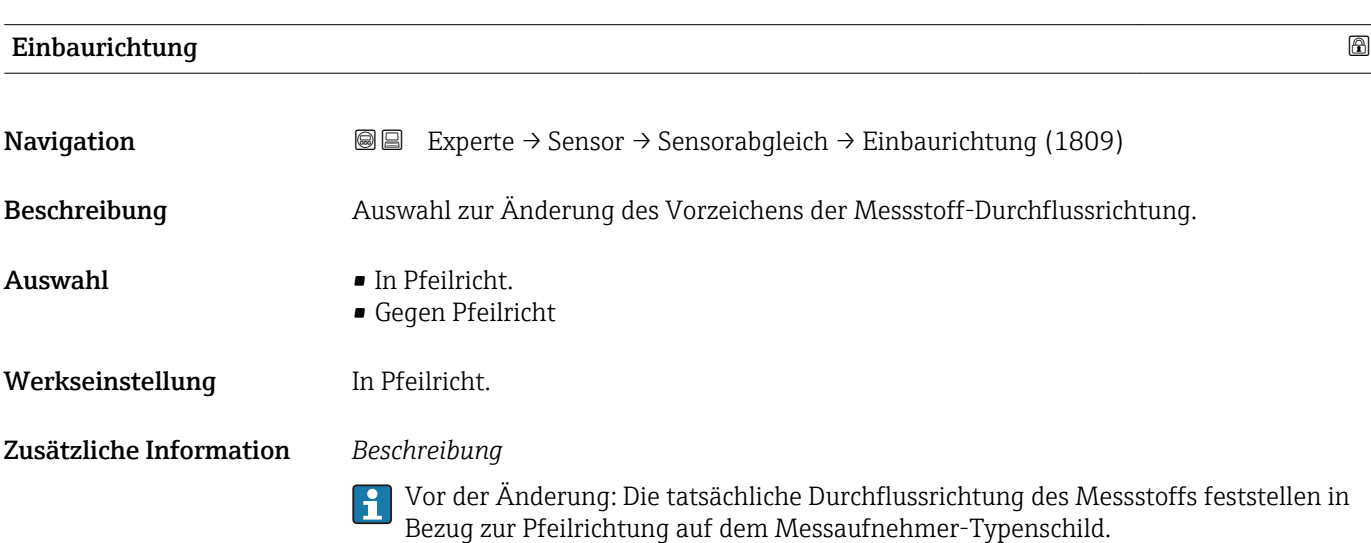

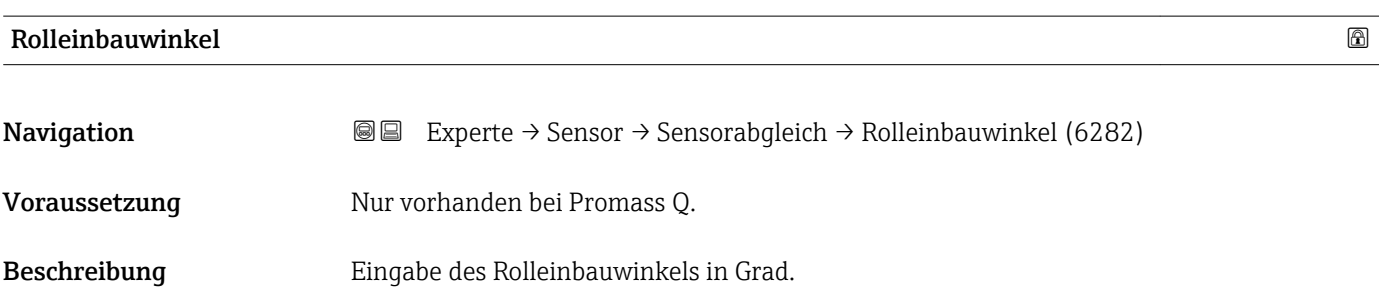

<span id="page-85-0"></span>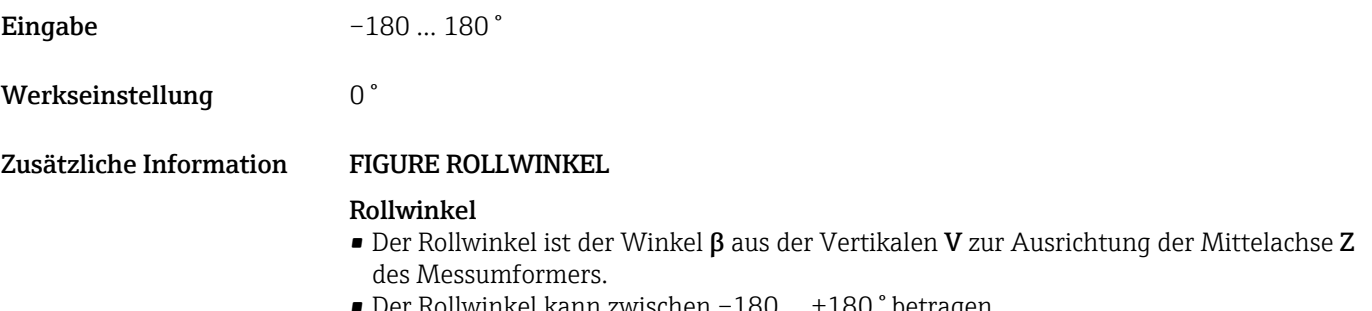

• Der Rollwinkel kann zwischen –180 … +180 ° betragen.

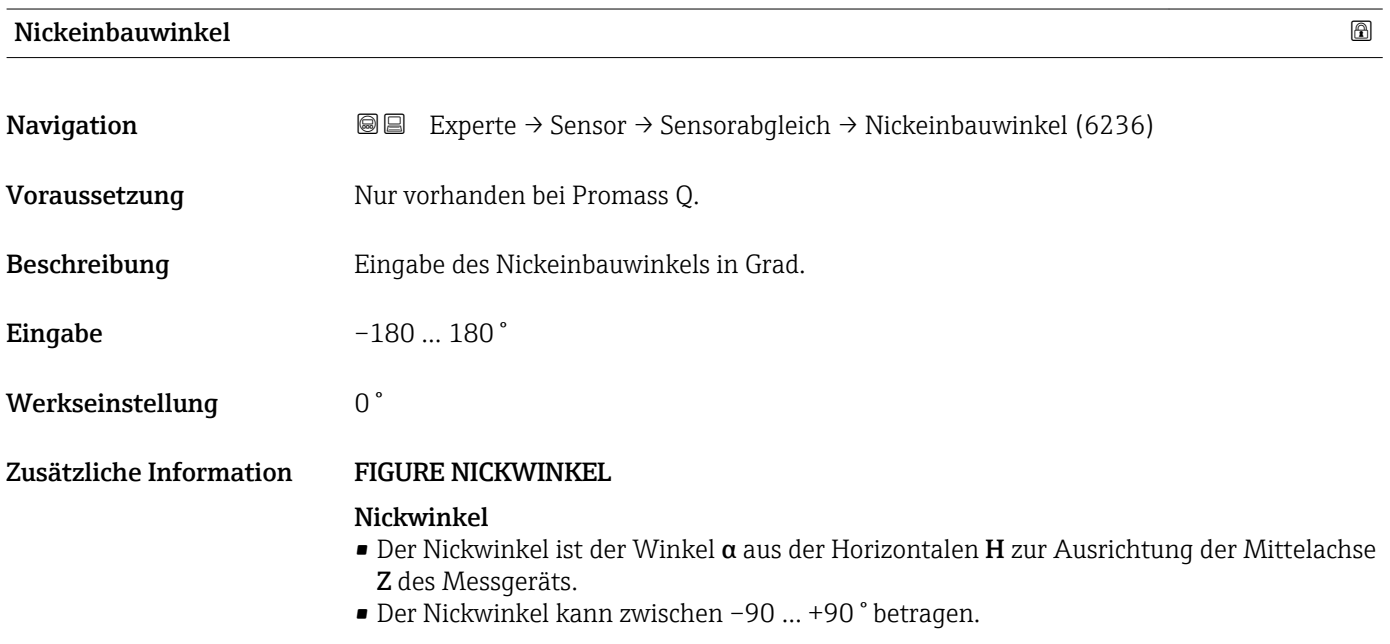

### Untermenü "Nullpunktabgl."

- Generell ist die Durchführung eines Nullpunktabgleichs nicht nötig.
	- In manchen Anwendungen mit geringem Durchfluss und der Bedingung für höchste Messgenauigkeit kann diese Funktion jedoch benötigt werden.
	- Ein Nullpunktabgleich kann nicht die Wiederholbarkeit erhöhen.
	- Um einen Nullpunktabgleich erfolgreich durchführen zu können, ohne dass dieser mit einem Fehler beendet wird, sollten folgende Bedingungen erfüllt sein: – Der reale Durchfluss muss 0 sein.
		- Der Druck muss mindestens 15 psi g betragen.
	- Der Abgleich dauert höchstens 60 s. Je stabiler, die Bedingungen sind, desto schneller ist der Abgleich beendet.
	- Diese Funktion kann auch dazu verwendet werden, um den Gesundheitsstatus des Messgeräts zu prüfen.

Ein gesundes Messgerät hat eine Nullpunktabweichung von maximal ±100 im Vergleich zur Werkseinstellung des Messgeräts (Kalibrierprotokoll).

*Navigation* Experte → Sensor → Sensorabgleich → Nullpunktabgl.

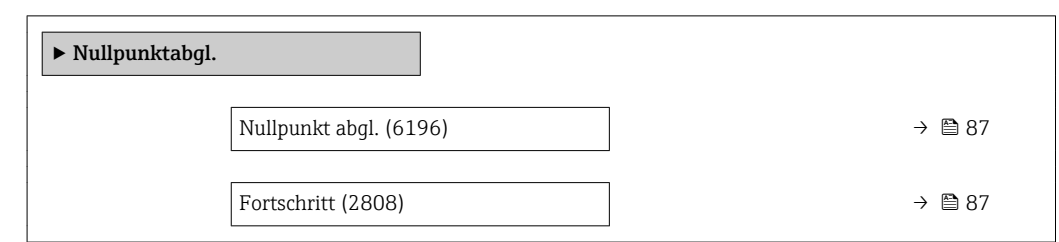

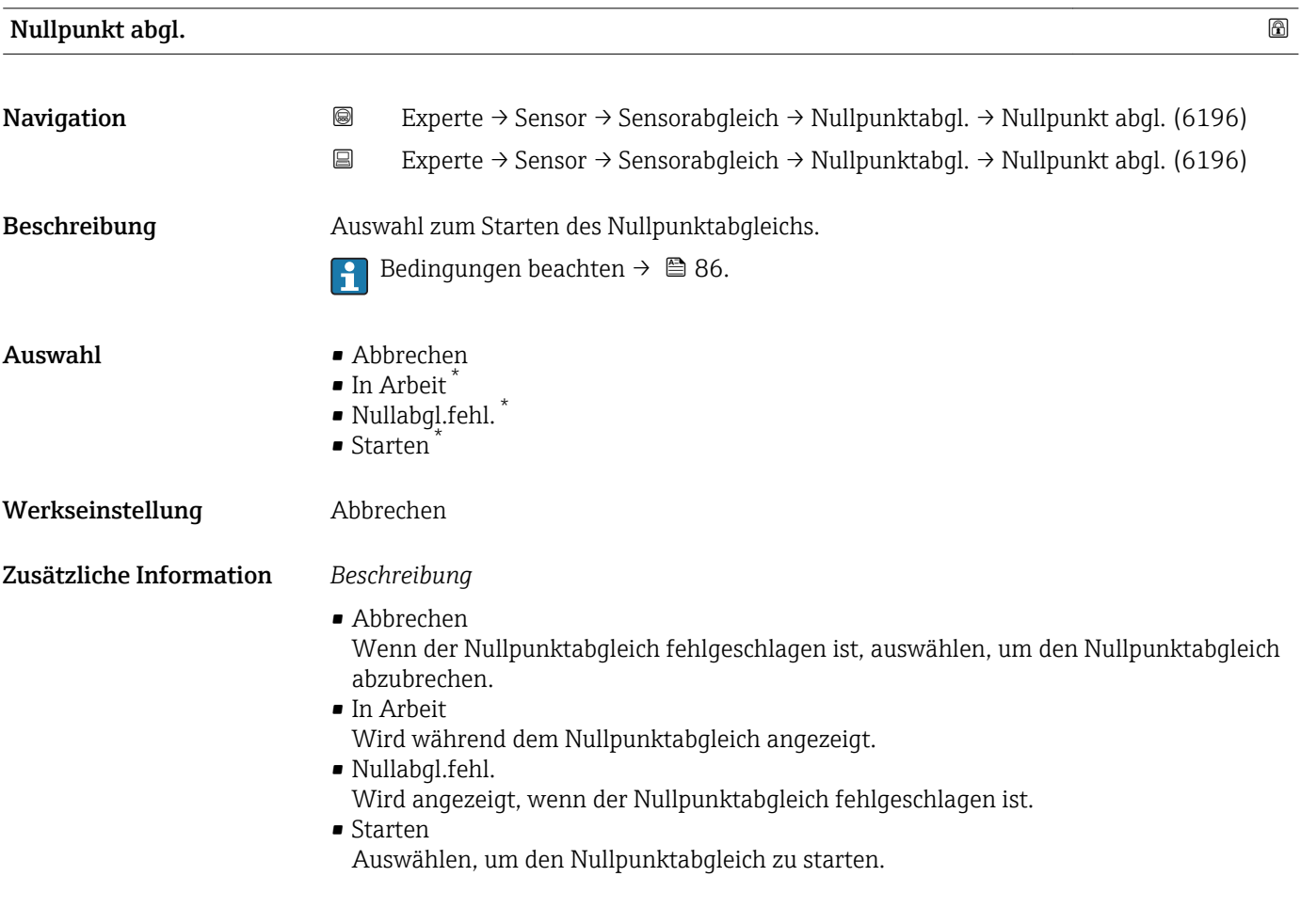

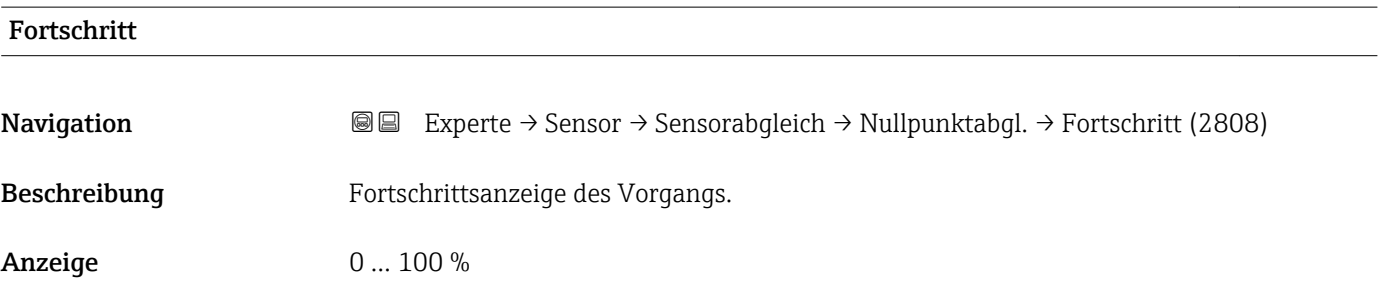

\* Sichtbar in Abhängigkeit von Bestelloptionen oder Geräteeinstellungen

### <span id="page-87-0"></span>Untermenü "Anpass.Prozessgr"

*Navigation* 
■■ Experte → Sensor → Sensorabgleich → Anpass.Prozessgr

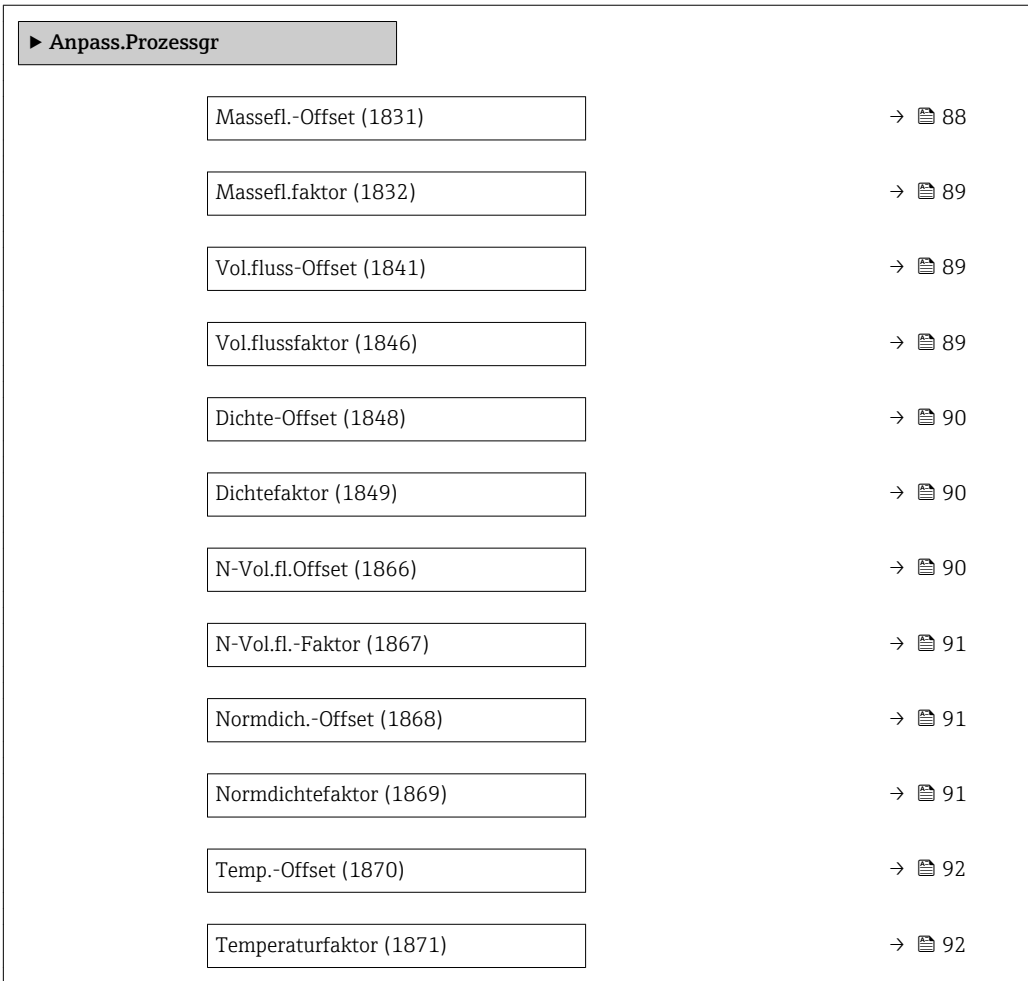

### Massefl.-Offset

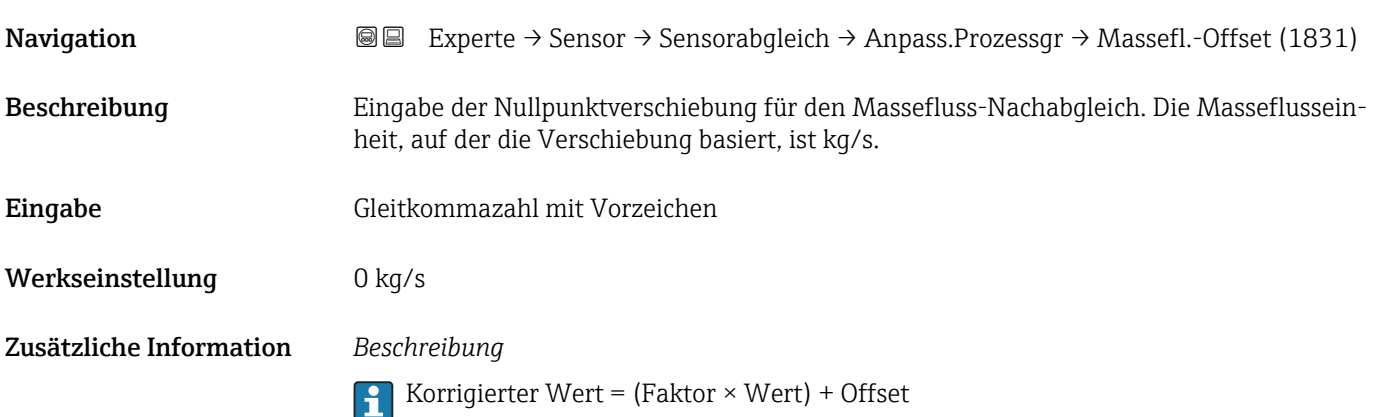

<span id="page-88-0"></span>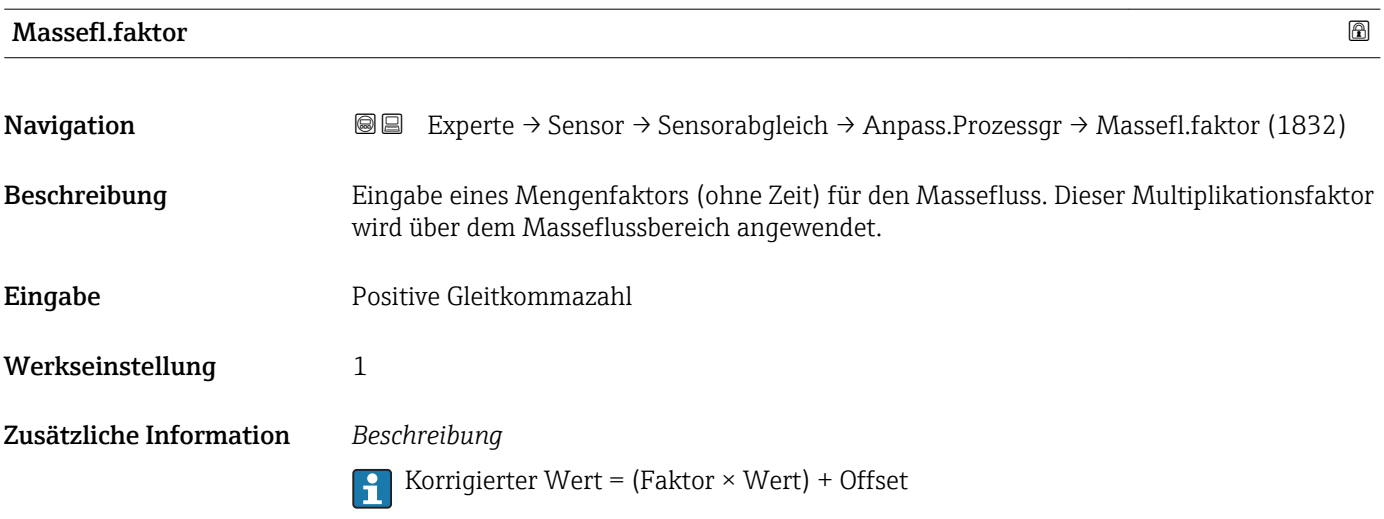

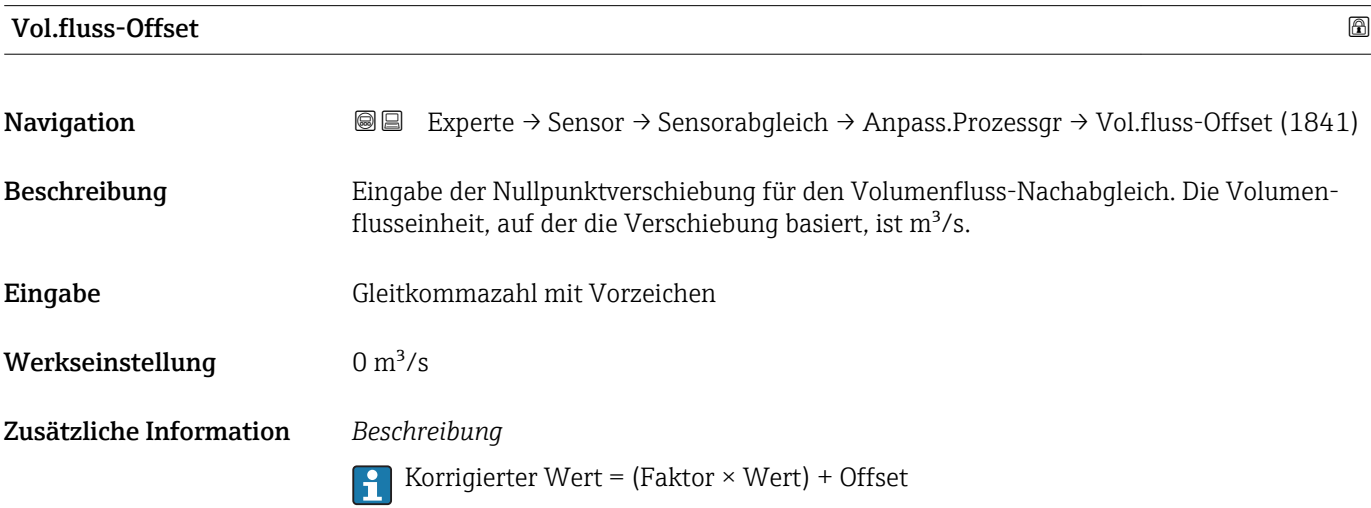

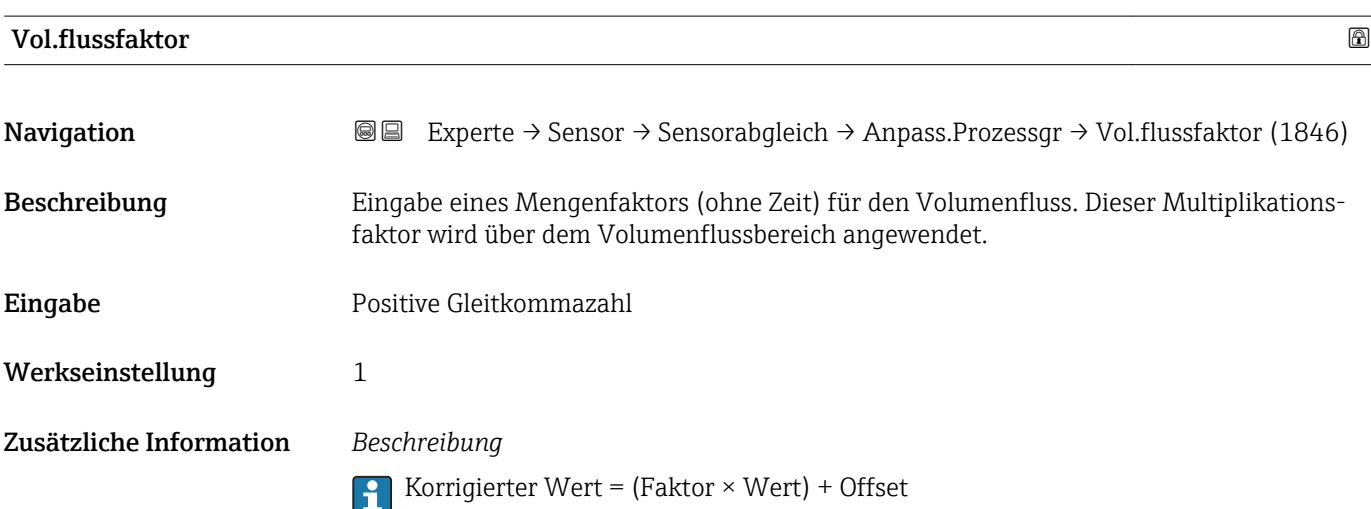

<span id="page-89-0"></span>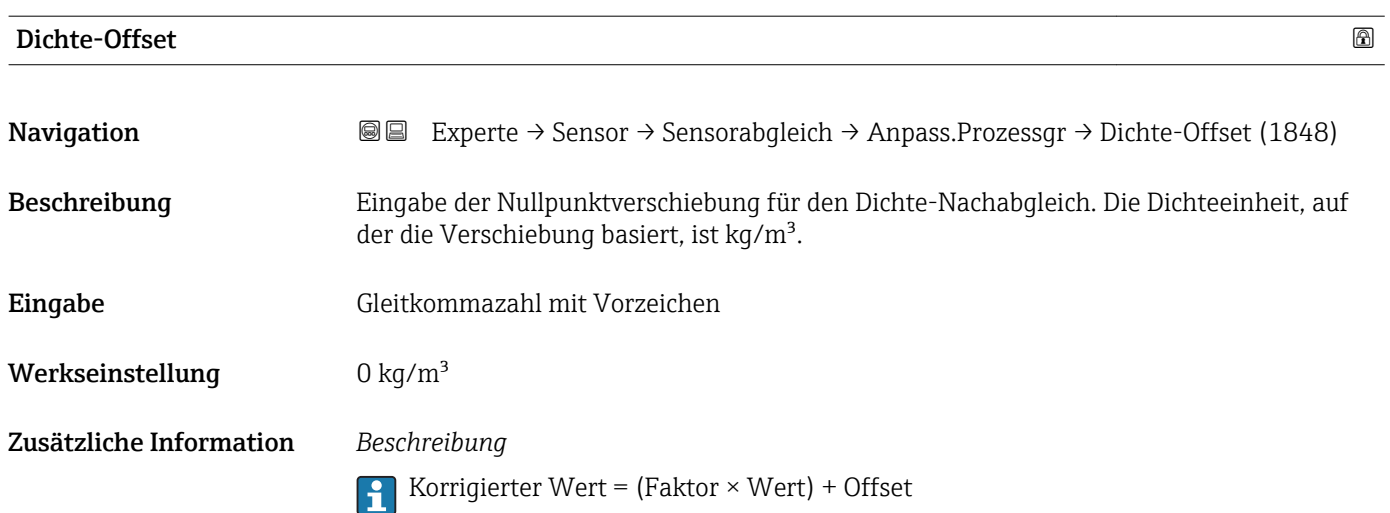

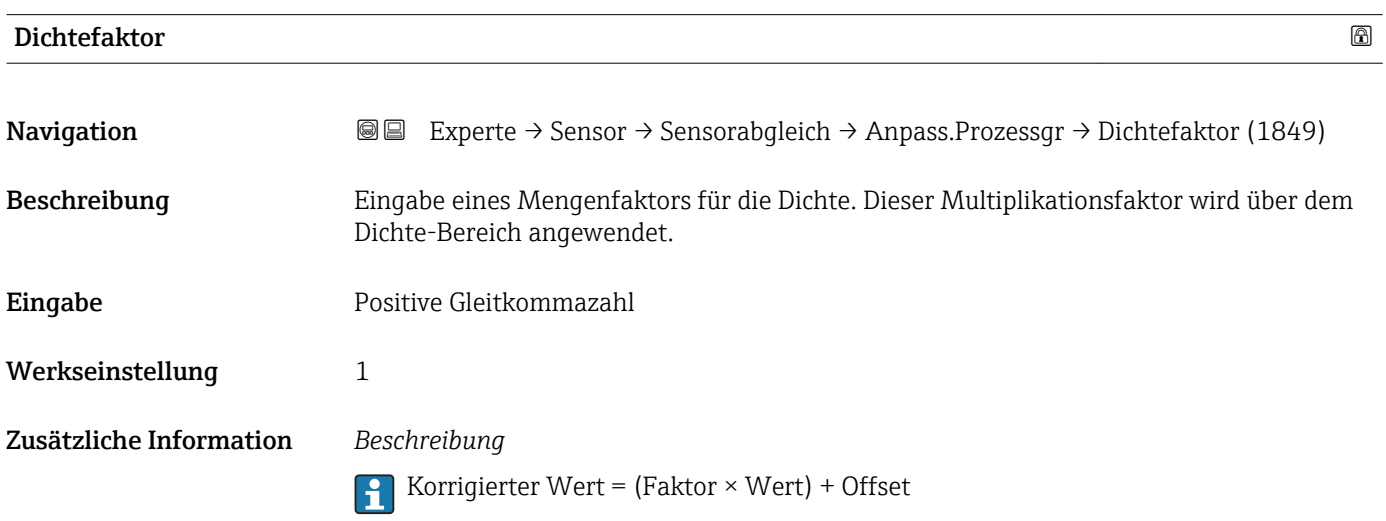

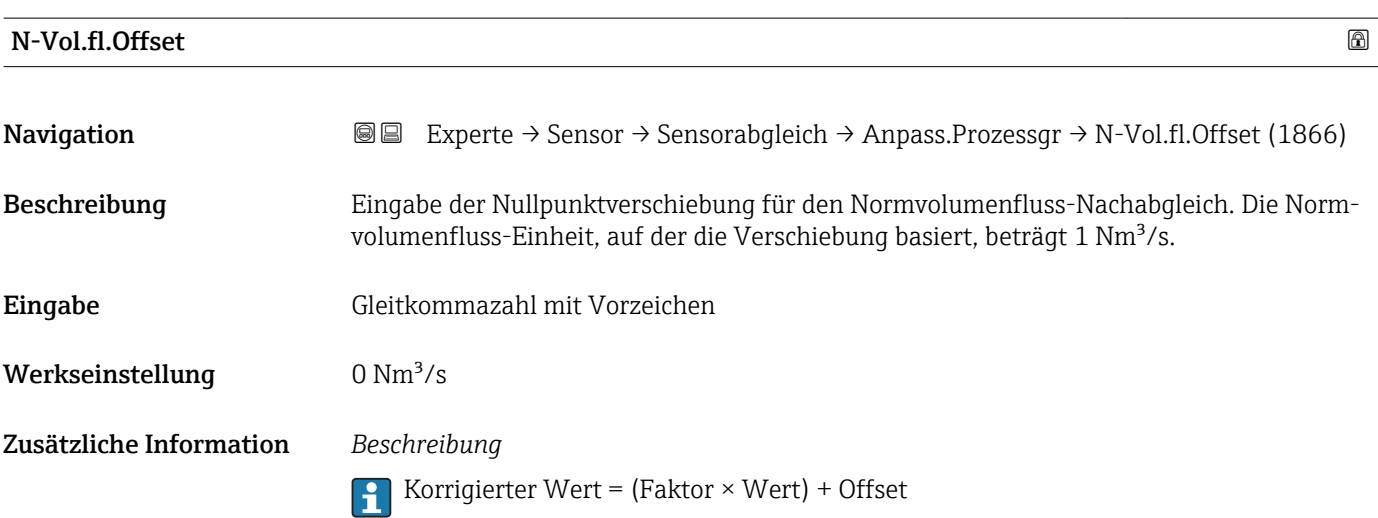

<span id="page-90-0"></span>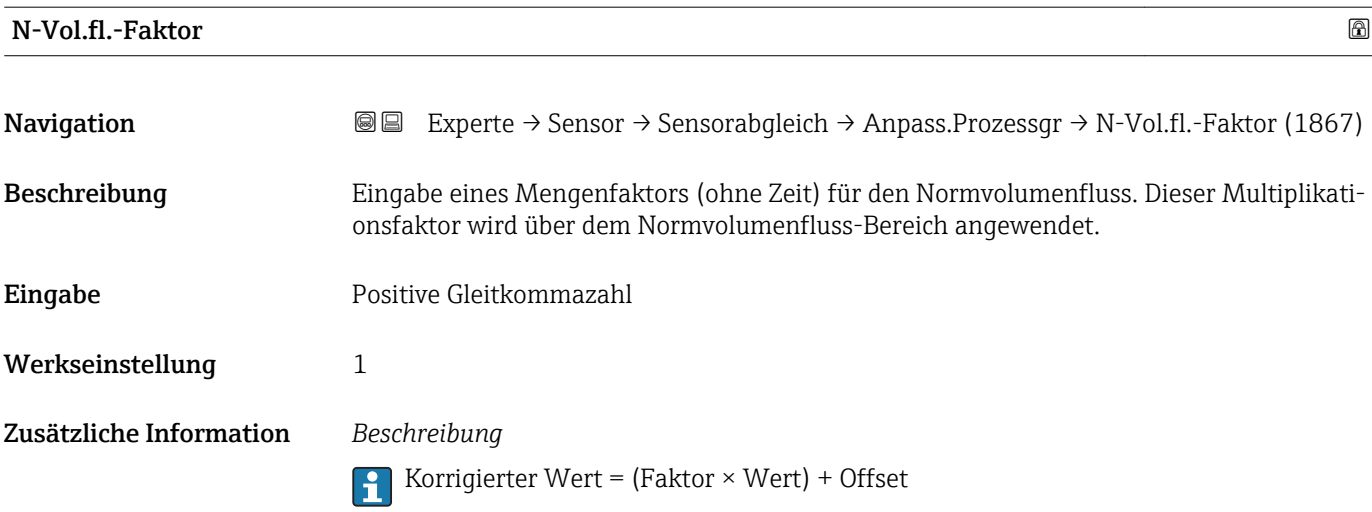

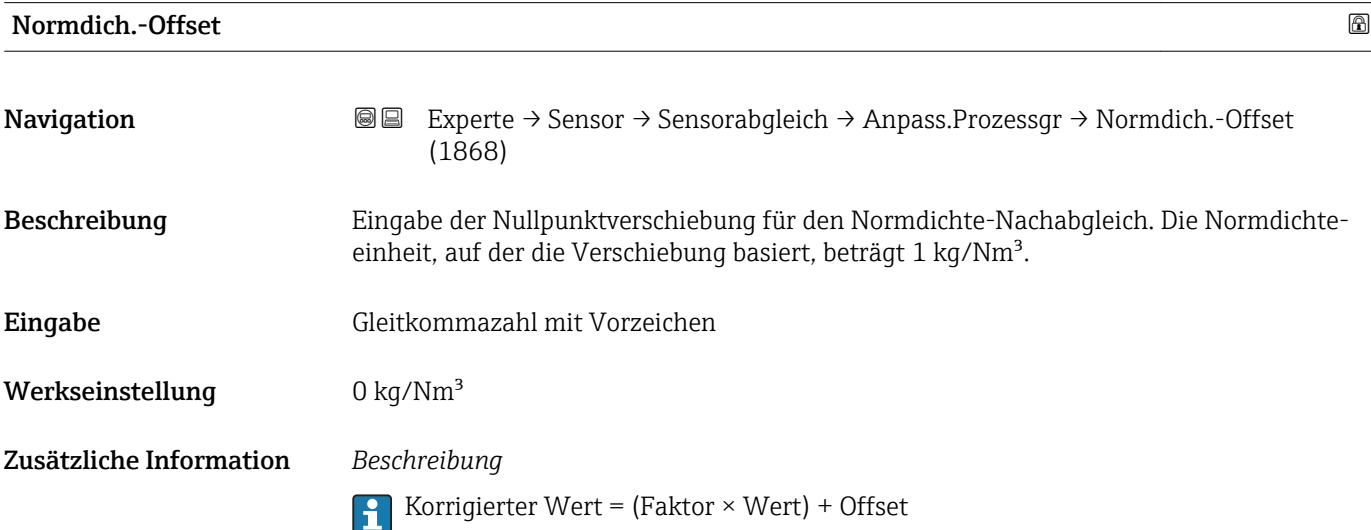

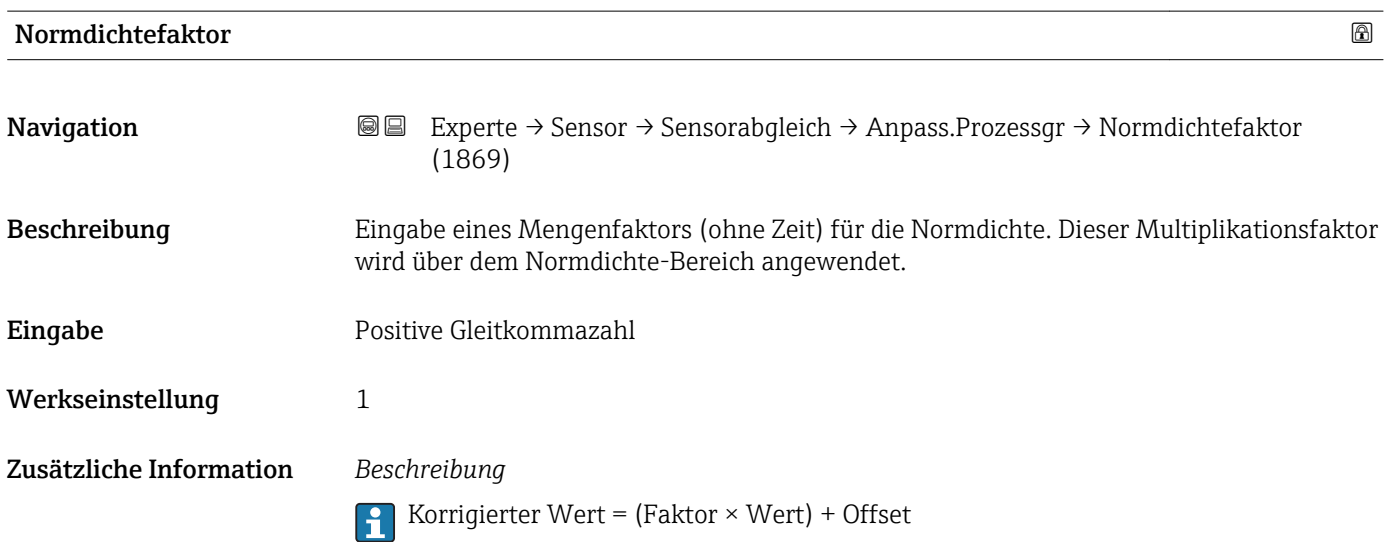

<span id="page-91-0"></span>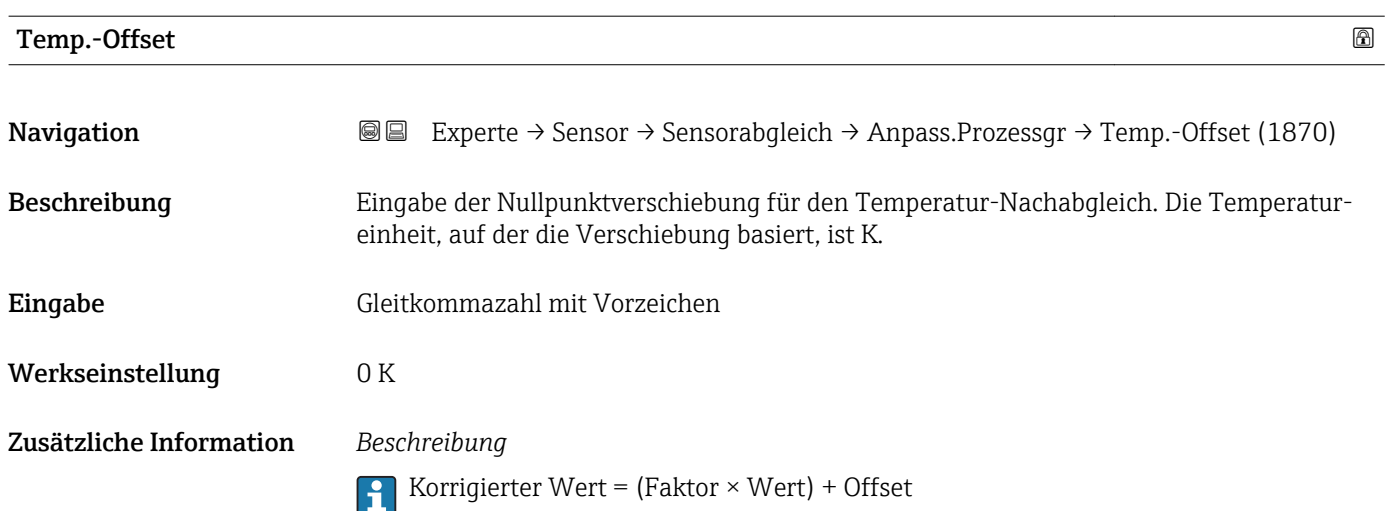

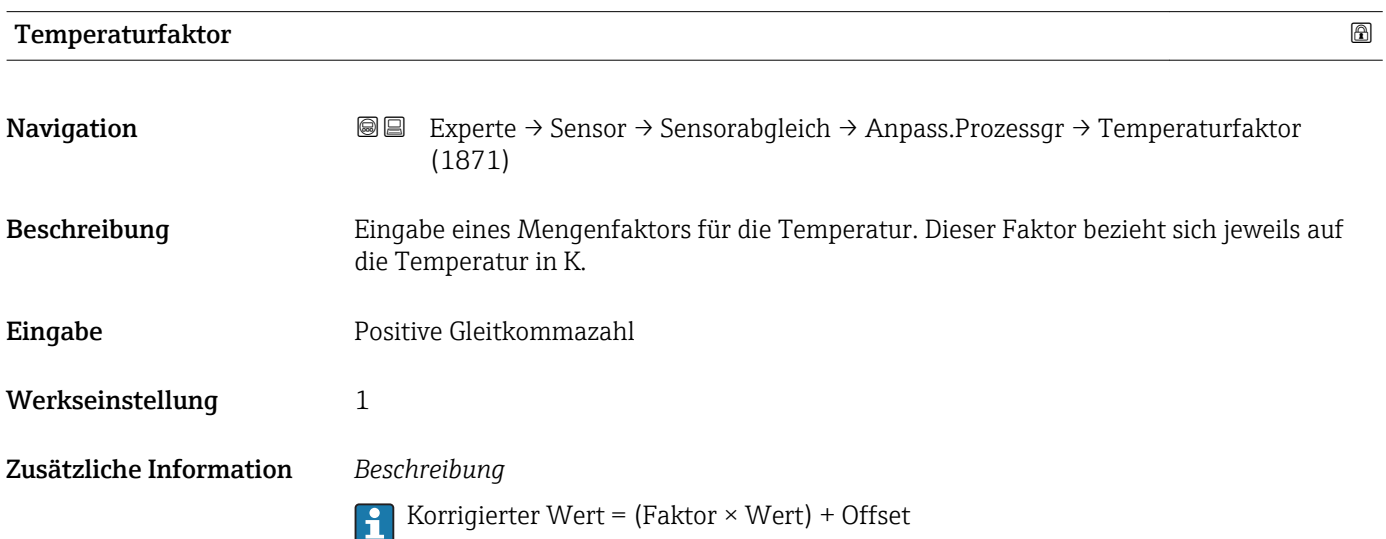

## 3.2.8 Untermenü "Kalibrierung"

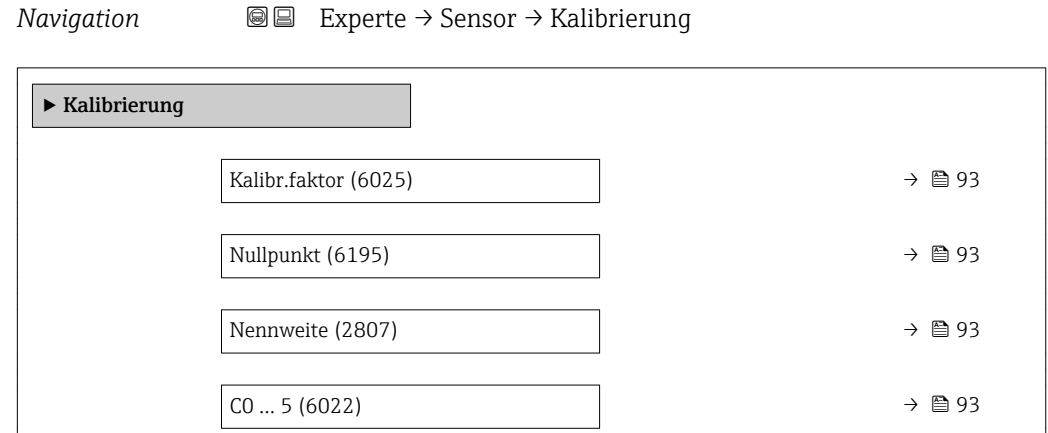

<span id="page-92-0"></span>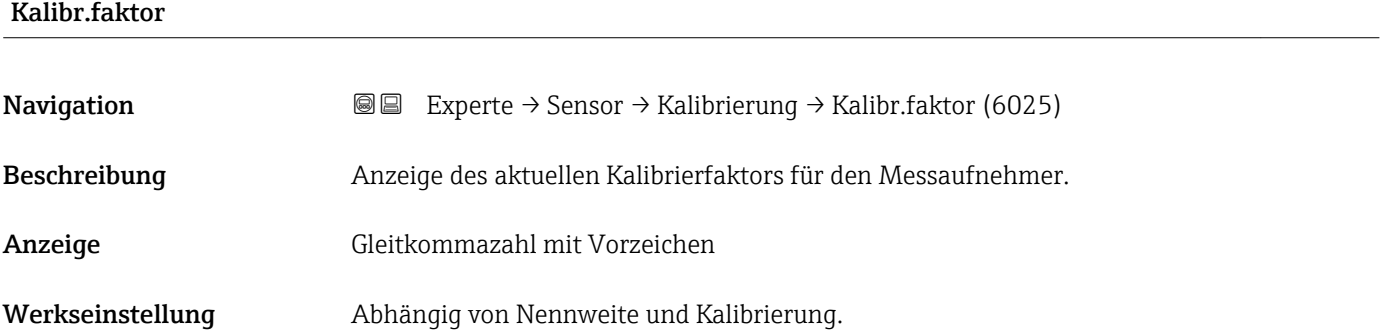

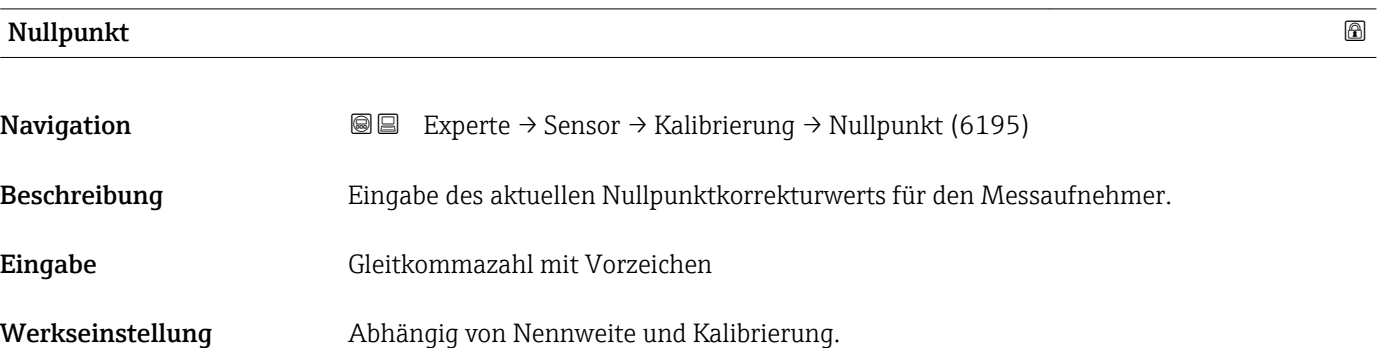

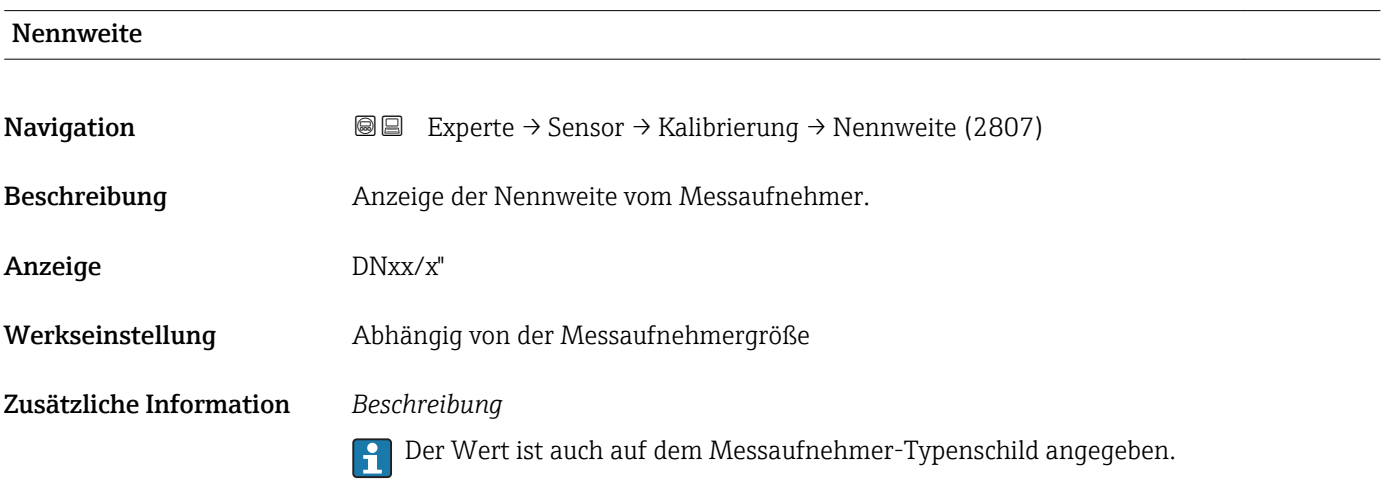

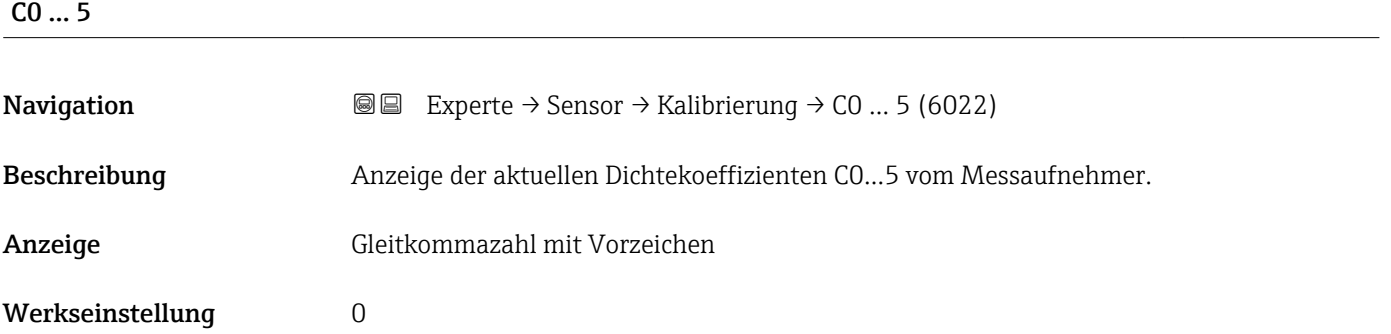

## 3.3 Untermenü "I/O-Konfiguration"

*Navigation* 
■■ Experte → I/O-Konfig.

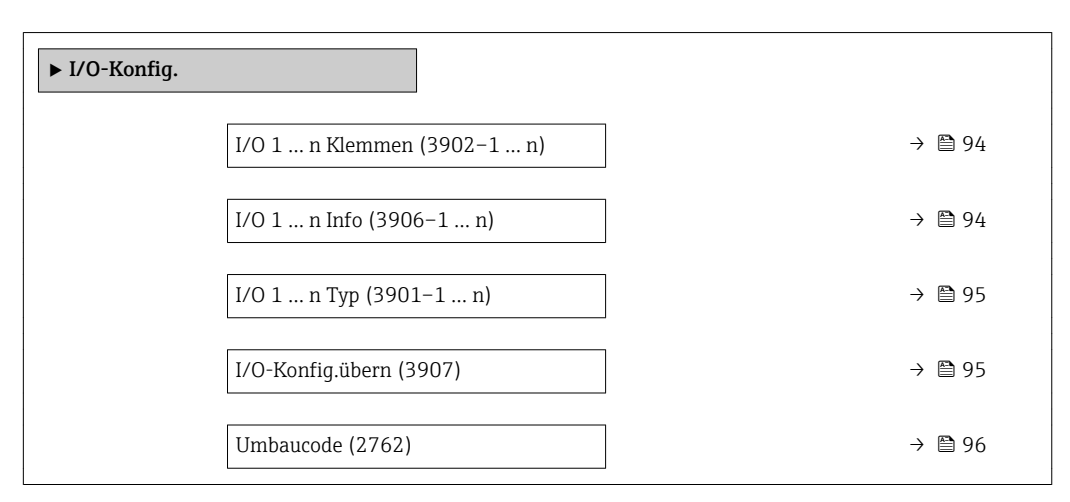

### I/O 1 … n Klemmen

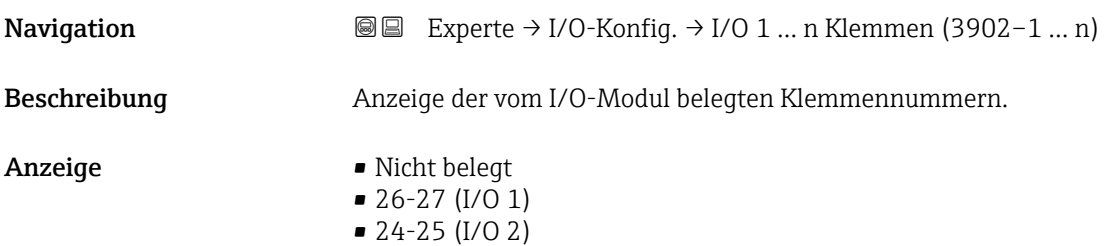

### I/O 1 … n Info

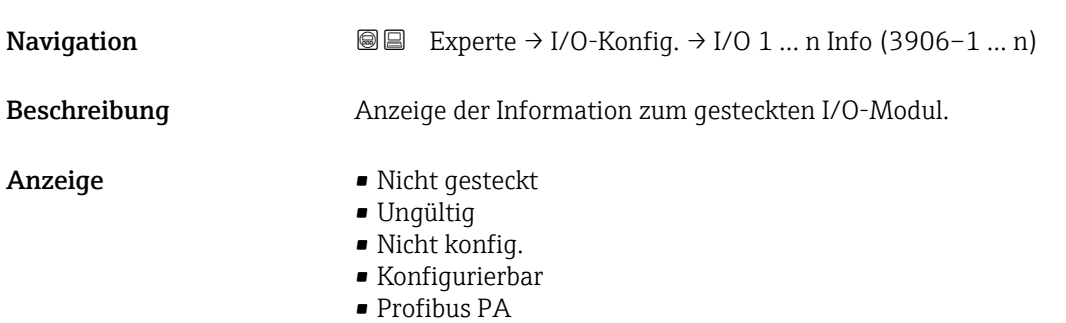

<span id="page-94-0"></span>Zusätzliche Information *Option "Nicht gesteckt"*

Das I/O Modul ist nicht gesteckt.

*Option "Ungültig"* Das I/O-Modul ist ungültig gesteckt.

*Option "Nicht konfig."* Das I/O-Modul ist nicht konfigurierbar.

*Option "Konfigurierbar"* Das I/O-Modul ist konfigurierbar.

*Option "Profibus PA"* Das I/O-Modul ist für PROFIBUS PA konfiguriert.

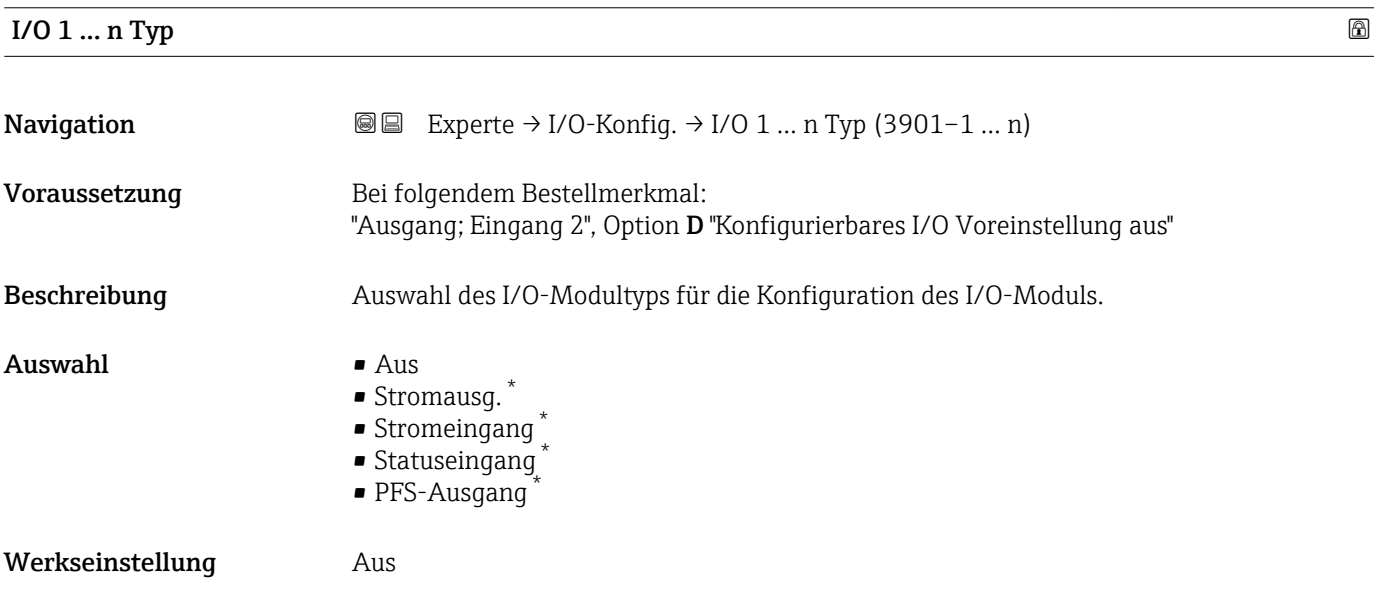

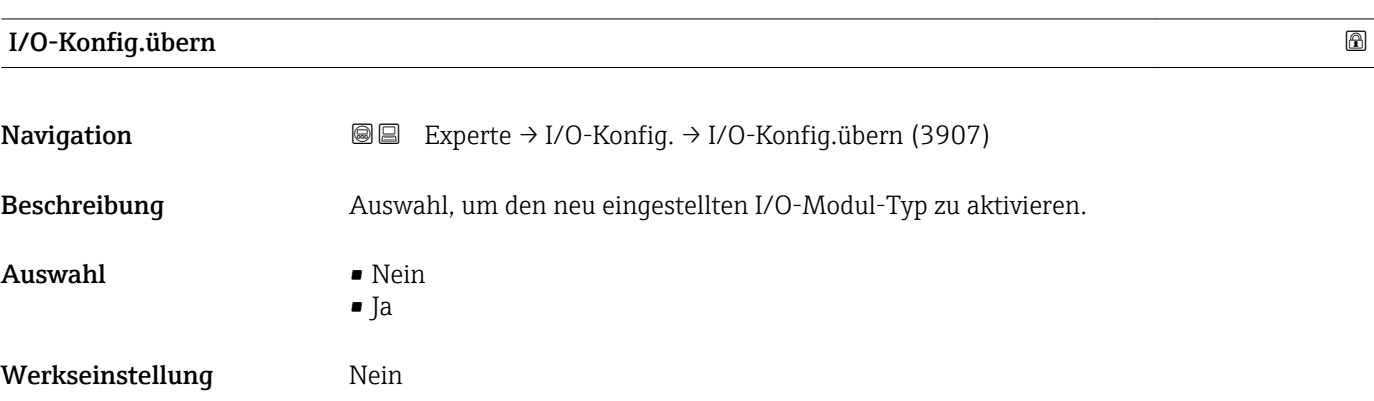

\* Sichtbar in Abhängigkeit von Bestelloptionen oder Geräteeinstellungen

<span id="page-95-0"></span>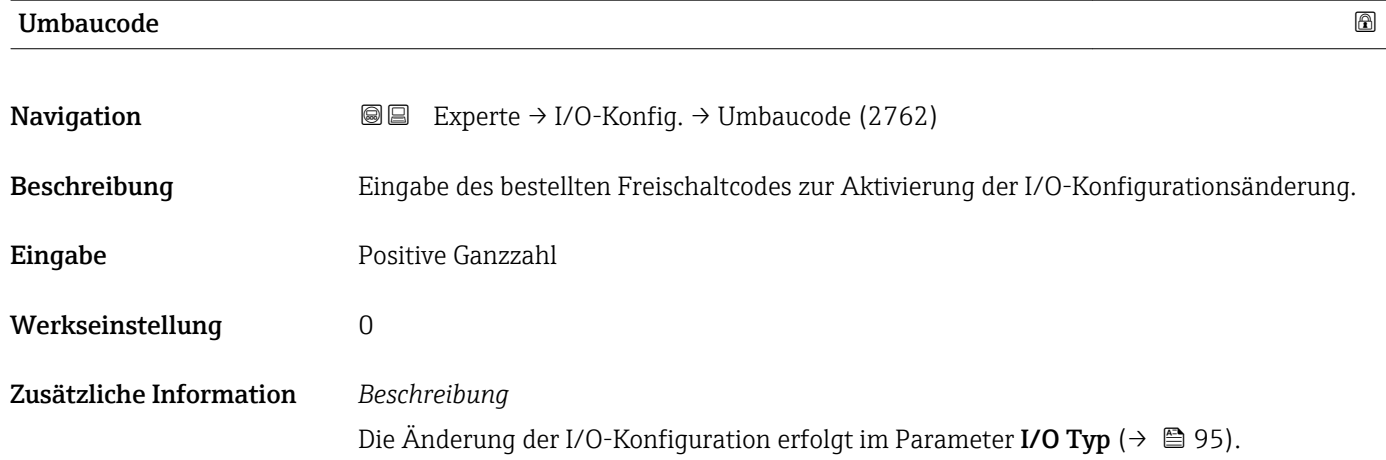

## 3.4 Untermenü "Eingang"

*Navigation* **■** Experte → Eingang

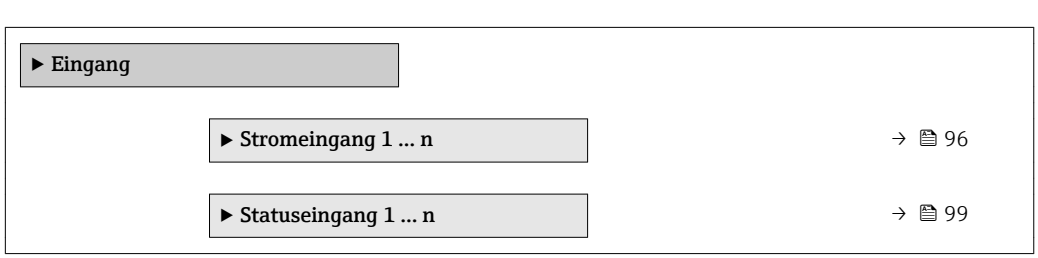

### 3.4.1 Untermenü "Stromeingang 1 … n"

*Navigation* **■** Experte → Eingang → Stromeingang 1 ... n

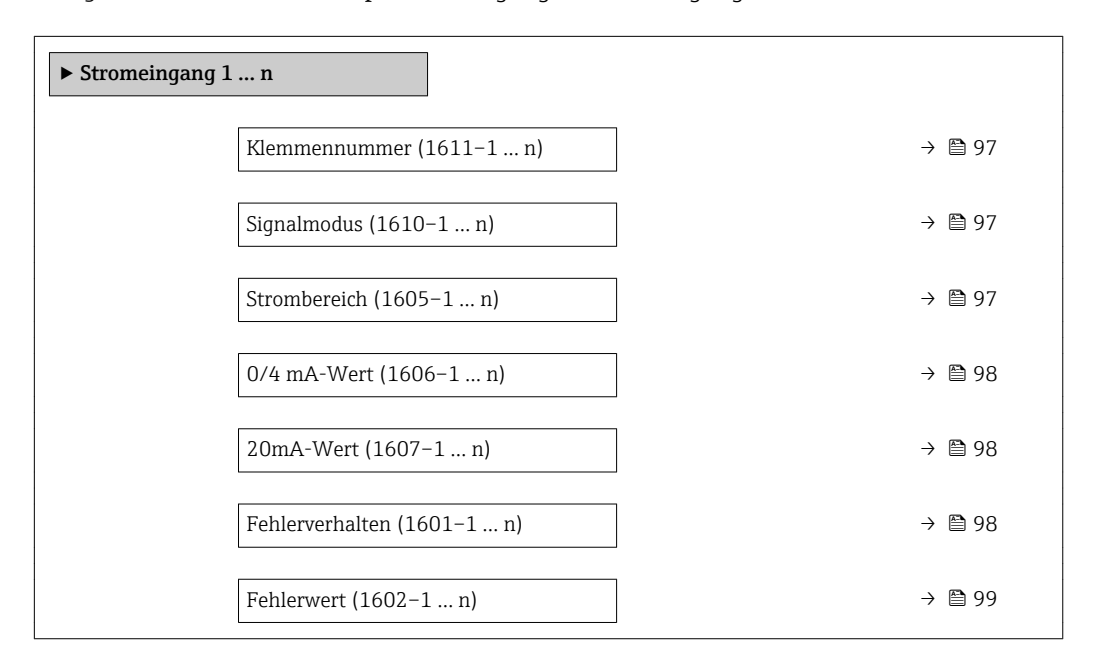

<span id="page-96-0"></span>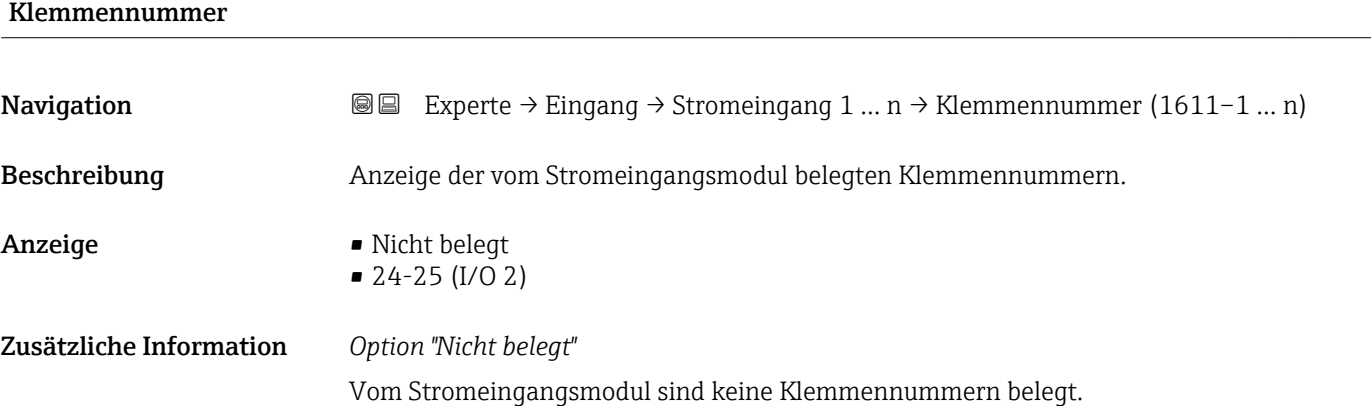

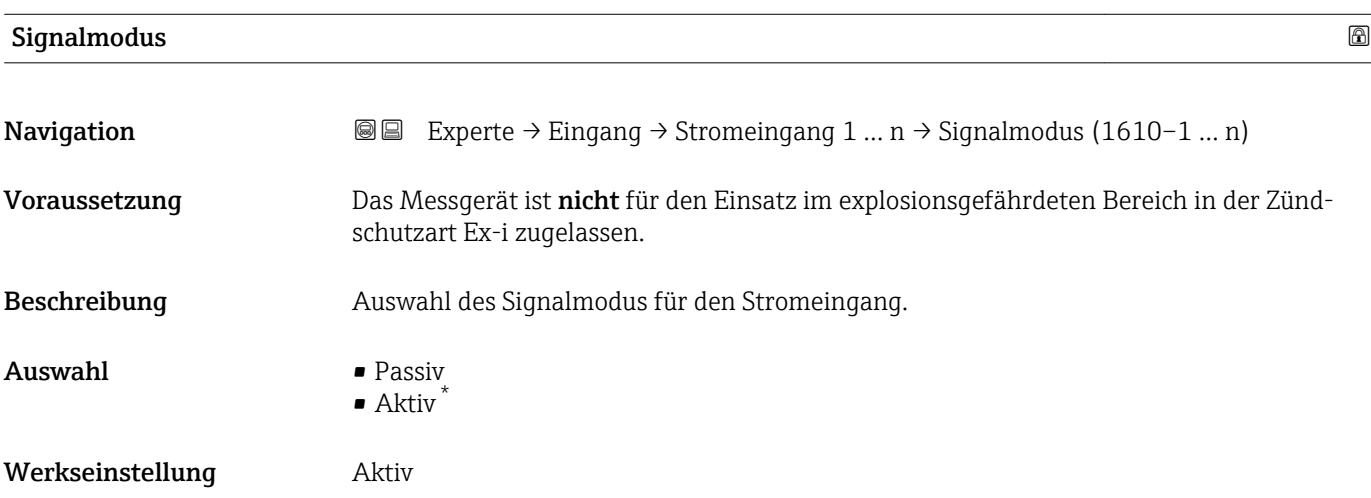

| Strombereich            | G                                                                                                    |
|-------------------------|----------------------------------------------------------------------------------------------------|
| Navigation              | Experte $\rightarrow$ Eingang $\rightarrow$ Stromeingang 1  n $\rightarrow$ Strombereich (1605-1  n)<br>88 |
| Beschreibung            | Auswahl des Strombereichs für die Prozesswertausgabe und den oberen und unteren Aus-<br>fallsignalpegel.   |
| Auswahl                 | $420$ mA<br>$-420$ mA NAMUR<br>$-420$ mA US<br>$\bullet$ 020 mA                                            |
| Werkseinstellung        | Abhängig vom Land:<br>$-420$ mA NAMUR<br>$-420$ mA US                                                      |
| Zusätzliche Information | Beispiele<br>Beispielwerte für den Strombereich: Parameter Strombereich ( $\rightarrow \Box$ 104)<br>£     |

<sup>\*</sup> Sichtbar in Abhängigkeit von Bestelloptionen oder Geräteeinstellungen

## <span id="page-97-0"></span> $0/4$  mA-Wert  $\qquad \qquad \Box$

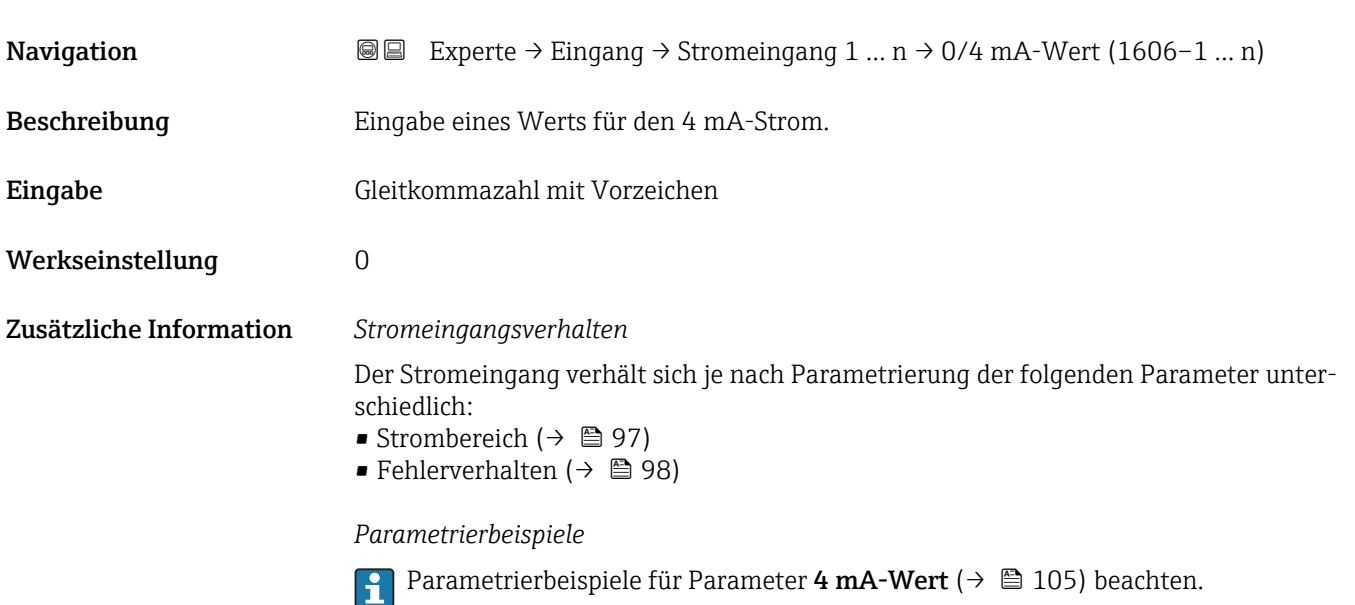

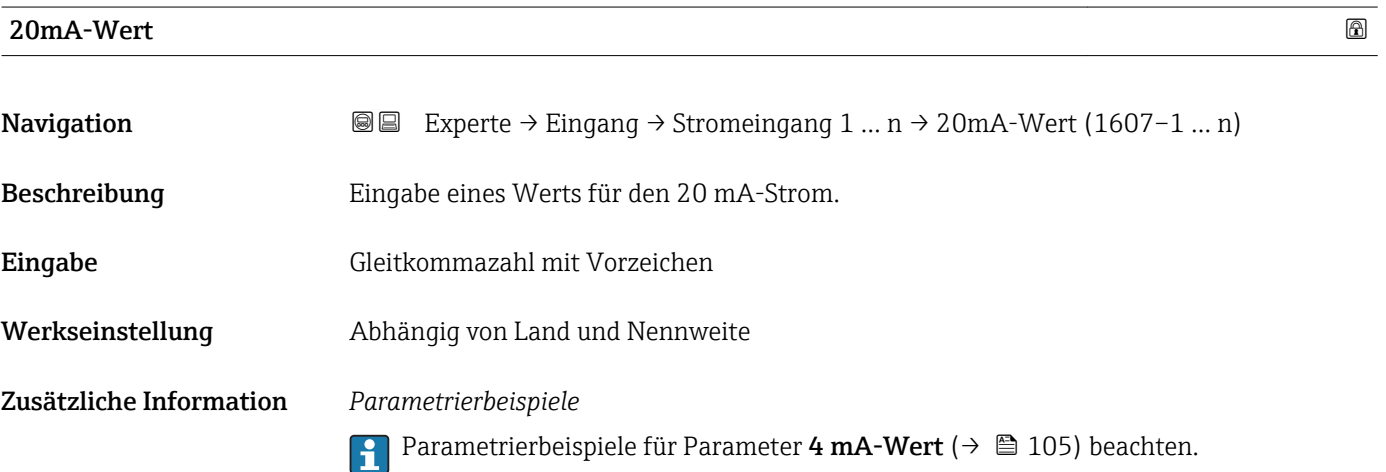

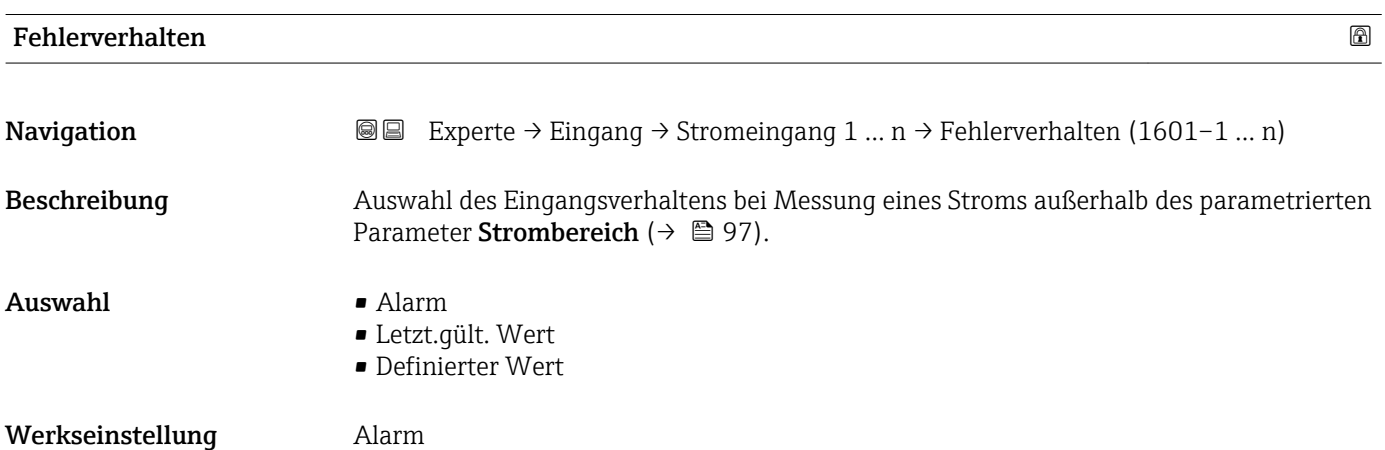

### <span id="page-98-0"></span>Zusätzliche Information *Auswahl*

## • Alarm

Eine Fehlermeldung wird gesetzt.

• Letzt.gült. Wert Der letzte gültige Messwert wird verwendet. • Definierter Wert Ein benutzerdefinierter Messwert wird verwendet (Parameter Fehlerwert ( $\rightarrow \Box$ 99)).

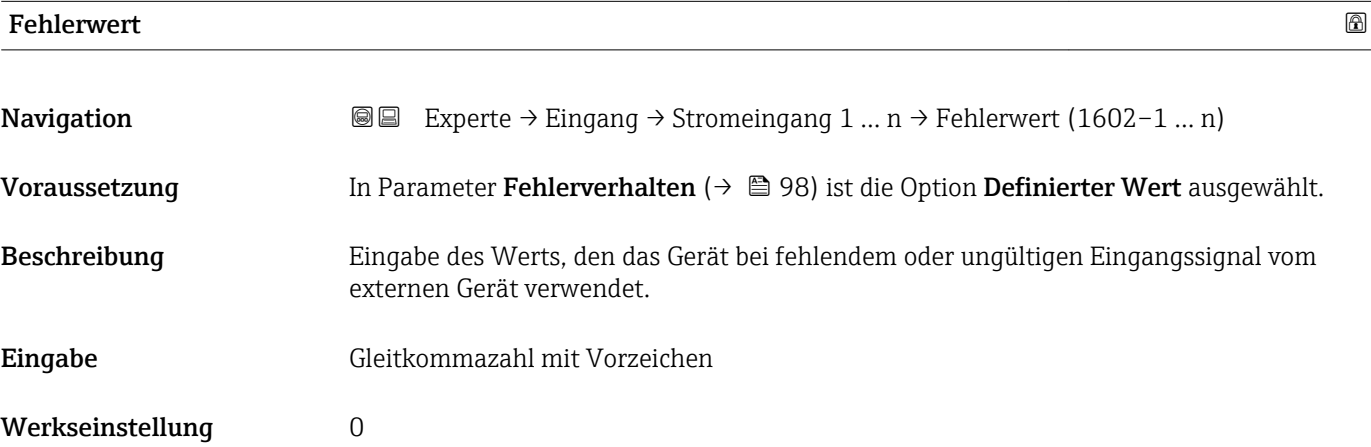

### 3.4.2 Untermenü "Statuseingang 1 … n"

*Navigation* 
■■ Experte → Eingang → Statuseingang 1 ... n

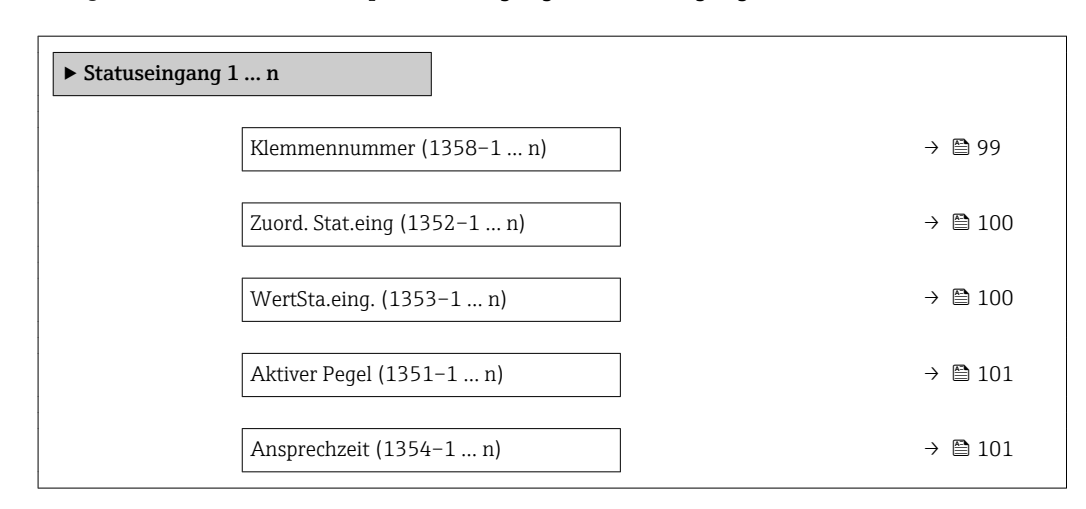

# Klemmennummer **Navigation EXPEREEXPERED → Experte** → Eingang → Statuseingang 1 ... n → Klemmennummer (1358–1 ... n) Beschreibung Anzeige der vom Statuseingangsmodul belegten Klemmennummern.

<span id="page-99-0"></span>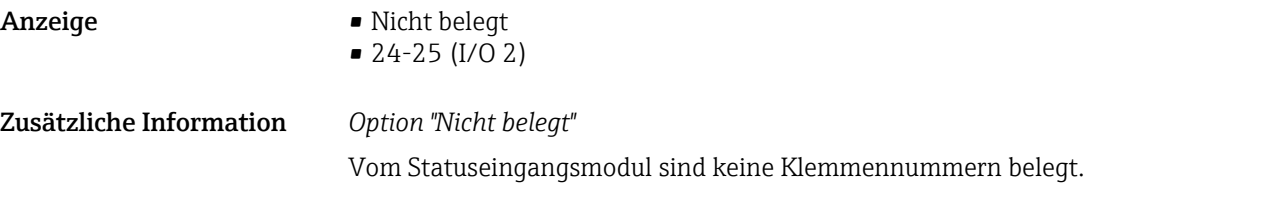

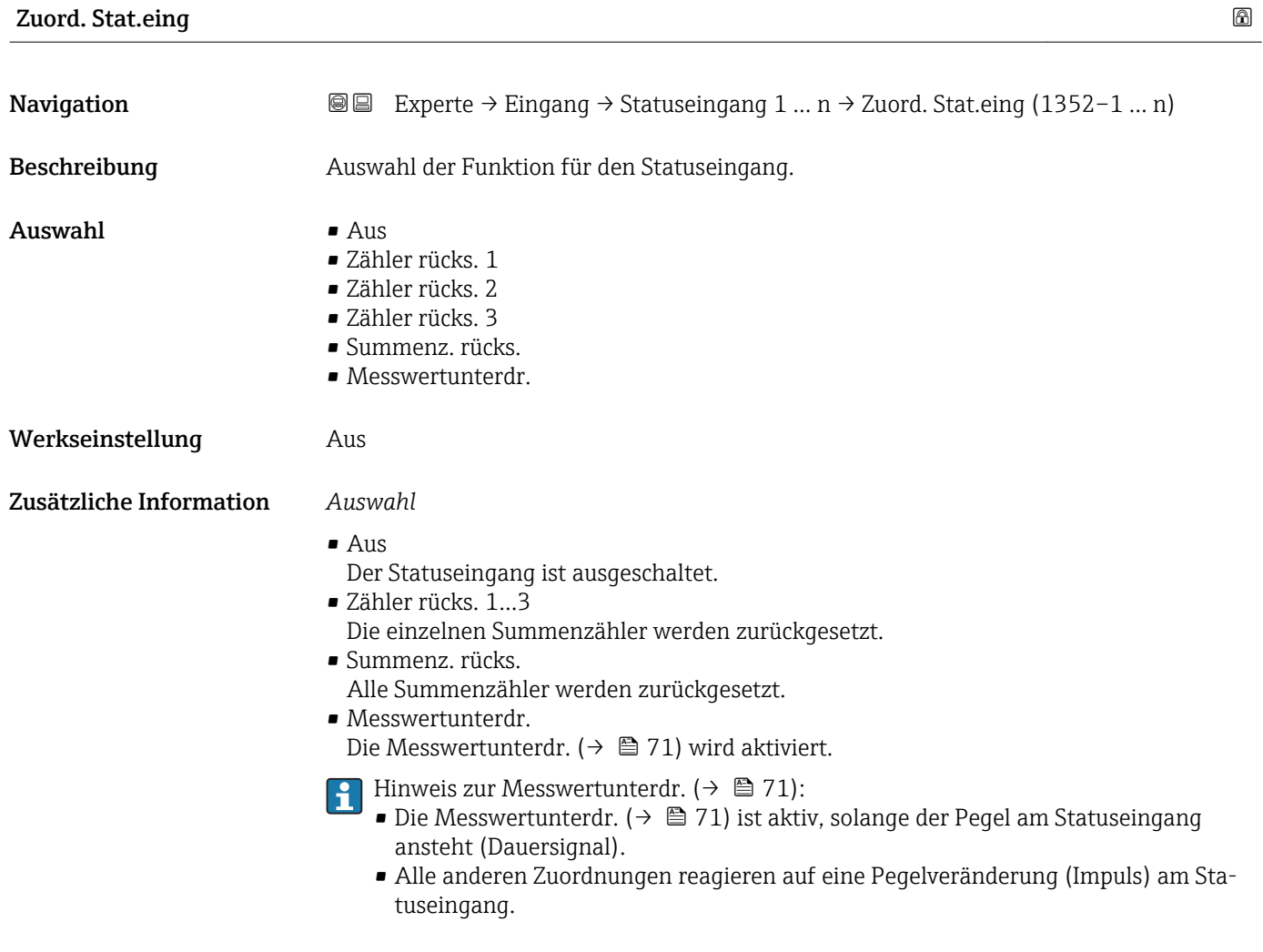

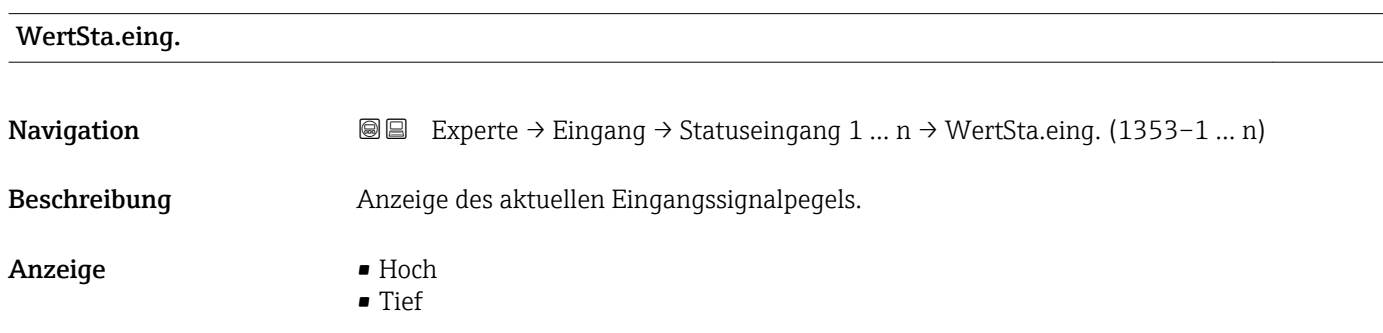

<span id="page-100-0"></span>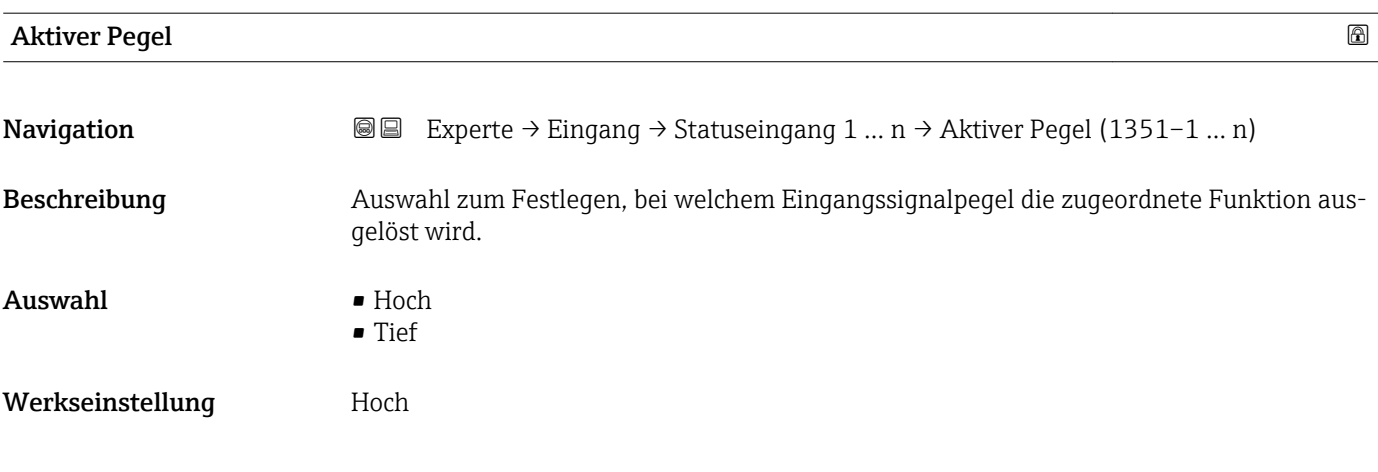

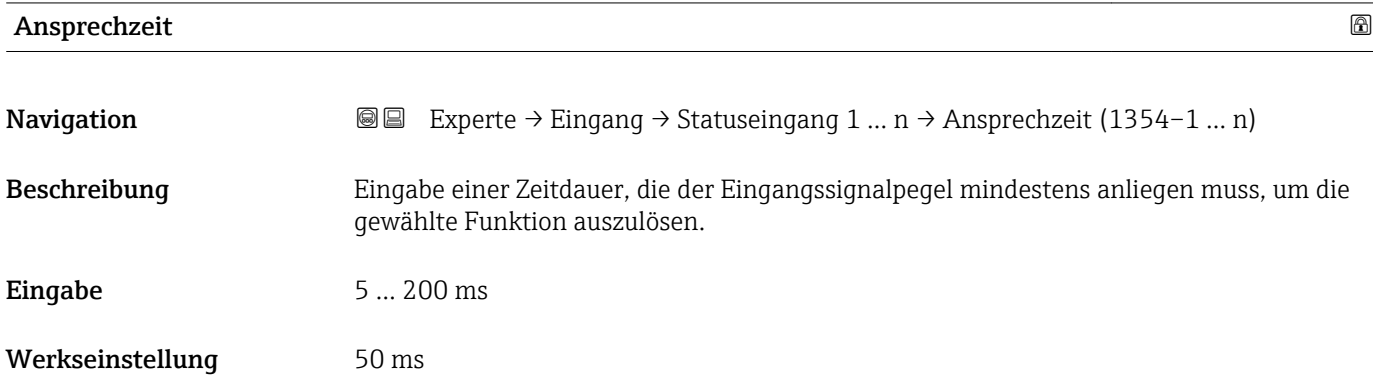

## 3.5 Untermenü "Ausgang"

*Navigation* **■** Experte → Ausgang

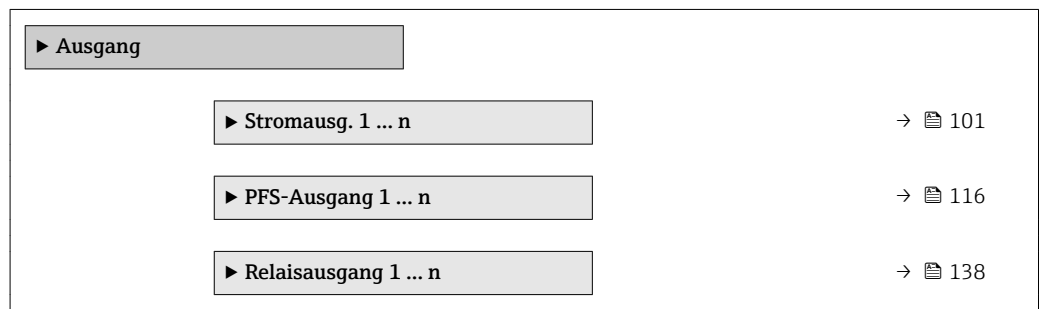

### 3.5.1 Untermenü "Stromausgang 1 … n"

*Navigation* Experte → Ausgang → Stromausg. 1 … n

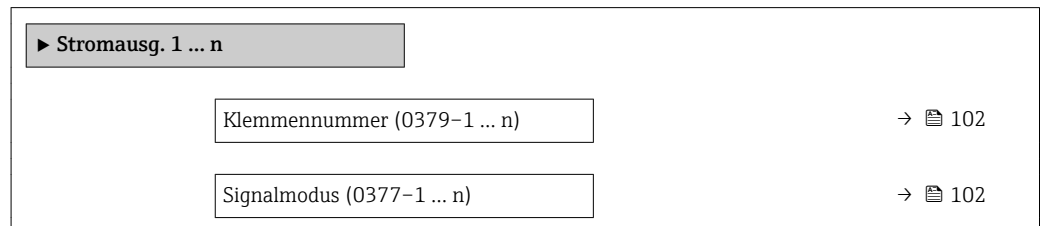

<span id="page-101-0"></span>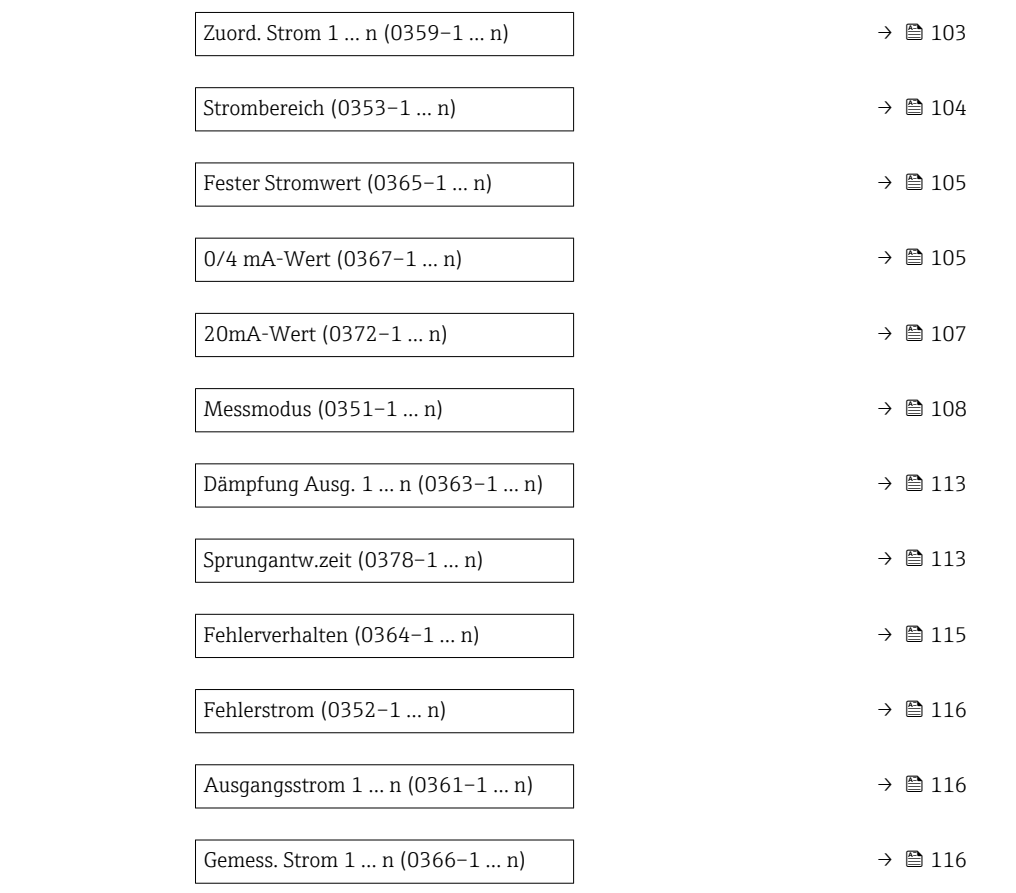

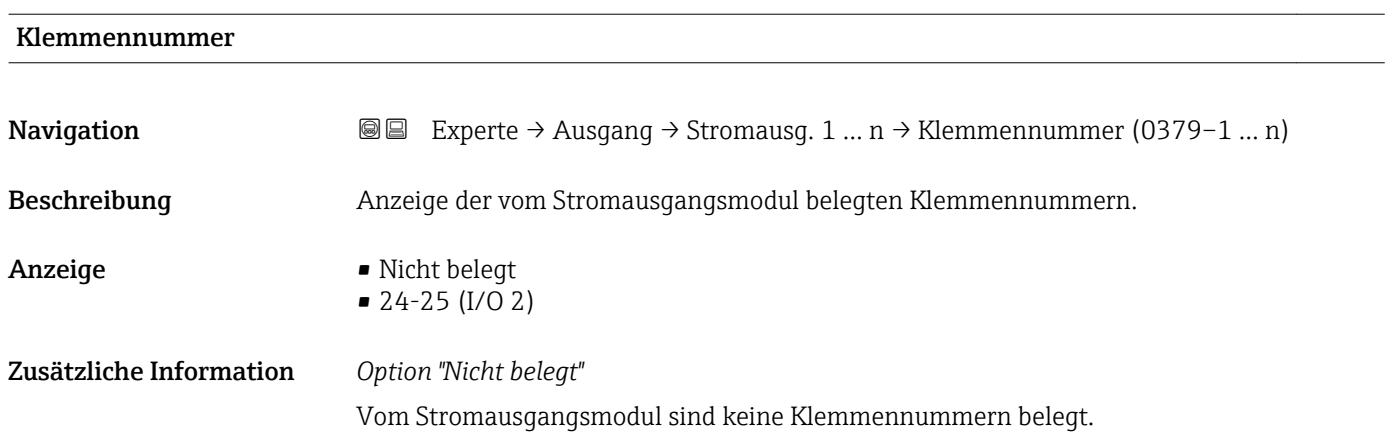

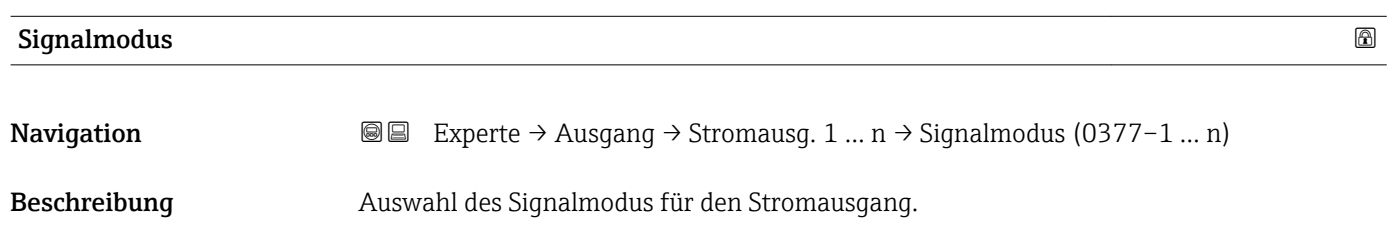

## <span id="page-102-0"></span> $\boldsymbol{\mathsf{A}$ uswahl • Passiv  $\boldsymbol{\mathsf{A}}$  $\blacksquare$  Aktiv Werkseinstellung **Aktiv**

| Zuord. Strom 1  n | 6                                                                                                    |
|-------------------|----------------------------------------------------------------------------------------------------|
|                   |                                                                                                    |
| Navigation        | <b>③</b> △ Experte $\rightarrow$ Ausgang $\rightarrow$ Stromausg. 1  n $\rightarrow$ Zuord. Strom 1  n (0359-1  n)                                                                                                    |
| Beschreibung      | Auswahl für die Zuordnung einer Prozessgröße zum Stromausgang.                                                                                                    |
|                   | Detaillierte Beschreibung der Optionen Schwingfrequenz, Schwingamplitude,<br><b>Schwing.dämpfung und Signalasymmetrie: Parameter 1. Anzeigewert (<math>\rightarrow \Box</math> 18)</b>                                                                                                    |
| Auswahl           | $\bullet$ Aus <sup>*</sup><br>• Massefluss<br>• Volumenfluss<br>• Normvolumenfluss<br>■ Zielmess.Massefl<br>Träger. Massefl.<br>· Zielmess.Vol.fl.<br>$\blacksquare$ Träger. Vol.fl. $\check{}$<br>· Ziel.Normvol.fl.<br>■ Träg.Normvol.fl.<br>· Dichte<br>• Normdichte<br>Alt. Normdichte<br>GSV-Durchfluss<br>$\bullet$ GSVa <sup>*</sup><br>• NSV-Durchfluss <sup>*</sup><br>$\blacksquare$ NSVa $*$<br>· S&W-Volumenfluss <sup>*</sup><br>$\bullet$ Water cut <sup>*</sup><br>■ Öldichte<br>· Wasserdichte<br>• Ölmassefluss<br>· Wassermassefl.<br>■ Ölvolumenfluss<br>■ Wasservol.fluss<br>· ÖlNormvol.fluss<br>■ Wasser-Normy.fl.<br>Konzentration<br>Dyn. Viskosität<br>Kinemat. Viskos.<br>$\bullet$ TempKomp DynVisk $^*$<br>$\blacksquare$ TempKomp KinVisk $^{\prime}$<br>■ Temperatur<br>$\bullet$ Trägerrohrtemp. $^{*}$<br>· Elektroniktemp.<br>Schw.frequenz 0<br>$\bullet$ Schw.frequenz 1<br>■ Schwing.ampl. $0^{\degree}$<br>Schwing.ampl. 1 |

<sup>\*</sup> Sichtbar in Abhängigkeit von Bestelloptionen oder Geräteeinstellungen

<span id="page-103-0"></span>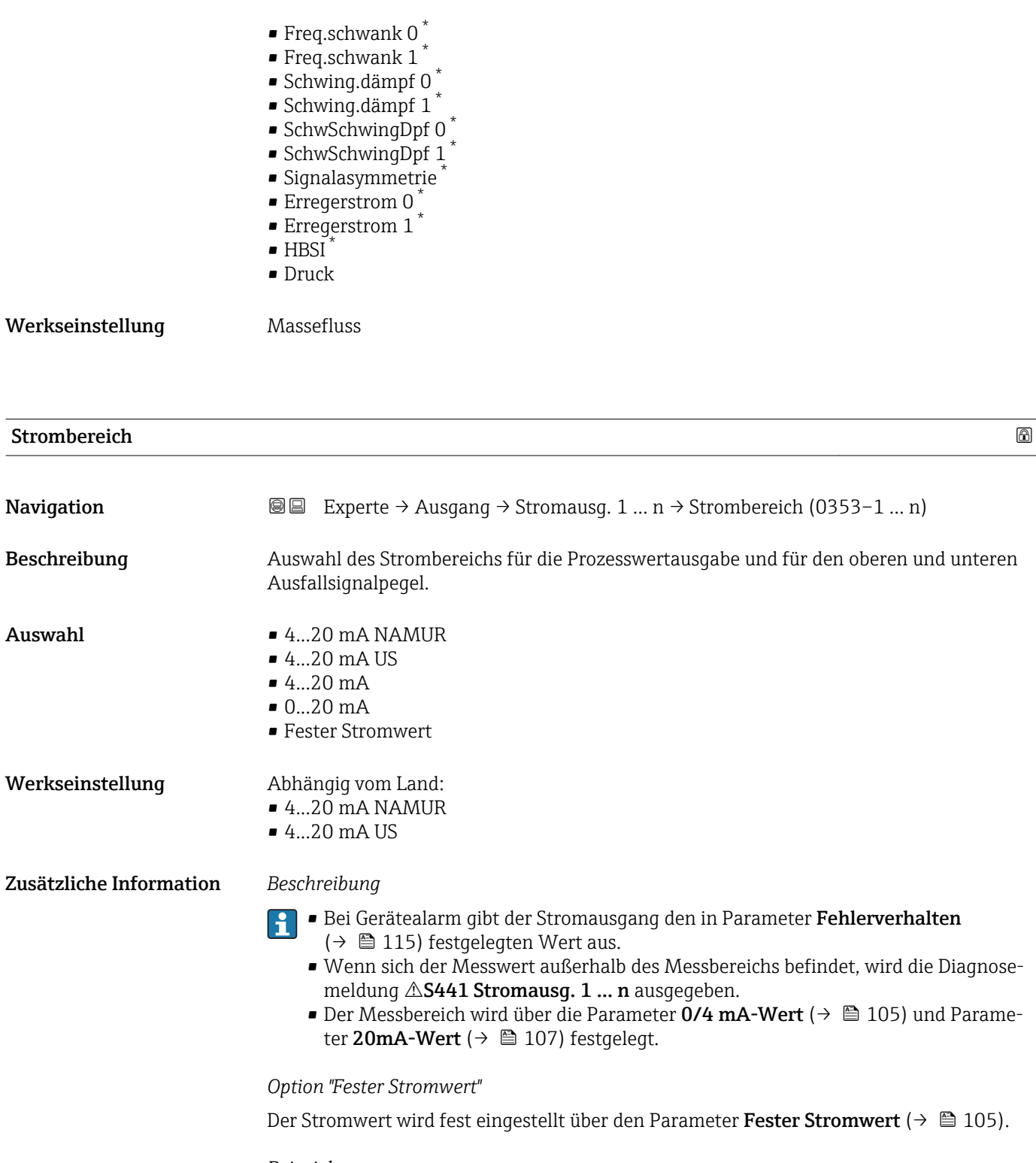

*Beispiel*

Zeigt den Zusammenhang vom Strombereich für die Prozesswertausgabe und den beiden Ausfallsignalpegeln:

<sup>\*</sup> Sichtbar in Abhängigkeit von Bestelloptionen oder Geräteeinstellungen

<span id="page-104-0"></span>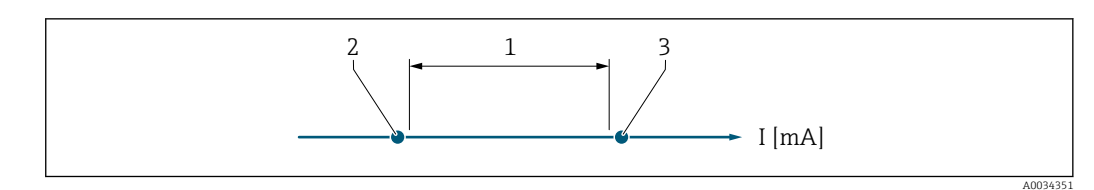

*1 Strombereich für Prozesswert*

*2 Unterer Ausfallsignalpegel*

*3 Oberer Ausfallsignalpegel*

### *Auswahl*

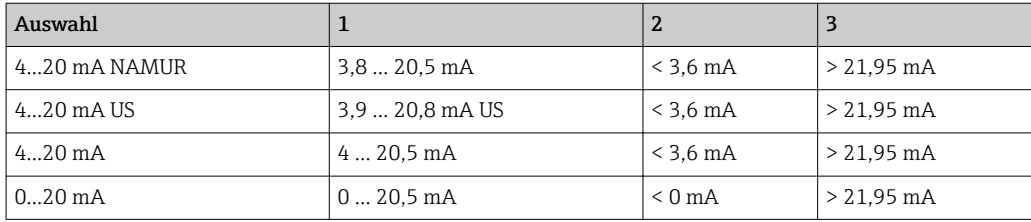

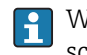

Wenn der Durchfluss den oberen oder unteren Ausfallsignalpegel über- oder unterschreitet, wird die Diagnosemeldung  $\triangle$ S441 Stromausg. 1 ... n ausgegeben.

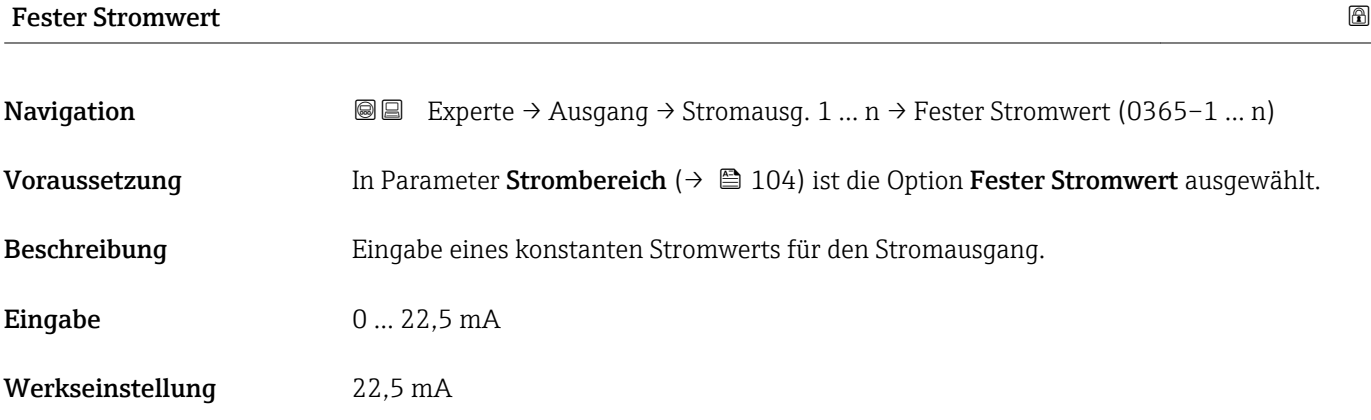

### 0/4 mA-Wert

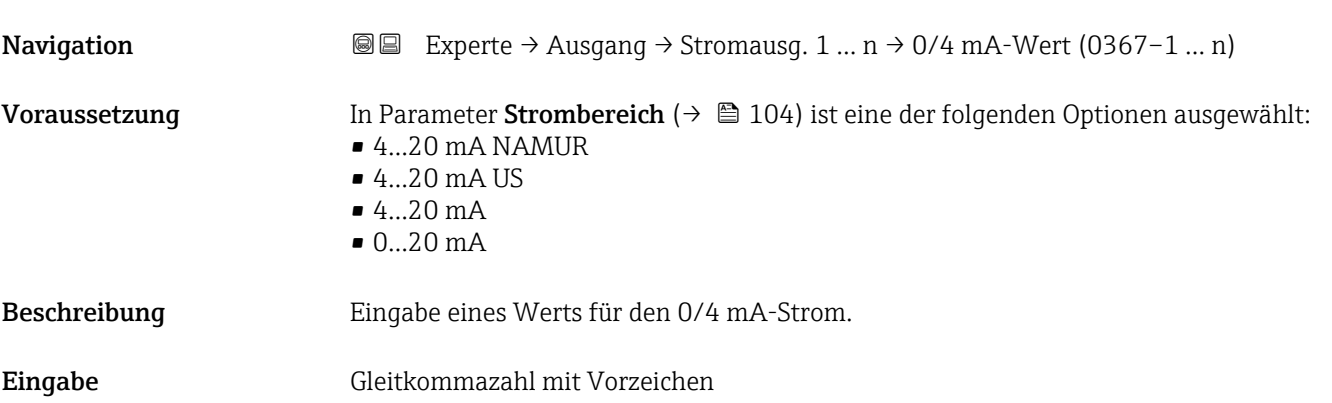

### Werkseinstellung Abhängig vom Land:  $\bullet$  0 kg/h

 $\bullet$  0 lb/min

### Zusätzliche Information *Beschreibung*

Je nach zugeordneter Prozessgröße in Parameter Zuord. Strom (→  $\triangleq$  103) sind positive und negative Werte zulässig. Zudem kann der Wert größer oder kleiner sein als der zugeordnete Wert für den 20 mA-Strom in Parameter 20mA-Wert (→  $\triangleq$  107).

### *Abhängigkeit*

Die Einheit ist abhängig von der in Parameter Zuord. Strom (→  $\triangleq$  103) ausgewähl-I÷ ten Prozessgröße.

### *Stromausgangsverhalten*

Der Stromausgang verhält sich je nach Parametrierung der folgenden Parameter unterschiedlich:

- Strombereich ( $\rightarrow \blacksquare$  104)
- Fehlerverhalten ( $\rightarrow \blacksquare$  115)

### *Parametrierbeispiele*

Im Folgenden werden einige Parameterbeispiele und deren Auswirkung auf den Stromausgang erläutert.

### Parametrierbeispiel A

Messmodus mit Option Förderrichtung

- Parameter 0/4 mA-Wert  $(\rightarrow \triangleq 105)$  = ungleich Nulldurchfluss (z.B. –250 m<sup>3</sup>/h)
- Parameter 20mA-Wert  $(\rightarrow \triangleq 107)$  = ungleich Nulldurchfluss (z.B. +750 m<sup>3</sup>/h)
- Berechneter Stromwert = 8 mA bei Nulldurchfluss

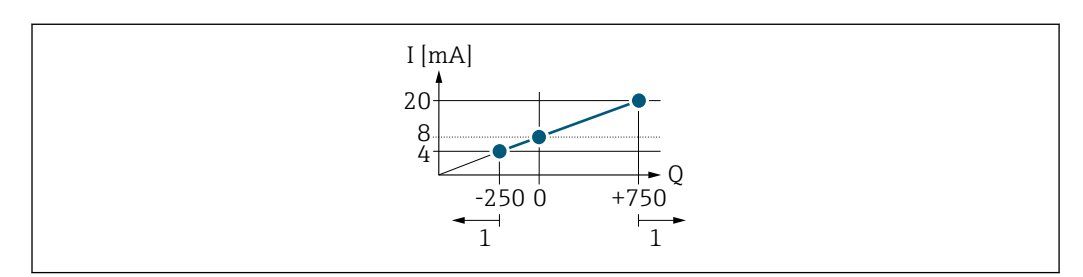

*Q Durchfluss*

*I Stromstärke*

*1 Messbereich wird unter- oder überschritten*

Mit der Eingabe der Werte für die beiden Parameter 0/4 mA-Wert ( $\rightarrow \Box$  105) und Parameter 20mA-Wert (→  $\triangleq$  107) wird der Arbeitsbereich des Messgeräts definiert. Überoder unterschreitet der effektive Durchfluss diesen Arbeitsbereich, wird die Diagnosemeldung  $\triangle$ S441 Stromausg. 1 ... n ausgegeben.

### Parametrierbeispiel B

Messmodus mit Option Förder/Rückfluss

A0013757

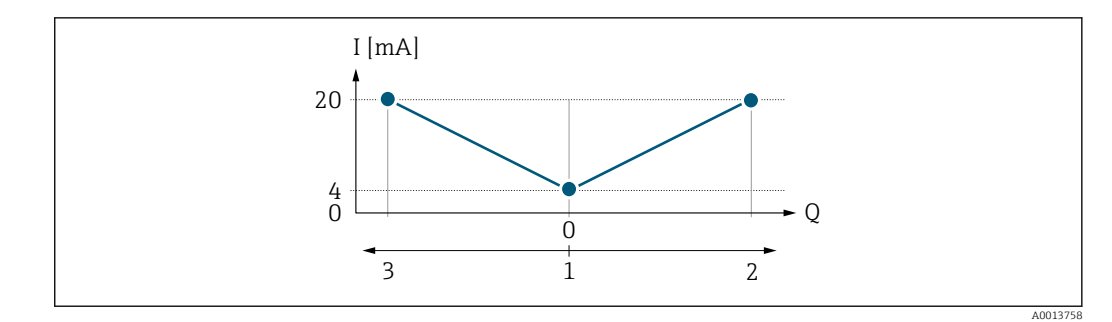

*I Stromstärke*

- *Q Durchfluss*
- *1 0/4 mA-Strom zugeordneter Wert*
- *2 Förderfluss*
- *3 Rückfluss*

Das Stromausgangssignal ist unabhängig von der Förderrichtung (Absolutbetrag der Messgröße). Die Werte für die Parameter 0/4 mA-Wert ( $\rightarrow \cong 105$ ) und Parameter 20mA-Wert (→  $\triangleq$  107) müssen das gleiche Vorzeichen besitzen. Der Wert für Parameter 20mA-Wert ( $\rightarrow \equiv$  107) (z.B. Rückfluss) entspricht dem gespiegelten Wert für Parameter 20mA-Wert (→  $\triangleq$  107) (z.B. Förderfluss).

### Parametrierbeispiel C

### Messmodus mit Option Kompens. Rückfl.

Bei einem stark schwankenden Durchfluss (z.B. bei Kolbenpumpenanwendungen) werden Durchflussanteile außerhalb der Messspanne zwischengespeichert, verrechnet und max. 60 s zeitversetzt ausgegeben  $\rightarrow$   $\blacksquare$  108.

<span id="page-106-0"></span>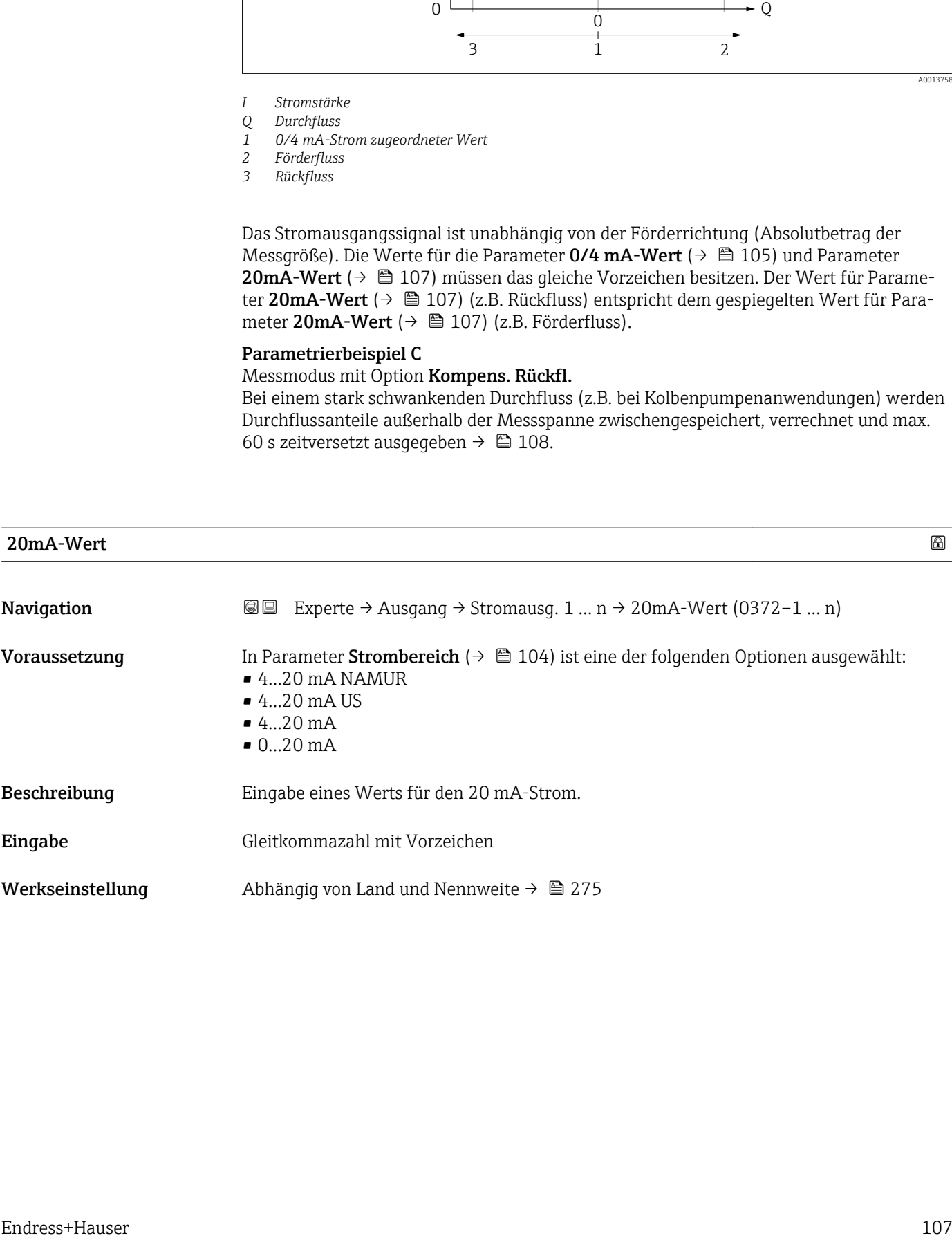

### <span id="page-107-0"></span>Zusätzliche Information *Beschreibung*

Je nach zugeordneter Prozessgröße in Parameter Zuord. Strom  $(\rightarrow \Box 103)$  sind positive und negative Werte zulässig. Zudem kann der Wert größer oder kleiner sein als der zugeordnete Wert für den 0/4 mA-Strom in Parameter 0/4 mA-Wert (→  $\triangleq$  105).

### *Abhängigkeit*

Die Einheit ist abhängig von der in Parameter Zuord. Strom ( $\rightarrow \Box$  103) ausgewählten Prozessgröße.

### *Beispiel*

- $\bullet$  0/4 mA zugeordneter Wert = -250 m<sup>3</sup>/h
- 20 mA zugeordneter Wert =  $+750$  m<sup>3</sup>/h
- Berechneter Stromwert = 8 mA (bei Nulldurchfluss)

Wenn in Parameter Messmodus ( $\rightarrow \Box$  108) die Option Förder/Rückfluss ausgewählt ist, können für die Werte der Parameter 0/4 mA-Wert ( $\rightarrow$  @ 105) und Parameter 20mA-Wert ( $\rightarrow \Box$  107) keine unterschiedlichen Vorzeichen eingegeben werden. Es wird die Diagnosemeldung  $\triangle$ S441 Stromausg. 1 ... n angezeigt.

### *Parametrierbeispiele*

Parametrierbeispiele für Parameter 0/4 mA-Wert ( $\rightarrow \Box$  105) beachten.

### $\blacksquare$ Messmodus  $\blacksquare$ **Navigation EXperte** → Ausgang → Stromausg. 1 ... n → Messmodus (0351–1 ... n) Voraussetzung In Parameter Zuord. Strom  $(\rightarrow \Box$  103) ist eine der folgenden Optionen ausgewählt: • Massefluss • Volumenfluss • Normvolumenfluss • Zielmess.Massefl \* • Träger. Massefl. \* • Dichte • Normdichte • Konzentration \* • Dyn. Viskosität \*  $\blacksquare$  Kinemat. Viskos. • TempKomp DynVisk \* • TempKomp KinVisk \* • Temperatur • Trägerrohrtemp. \* • Elektroniktemp. • Schw.frequenz 0 • Schw.frequenz 1

- Schwing.ampl.  $0^{\prime}$
- Schwing.ampl.  $1^{\degree}$
- **•** Freq.schwank 0
- Freq.schwank  $1^*$
- Schwing.dämpf 0
- Schwing.dämpf  $1^{\frac{1}{2}}$
- SchwSchwingDpf 0
- Sichtbar in Abhängigkeit von Bestelloptionen oder Geräteeinstellungen
- SchwSchwingDpf  $1^*$
- Signalasymmetrie
- Erregerstrom 0
- Erregerstrom 1
- $\blacksquare$  HBSI

Detaillierte Beschreibung der Optionen Schwingfrequenz, Schwingamplitude, H Schwing.dämpfung und Signalasymmetrie: Parameter 1. Anzeigewert ( $\rightarrow \Box$  18)

In Parameter Strombereich ( $\rightarrow \Box$  104) ist eine der folgenden Optionen ausgewählt:

- $\bullet$  4...20 mA NAMUR
- $-4...20$  mA US
- 4...20 mA
- $0...20 mA$

Beschreibung auswahl des Messmodus für den Stromausgang.

- Auswahl Förderrichtung
	- Förder/Rückfluss \*
	- Kompens. Rückfl.

Werkseinstellung Förderrichtung

Zusätzliche Information *Beschreibung*

Unterhalb des Parameters wird die Prozessgröße angezeigt, die dem Stromausgang über Parameter Zuord. Strom (→  $\triangleq$  103) zugeordnet ist.

### *Option "Förderrichtung"*

Das Stromausgangssignal folgt proportional der zugeordneten Prozessgröße. Der Messbereich wird durch die Werte festgelegt, die dem 0/4 mA- und 20 mA-Stromwert zugeordnet sind.

Die Durchflussanteile außerhalb des skalierten Messbereichs werden bei der Signalausgabe wie folgt berücksichtigt:

- Beide Werte werden ungleich dem Nulldurchfluss festgelegt z.B.:
	- $-0/4$  mA-Stromwert =  $-5$  m<sup>3</sup>/h
	- $-20$  mA-Stromwert = 10 m<sup>3</sup>/h
- Wenn der effektive Durchfluss diesen Messbereich über- oder unterschreitet, wird die Diagnosemeldung  $\triangle$ S441 Stromausg. 1 ... n ausgegeben.

## *Option "Förder/Rückfluss"*

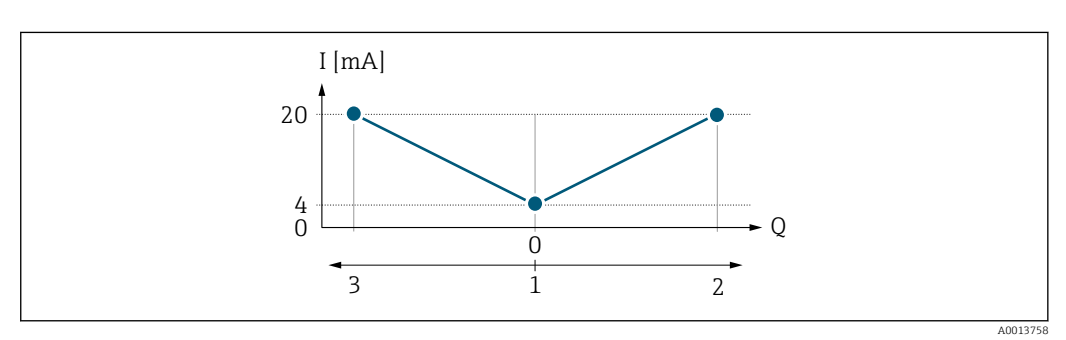

- *I Stromstärke*
- *Q Durchfluss*
- *1 0/4 mA-Strom zugeordneter Wert*
- *2 Förderfluss*
- *3 Rückfluss*

Sichtbar in Abhängigkeit von Bestelloptionen oder Geräteeinstellungen

- Das Stromausgangssignal ist unabhängig von der Förderrichtung (Absolutbetrag der Messgröße). Die Werte für die Parameter 0/4 mA-Wert ( $\rightarrow \cong 105$ ) und Parameter 20mA-Wert (→  $\triangleq$  107) müssen das gleiche Vorzeichen besitzen.
- Der Wert für Parameter 20mA-Wert  $(\rightarrow \triangleq 107)$  (z.B. Rückfluss) entspricht dem gespiegelten Wert für Parameter 20mA-Wert (→  $\triangleq$  107) (z.B. Förderfluss).

### *Option "Kompens. Rückfl."*

Die Option Kompens. Rückfl. wird hauptsächlich eingesetzt, um die stoßartigen Rückflüsse zu kompensieren, die bei Verdrängungspumpen als Folge von Verschleiß oder hoher Viskosität entstehen können. Die Rückflüsse werden in einem Zwischenspeicher erfasst und beim nächsten Vorwärtsdurchfluss verrechnet.

Wenn die Zwischenspeicherung nicht innerhalb von ca. 60 s abgearbeitet werden kann, wird die Diagnosemeldung  $\triangle$ S441 Stromausg. 1 ... n angezeigt.

Bei längerem und unerwünschten Rückfluss des Messstoffs, können sich Durchflusswerte im Zwischenspeicher aufsummieren. Diese werden aber durch die Parametrierung des Stromausgangs nicht mit einberechnet, d.h. es erfolgt keine Kompensation des Rückflusses.

Bei Einstellung dieser Option führt das Messgerät keine Glättung des Durchflusssignals aus. Das Durchflusssignal wird nicht gedämpft.

*Beispiele für das Verhalten des Stromausgangs*

### Beispiel 1

Definierter Messbereich: Anfangswert und Endwert mit gleichen Vorzeichen

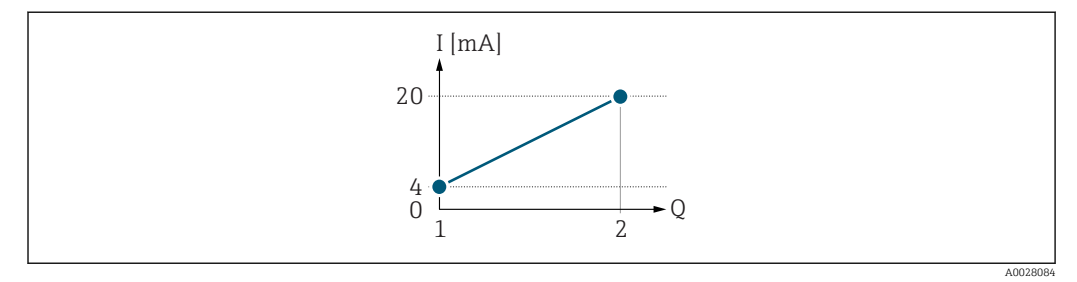

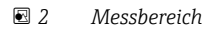

- *I Stromstärke*
- *Q Durchfluss*
- *1 Anfangswert (0/4 mA-Strom zugeordneter Wert)*
- *2 Endwert (20 mA-Strom zugeordneter Wert)*

Mit folgendem Durchflussverhalten:

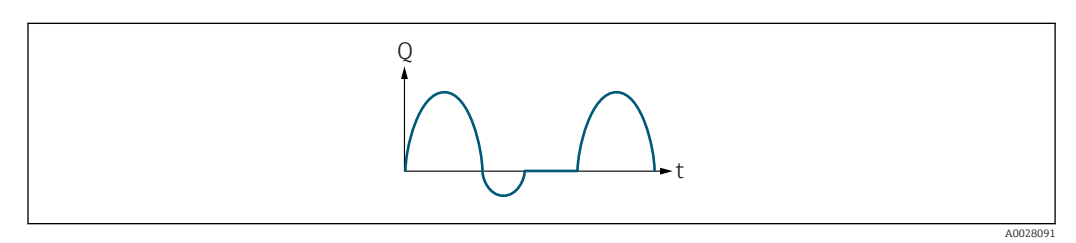

- *3 Durchflussverhalten*
- *Q Durchfluss*
- *t Zeit*

Mit Option Förderrichtung

Das Stromausgangssignal folgt proportional der zugeordneten Prozessgröße. Die Durchflussanteile außerhalb des skalierten Messbereichs, werden bei der Signalausgabe nicht berücksichtigt.

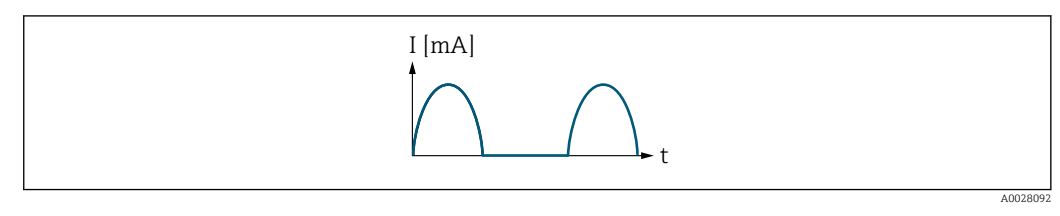

*I Stromstärke*

*t Zeit*

## Mit Option Förder/Rückfluss

Das Stromausgangssignal ist unabhängig von der Förderrichtung.

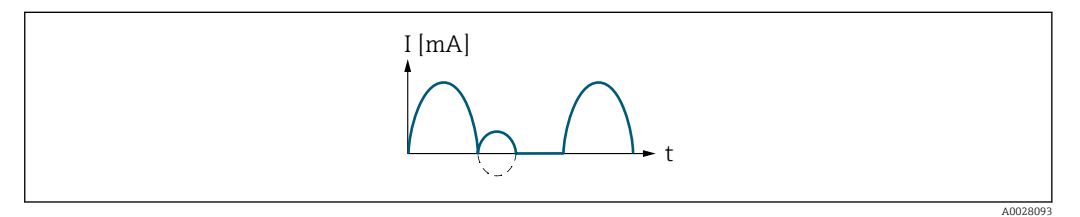

*I Stromstärke*

*t Zeit*

### Mit Option Kompens. Rückfl.

Durchflussanteile außerhalb der Messspanne werden zwischengespeichert, verrechnet und max. 60 s zeitversetzt ausgegeben.

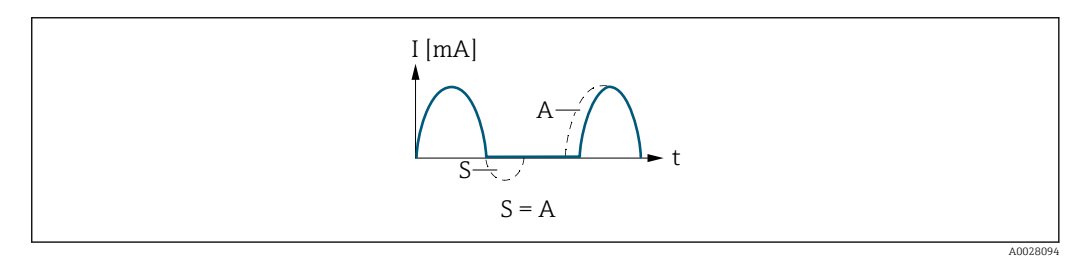

*I Stromstärke*

*t Zeit*

*S Gespeicherte Durchflussanteile*

*A Verrechnung gespeicherter Durchflussanteile*

## Beispiel 2

Definierter Messbereich: Anfangswert und Endwert mit ungleichen Vorzeichen

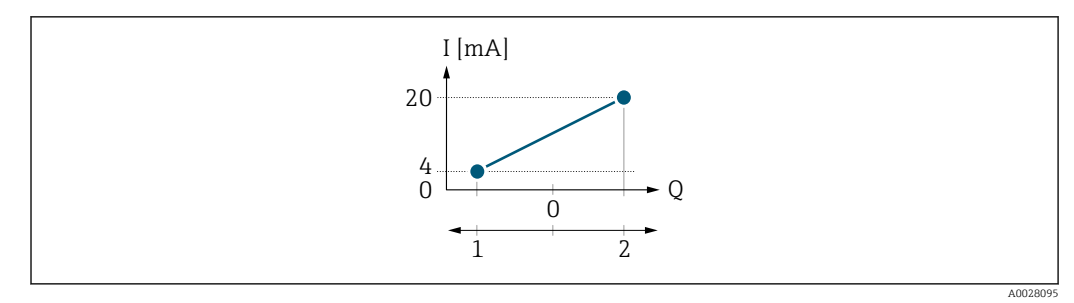

#### *4 Messbereich*

- *I Stromstärke*
- *Q Durchfluss*
- *1 Anfangswert (0/4 mA-Strom zugeordneter Wert)*
- *2 Endwert (20 mA-Strom zugeordneter Wert)*

#### Mit Durchfluss a (—) außerhalb, b (- -) innerhalb des Messbereichs

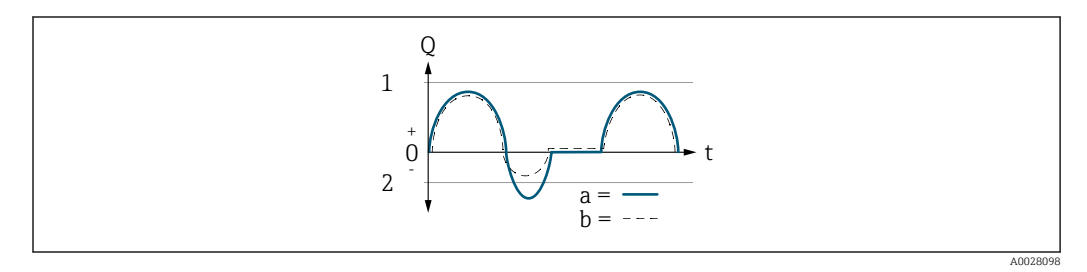

- *Q Durchfluss*
- *t Zeit*
- *1 Anfangswert (0/4 mA-Strom zugeordneter Wert)*
- *2 Endwert (20 mA-Strom zugeordneter Wert)*

#### Mit Option Förderrichtung

- a (—): Die Durchflussanteile außerhalb des skalierten Messbereichs können bei der Signalausgabe nicht berücksichtigt werden.
	- Es wird die Diagnosemeldung  $\triangle$ S441 Stromausg. 1 ... n ausgegeben.
- b (- -): Das Stromausgangssignal folgt proportional der zugeordneten Prozessgröße.

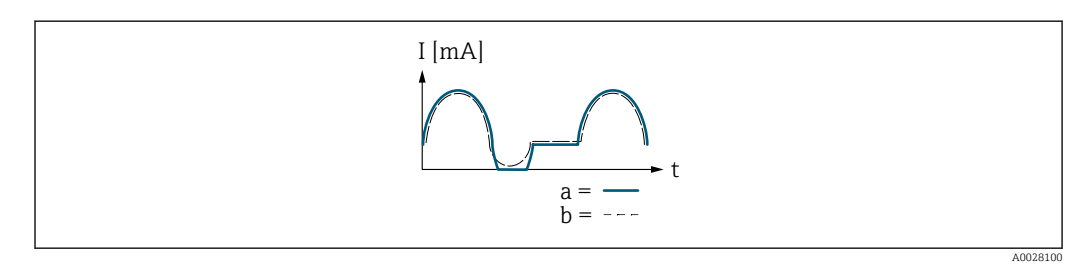

- *I Stromstärke*
- *t Zeit*

### Mit Option Förder/Rückfluss

Diese Auswahl ist in dem Fall nicht möglich, da die Werte für die Parameter 0/4 mA-Wert (→ ■ 105) und Parameter 20mA-Wert (→ ■ 107) unterschiedliche Vorzeichen besitzen.

#### Mit Option Kompens. Rückfl.

Durchflussanteile außerhalb der Messspanne werden zwischengespeichert, verrechnet und max. 60 s zeitversetzt ausgegeben.

<span id="page-112-0"></span>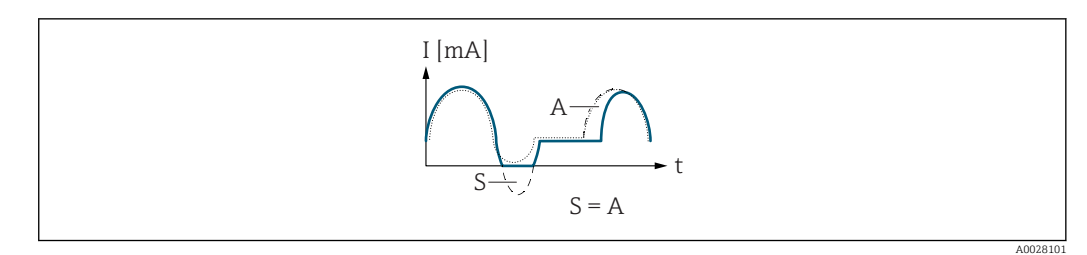

*I Stromstärke*

*t Zeit*

*S Gespeicherte Durchflussanteile*

*A Verrechnung gespeicherter Durchflussanteile*

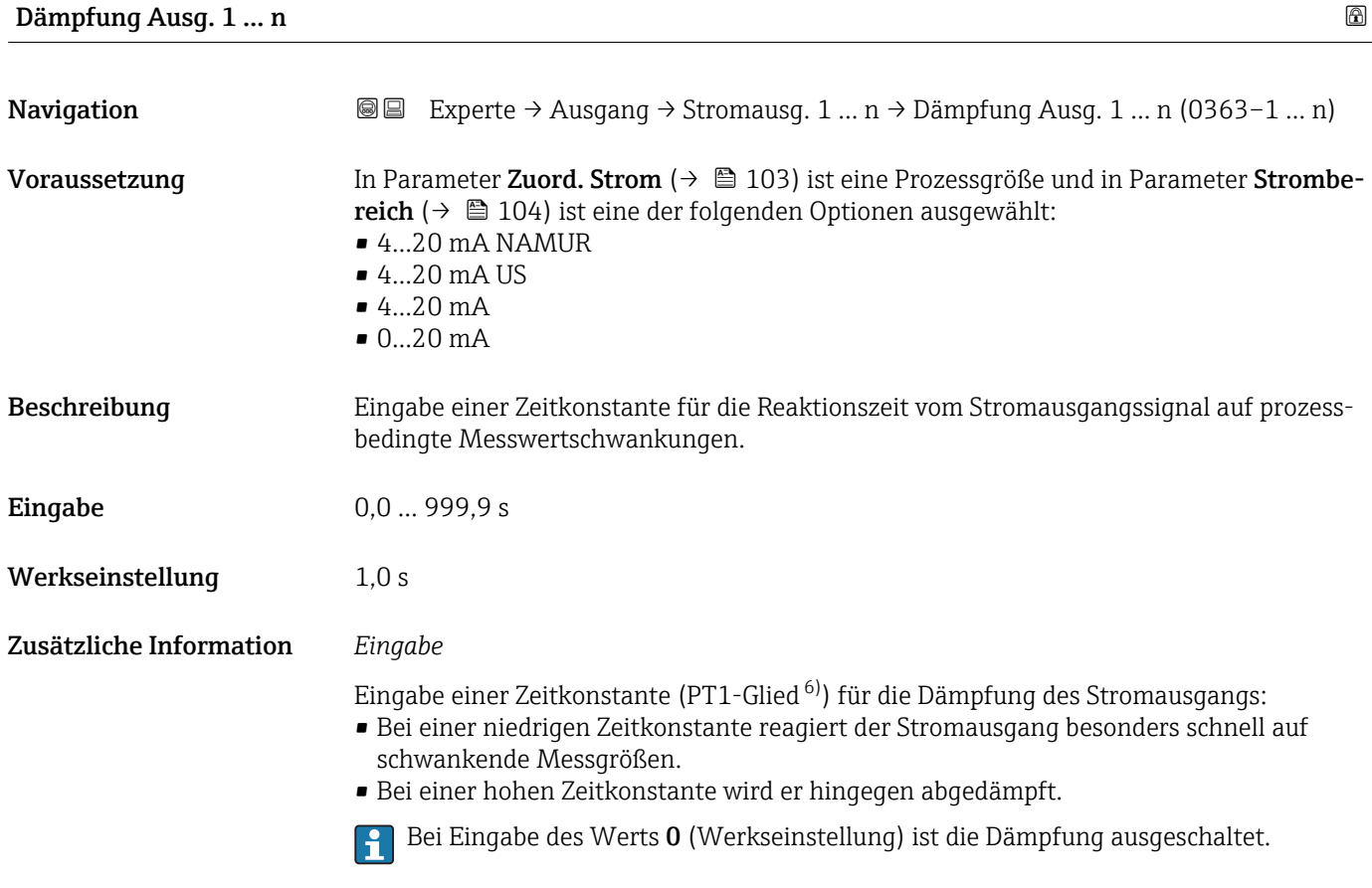

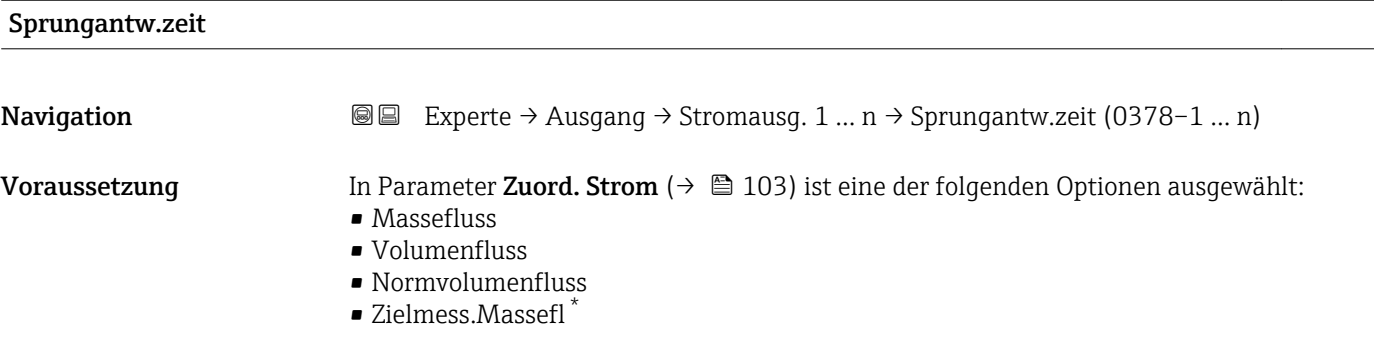

6) Proportionales Übertragungsverhalten mit Verzögerung 1. Ordnung

<sup>\*</sup> Sichtbar in Abhängigkeit von Bestelloptionen oder Geräteeinstellungen

- Träger. Massefl. \*
- Dichte
- Normdichte
- Konzentration \*
- Dyn. Viskosität \*
- Kinemat. Viskos. \*
- TempKomp DynVisk \*
- TempKomp KinVisk \*
- Temperatur
- Trägerrohrtemp. \*
- Elektroniktemp.
- Schw.frequenz 0
- Schw.frequenz  $1^{\degree}$
- Schwing.ampl.  $0^{\degree}$
- Schwing.ampl.  $1^{\prime}$
- Freq.schwank 0
- $\blacksquare$  Freq.schwank 1
- Schwing.dämpf 0
- Schwing.dämpf  $1^{\frac{1}{2}}$
- SchwSchwingDpf 0
- SchwSchwingDpf  $1$ <sup>\*</sup>
- Signalasymmetrie
- **•** Erregerstrom 0
- Erregerstrom 1
- $-$  HBSI

**Paribiliant** Beschreibung der Optionen Schwingfrequenz, Schwingamplitude, Schwing.dämpfung und Signalasymmetrie: Parameter 1. Anzeigewert ( $\rightarrow \Box$  18)

In Parameter Strombereich ( $\rightarrow \Box$  104) ist eine der folgenden Optionen ausgewählt:

- $4...20$  mA NAMUR
- 4...20 mA US
- 4...20 mA
- $\bullet$  0...20 mA

Beschreibung Anzeige der Sprungantwortzeit. Diese gibt an, wie schnell der Stromausgang bei einer Messwertänderung 63 % von 100 % der Messwertänderung erreicht.

Anzeige Positive Gleitkommazahl

Zusätzliche Information *Beschreibung*

Die Sprungantwortzeit setzt sich aus den Zeitangaben der folgenden Dämpfungen  $|1 \cdot |$ zusammen:

• Dämpfung Stromausgang  $\rightarrow \Box$  113

und

- Abhängig von der Messgröße, die dem Ausgang zugeordnet ist: – Durchflussdämpfung
	- oder
	- Dichtedämpfung oder
	- Temperaturdämpfung

Sichtbar in Abhängigkeit von Bestelloptionen oder Geräteeinstellungen

<span id="page-114-0"></span>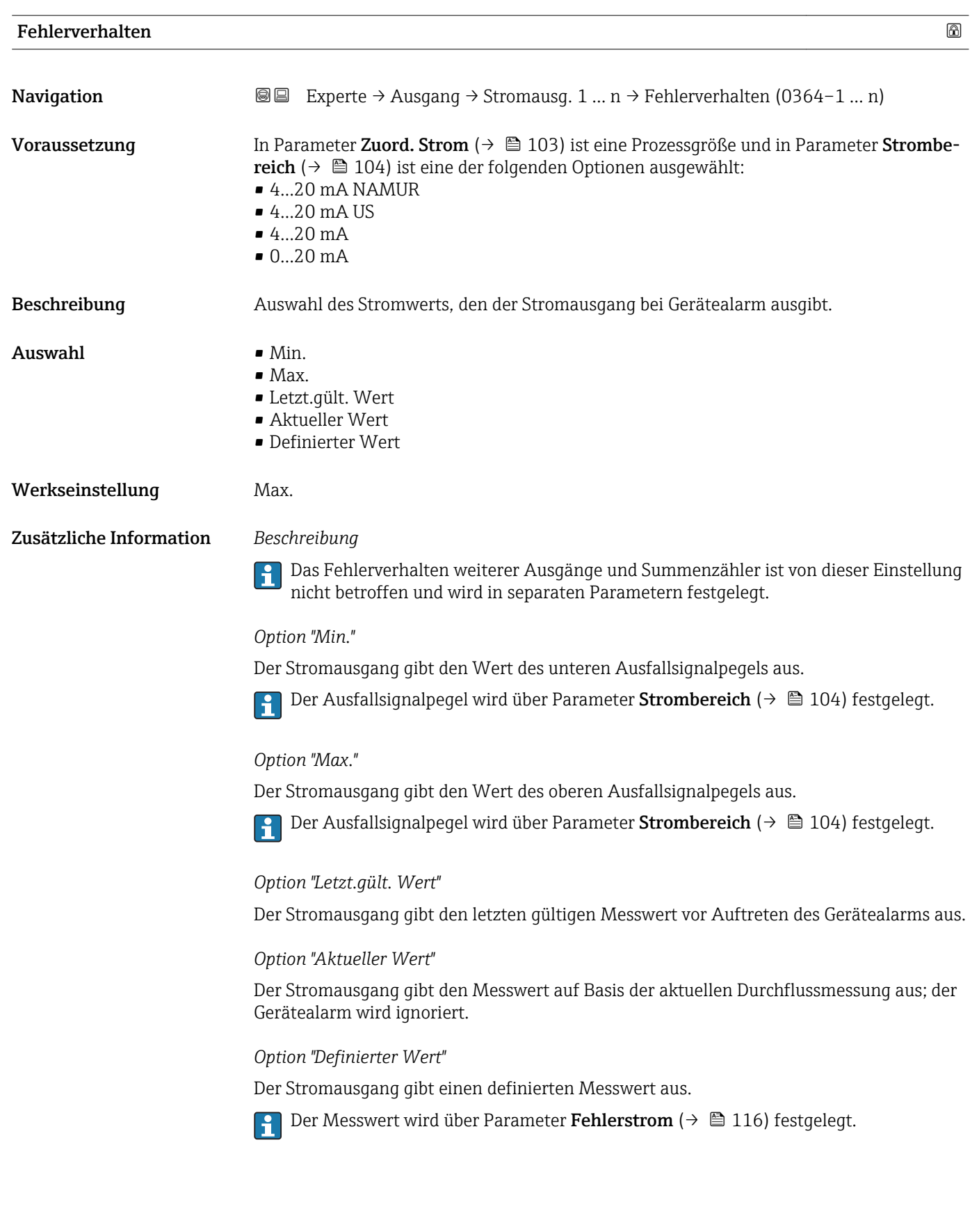

<span id="page-115-0"></span>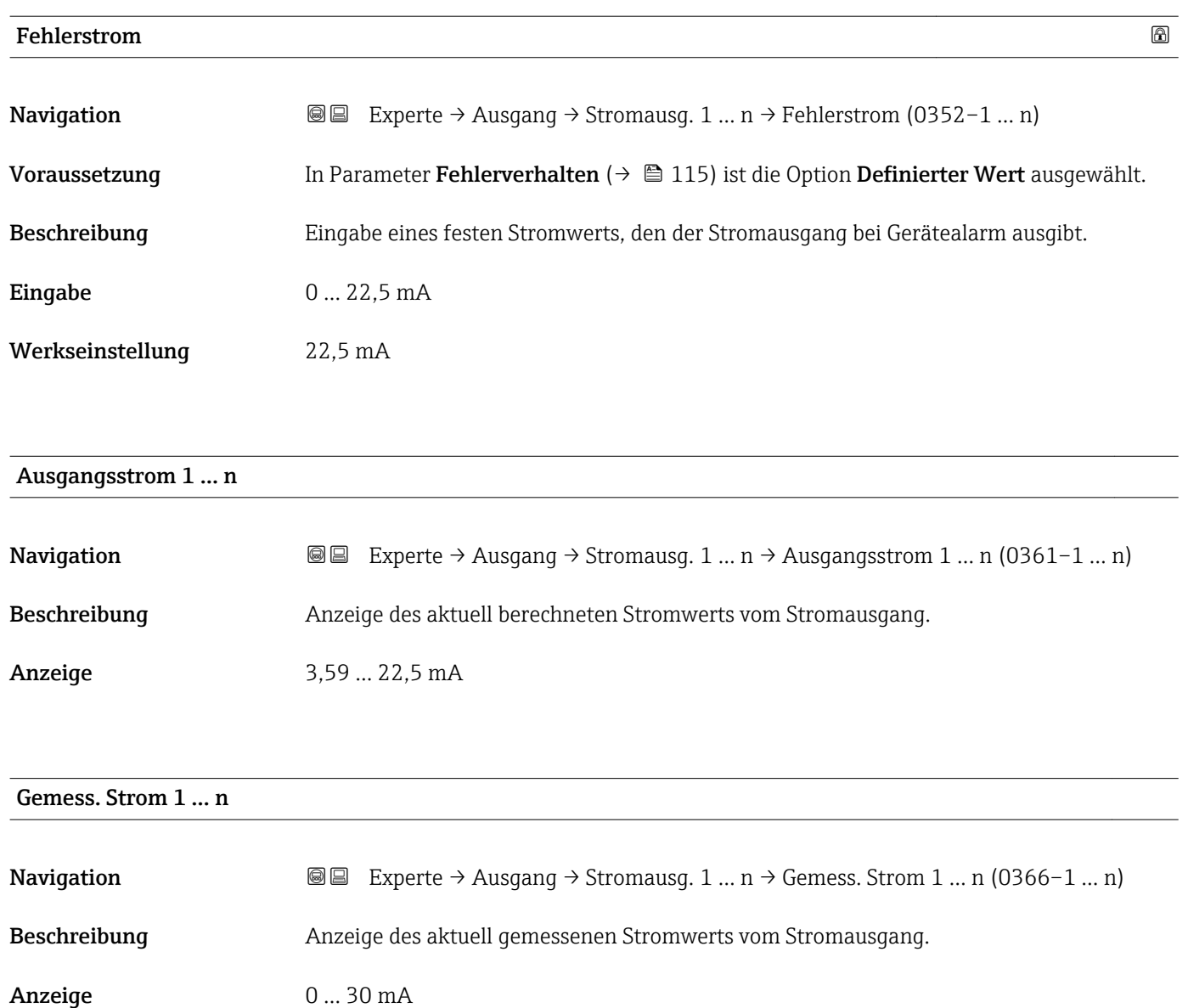

# 3.5.2 Untermenü "Impuls-/Frequenz-/Schaltausgang 1 … n"

*Navigation* Experte → Ausgang → PFS-Ausgang 1 … n

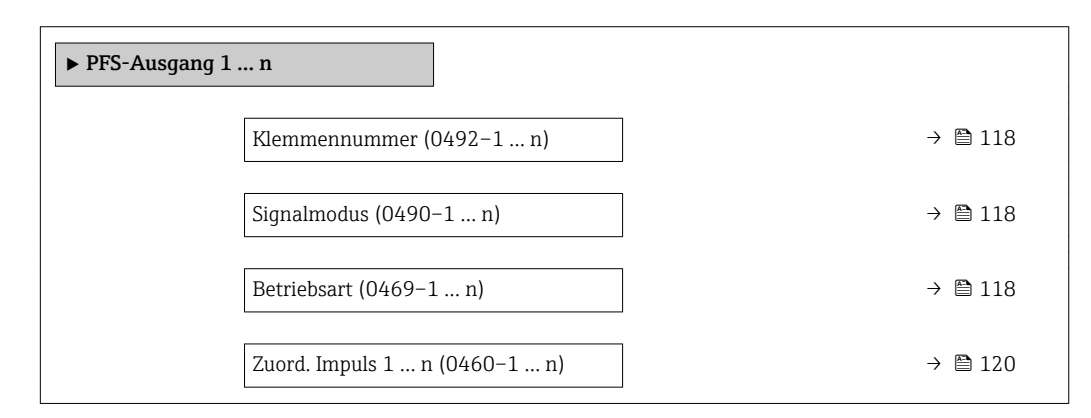

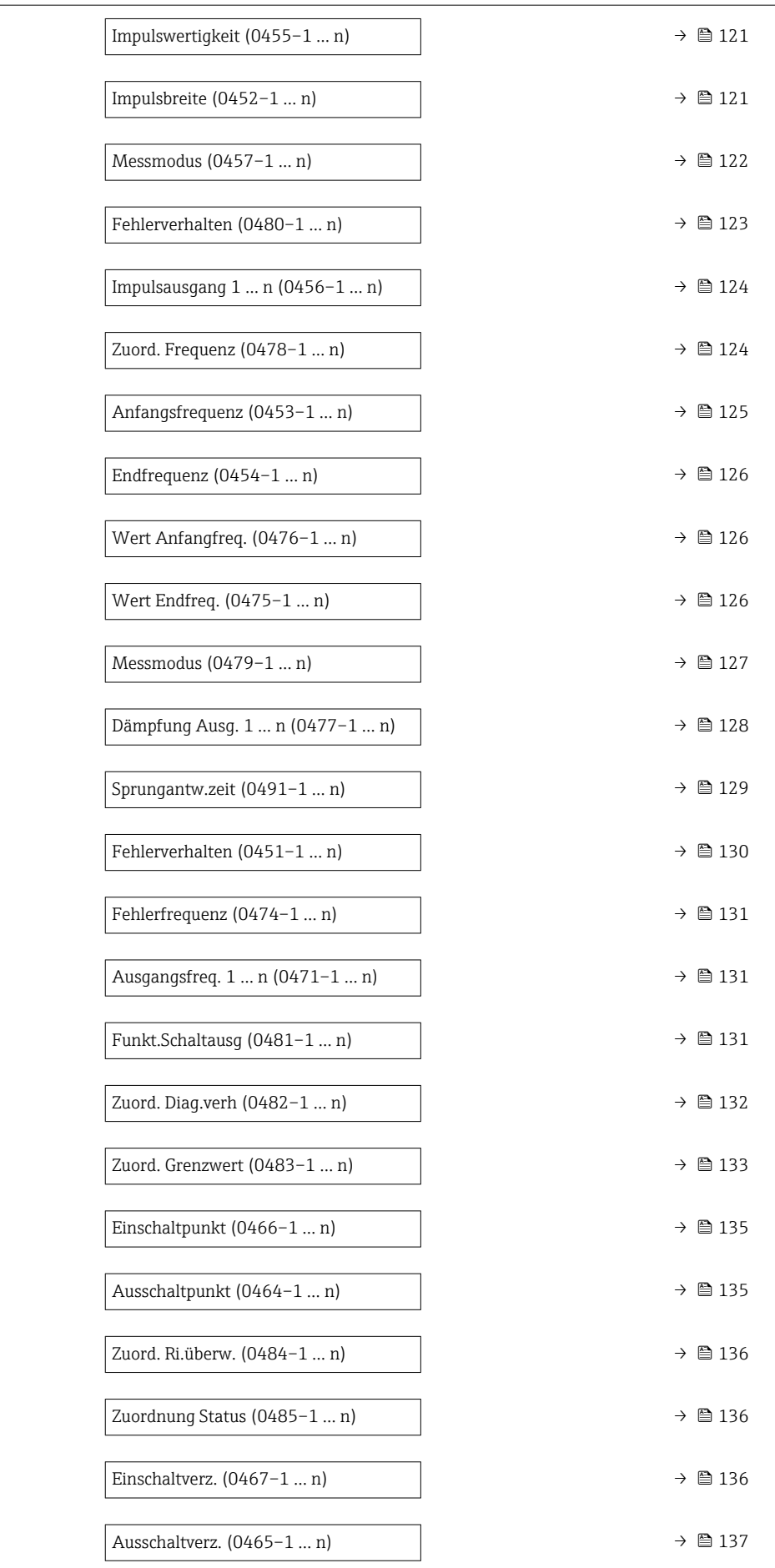

<span id="page-117-0"></span>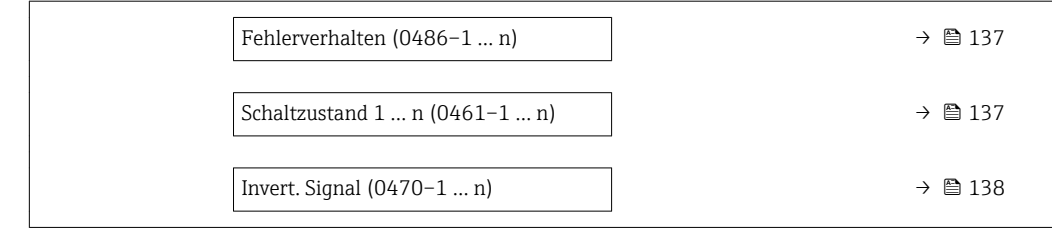

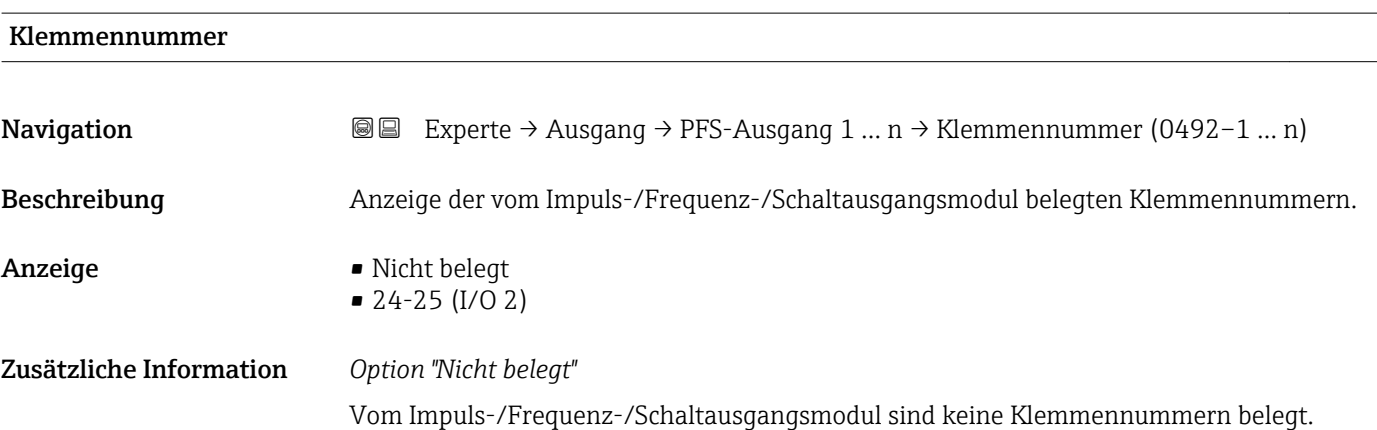

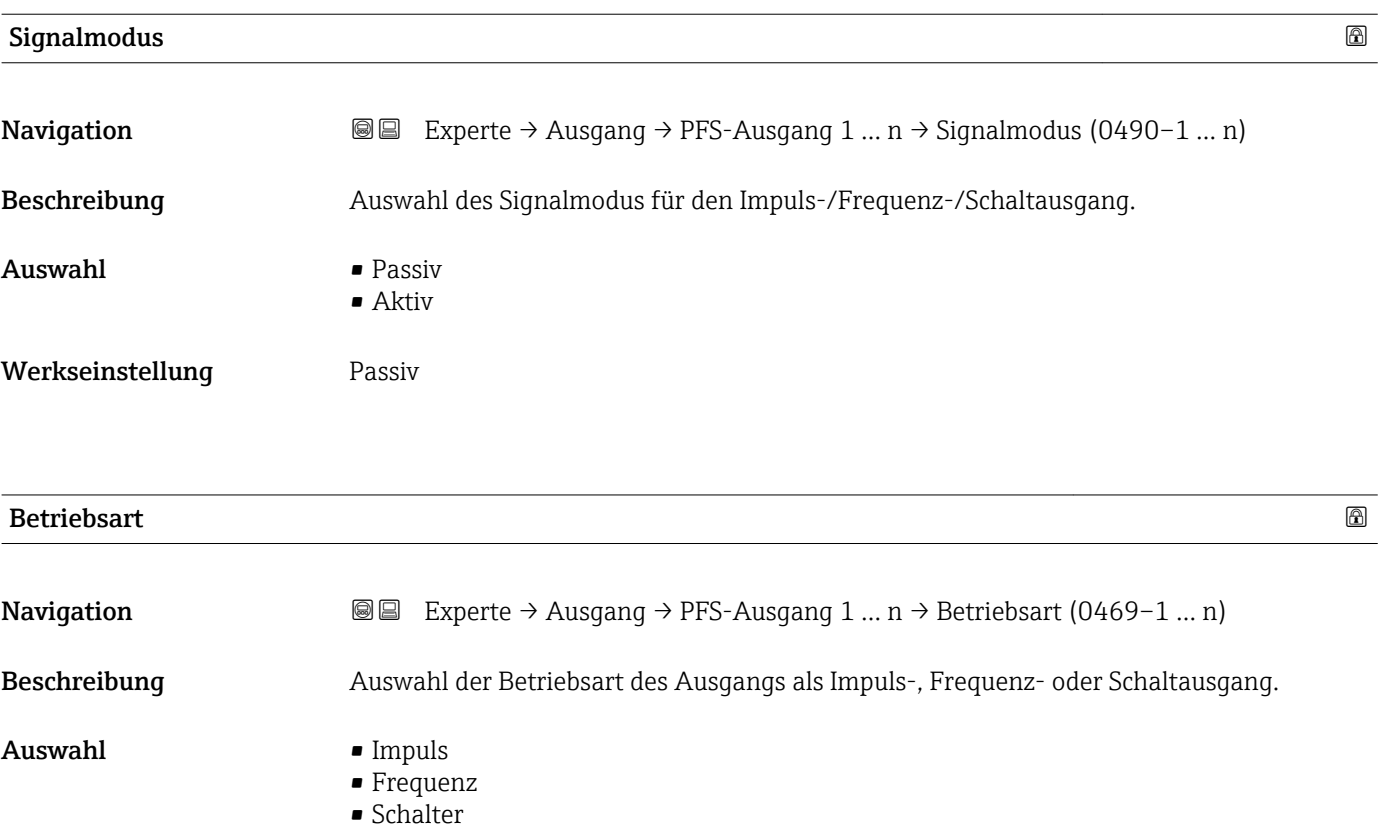

Werkseinstellung **Impuls** 

### Zusätzliche Information *Option "Impuls"*

Mengenproportionaler Impuls mit einzustellender Impulsbreite

- Immer wenn eine bestimmte Menge an Masse, Volumen, Normvolumen, Zielmessstoff Masse oder Trägermessstoff Masse erreicht wurde (Impulswertigkeit), wird ein Impuls ausgegeben, dessen Dauer zuvor eingestellt wurde (Impulsbreite).
- Die Impulse sind nie kürzer als die eingestellte Dauer.

#### Beispiel

- Durchflussmenge ca. 100 g/s
- Impulswertigkeit 0,1 g
- Impulsbreite 0,05 ms
- Impulsrate 1000 Impuls/s

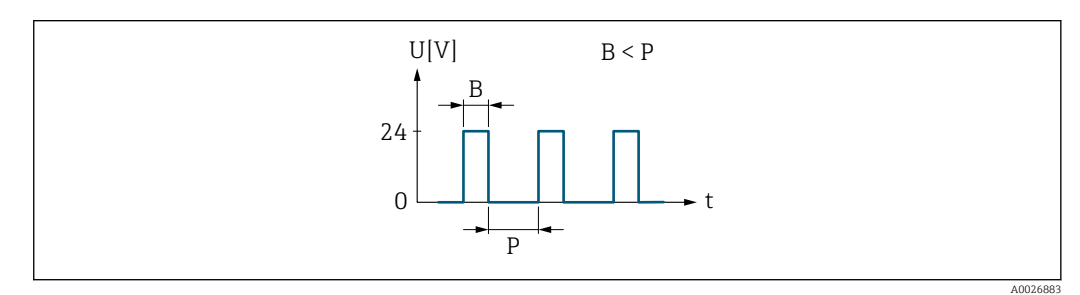

- *5 Mengenproportionaler Impuls (Impulswertigkeit) mit einzustellender Impulsbreite*
- *B Eingegebene Impulsbreite*
- *P Pausen zwischen den einzelnen Impulsen*

## *Option "Frequenz"*

Durchflussproportionaler Frequenzausgang mit Impuls-Pausenverhältnis 1:1 Es wird eine Ausgangsfrequenz ausgegeben, die proportional zum Wert einer Prozessgröße wie Massefluss, Volumenfluss, Normvolumenfluss, Zielmessstoff Massefluss, Trägermessstoff Massefluss, Dichte, Normdichte, Konzentration, Dynamische Viskosität, Kinematische Viskosität, Temperaturkompensierte dynamische Viskosität, Temperaturkompensierte kinematische Viskosität, Temperatur, Trägerrohrtemperatur, Elektroniktemperatur, Schwingfrequenz, Frequenzschwankung, Schwingamplitude, Schwingungsdämpfung, Schwankung Schwingungsdämpfung, Signalasymmetrie oder Erregerstrom ist.

Beispiel

- Durchflussmenge ca. 100 g/s
- Max. Frequenz 10 kHz
- Durchflussmenge bei max. Frequenz 1000 g/s
- Ausgangsfrequenz ca. 1000 Hz

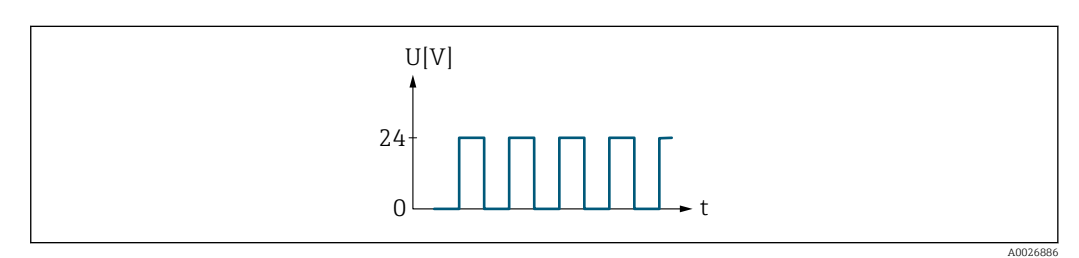

 *6 Durchflussproportionaler Frequenzausgang*

#### *Option "Schalter"*

Kontakt zum Anzeigen eines Zustandes (z.B. Alarm oder Warnung bei Erreichen eines Grenzwerts)

## Beispiel Alarmverhalten ohne Alarm

<span id="page-119-0"></span>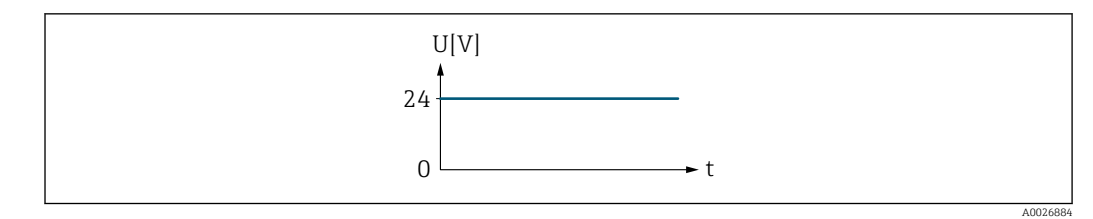

 *7 Kein Alarm, hoher Level*

## Beispiel Alarmverhalten bei Alarm

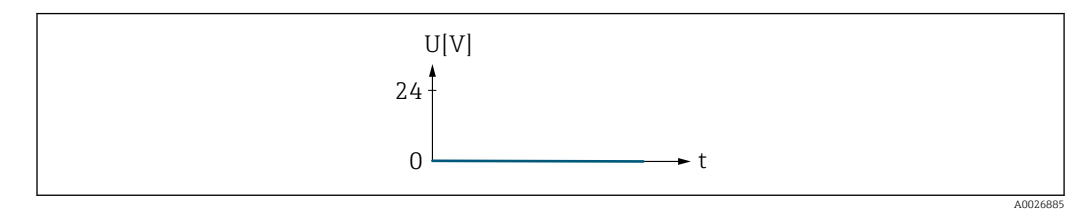

 *8 Alarm, tiefer Level*

## Zuord. Impuls 1 … n

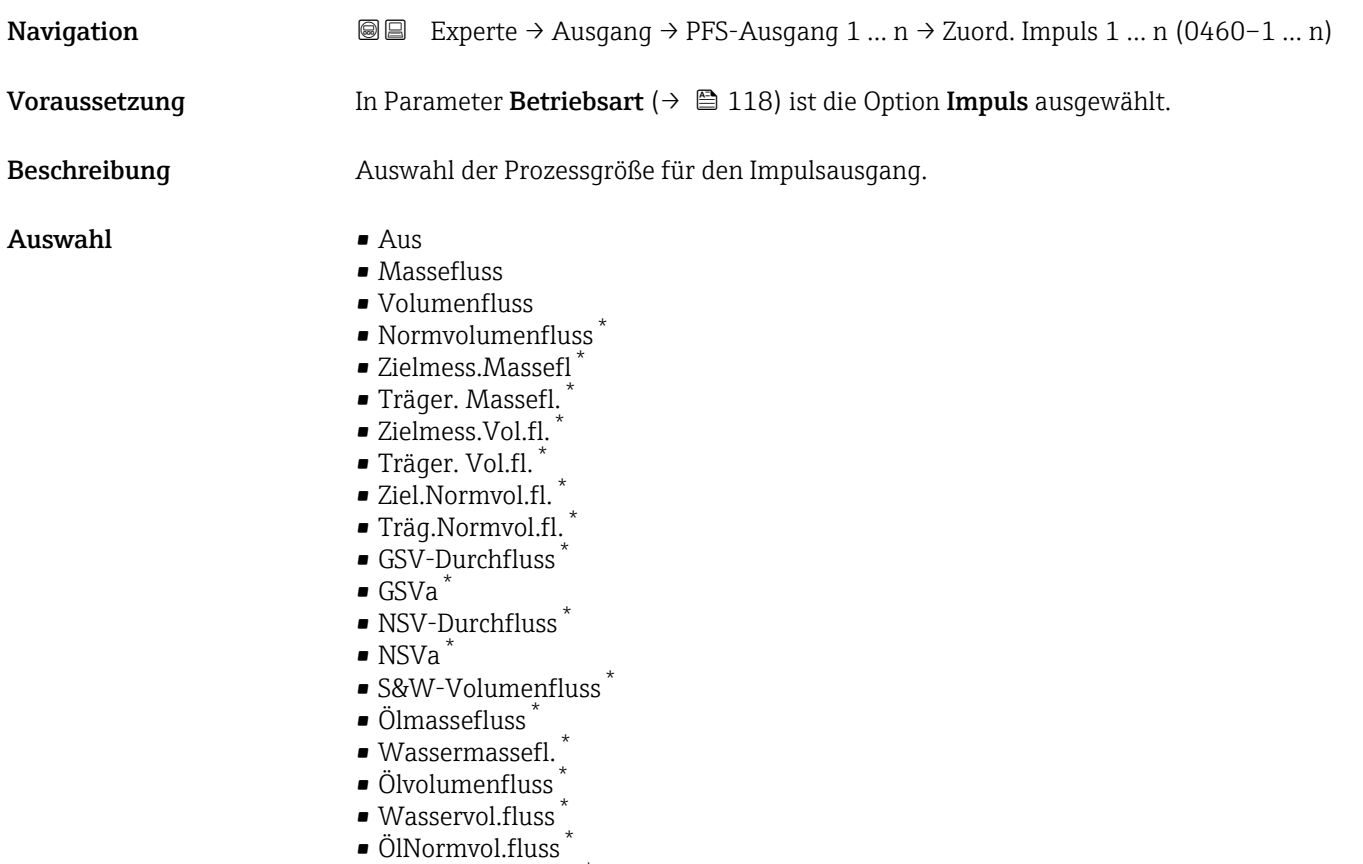

• Wasser-Normv.fl. \*

## Werkseinstellung **Aus**

<sup>\*</sup> Sichtbar in Abhängigkeit von Bestelloptionen oder Geräteeinstellungen

## <span id="page-120-0"></span>Impulswertigkeit

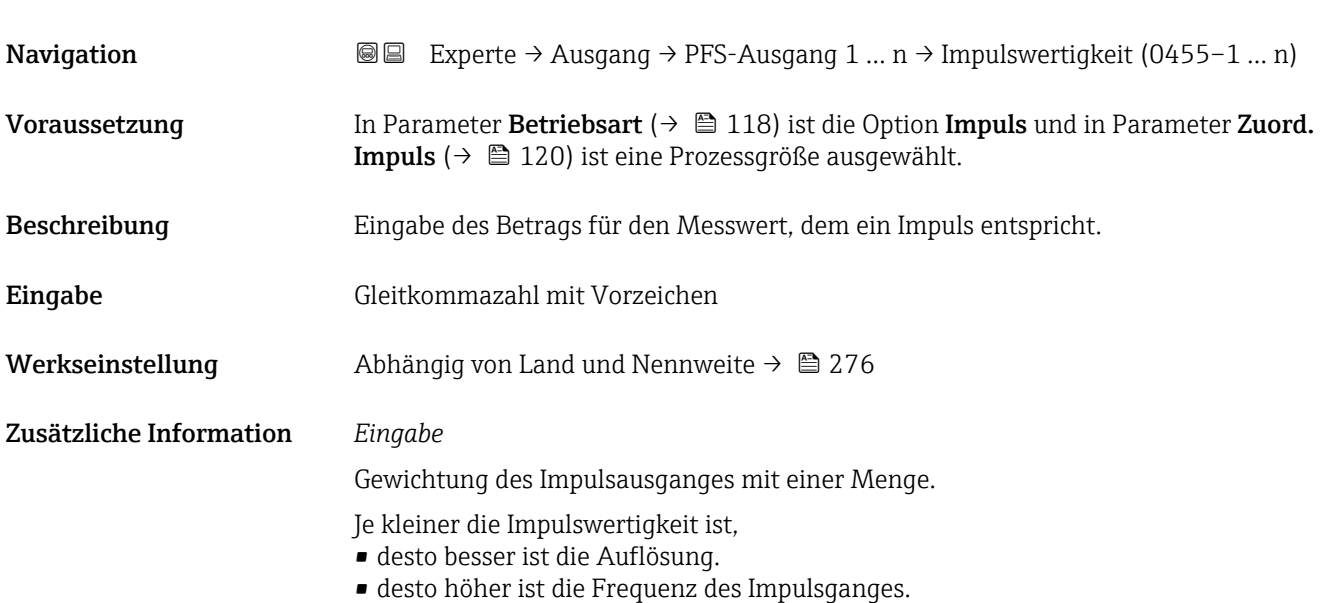

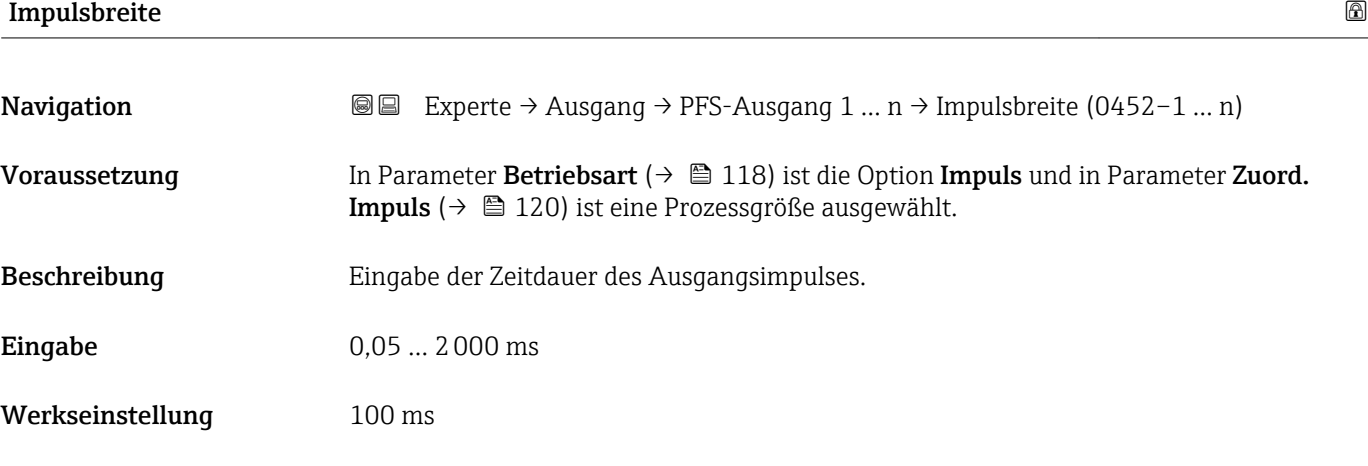

Zusätzliche Information *Beschreibung*

- Festlegen der Dauer, wie lange ein Impuls ist.
- Die maximale Impulsrate wird bestimmt durch  $f_{max} = 1 / (2 \times Impulsbreite)$ .

• Die Pause zwischen zwei Impulsen dauert mindestens so lange wie die eingestellte Impulsbreite.

• Die maximale Durchflussmenge wird bestimmt durch  $Q_{max} = f_{max} \times Impulswertigkeit.$ 

• Wenn die Durchflussmenge diese Grenzwerte überschreitet, zeigt das Messgerät die Diagnosemeldung  $\triangle$ S443 Impulsausgang 1 ... n an.

<span id="page-121-0"></span>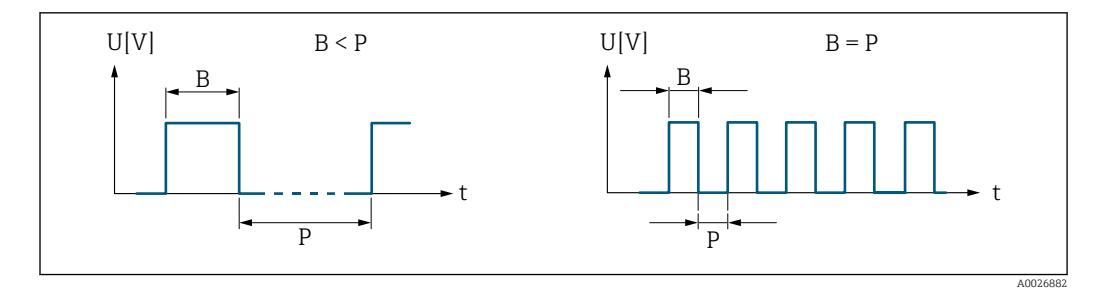

*B Eingegebene Impulsbreite*

*P Pausen zwischen den einzelnen Impulsen*

### *Beipiel*

- Impulswertigkeit: 0,1 g
- Impulsbreite: 0,1 ms
- $f_{\text{max}}$ : 1 / (2 × 0,1 ms) = 5 kHz
- $\bullet$  Q<sub>max</sub>: 5 kHz  $\times$  0,1 g = 0,5 kg/s

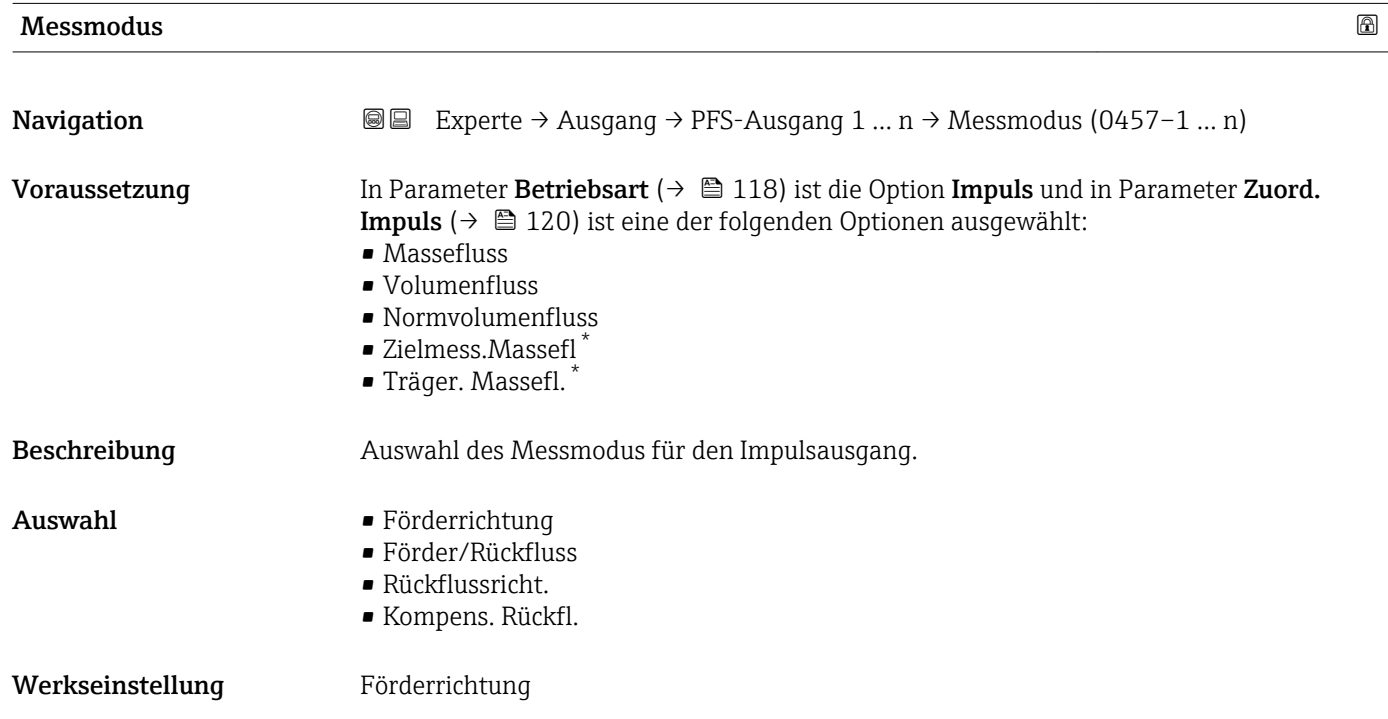

Sichtbar in Abhängigkeit von Bestelloptionen oder Geräteeinstellungen

### <span id="page-122-0"></span>Zusätzliche Information *Auswahl*

#### • Förderrichtung

Der positive Durchfluss wird ausgegeben, der negative Durchfluss wird nicht ausgegeben. • Förder/Rückfluss

Der positive und der negative Durchfluss werden ausgegeben (Absolutwert), wobei der positive und der negative Durchfluss dabei nicht unterschieden werden.

- Rückflussricht.
- Der negative Durchfluss wird ausgegeben, der positive Durchfluss wird nicht ausgegeben. • Kompens. Rückfl.

Die Durchflussanteile außerhalb der Messspanne werden zwischengespeichert, verrechnet und max. 60 s zeitversetzt ausgegeben.

Detaillierte Beschreibung der zur Auswahl stehenden Optionen: Parameter Messmo- $\mathbf{h}$ dus  $(\rightarrow \boxplus 108)$ 

*Beispiele*

P Detaillierte Beschreibung der Parametrierbeispiele: Parameter Messmodus  $(\rightarrow \blacksquare 108)$ 

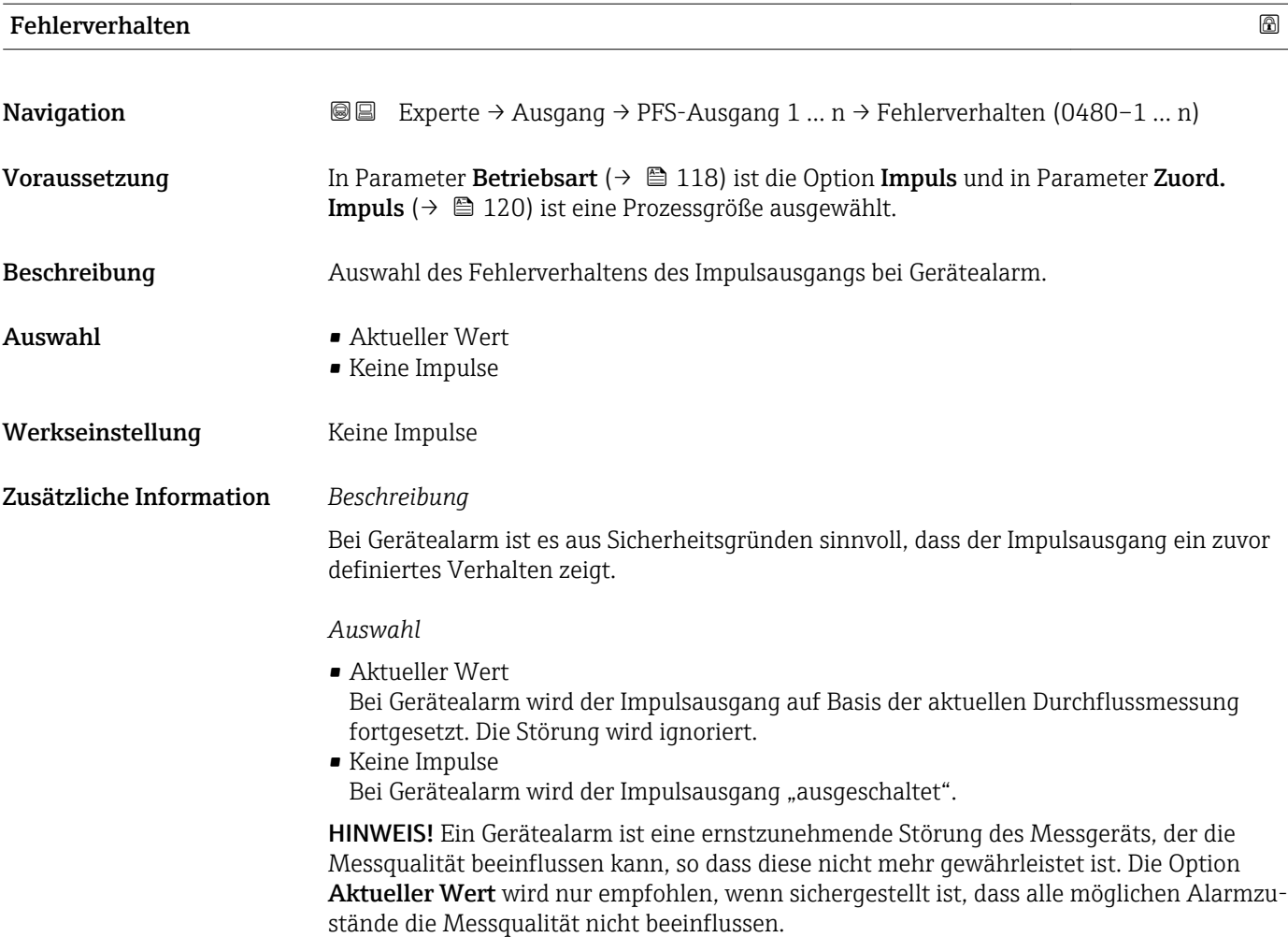

# <span id="page-123-0"></span>Impulsausgang 1 … n

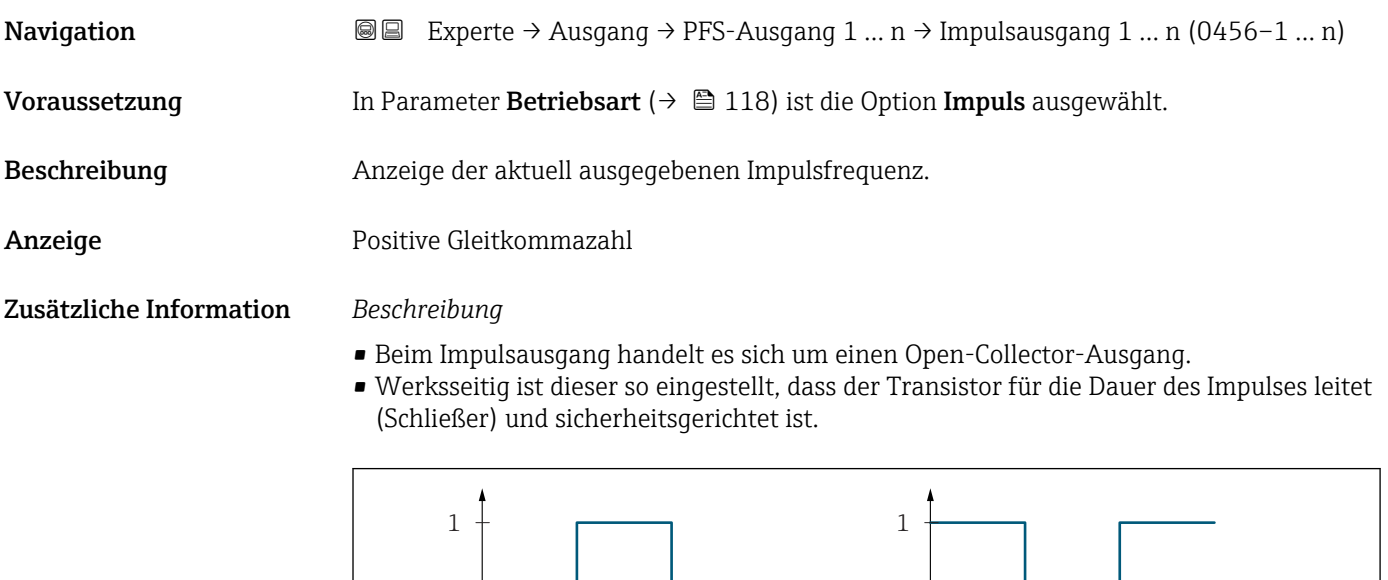

*0 Nicht leitend*

- *1 Leitend*
- *NC Öffner (Normally Closed)*
- *NO Schließer (Normally Opened)*

Das Ausgangsverhalten kann über den Parameter Invert. Signal ( $\rightarrow \Box$  138) umgekehrt werden, d.h. der Transistor leitet für die Dauer des Impulses nicht.

NC NO 0 <del>decimal and the set of the set of the set of the set of the set of the set of the set of the set of the set of the set of the set of the set of the set of the set of the set of the set of the set of the set of the set o</del>

 $\Omega$ 

Zusätzlich kann das Verhalten des Ausgangs bei Gerätealarm (Parameter Fehlerverhalten  $(\rightarrow \triangleq 123)$ ) konfiguriert werden.

| Zuord. Frequenz | H                                                                                                    |
|-----------------|----------------------------------------------------------------------------------------------------|
| Navigation      | Experte $\rightarrow$ Ausgang $\rightarrow$ PFS-Ausgang 1  n $\rightarrow$ Zuord. Frequenz (0478–1  n)<br>88                                                                                                    |
| Voraussetzung   | In Parameter Betriebsart ( $\rightarrow \Box$ 118) ist die Option Frequenz ausgewählt.                                                                                                    |
| Beschreibung    | Auswahl der Prozessgröße für den Frequenzausgang.<br>Detaillierte Beschreibung der Optionen Schwingfrequenz, Schwingamplitude,<br>Schwing.dämpfung und Signalasymmetrie: Parameter 1. Anzeigewert ( $\rightarrow \Box$ 18)<br>$\mathbf{1}$ |
| Auswahl         | $\blacksquare$ Aus<br>• Massefluss<br>$\blacksquare$ Volumenfluss<br>• Normvolumenfluss<br>■ Zielmess.Massefl<br>■ Träger. Massefl.                                                                                                    |

Sichtbar in Abhängigkeit von Bestelloptionen oder Geräteeinstellungen

A0028726

- <span id="page-124-0"></span>• Zielmess.Vol.fl. \*
- Träger. Vol.fl. \*
- Ziel.Normvol.fl. \*
- Träg.Normvol.fl. \*
- Dichte
- Normdichte
- $\bullet$  Alt. Normdichte
- GSV-Durchfluss
- $\bullet$  GSVa
- NSV-Durchfluss
- $\blacksquare$  NSVa
- S&W-Volumenfluss \*
- $\bullet$  Water cut<sup> $\dot{}$ </sup>
- $\bullet$  Öldichte
- Wasserdichte \*
- Ölmassefluss \*
- Wassermassefl. \*
- Ölvolumenfluss \*
- Wasservol.fluss
- ÖlNormvol.fluss \*
- Wasser-Normv.fl. \*
- Konzentration \*
- Dyn. Viskosität \*
- Kinemat. Viskos. \*
- TempKomp DynVisk \*
- TempKomp KinVisk \*
- Temperatur
- Trägerrohrtemp. \*
- Elektroniktemp.
- Schw.frequenz 0
- Schw.frequenz 1 \*
- $\bullet$  Schwing.ampl. 0
- $\blacksquare$  Schwing.ampl. 1
- $\bullet$  Freq.schwank 0<sup>\*</sup>
- **•** Freq.schwank  $1^{\frac{1}{2}}$
- Schwing.dämpf 0<sup>\*</sup>
- Schwing.dämpf  $1^{\frac{1}{2}}$
- SchwSchwingDpf 0 \*
- SchwSchwingDpf 1
- $\blacksquare$  Signalasymmetrie
- $\blacksquare$  Erregerstrom 0  $\smash{^\star}$
- $\bullet$  Erregerstrom 1<sup>'</sup>
- $\blacksquare$  HBSI
- Druck

Werkseinstellung Aus

| Anfangsfrequenz |                                                                                                    | A |
|-----------------|----------------------------------------------------------------------------------------------------|---|
| Navigation      | Experte $\rightarrow$ Ausgang $\rightarrow$ PFS-Ausgang 1  n $\rightarrow$ Anfangsfrequenz (0453-1  n)<br>8 B                                                                     |   |
| Voraussetzung   | In Parameter Betriebsart ( $\rightarrow \Box$ 118) ist die Option Frequenz und in Parameter Zuord.<br><b>Frequenz</b> ( $\rightarrow \Box$ 124) ist eine Prozessgröße ausgewählt. |   |

<sup>\*</sup> Sichtbar in Abhängigkeit von Bestelloptionen oder Geräteeinstellungen

<span id="page-125-0"></span>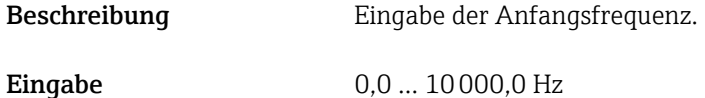

Werkseinstellung 0,0 Hz

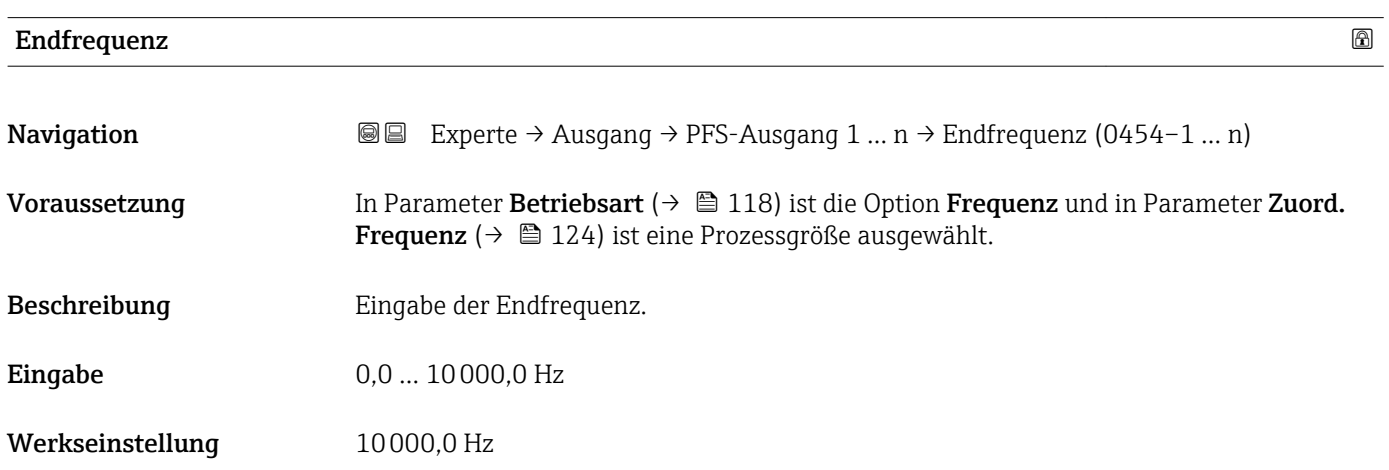

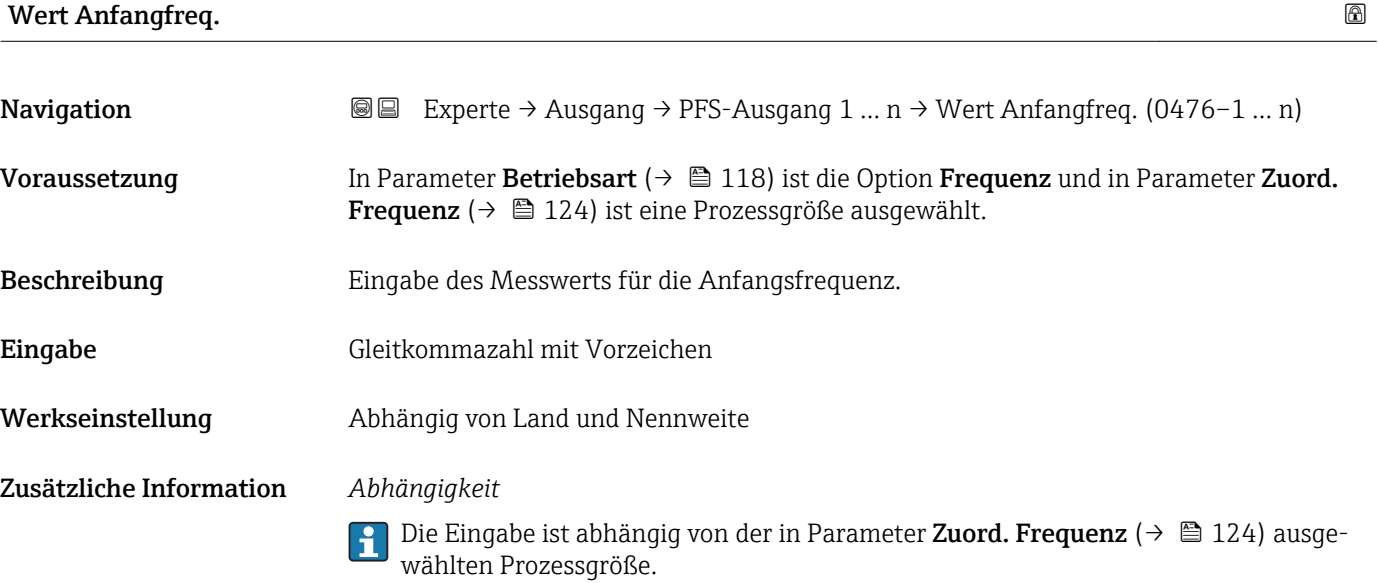

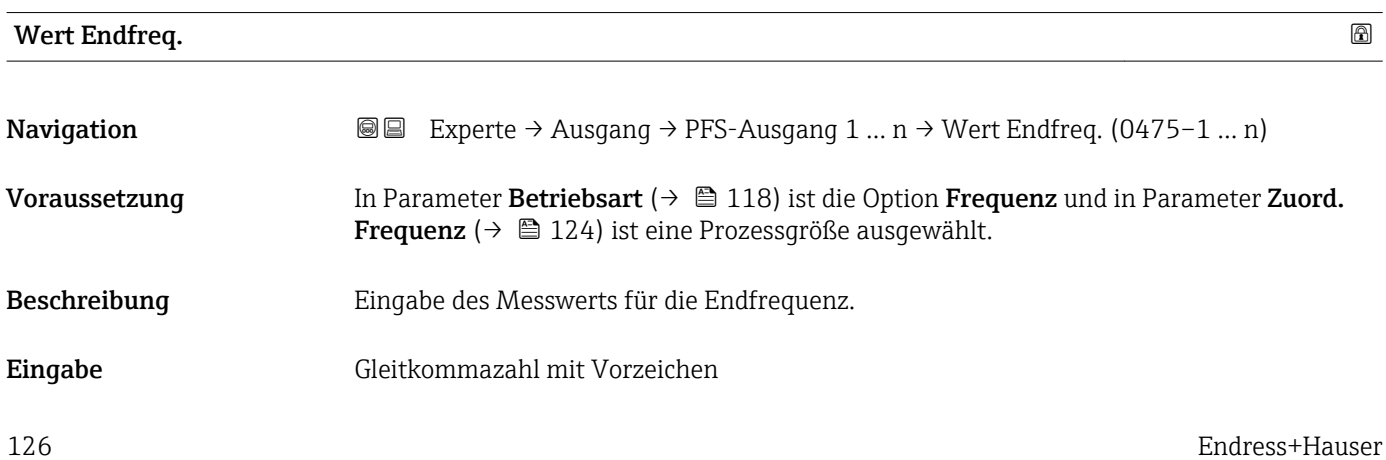

<span id="page-126-0"></span>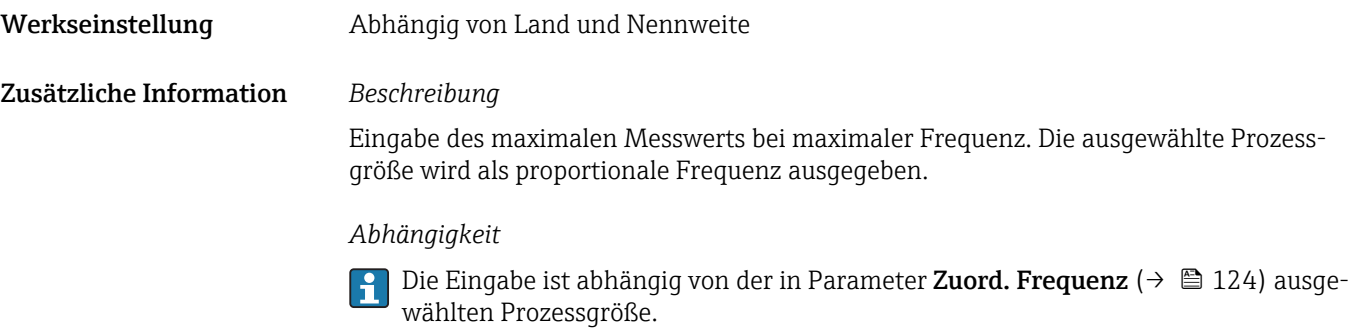

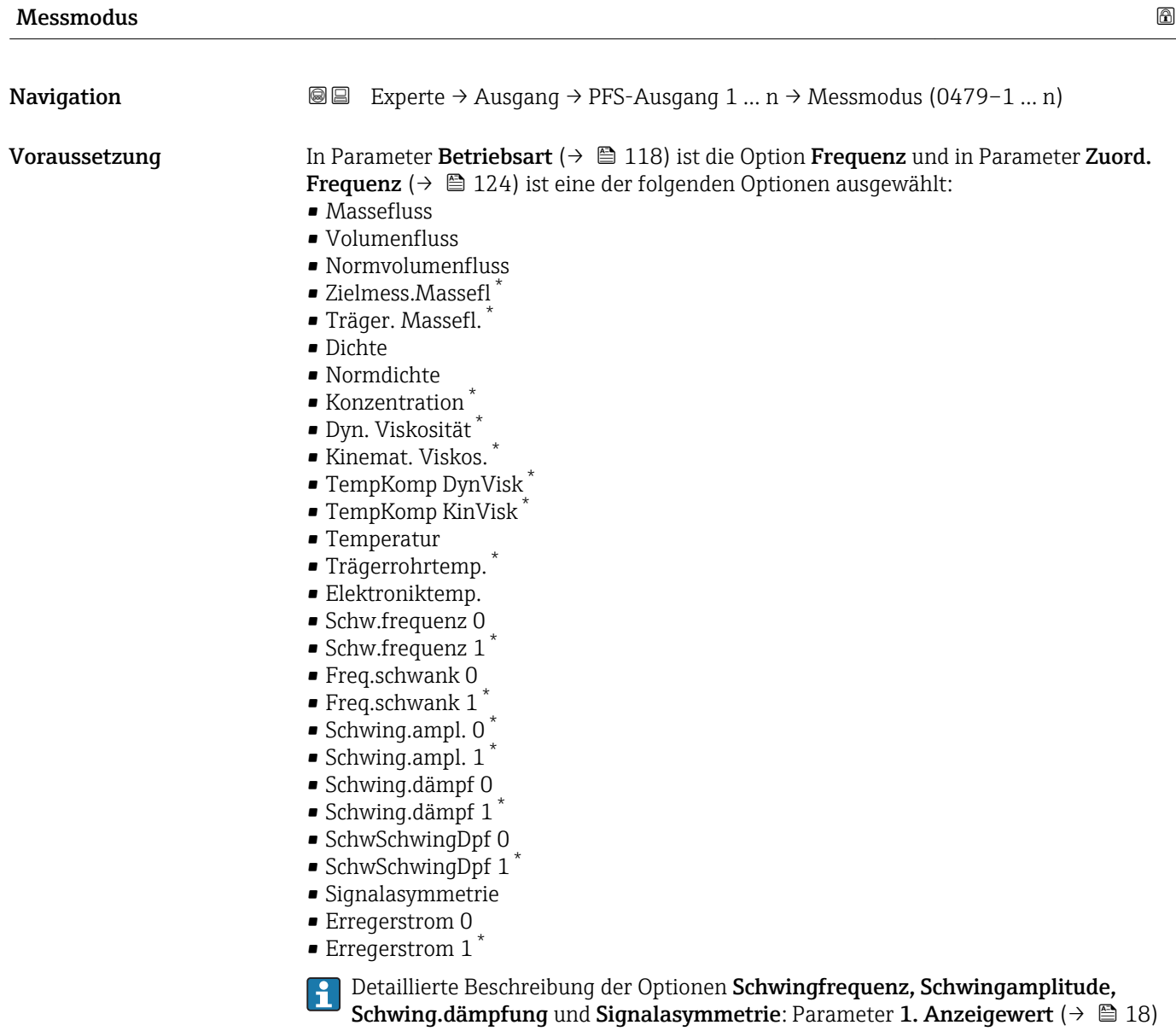

Beschreibung **Auswahl des Messmodus für Frequenzausgang.** 

<sup>\*</sup> Sichtbar in Abhängigkeit von Bestelloptionen oder Geräteeinstellungen

- <span id="page-127-0"></span>Auswahl • Förderrichtung
	- Förder/Rückfluss
	- Kompens. Rückfl.

Werkseinstellung Förderrichtung

## Zusätzliche Information *Auswahl*

Detaillierte Beschreibung der zur Auswahl stehenden Optionen: Parameter Messmodus ( $\rightarrow \Box$  108)

## *Beispiele*

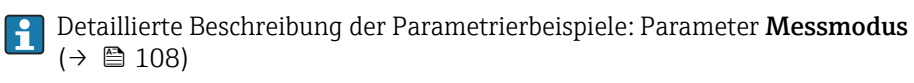

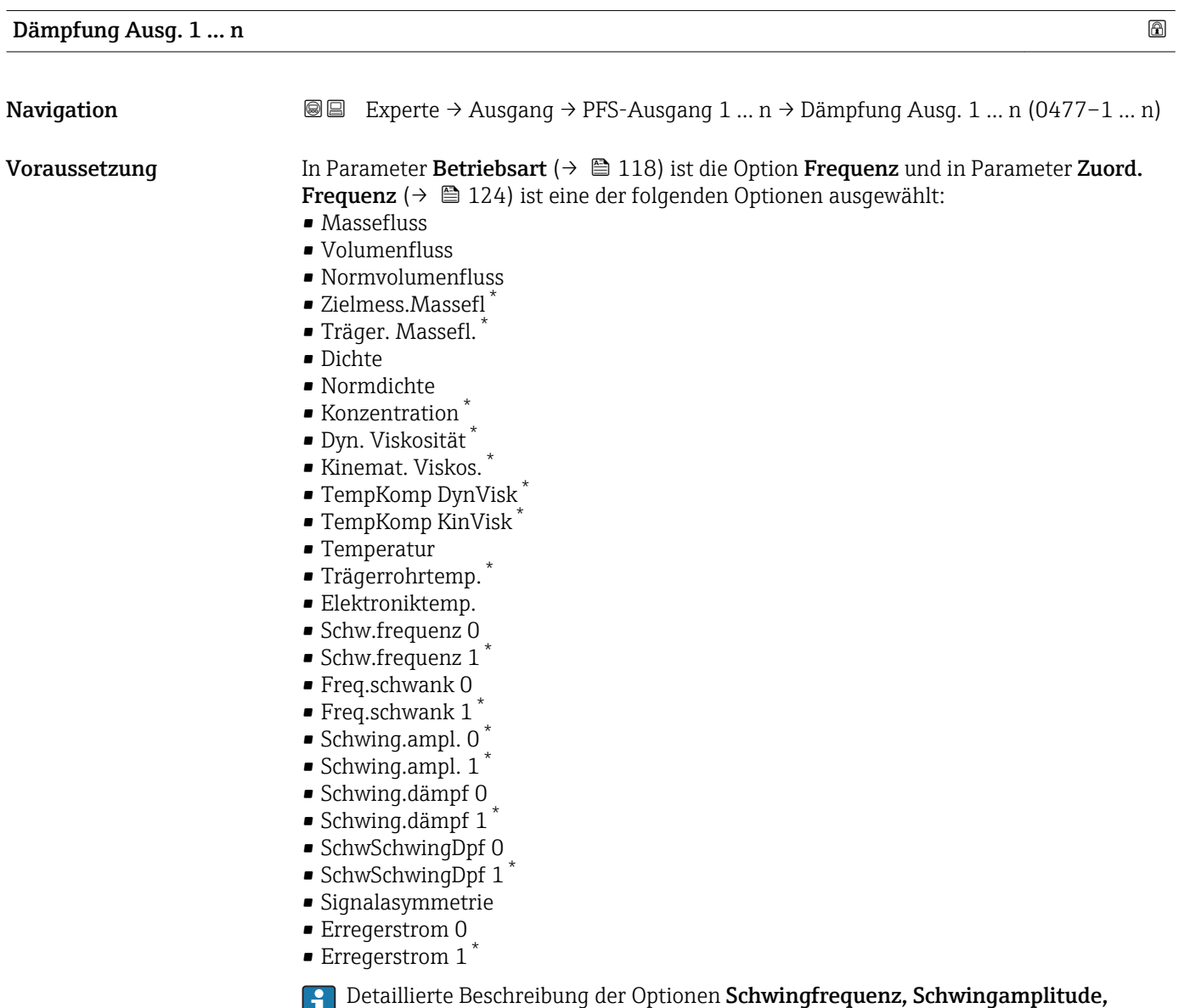

Schwing.dämpfung und Signalasymmetrie: Parameter 1. Anzeigewert  $(\Rightarrow\ \textsf{\small\textsf{\small\textsf{B}}}$  18)

Sichtbar in Abhängigkeit von Bestelloptionen oder Geräteeinstellungen

<span id="page-128-0"></span>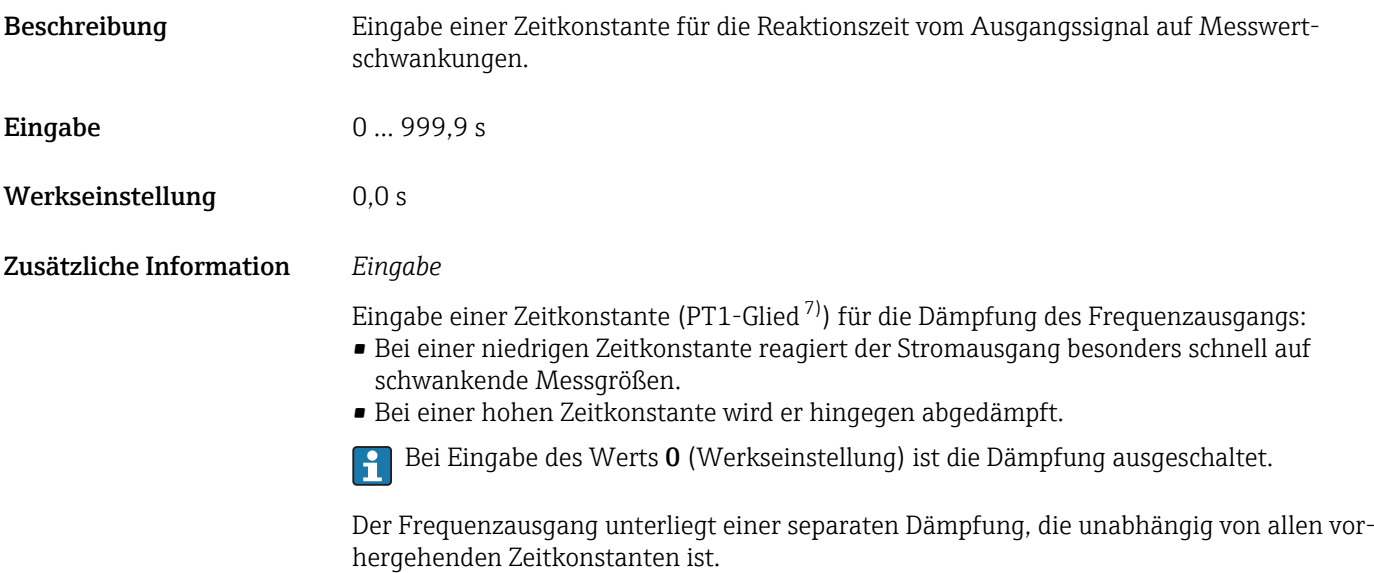

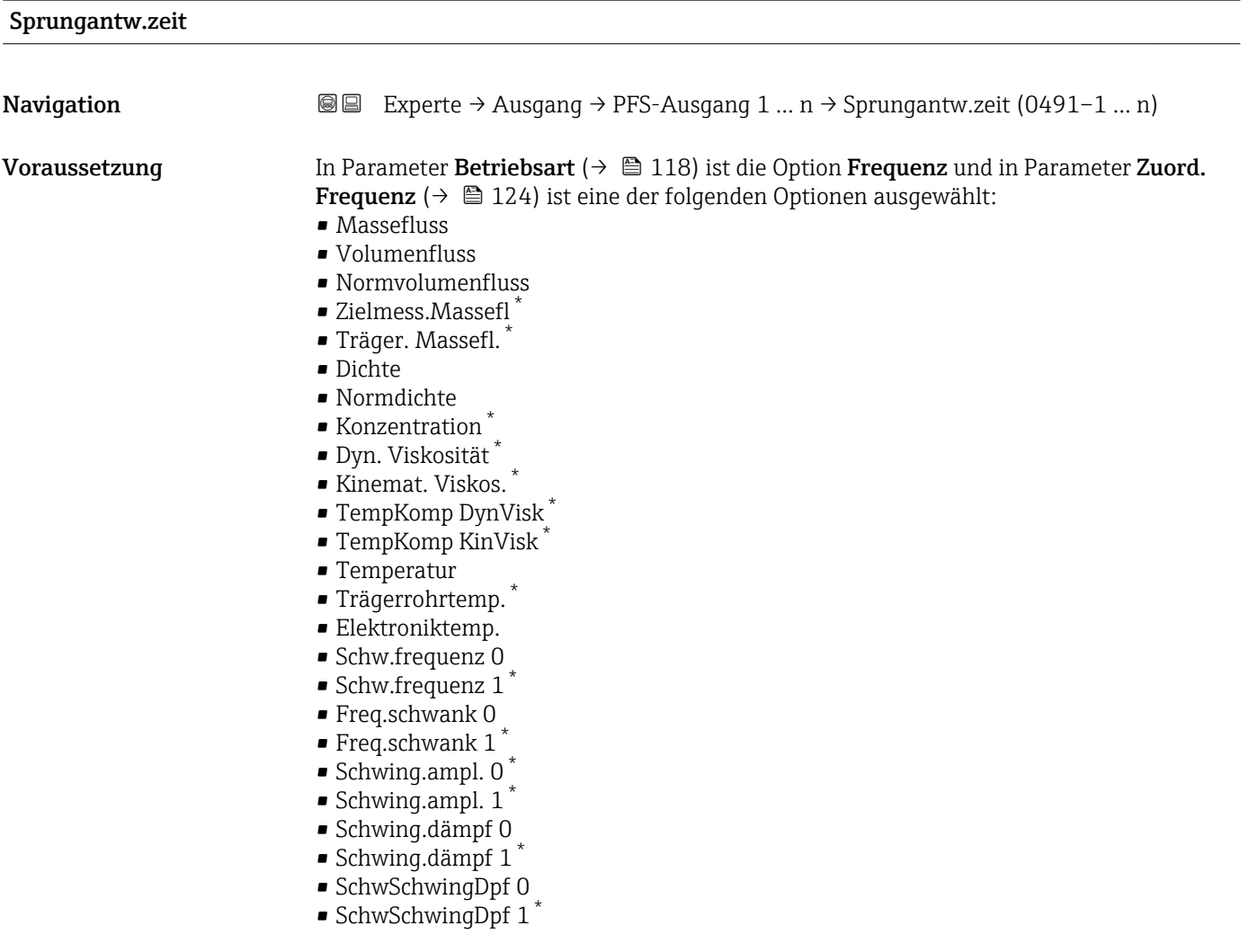

<sup>7)</sup> Proportionales Übertragungsverhalten mit Verzögerung 1. Ordnung \* Sichtbar in Abhängigkeit von Bestelloptionen oder Geräteeinstellungen

<span id="page-129-0"></span>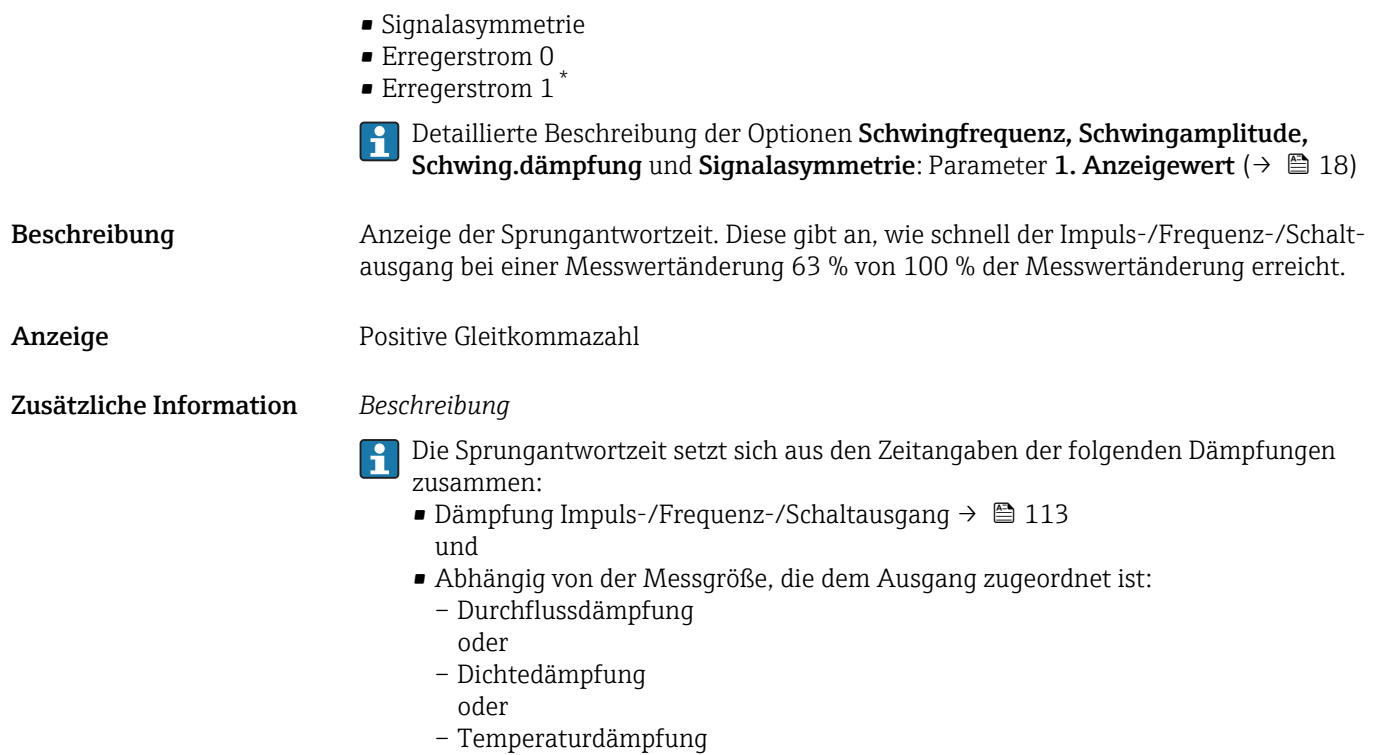

| Fehlerverhalten         |                                                                                                    | ⋒ |
|-------------------------|----------------------------------------------------------------------------------------------------|---|
| Navigation              | Experte $\rightarrow$ Ausgang $\rightarrow$ PFS-Ausgang 1  n $\rightarrow$ Fehlerverhalten (0451-1  n)<br>88                                                                                                    |   |
| Voraussetzung           | In Parameter Betriebsart ( $\rightarrow \Box$ 118) ist die Option Frequenz und in Parameter Zuord.<br><b>Frequenz</b> ( $\rightarrow \Box$ 124) ist eine Prozessgröße ausgewählt.                                                                                                    |   |
| Beschreibung            | Auswahl des Fehlerverhaltens des Frequenzausgangs bei Gerätealarm.                                                                                                    |   |
| Auswahl                 | • Aktueller Wert<br>$\blacksquare$ Definierter Wert<br>$\bullet$ 0 Hz                                                                                                    |   |
| Werkseinstellung        | 0 <sub>Hz</sub>                                                                                                    |   |
| Zusätzliche Information | Auswahl<br>• Aktueller Wert<br>Bei Gerätealarm wird der Frequenzausgang auf Basis der aktuellen Durchflussmessung<br>fortgesetzt. Der Gerätealarm wird ignoriert.<br>• Definierter Wert<br>Bei Gerätealarm wird der Frequenzausgang auf Basis eines vordefinierten Wertes fort-<br>gesetzt. Diese Fehlerfrequenz (→ ■ 131) ersetzt den aktuellen Messwert und der Gerä-<br>tealarm kann dadurch überbrückt werden. Die tatsächliche Messung ist während der<br>Dauer des Gerätealarms ausgeschaltet.<br>$\bullet$ 0 Hz<br>Bei Gerätealarm wird der Frequenzausgang "ausgeschaltet". |   |

<sup>\*</sup> Sichtbar in Abhängigkeit von Bestelloptionen oder Geräteeinstellungen

HINWEIS! Ein Gerätealarm ist eine ernstzunehmende Störung des Messgeräts, der die Messqualität beeinflussen kann, so dass diese nicht mehr gewährleistet ist. Die Option Aktueller Wert wird nur empfohlen, wenn sichergestellt ist, dass alle möglichen Alarmzustände die Messqualität nicht beeinflussen.

<span id="page-130-0"></span>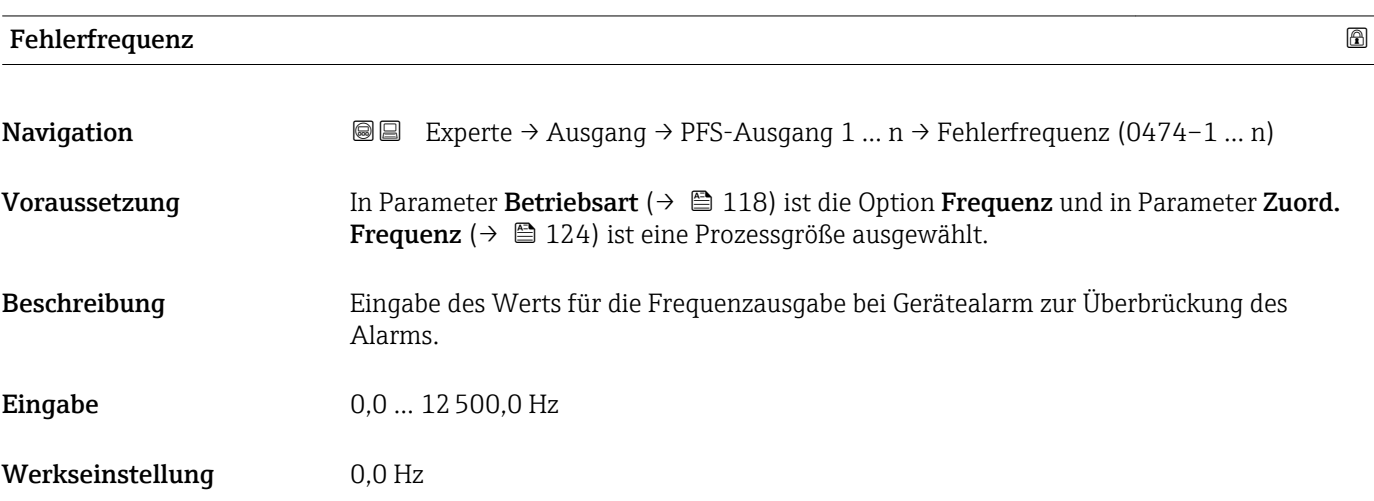

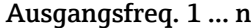

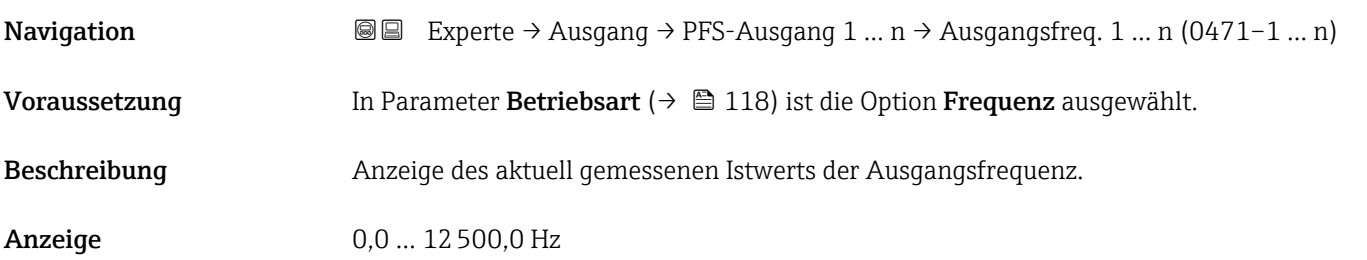

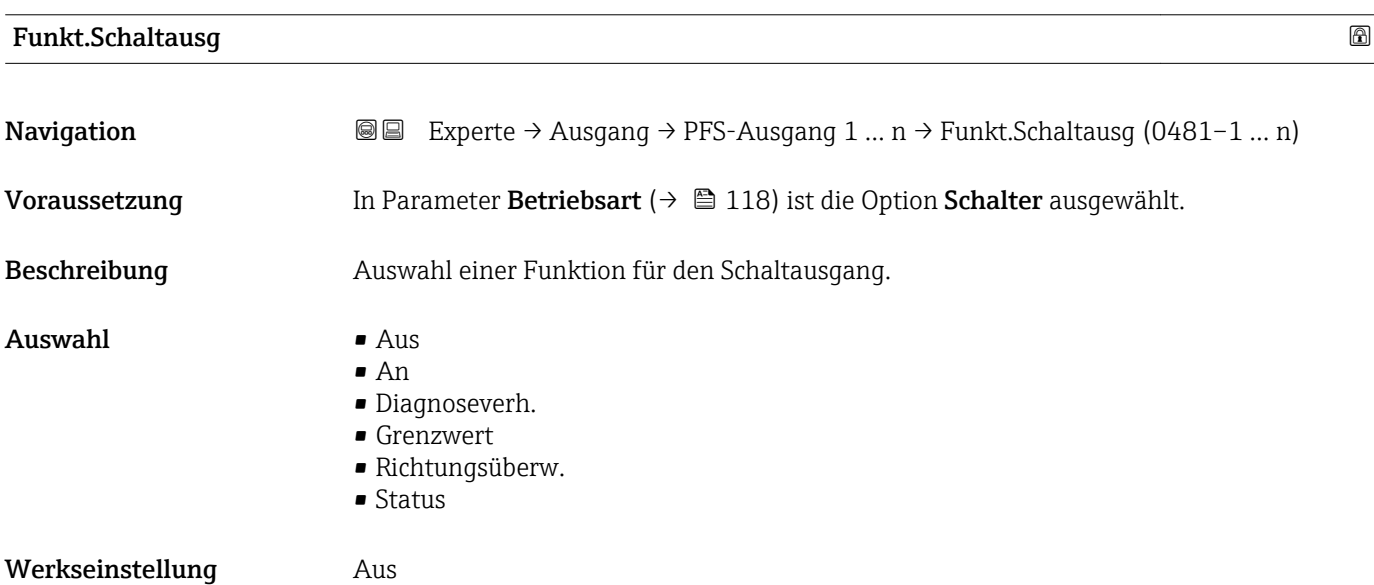

<span id="page-131-0"></span>Zusätzliche Information *Auswahl*

 $\blacksquare$  Aus

Der Schaltausgang ist dauerhaft ausgeschaltet (offen, nicht leitend).

• An

- Der Schaltausgang ist dauerhaft eingeschaltet (geschlossen, leitend).
- Diagnoseverh.

Zeigt an, ob ein Diagnoseereignis anliegt oder nicht. Wird verwendet, um Diagnoseinformationen auszugeben und auf Systemlevel angemessen darauf zu reagieren.

• Grenzwert

Zeigt an, wenn ein festgelegter Grenzwert der Prozessgröße erreicht wird. Wird verwendet, um prozessrelevante Diagnoseinformationen auszugeben und auf Systemlevel angemessen darauf zu reagieren.

- Richtungsüberw. Zeigt die Durchflussrichtung an (Förder- oder Rückfluss).
- Status

Zeigt den Gerätestatus je nach Auswahl von Leerrohrüberwachung oder Schleichmengenunterdrückung an.

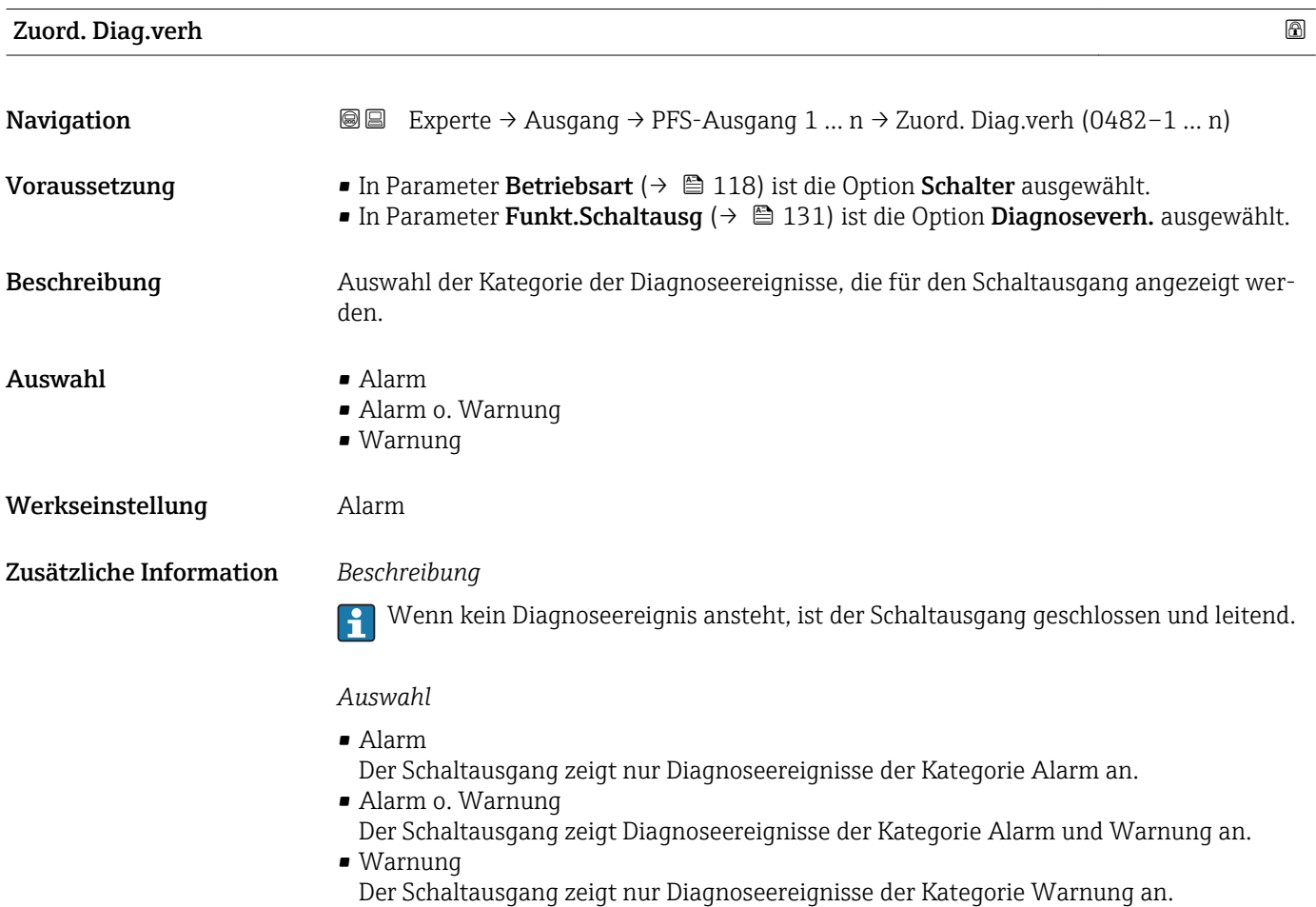

<span id="page-132-0"></span>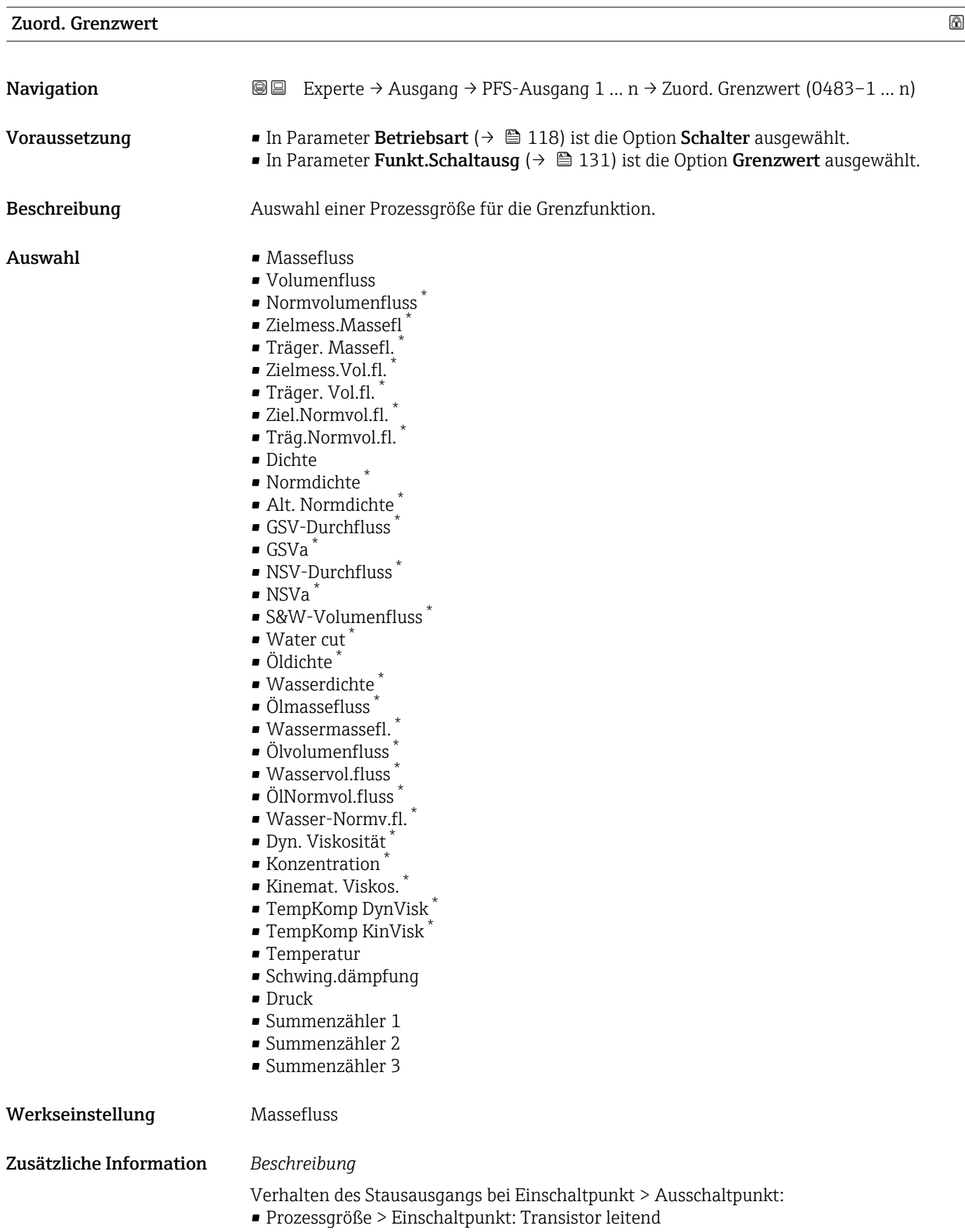

• Prozessgröße < Ausschaltpunkt: Transistor nicht leitend

<sup>\*</sup> Sichtbar in Abhängigkeit von Bestelloptionen oder Geräteeinstellungen

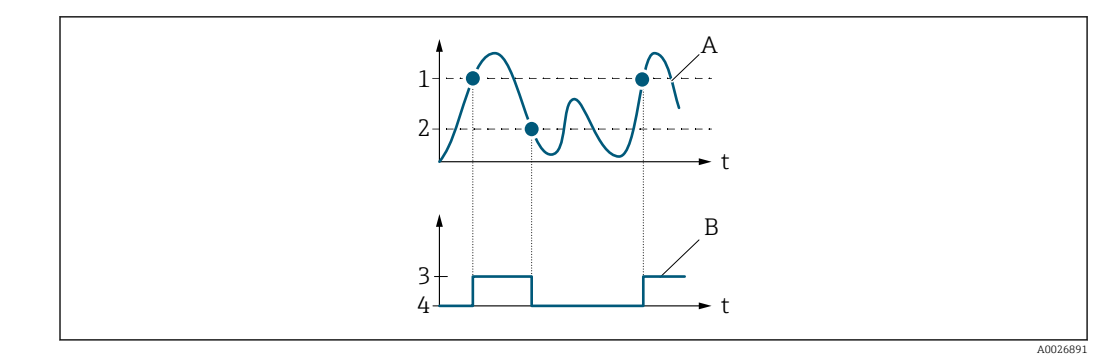

- *1 Einschaltpunkt*
- *2 Ausschaltpunkt*
- *3 Leitend*
- *4 Nicht leitend*
- *A Prozessgröße B Statusausgang*

Verhalten des Stausausgangs bei Einschaltpunkt < Ausschaltpunkt:

- Prozessgröße < Einschaltpunkt: Transistor leitend
- Prozessgröße > Ausschaltpunkt: Transistor nicht leitend

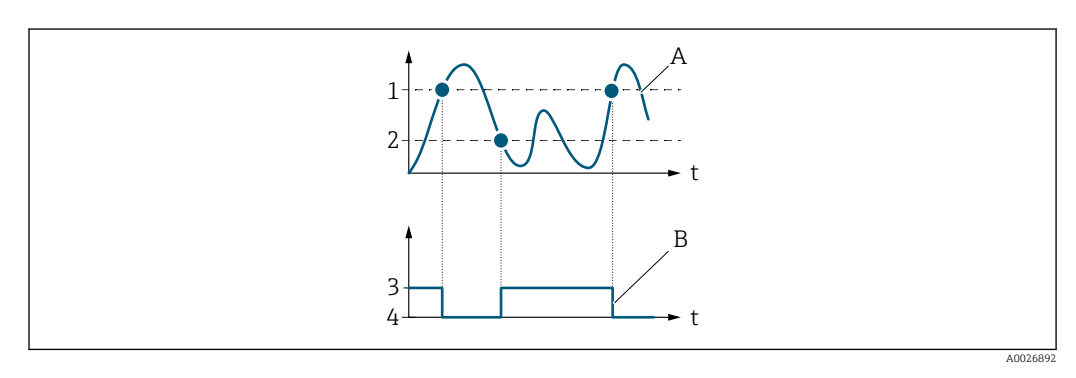

- *1 Ausschaltpunkt*
- *2 Einschaltpunkt*
- *3 Leitend*
- *4 Nicht leitend*
- *A Prozessgröße*
- *B Statusausgang*

Verhalten des Stausausgangs bei Einschaltpunkt = Ausschaltpunkt:

- Prozessgröße > Einschaltpunkt: Transistor leitend
- Prozessgröße < Ausschaltpunkt: Transistor nicht leitend

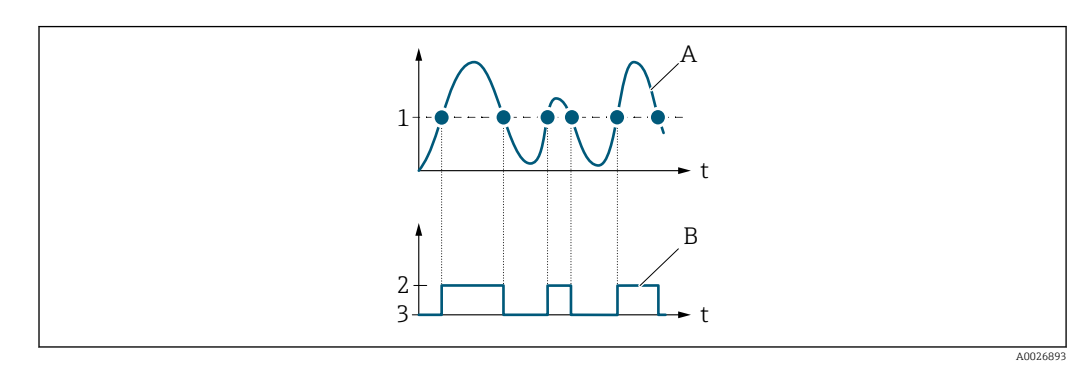

- *1 Einschaltpunkt = Ausschaltpunkt*
- *2 Leitend*
- *3 Nicht leitend*
- *A Prozessgröße*
- *B Statusausgang*

<span id="page-134-0"></span>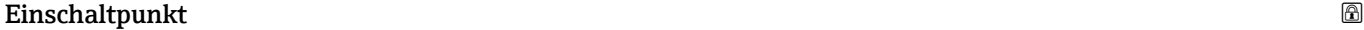

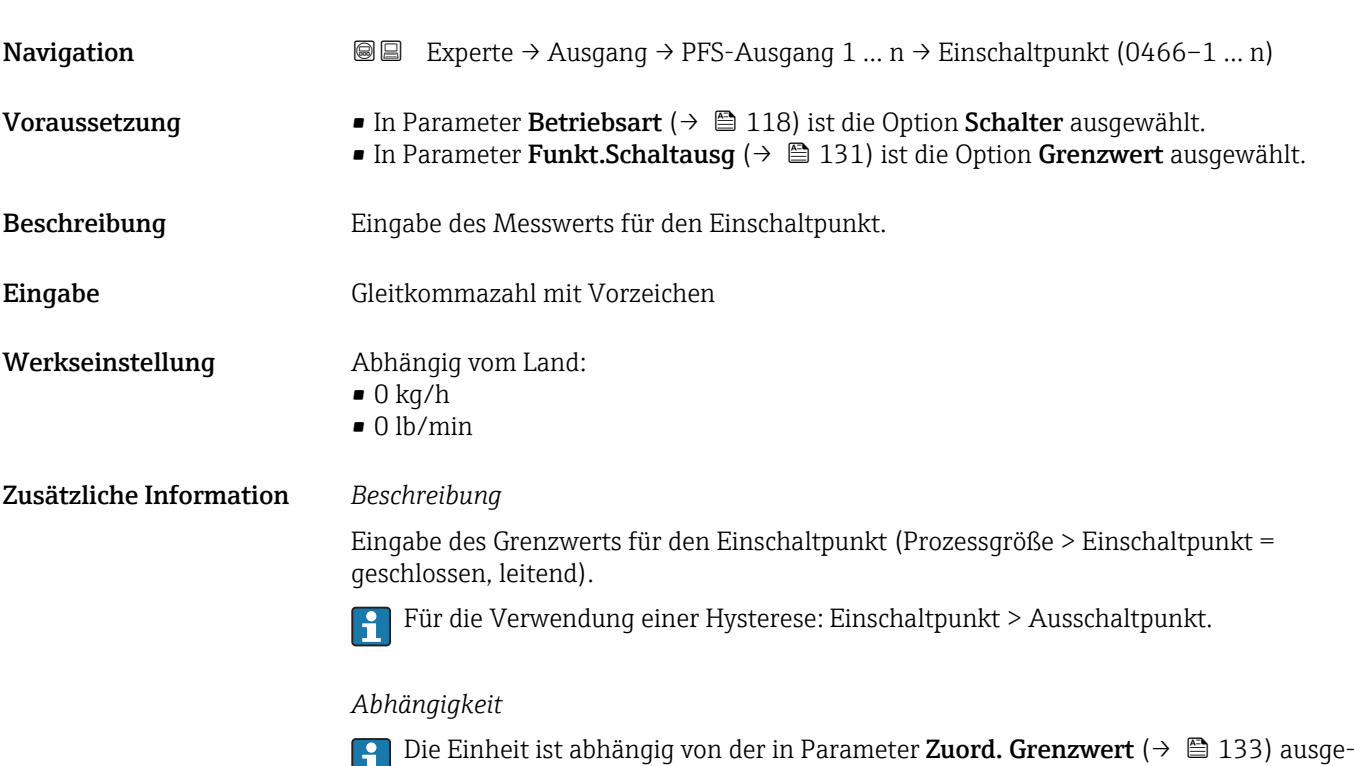

wählten Prozessgröße.

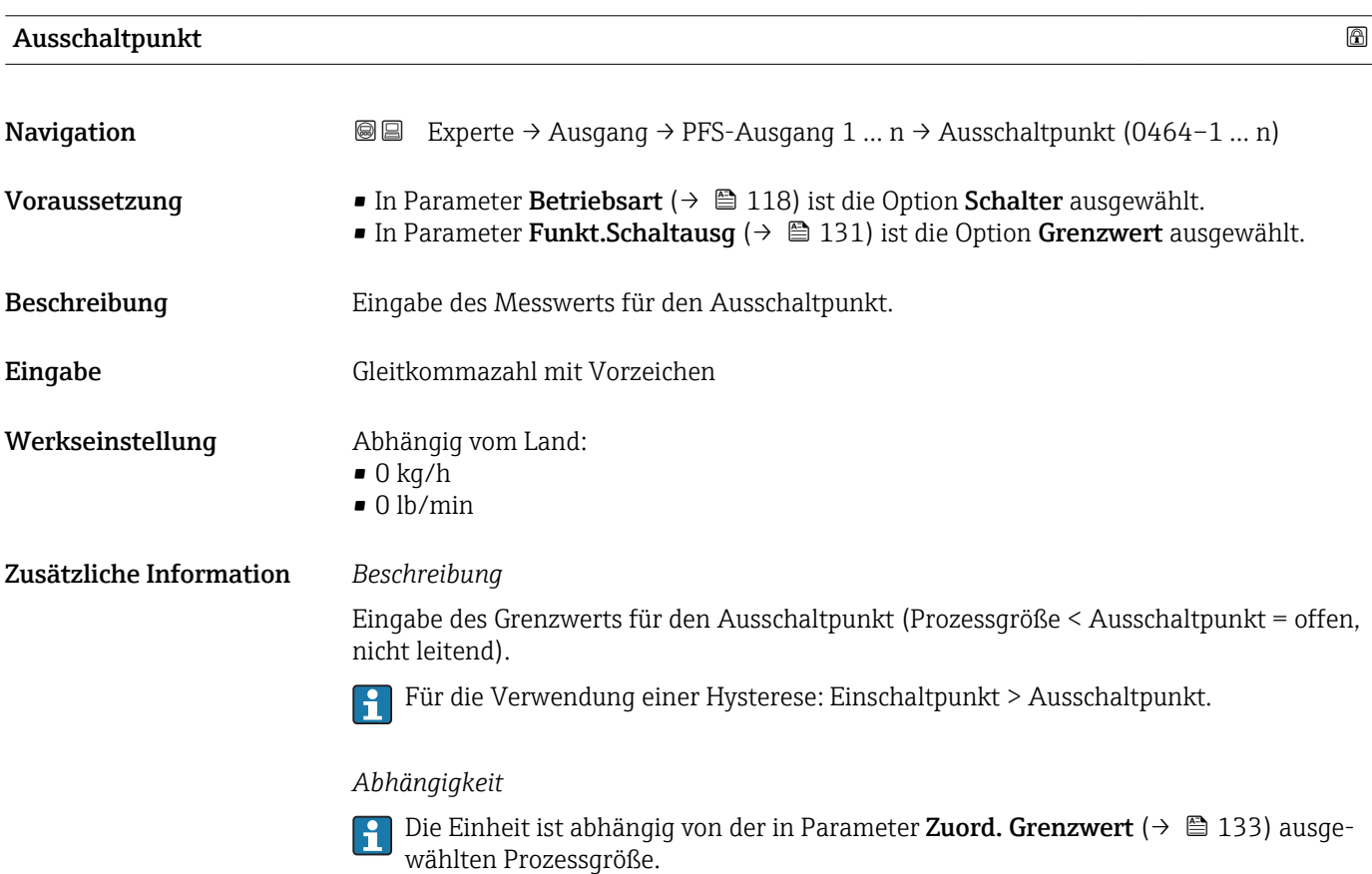

<span id="page-135-0"></span>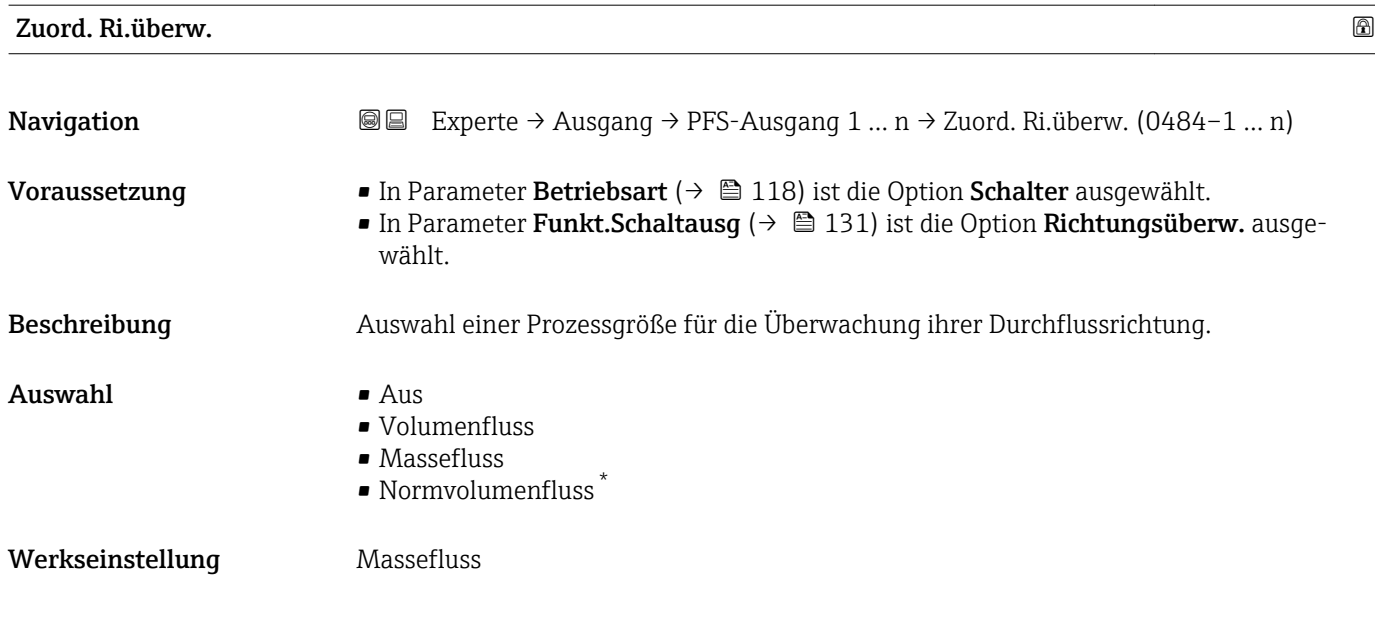

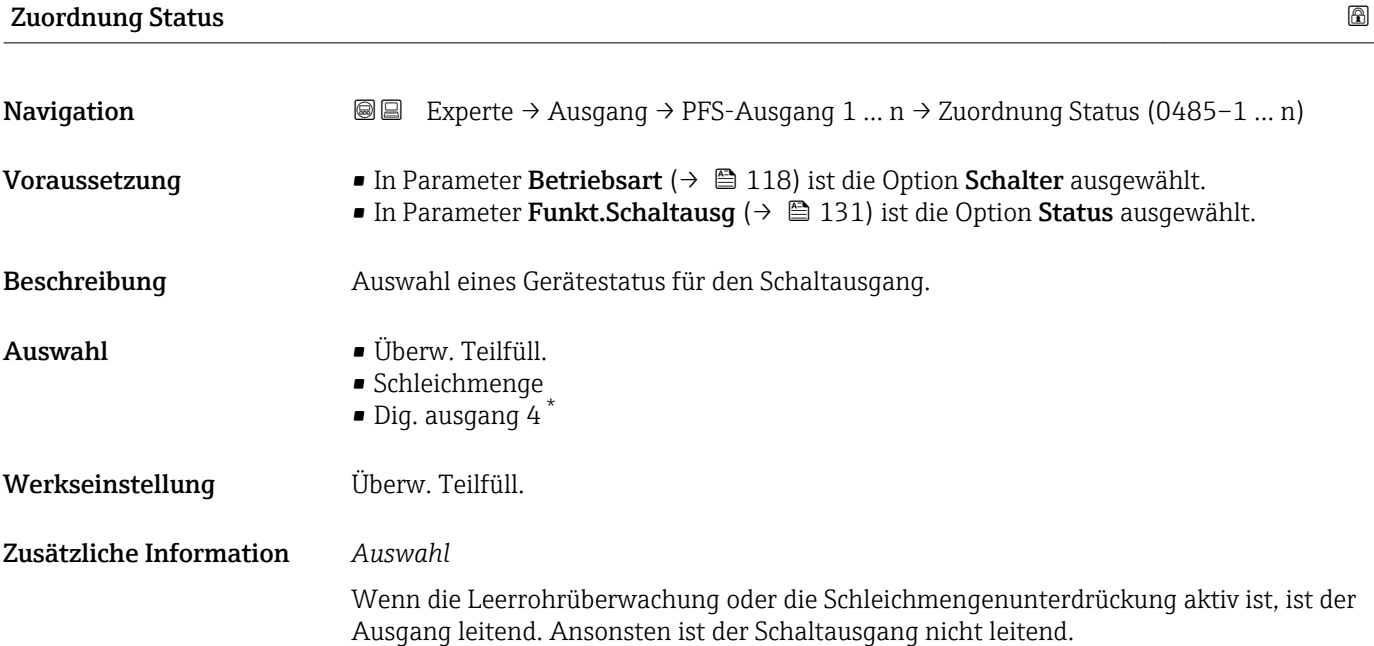

| Einschaltverz. |                                                                                                    | 8 |
|----------------|----------------------------------------------------------------------------------------------------|---|
| Navigation     | Experte $\rightarrow$ Ausgang $\rightarrow$ PFS-Ausgang 1  n $\rightarrow$ Einschaltverz. (0467-1  n)<br>88                                                                                       |   |
| Voraussetzung  | ■ In Parameter Betriebsart ( $\rightarrow \blacksquare$ 118) ist die Option Schalter ausgewählt.<br>In Parameter Funkt. Schaltausq ( $\rightarrow \Box$ 131) ist die Option Grenzwert ausgewählt. |   |
| Beschreibung   | Eingabe einer Verzögerungszeit für das Einschalten vom Schaltausgang.                                                                                                    |   |
| Eingabe        | 0.0100.0 s                                                                                                    |   |

<sup>\*</sup> Sichtbar in Abhängigkeit von Bestelloptionen oder Geräteeinstellungen

<span id="page-136-0"></span>Werkseinstellung 0,0 s

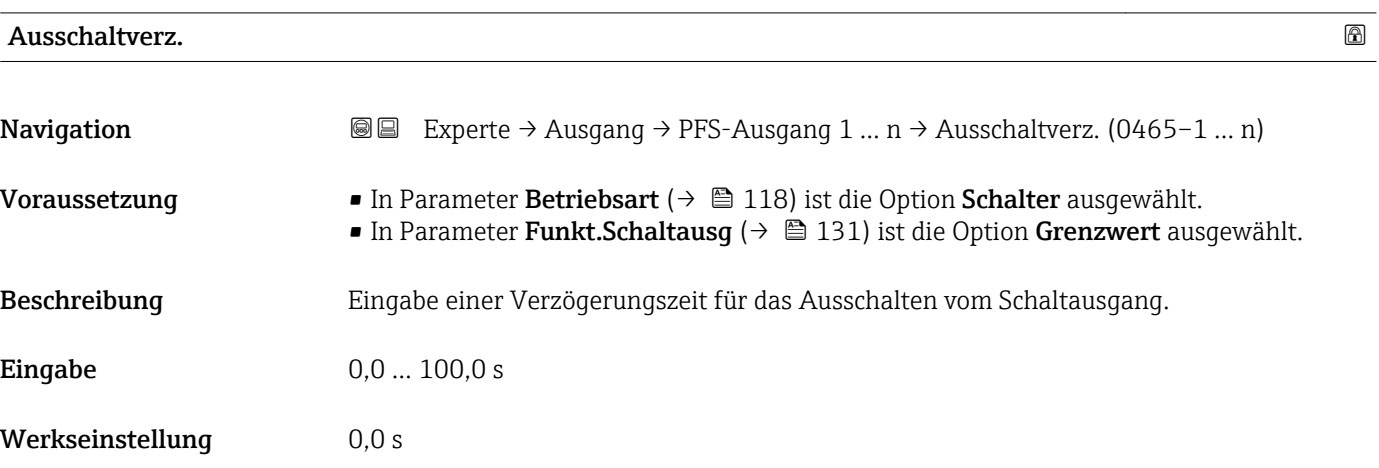

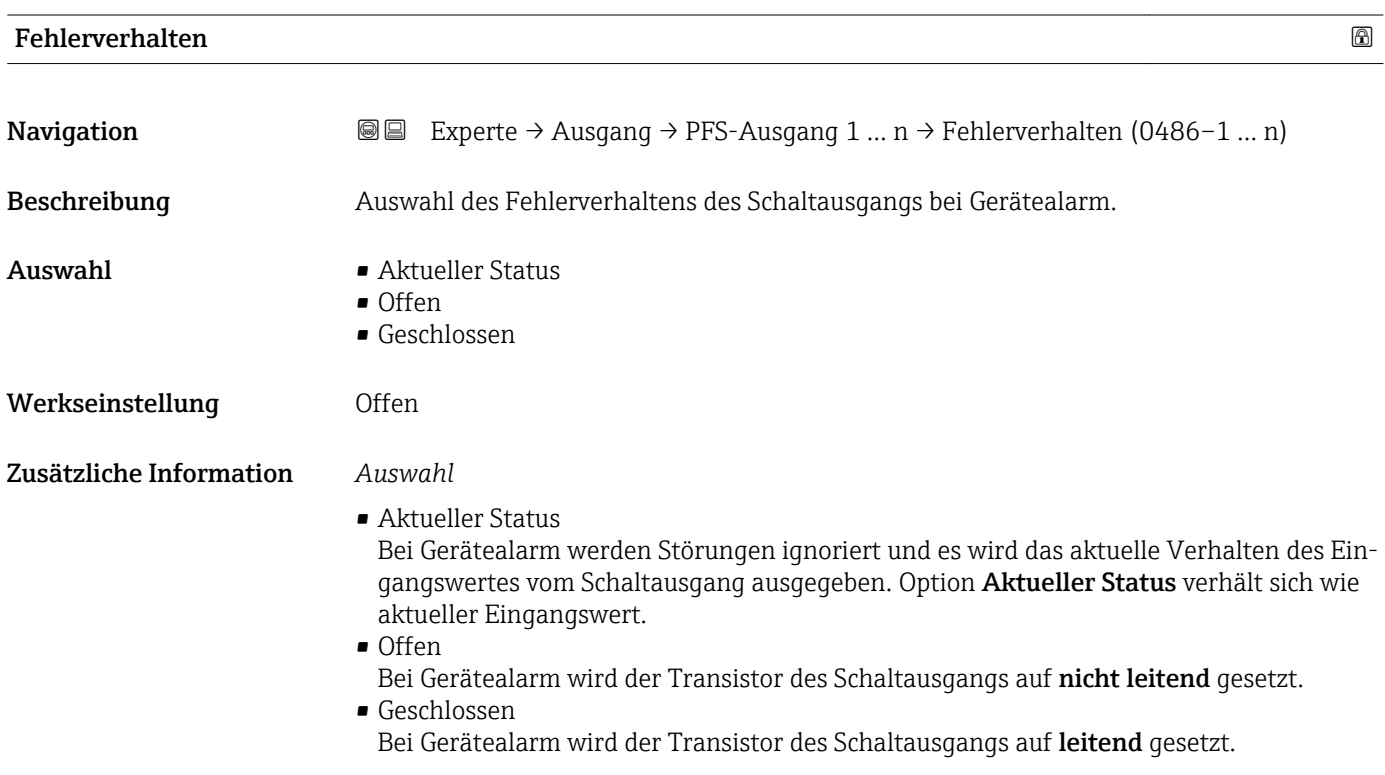

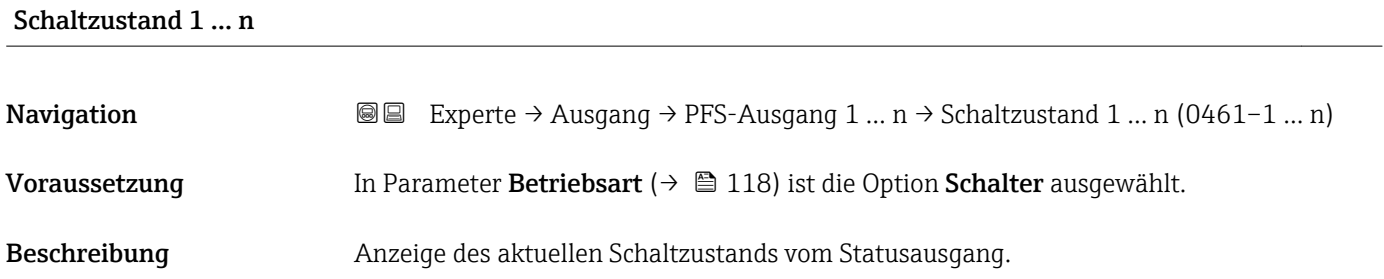

<span id="page-137-0"></span>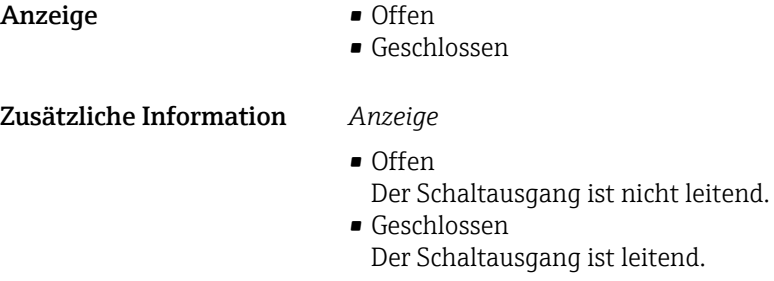

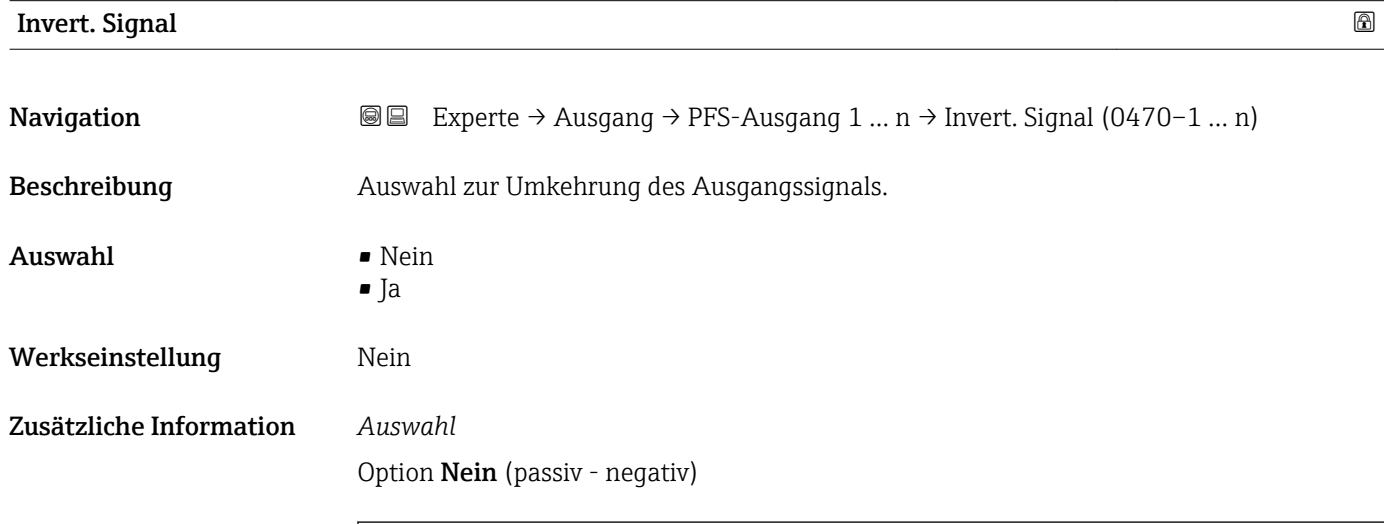

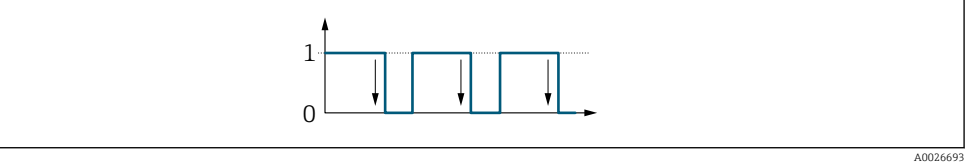

Option Ja (passiv - positiv)

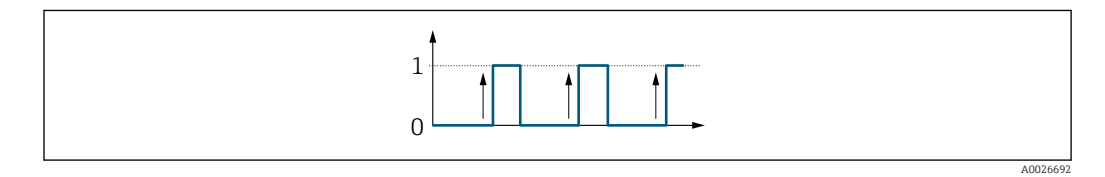

# 3.5.3 Untermenü "Relaisausgang 1 … n"

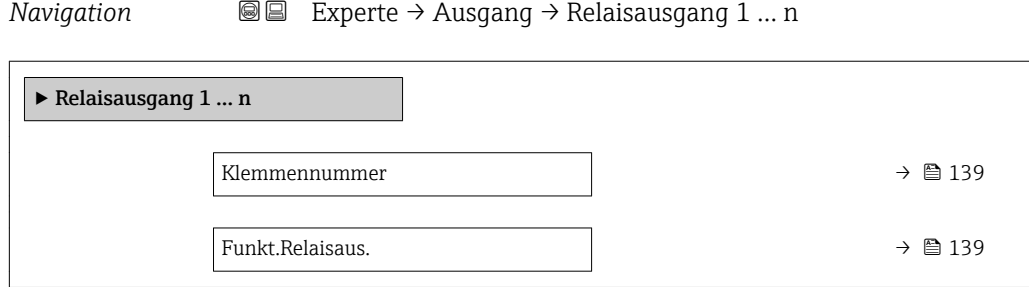

<span id="page-138-0"></span>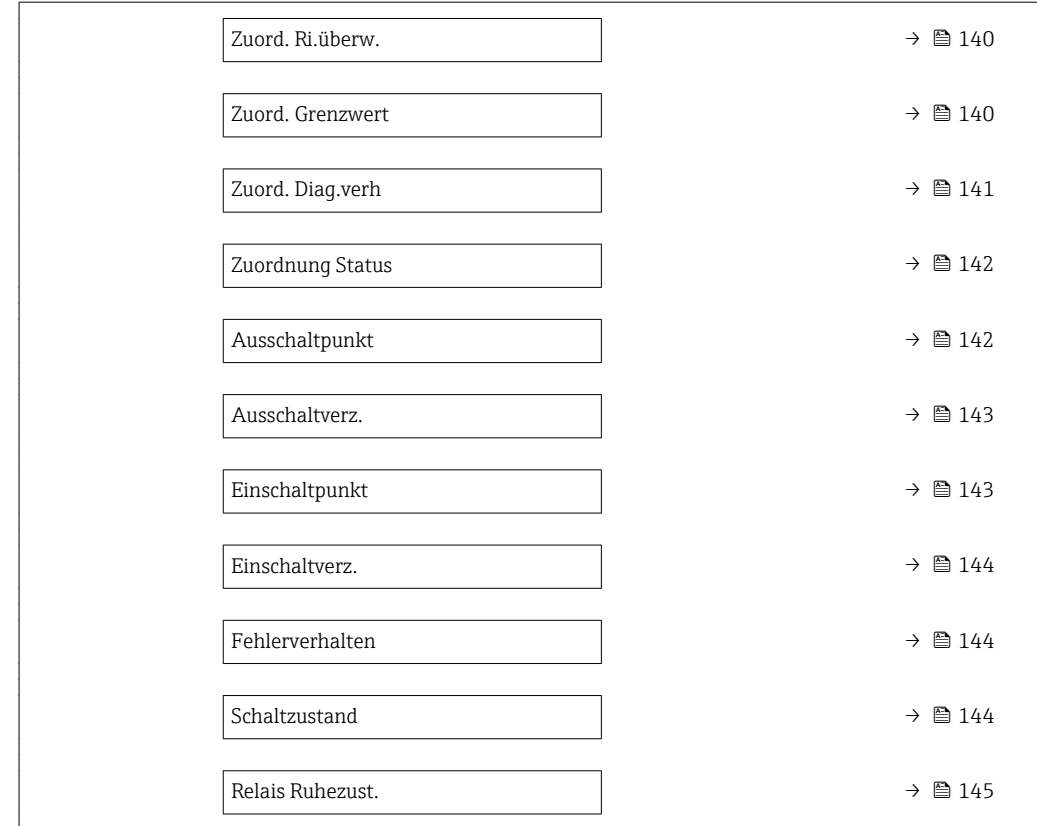

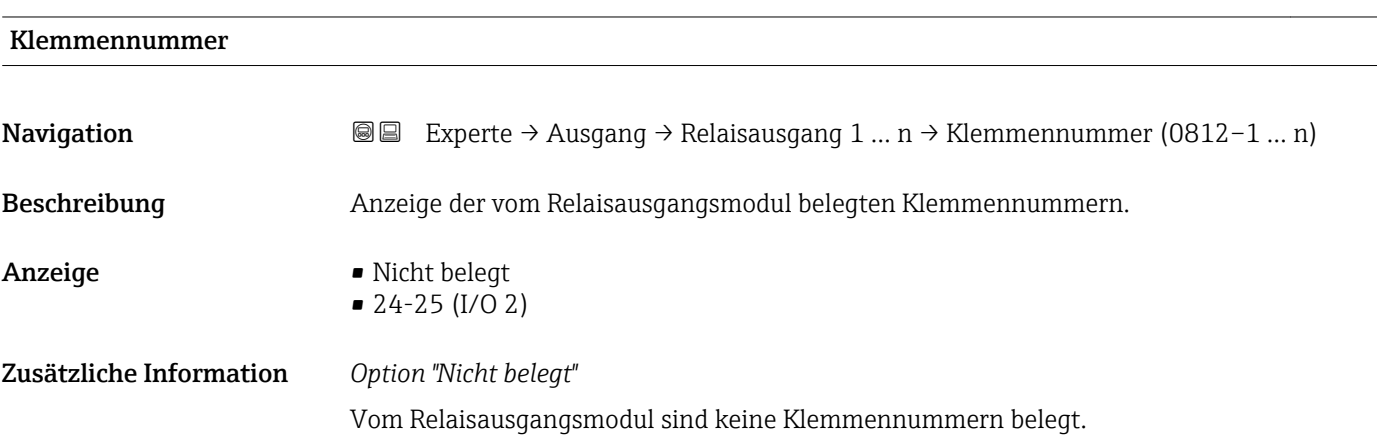

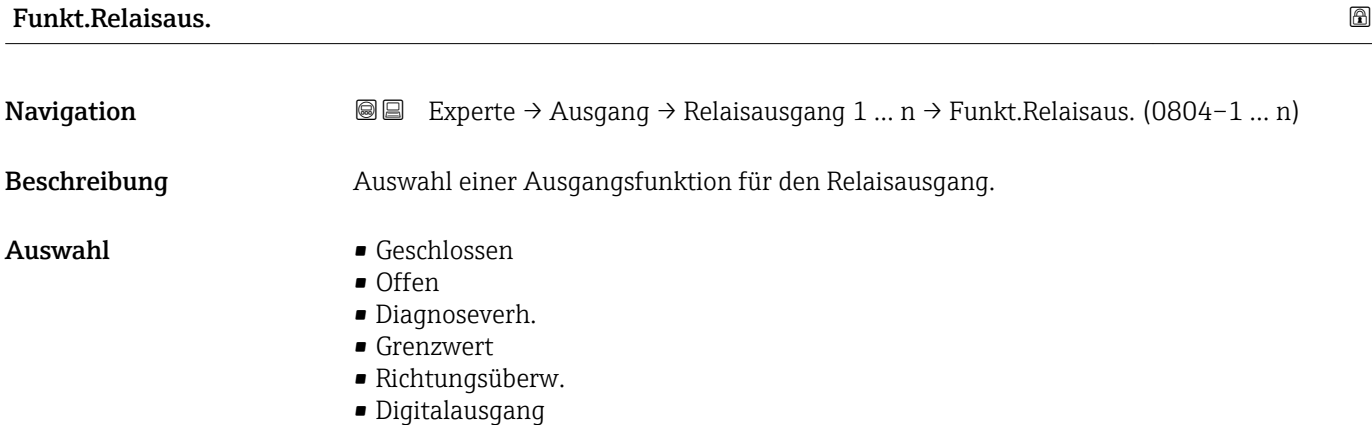

<span id="page-139-0"></span>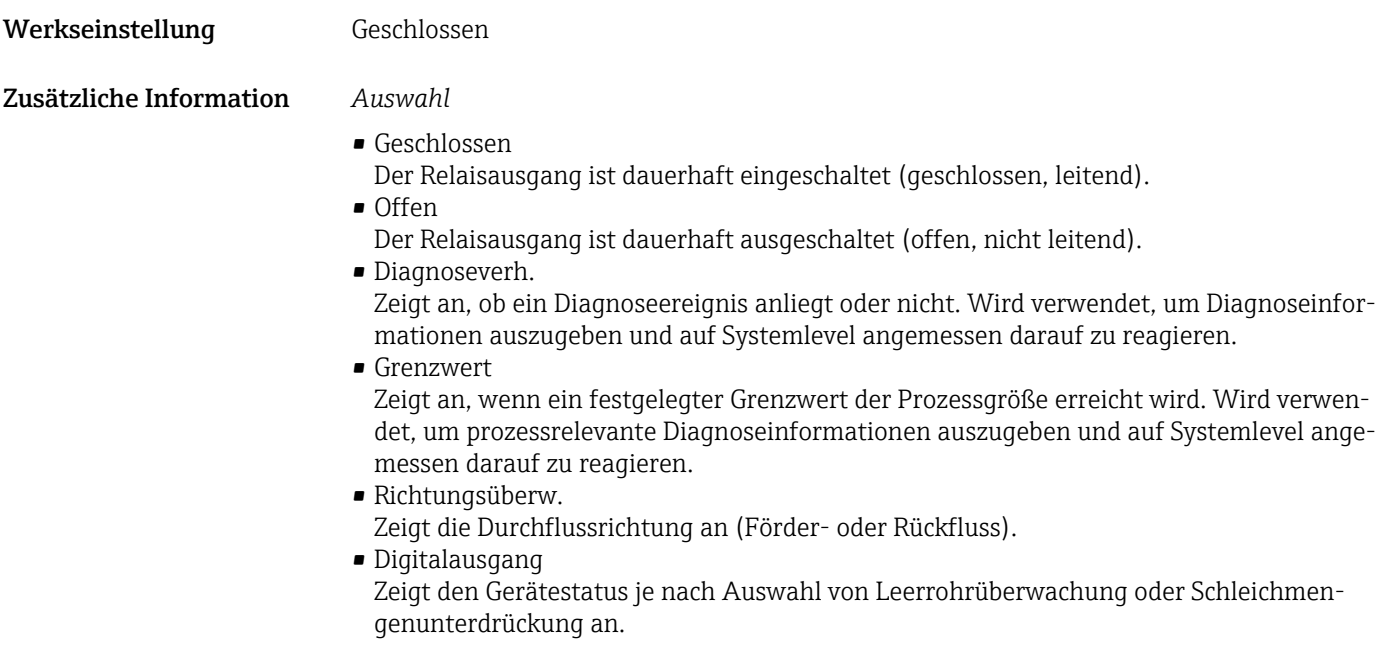

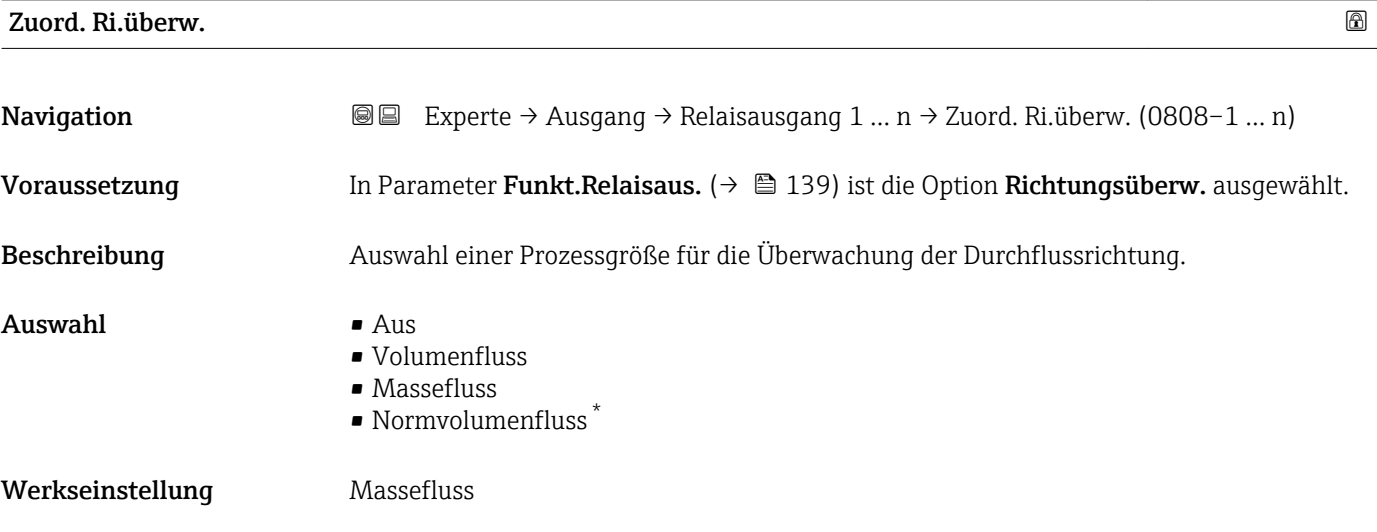

| Zuord. Grenzwert |                                                                                                    | $^{\circ}$ |
|------------------|----------------------------------------------------------------------------------------------------|------------|
| Navigation       | Experte $\rightarrow$ Ausgang $\rightarrow$ Relaisausgang 1  n $\rightarrow$ Zuord. Grenzwert (0807-1  n)<br>88            |            |
| Voraussetzung    | In Parameter Funkt. Relaisaus. ( $\rightarrow \Box$ 139) ist die Option Grenzwert ausgewählt.                              |            |
| Beschreibung     | Auswahl einer Prozessgröße für die Grenzwertfunktion.                                                                      |            |
| Auswahl          | $\blacksquare$ Massefluss<br>• Volumenfluss<br>• Normvolumenfluss<br>■ Zielmess.Massefl <sup>*</sup><br>■ Träger. Massefl. |            |

<sup>\*</sup> Sichtbar in Abhängigkeit von Bestelloptionen oder Geräteeinstellungen

- <span id="page-140-0"></span>• Zielmess.Vol.fl. \*
- Träger. Vol.fl. \*
- $\bullet$  Ziel.Normvol.fl. $\star$
- Träg.Normvol.fl. \*
- Dichte
- Normdichte \*
- Alt. Normdichte
- GSV-Durchfluss \*
- GSVa \*
- NSV-Durchfluss \*
- $\blacksquare$  NSVa
- S&W-Volumenfluss \*
- $\bullet$  Water cut<sup> $\dot{}$ </sup>
- Öldichte \*
- Wasserdichte \*
- Ölmassefluss \*
- Wassermassefl. \*
- Ölvolumenfluss \*
- Wasservol.fluss \*
- ÖlNormvol.fluss \*
- Wasser-Normv.fl. \*
- Dyn. Viskosität \*
- $\bullet$  Konzentration
- Kinemat. Viskos. \*
- TempKomp DynVisk \*
- TempKomp KinVisk \*
- Temperatur
- Schwing.dämpfung
- Druck
- Summenzähler 1
- Summenzähler 2
- Summenzähler 3

Werkseinstellung Massefluss

## Zuord. Diag.verh

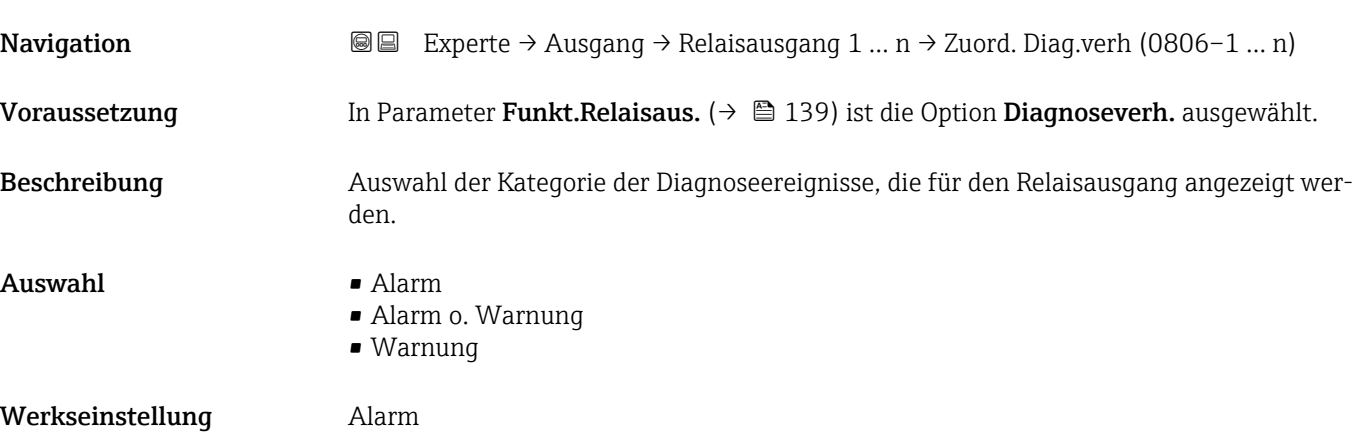

<sup>\*</sup> Sichtbar in Abhängigkeit von Bestelloptionen oder Geräteeinstellungen

## <span id="page-141-0"></span>Zusätzliche Information *Beschreibung*

Wenn kein Diagnoseereignis ansteht, ist der Relaisausgang geschlossen und leitend.  $\mathbf{h}$ 

*Auswahl*

- Alarm
- Der Relaisausgang zeigt nur Diagnoseereignisse der Kategorie Alarm an. • Alarm o. Warnung
- Der Relaisausgang zeigt Diagnoseereignisse der Kategorie Alarm und Warnung an. • Warnung
- Der Relaisausgang zeigt nur Diagnoseereignisse der Kategorie Warnung an.

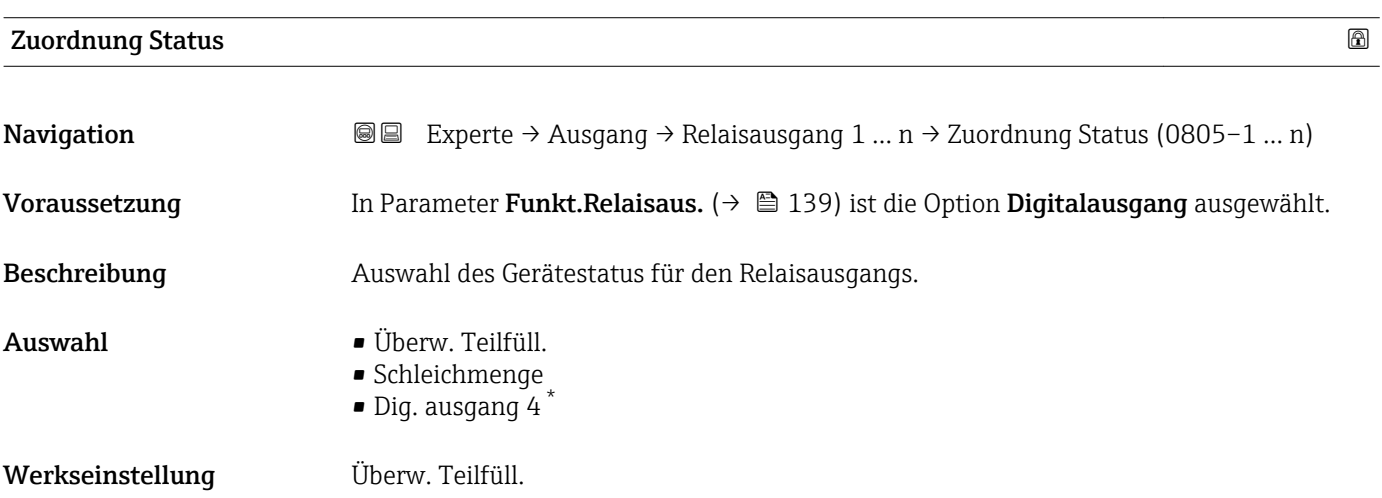

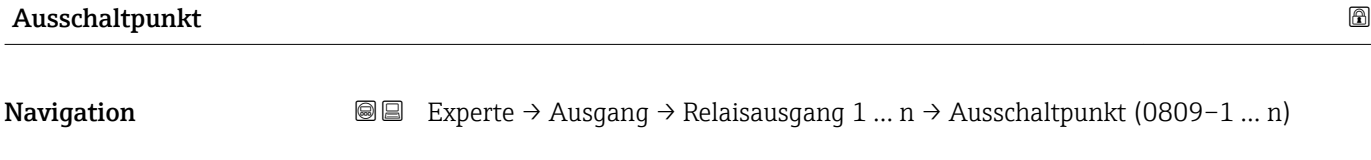

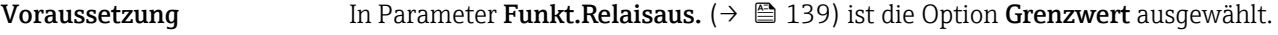

- Beschreibung Eingabe des Messwerts für den Ausschaltpunkt.
- Eingabe Gleitkommazahl mit Vorzeichen

Werkseinstellung Abhängig vom Land:

- $\bullet$  0 kg/h
- $\bullet$  0 lb/min

Sichtbar in Abhängigkeit von Bestelloptionen oder Geräteeinstellungen

## <span id="page-142-0"></span>Zusätzliche Information *Beschreibung*

Eingabe des Grenzwerts für den Ausschaltpunkt (Prozessgröße < Ausschaltpunkt = offen, nicht leitend).

Für die Verwendung einer Hysterese: Einschaltpunkt > Ausschaltpunkt.

### *Abhängigkeit*

1 Die Einheit ist abhängig von der in Parameter Zuord. Grenzwert (→ ■ 140) ausgewählten Prozessgröße.

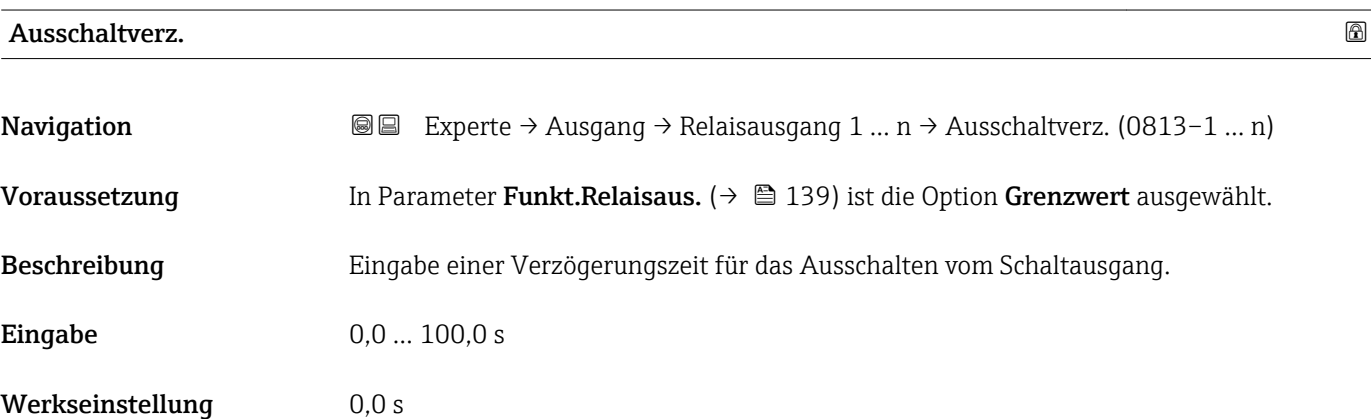

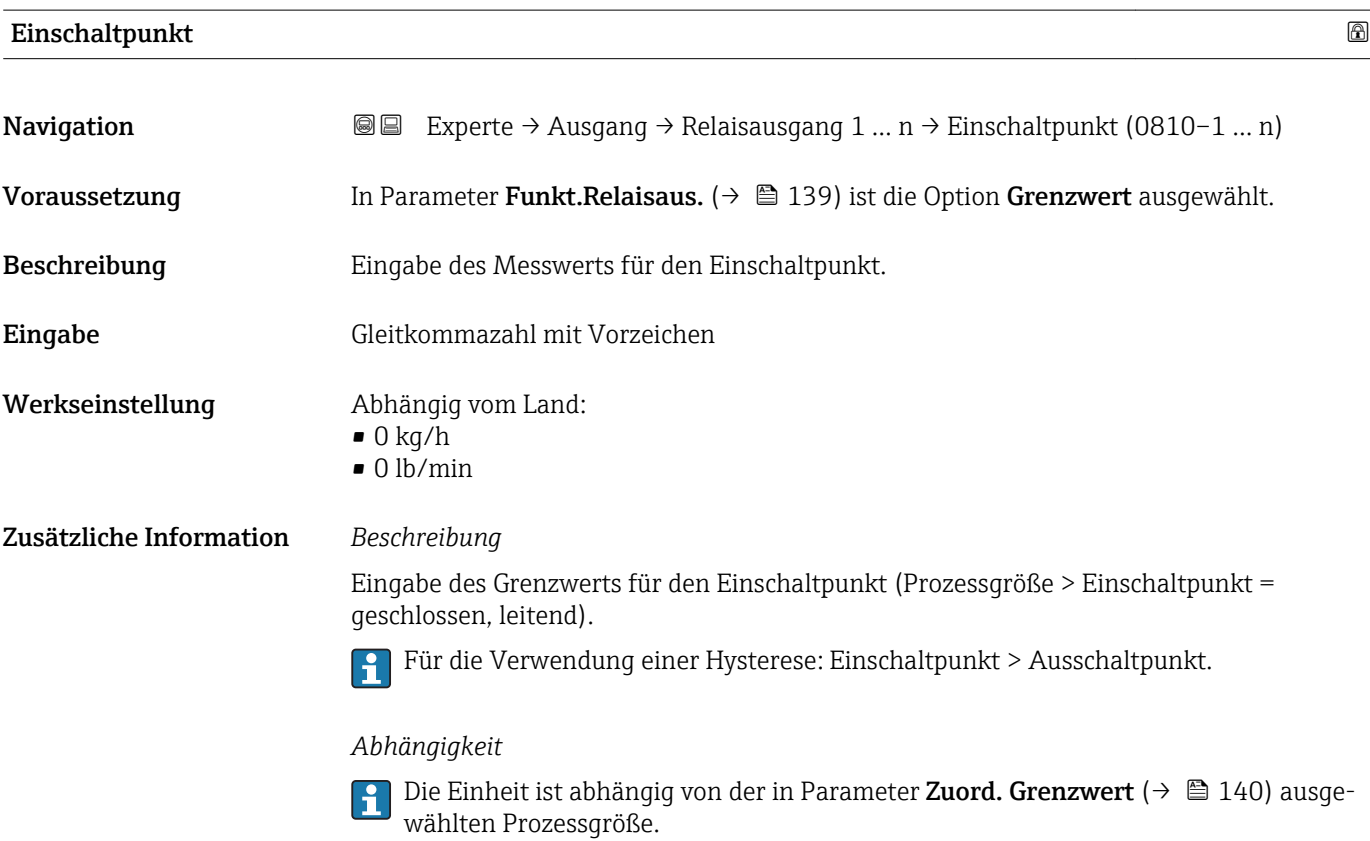

<span id="page-143-0"></span>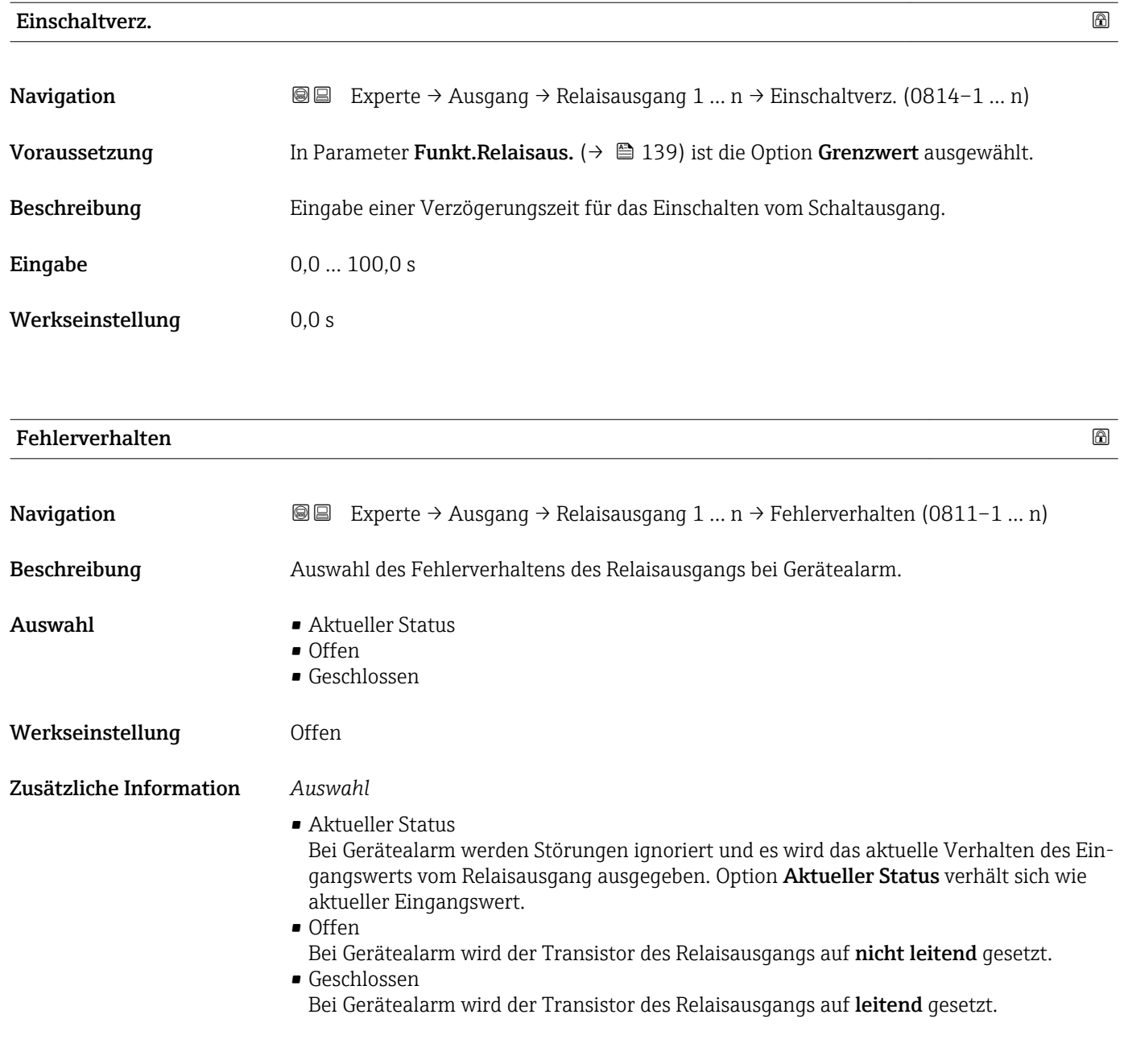

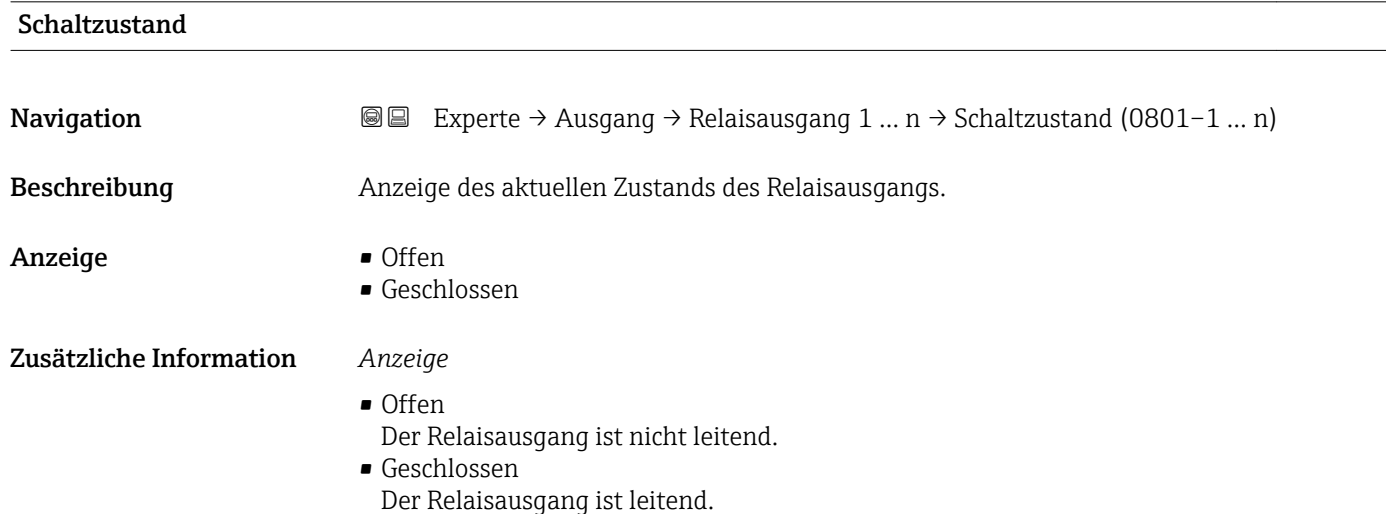
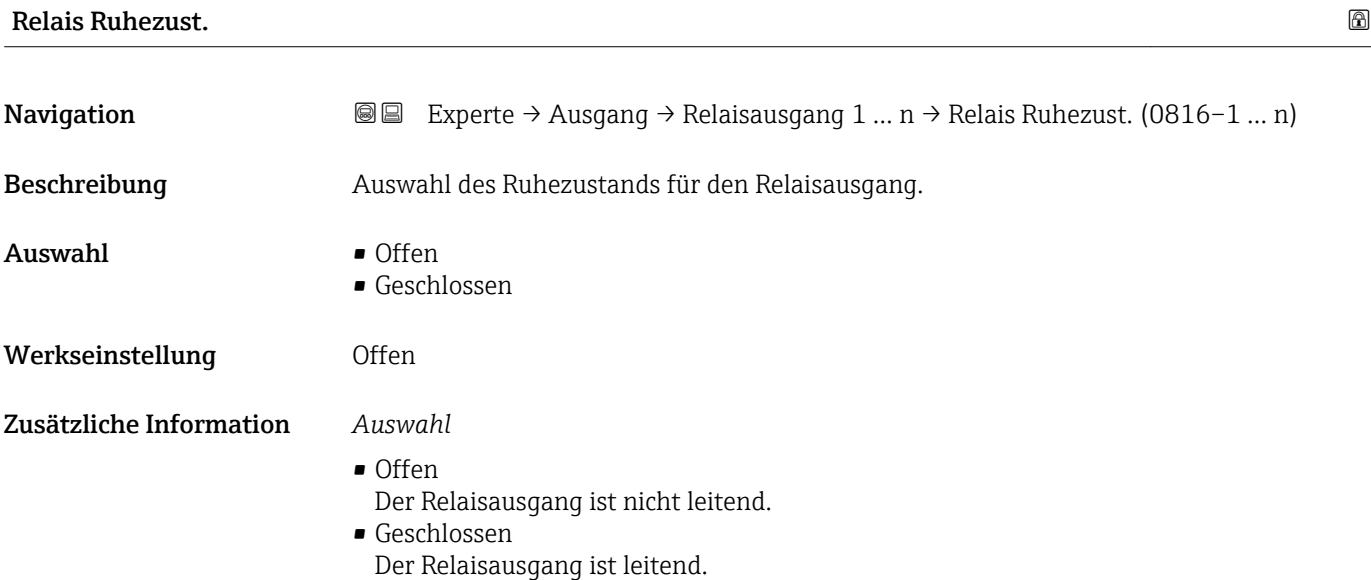

# 3.6 Untermenü "Kommunikation"

*Navigation* 
■■ Experte → Kommunikation

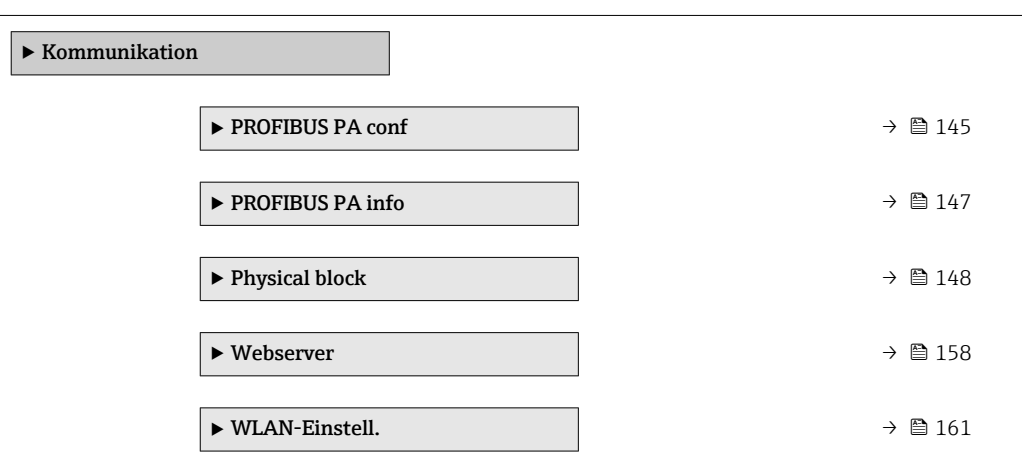

## 3.6.1 Untermenü "PROFIBUS PA conf"

*Navigation* 
■■ Experte → Kommunikation → PROFIBUS PA conf

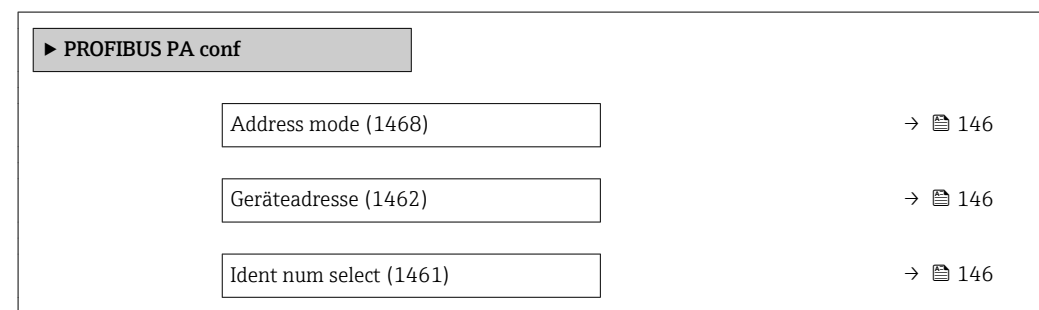

# <span id="page-145-0"></span>Address mode **Navigation EXPERTED + Experte → Kommunikation → PROFIBUS PA conf → Address mode (1468)** Beschreibung Anzeige der eingestellten Adressierung. Anzeige • Hardware • Software Werkseinstellung Software Zusätzliche Information *Beschreibung* Detaillierte Angaben: Betriebsanleitung, Kapitel "Geräteadresse einstellen"

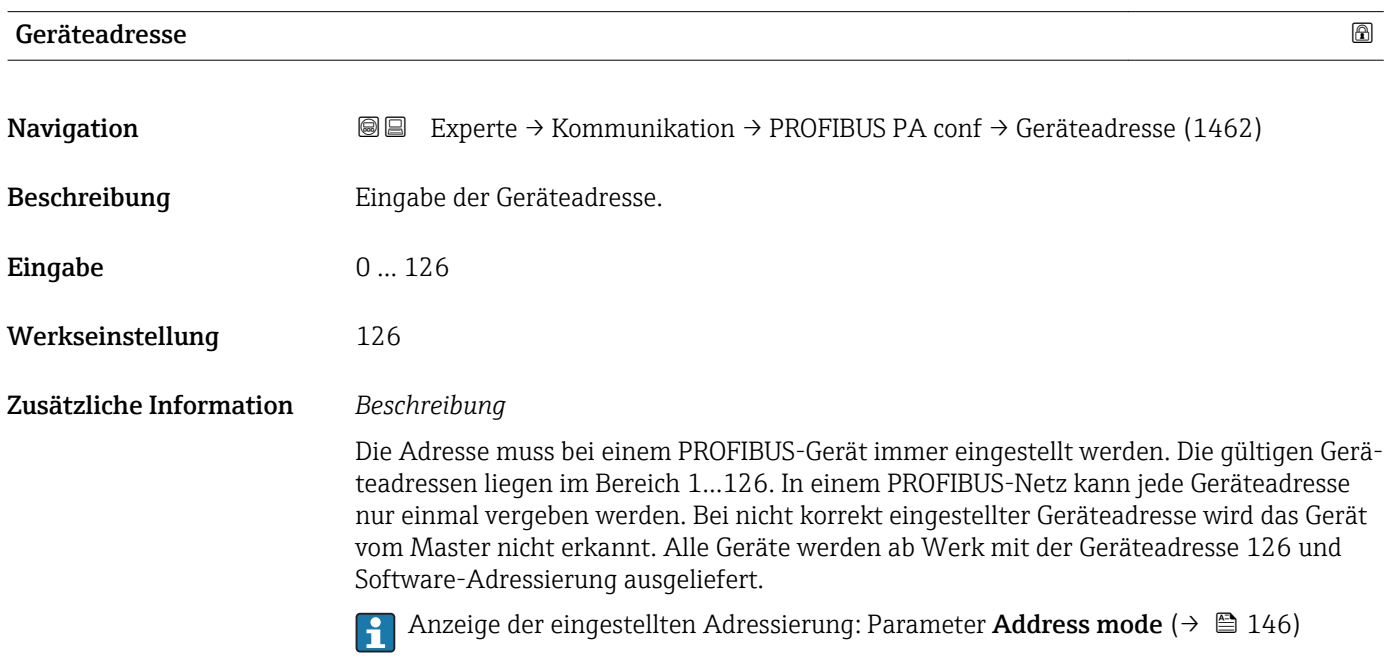

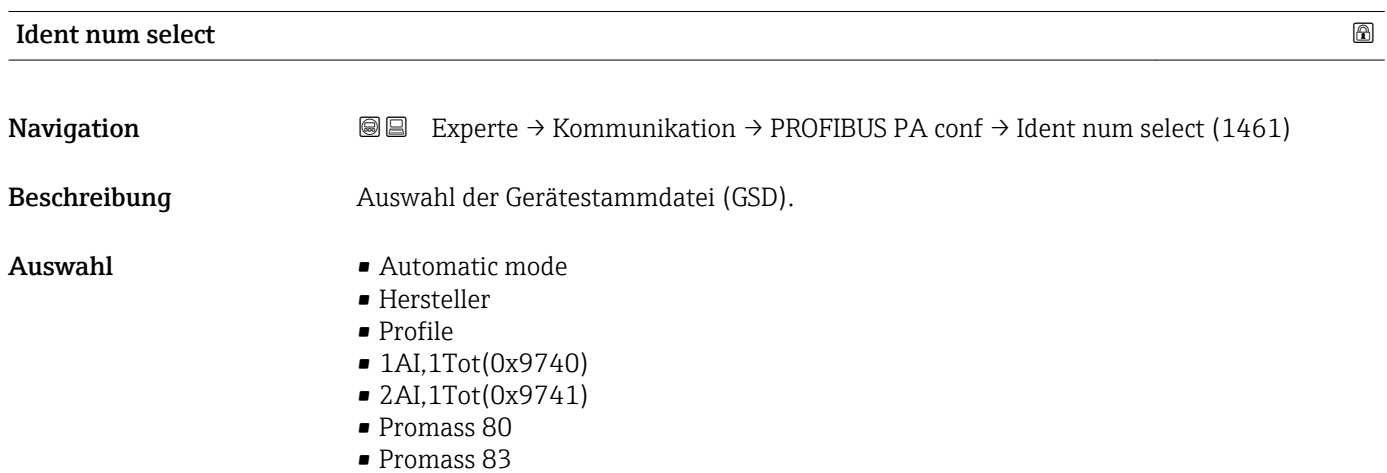

<span id="page-146-0"></span>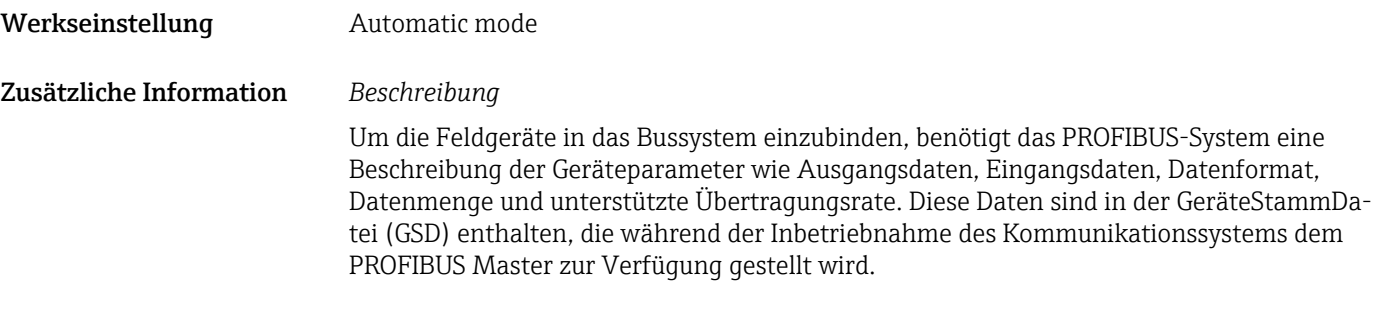

# 3.6.2 Untermenü "PROFIBUS PA info"

*Navigation* 
■■ Experte → Kommunikation → PROFIBUS PA info

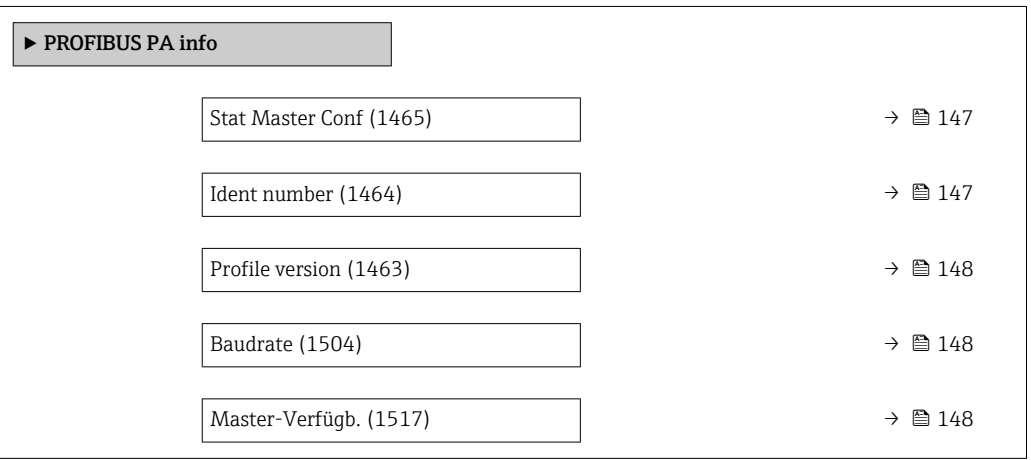

## Stat Master Conf

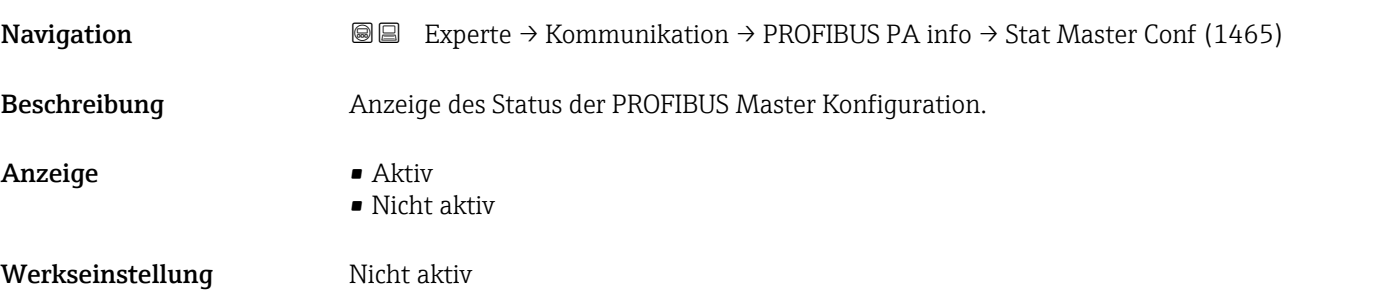

# Ident number

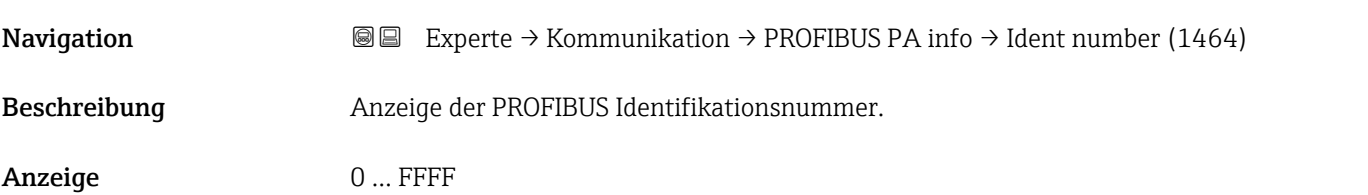

<span id="page-147-0"></span>Werkseinstellung 0x156D

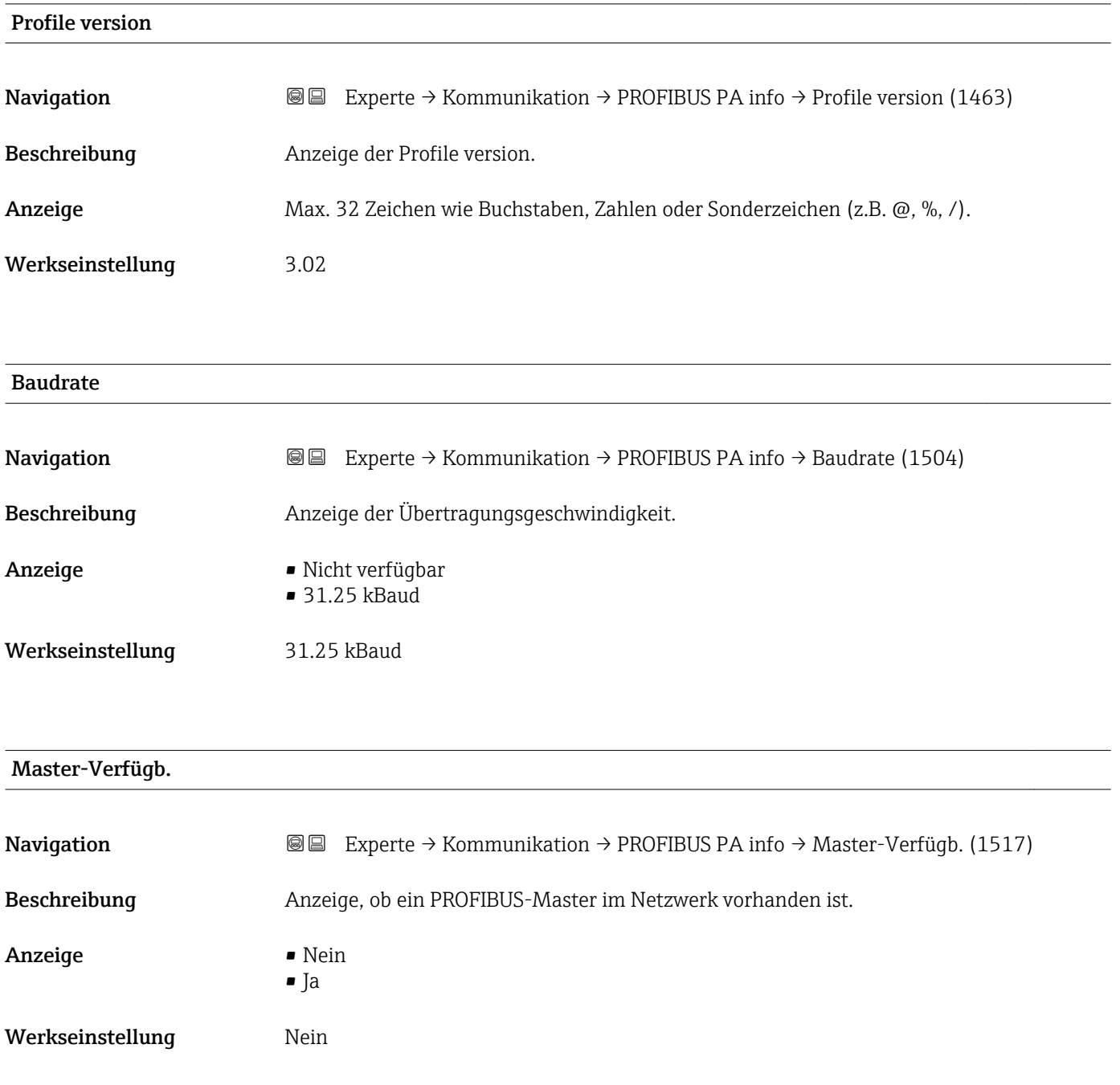

# 3.6.3 Untermenü "Physical block"

*Navigation* 
■■ Experte → Kommunikation → Physical block

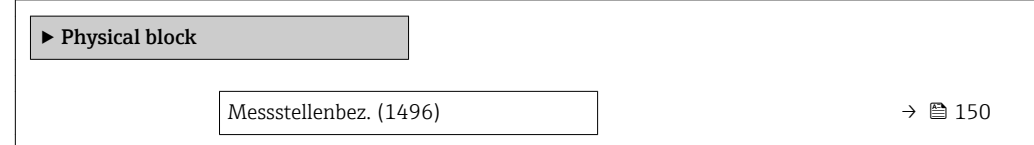

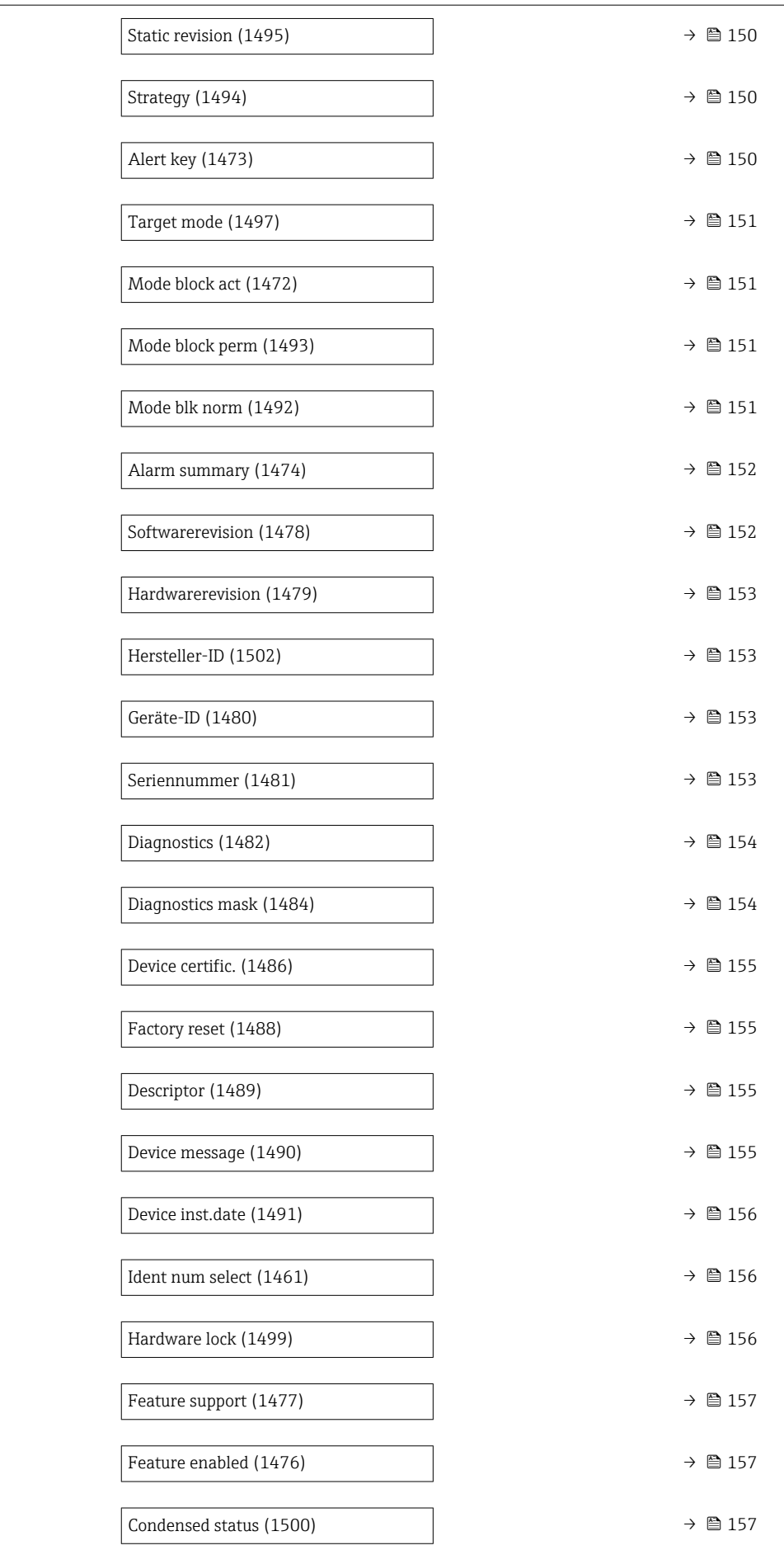

<span id="page-149-0"></span>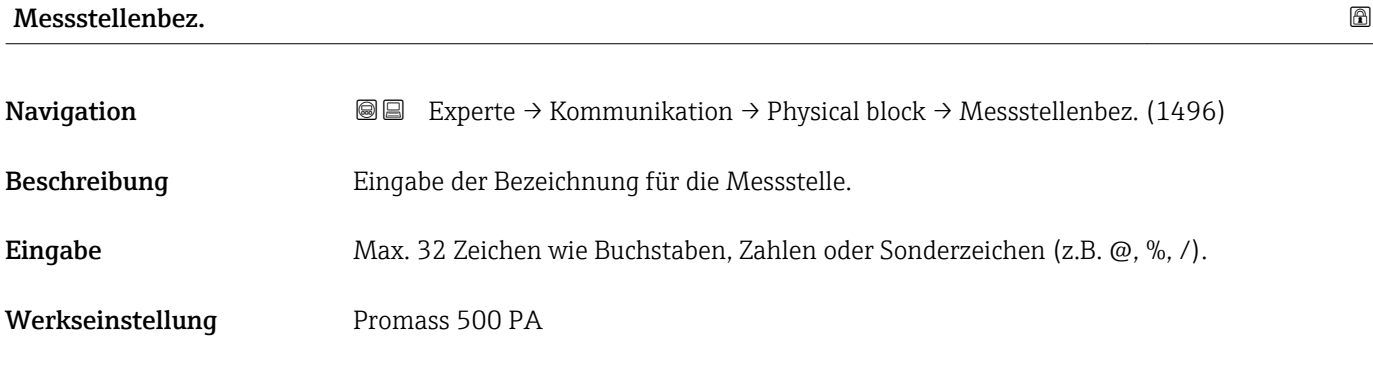

### Static revision

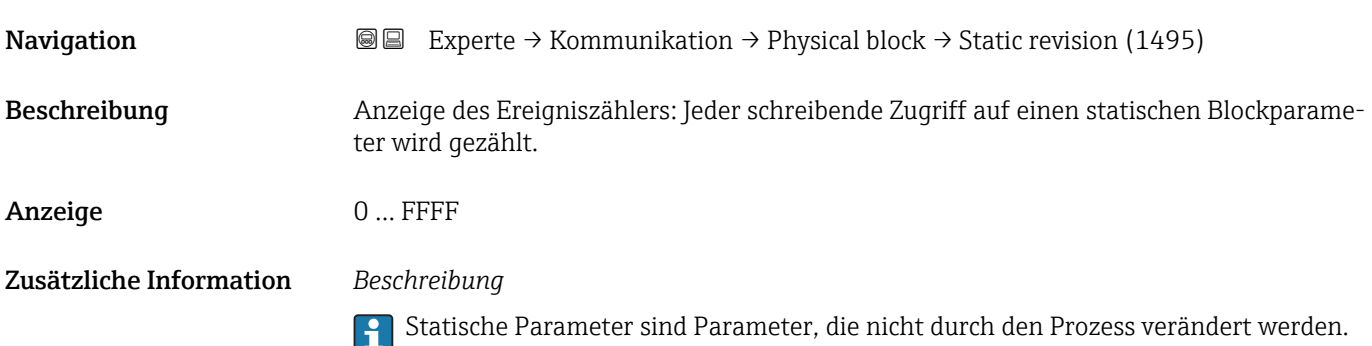

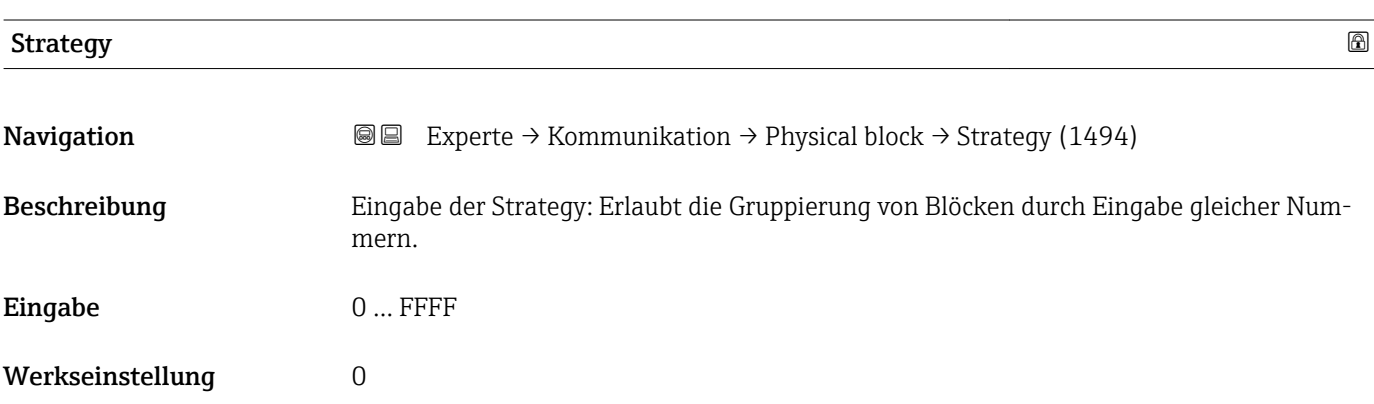

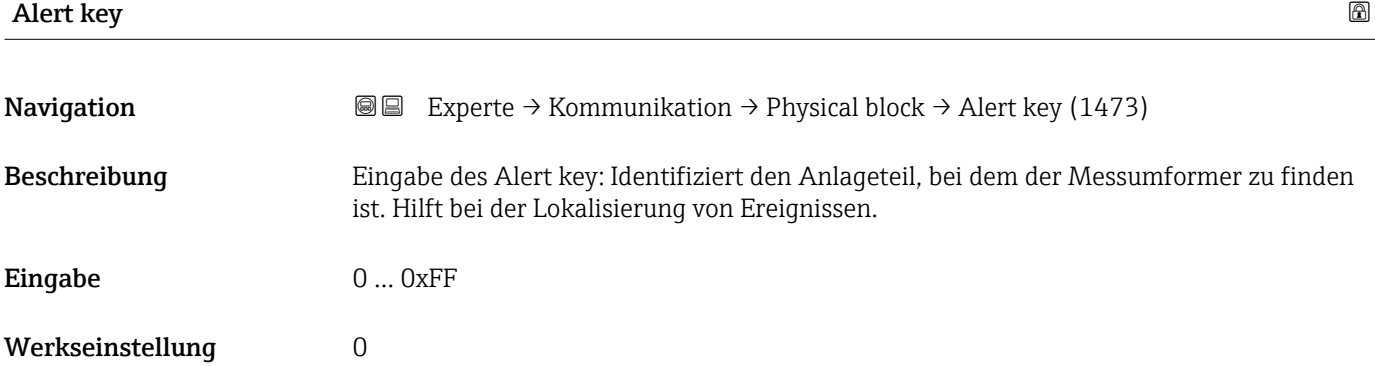

<span id="page-150-0"></span>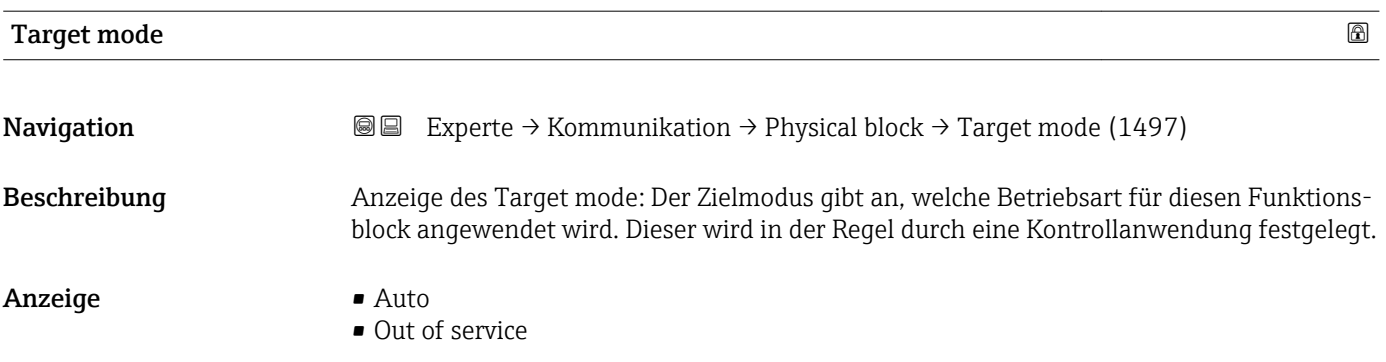

# Mode block act

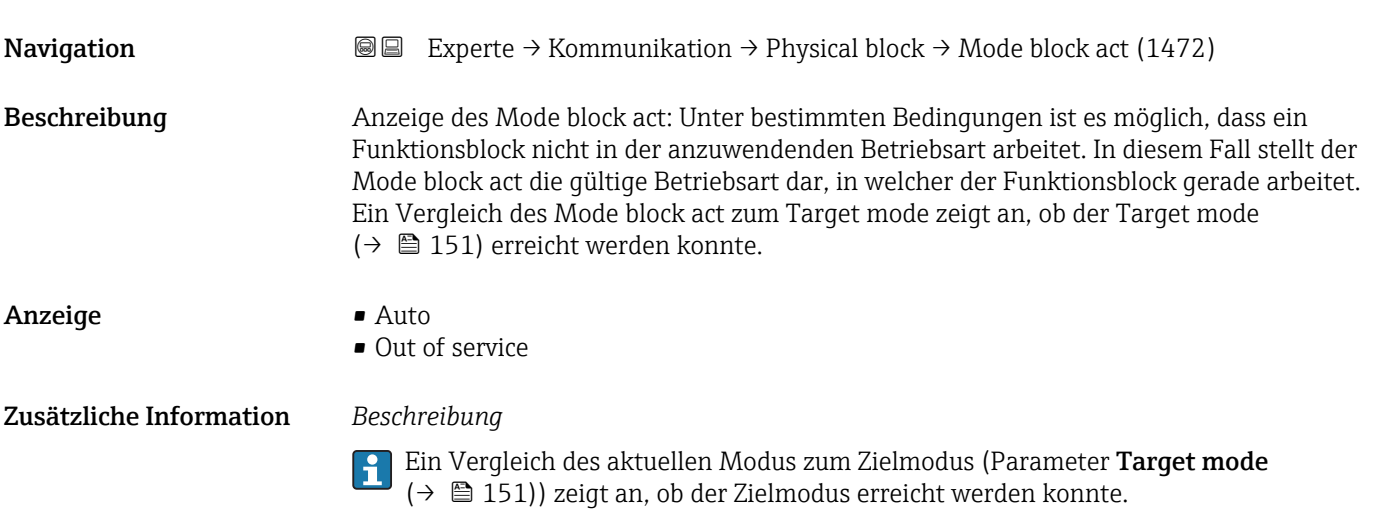

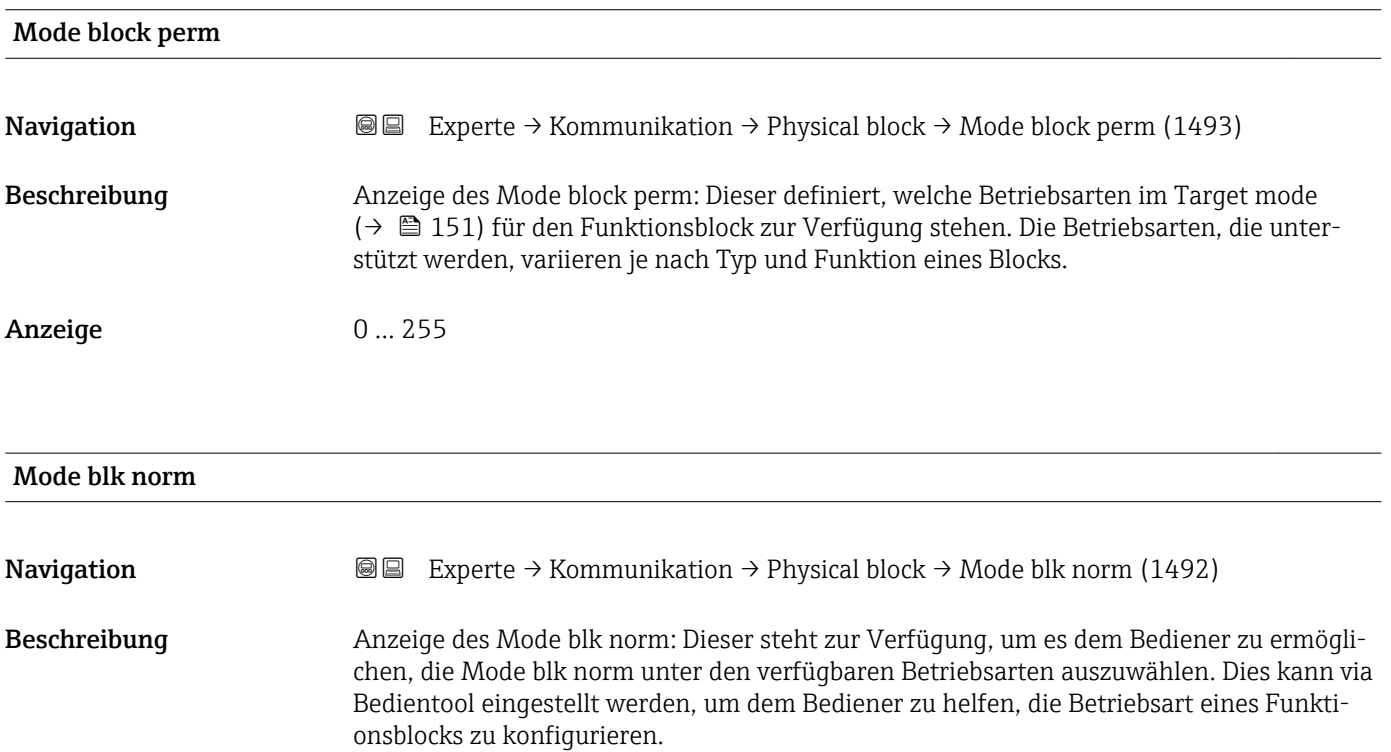

#### <span id="page-151-0"></span>Anzeige **•** Auto

• Out of service

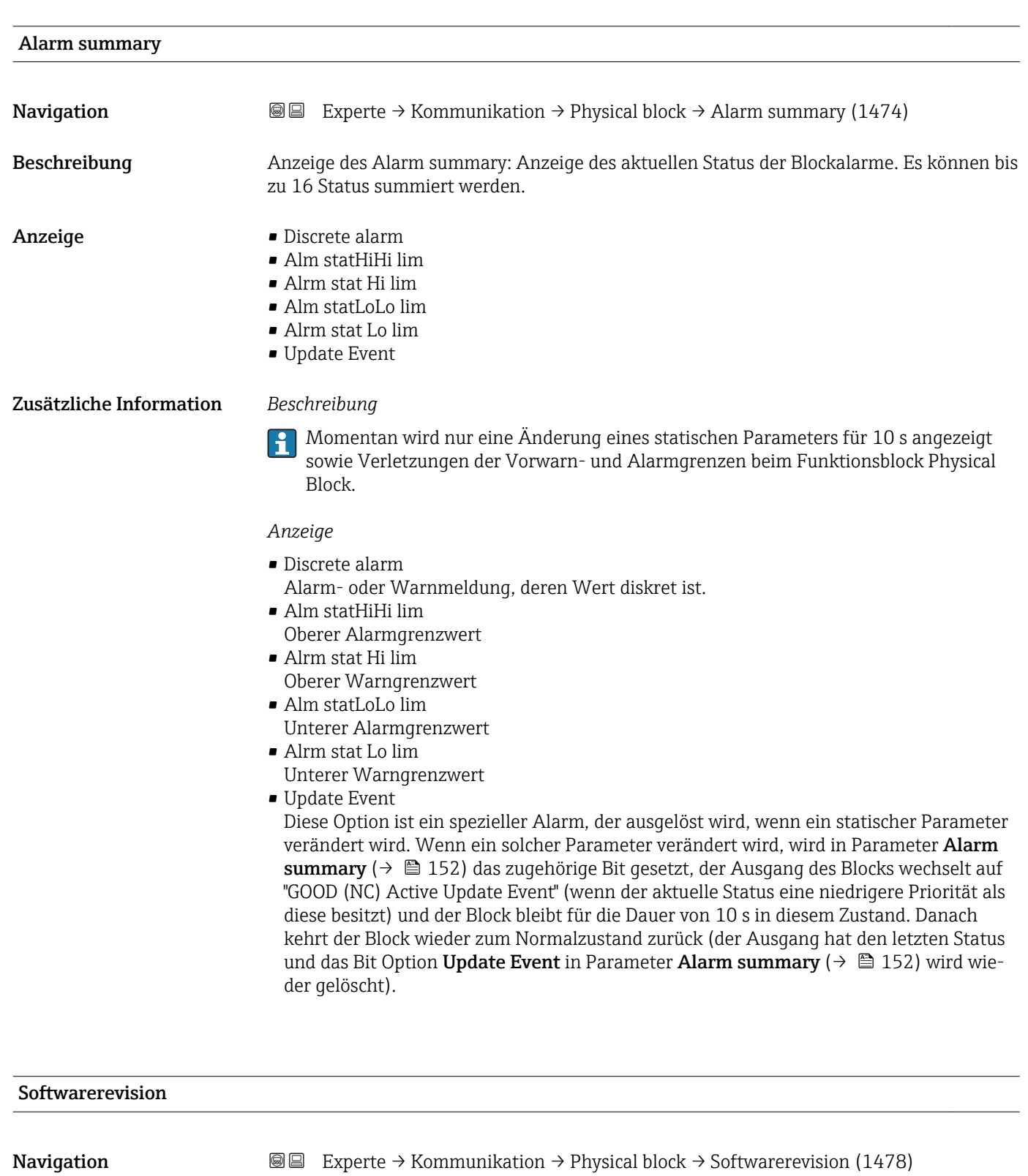

Beschreibung Anzeige der Firmware-Version vom Messgerät.

Anzeige Max. 16 Zeichen wie Buchstaben, Zahlen oder Sonderzeichen (z.B. @, %, /).

<span id="page-152-0"></span>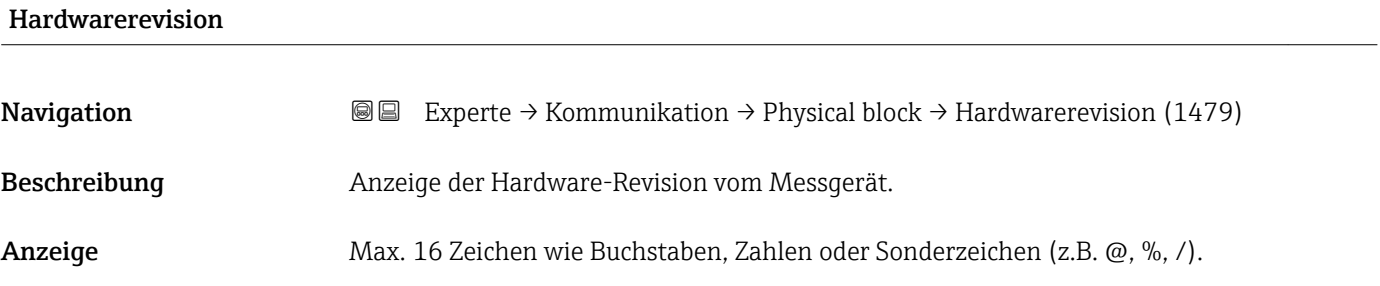

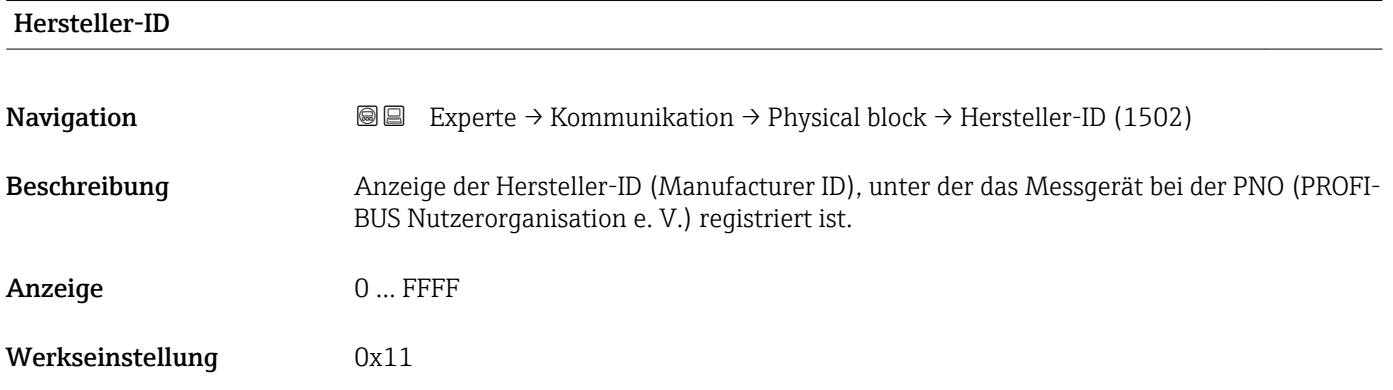

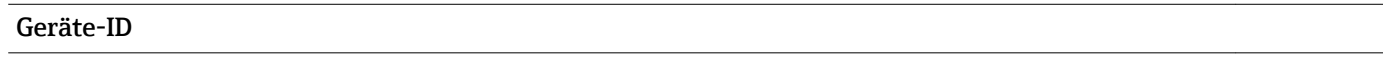

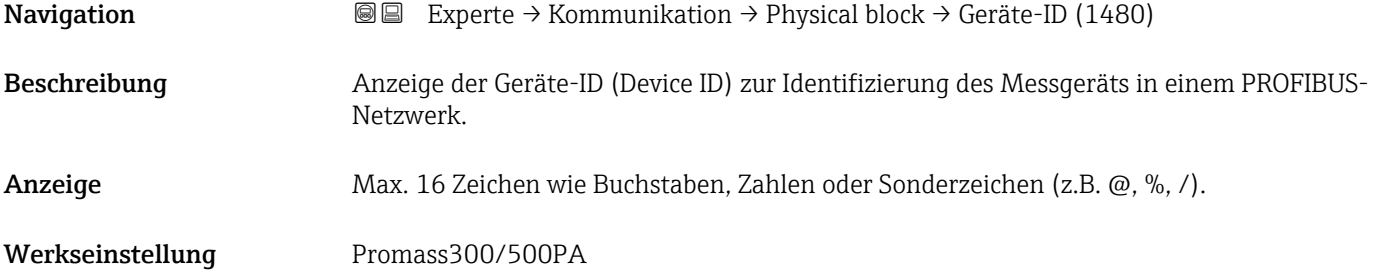

### Seriennummer

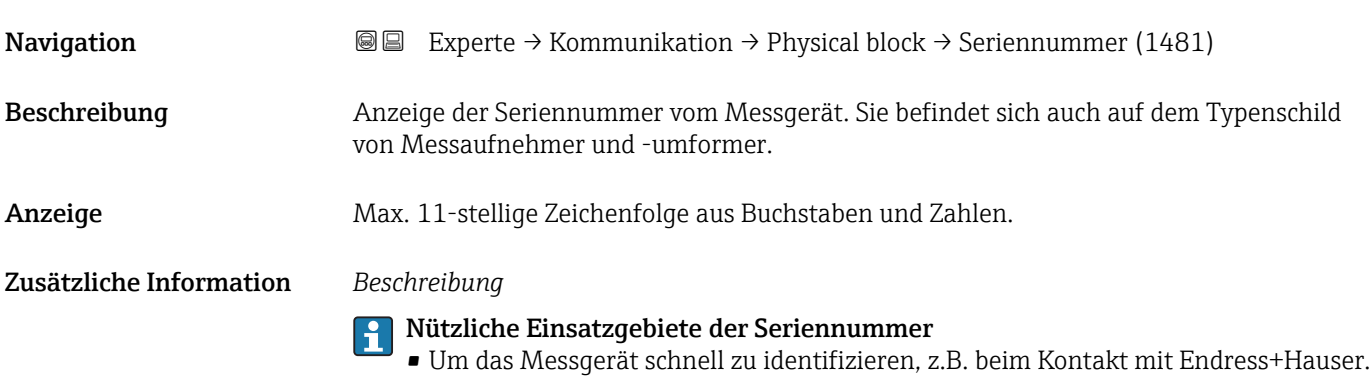

<span id="page-153-0"></span>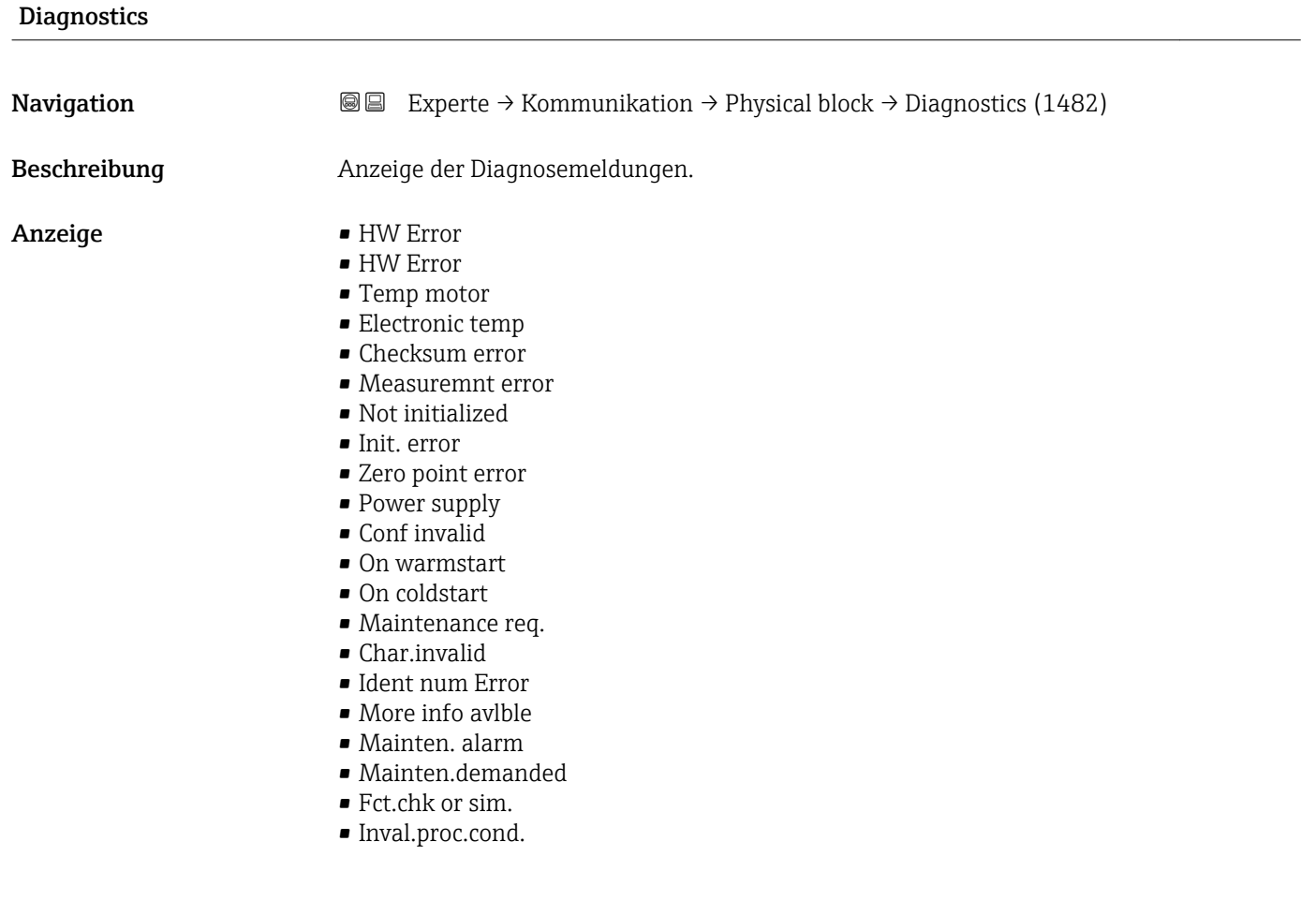

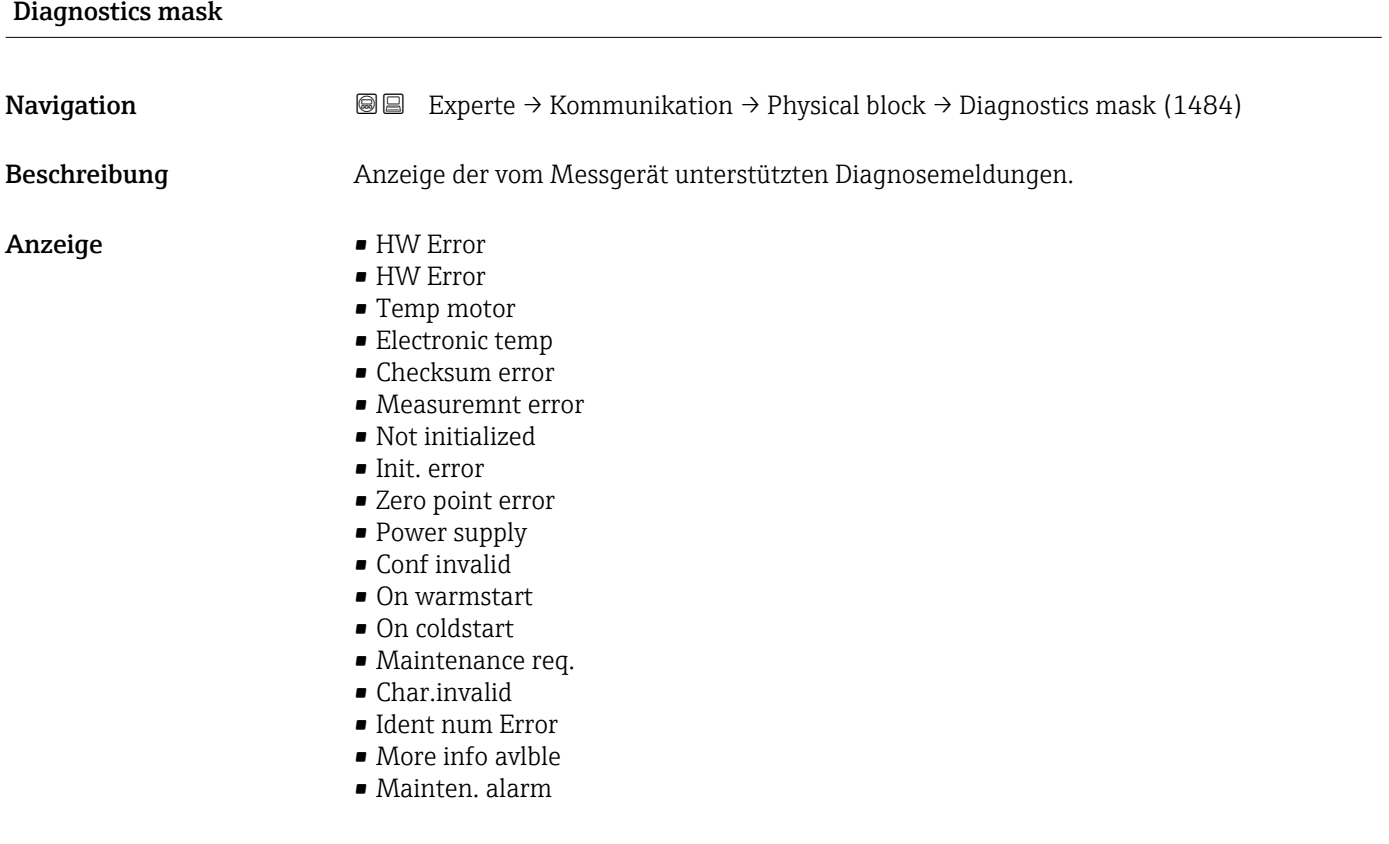

#### • Mainten.demanded

- Fct.chk or sim.
- Inval.proc.cond.

<span id="page-154-0"></span>

| Device certific.     |                                                                                                    |   |
|----------------------|----------------------------------------------------------------------------------------------------|---|
| Navigation           | Experte $\rightarrow$ Kommunikation $\rightarrow$ Physical block $\rightarrow$ Device certific. (1486)<br>8 E                  |   |
| Beschreibung         | Anzeige von Zertifikaten des Messgeräts, z.B. Ex-Zertifikat.                                                                   |   |
| Anzeige              | Max. 32 Zeichen wie Buchstaben, Zahlen oder Sonderzeichen (z.B. @, %, /).                                                      |   |
| <b>Factory reset</b> |                                                                                                    | 6 |
| Navigation           | Experte $\rightarrow$ Kommunikation $\rightarrow$ Physical block $\rightarrow$ Factory reset (1488)<br>8 E                     |   |
| Beschreibung         | Auswahl zum Zurücksetzen einer bestimmten Menge von Parametern innerhalb des<br>Blocks.                                        |   |
| Auswahl              | $\bullet$ to defaults <sup>*</sup><br>■ warmstart device<br>reset bus addr<br>• Abbrechen                                      |   |
| Werkseinstellung     | Abbrechen                                                                                                    |   |
| Descriptor           |                                                                                                    | ⋒ |
| Navigation           | Experte $\rightarrow$ Kommunikation $\rightarrow$ Physical block $\rightarrow$ Descriptor (1489)<br>8 E                        |   |
| Beschreibung         | Eingabe eines anwenderspezifischen Textes (String) zur Beschreibung des Geräts inner-<br>halb der Anwendung.                   |   |
| Eingabe              | Max. 32 Zeichen wie Buchstaben, Zahlen oder Sonderzeichen (z.B. @, %, /).                                                      |   |
| Device message       |                                                                                                    | 6 |
| Navigation           | Experte $\rightarrow$ Kommunikation $\rightarrow$ Physical block $\rightarrow$ Device message (1490)<br>88                     |   |
| Beschreibung         | Eingabe einer anwenderspezifischen Mitteilung (String) zur Beschreibung des Messgeräts<br>innerhalb der Anwendung oder Anlage. |   |

<sup>\*</sup> Sichtbar in Abhängigkeit von Bestelloptionen oder Geräteeinstellungen

<span id="page-155-0"></span>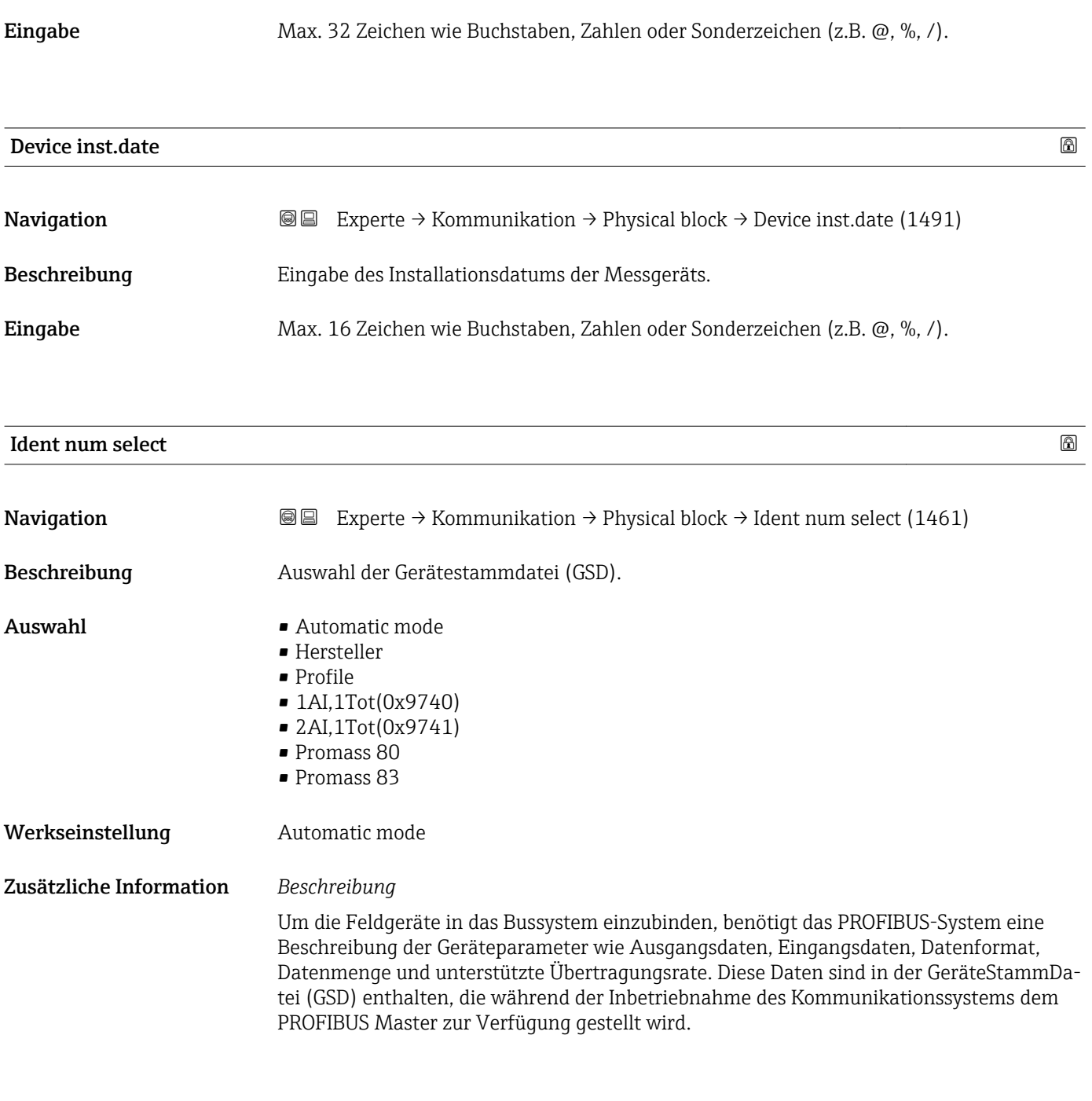

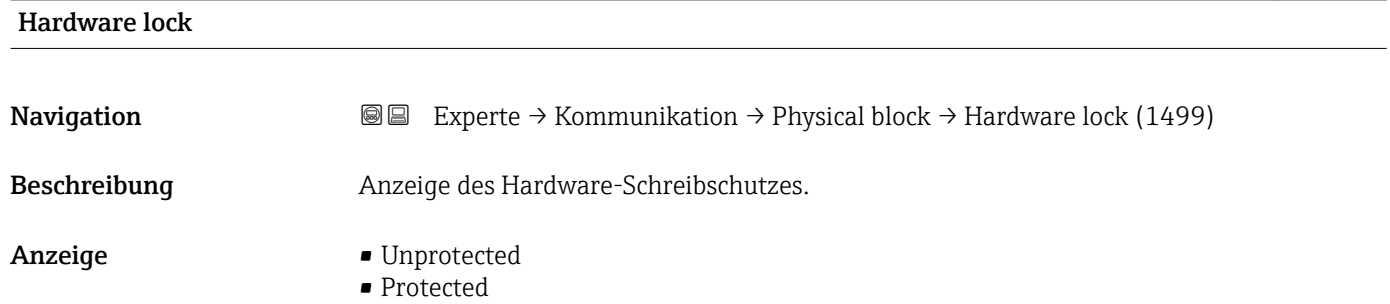

### <span id="page-156-0"></span>Zusätzliche Information *Beschreibung*

Anzeige, ob ein Schreibzugriff auf das Messgerät über PROFIBUS (azyklische Datenübertragung, z.B. via Bedienprogramm "FieldCare") möglich ist.

Detaillierte Informationen zum Hardware-Schreibschutz: Betriebsanleitung, Kapitel "Schreibschutz via Verriegelungsschalter"

#### *Anzeige*

- Unprotected
- Schreibzugriff via PROFIBUS (azyklische Datenübertragung) möglich.
- Protected
- Schreibzugriff via PROFIBUS (azyklische Datenübertragung) gesperrt.

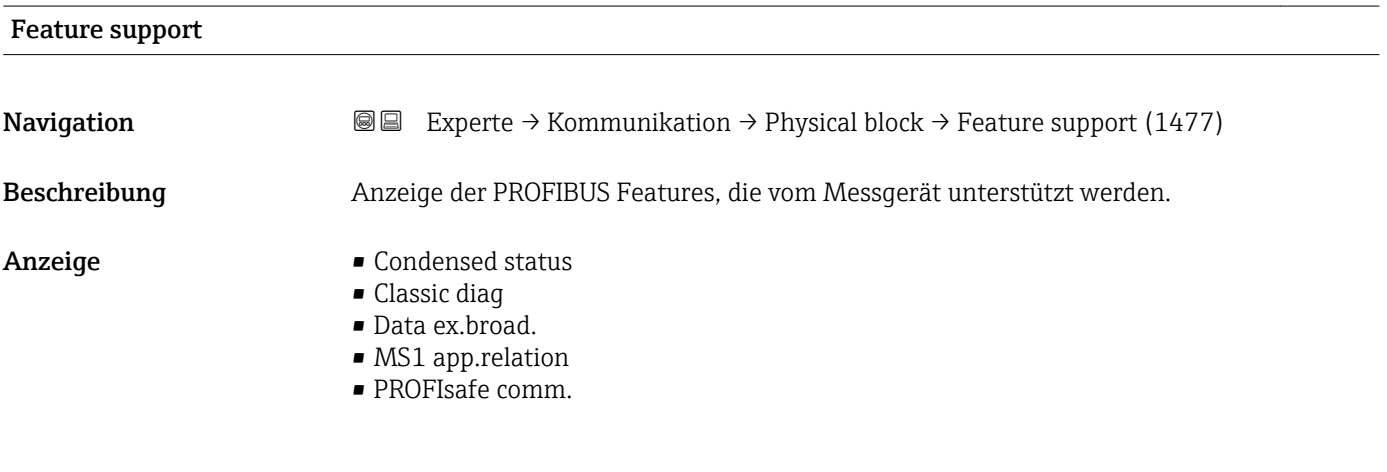

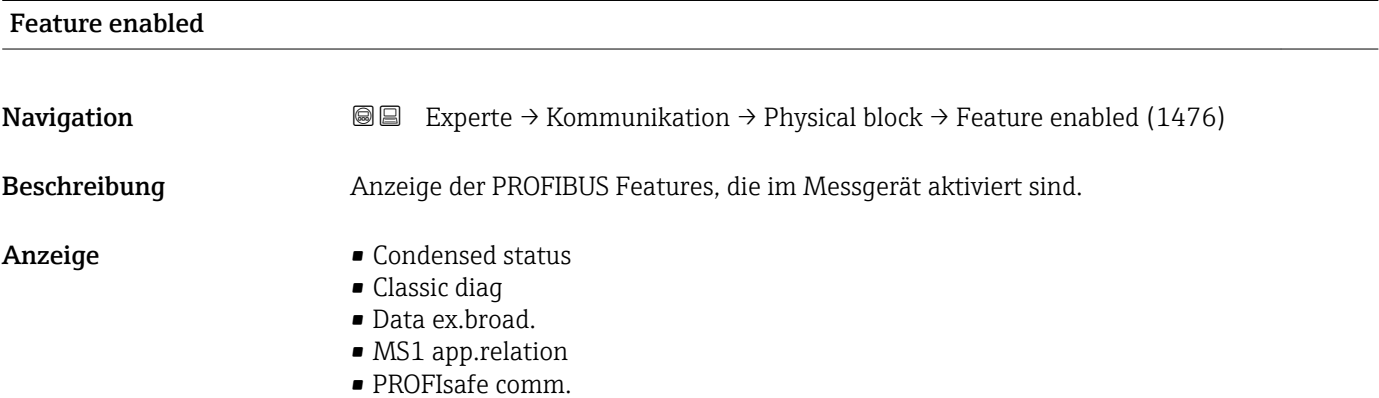

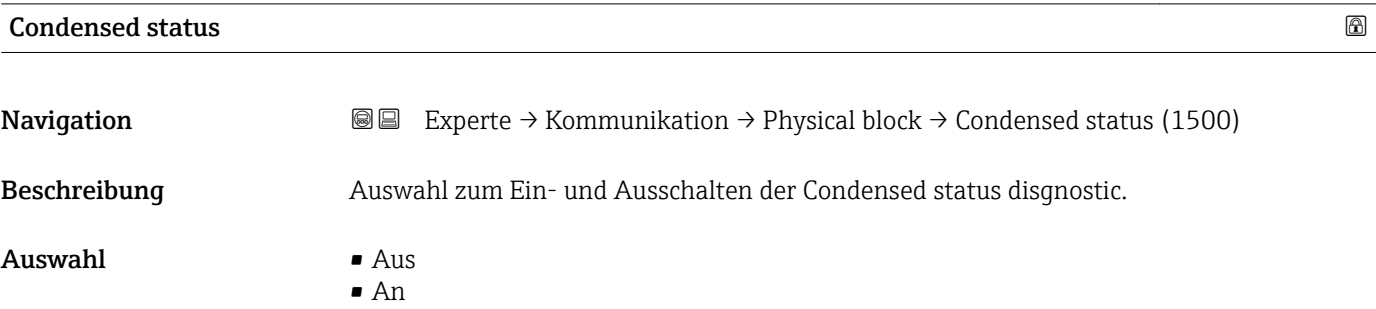

<span id="page-157-0"></span>Werkseinstellung An

# 3.6.4 Untermenü "Webserver"

*Navigation* 
■■ Experte → Kommunikation → Webserver

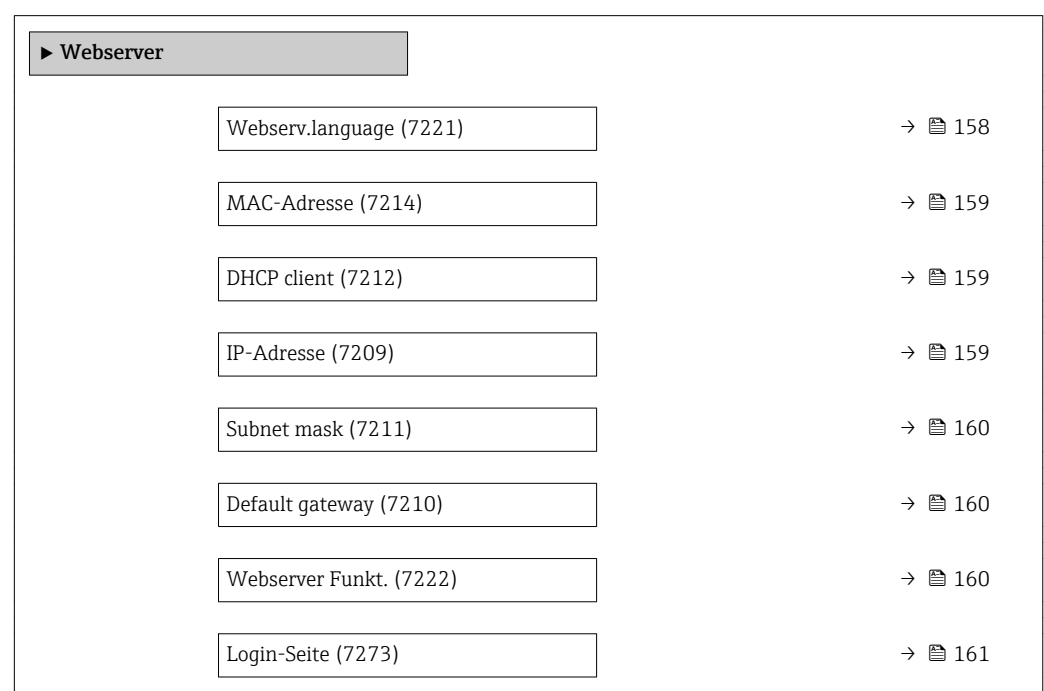

#### Webserv.language

Navigation **Experte → Kommunikation → Webserver → Webserv.language (7221)** 

Beschreibung Auswahl der eingestellten Sprache vom Webserver.

Auswahl • English

- 
- Deutsch
- Français
- Español
- Italiano
- Nederlands
- Portuguesa
- Polski
- русский язык(Ru)
- Svenska
- Türkçe
- 中文 (Chinese)
- 日本語 (Japanese)
- 한국어 (Korean)
- Bahasa Indonesia
- tiếng Việt (Vit)
- čeština (Czech)

<span id="page-158-0"></span>Werkseinstellung English

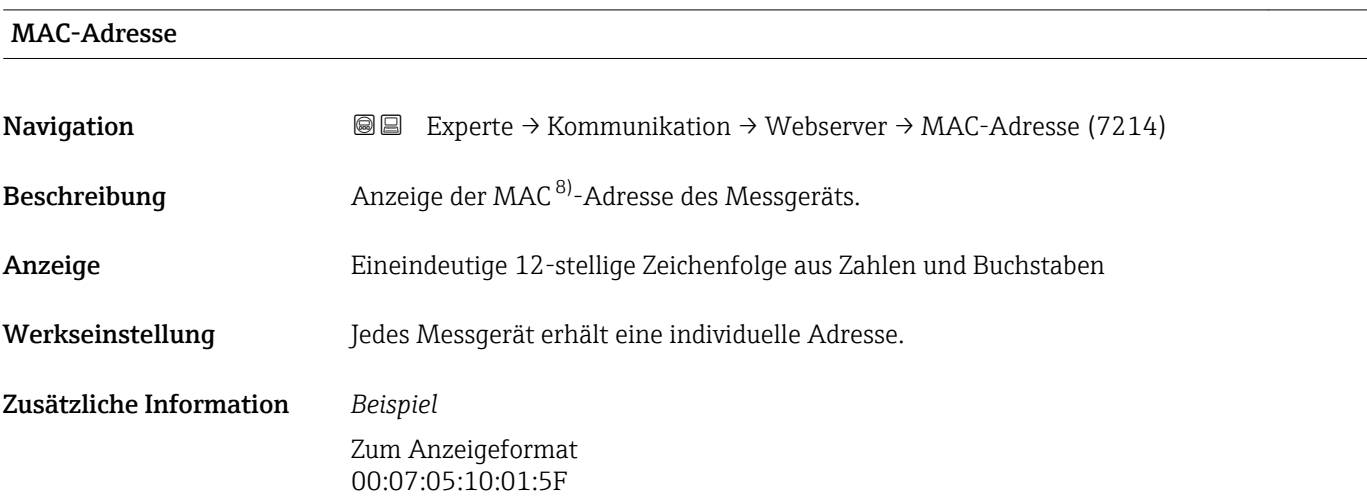

## DHCP client 2000 and 2000 and 2000 and 2000 and 2000 and 2000 and 2000 and 2000 and 2000 and 2000 and 2000 and

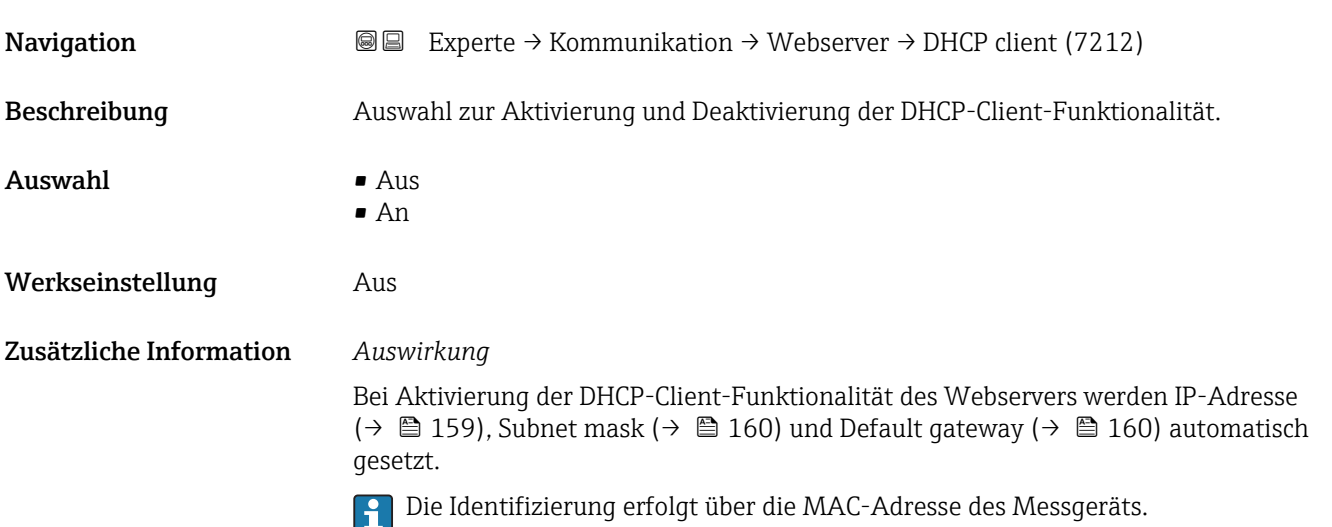

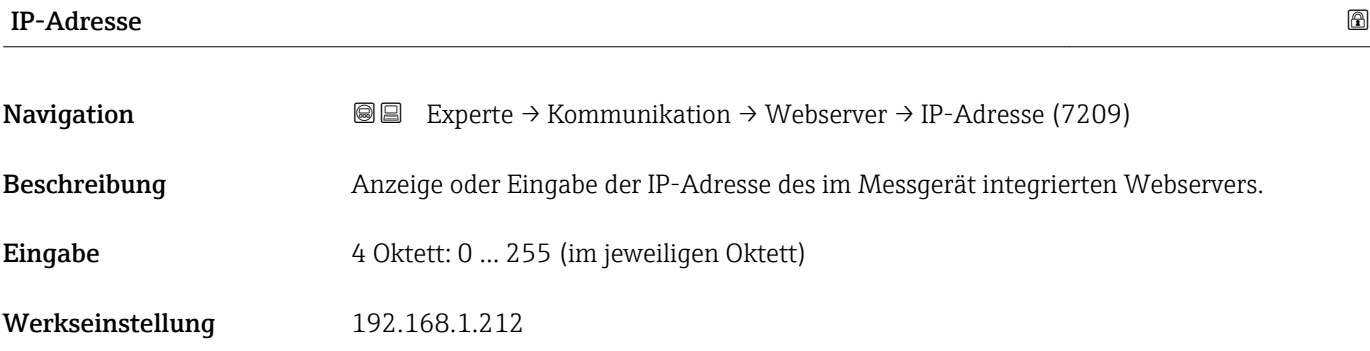

8) Media-Access-Control

### <span id="page-159-0"></span>Zusätzliche Information

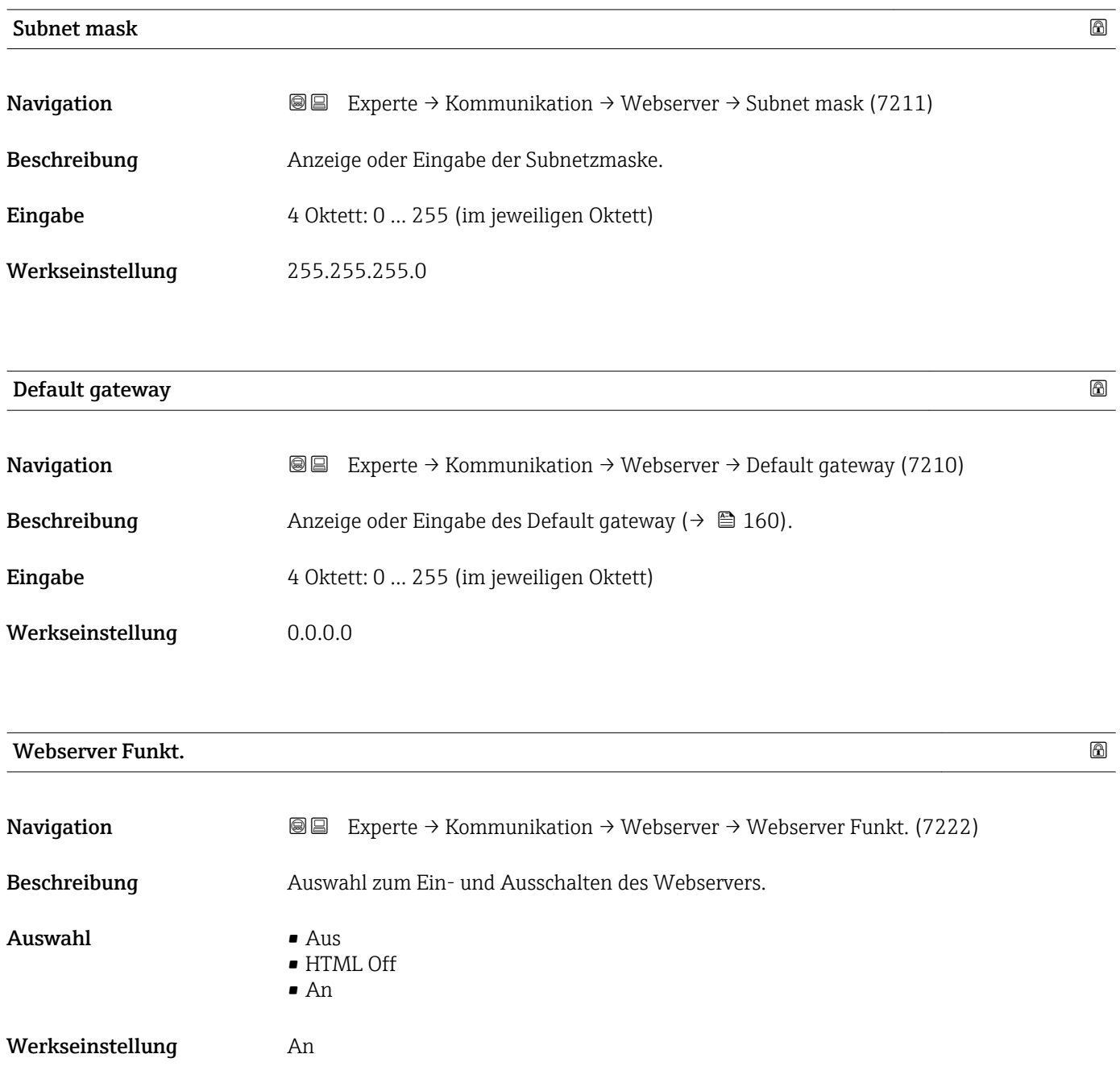

#### <span id="page-160-0"></span>Zusätzliche Information *Beschreibung*

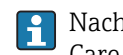

Nach Deaktivierung kann die Webserver Funkt. nur über oder das Bedientool Field-Care wieder aktiviert werden.

#### *Auswahl*

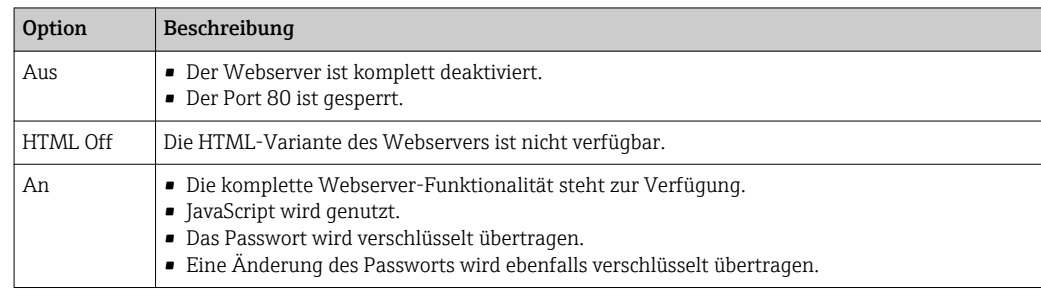

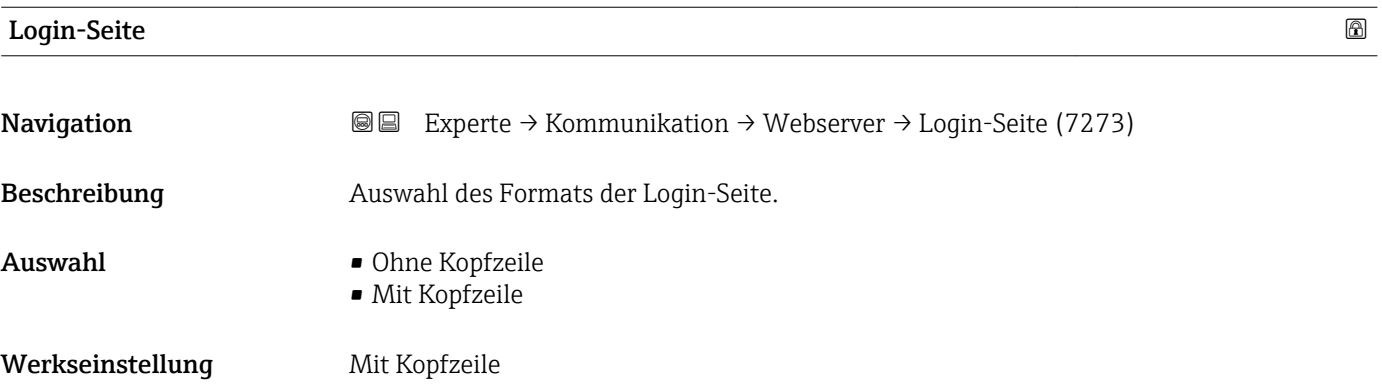

# 3.6.5 Untermenü "WLAN-Einstellungen"

*Navigation* 
■■ Experte → Kommunikation → WLAN-Einstell.

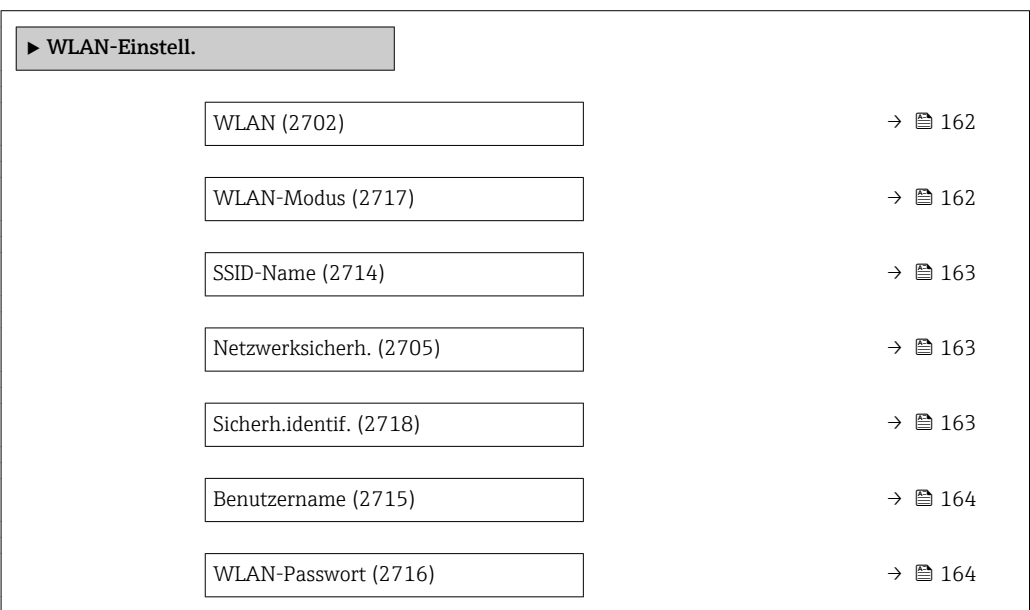

<span id="page-161-0"></span>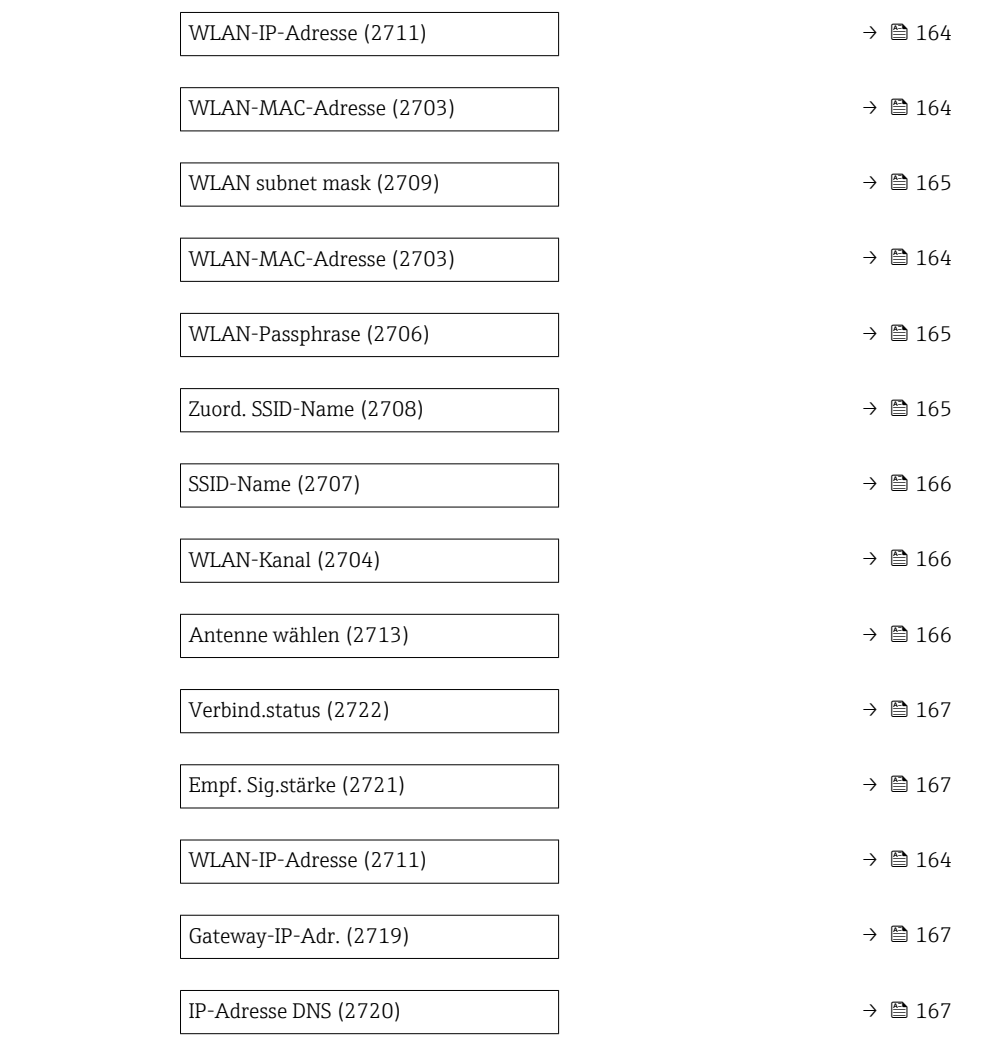

# wland the contract of the contract of the contract of the contract of the contract of the contract of the contract of  $\Omega$

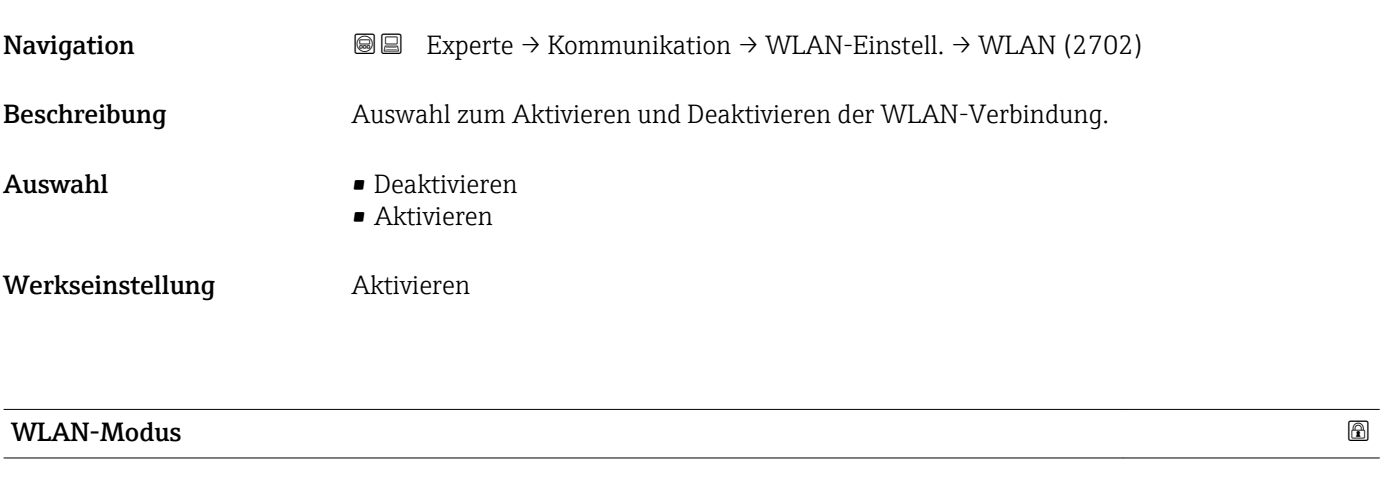

Navigation **Experte** → Kommunikation → WLAN-Einstell. → WLAN-Modus (2717)

Beschreibung aus Auswahl des WLAN-Modus.

# <span id="page-162-0"></span>Auswahl • Access Point • WLAN-Station

Werkseinstellung **Access Point** 

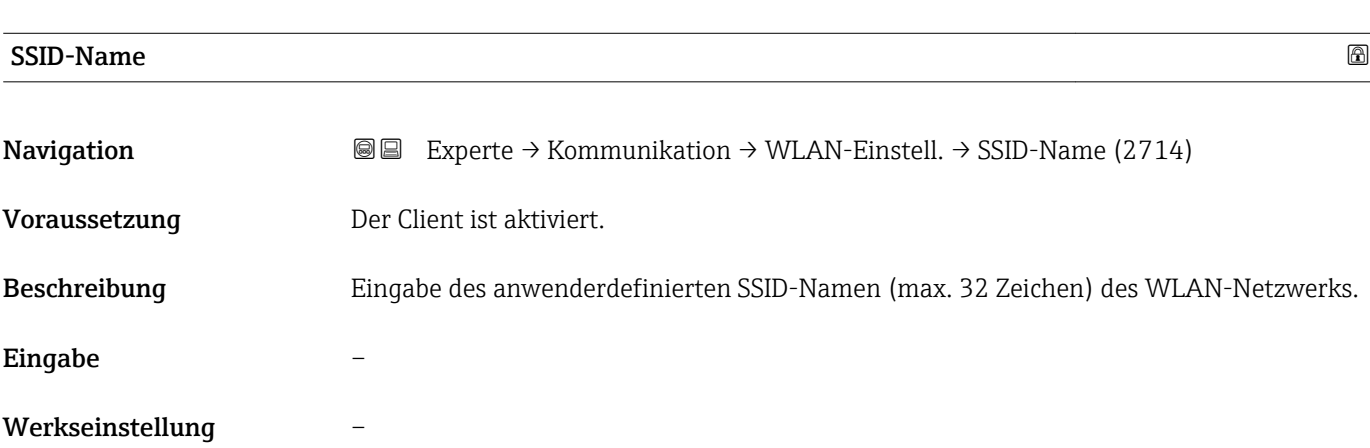

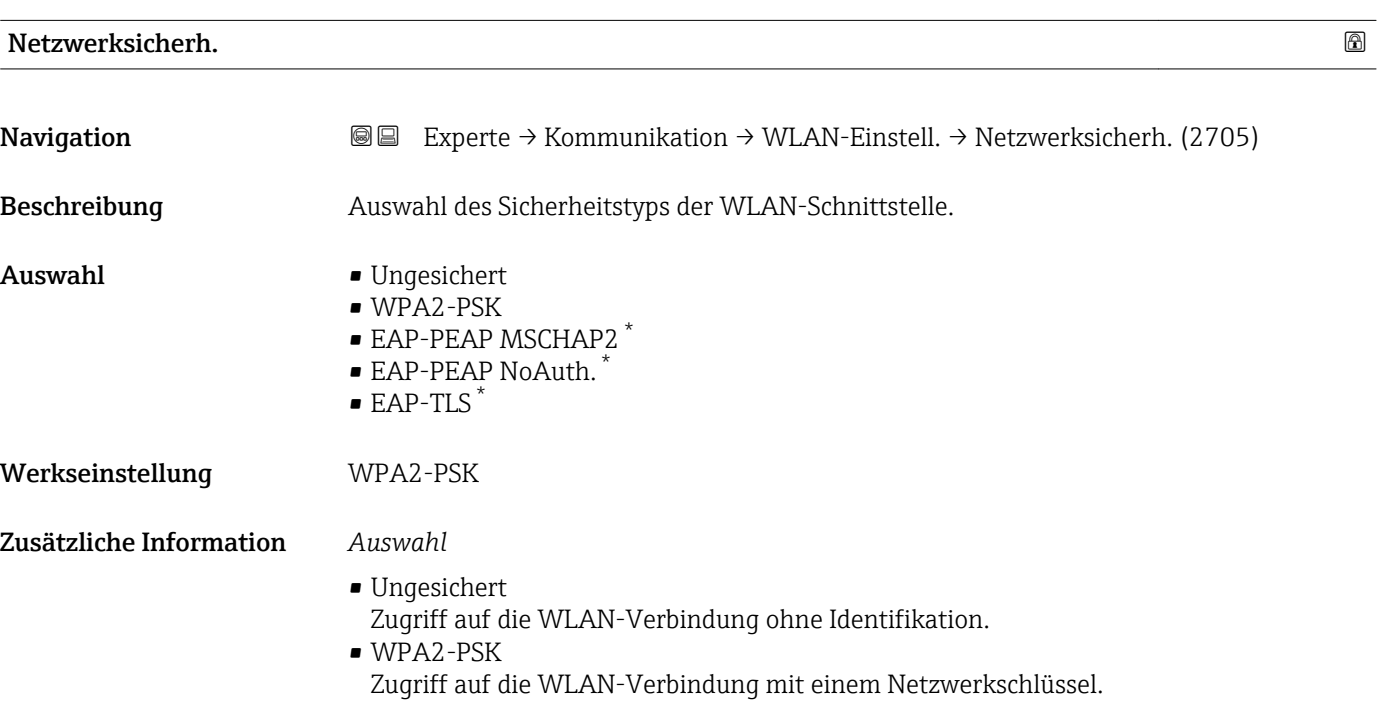

| Sicherh.identif. |                                                                                                    |
|------------------|----------------------------------------------------------------------------------------------------|
| Navigation       | Experte $\rightarrow$ Kommunikation $\rightarrow$ WLAN-Einstell. $\rightarrow$ Sicherh.identif. (2718)<br>8 B |
| Beschreibung     | Auswahl der Sicherheitseinstellungen (Download via Menü Datamanagement > Security ><br>WLAN downloaden).      |

<sup>\*</sup> Sichtbar in Abhängigkeit von Bestelloptionen oder Geräteeinstellungen

- <span id="page-163-0"></span>Anzeige **• Trust. iss.cert.** 
	- Gerätezertifikat
	- Dev. private key

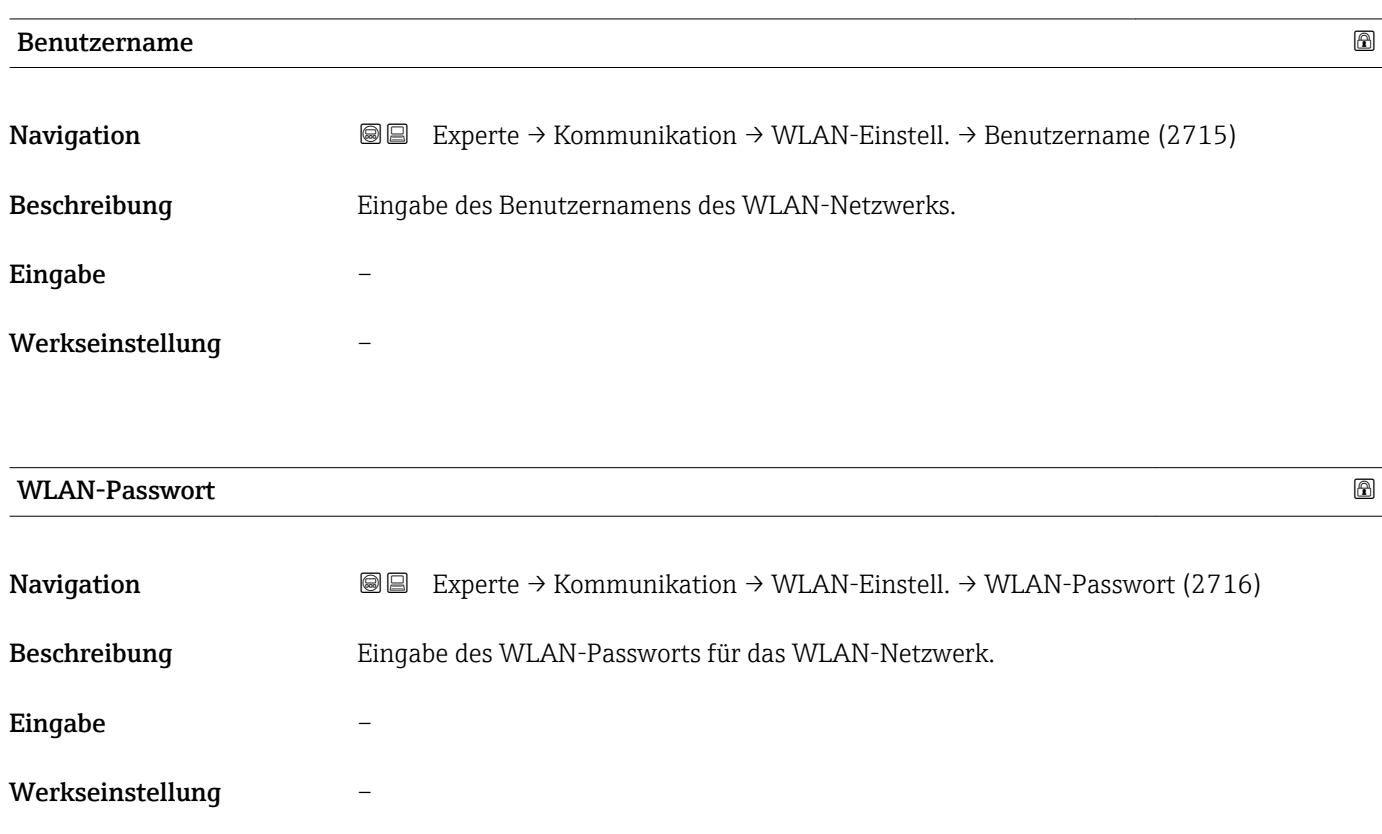

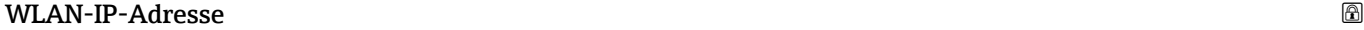

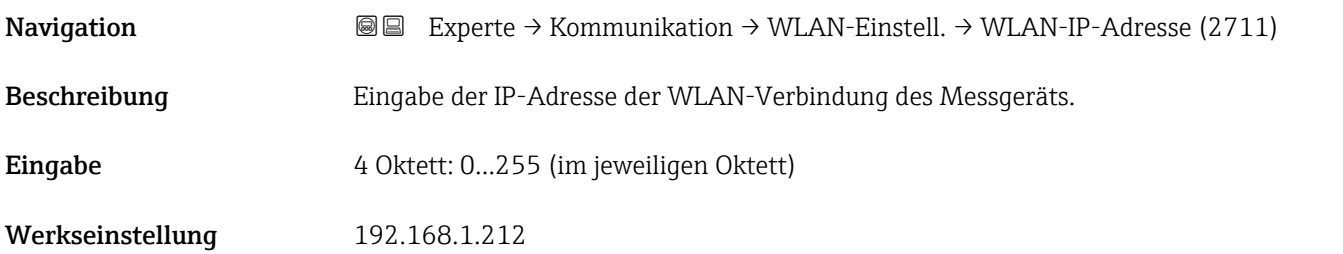

## WLAN-MAC-Adresse

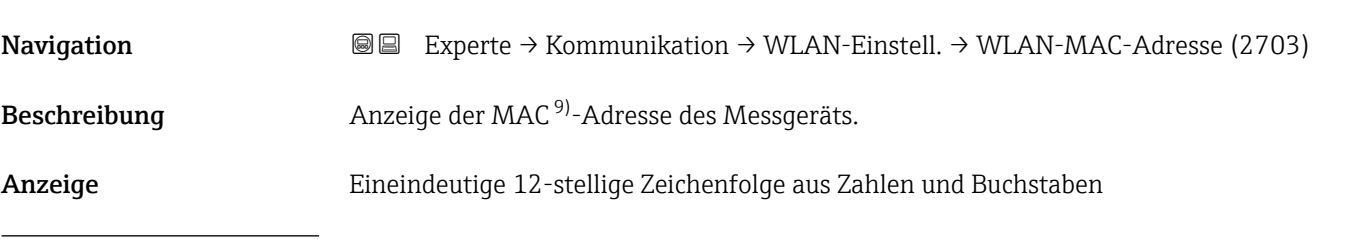

9) Media-Access-Control

<span id="page-164-0"></span>Werkseinstellung Jedes Messgerät erhält eine individuelle Adresse. Zusätzliche Information *Beispiel* Zum Anzeigeformat 00:07:05:10:01:5F

### WLAN subnet mask

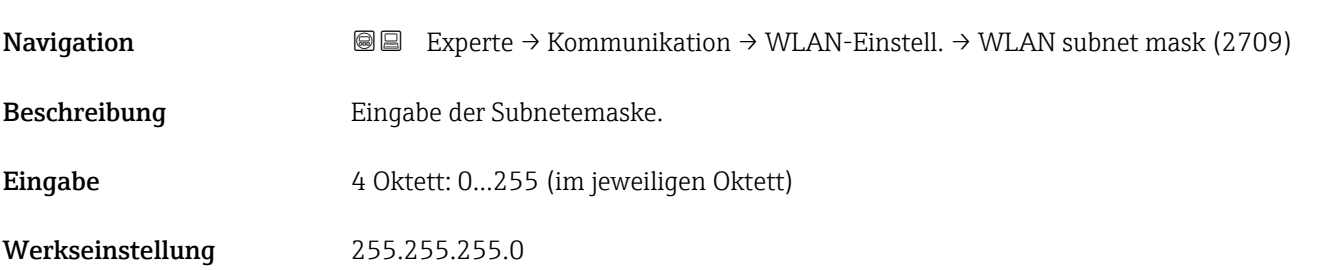

#### WLAN-Passphrase

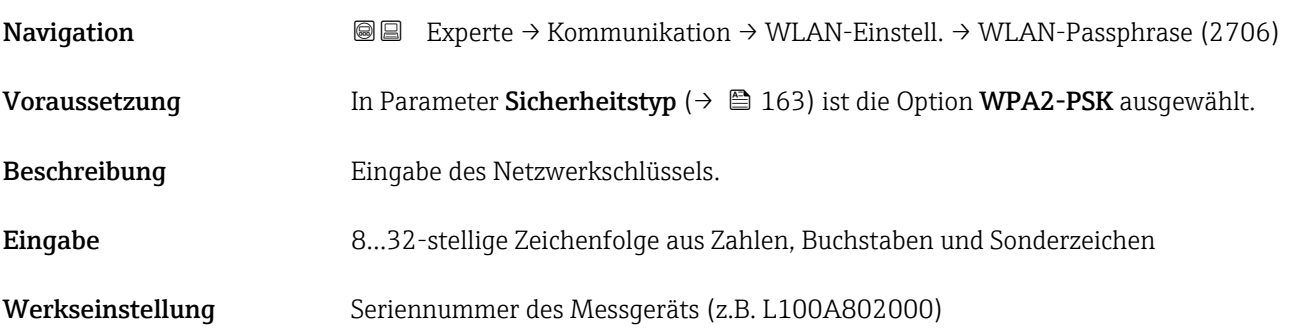

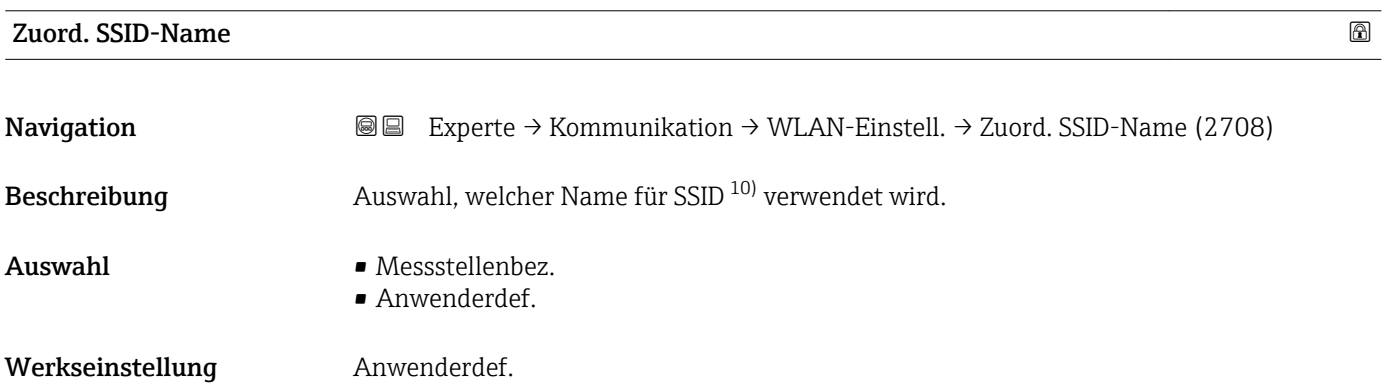

<sup>10)</sup> Service Set Identifier

<span id="page-165-0"></span>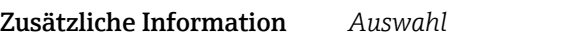

• Messstellenbez. Die Messstellenbezeichnung wird als SSID verwendet.

• Anwenderdef. Ein anwenderdefinierter Name wird als SSID verwendet.

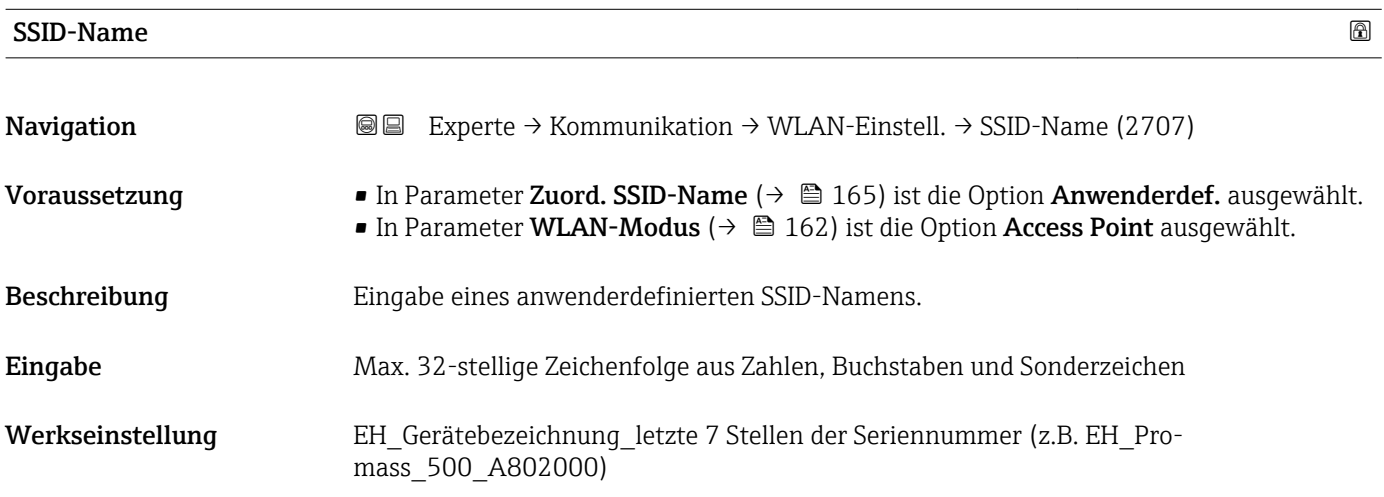

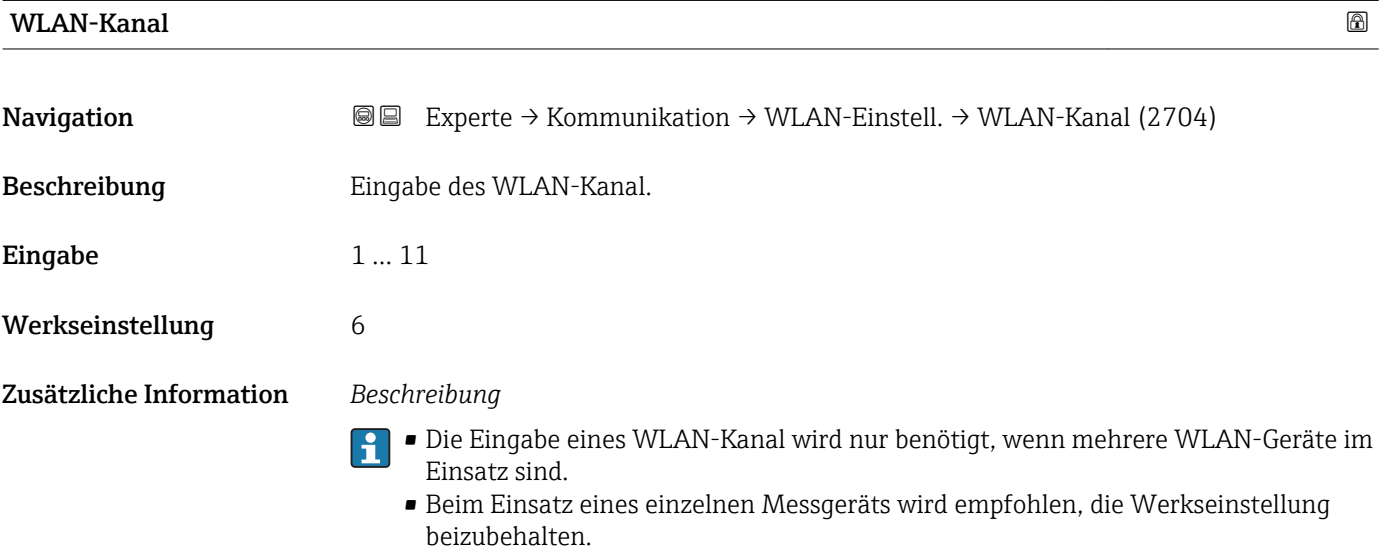

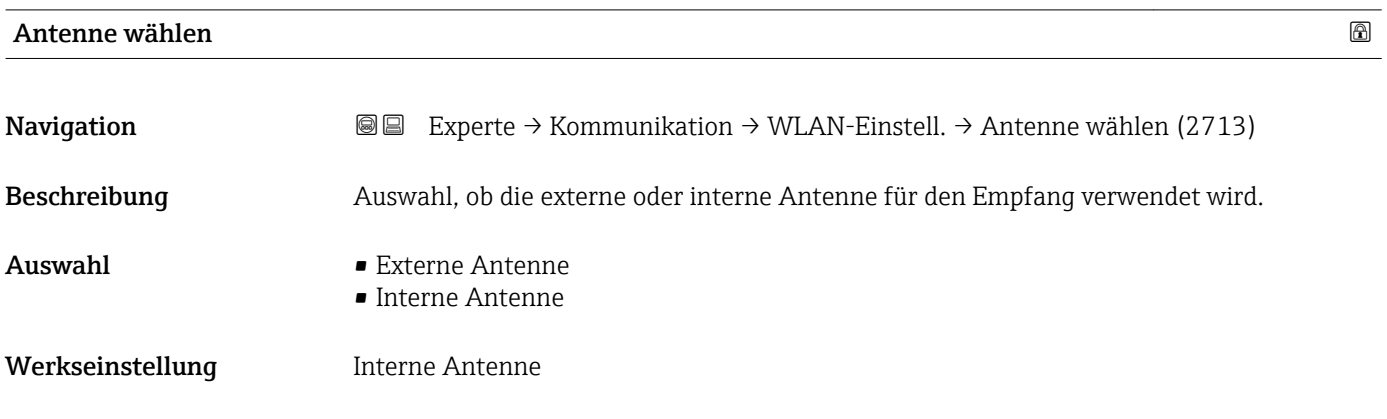

<span id="page-166-0"></span>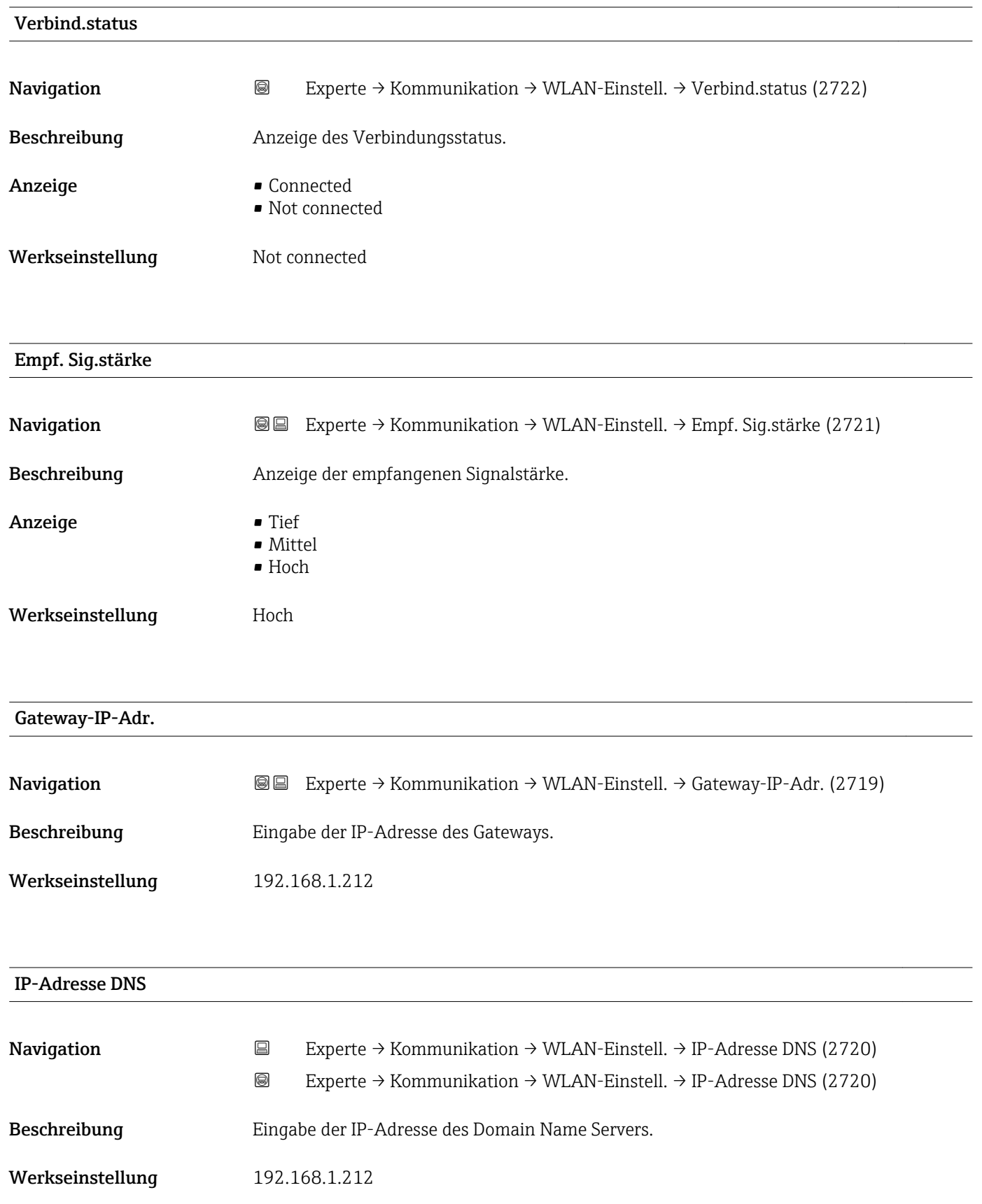

# 3.7 Untermenü "Analog inputs"

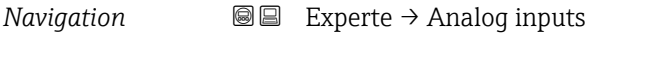

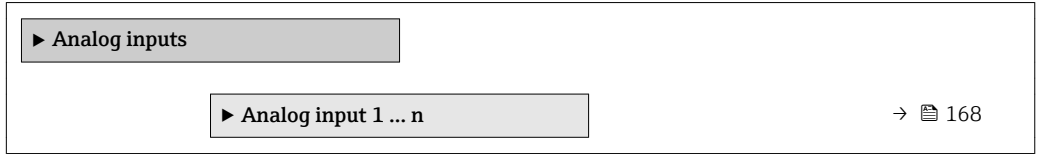

# 3.7.1 Untermenü "Analog input 1 … n"

*Navigation* Experte → Analog inputs → Analog input 1 … n

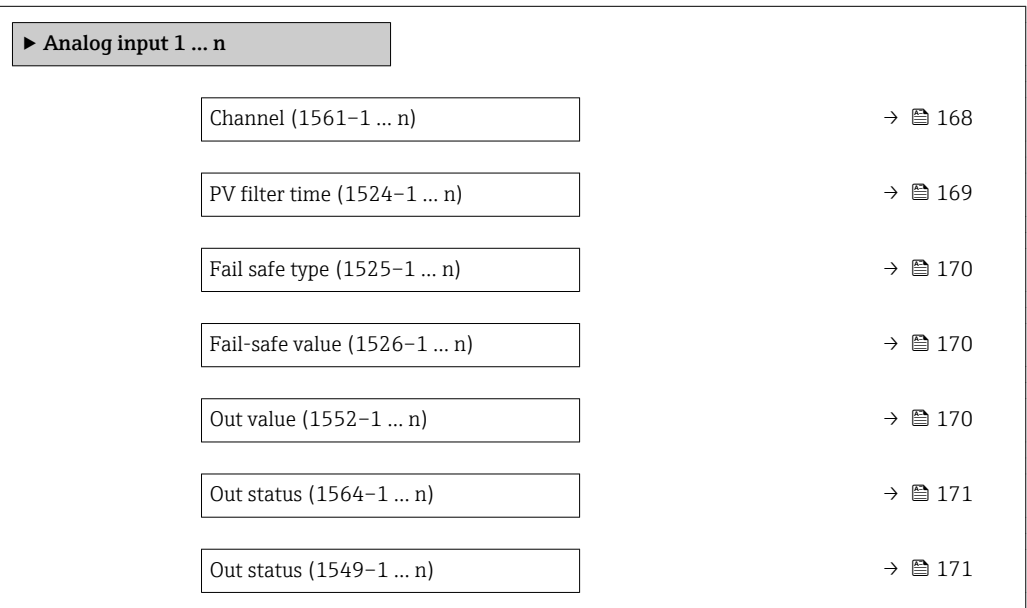

#### $\Box$ Channel  $\Box$

**Navigation EXperte** → Analog inputs → Analog input 1 ... n → Channel (1561–1 ... n)

Beschreibung Auswahl der Prozessgröße.

- Auswahl Massefluss
	- Volumenfluss
	- Normvolumenfluss \*
	- Dichte
	- Normdichte \*
	- Zielmess.Massefl \*
	- Träger. Massefl. \*
	- Konzentration \*
	- Zielmess.Vol.fl. \*
	- Träger. Vol.fl. \*
	- Ziel.Normvol.fl. \*
	- Träg.Normvol.fl. \*

Sichtbar in Abhängigkeit von Bestelloptionen oder Geräteeinstellungen

- <span id="page-168-0"></span>• Dyn. Viskosität \*
- Kinemat. Viskos. \*
- TempKomp DynVisk \*
- TempKomp KinVisk \*
- Temperatur
- Trägerrohrtemp. \*
- Elektroniktemp.
- Schw.frequenz 0
- Schw.frequenz 1 \*
- $\bullet$  Schwing.ampl. 0
- Schwing.ampl. 1
- $\bullet$  Freq.schwank 0
- $\blacksquare$  Freq.schwank 1
- $\bullet$  Schwing.dämpf 0
- $\bullet$  Schwing.dämpf 1
- SchwSchwingDpf 0\*
- SchwSchwingDpf 1
- $\blacksquare$  Signalasymmetrie
- $\bullet$  Erregerstrom 0  $\check{ }$
- $\blacksquare$  Erregerstrom 1
- $\blacksquare$  HBSI
- Stromeingang  $1^*$
- Alt. Normdichte \*
- GSV-Durchfluss
- $•$  GSVa $*$
- NSV-Durchfluss \*
- NSVa \*
- S&W-Volumenfluss \*
- Öldichte \*
- Wasserdichte \*
- $\blacksquare$  Water cut
- Ölmassefluss \*
- Wassermassefl. \*
- Ölvolumenfluss \*
- Wasservol.fluss \*
- ÖlNormvol.fluss \*
- Wasser-Normv.fl. \*

Werkseinstellung Massefluss

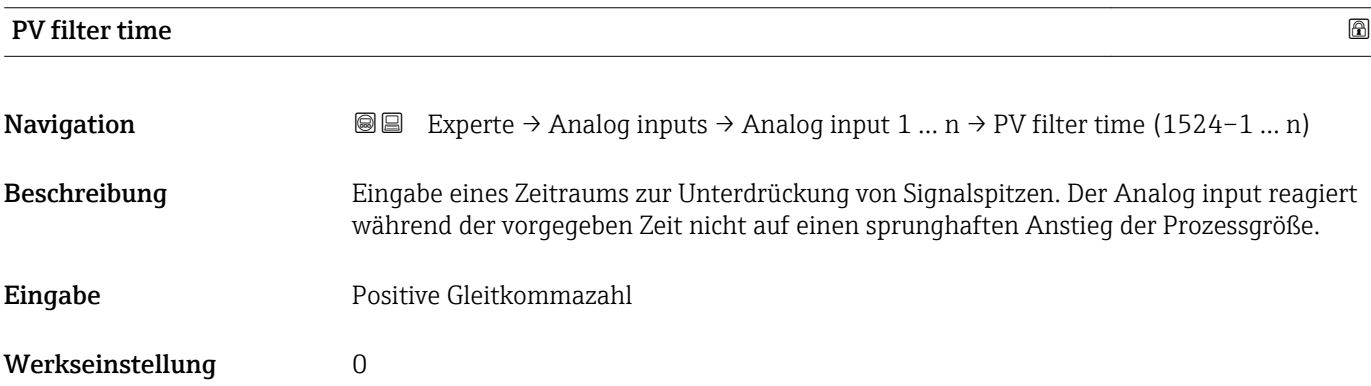

<sup>\*</sup> Sichtbar in Abhängigkeit von Bestelloptionen oder Geräteeinstellungen

<span id="page-169-0"></span>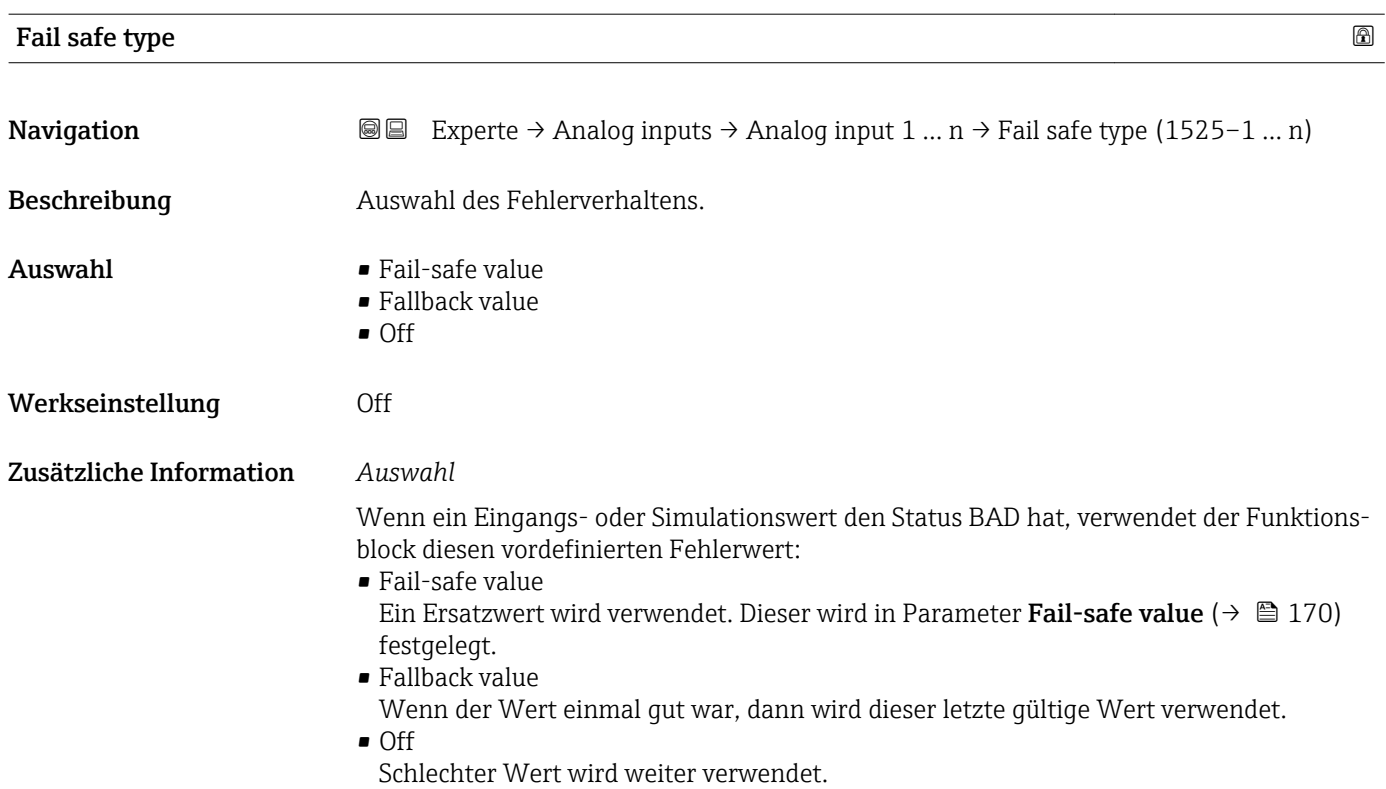

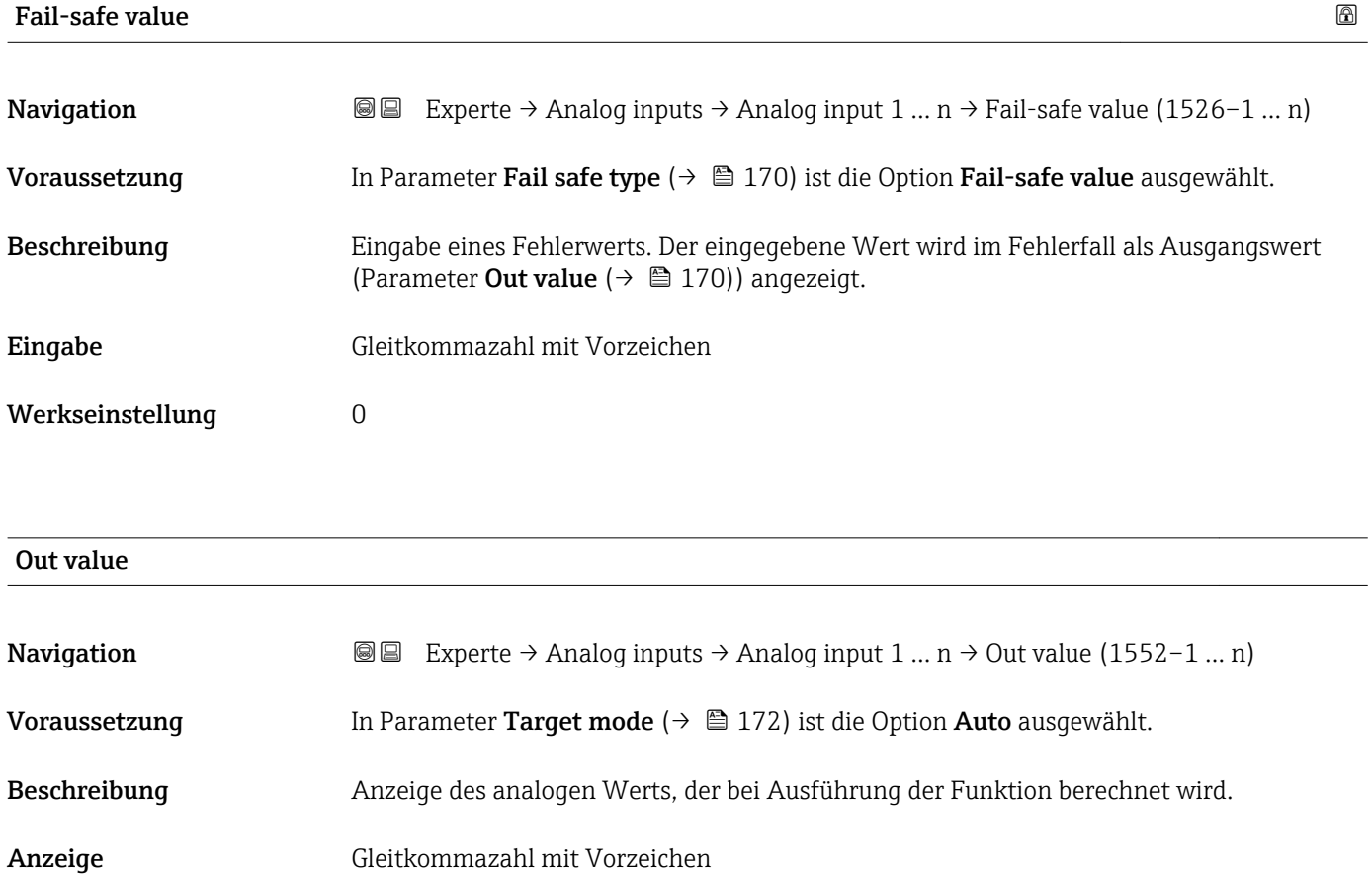

<span id="page-170-0"></span>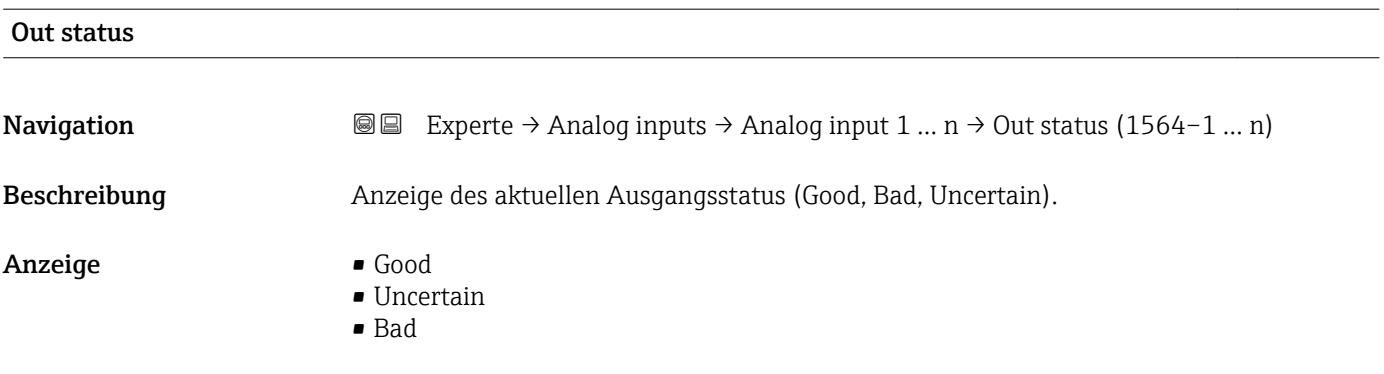

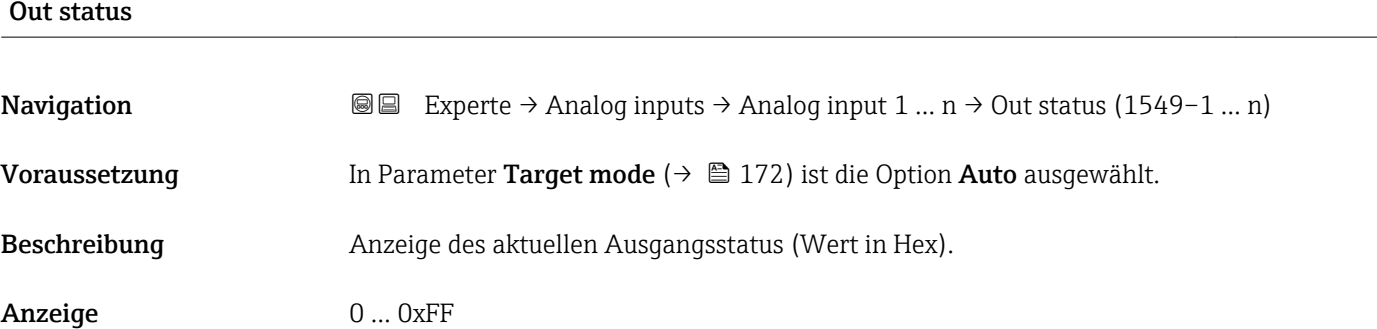

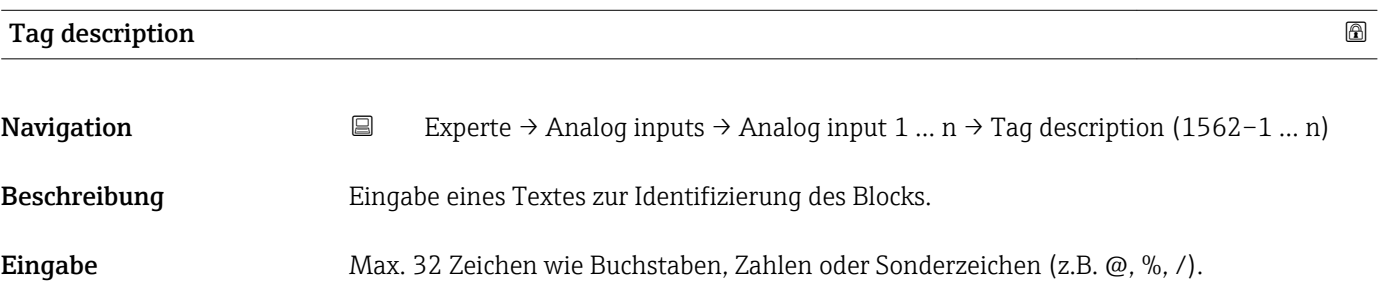

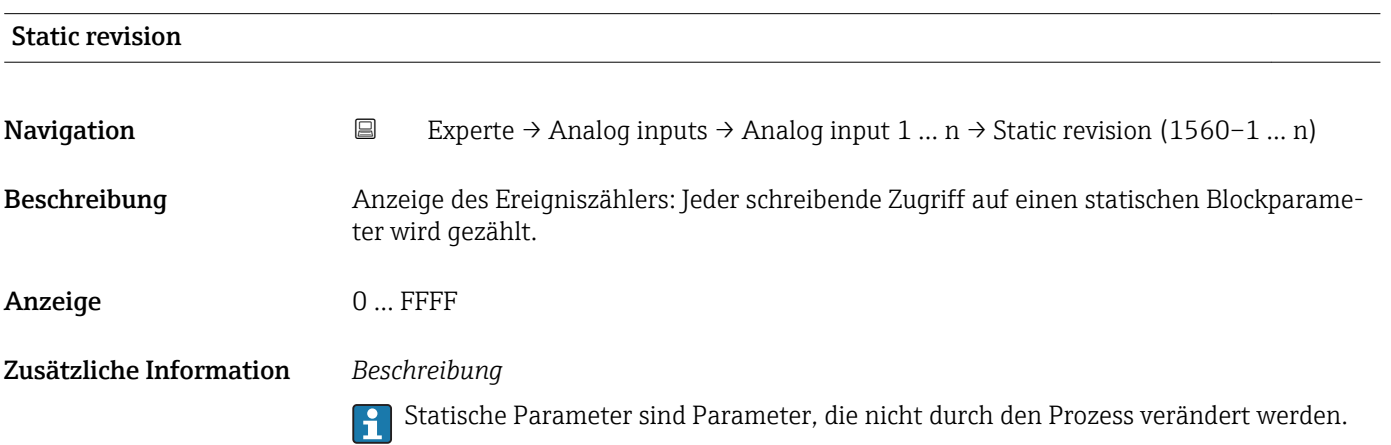

<span id="page-171-0"></span>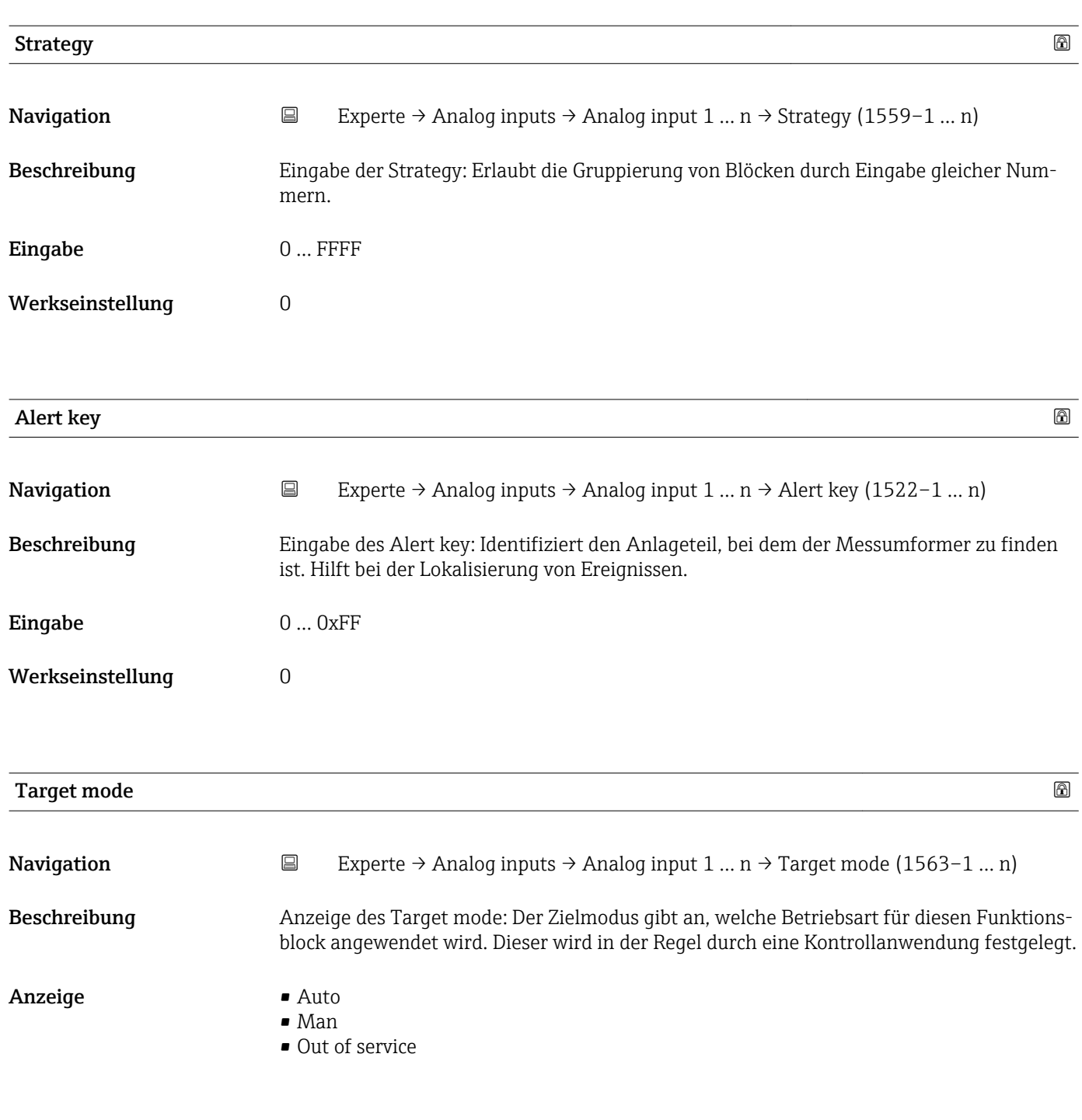

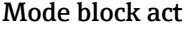

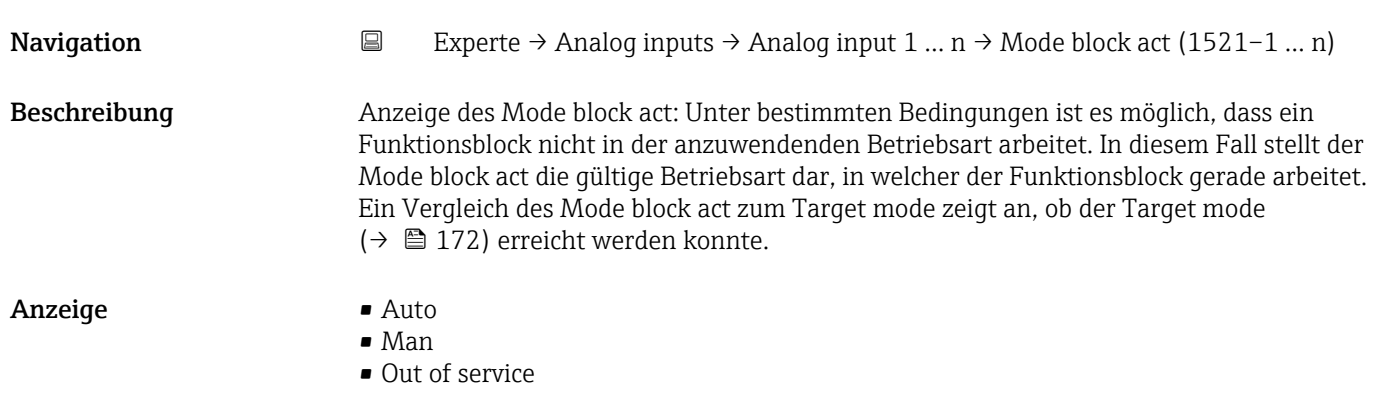

### Zusätzliche Information *Beschreibung*

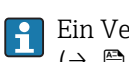

ergleich des aktuellen Modus zum Zielmodus (Parameter **Target mode** [\(→ 172\)\)](#page-171-0) zeigt an, ob der Zielmodus erreicht werden konnte.

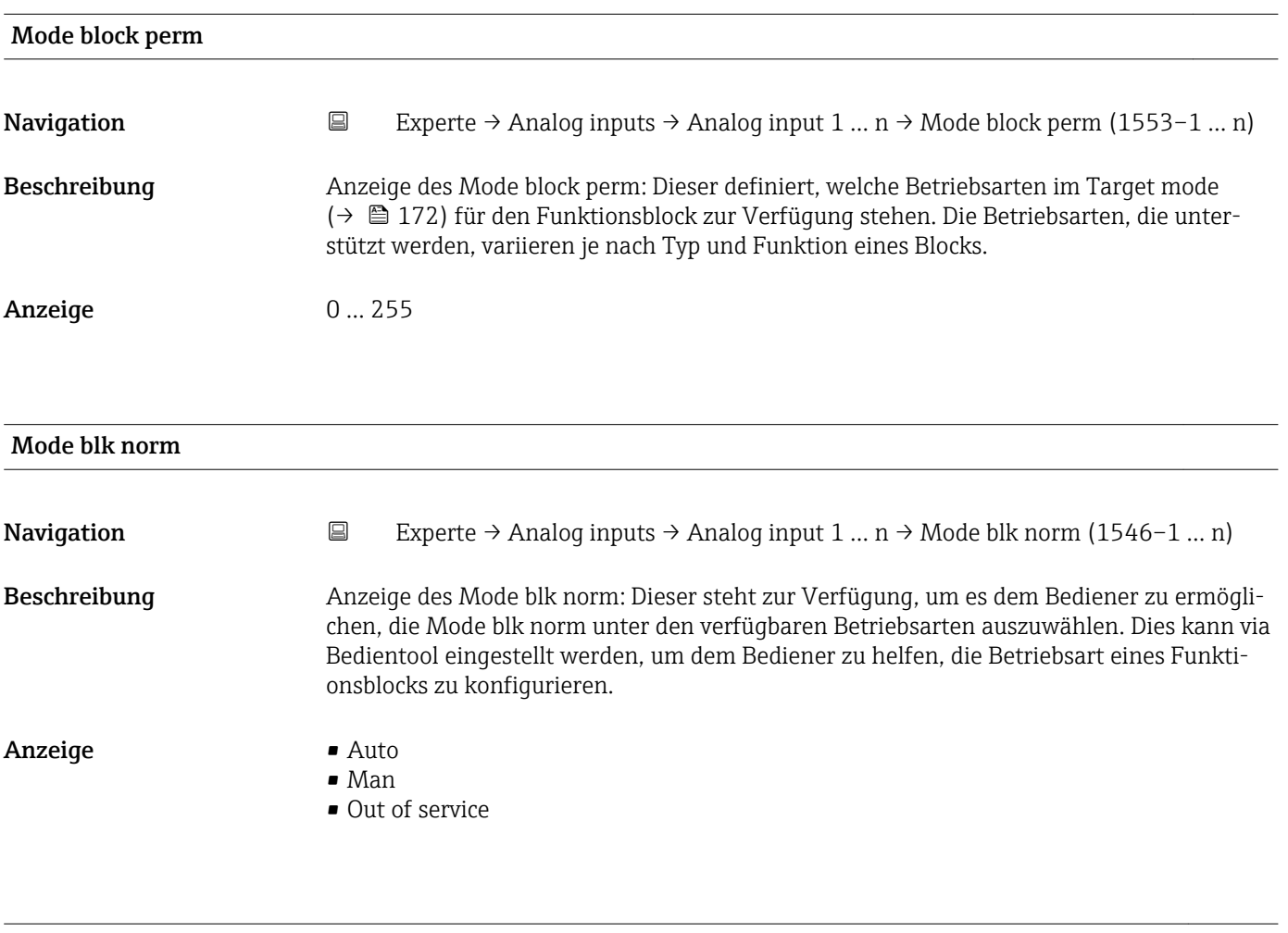

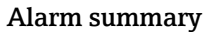

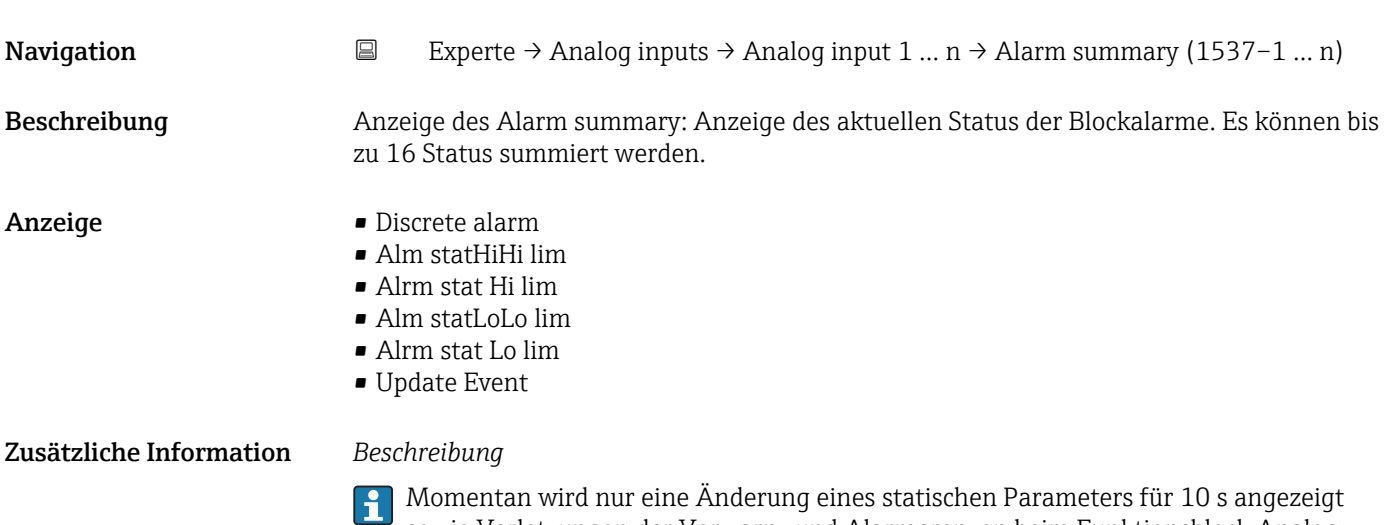

sowie Verletzungen der Vorwarn- und Alarmgrenzen beim Funktionsblock Analog inputs.

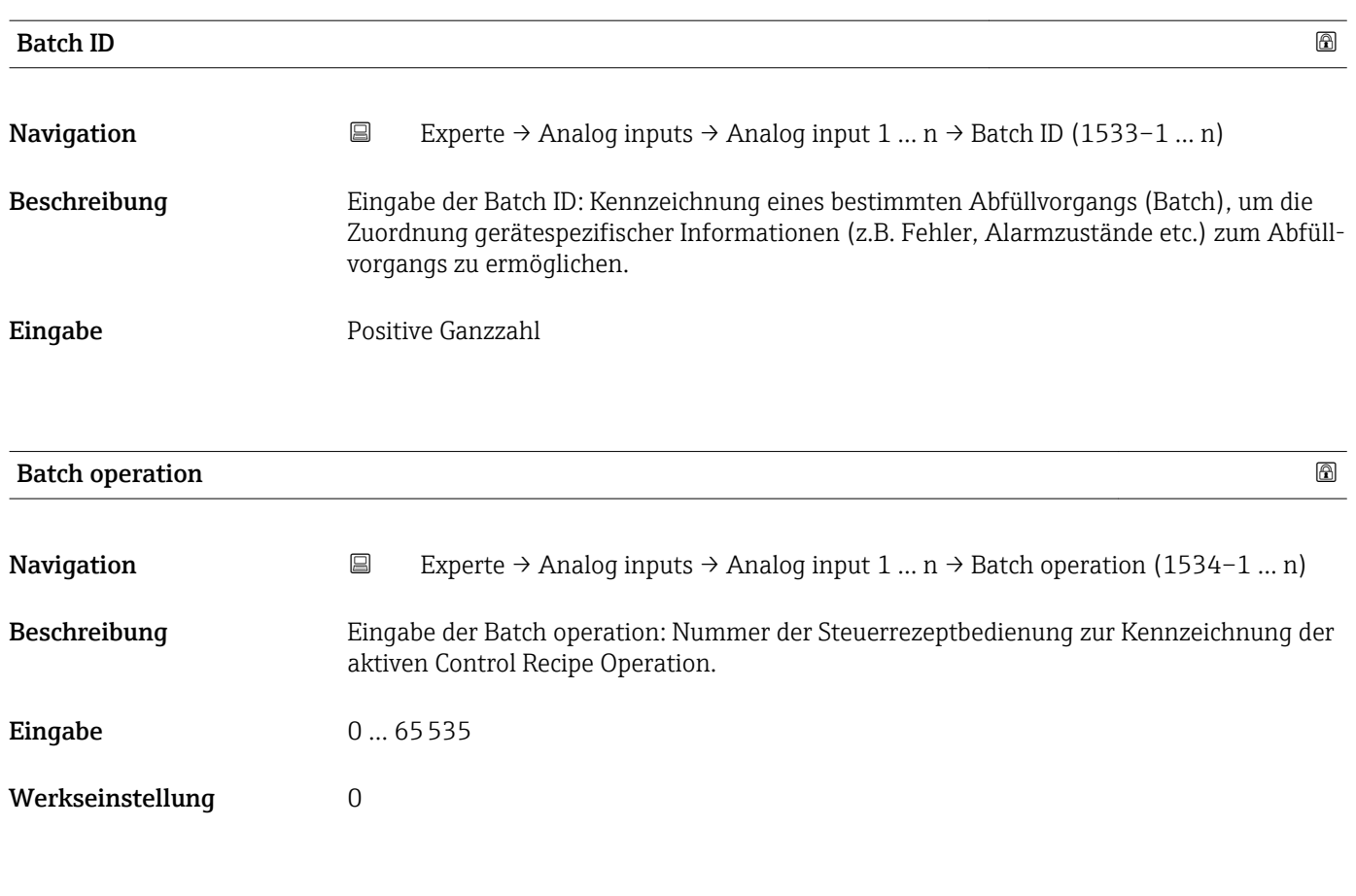

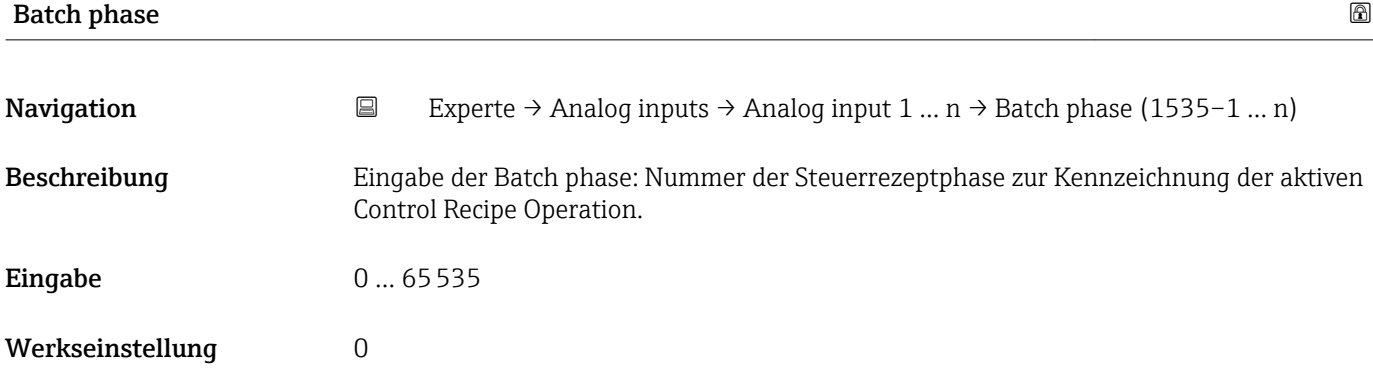

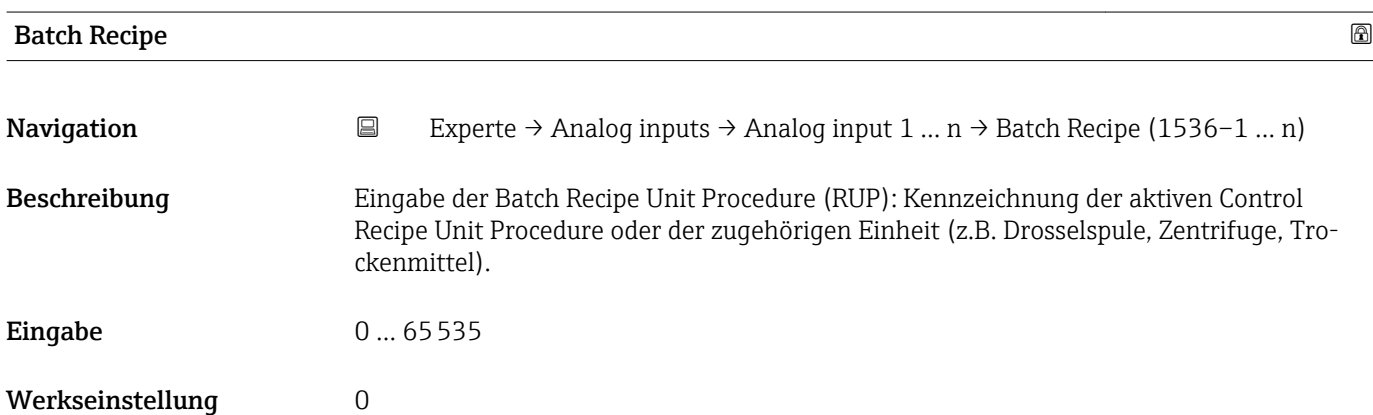

## <span id="page-174-0"></span>Zusätzliche Information *Beschreibung*

Das Unit wird definiert in IEC61512 Part1/ISA S88, aber es unterschiedet sich in seiner Bedeutung vom Parameter Einheit wie z.B. Systemeinheiten.

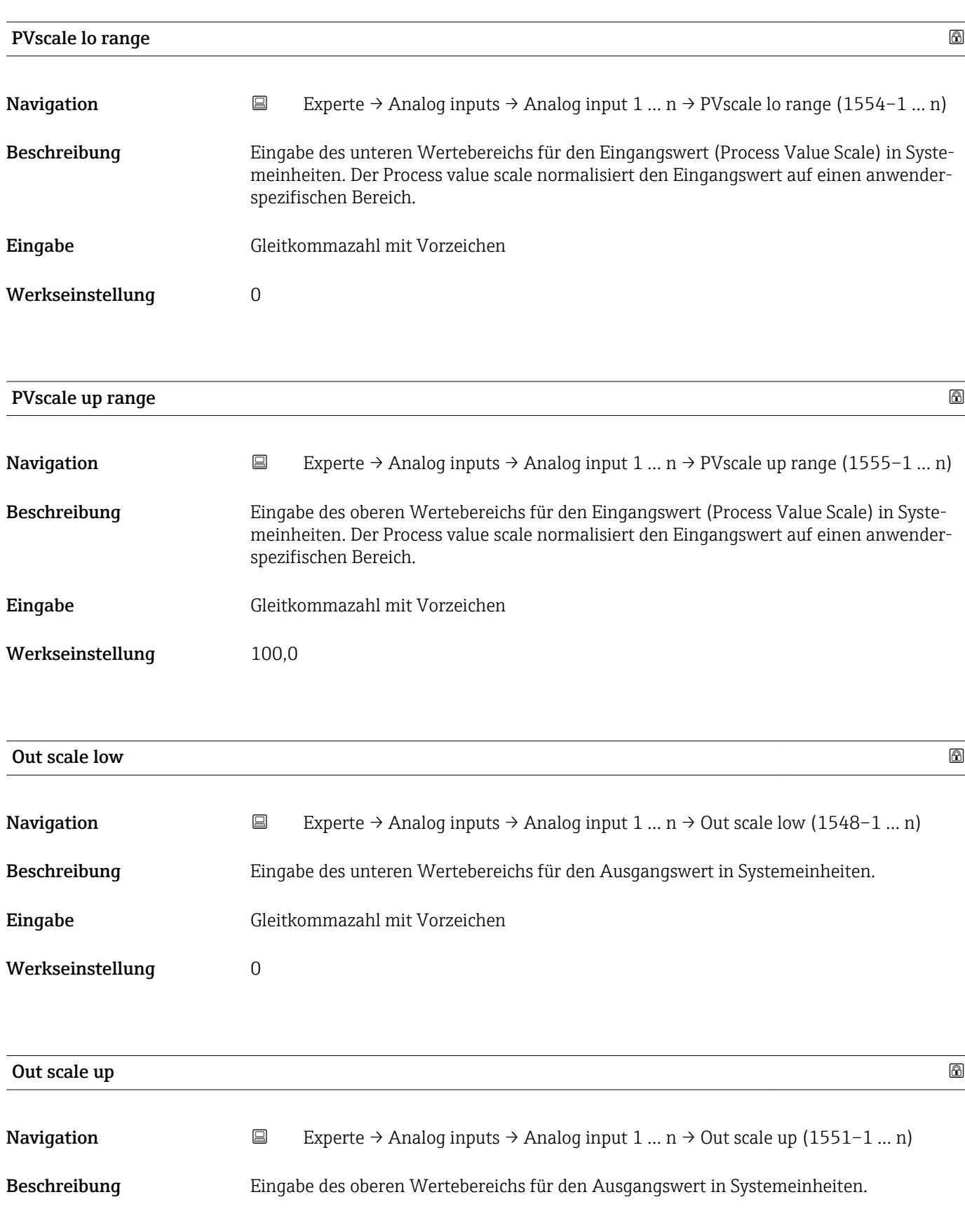

<span id="page-175-0"></span>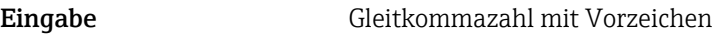

Werkseinstellung 100,0

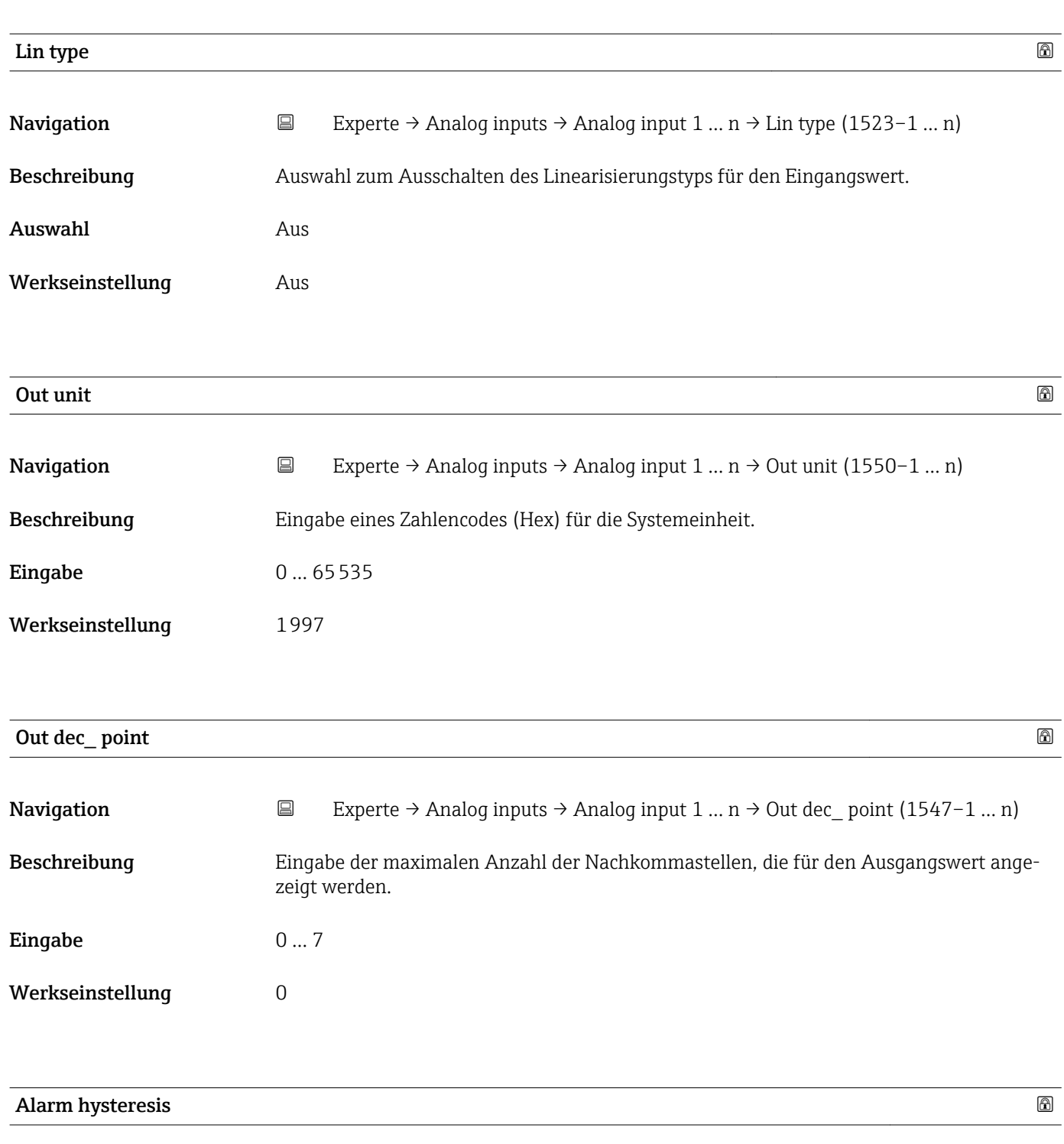

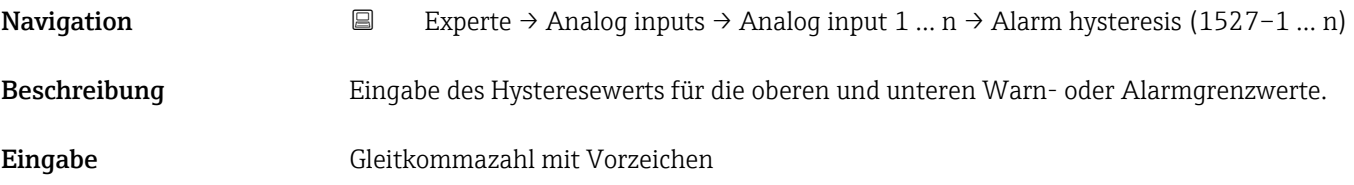

<span id="page-176-0"></span>Werkseinstellung 0

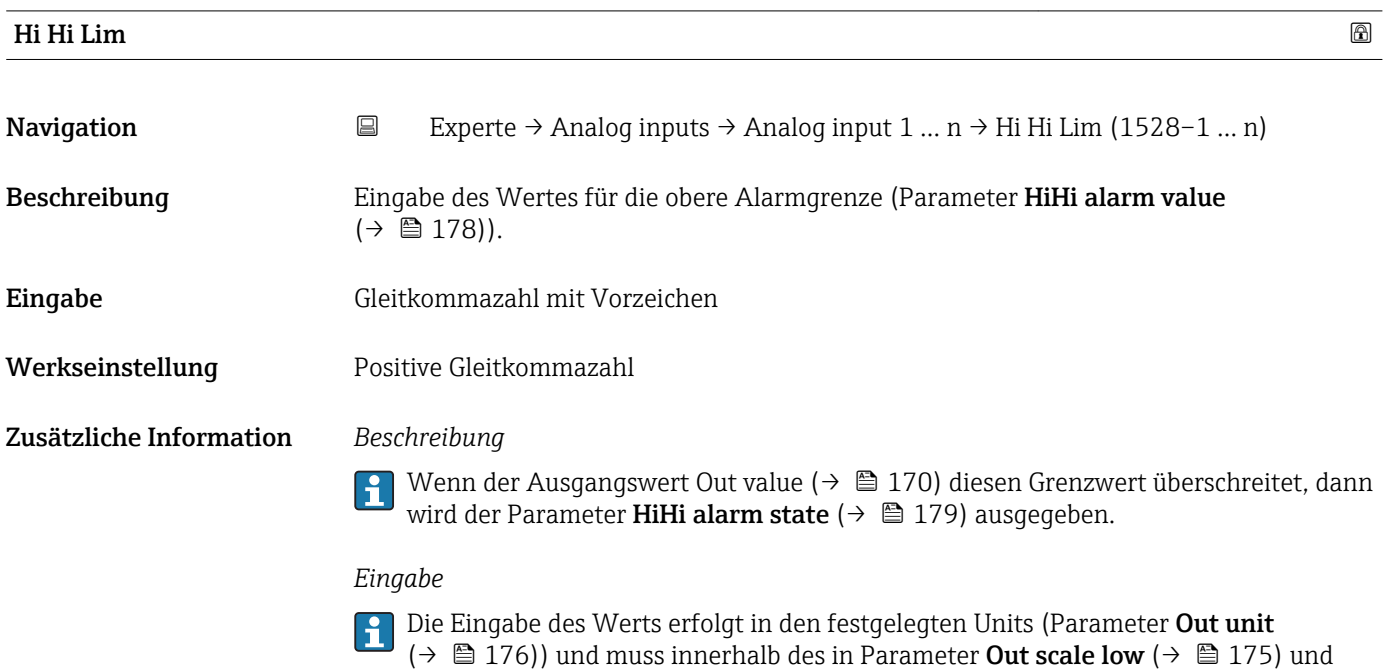

Parameter **Out scale up** (→  $\mathbf{\Xi}$  175) festgelegten Bereich liegen.

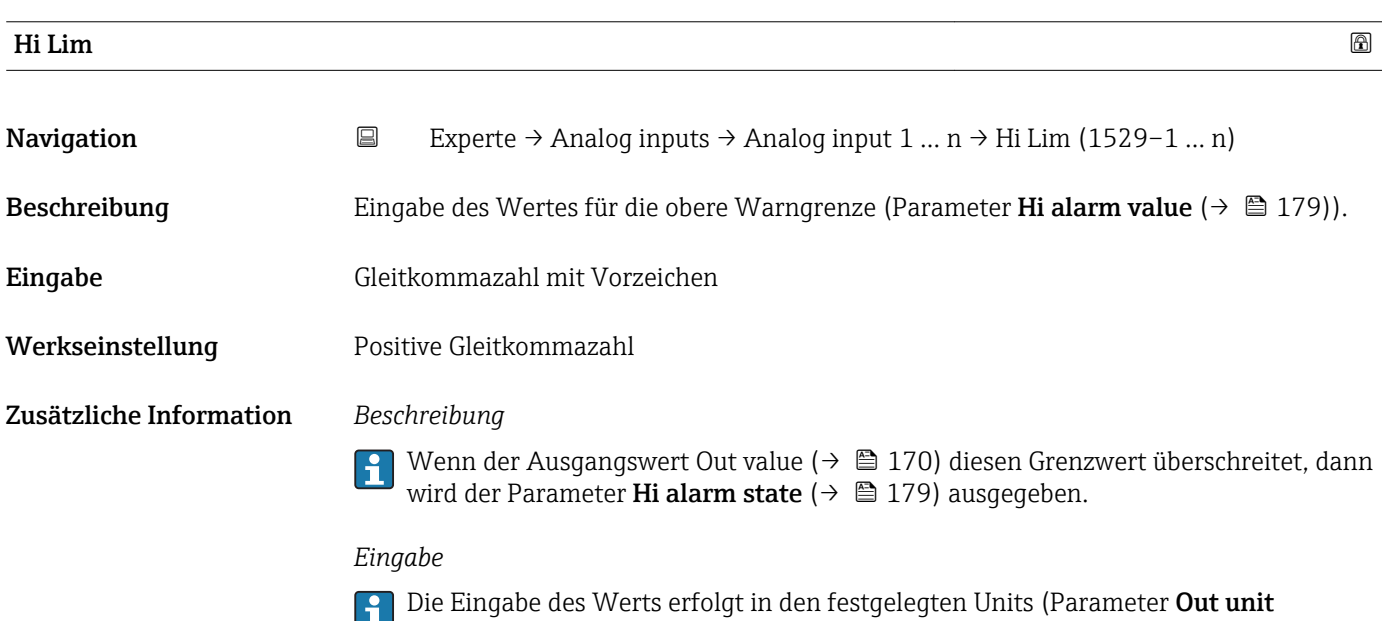

(→  $\triangleq$  176)) und muss innerhalb des in Parameter **Out scale low** (→  $\triangleq$  175) und Parameter Out scale up ( $\rightarrow \Box$  175) festgelegten Bereich liegen.

<span id="page-177-0"></span>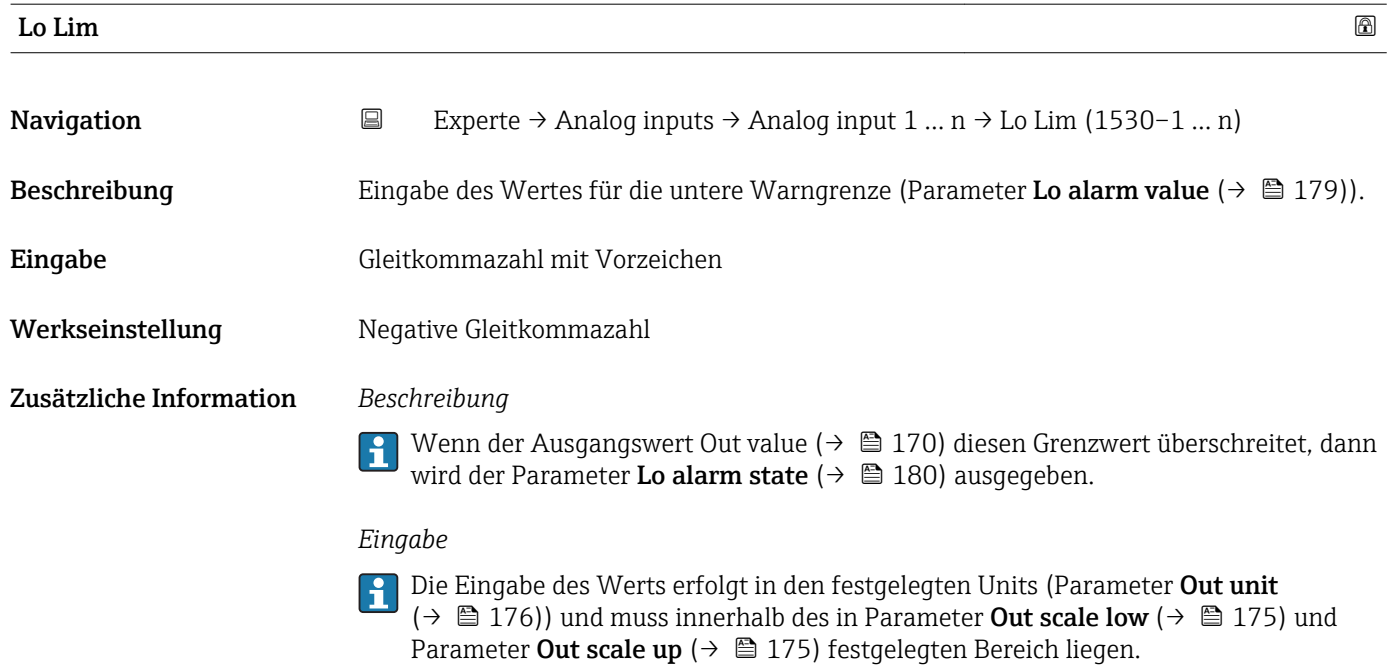

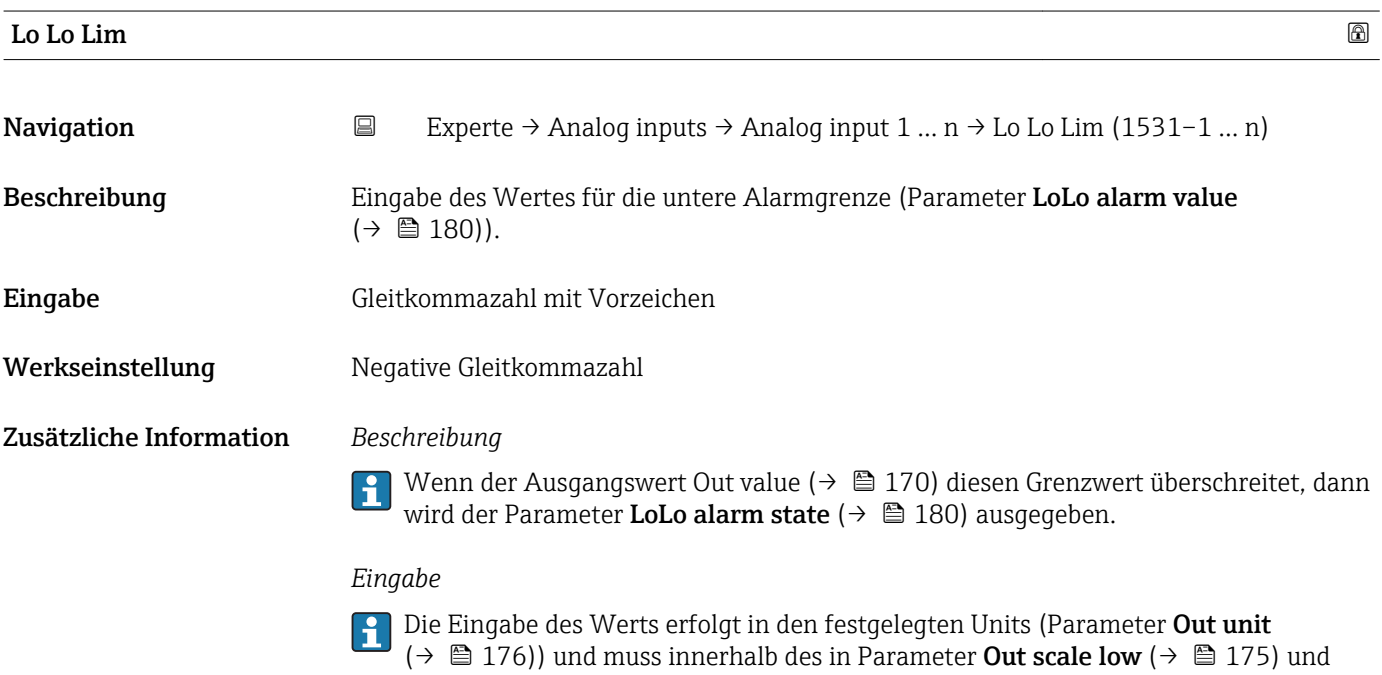

Parameter Out scale up ( $\rightarrow$   $\blacksquare$  175) festgelegten Bereich liegen.

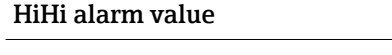

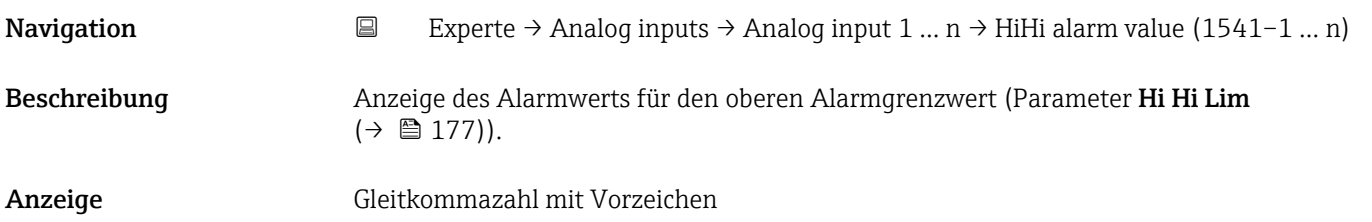

<span id="page-178-0"></span>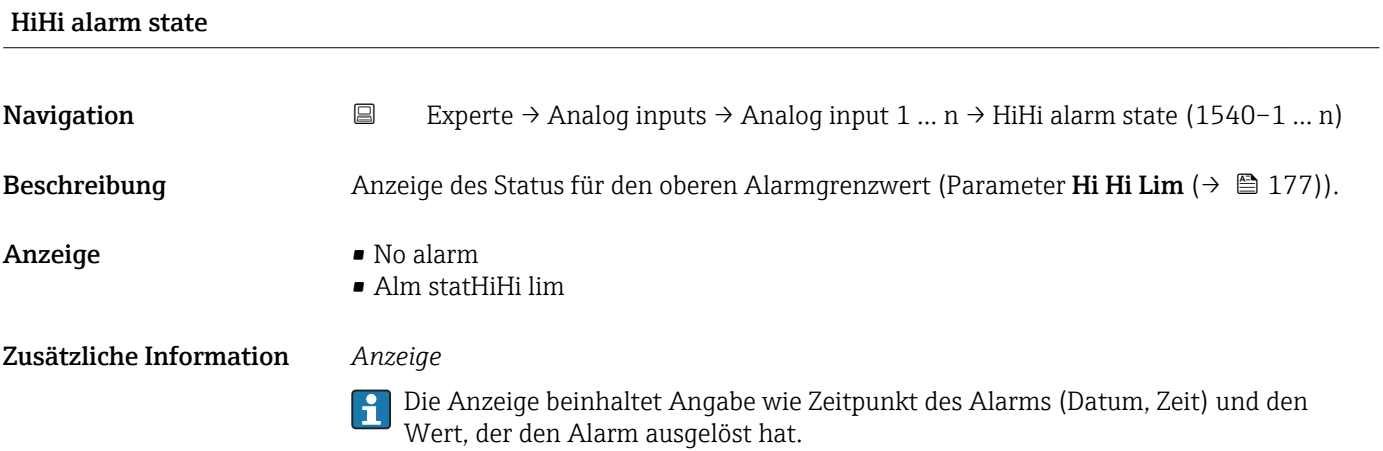

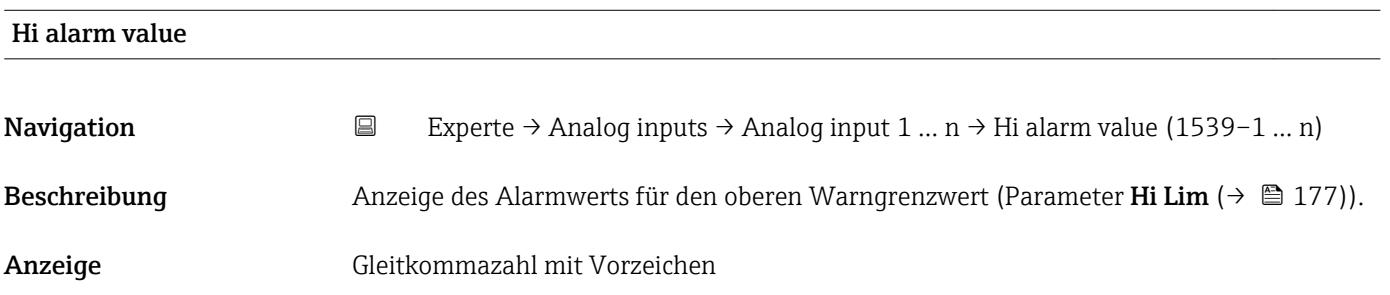

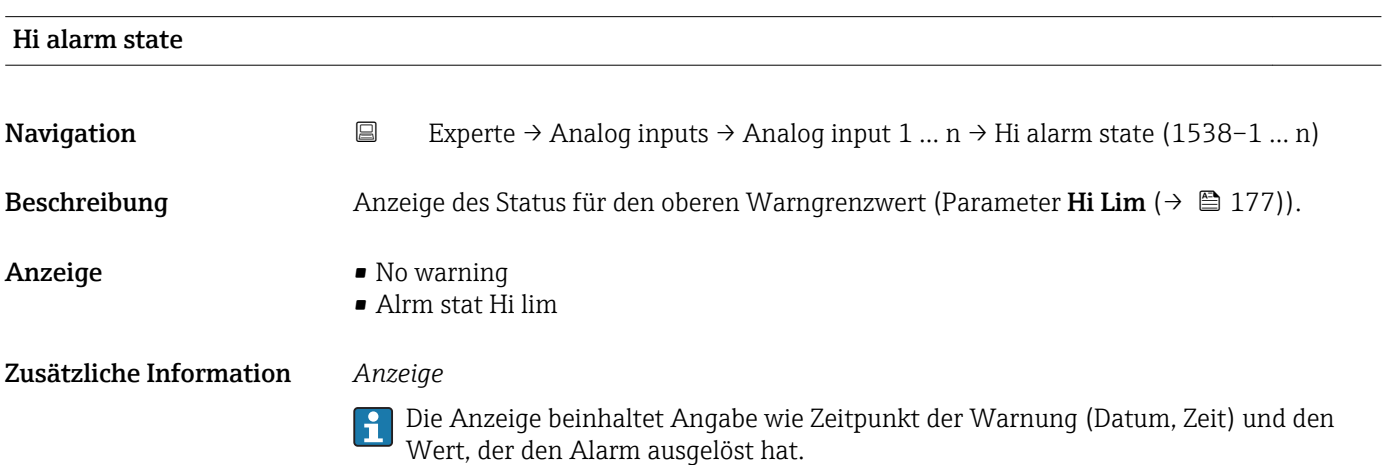

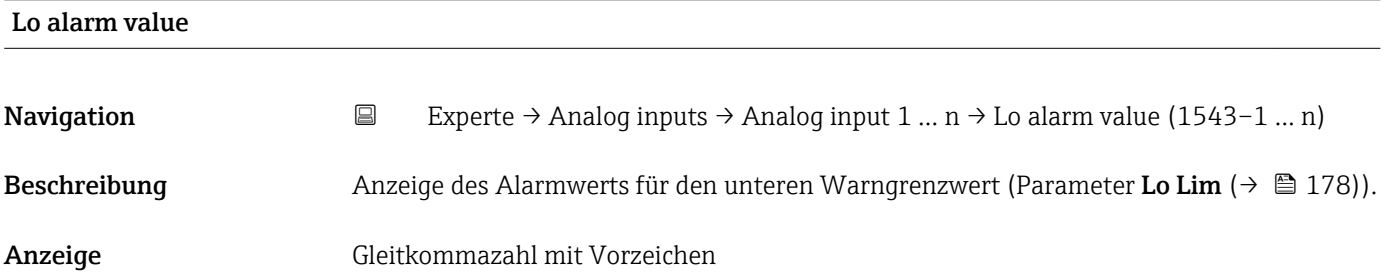

<span id="page-179-0"></span>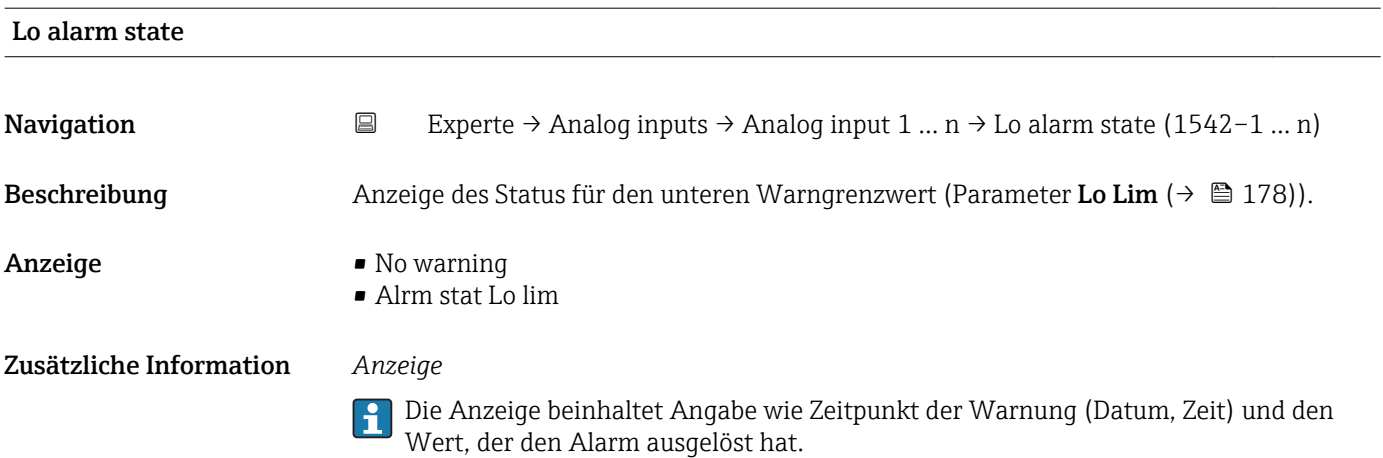

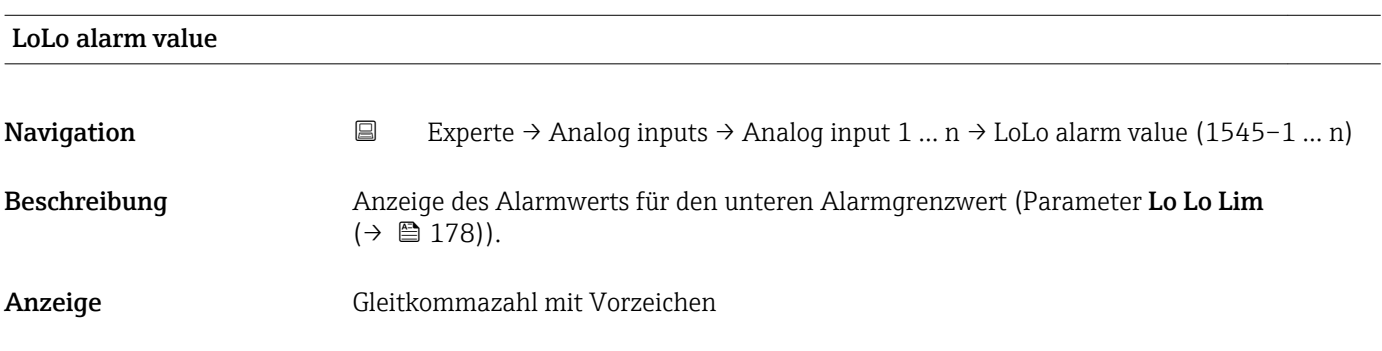

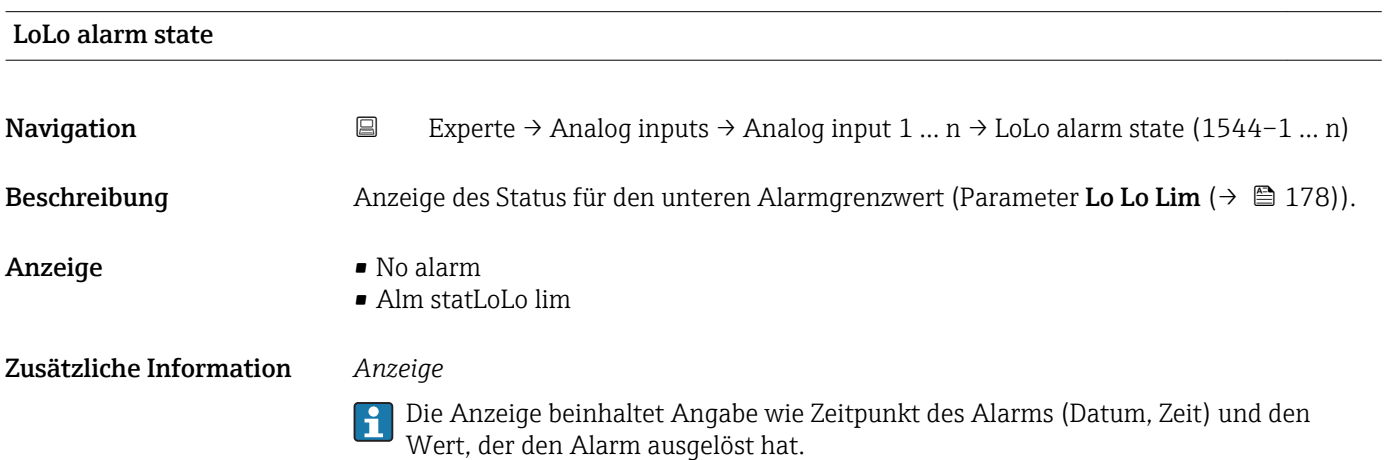

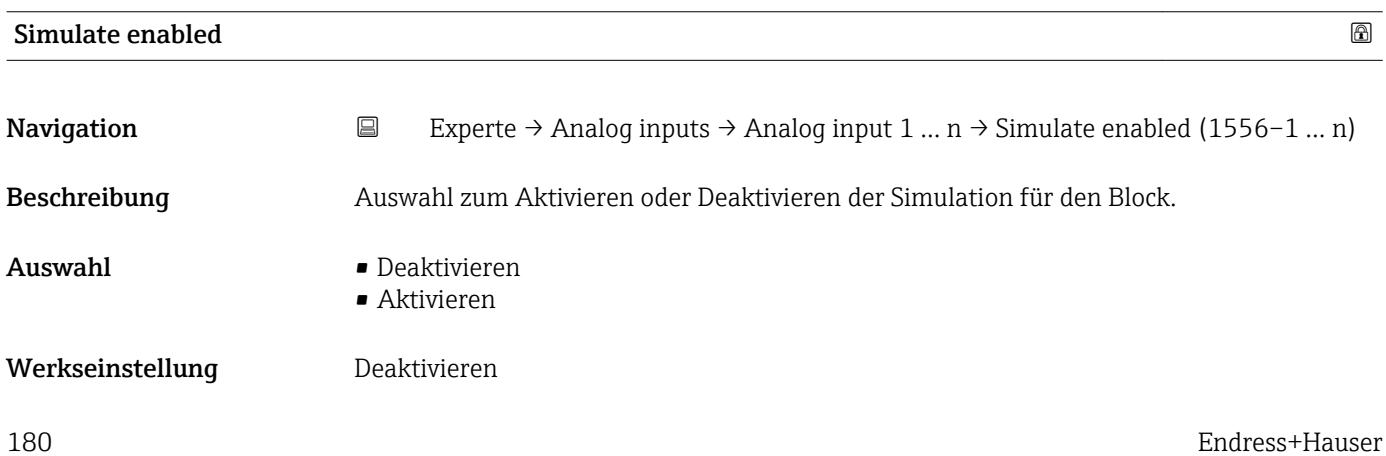
### Zusätzliche Information *Beschreibung*

Die Simulation wird verwendet, um den physikalischen I/O- Kanal zu umgehen. Dadurch bleibt der Block im normalen Modus unter Verwendung des simulierten diskreten I/O-Kanals in Betrieb.

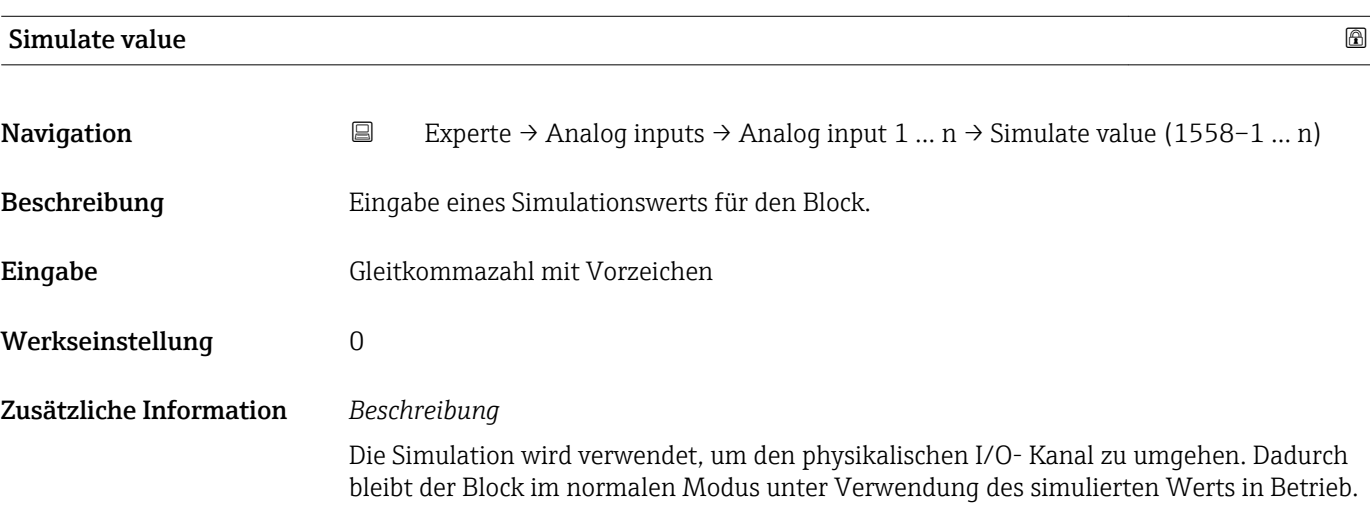

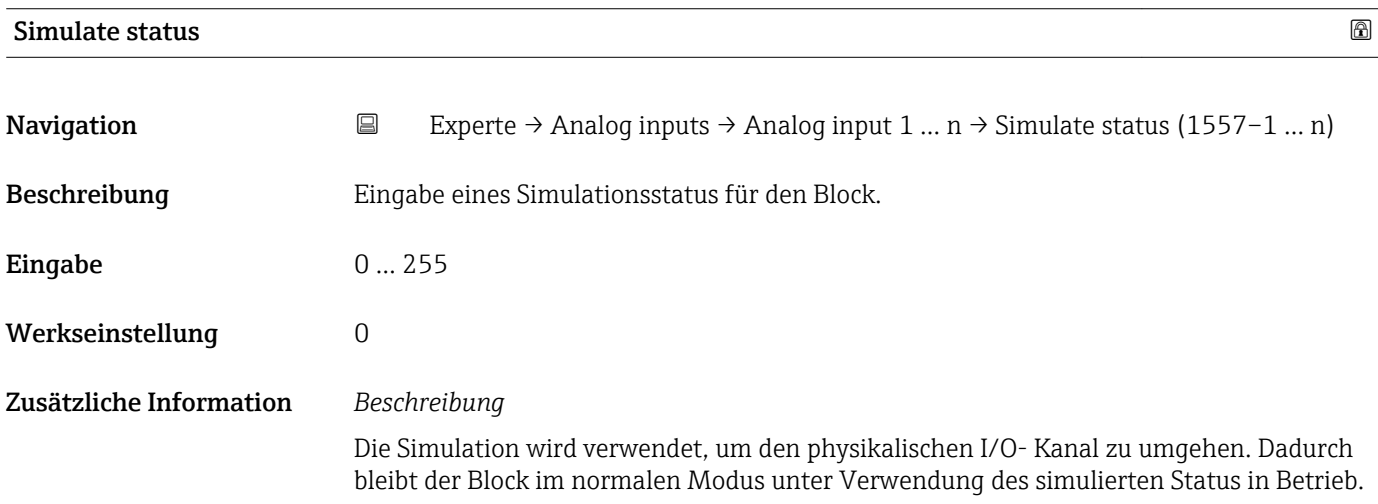

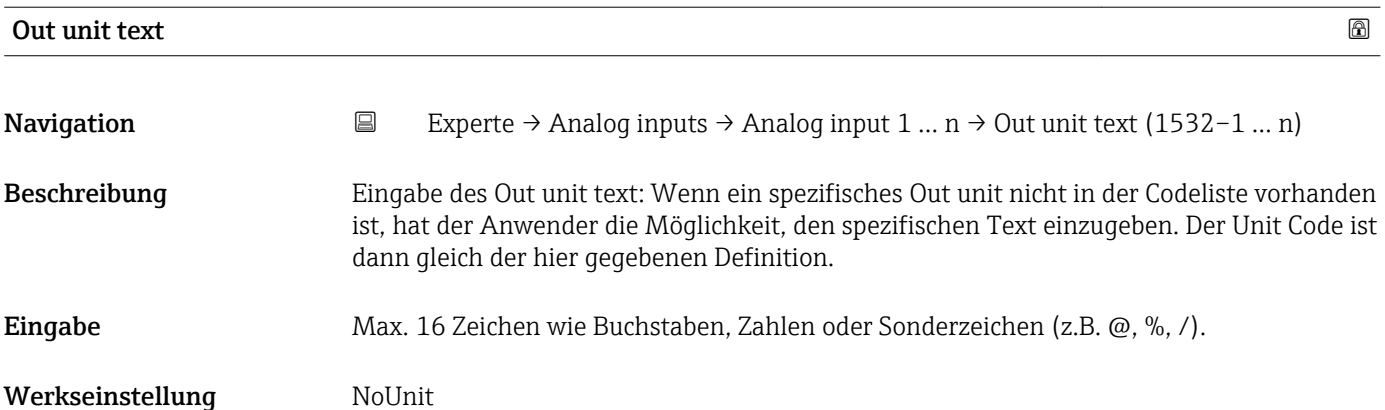

# 3.8 Untermenü "Discrete inputs"

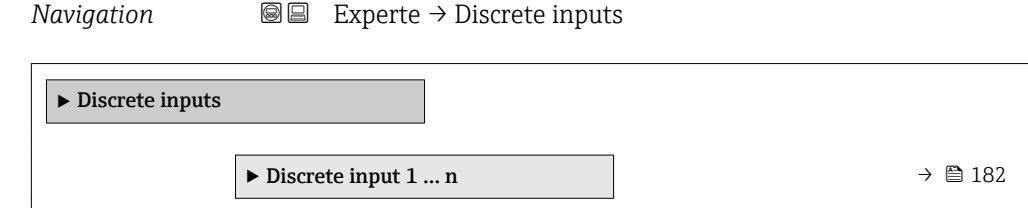

# 3.8.1 Untermenü "Discrete input 1 … n"

*Navigation* Experte → Discrete inputs → Discrete input 1 … n

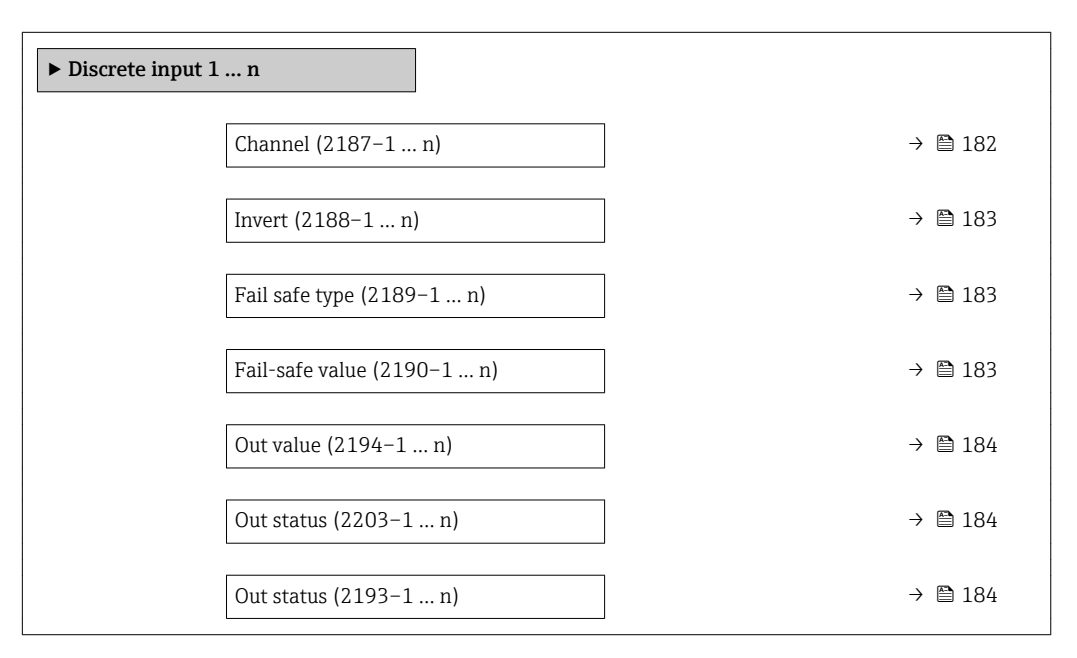

### $\Box$ Channel  $\Box$

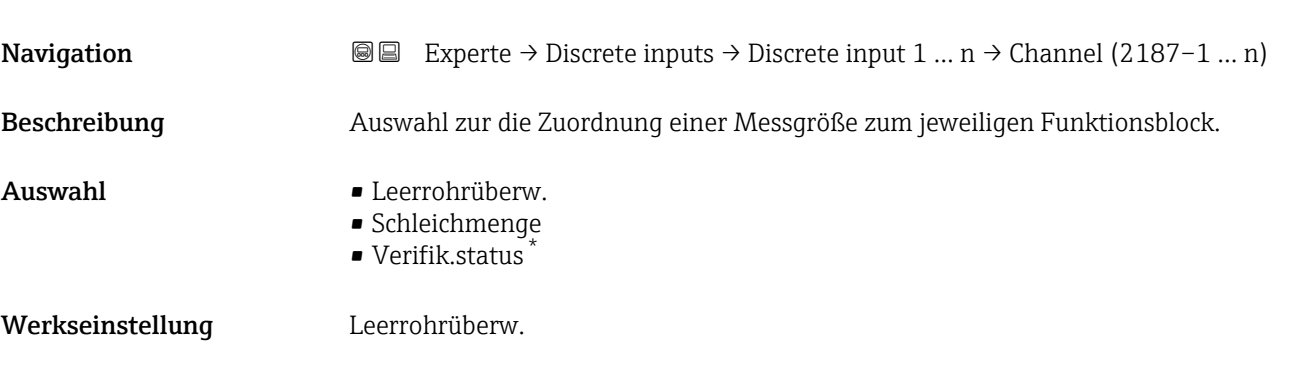

Sichtbar in Abhängigkeit von Bestelloptionen oder Geräteeinstellungen

<span id="page-182-0"></span>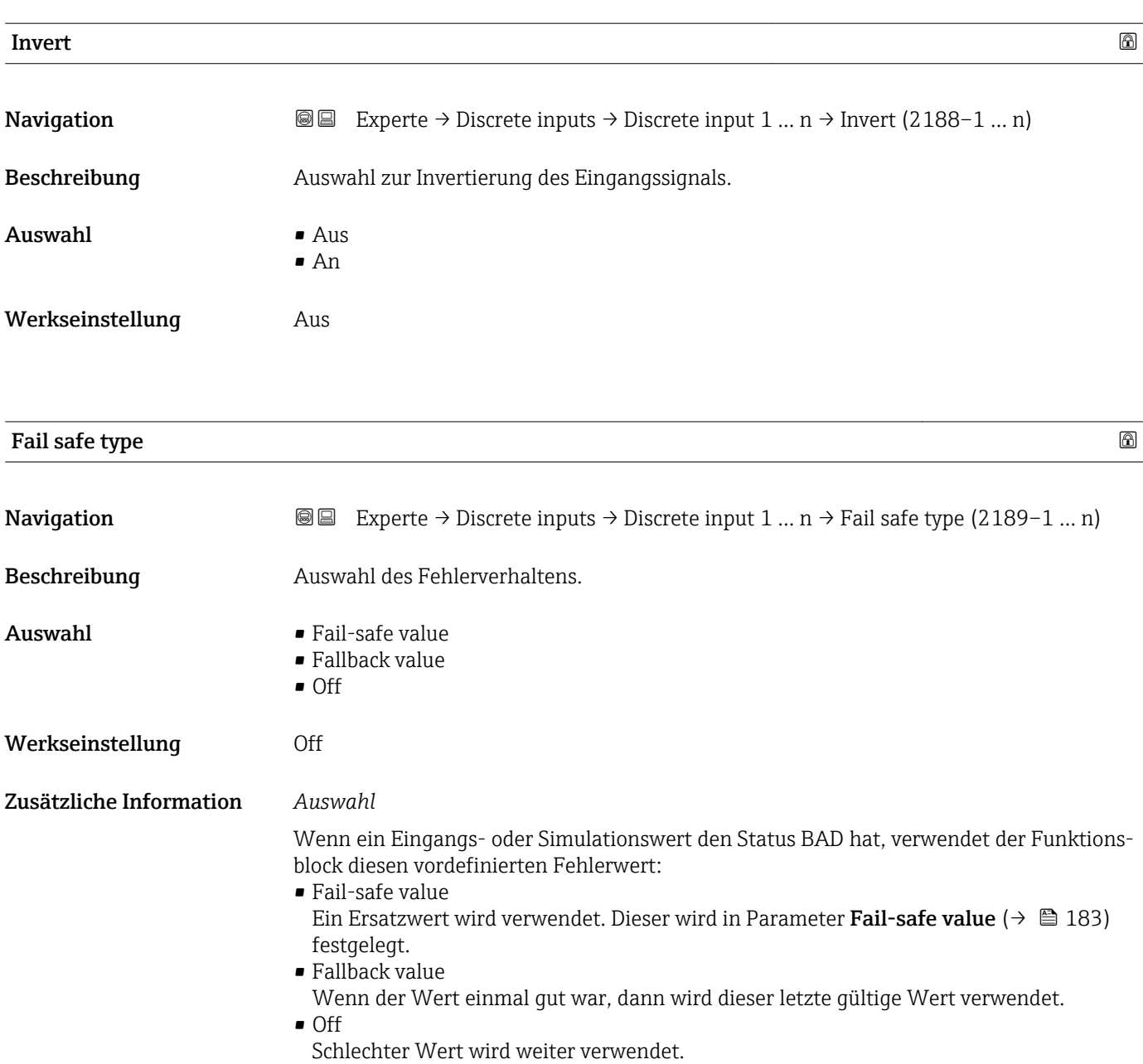

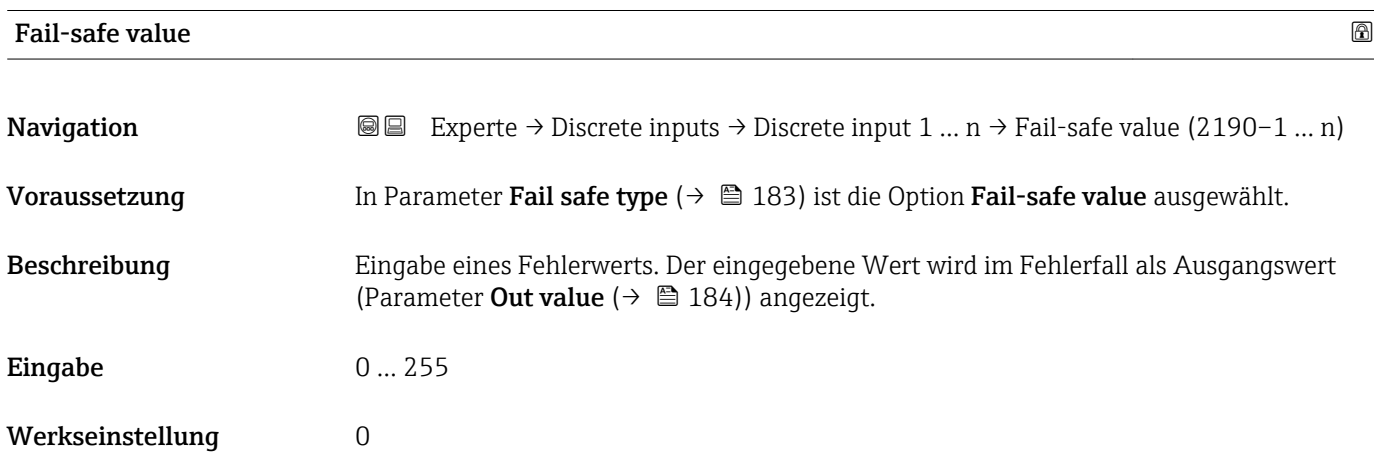

<span id="page-183-0"></span>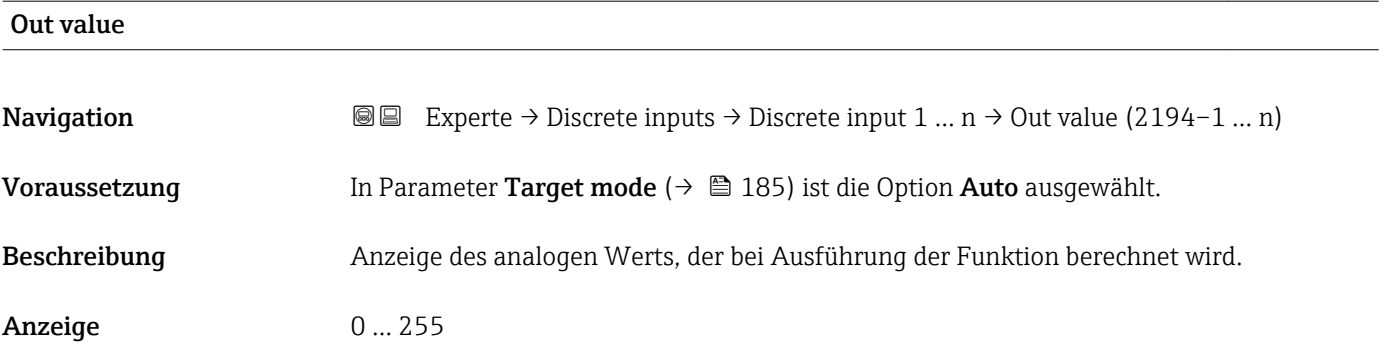

### Out status

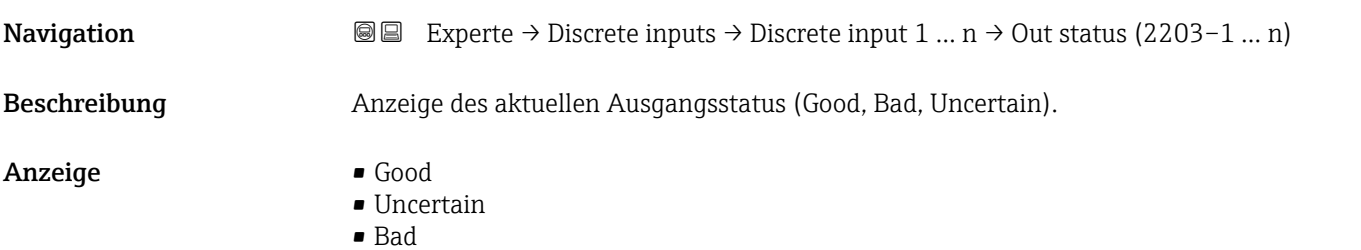

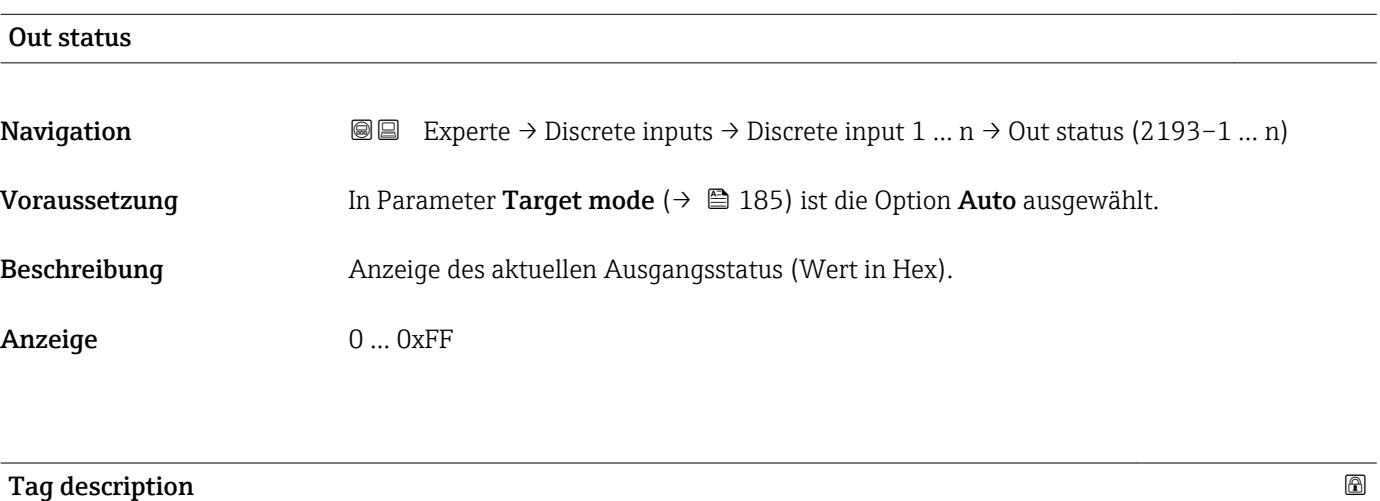

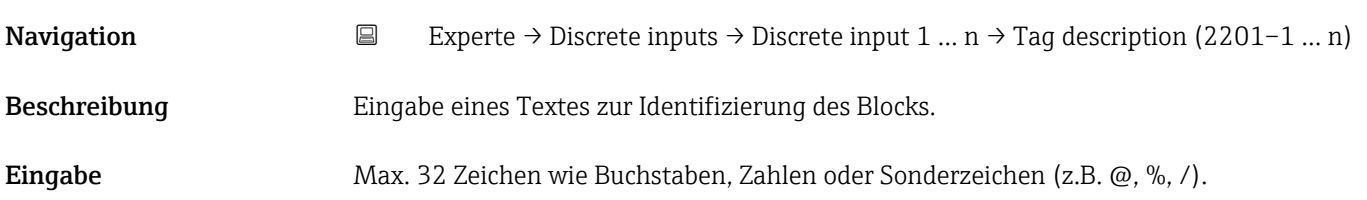

<span id="page-184-0"></span>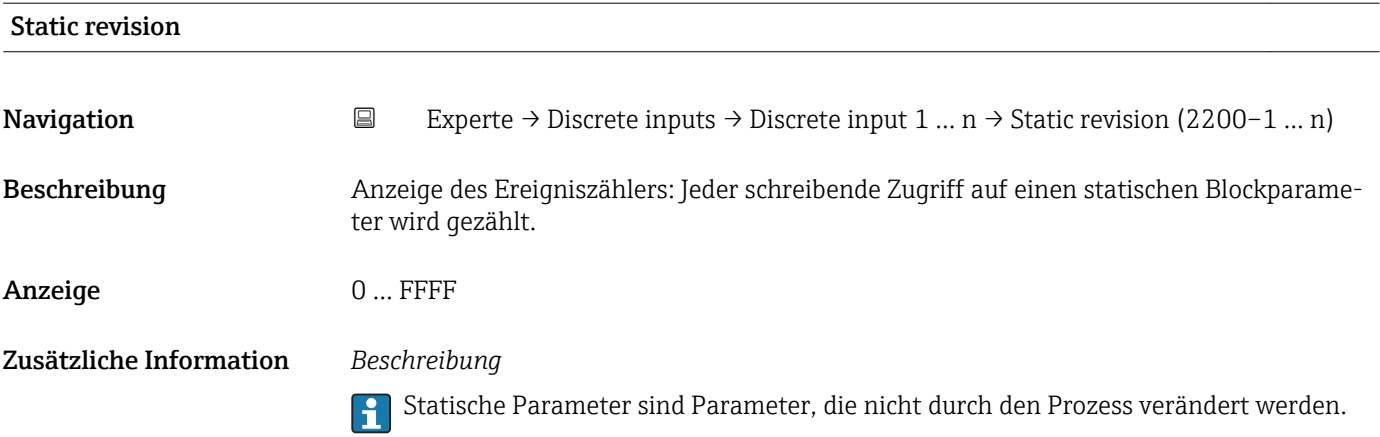

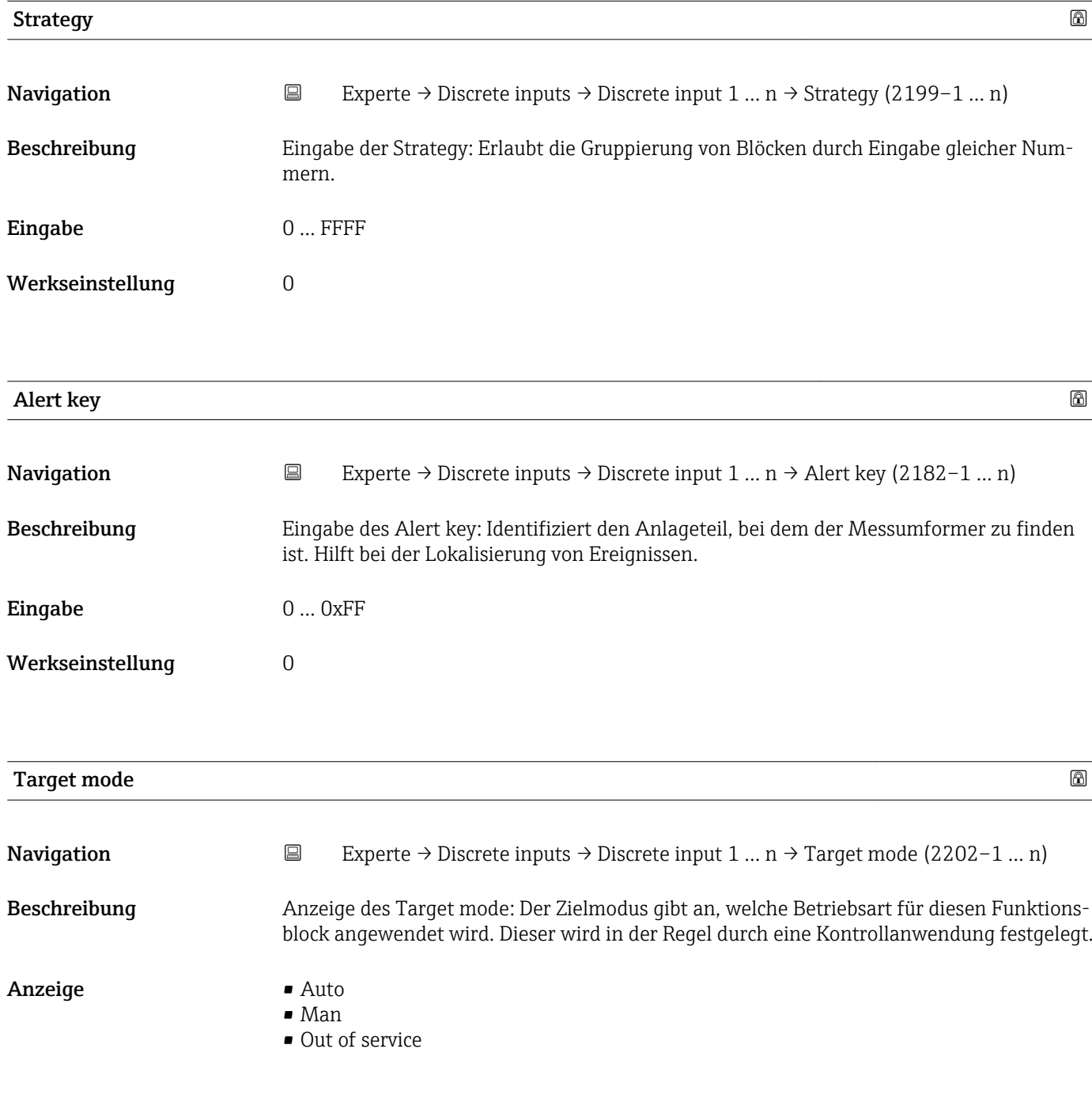

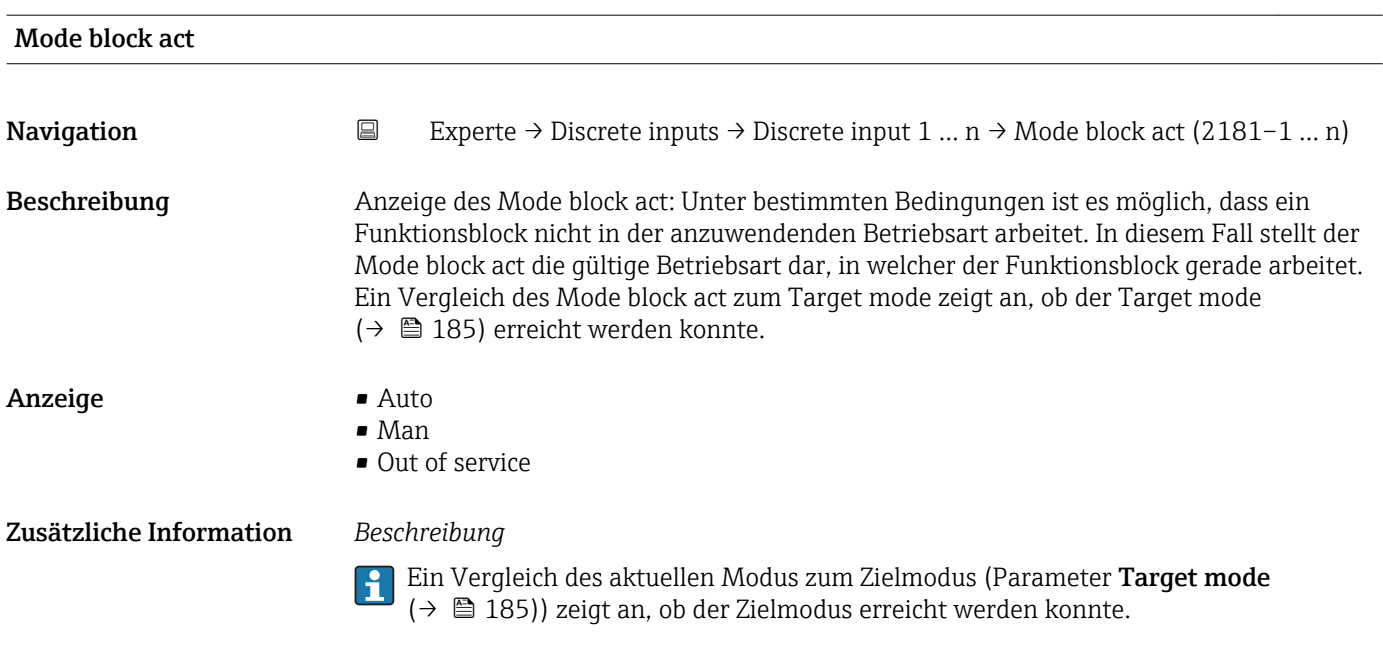

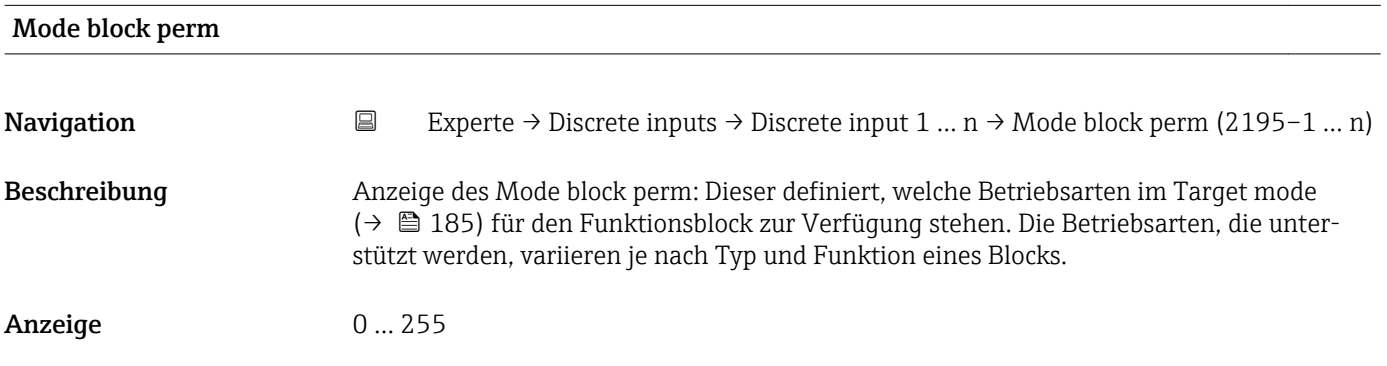

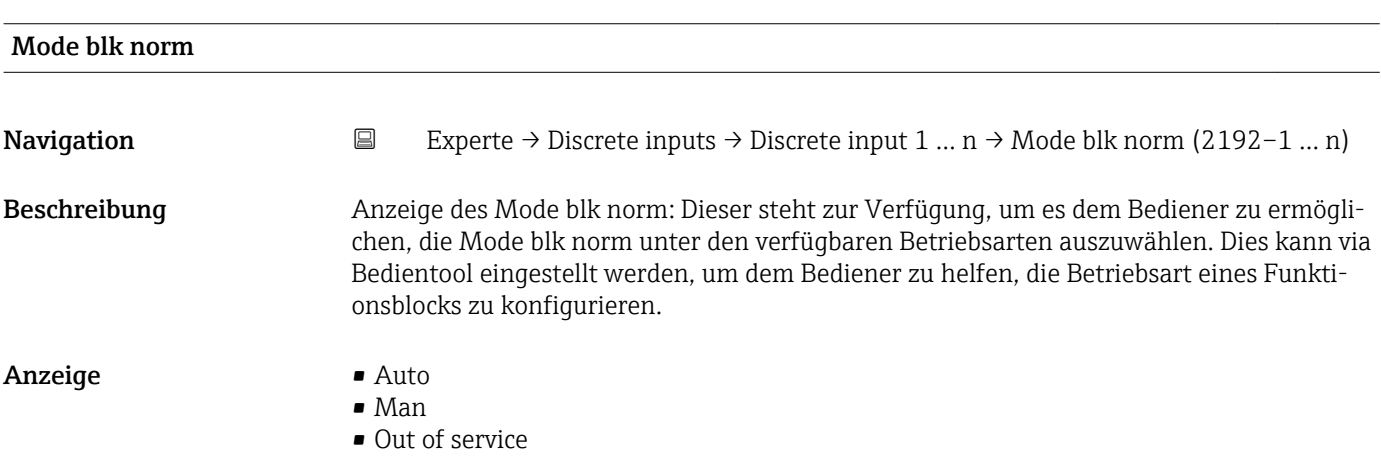

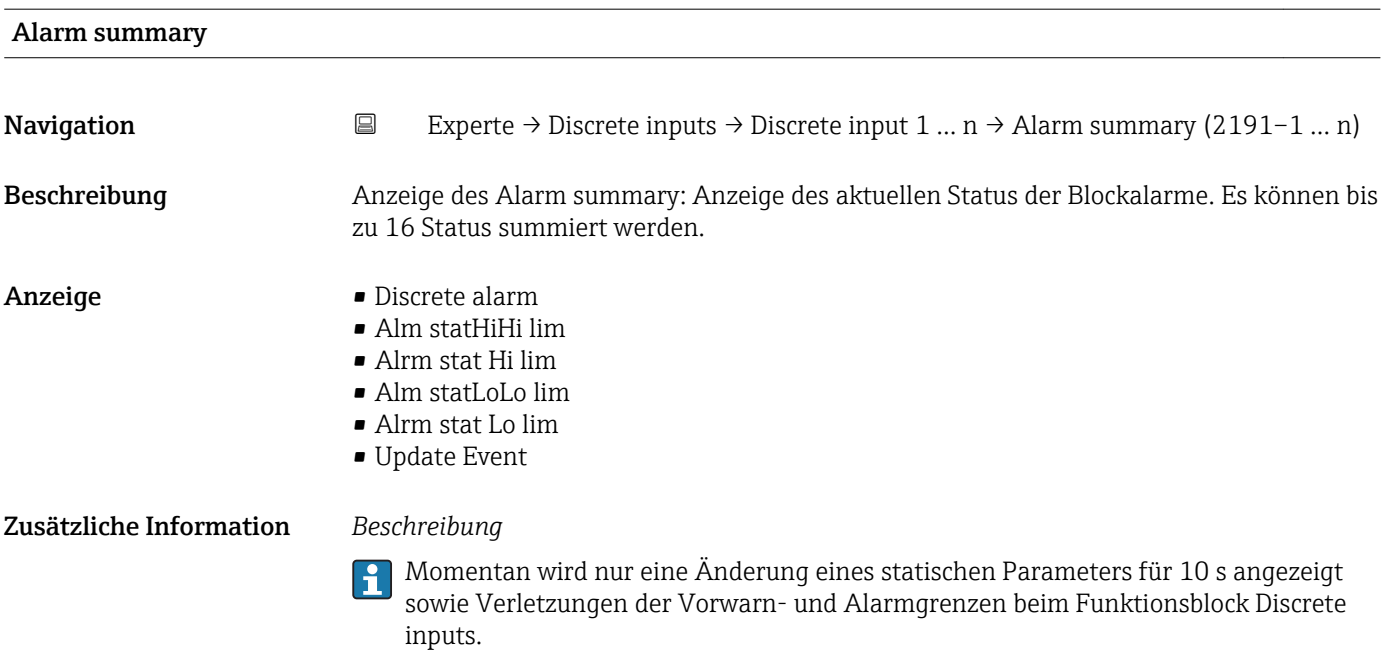

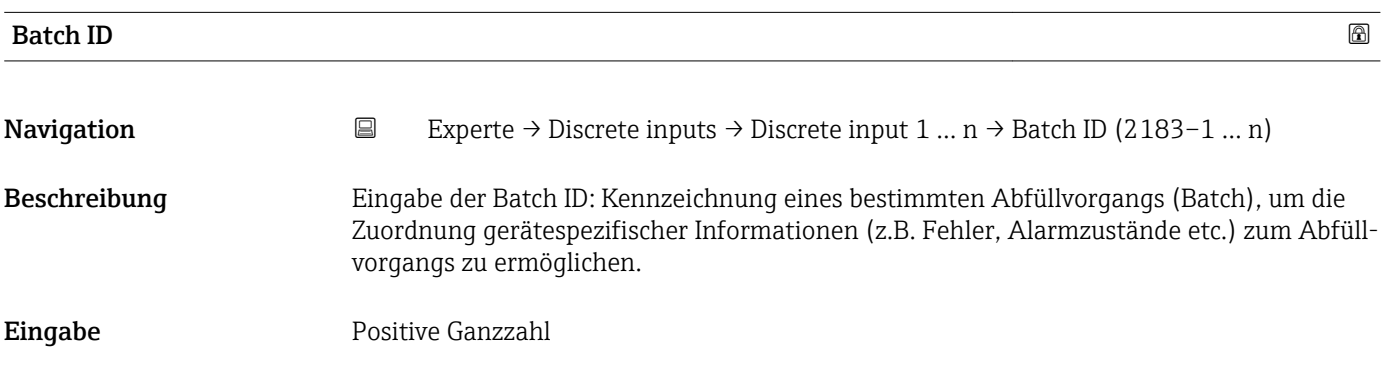

## Batch operation

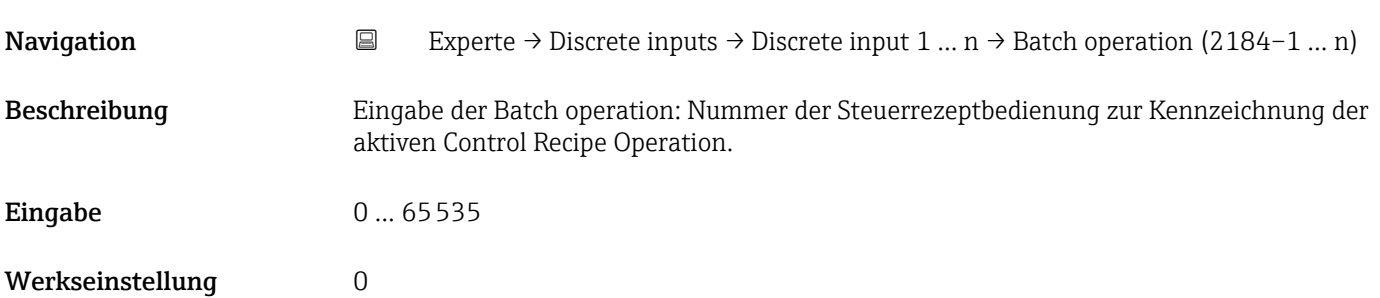

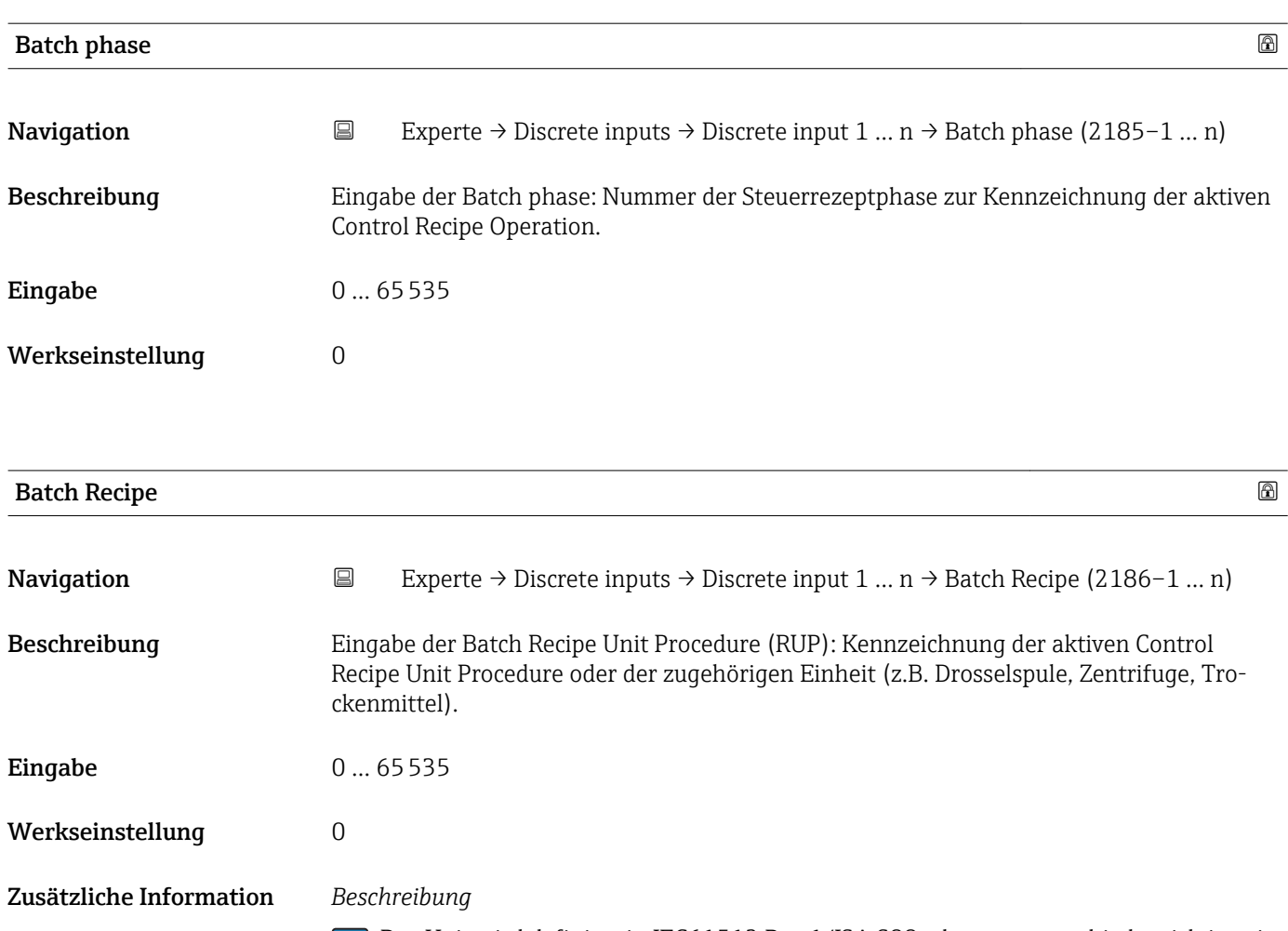

Das Unit wird definiert in IEC61512 Part1/ISA S88, aber es unterschiedet sich in seiner Bedeutung vom Parameter Einheit wie z.B. Systemeinheiten.

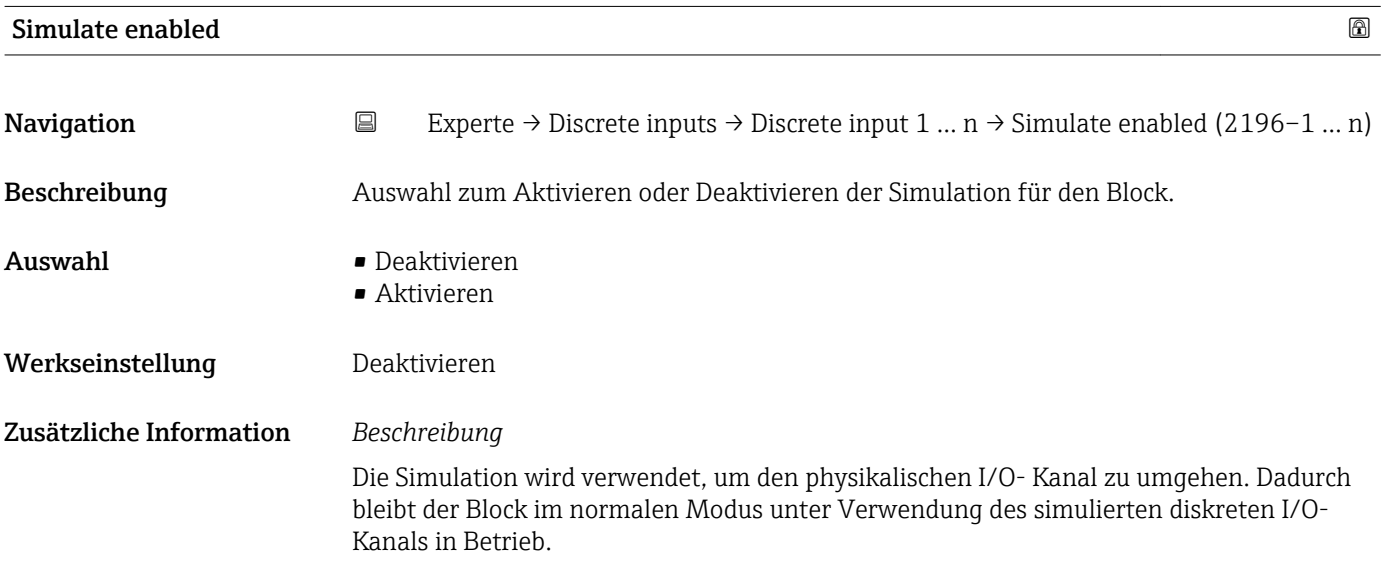

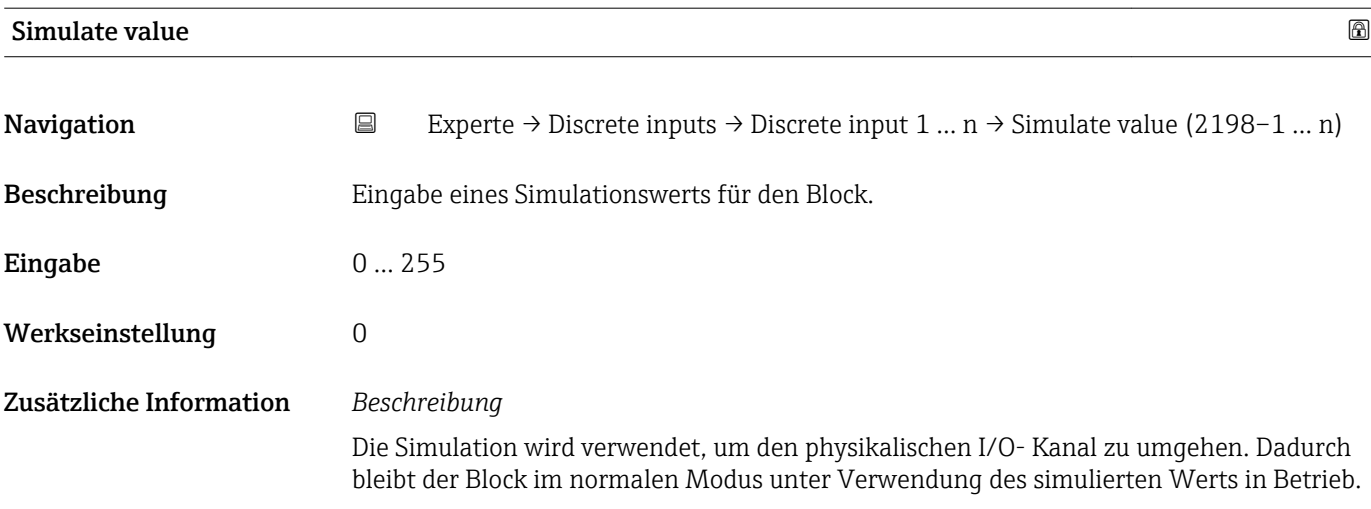

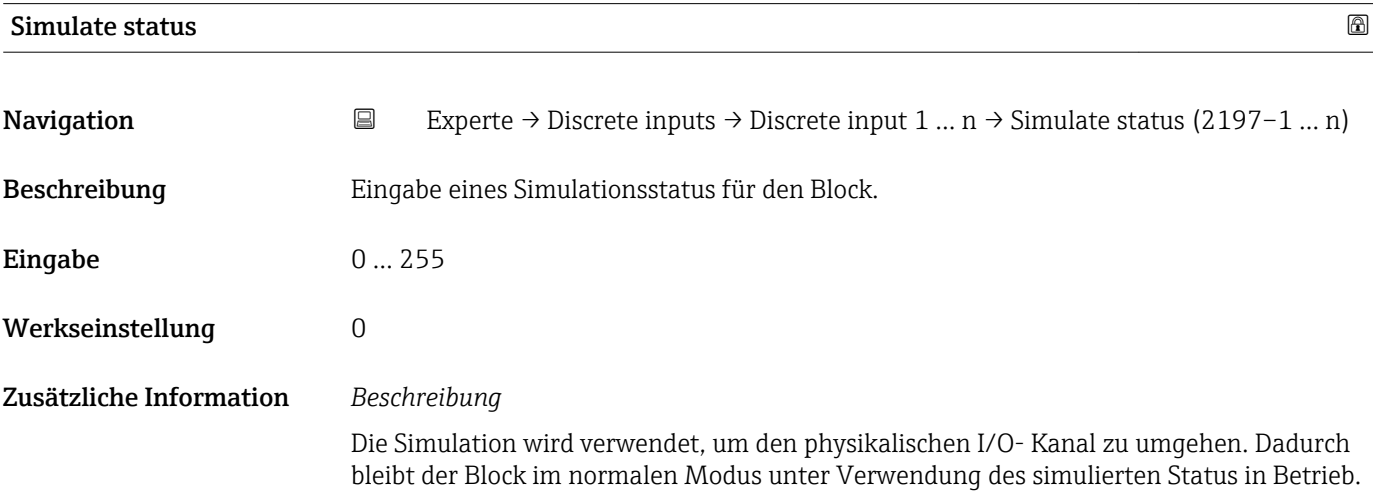

# 3.9 Untermenü "Analog outputs"

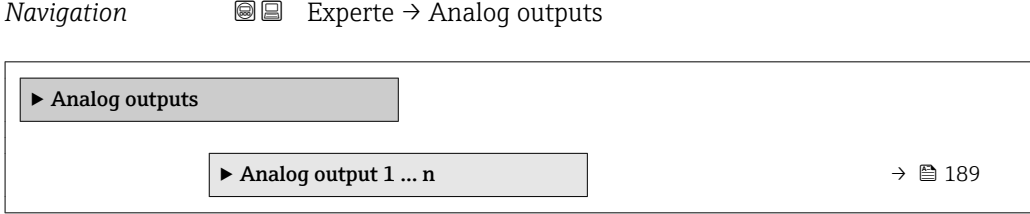

# 3.9.1 Untermenü "Analog output 1 … n"

*Navigation* **■** Experte → Analog outputs → Analog output 1 ... n

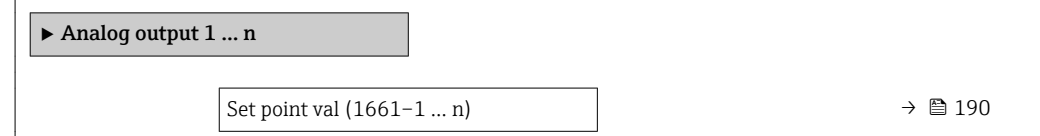

<span id="page-189-0"></span>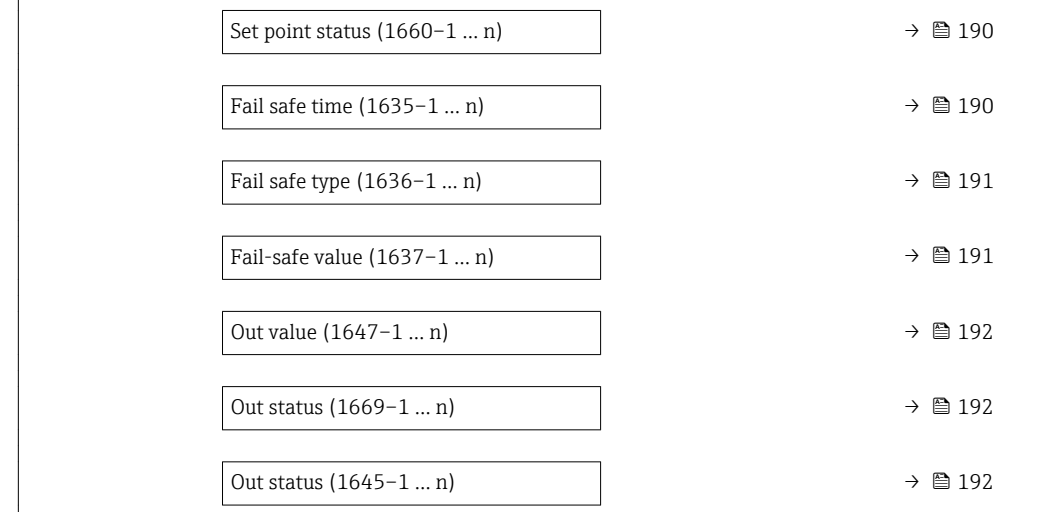

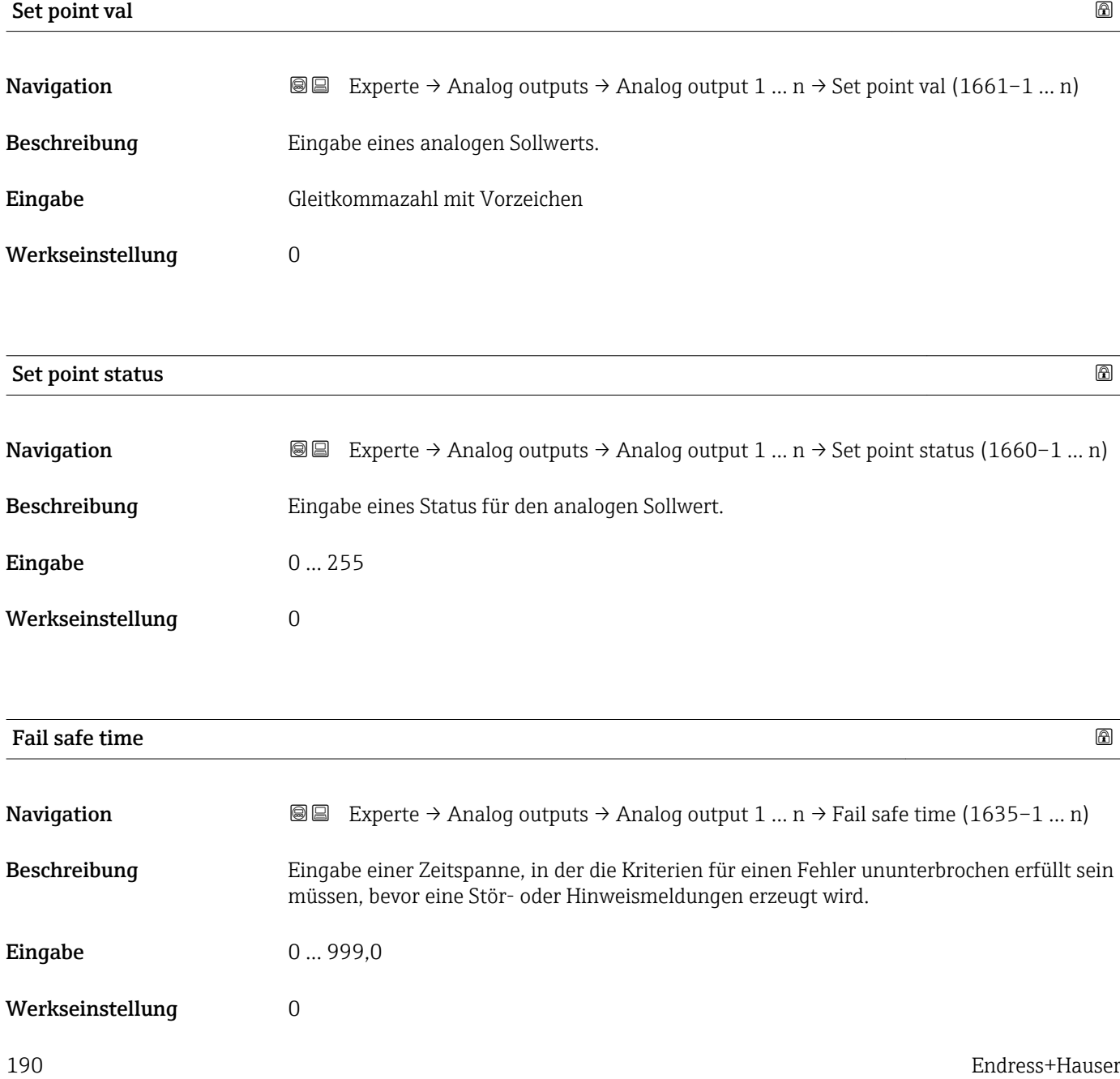

## <span id="page-190-0"></span>Zusätzliche Information *Eingabe*

### HINWEIS!

Bei Einsatz dieses Parameters werden Stör- und Hinweismeldungen entsprechend der Einstellung verzögert an die übergeordnete Steuerung (PLS, usw.) weitergegeben.

▸ Im Vorfeld überprüfen, ob die sicherheitstechnischen Anforderungen des Prozesses dies erlauben.

▸ Wenn die Stör- und Hinweismeldungen nicht unterdrückt werden dürfen, muss hier ein Wert von 0 Sekunden eingestellt werden.

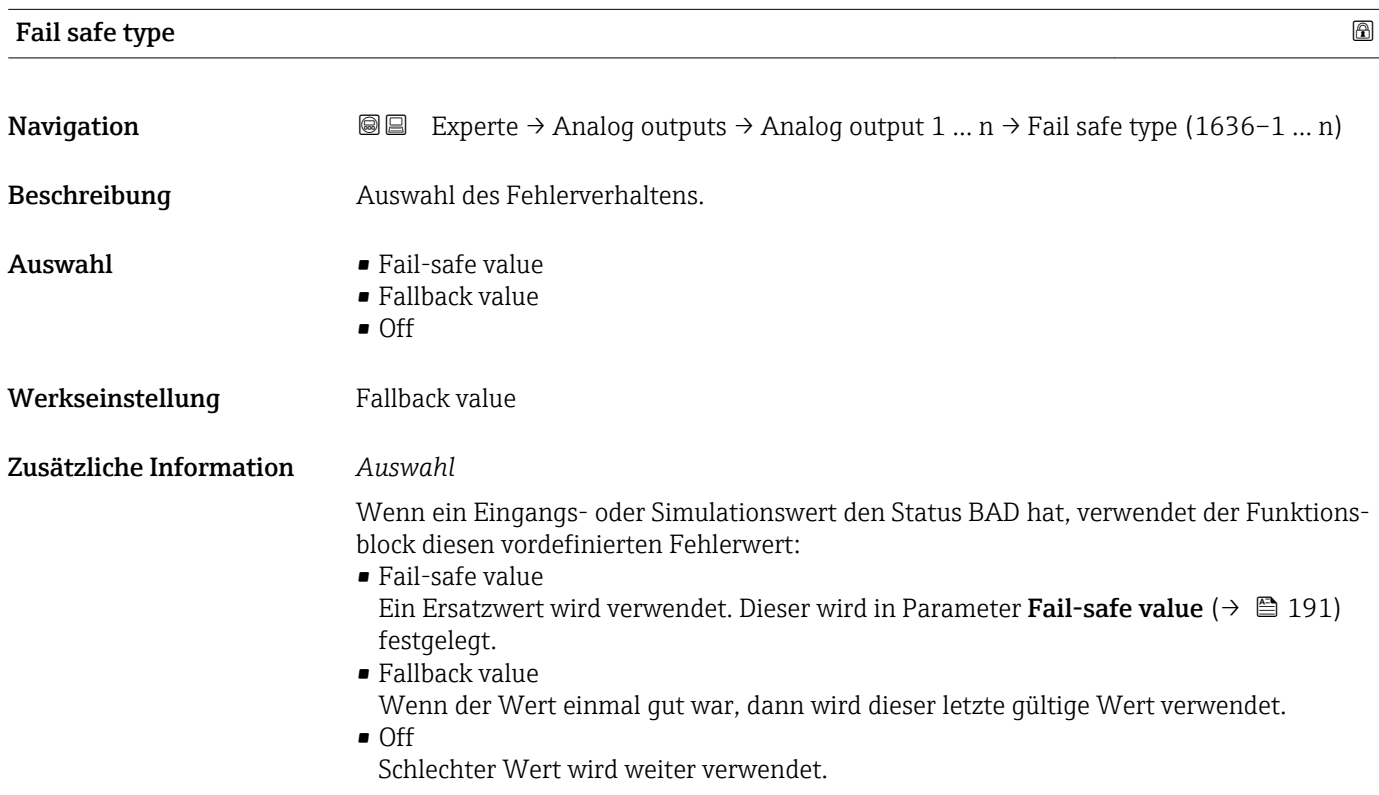

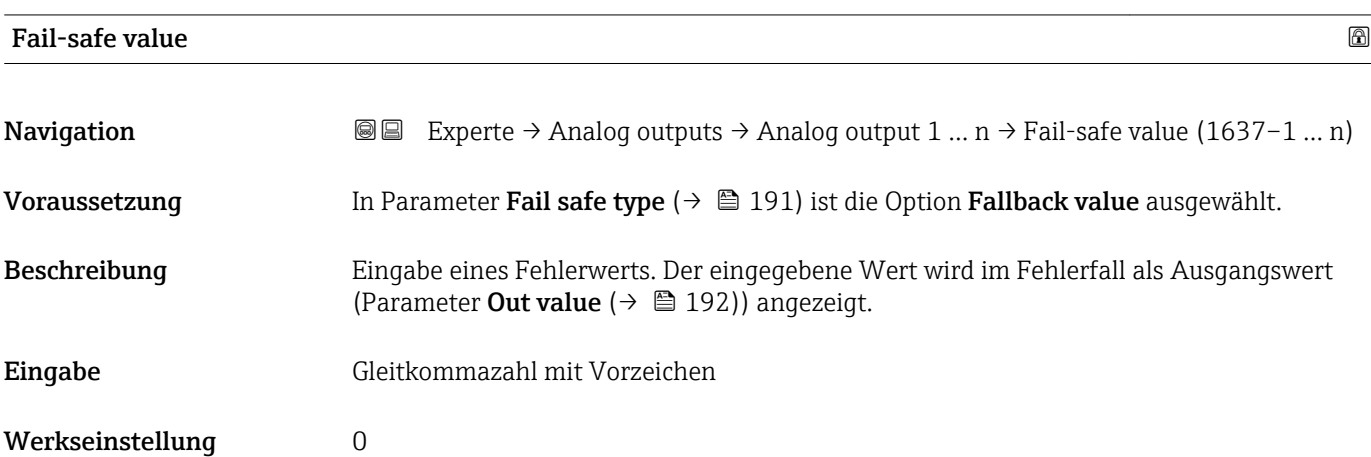

<span id="page-191-0"></span>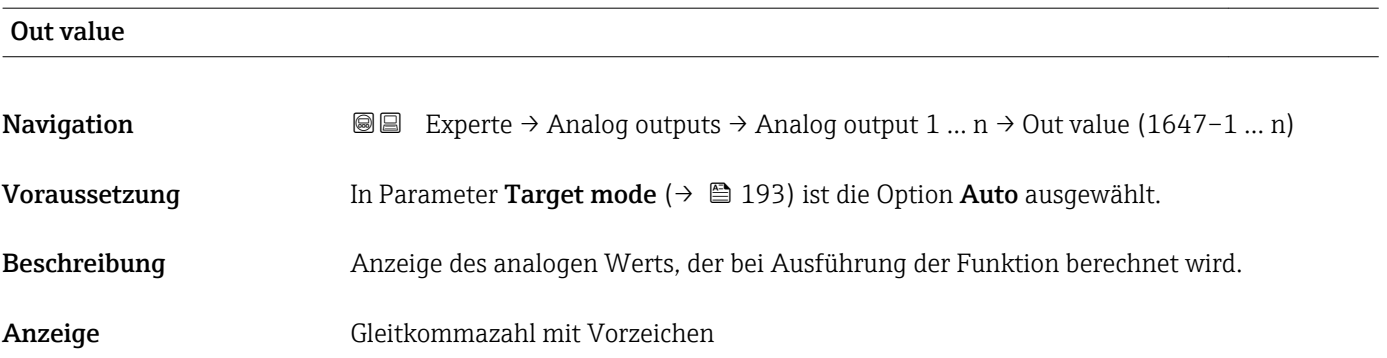

### Out status

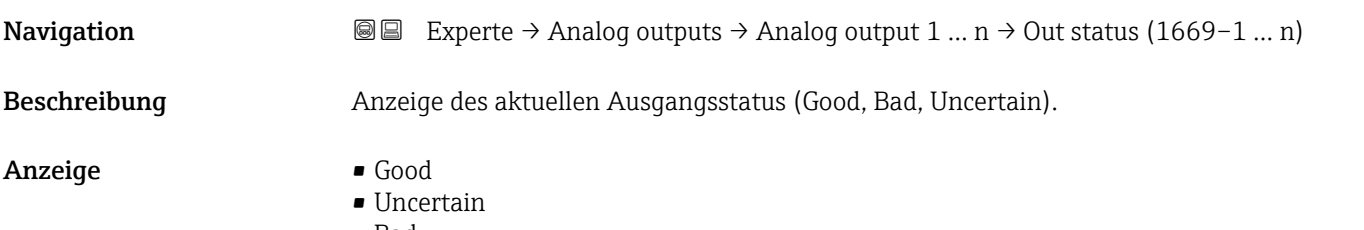

• Bad

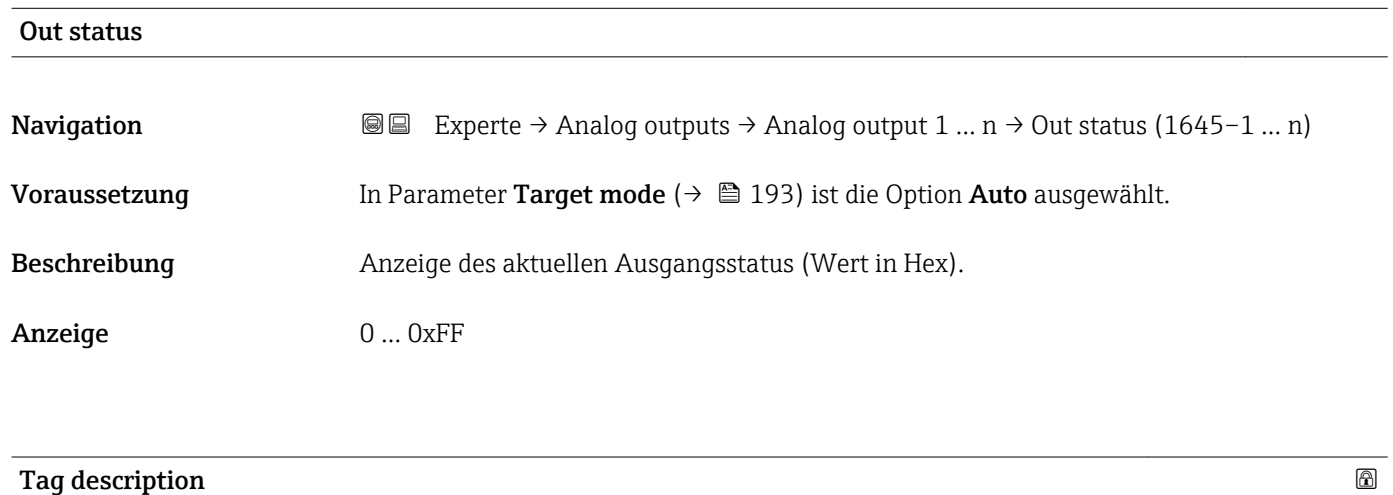

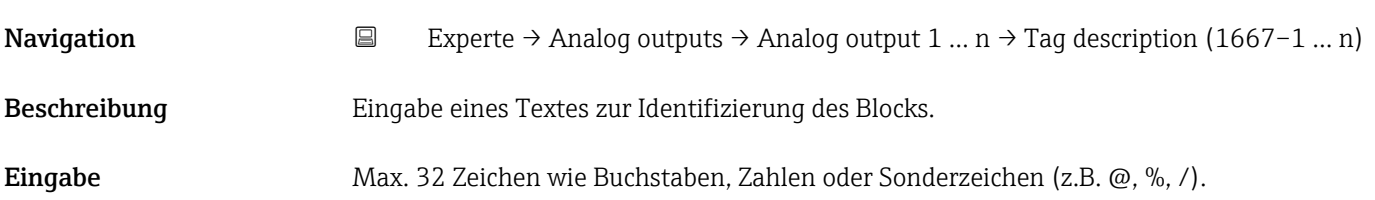

<span id="page-192-0"></span>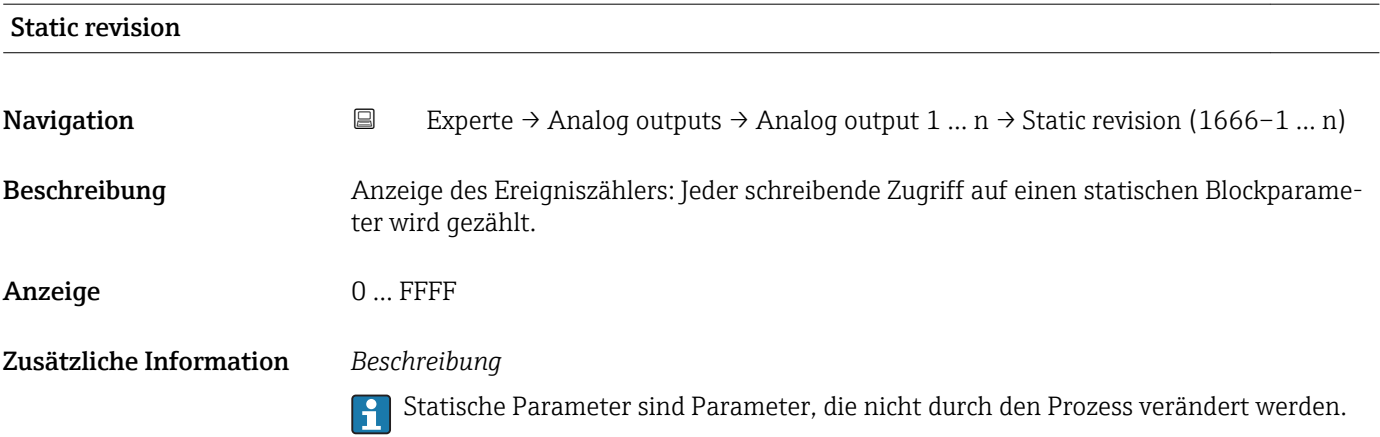

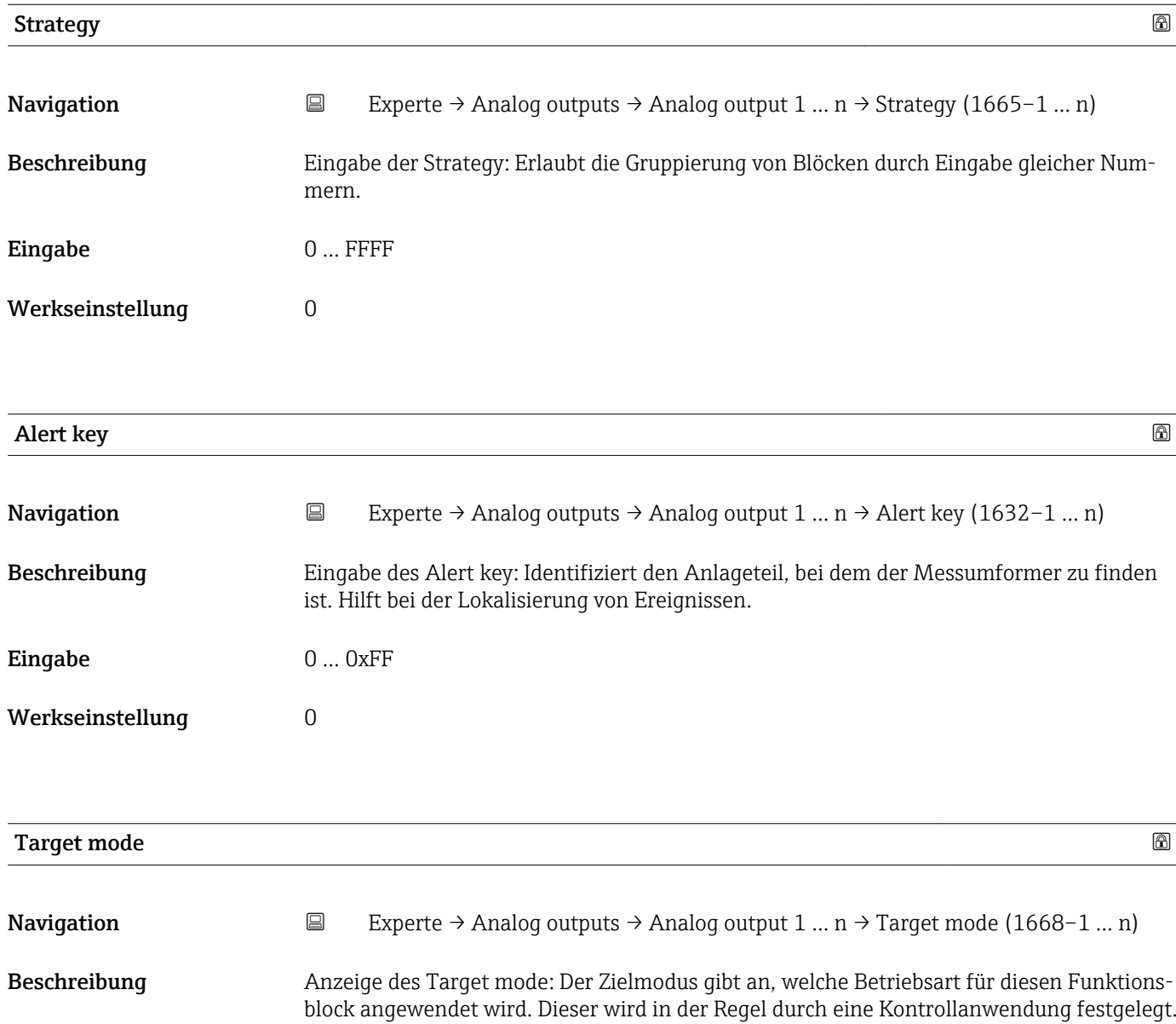

### Anzeige **•** Auto

- Local override
- Man
- Out of service
- Remote Cascaded

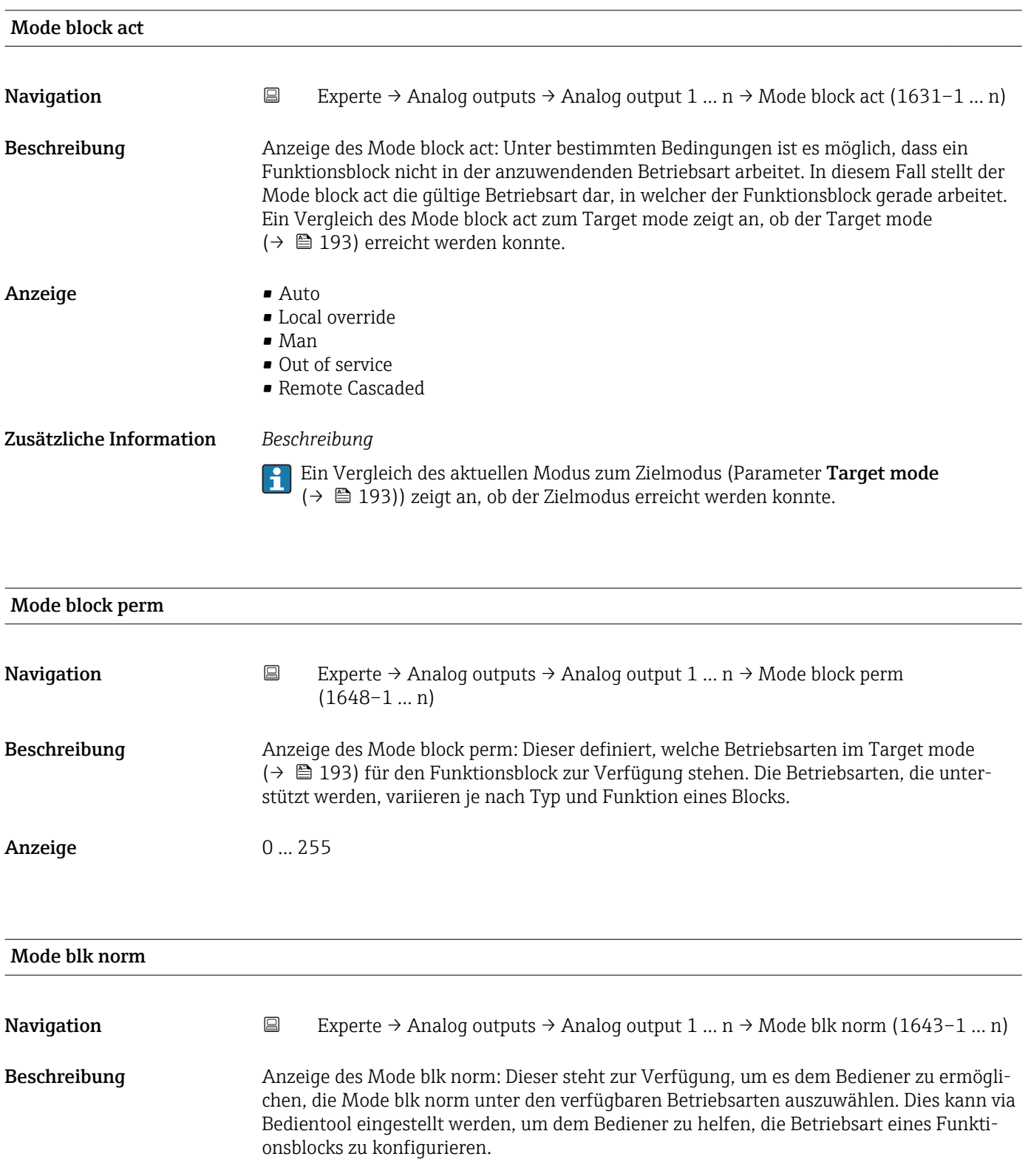

### Anzeige **•** Auto

- 
- Local override
- Man
- Out of service
- Remote Cascaded

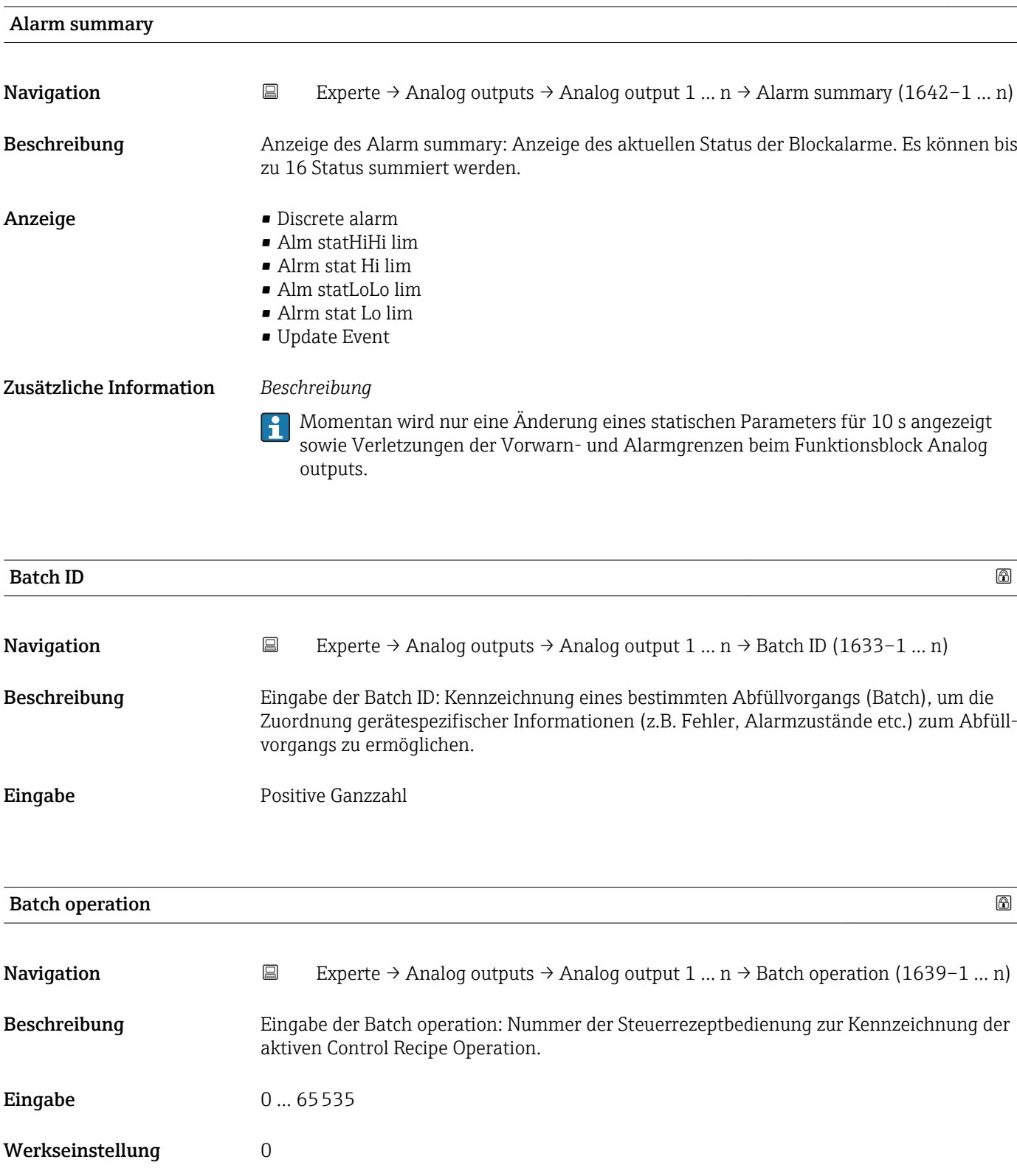

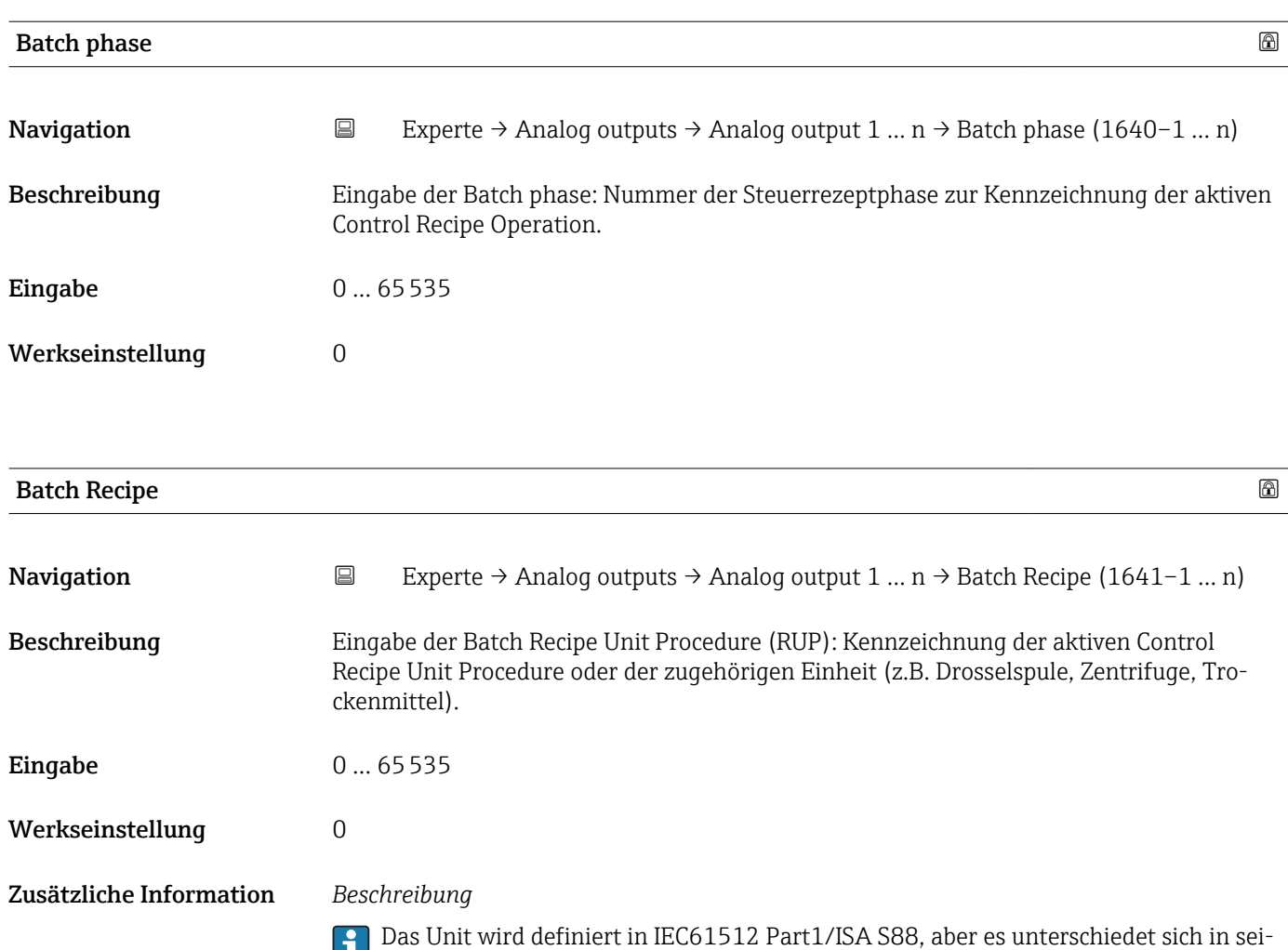

ner Bedeutung vom Parameter Einheit wie z.B. Systemeinheiten.

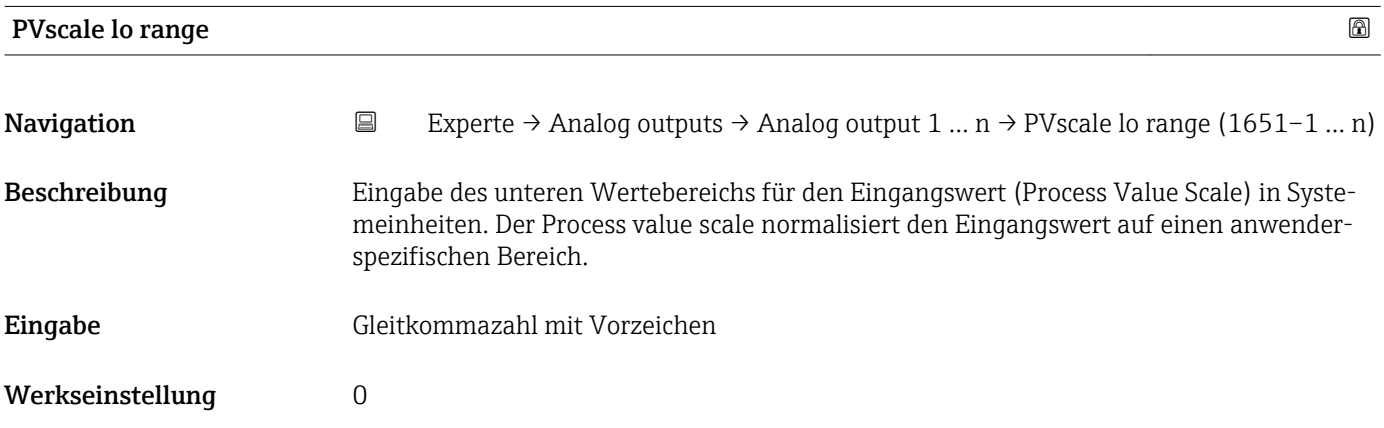

<span id="page-196-0"></span>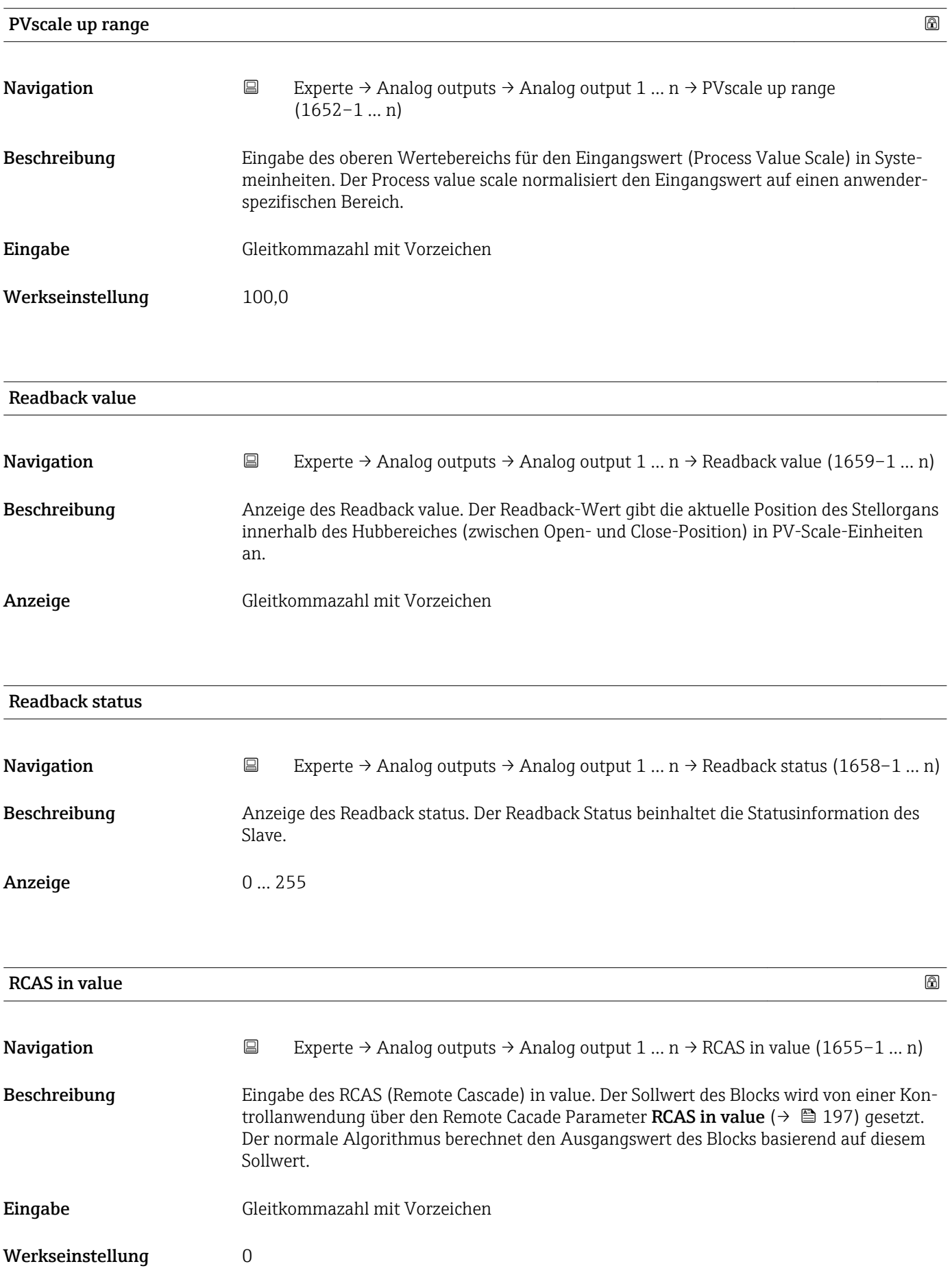

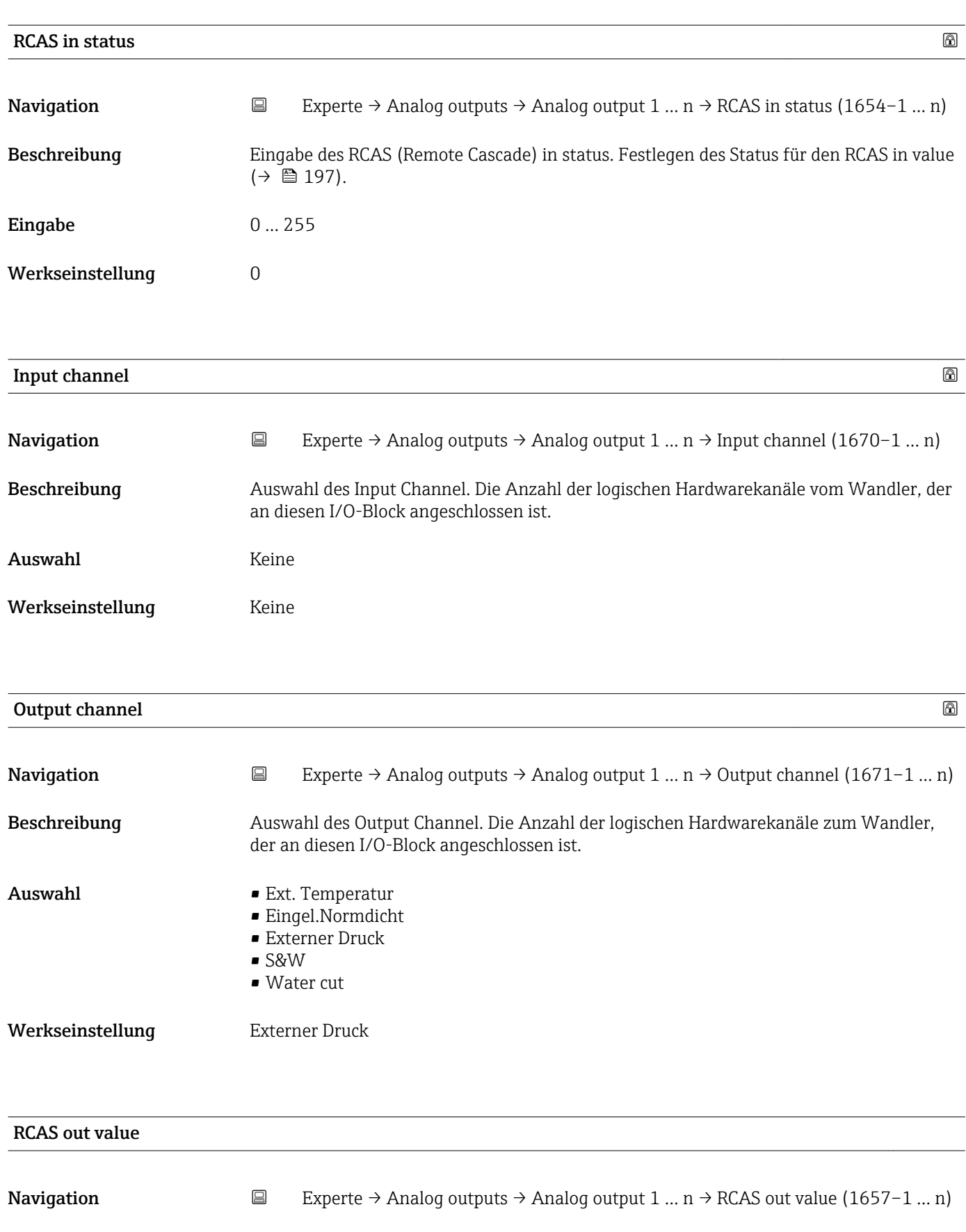

Beschreibung Anzeige des RCAS out value. Anzeige des Sollwerts des Blocks, der dem übergeordneten Host für die Überwachung/Rückkalkulation zur Verfügung gestellt wird und der es ermöglicht, unter bestimmten Bedingungen oder mit verändertem Modus Maßnahmen zu ergreifen.

Anzeige Gleitkommazahl mit Vorzeichen

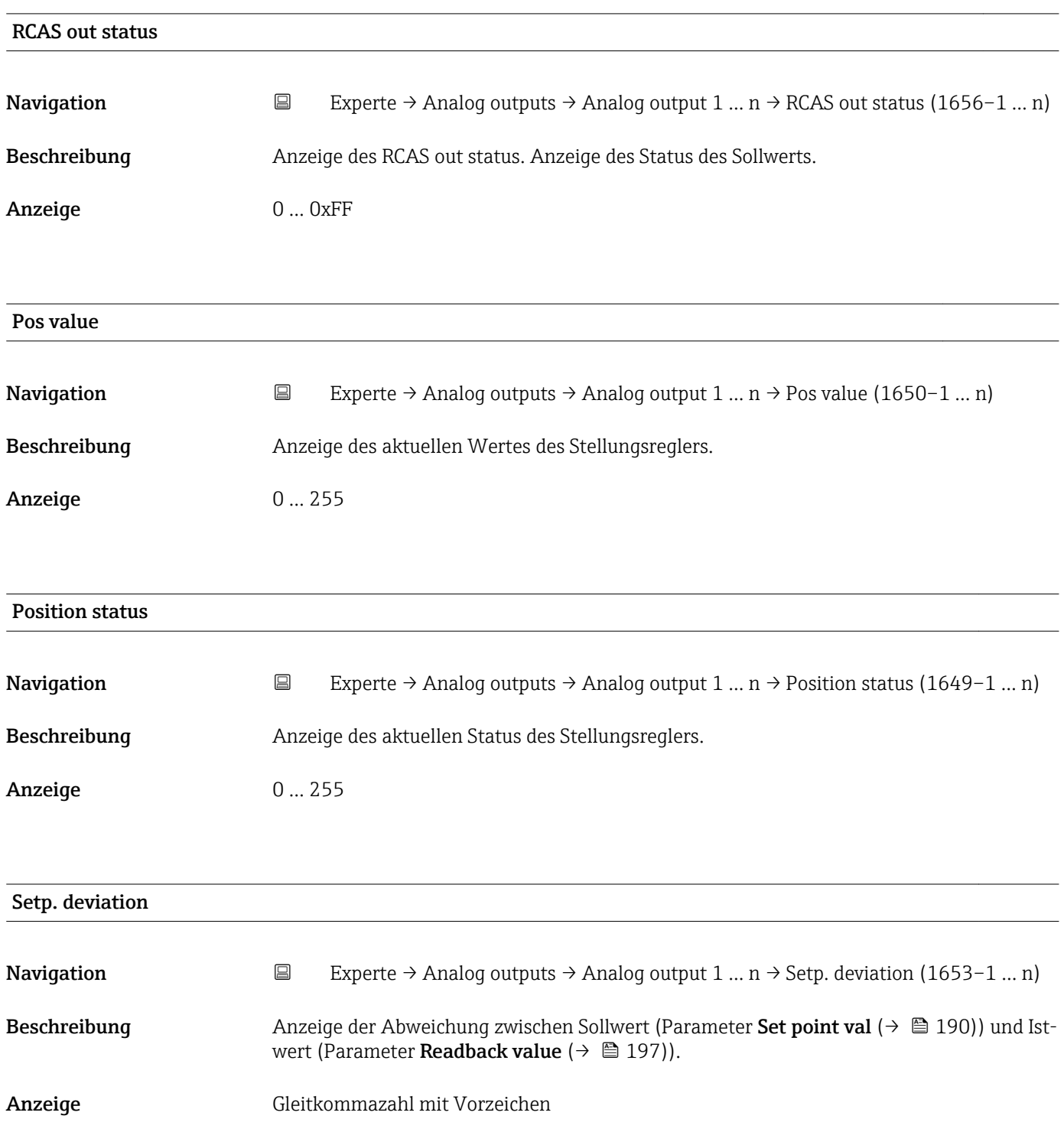

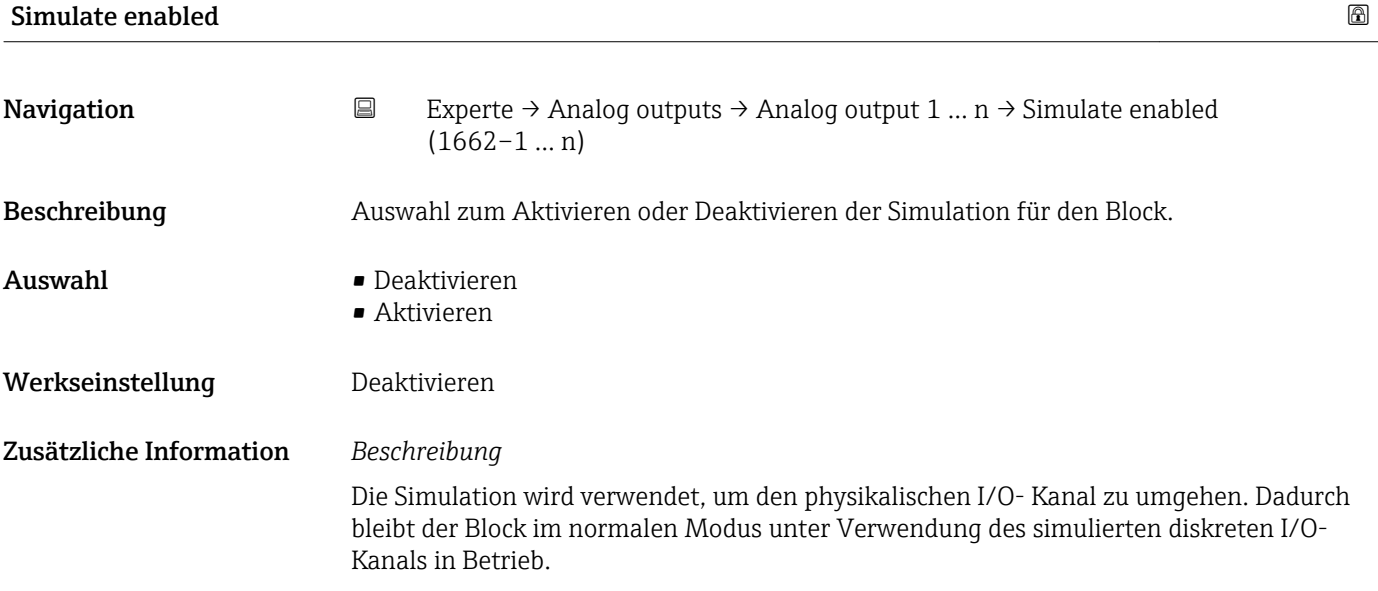

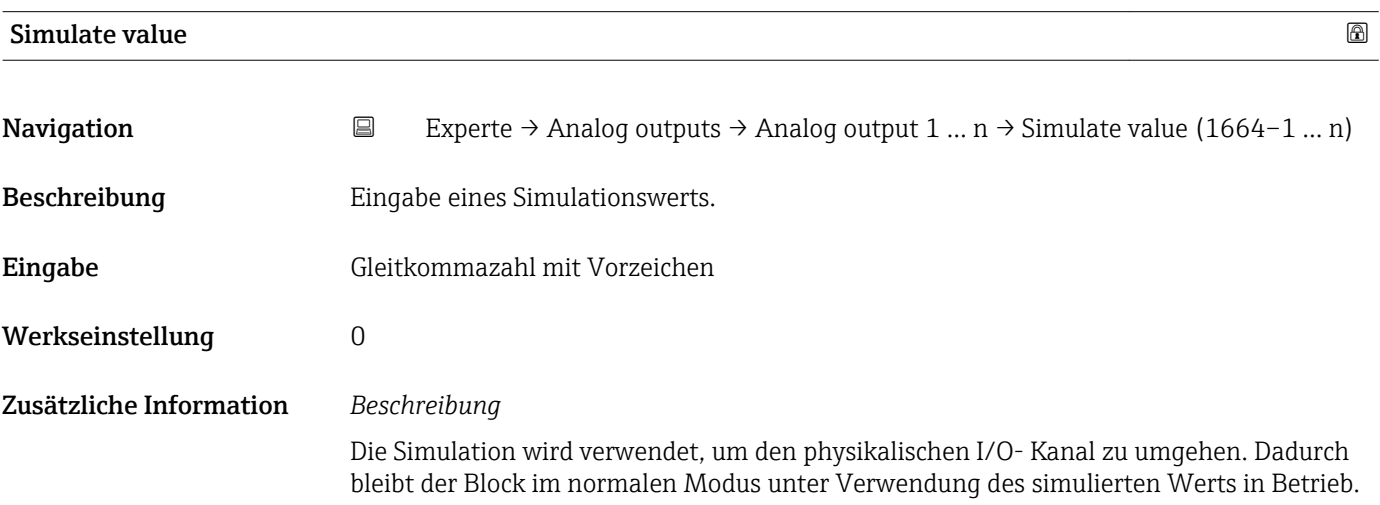

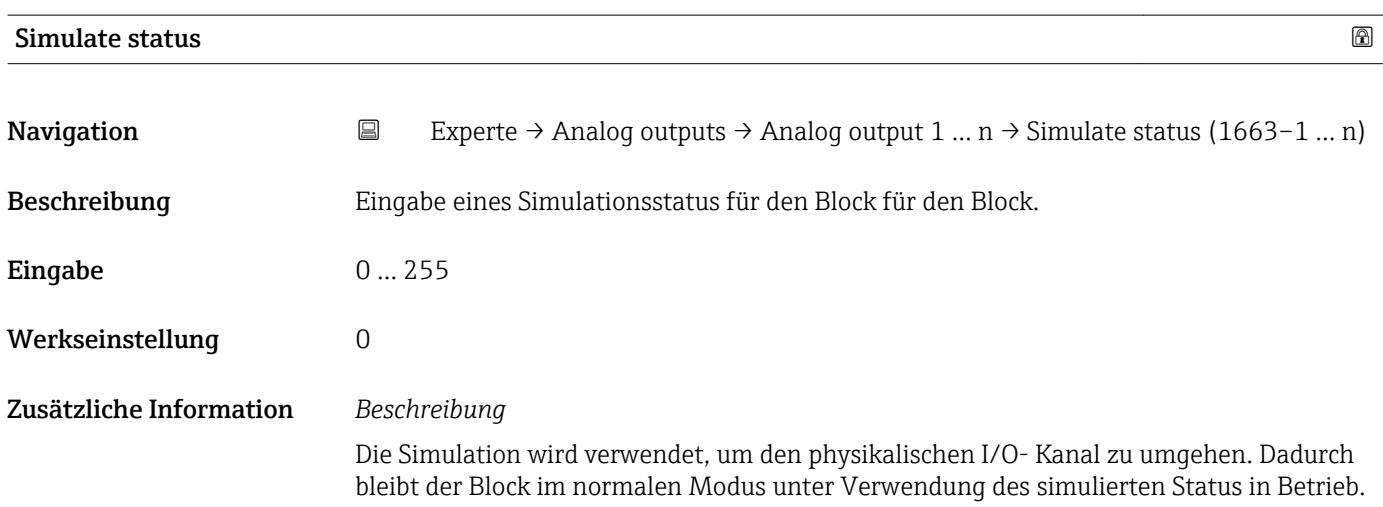

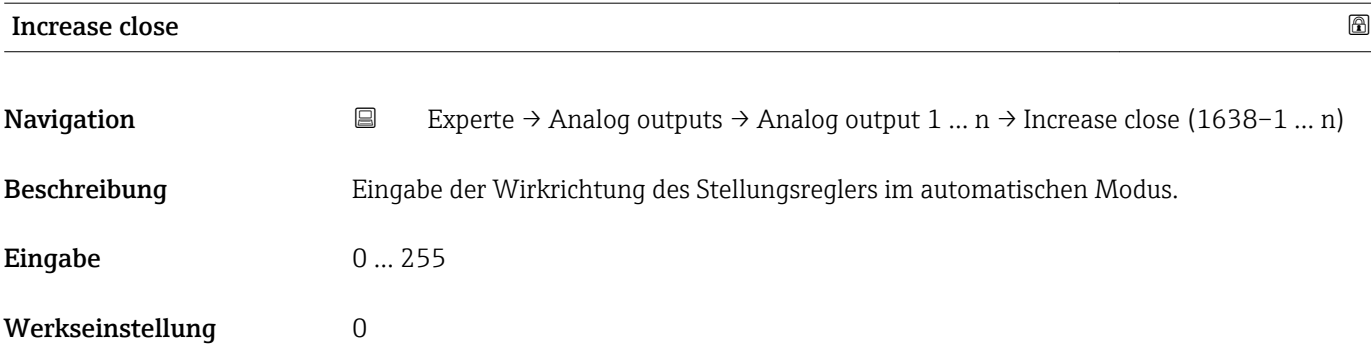

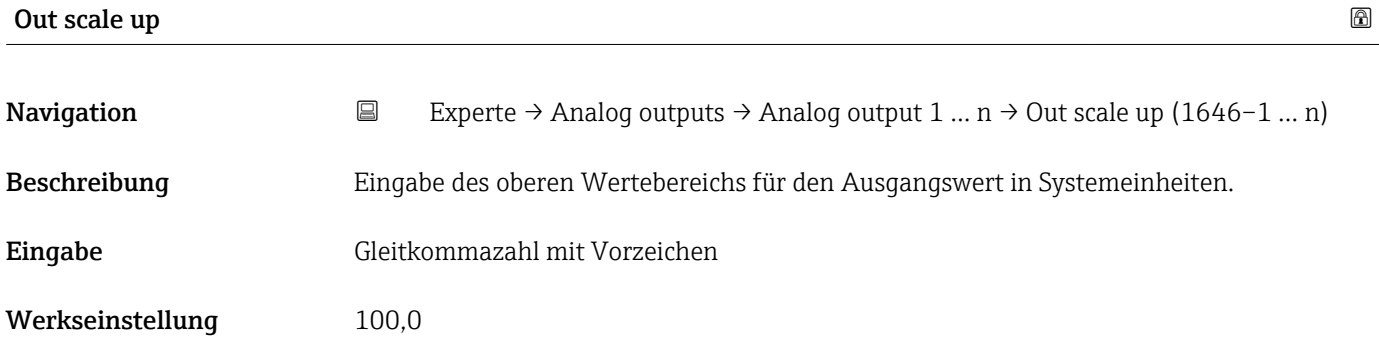

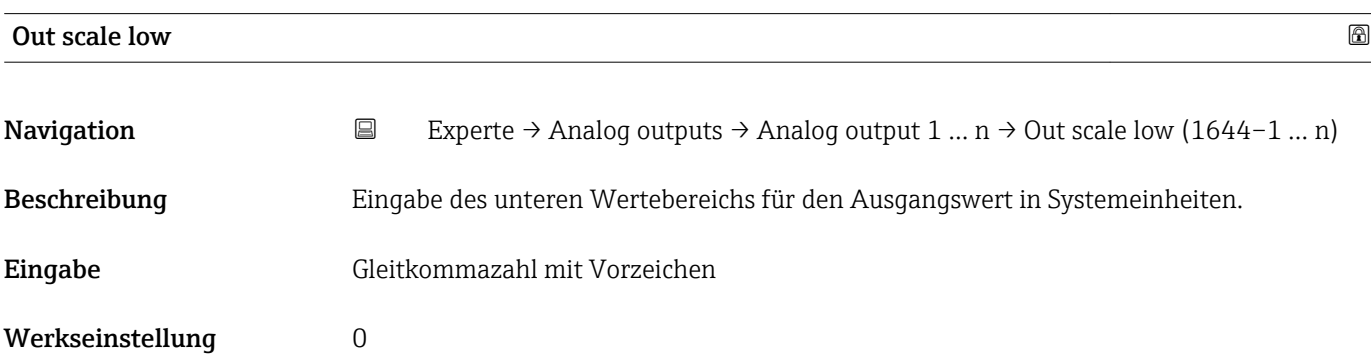

# 3.10 Untermenü "Discrete outputs"

*Navigation* 
■■ Experte → Discrete outputs

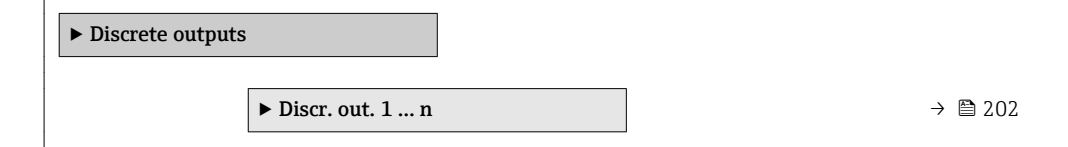

## <span id="page-201-0"></span>3.10.1 Untermenü "Discrete output 1 … n"

*Navigation* Experte → Discrete outputs → Discr. out. 1 … n

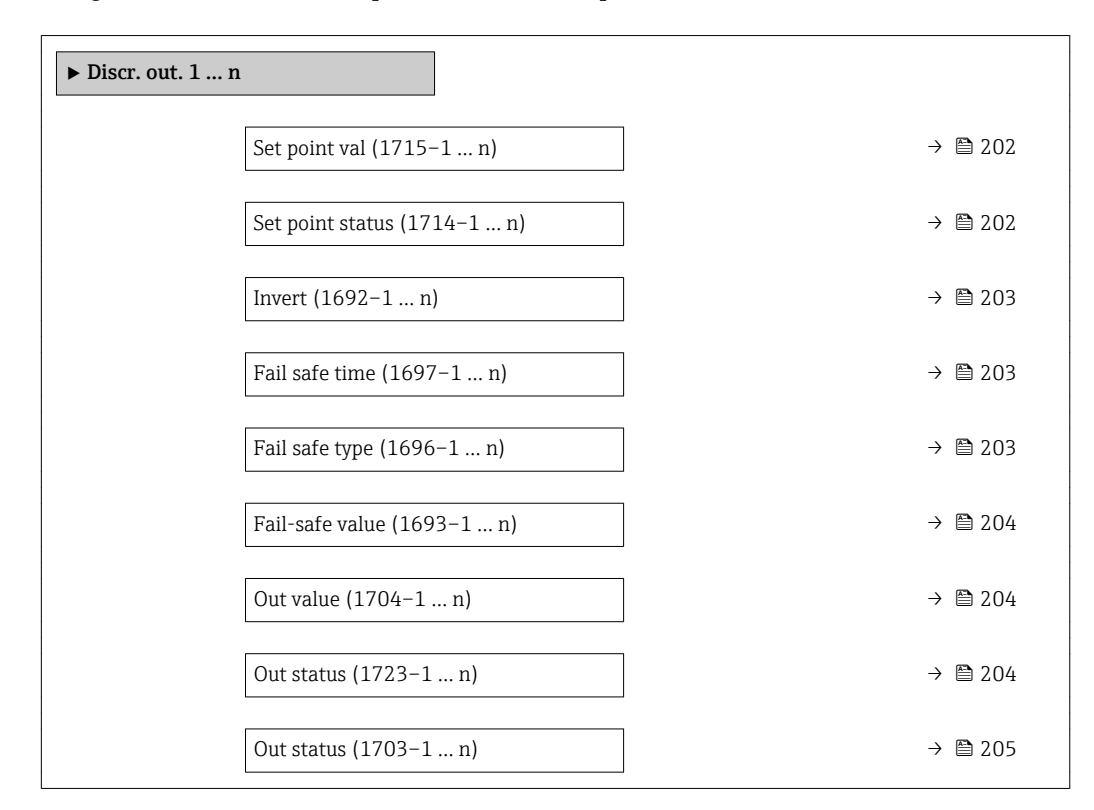

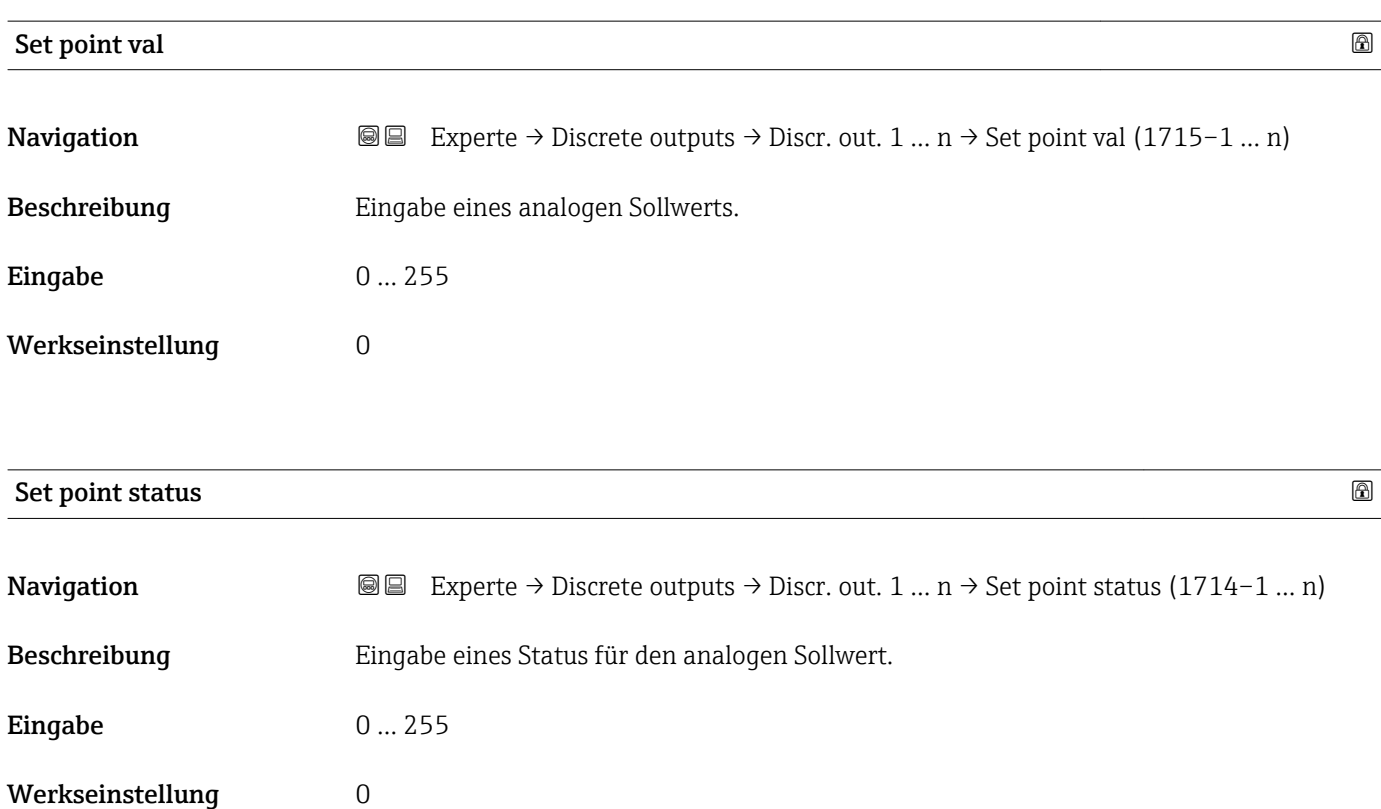

<span id="page-202-0"></span>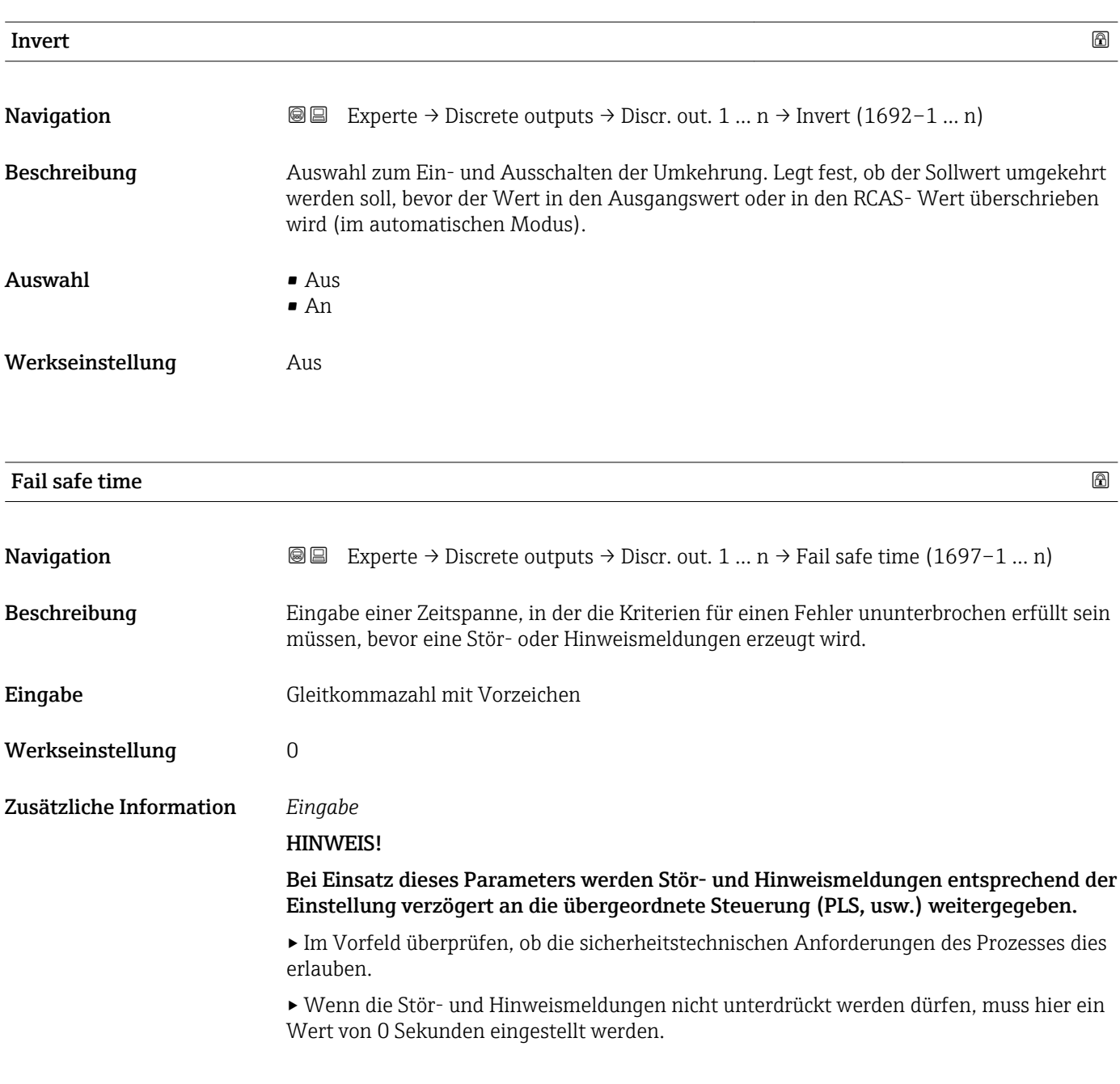

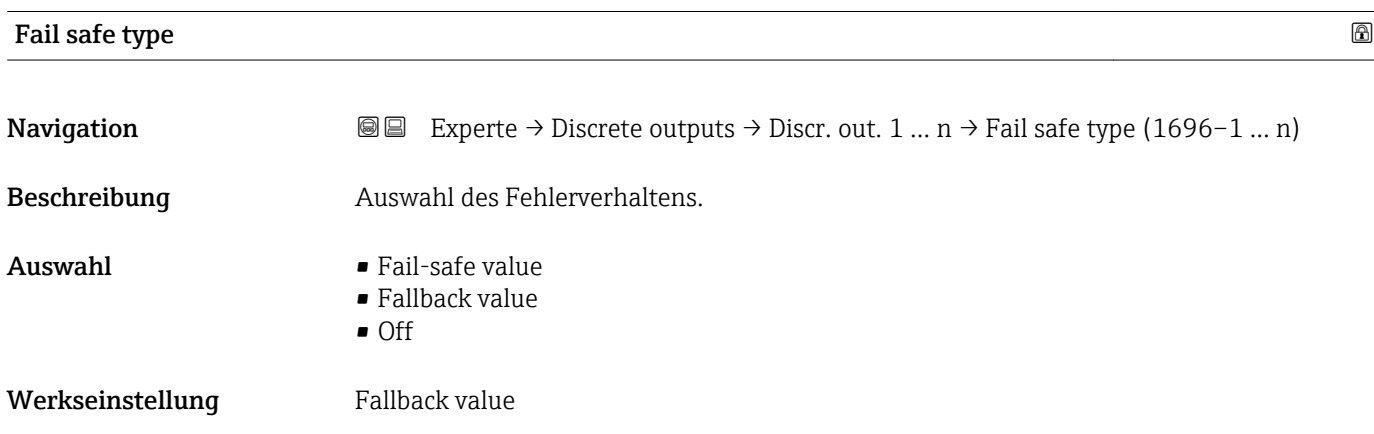

### <span id="page-203-0"></span>Zusätzliche Information *Auswahl*

Wenn ein Eingangs- oder Simulationswert den Status BAD hat, verwendet der Funktionsblock diesen vordefinierten Fehlerwert:

- Fail-safe value Ein Ersatzwert wird verwendet. Dieser wird in Parameter Fail-safe value ( $\rightarrow \cong 204$ ) festgelegt.
- Fallback value Wenn der Wert einmal gut war, dann wird dieser letzte gültige Wert verwendet.
- Off

Schlechter Wert wird weiter verwendet.

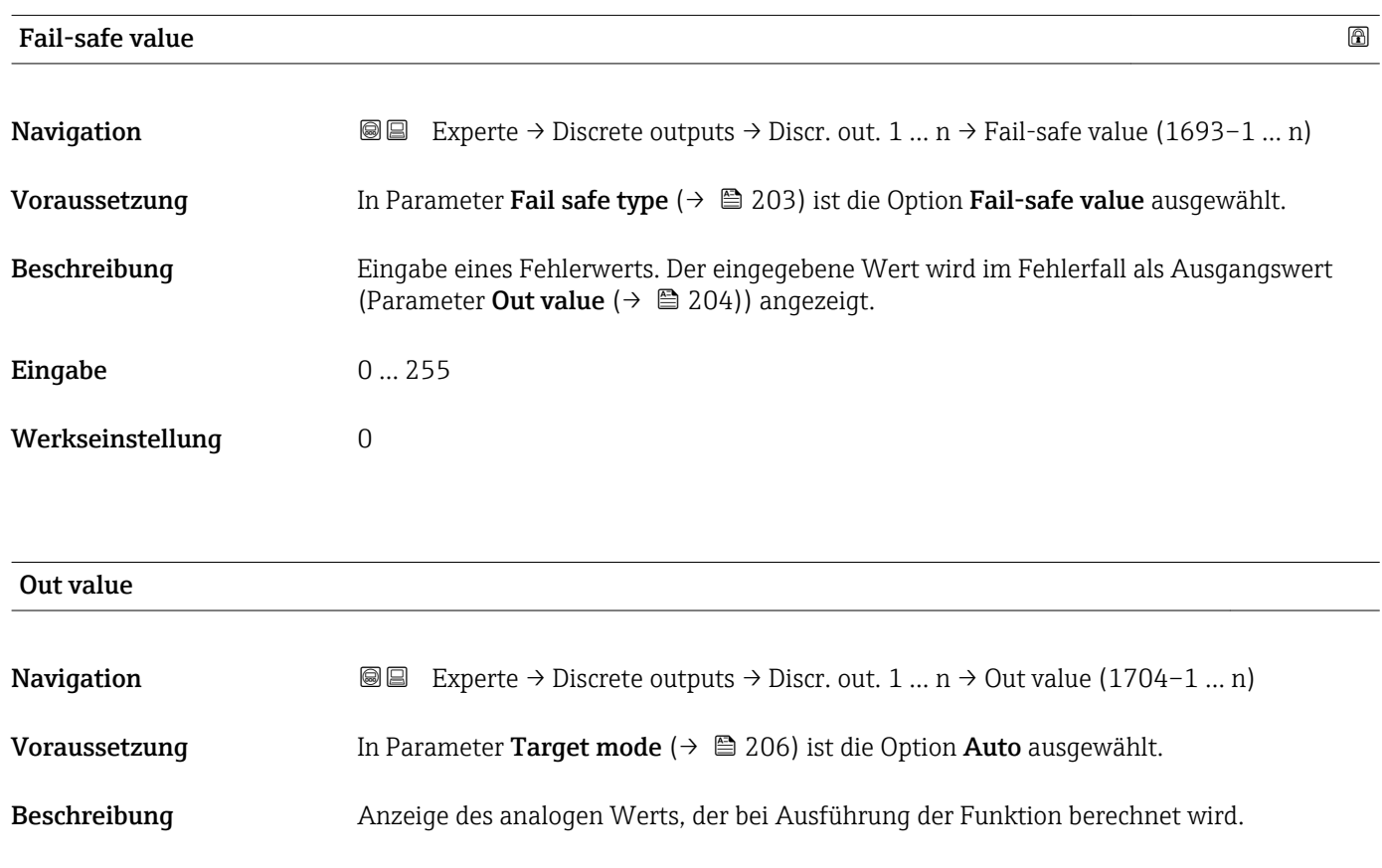

Anzeige 0 … 255

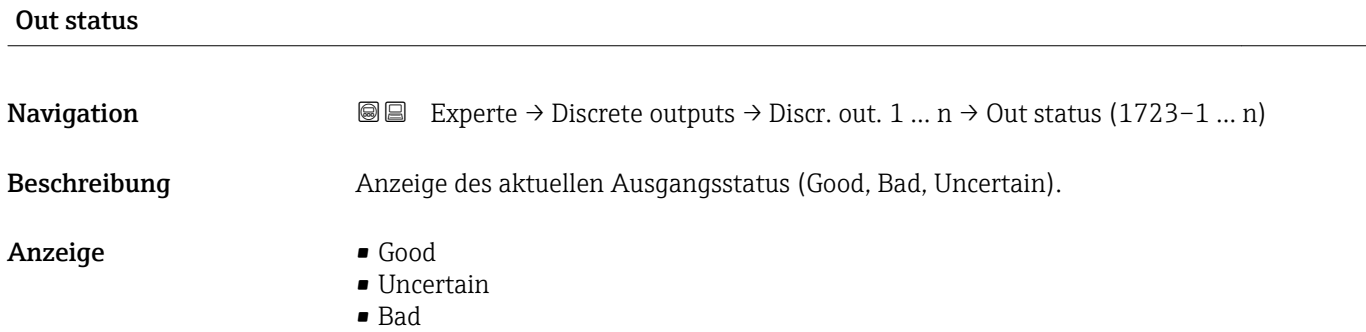

<span id="page-204-0"></span>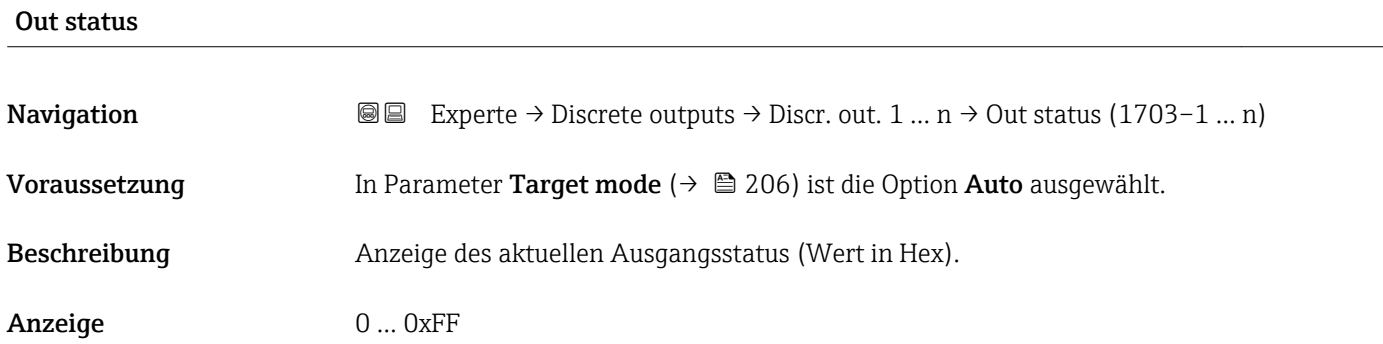

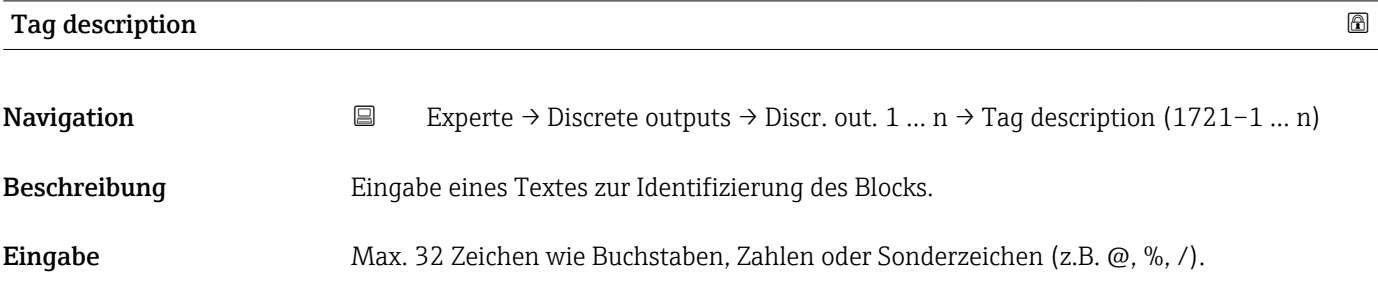

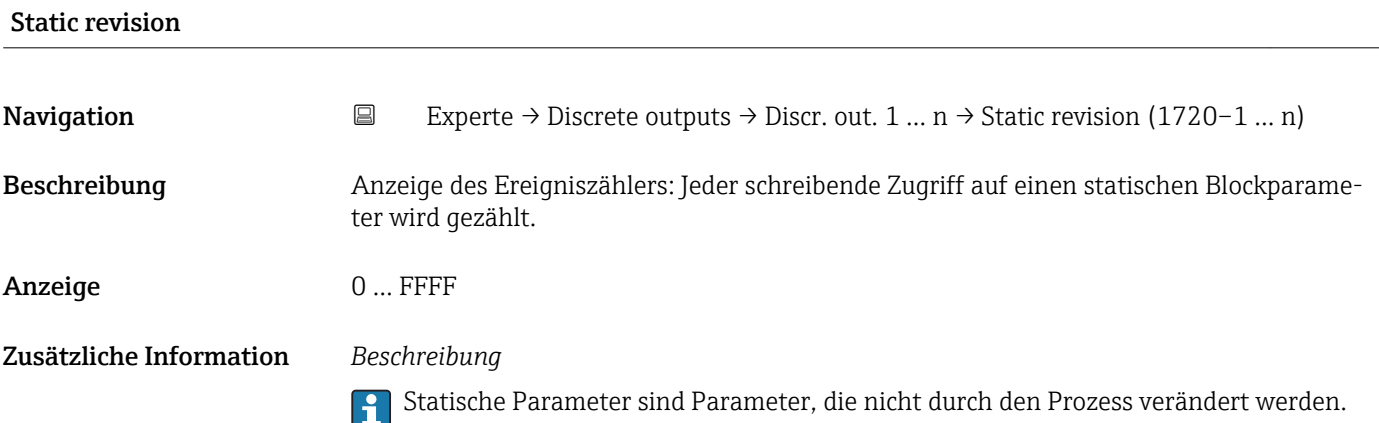

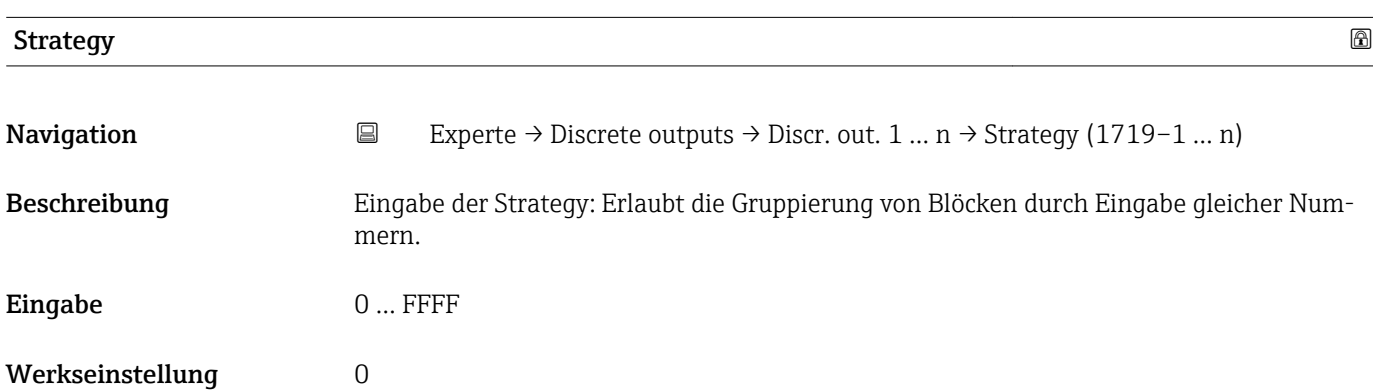

<span id="page-205-0"></span>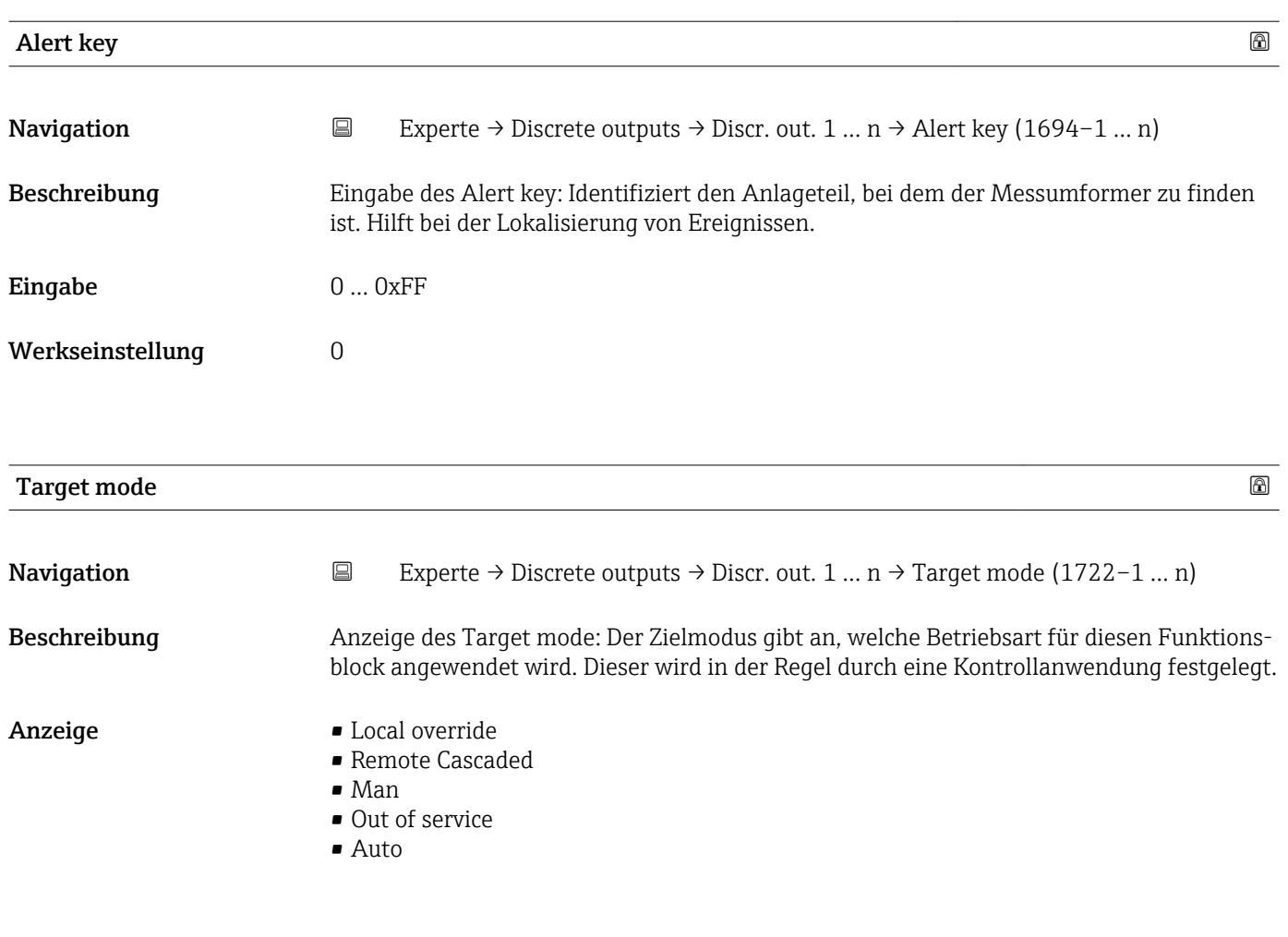

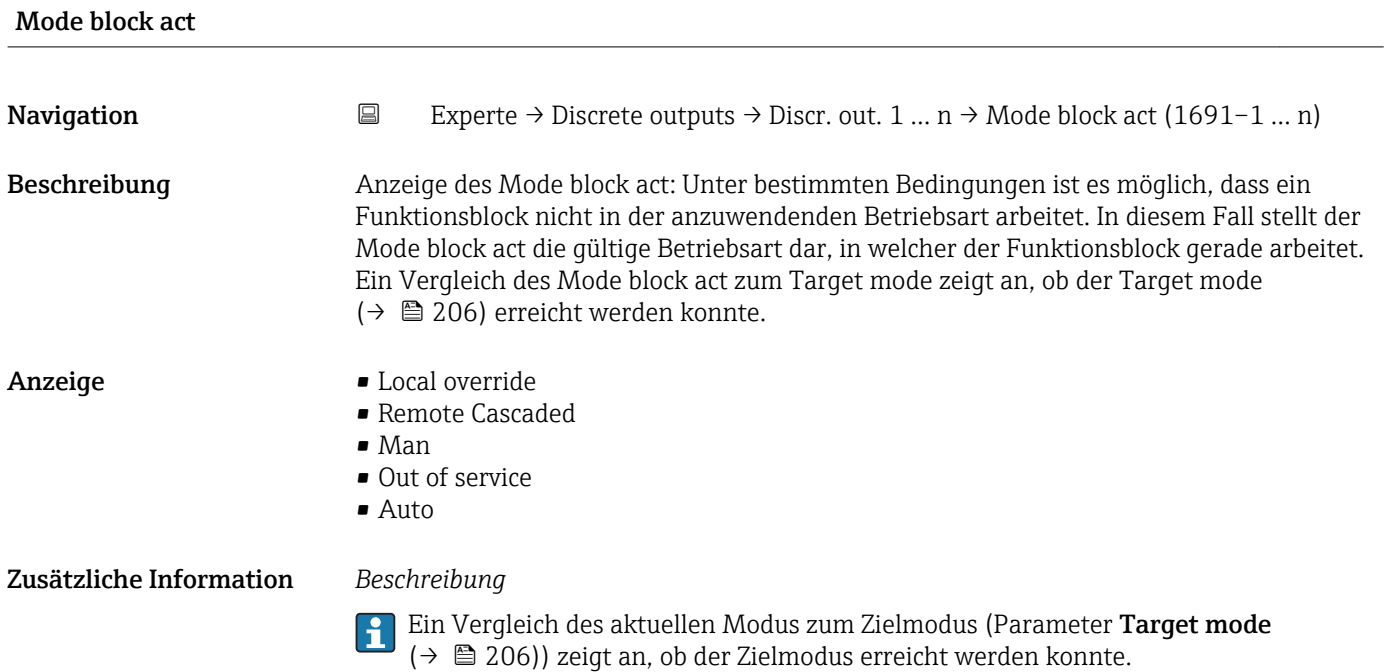

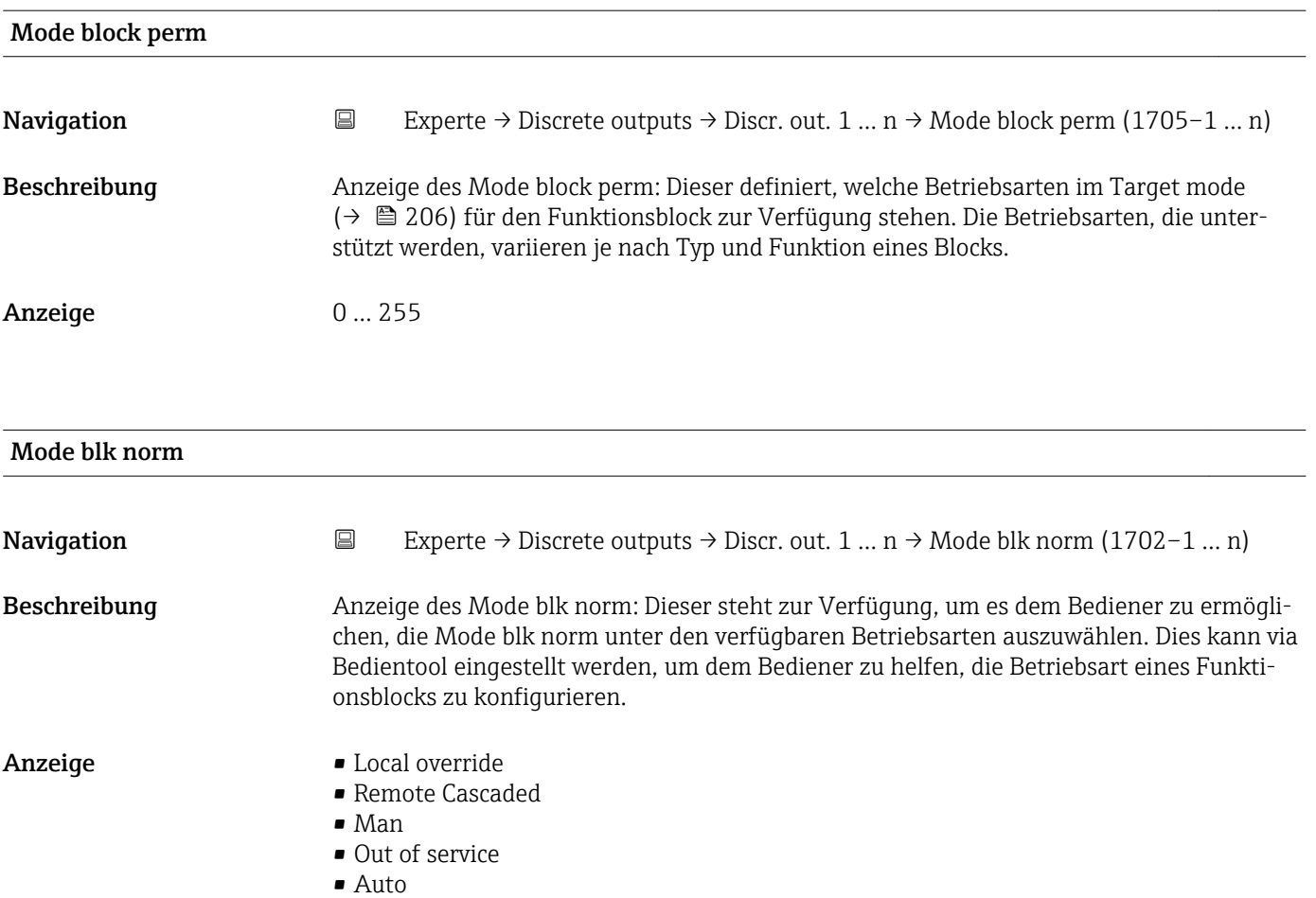

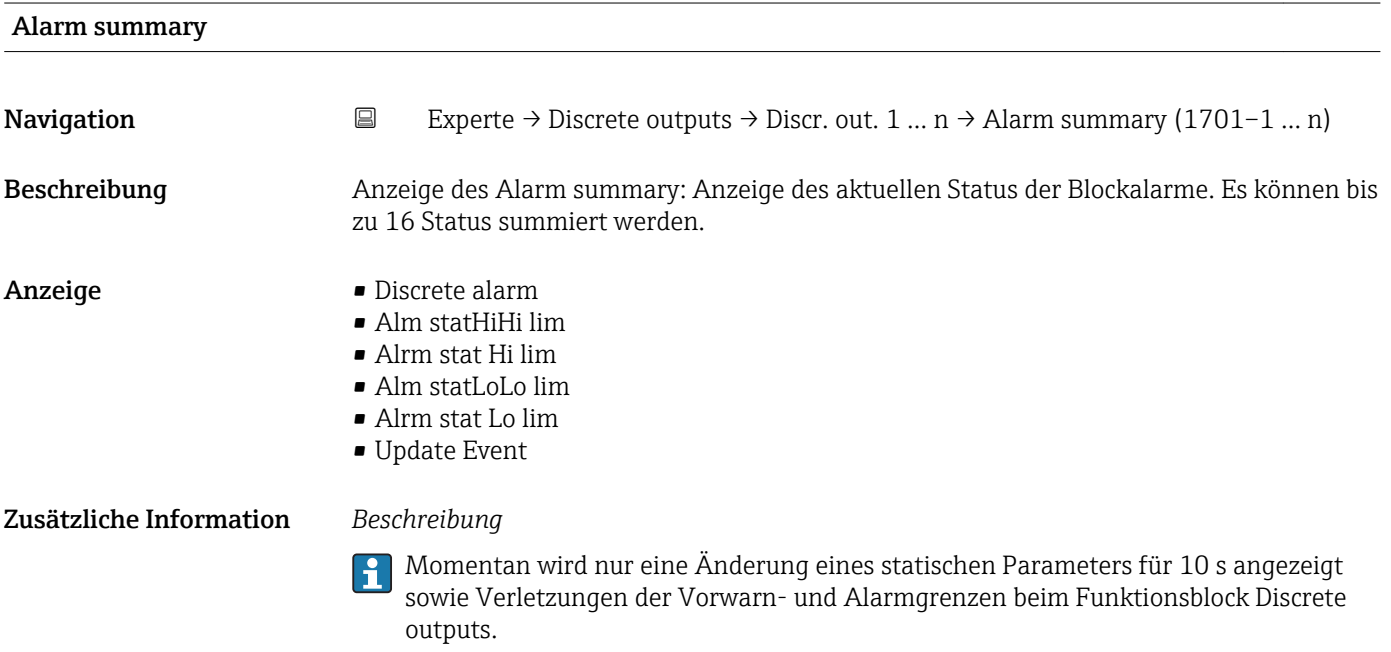

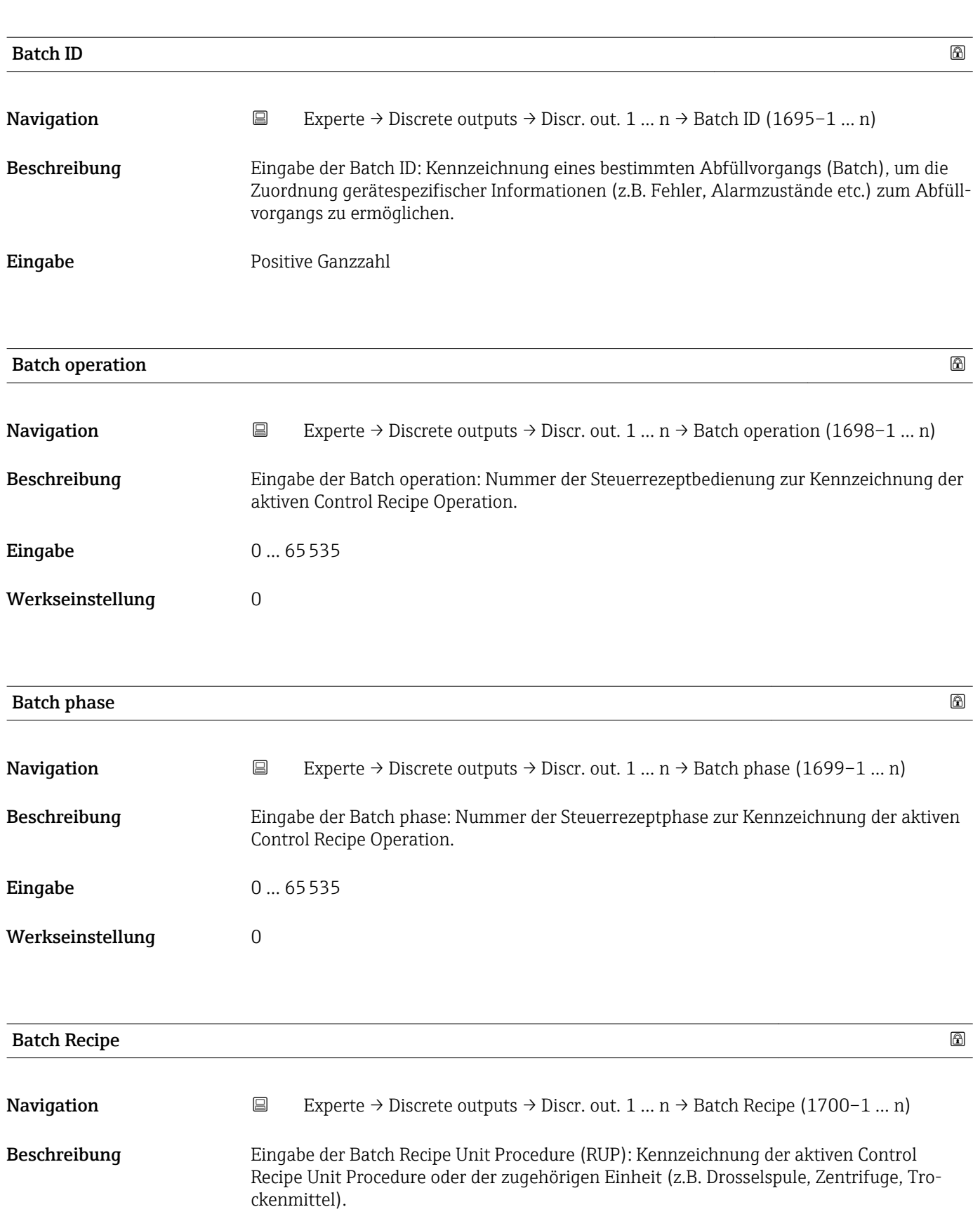

### Zusätzliche Information *Beschreibung*

Das Unit wird definiert in IEC61512 Part1/ISA S88, aber es unterschiedet sich in seiner Bedeutung vom Parameter Einheit wie z.B. Systemeinheiten.

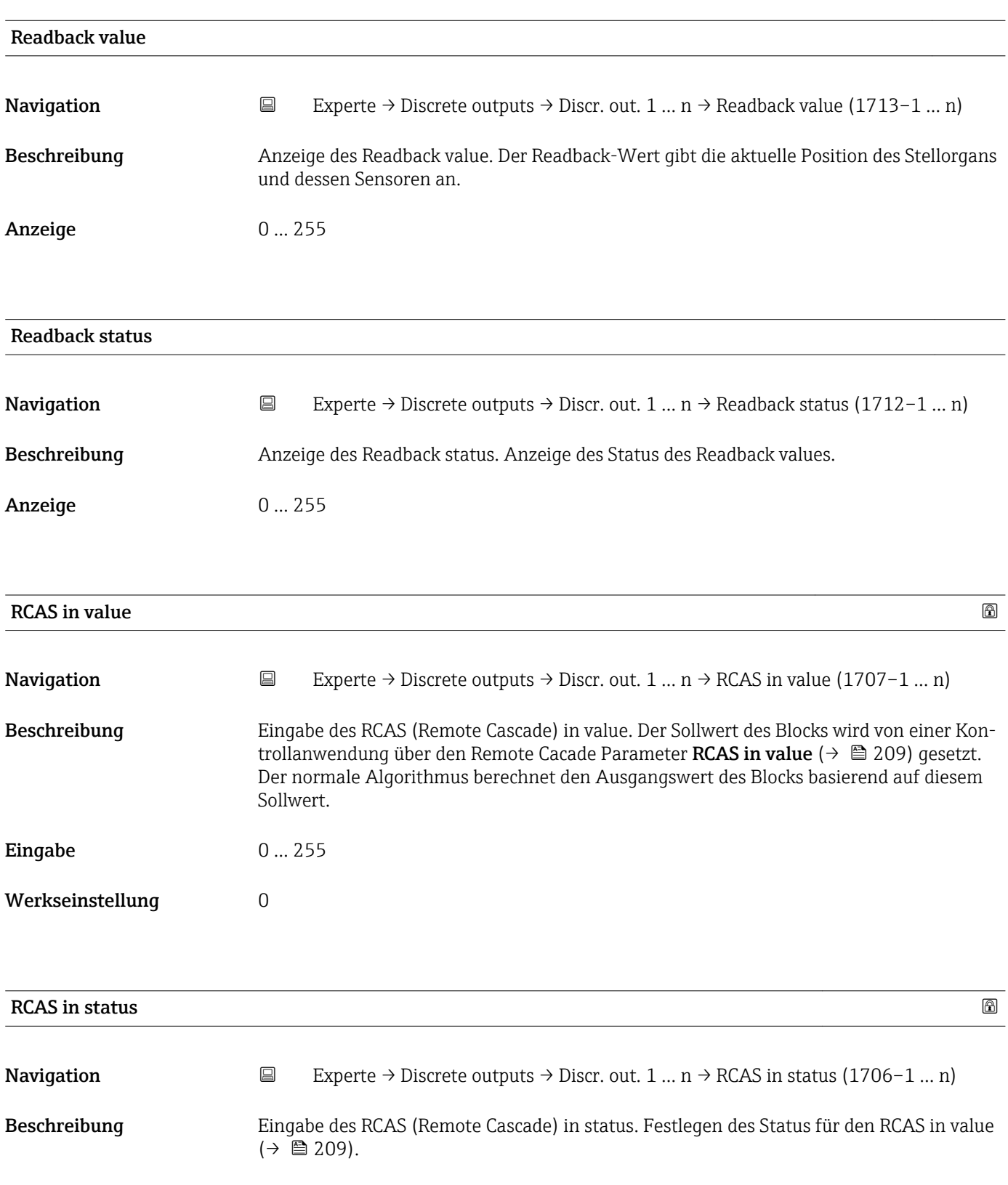

**Eingabe** 0 ... 255

### Werkseinstellung 0

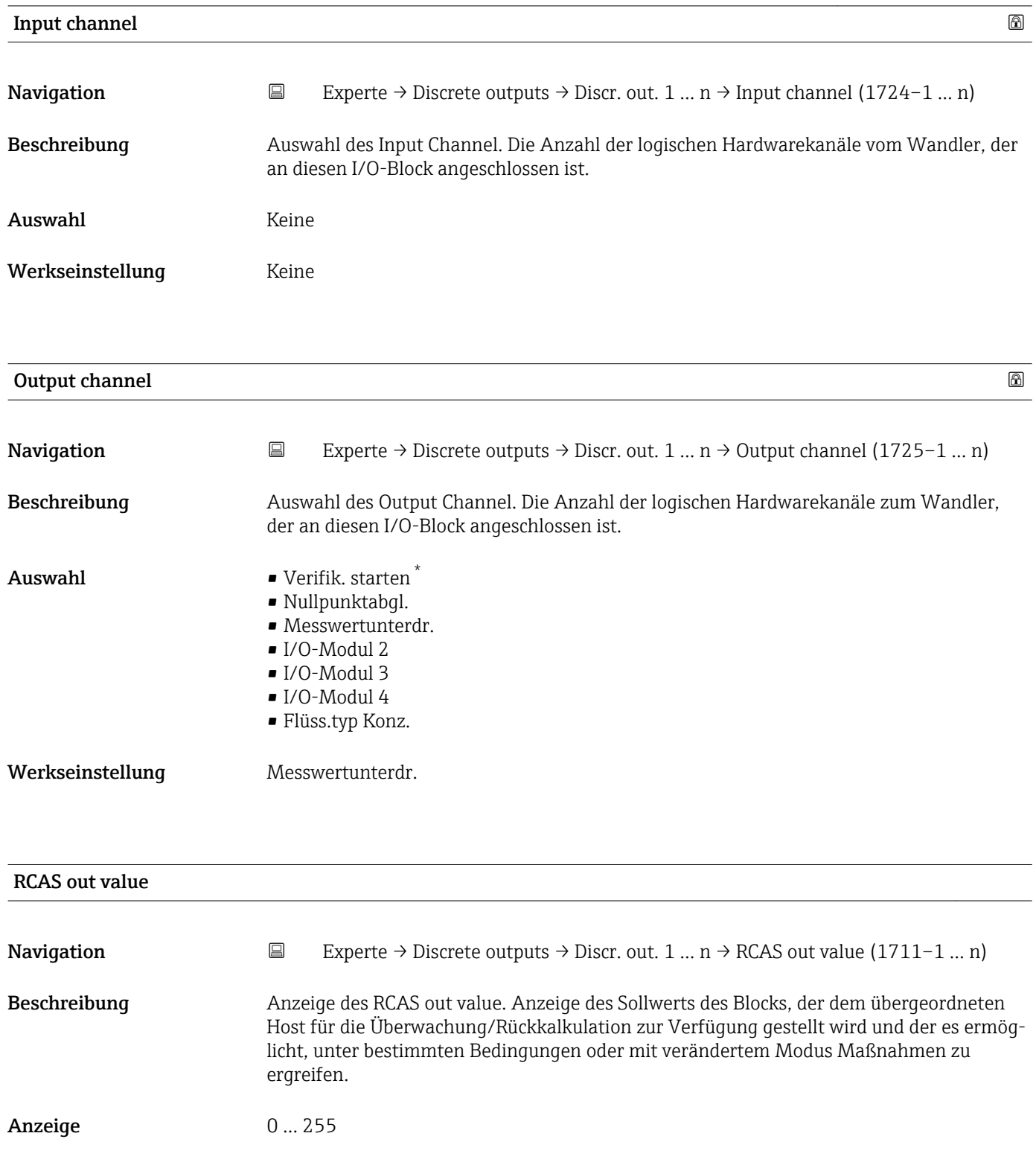

<sup>\*</sup> Sichtbar in Abhängigkeit von Bestelloptionen oder Geräteeinstellungen

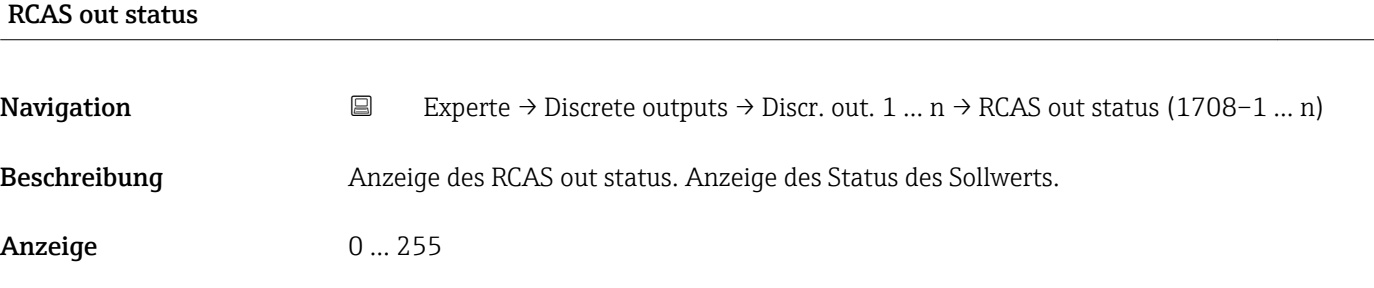

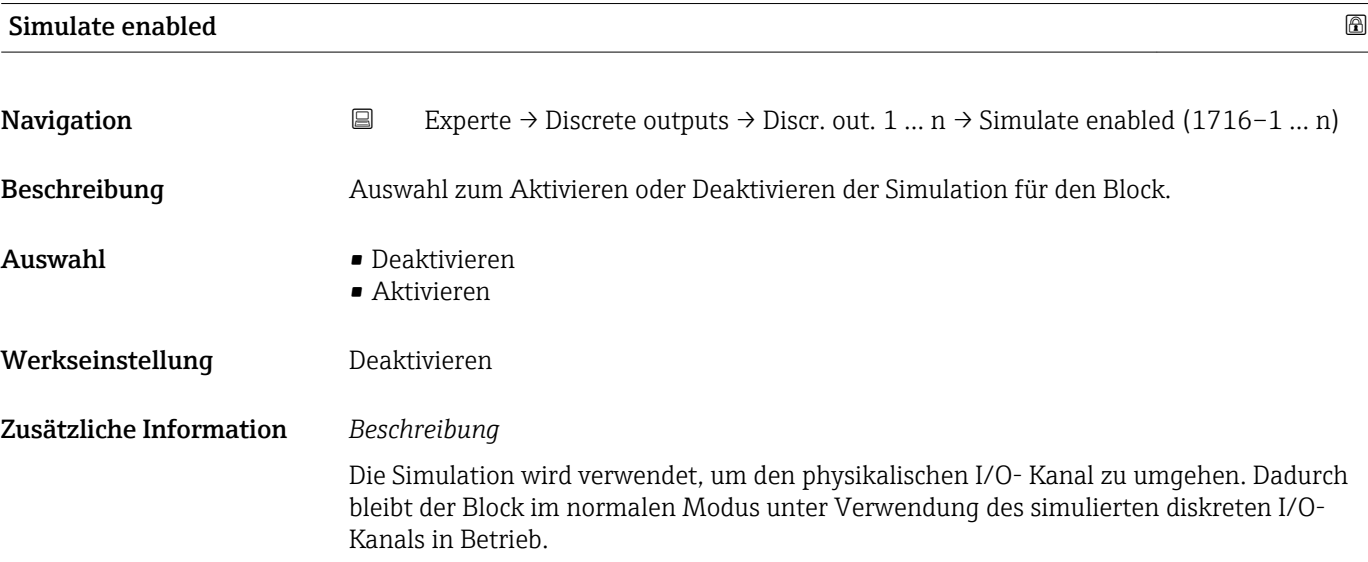

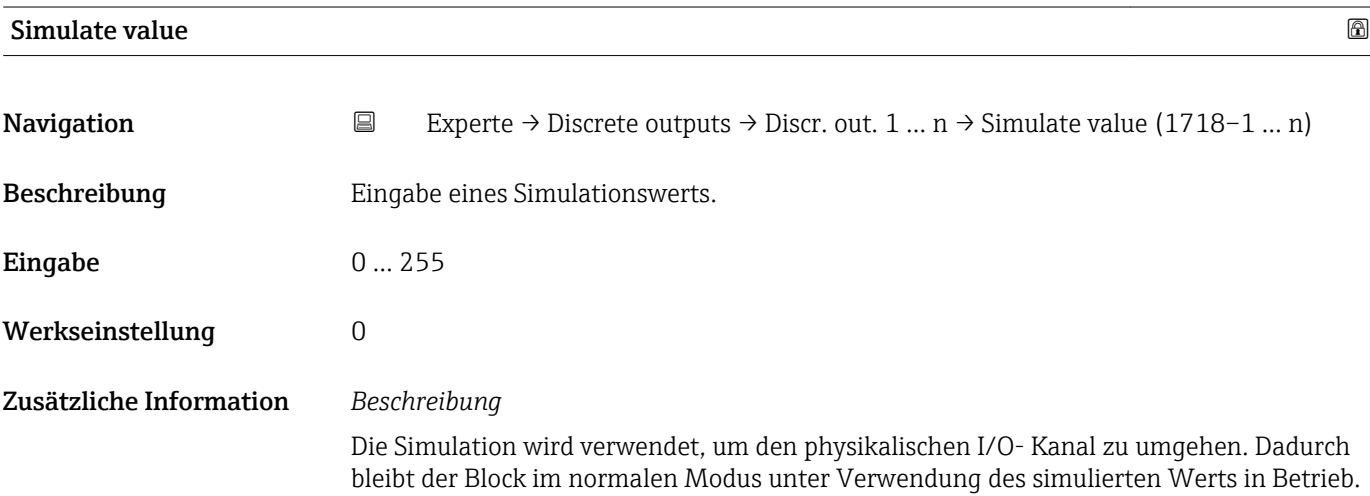

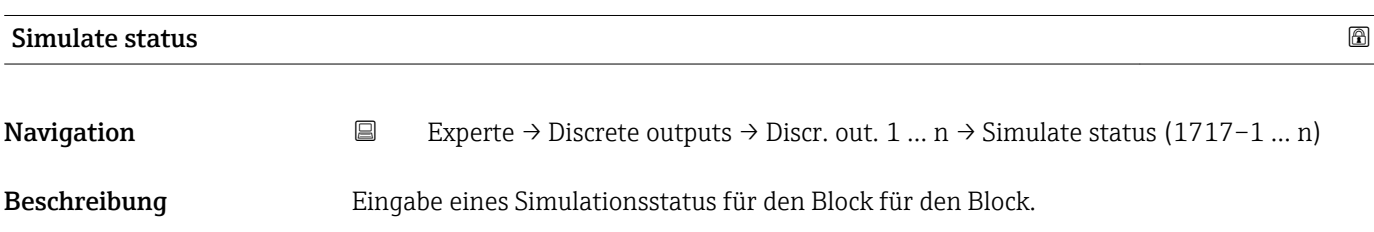

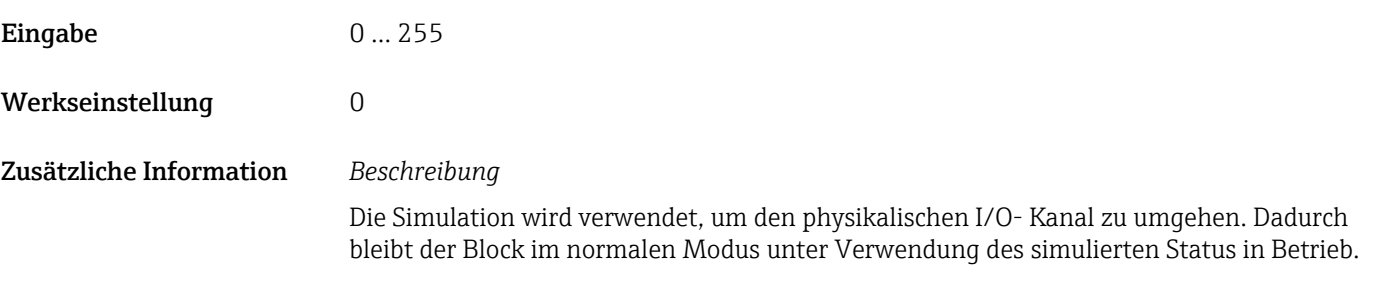

# 3.11 Untermenü "Applikation"

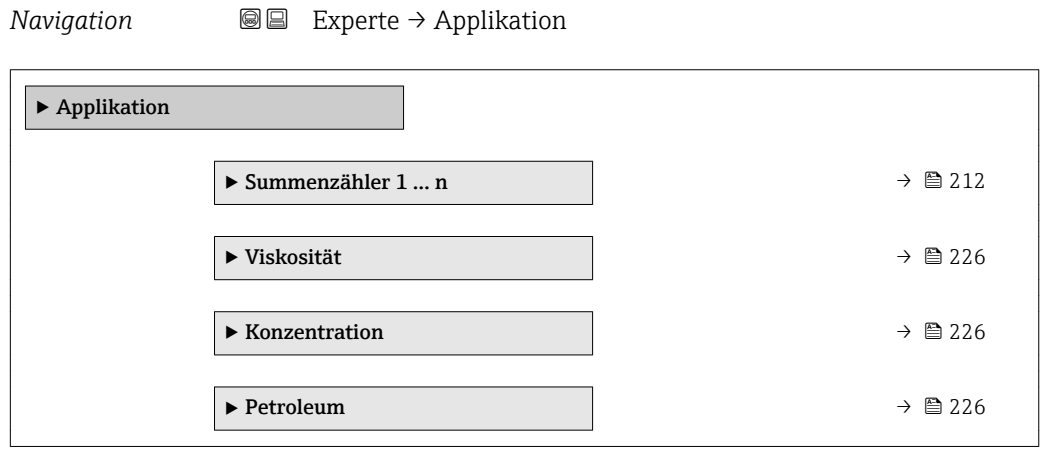

# 3.11.1 Untermenü "Summenzähler 1 … n"

*Navigation* **■** Experte → Applikation → Summenzähler 1 ... n

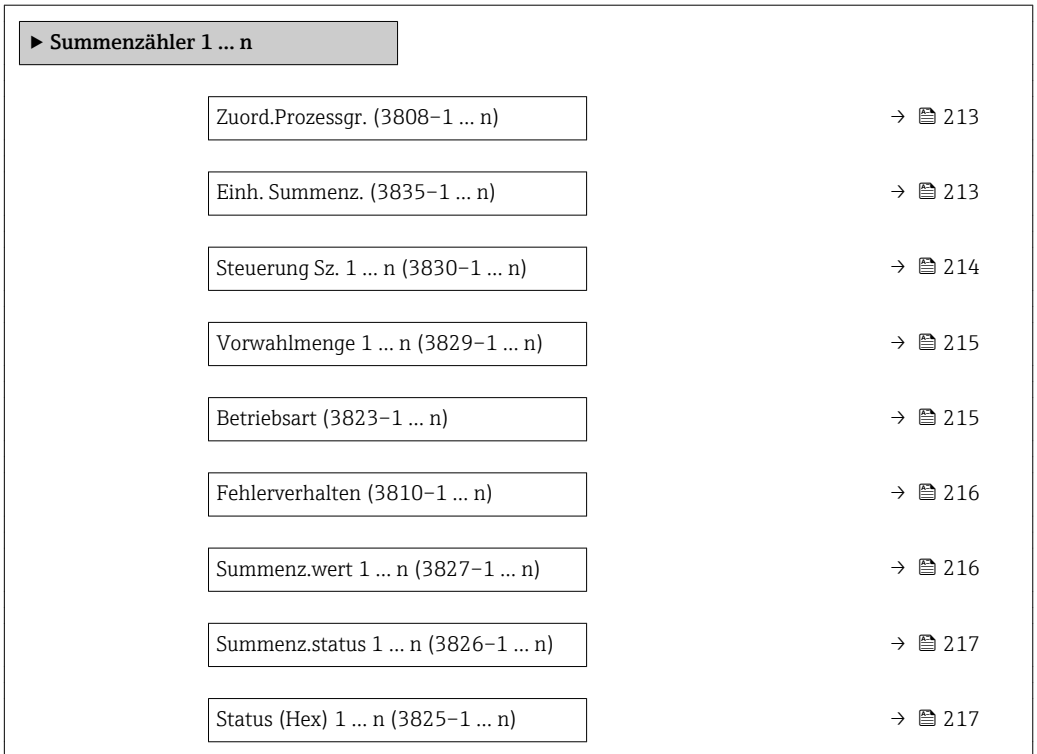

<span id="page-212-0"></span>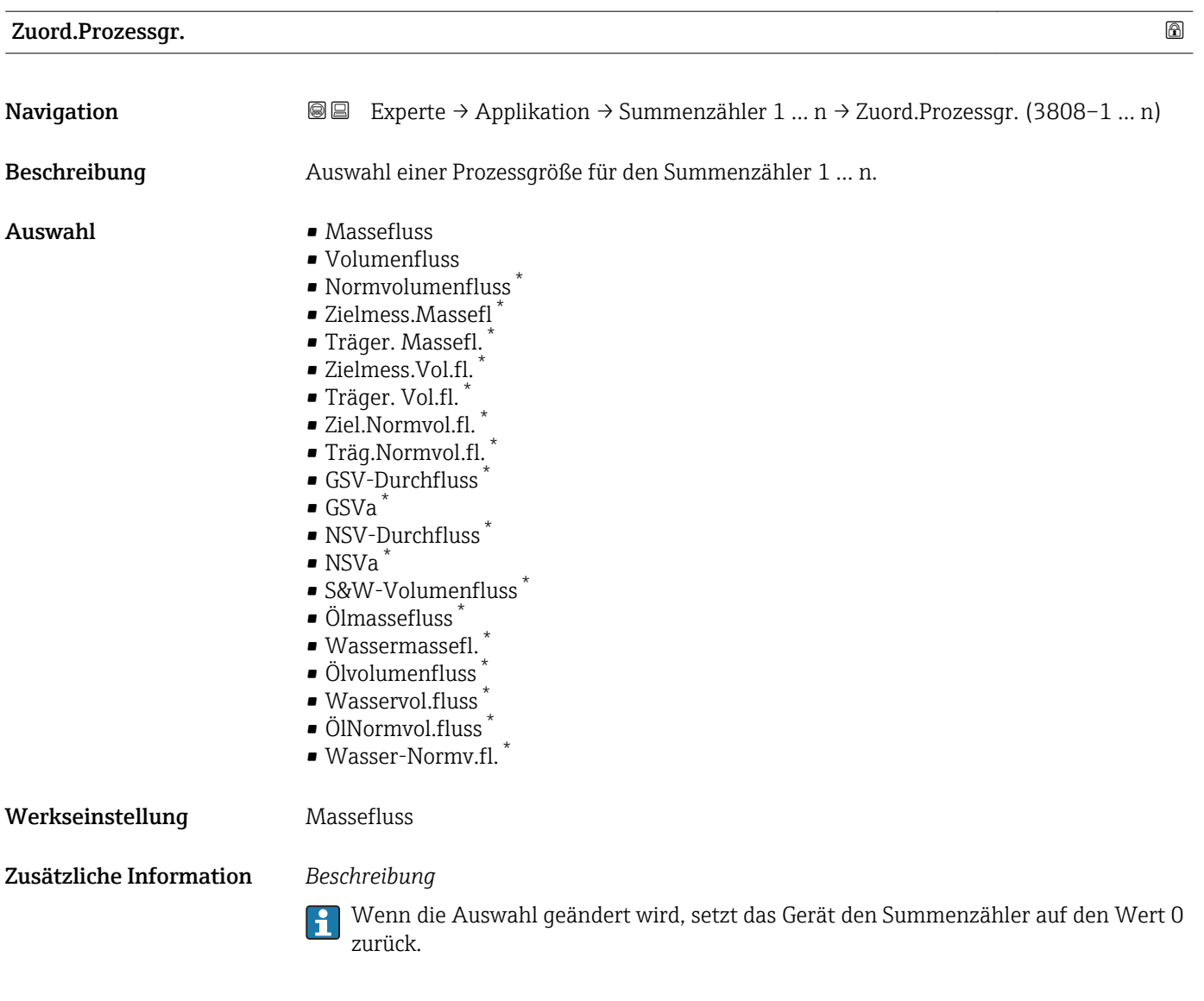

| Einh. Summenz. |                                                                                                    |                                |
|----------------|----------------------------------------------------------------------------------------------------|--------------------------------|
| Navigation     | Experte → Applikation → Summenzähler 1  n → Einh. Summenz. (3835–1  n)<br>88                                                                                              |                                |
| Beschreibung   | Auswahl der Einheit für die Prozessgröße eines Summenzählers.                                                                                                    |                                |
|                | Die Einheit wird bei jedem Summenzähler separat ausgewählt. Sie ist unabhängig von<br>ì<br>der getroffenen Auswahl im Untermenü Systemeinheiten ( $\rightarrow \Box$ 61). |                                |
| Auswahl        | SI-Einheiten                                                                                                    | US-Einheiten                   |
|                | $\blacksquare$ g                                                                                                    | $\bullet$ OZ<br>$\blacksquare$ |
|                | $\bullet$ kg<br>$\blacksquare$                                                                                                    | $\blacksquare$ STon            |
|                | $^\star$<br>Sichtbar in Abhängigkeit von Bestelloptionen oder Geräteeinstellungen                                                                                         |                                |
|                | oder                                                                                                    |                                |

<sup>\*</sup> Sichtbar in Abhängigkeit von Bestelloptionen oder Geräteeinstellungen

<span id="page-213-0"></span>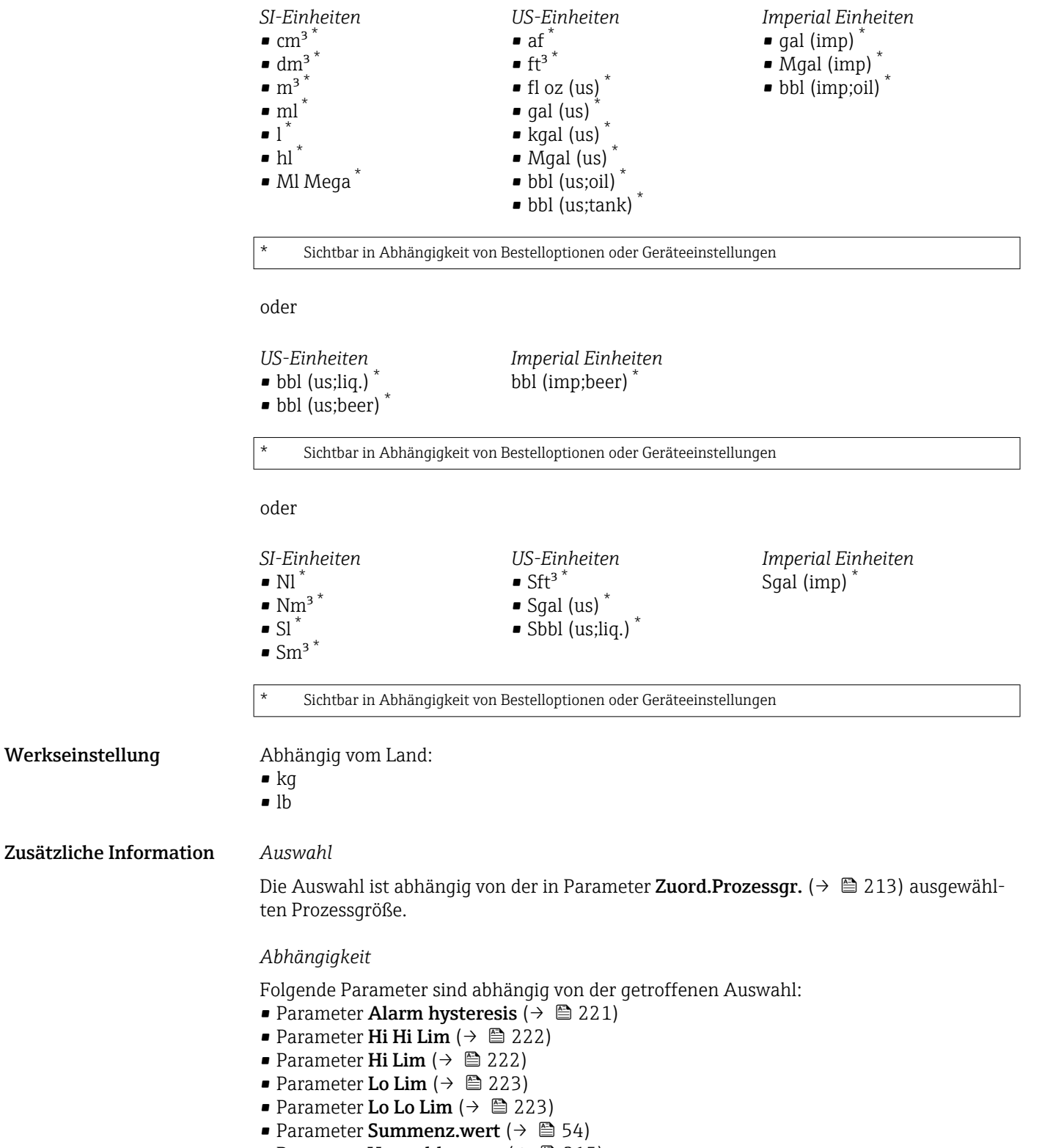

• Parameter Vorwahlmenge  $(\rightarrow \text{ } \textcircled{\small{215}})$ 

Steuerung Sz. 1 … n

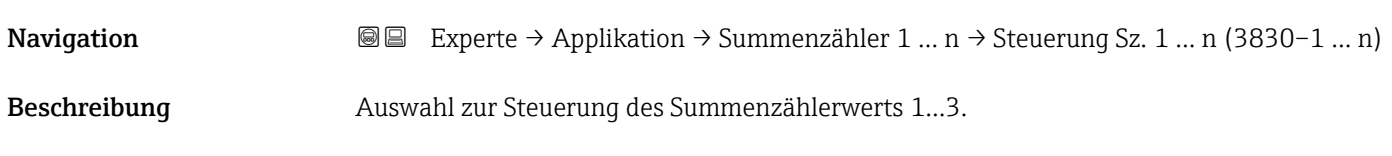

<span id="page-214-0"></span>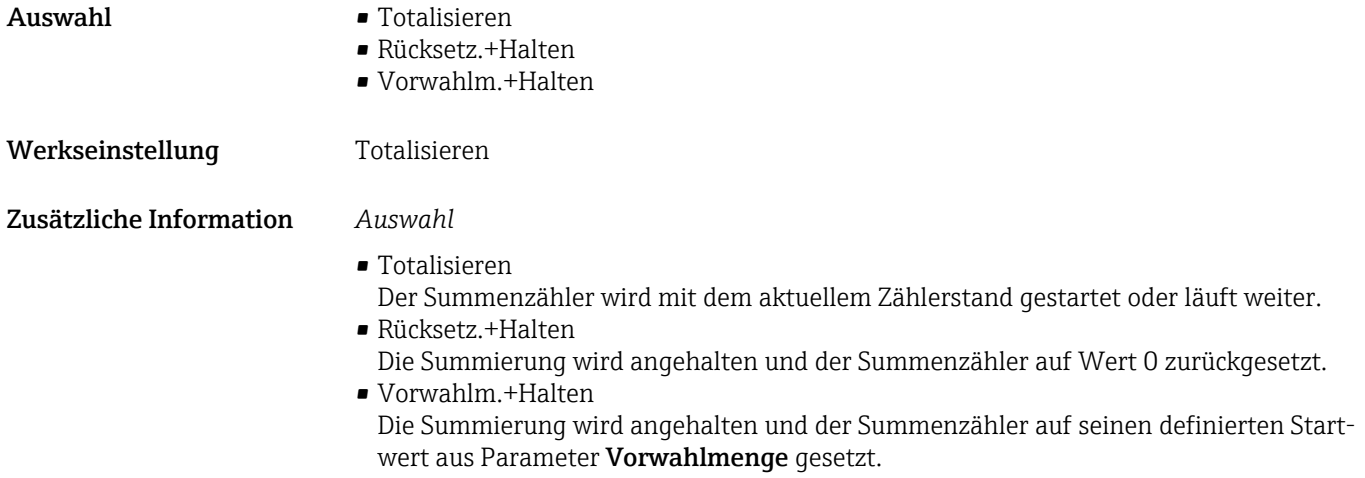

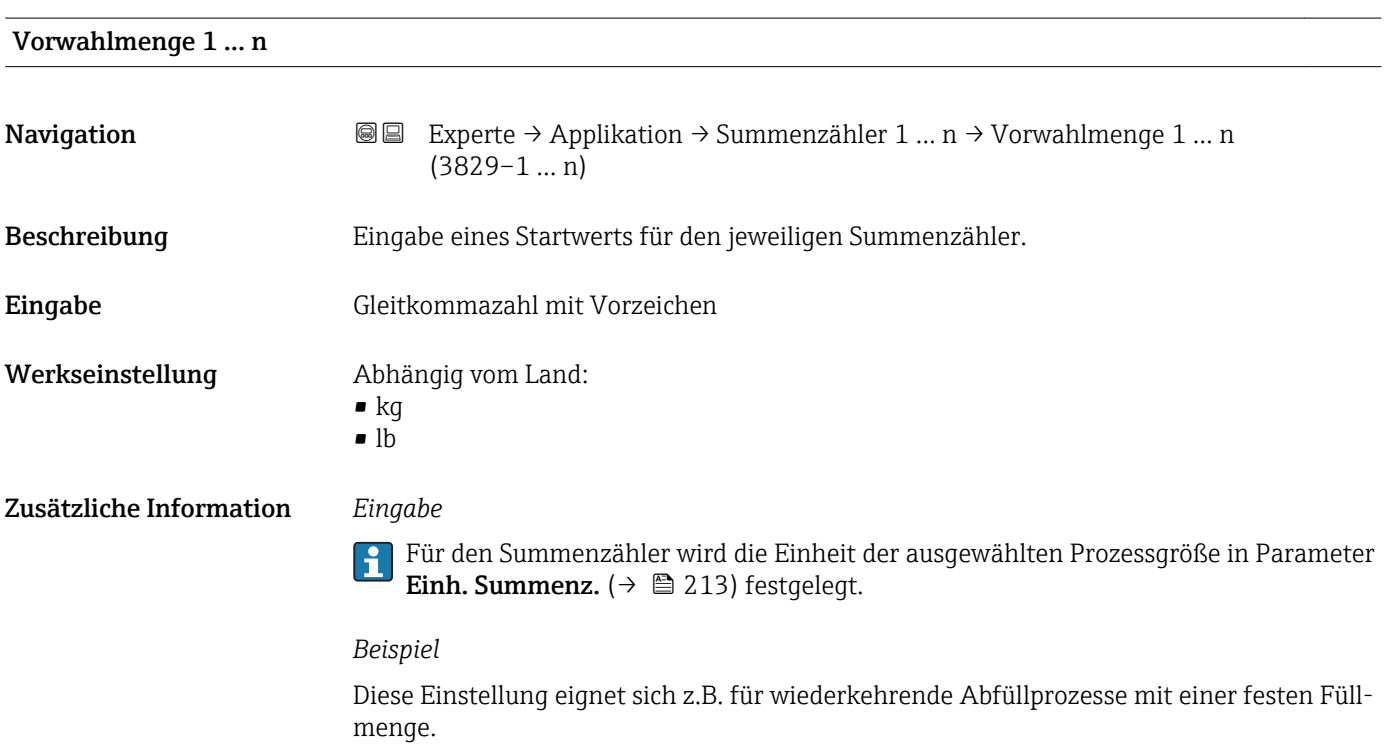

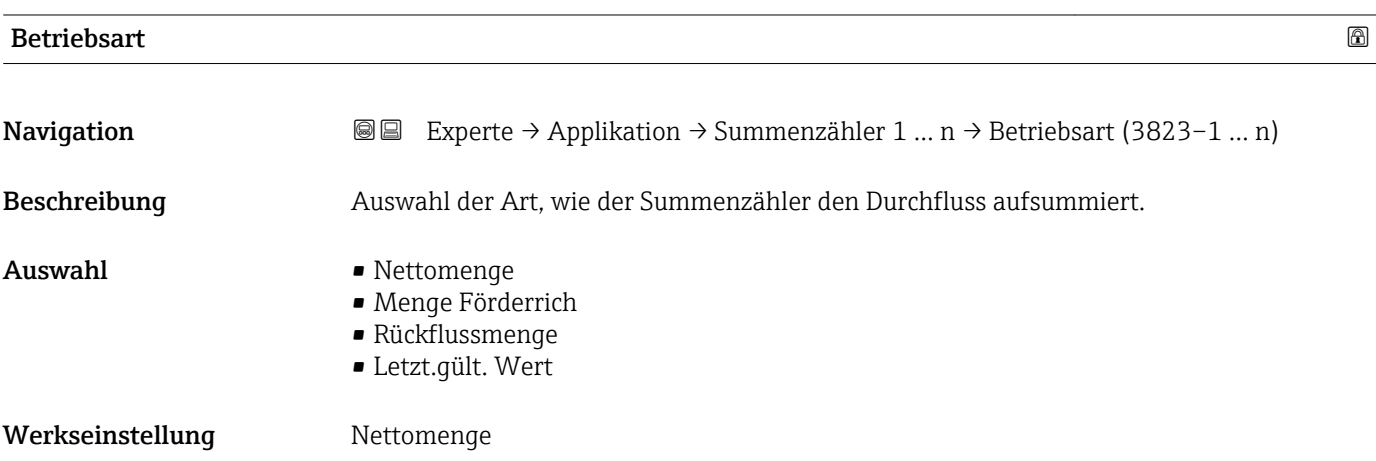

### <span id="page-215-0"></span>Zusätzliche Information *Auswahl*

- Nettomenge Positiver und negativer Durchfluss werden aufsummiert und dabei gegeneinander verrechnet. Dadurch wird der Nettodurchfluss in Fließrichtung erfasst.
- Menge Förderrich
	- Nur der Durchfluss in Förderrichtung wird aufsummiert.
- Rückflussmenge
- Nur der Durchfluss entgegen der Förderrichtung wird aufsummiert (= Rückflussmenge). • Letzt.gült. Wert

Der Wert wird eingefroren. die Summierung wird gestoppt.

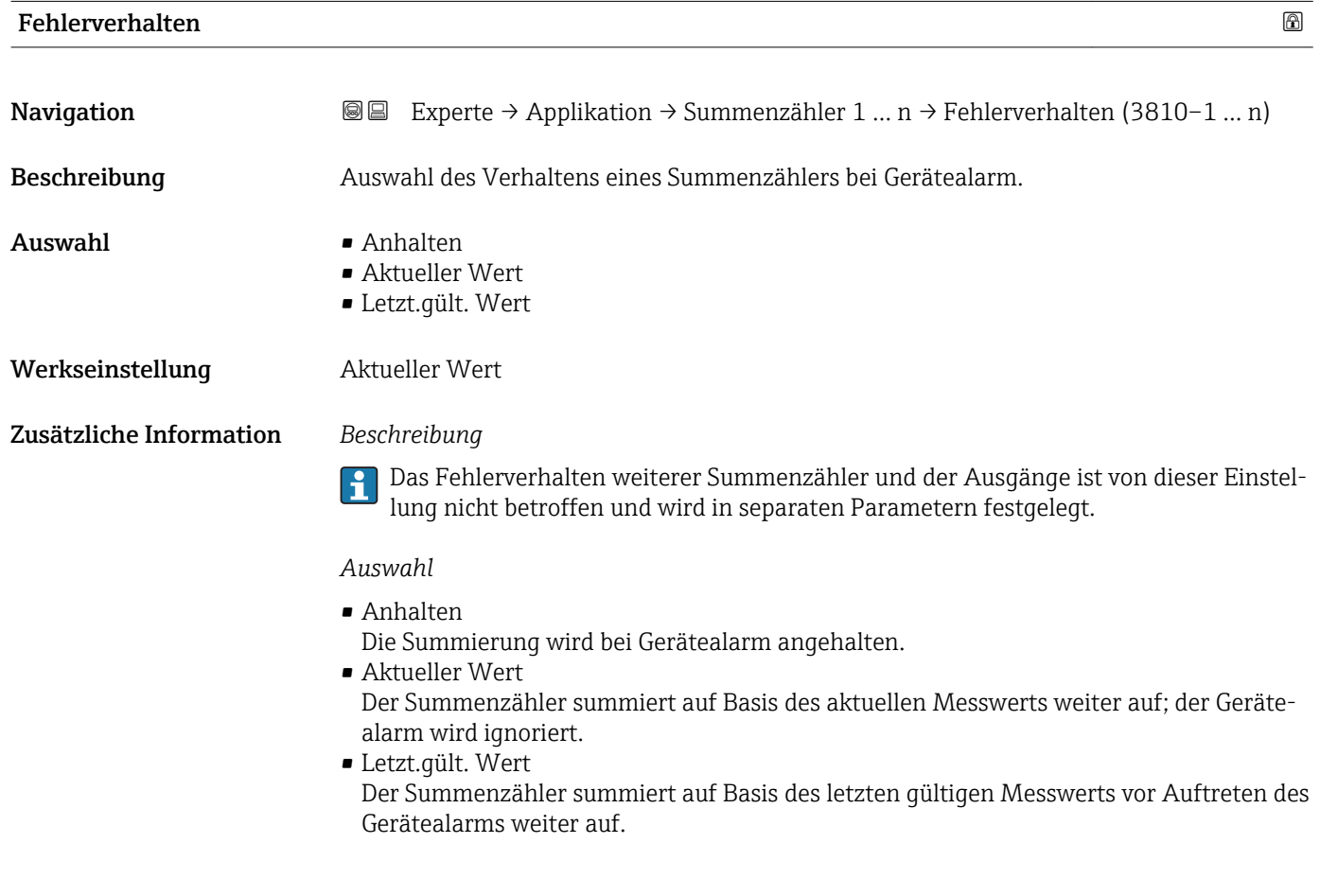

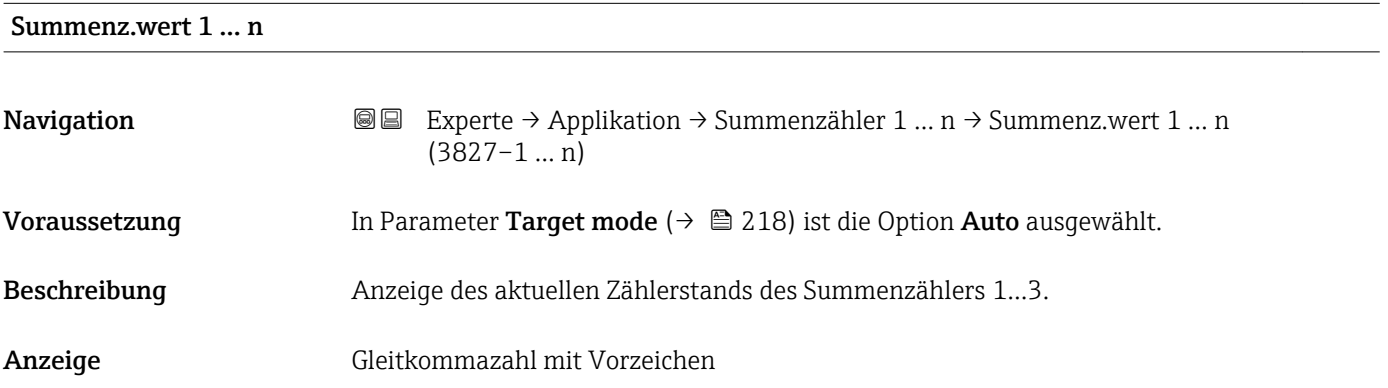
### Zusätzliche Information *Beschreibung*

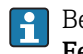

Bei einer Störung verhält sich der Summenzähler gemäß der Einstellung in Parameter Fehlerverhalten ( $\rightarrow \blacksquare$  216).

#### *Anzeige*

Der Wert der seit Messbeginn aufsummierten Prozessgröße kann positiv oder negativ sein. Dies hängt ab von den Einstellungen in Parameter Betriebsart ( $\rightarrow \blacksquare$  215).

#### *Abhängigkeit*

Für den Summenzähler wird die Einheit der ausgewählten Prozessgröße in Parameter Einh. Summenz.  $(\rightarrow \triangleq 213)$  festgelegt.

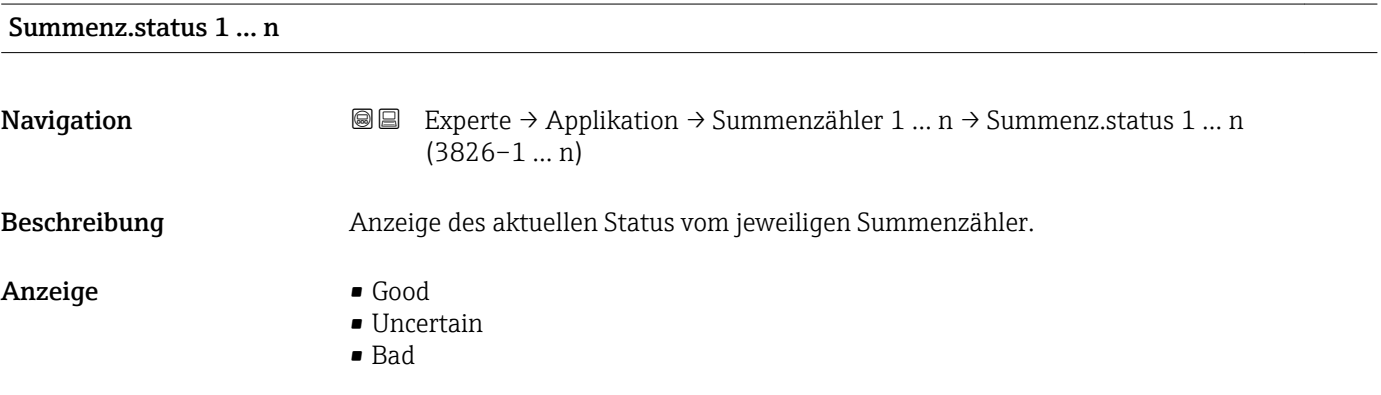

### Status (Hex) 1 … n

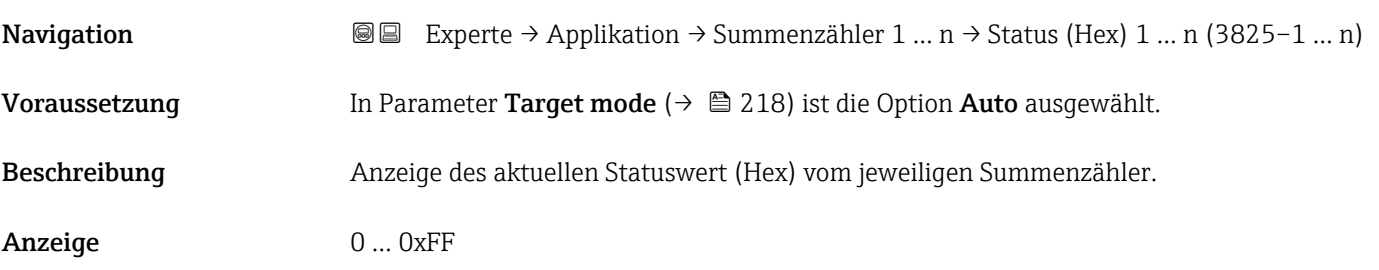

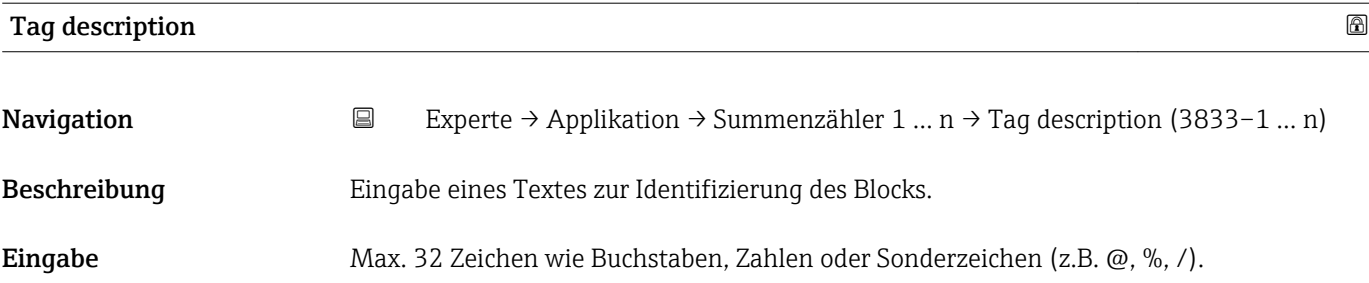

<span id="page-217-0"></span>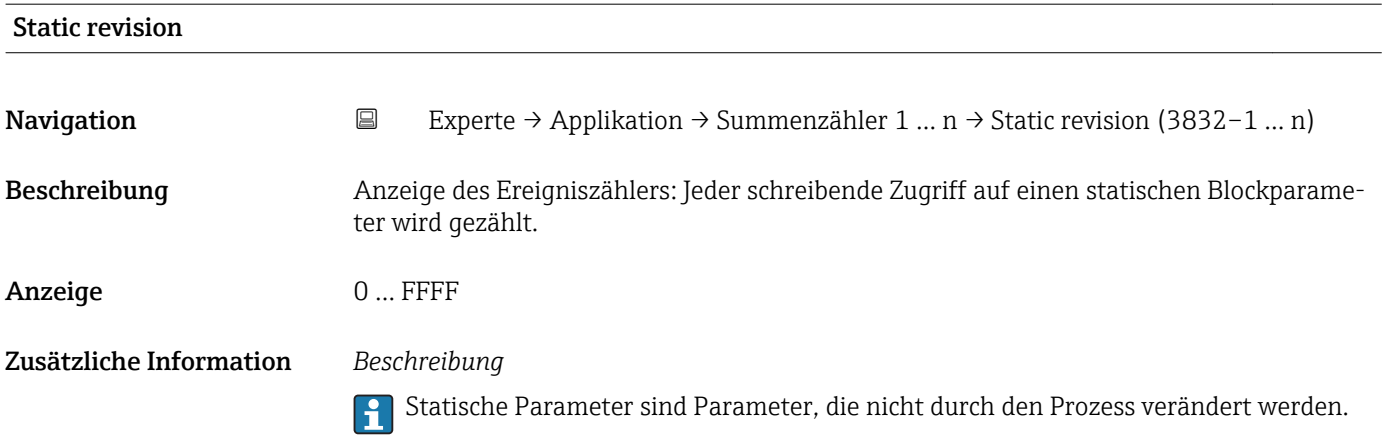

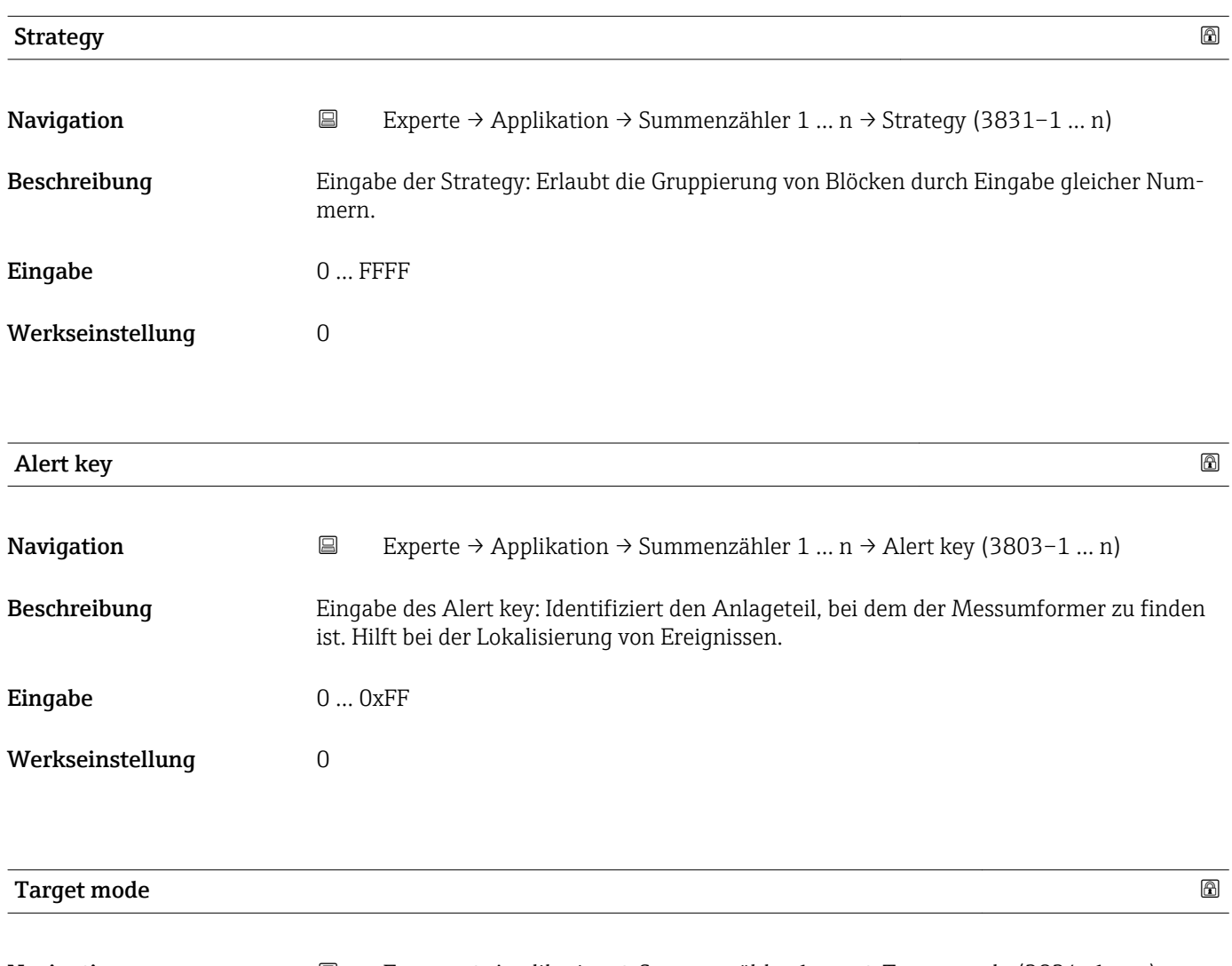

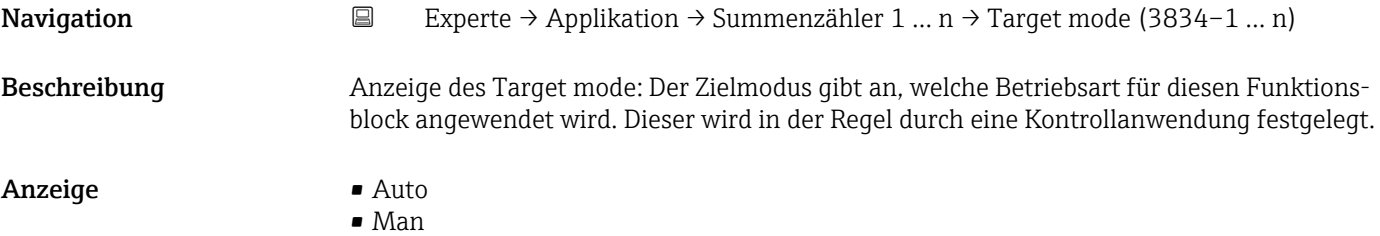

• Out of service

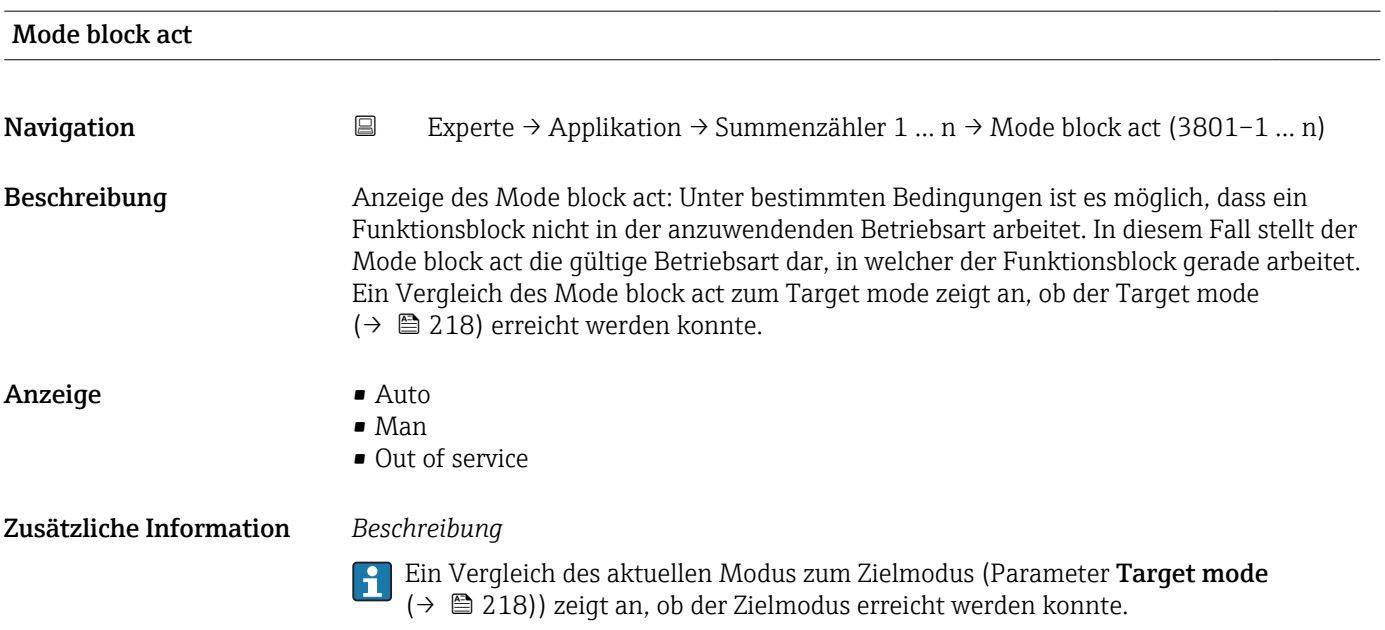

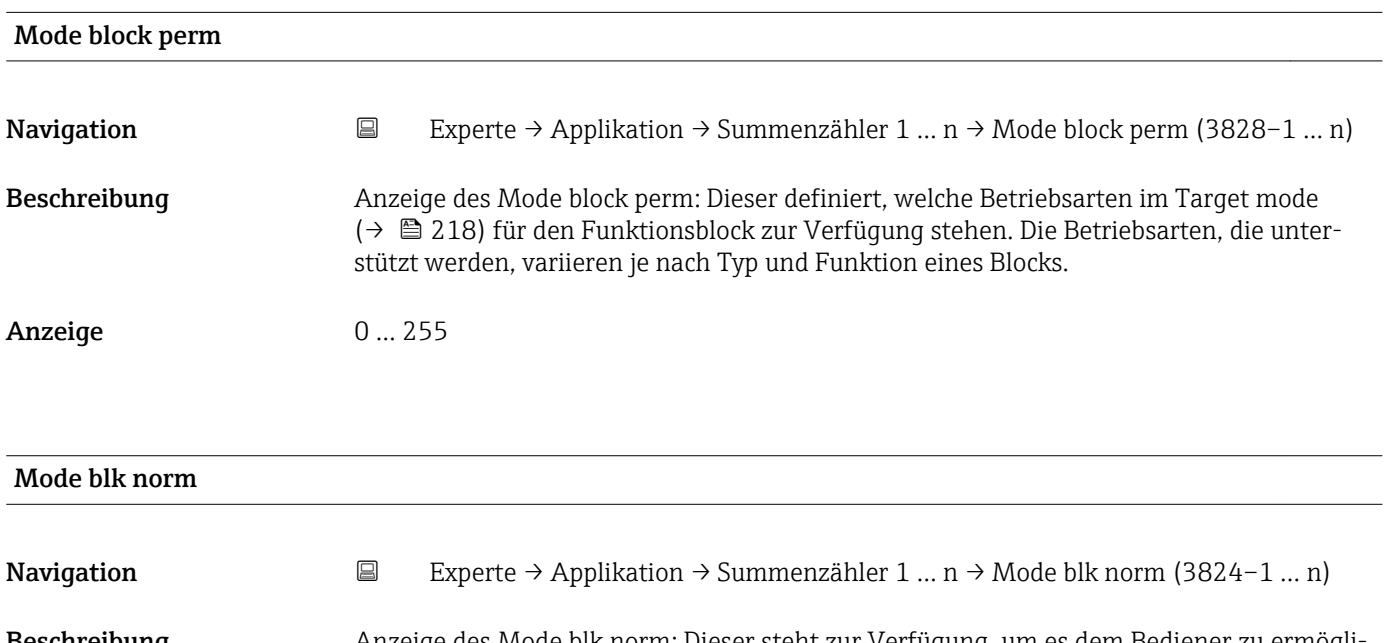

Beschreibung Anzeige des Mode blk norm: Dieser steht zur Verfügung, um es dem Bediener zu ermöglichen, die Mode blk norm unter den verfügbaren Betriebsarten auszuwählen. Dies kann via Bedientool eingestellt werden, um dem Bediener zu helfen, die Betriebsart eines Funktionsblocks zu konfigurieren.

Anzeige **•** Auto

• Man

• Out of service

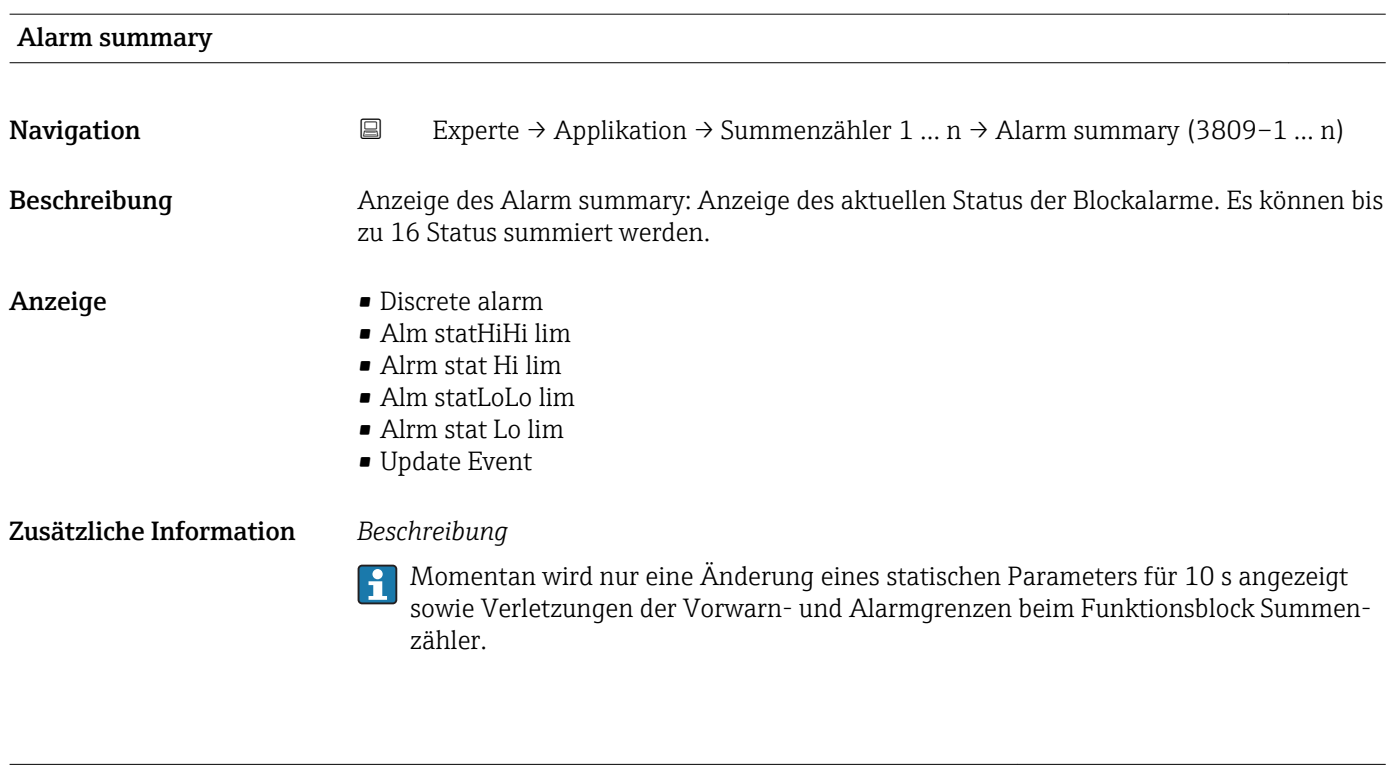

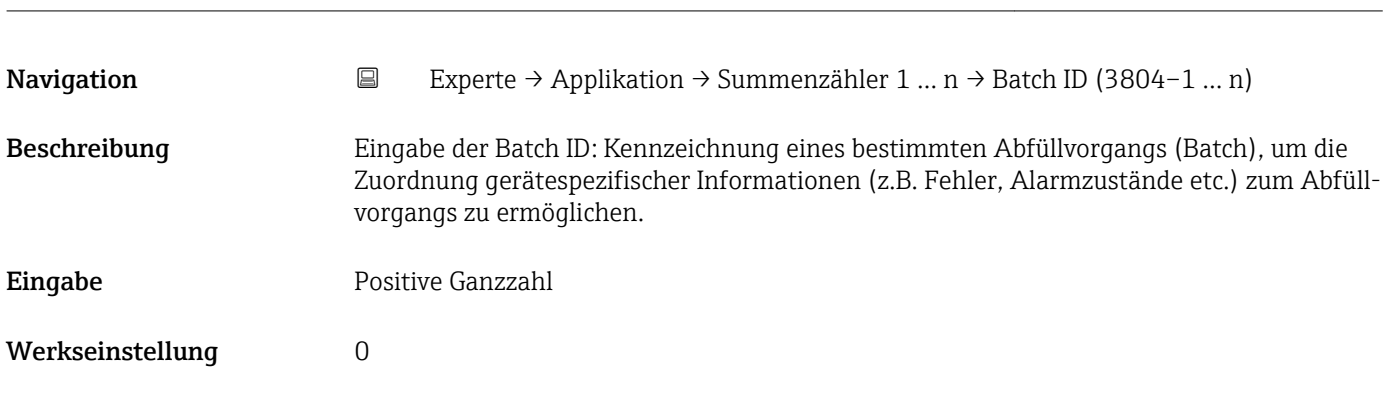

 $\blacksquare$ Batch ID  $\blacksquare$ 

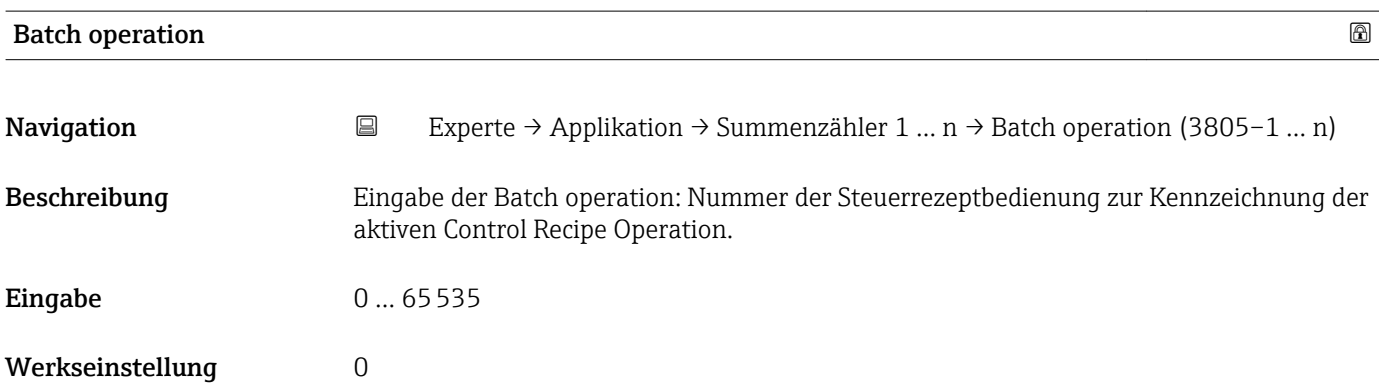

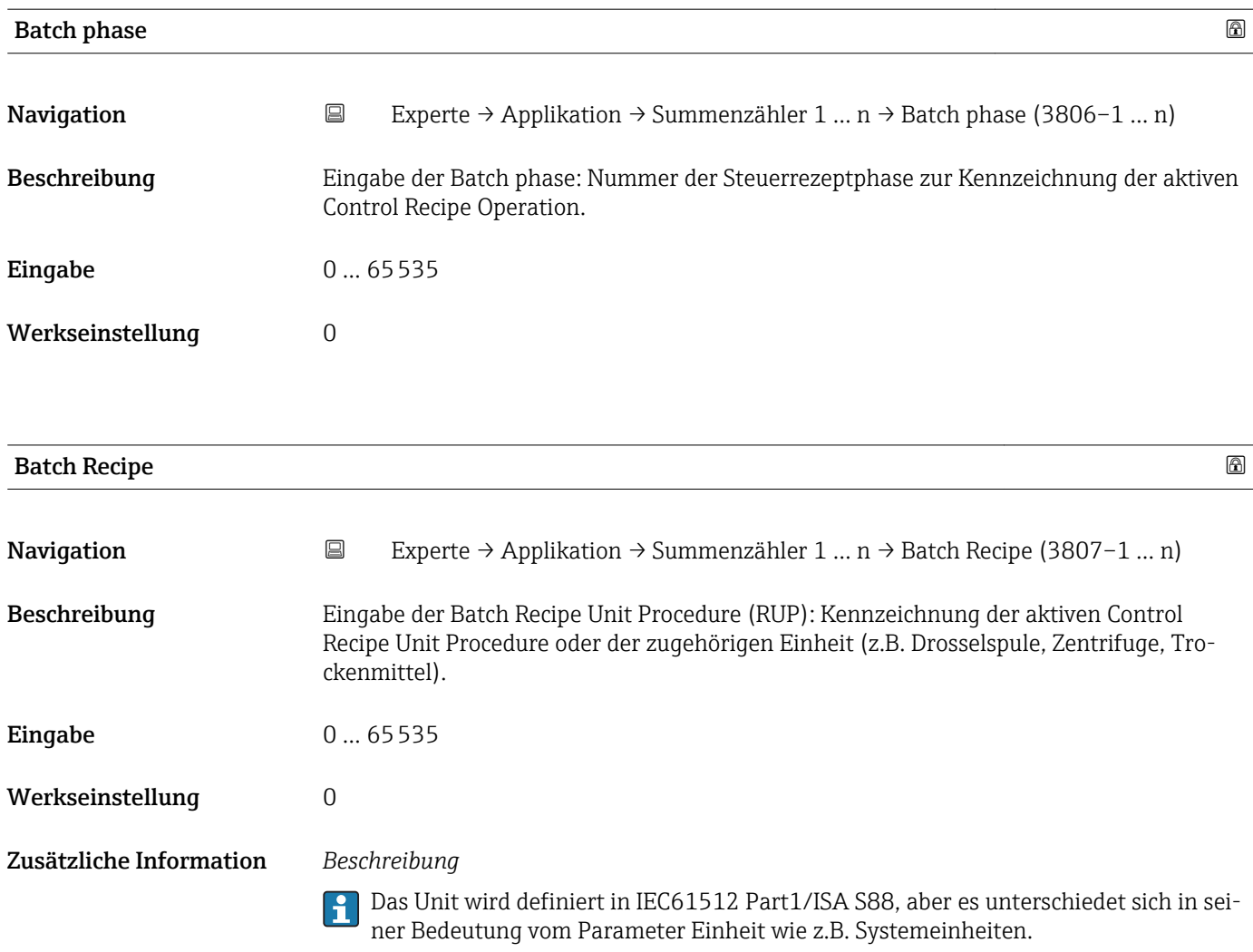

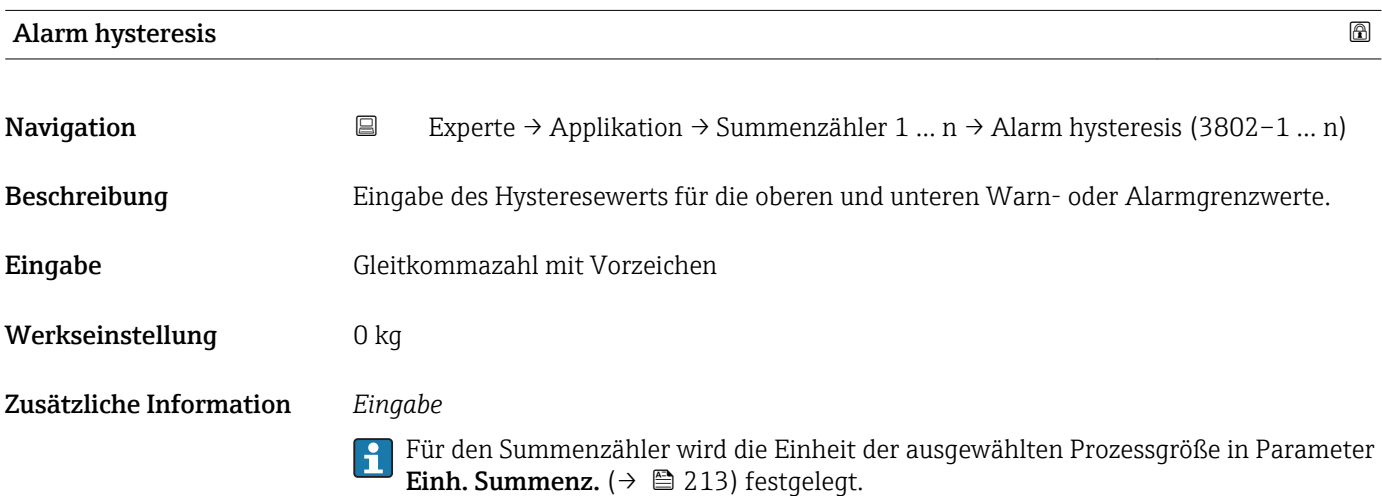

<span id="page-221-0"></span>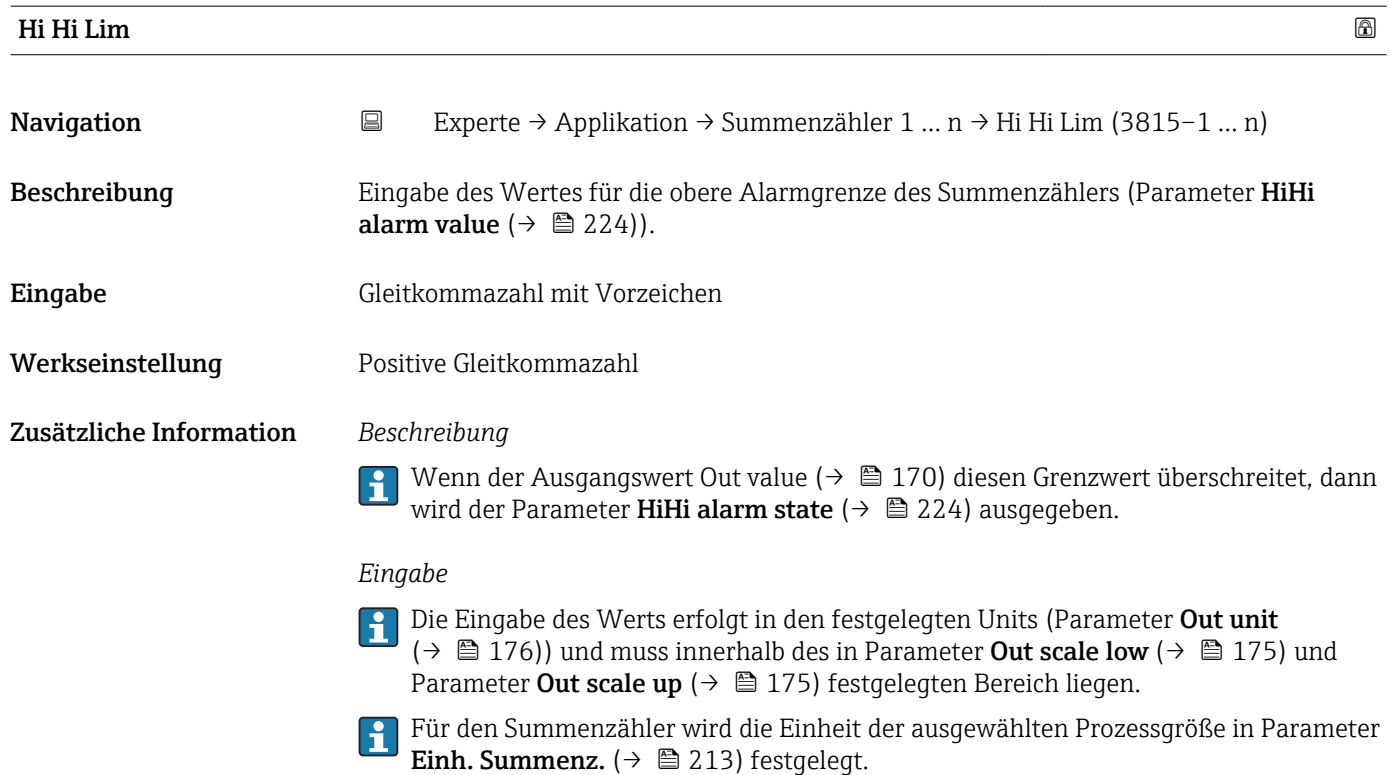

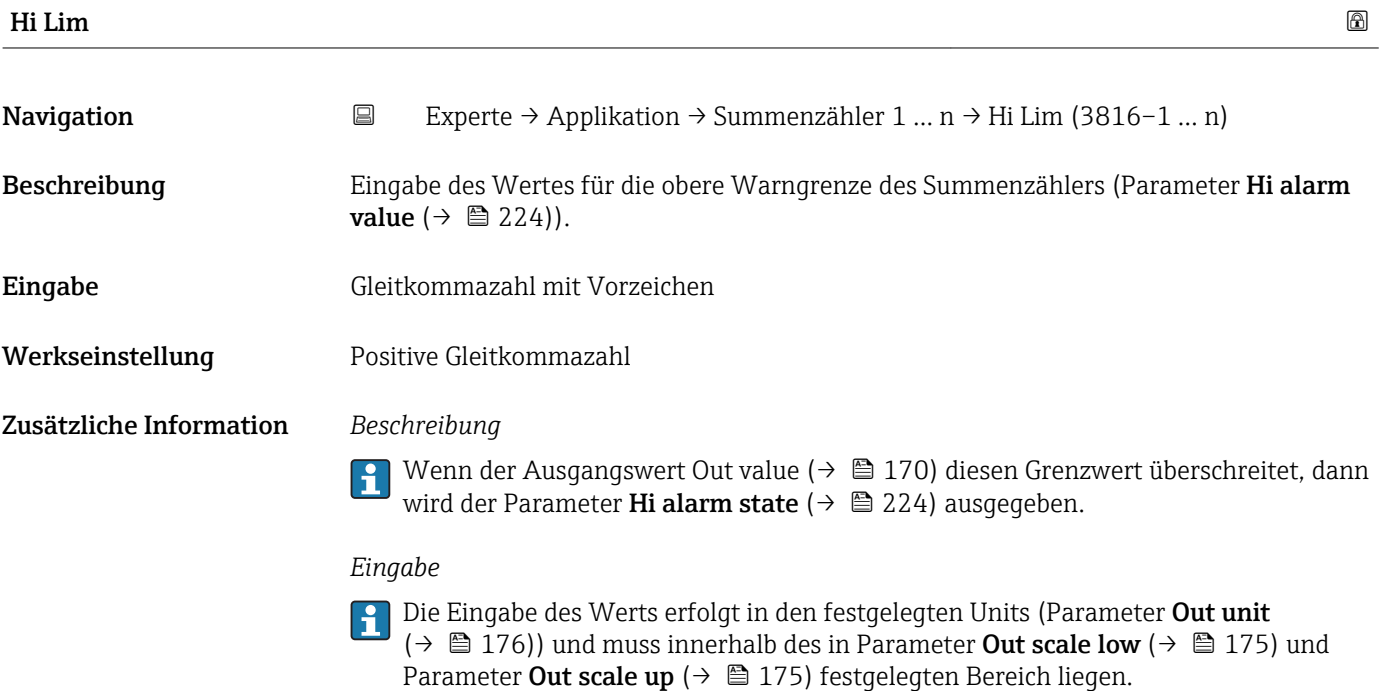

Für den Summenzähler wird die Einheit der ausgewählten Prozessgröße in Parameter **Einh. Summenz.** ( $\rightarrow$   $\boxplus$  213) festgelegt.

<span id="page-222-0"></span>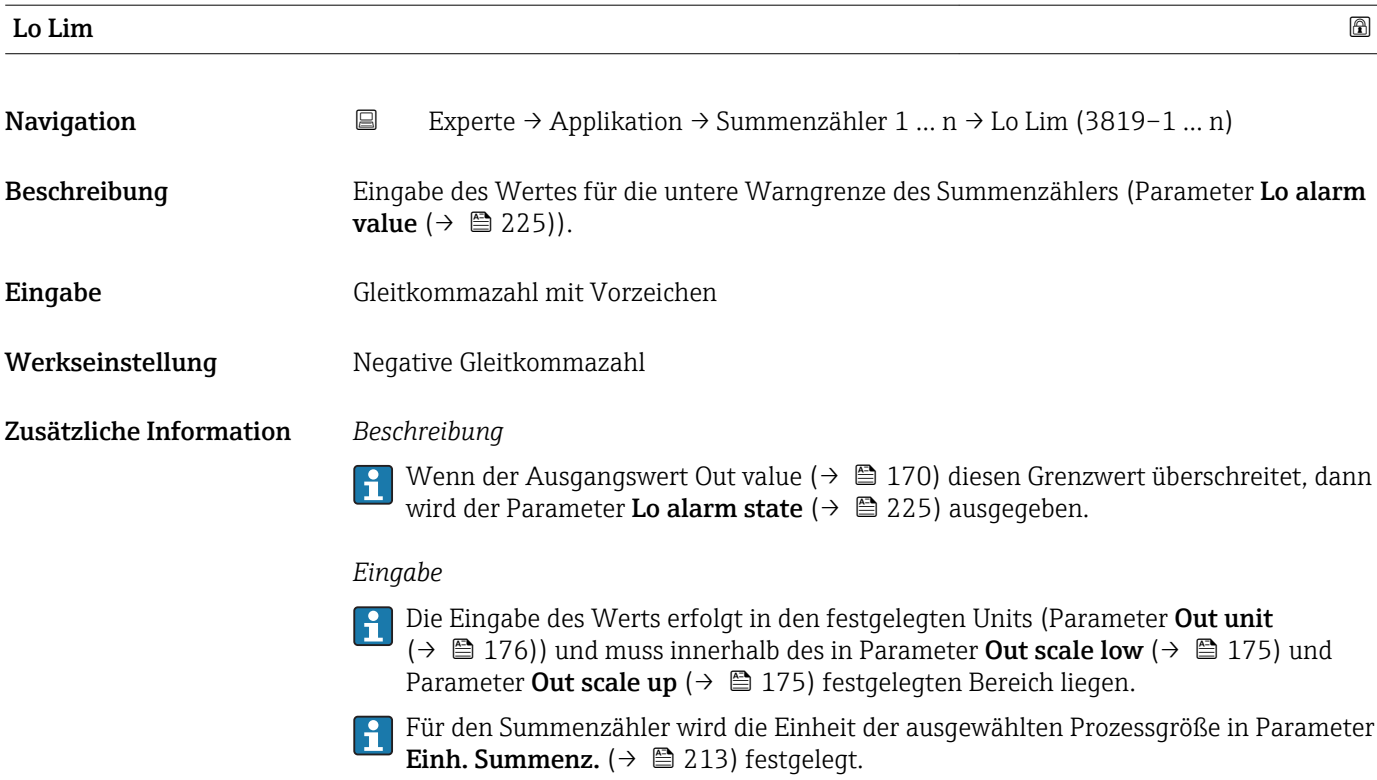

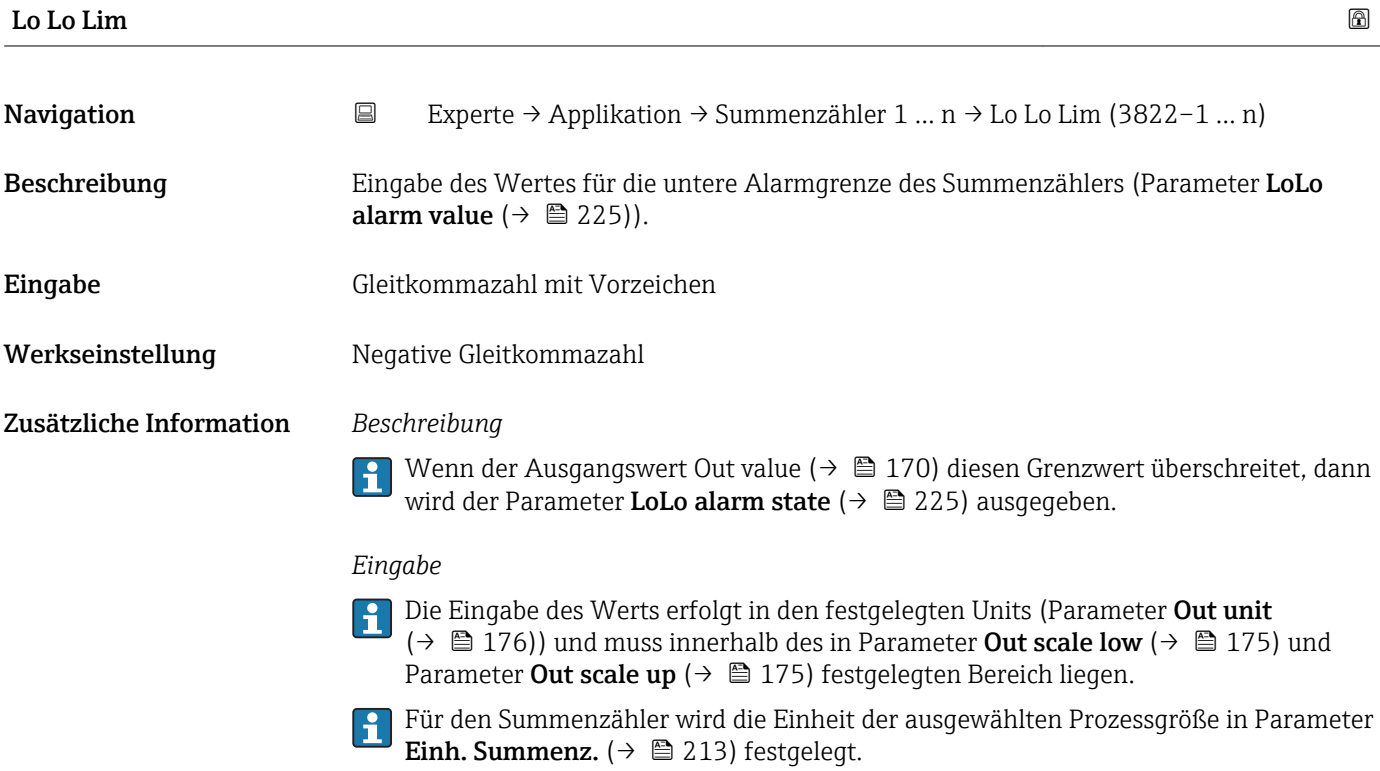

<span id="page-223-0"></span>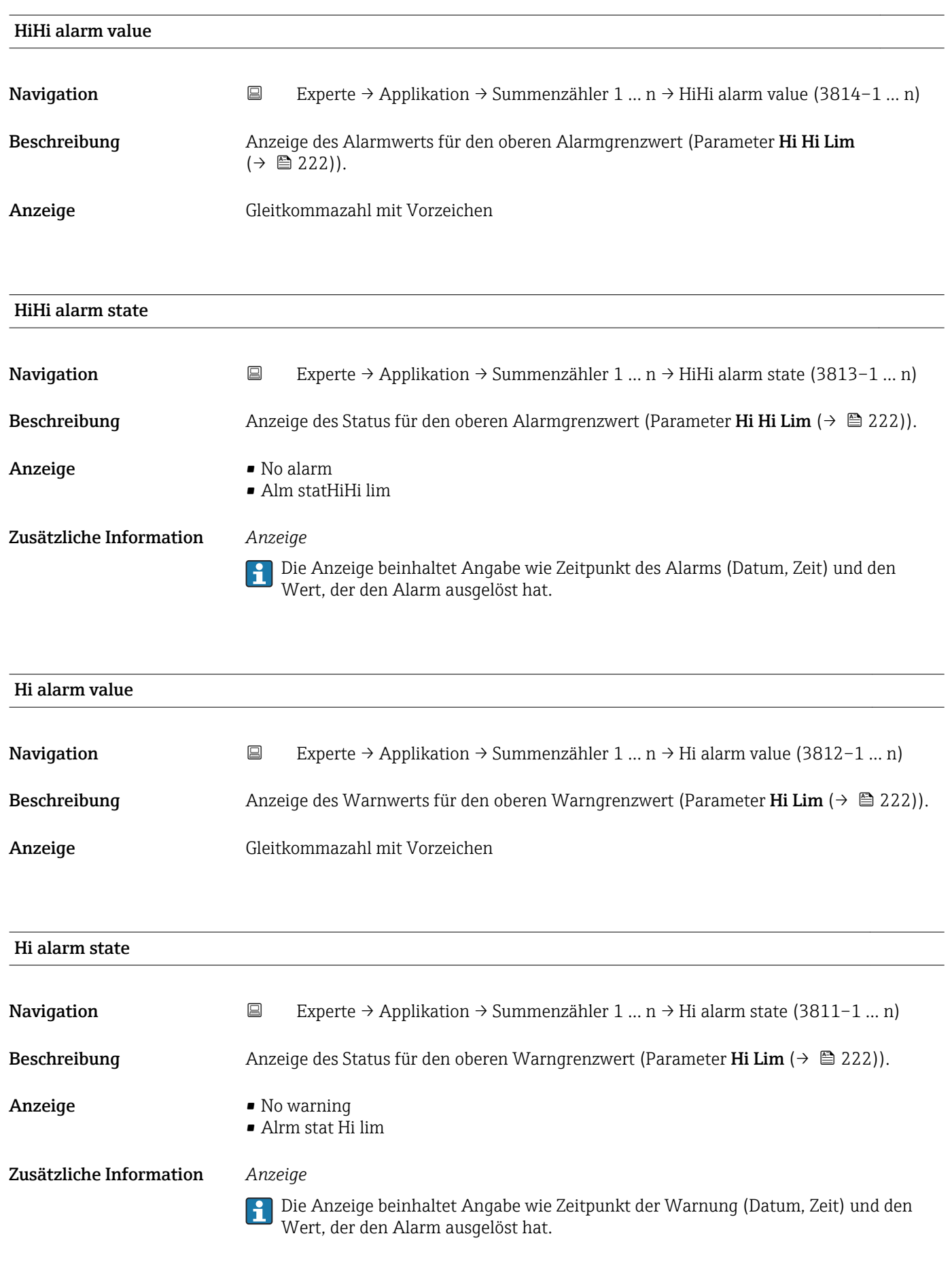

<span id="page-224-0"></span>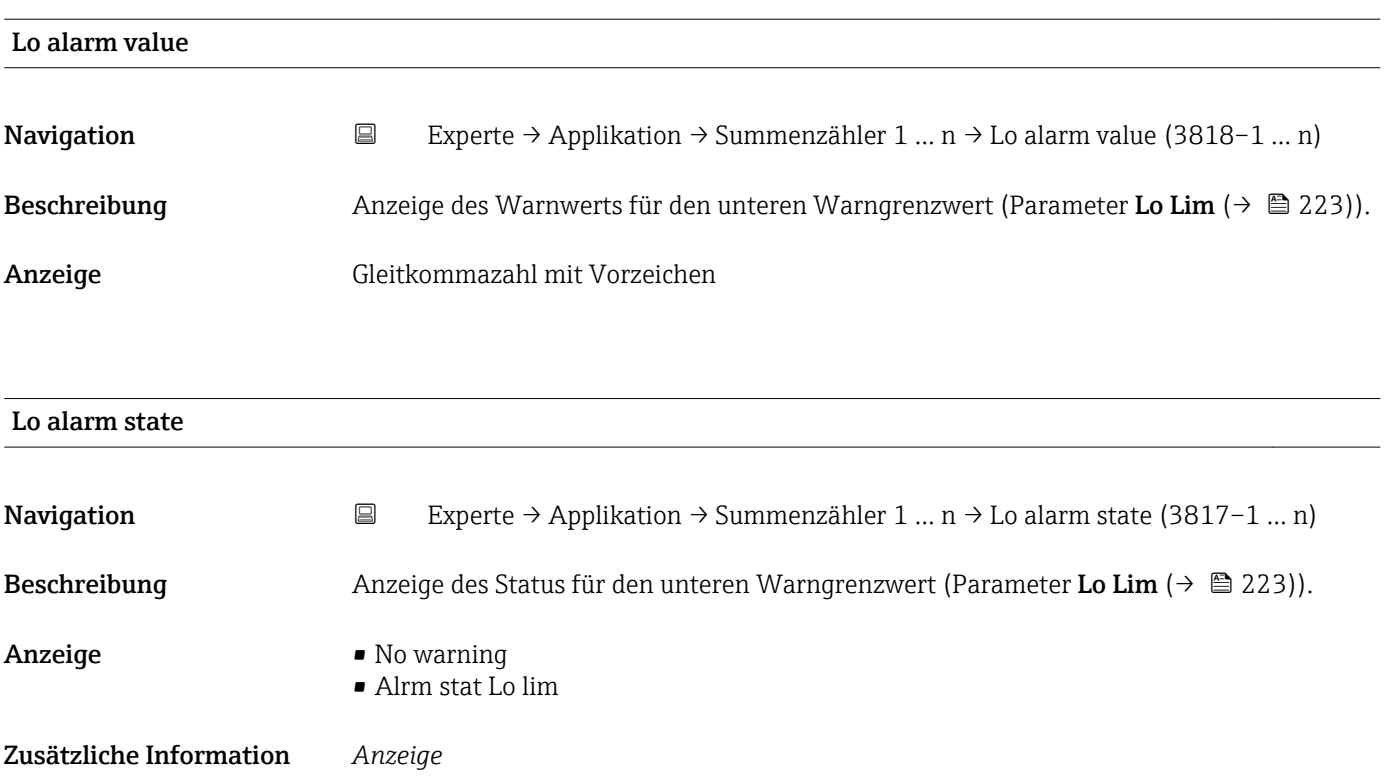

Wert, der den Alarm ausgelöst hat.

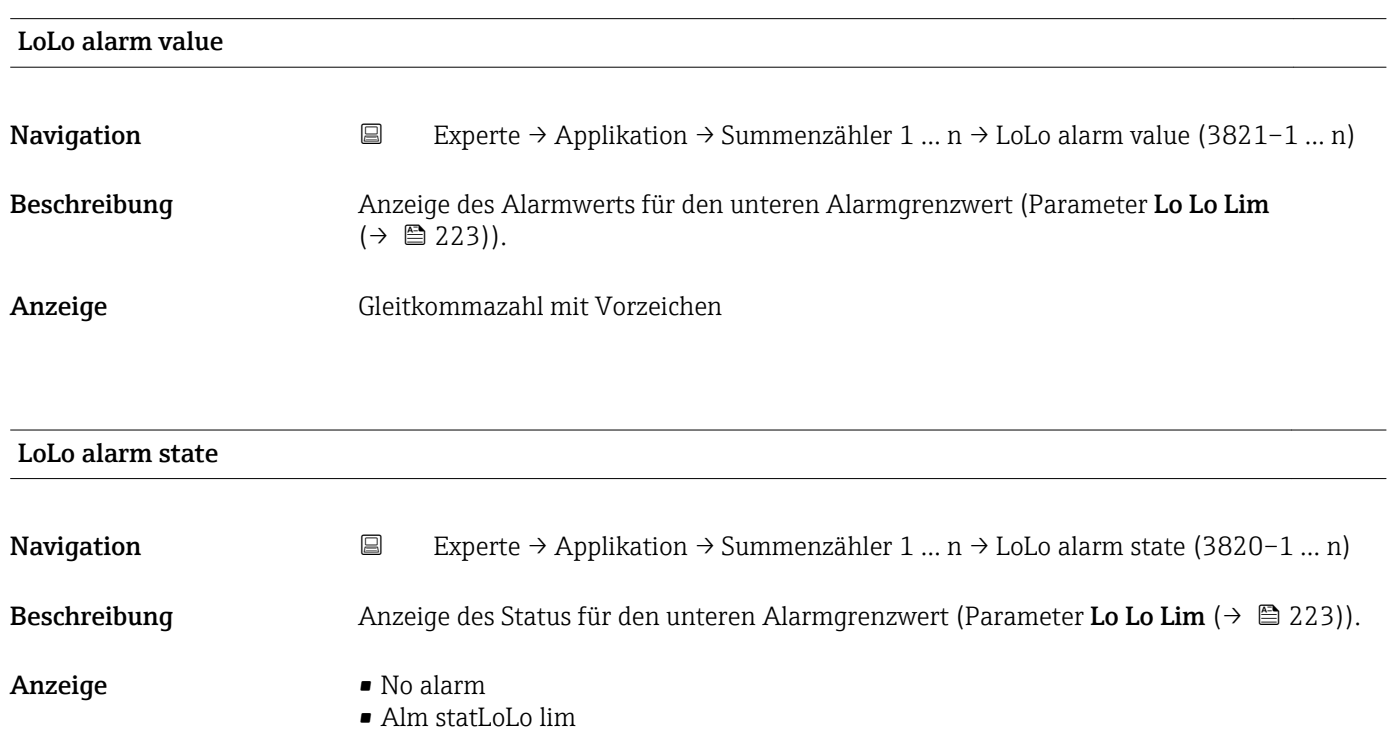

Zusätzliche Information *Anzeige*

Die Anzeige beinhaltet Angabe wie Zeitpunkt des Alarms (Datum, Zeit) und den Wert, der den Alarm ausgelöst hat.

Die Anzeige beinhaltet Angabe wie Zeitpunkt der Warnung (Datum, Zeit) und den

### 3.11.2 Untermenü "Viskosität"

Nur erhältlich für Promass I.

Detaillierte Angaben zu den Parameterbeschreibungen des Anwendungspakets Viskosität: Sonderdokumentation zum Gerät →  $\triangleq$  7

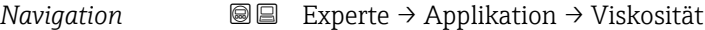

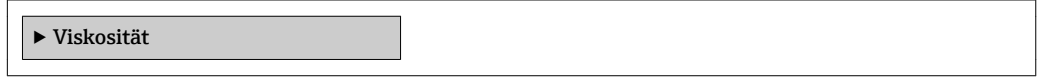

### 3.11.3 Untermenü "Konzentration"

Detaillierte Angaben zu den Parameterbeschreibungen des Anwendungspakets Konzentration: Sonderdokumentation zum Gerät →  $\bigcirc$  7

*Navigation* 
■■ Experte → Applikation → Konzentration

### 3.11.4 Untermenü "Petroleum"

Detaillierte Angaben zu den Parameterbeschreibungen des Anwendungspakets Petroleum: Sonderdokumentation zum Gerät →  $\triangleq$  7

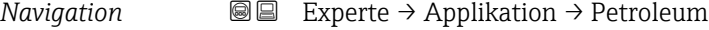

‣ Petroleum

### 3.12 Untermenü "Diagnose"

‣ Konzentration

*Navigation* **■** Experte → Diagnose

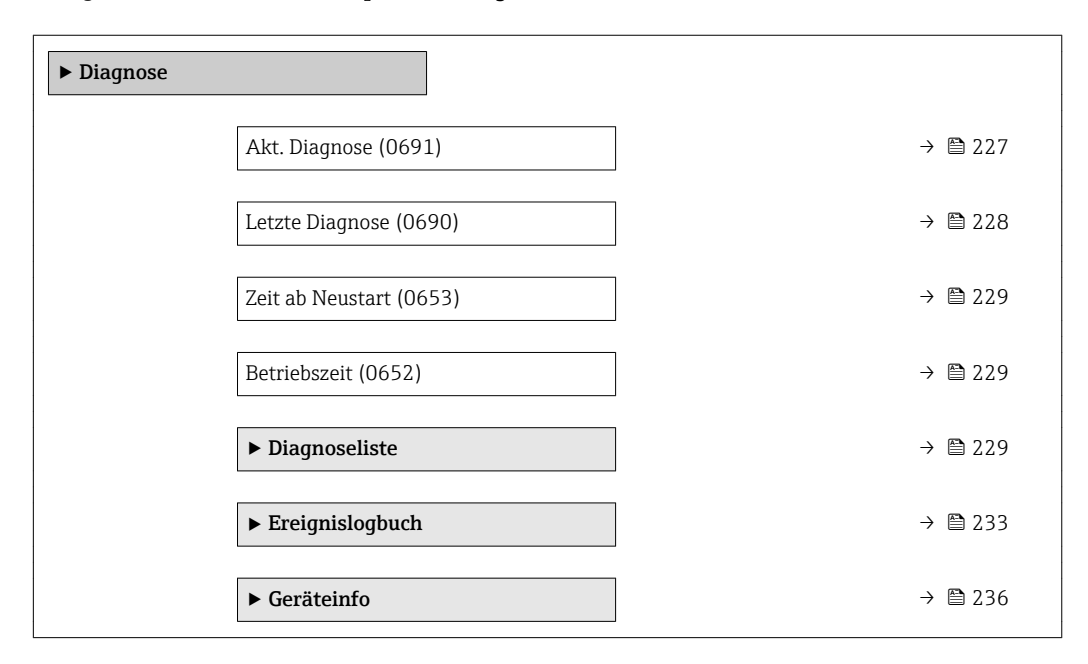

<span id="page-226-0"></span>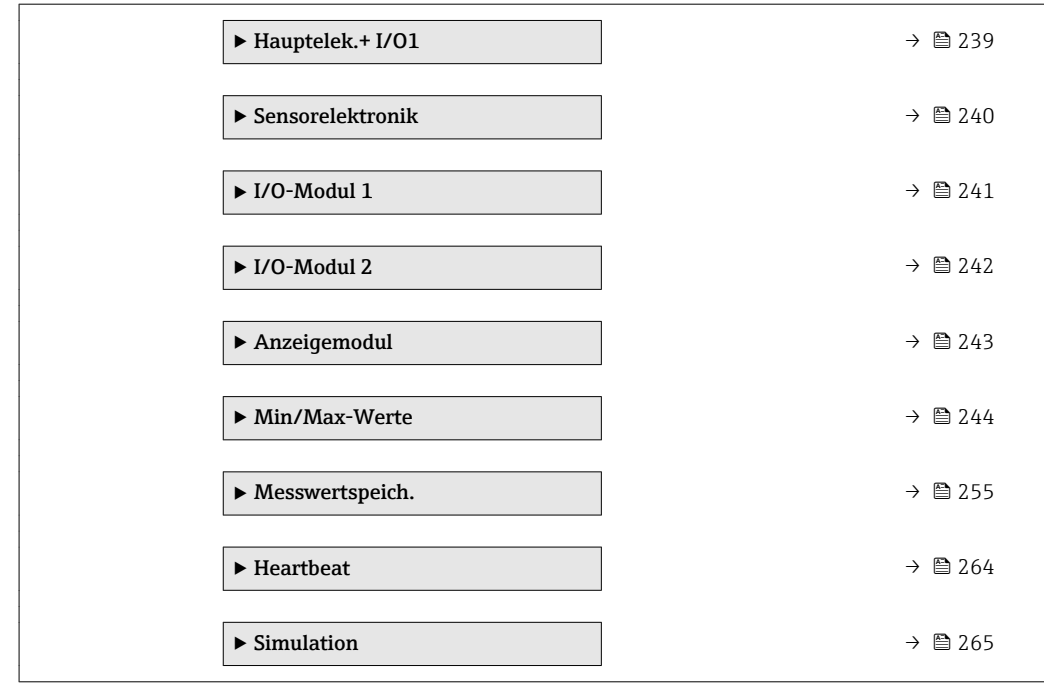

### Akt. Diagnose

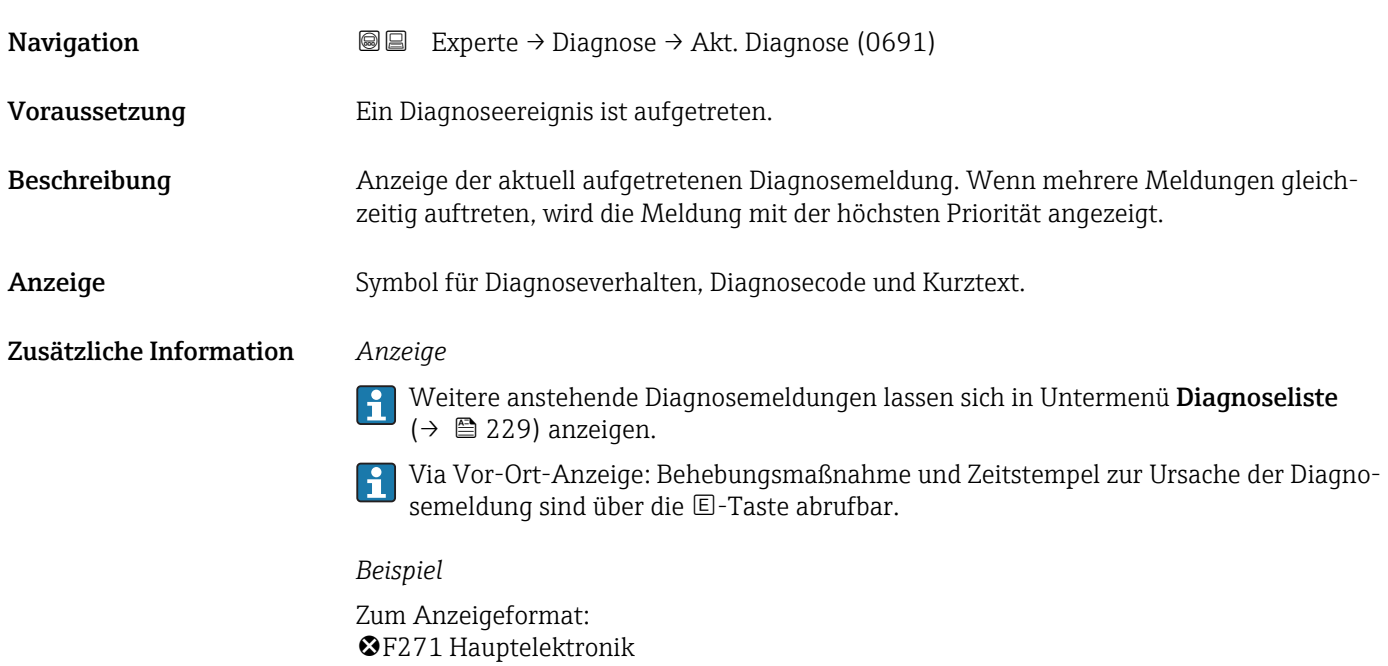

### Zeitstempel

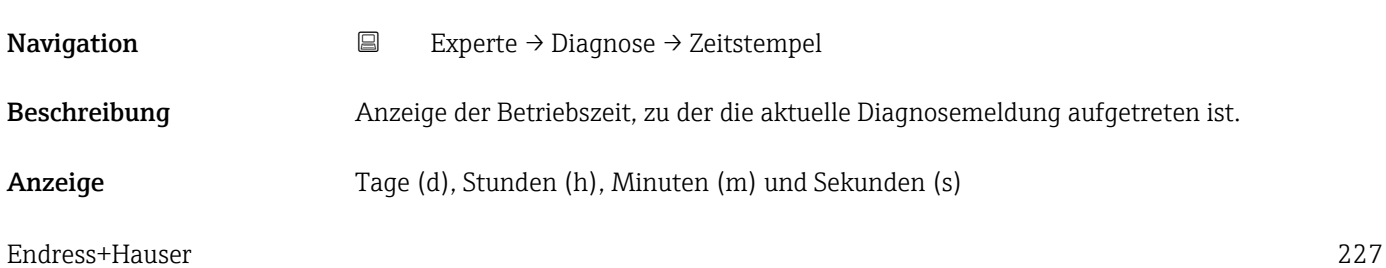

### <span id="page-227-0"></span>Zusätzliche Information *Anzeige*

Die Diagnosemeldung lässt sich über Parameter Akt. Diagnose ( $\rightarrow \Box$  227) anzeigen.  $\vert \mathbf{1} \vert$ 

*Beispiel* Zum Anzeigeformat: 24d12h13m00s

### Letzte Diagnose

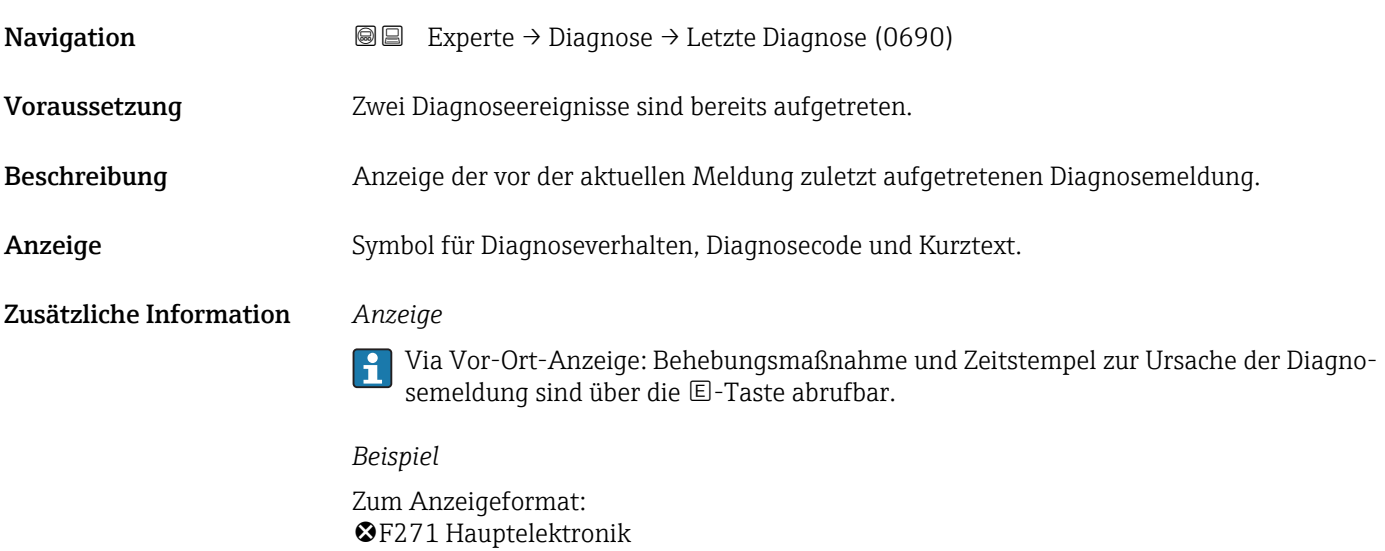

### Zeitstempel

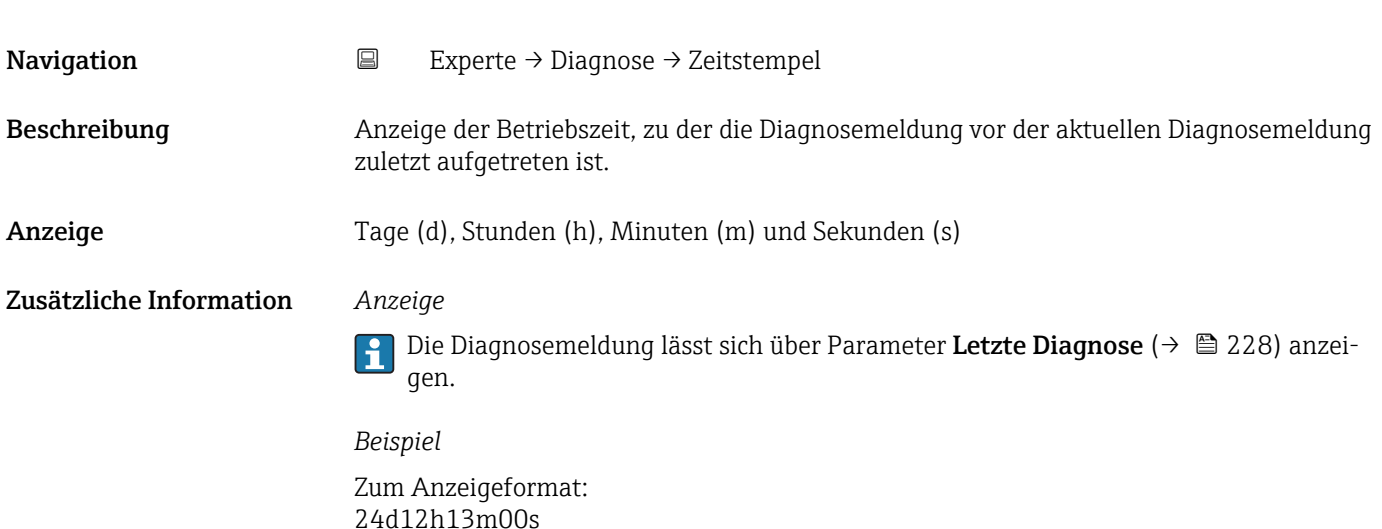

<span id="page-228-0"></span>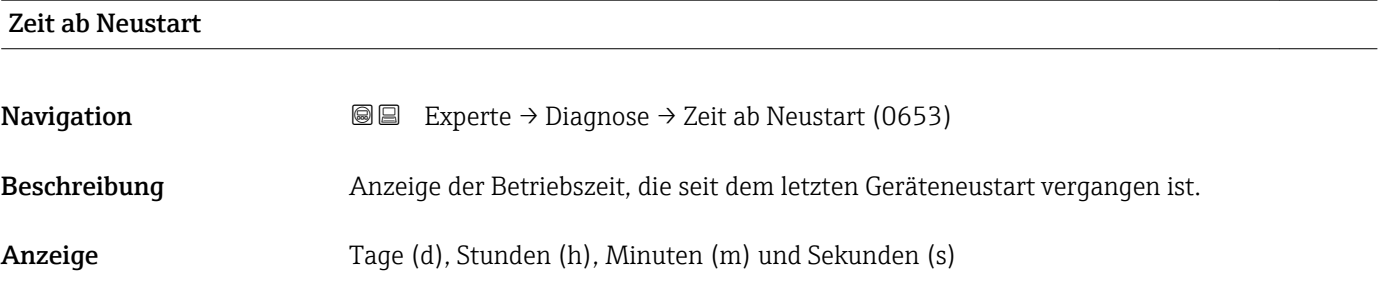

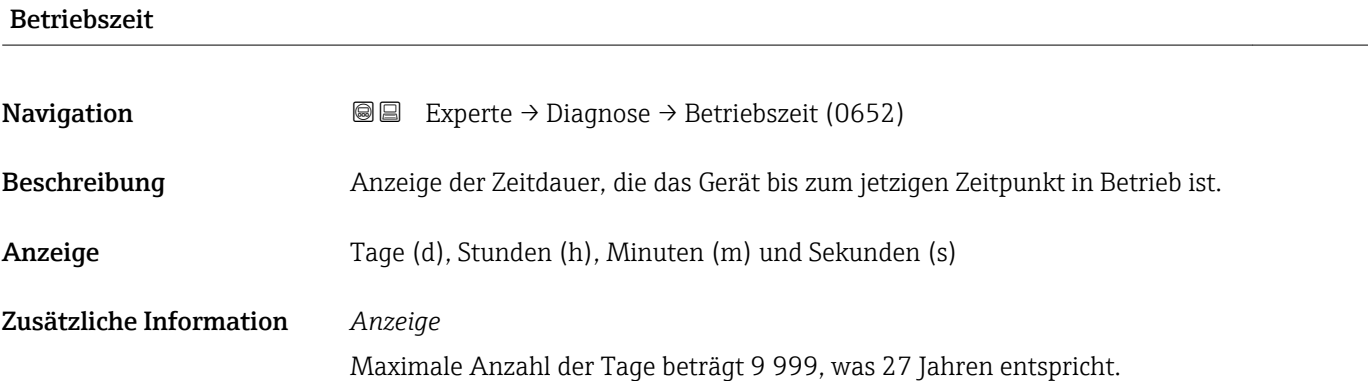

### 3.12.1 Untermenü "Diagnoseliste"

*Navigation* 
■■ Experte → Diagnose → Diagnoseliste

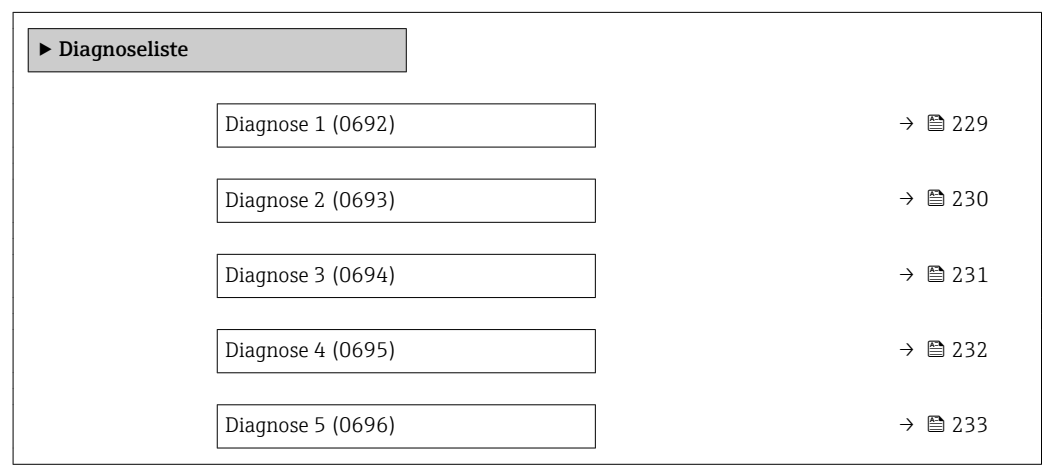

### Diagnose 1

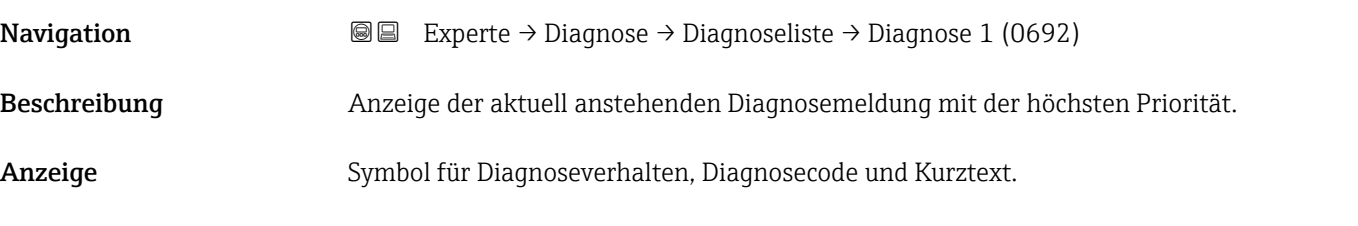

### <span id="page-229-0"></span>Zusätzliche Information *Anzeige*

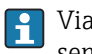

Via Vor-Ort-Anzeige: Behebungsmaßnahme und Zeitstempel zur Ursache der Diagnosemeldung sind über die E-Taste abrufbar.

### *Beispiele*

Zum Anzeigeformat: • F271 Hauptelektronik

 $\bullet$   $\bullet$  F276 I/O-Modul

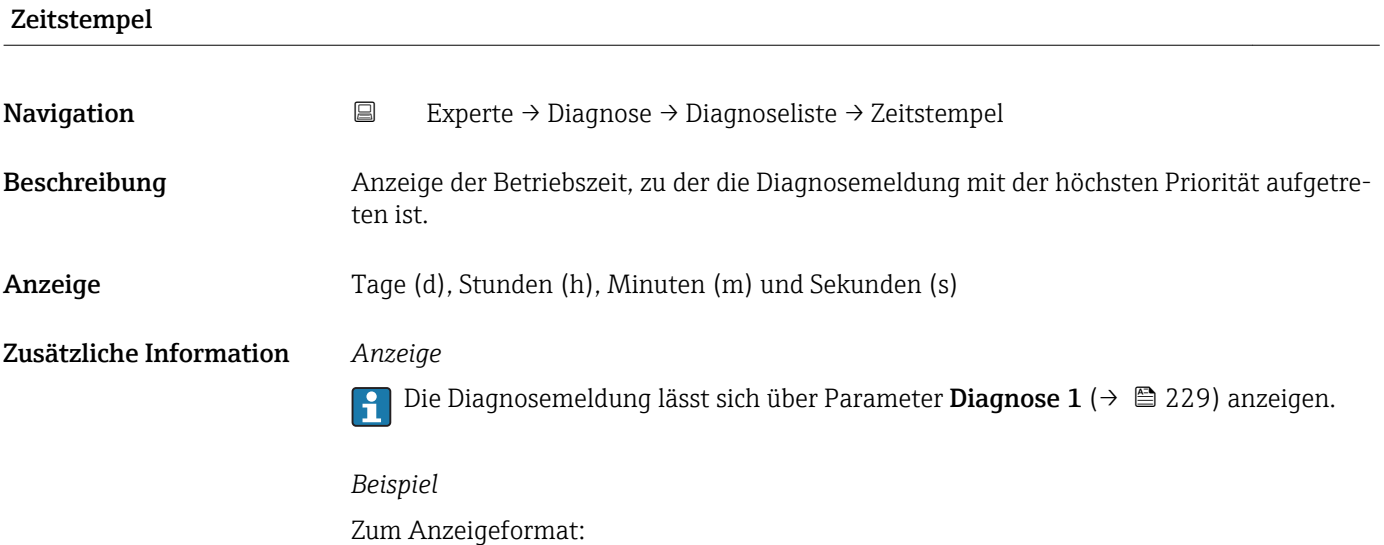

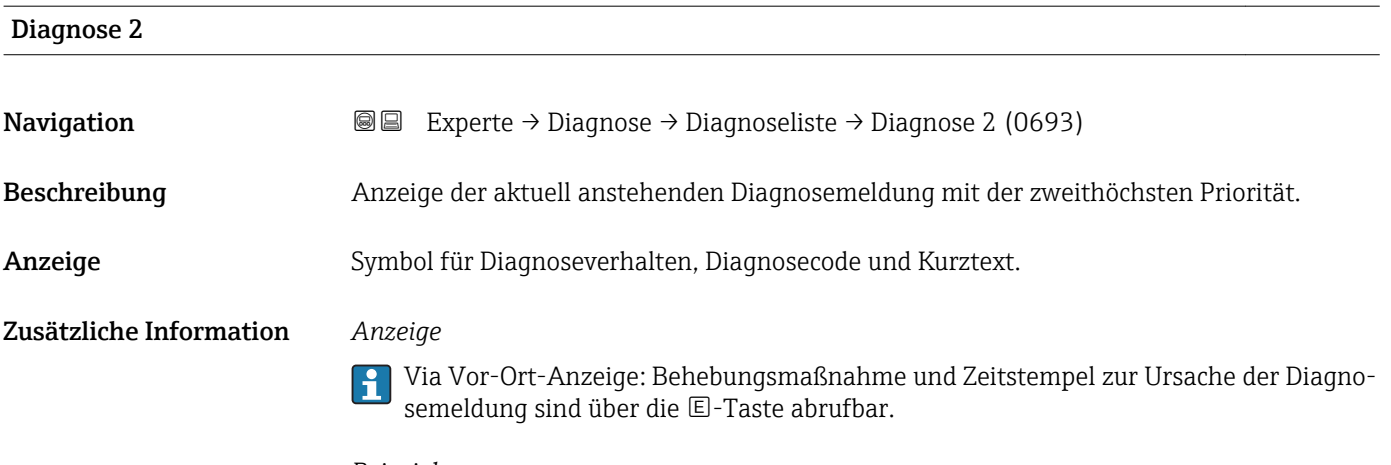

### *Beispiele*

Zum Anzeigeformat:

24d12h13m00s

- $\bullet$   $\bullet$  F271 Hauptelektronik
- $\bullet$   $\bullet$  F276 I/O-Modul

<span id="page-230-0"></span>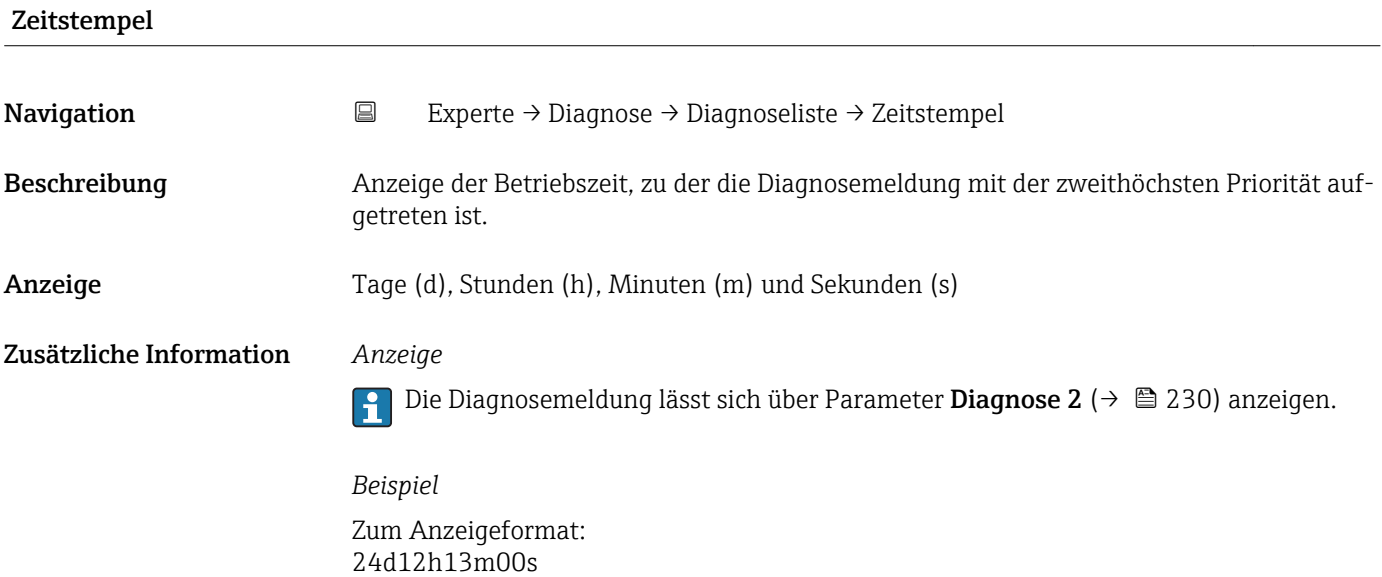

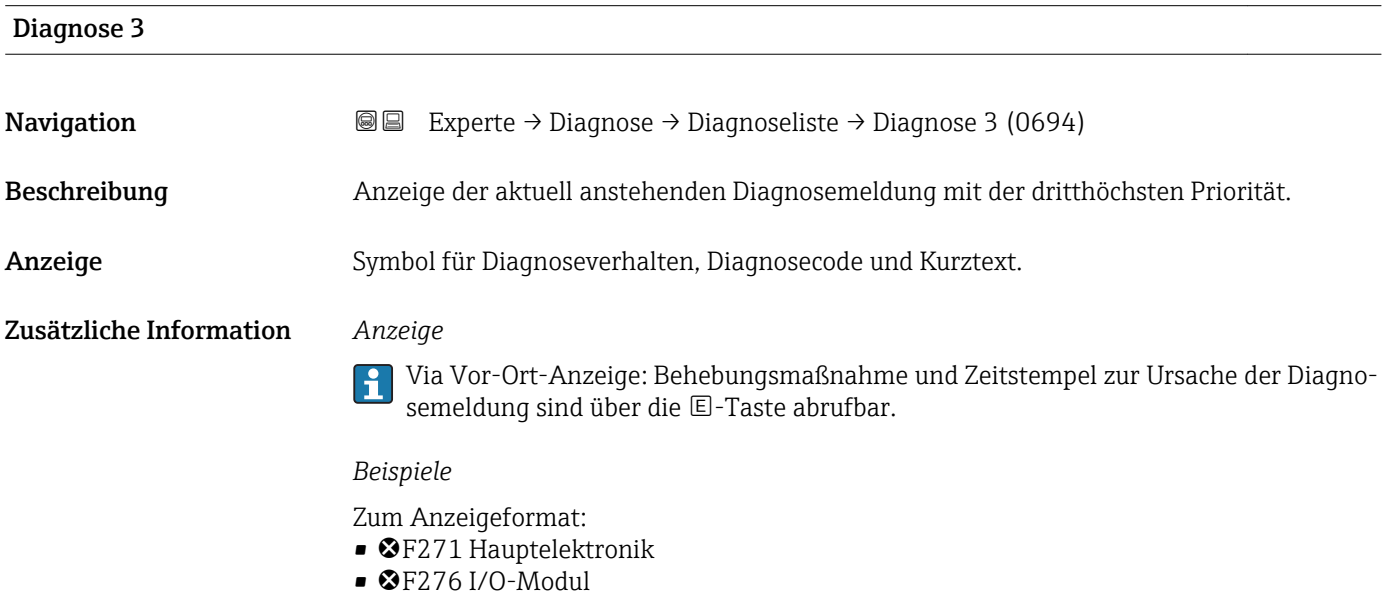

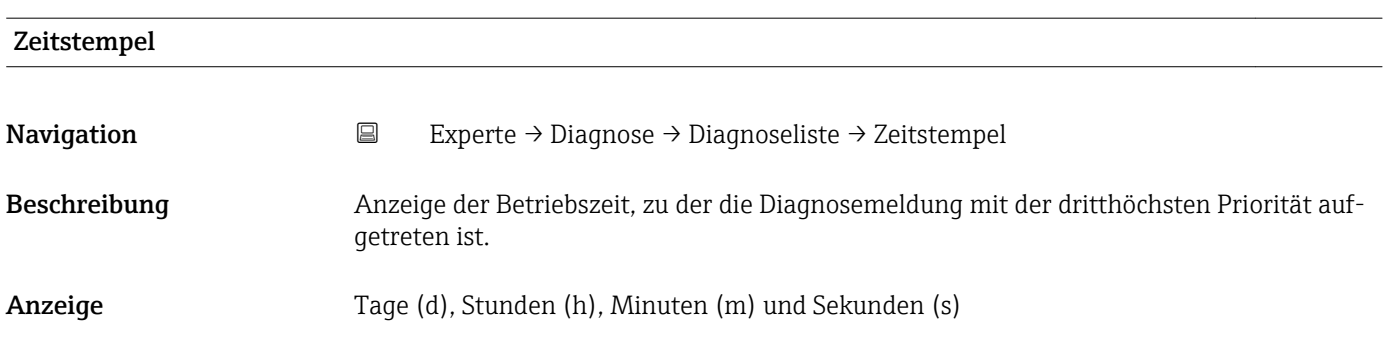

### <span id="page-231-0"></span>Zusätzliche Information *Anzeige*

Die Diagnosemeldung lässt sich über Parameter Diagnose 3 ( $\rightarrow \Box$  231) anzeigen.  $\vert \mathbf{1} \vert$ 

*Beispiel* Zum Anzeigeformat: 24d12h13m00s

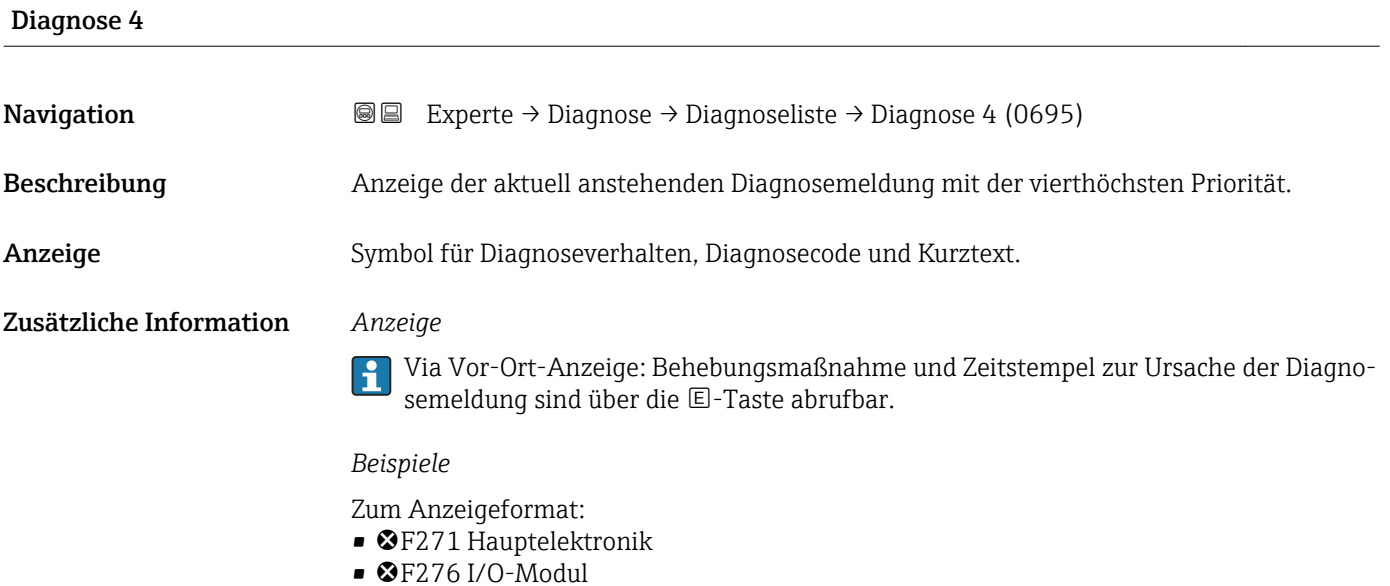

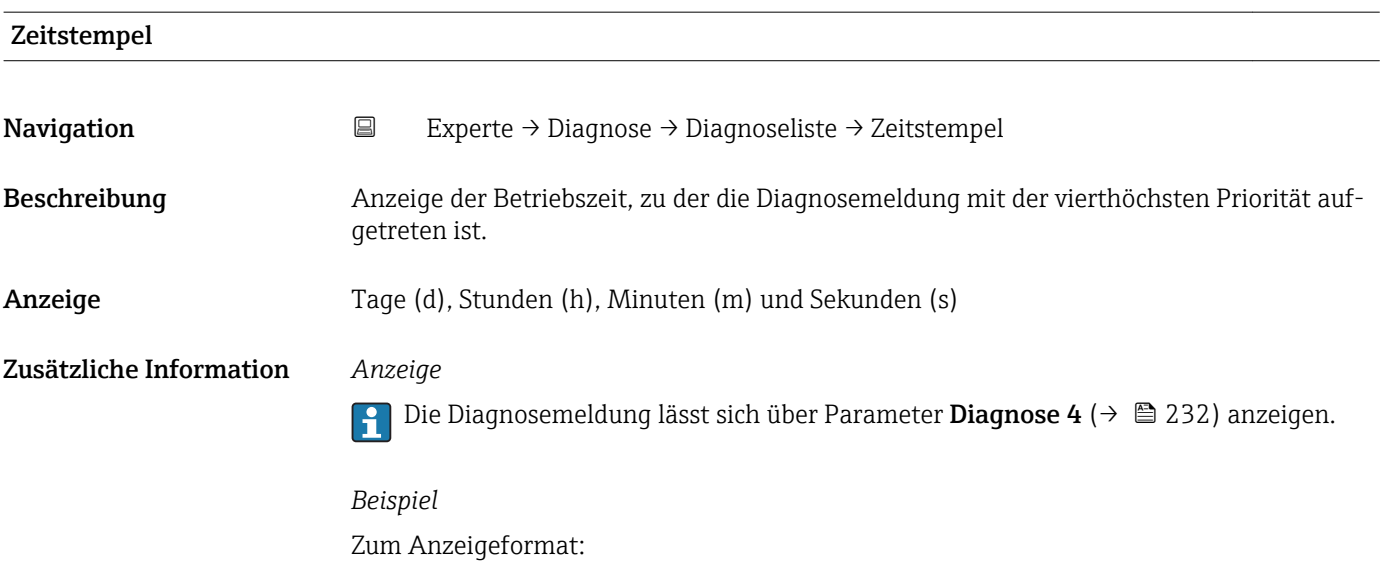

24d12h13m00s

<span id="page-232-0"></span>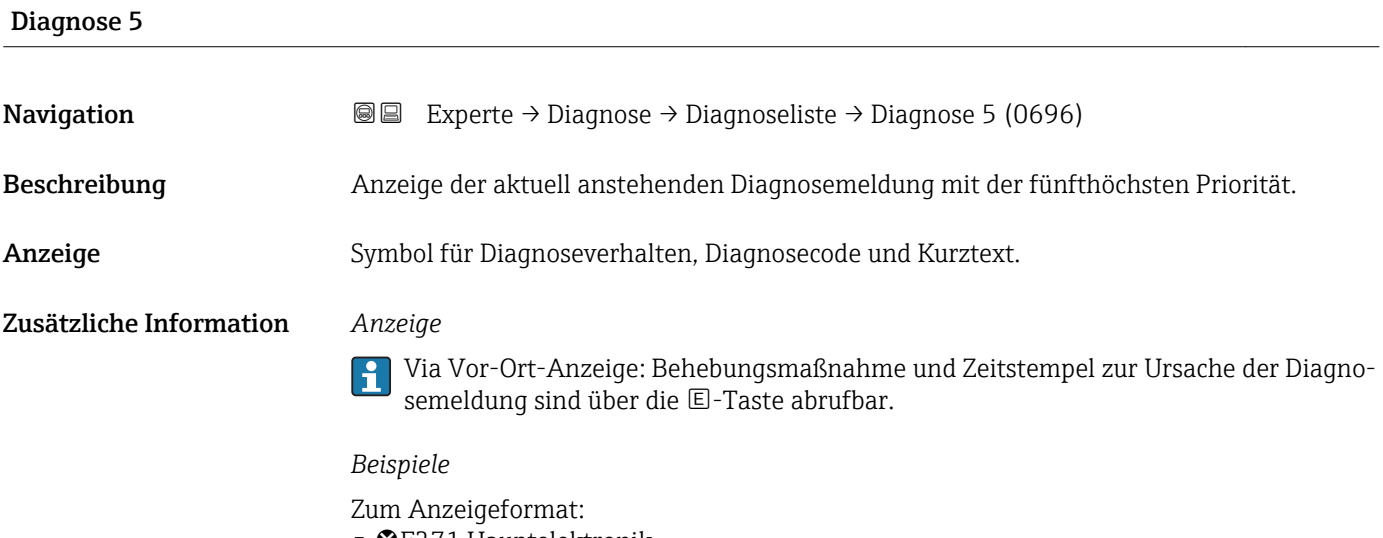

- **©F271 Hauptelektronik**
- $\bullet$   $\bullet$  F276 I/O-Modul

24d12h13m00s

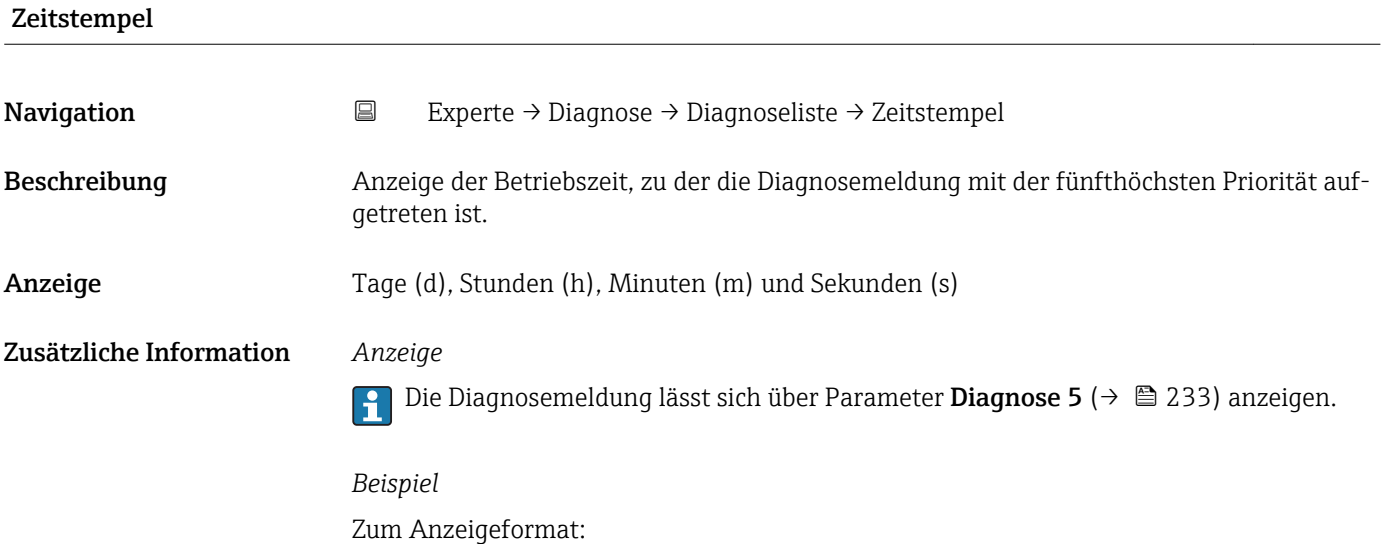

### 3.12.2 Untermenü "Ereignislogbuch"

*Navigation* Experte → Diagnose → Ereignislogbuch  $\blacktriangleright$  Ereignislogbuch Filteroptionen (0705)  $\rightarrow \Box$  234 ‣ Ereignisliste [→ 235](#page-234-0)

<span id="page-233-0"></span>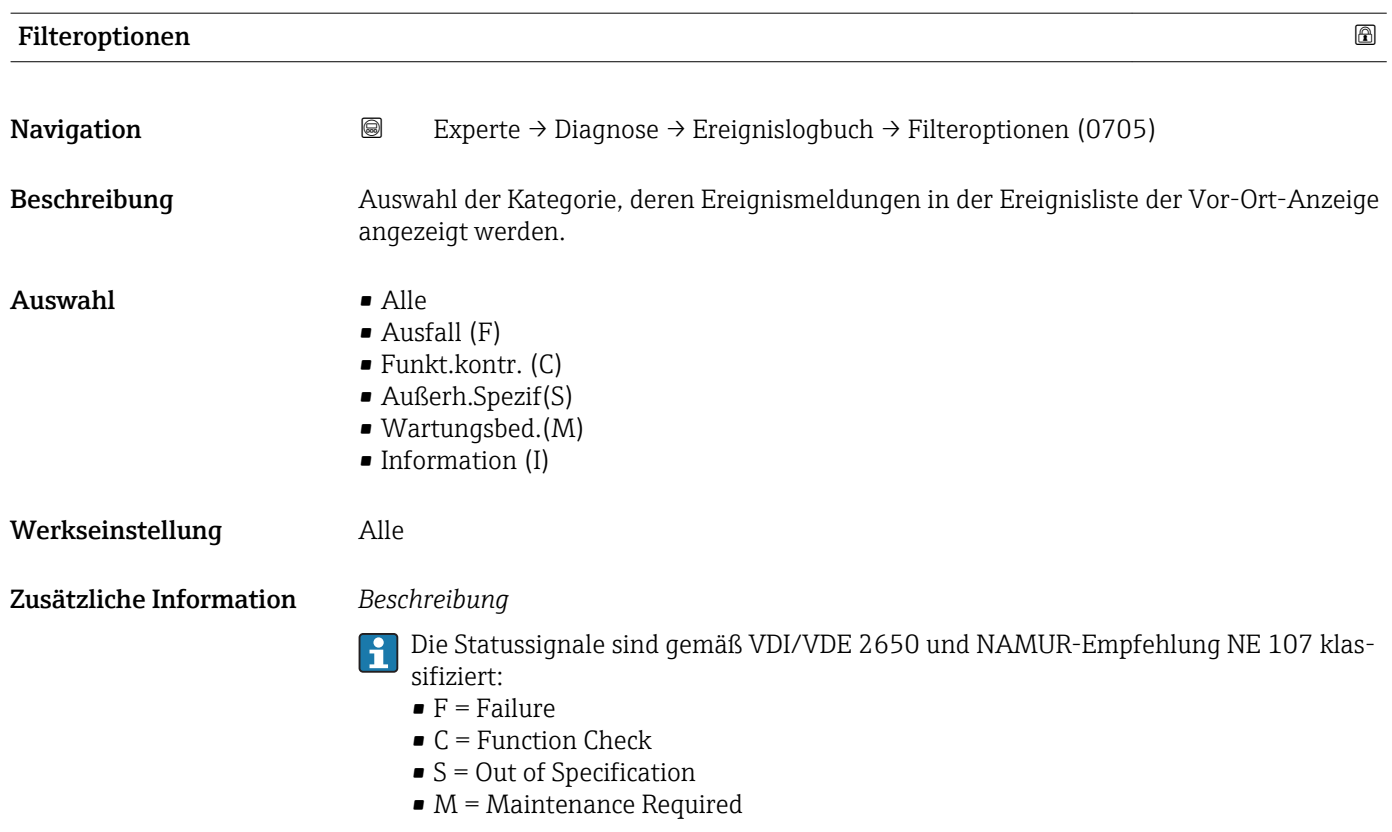

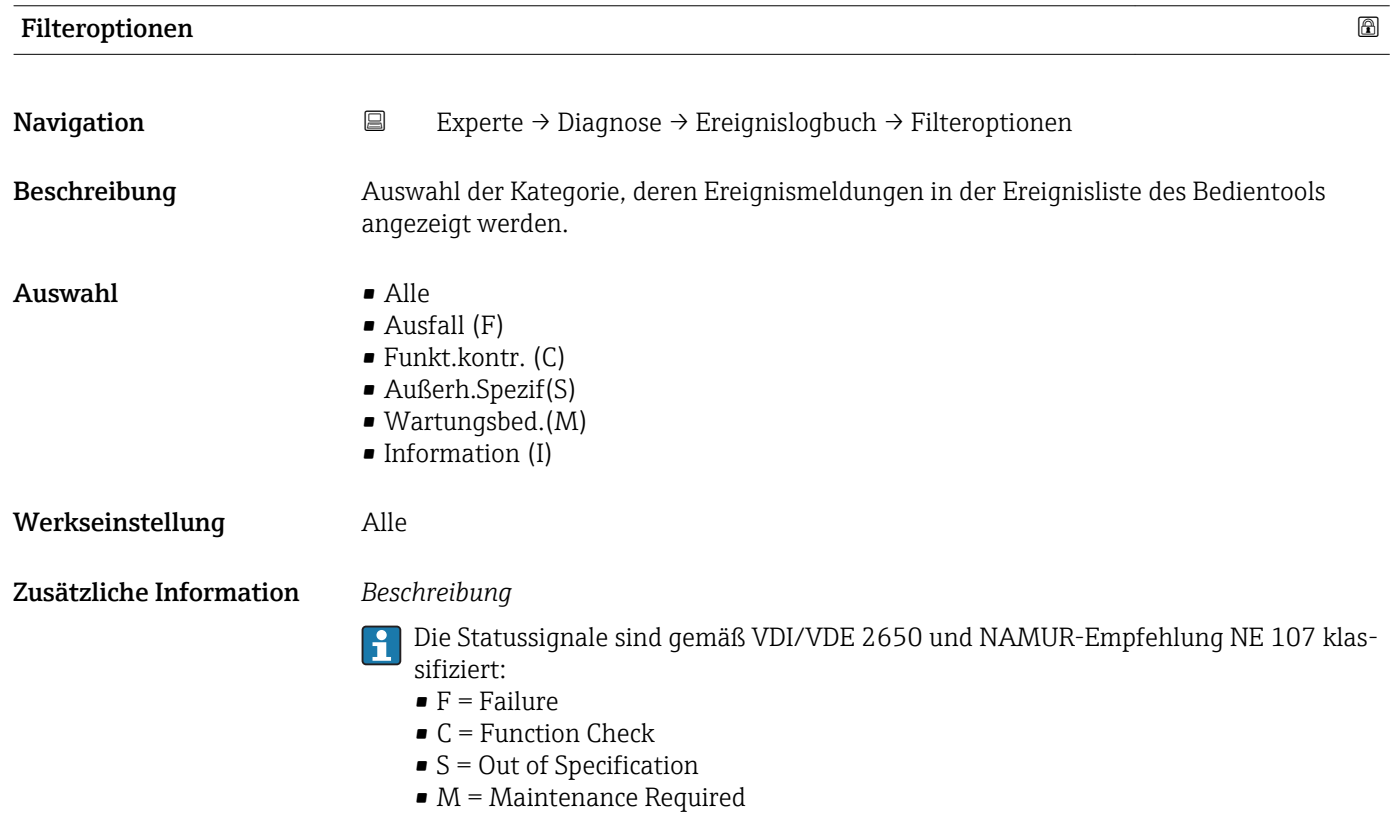

234 Endress+Hauser

#### <span id="page-234-0"></span>Untermenü "Ereignisliste"

Das Untermenü Ereignisliste ist nur bei Bedienung über die Vor-Ort-Anzeige vorhan- $\vert \mathbf{f} \vert$ den.

Bei Bedienung über das Bedientool FieldCare kann die Ereignisliste über ein separates FieldCare-Modul ausgelesen werden.

Bei Bedienung über den Webbrowser liegen die Ereignismeldungen direkt im Untermenü Ereignislogbuch.

*Navigation* **图图 Experte → Diagnose → Ereignislogbuch → Ereignisliste** 

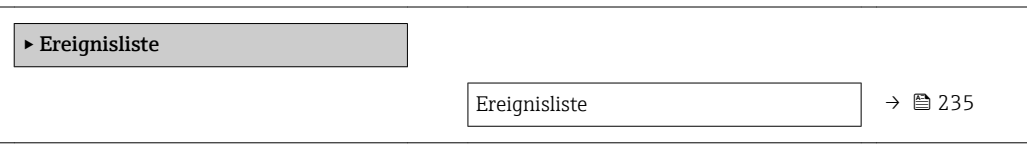

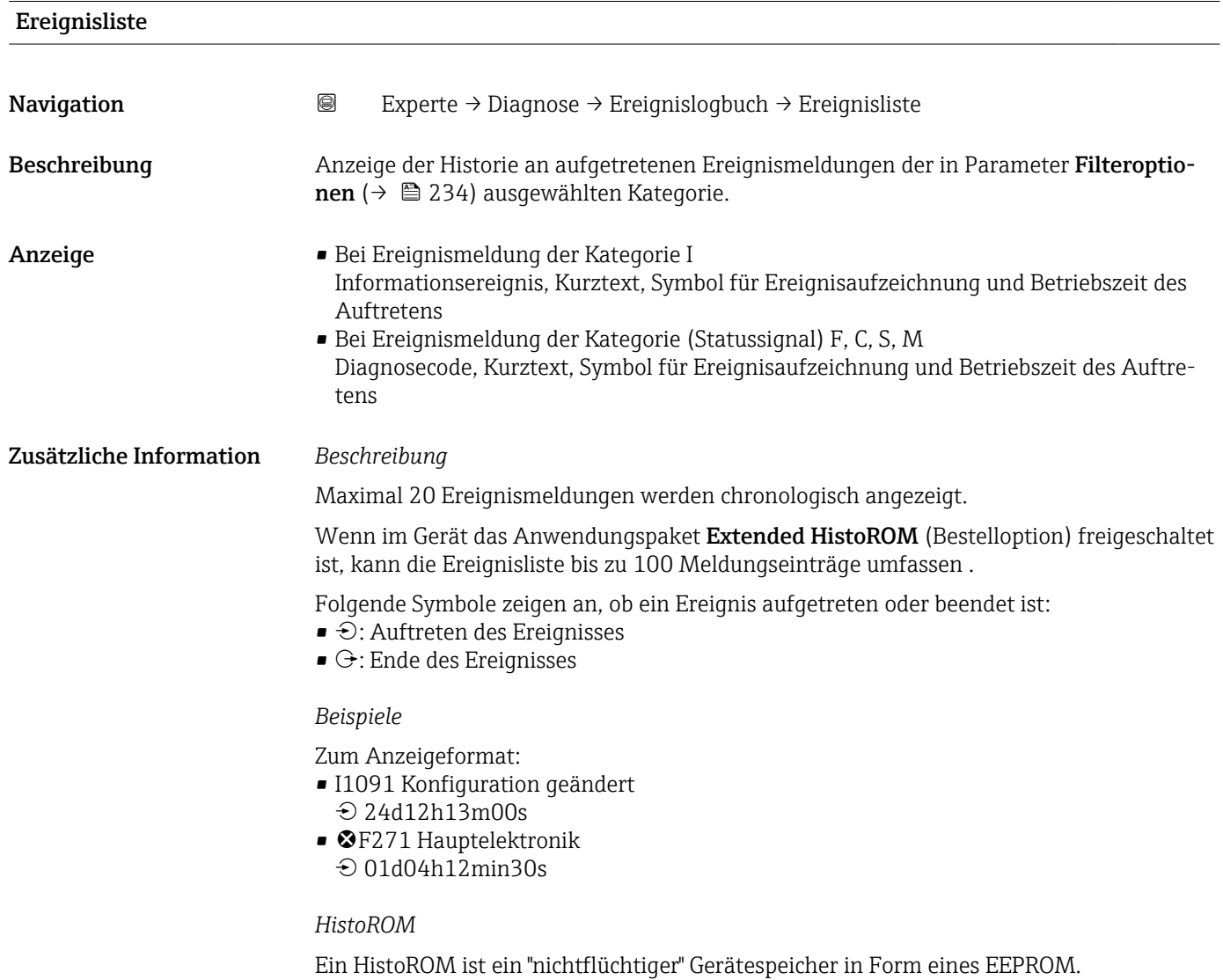

### <span id="page-235-0"></span>3.12.3 Untermenü "Geräteinfo"

*Navigation* Experte → Diagnose → Geräteinfo

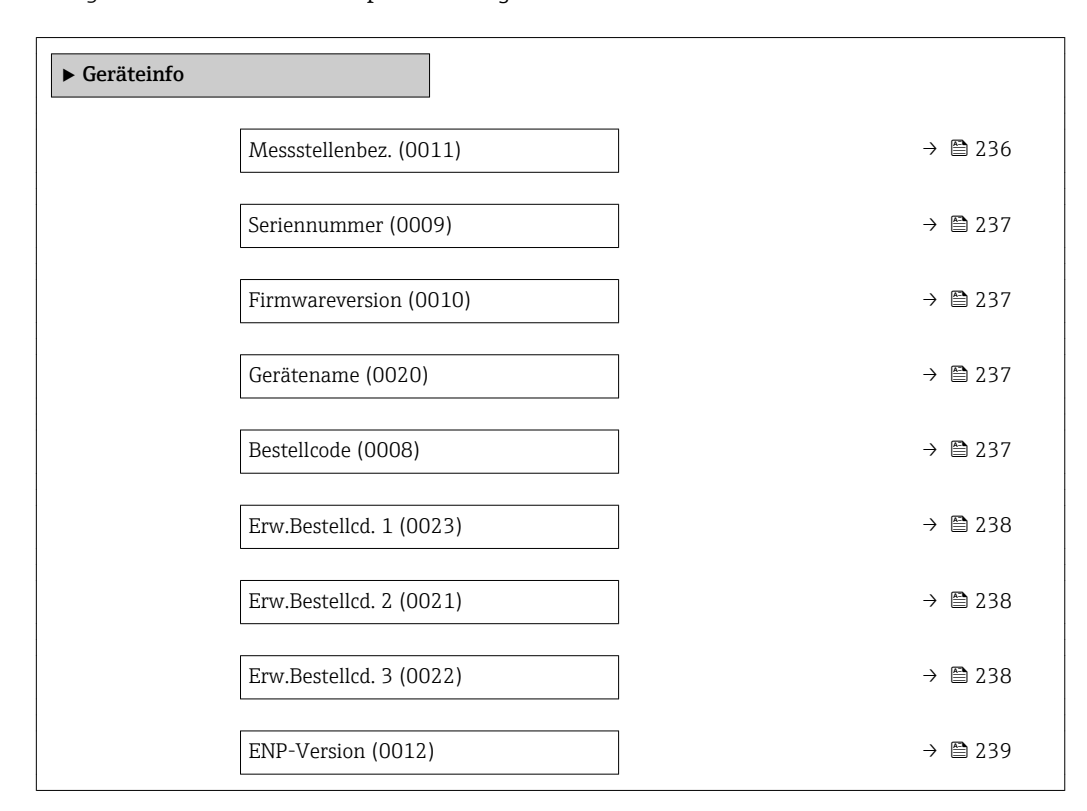

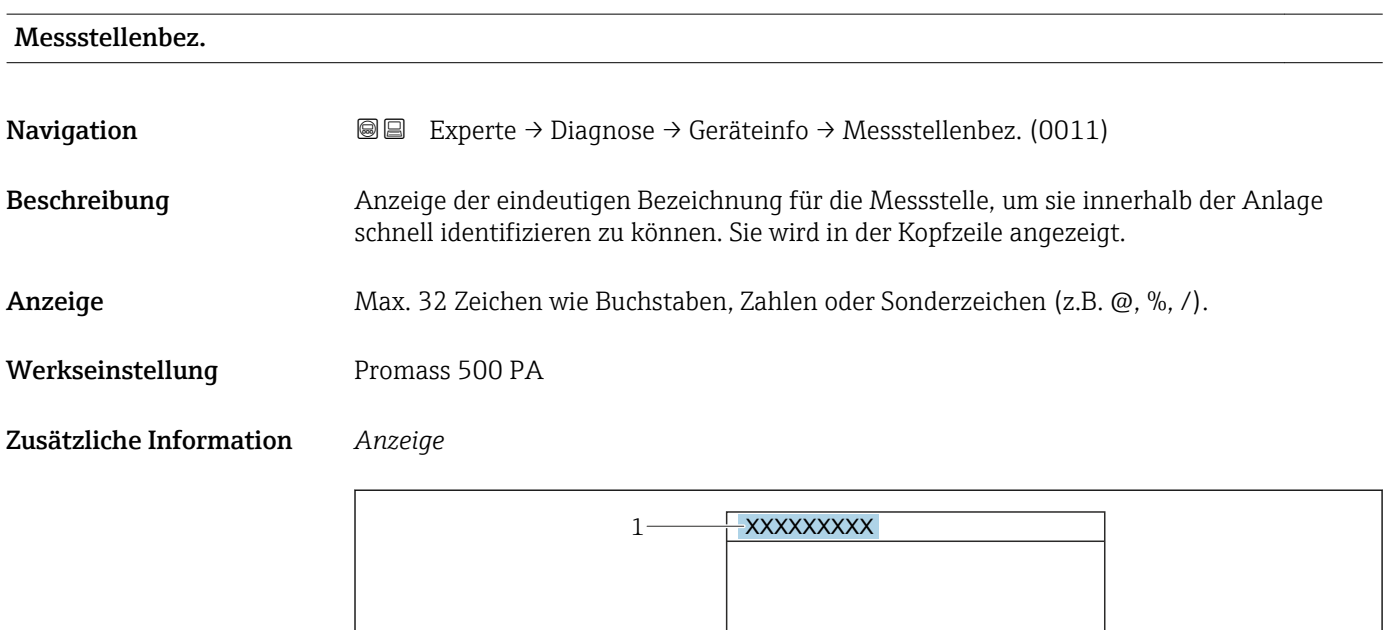

*1 Position des Kopfzeilentexts auf der Anzeige*

Wie viele Zeichen angezeigt werden, ist abhängig von den verwendeten Zeichen.

A0029422

<span id="page-236-0"></span>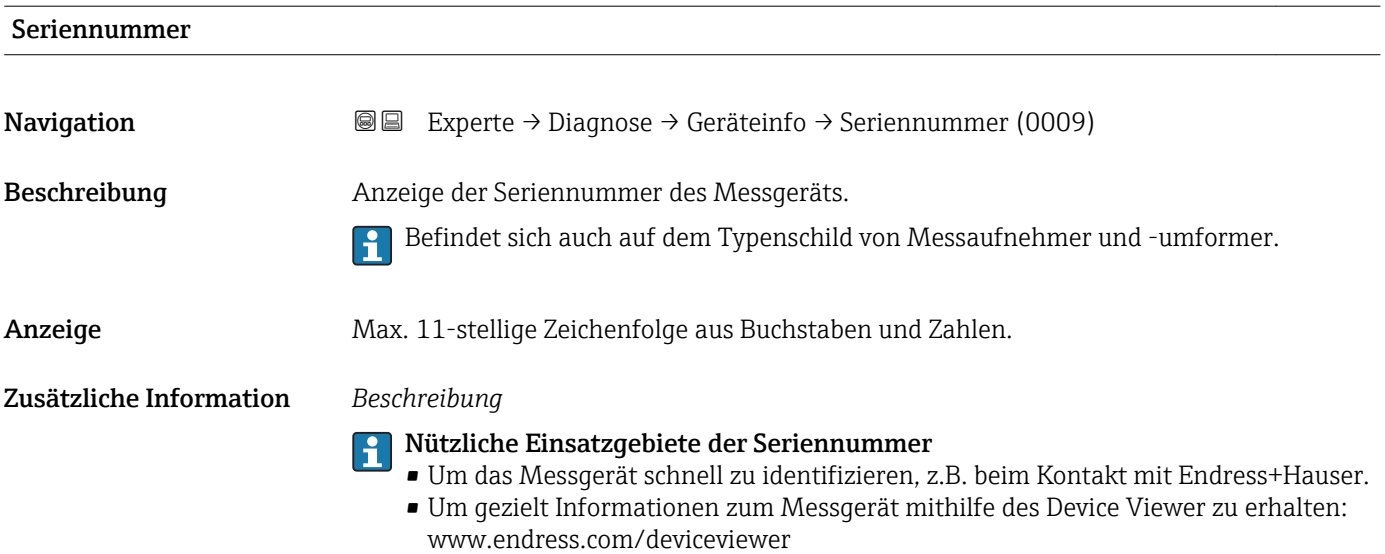

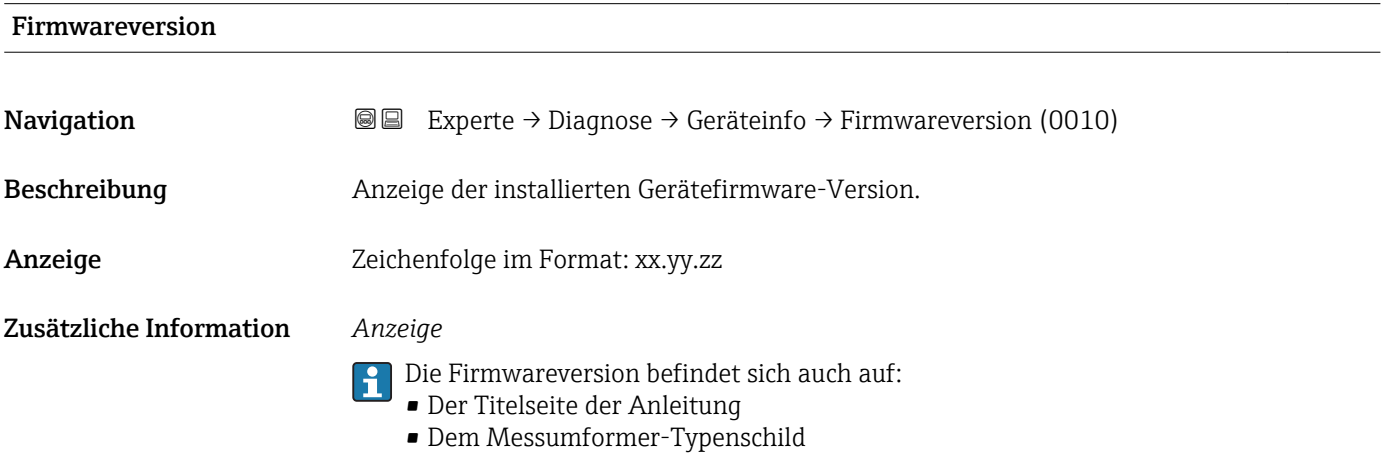

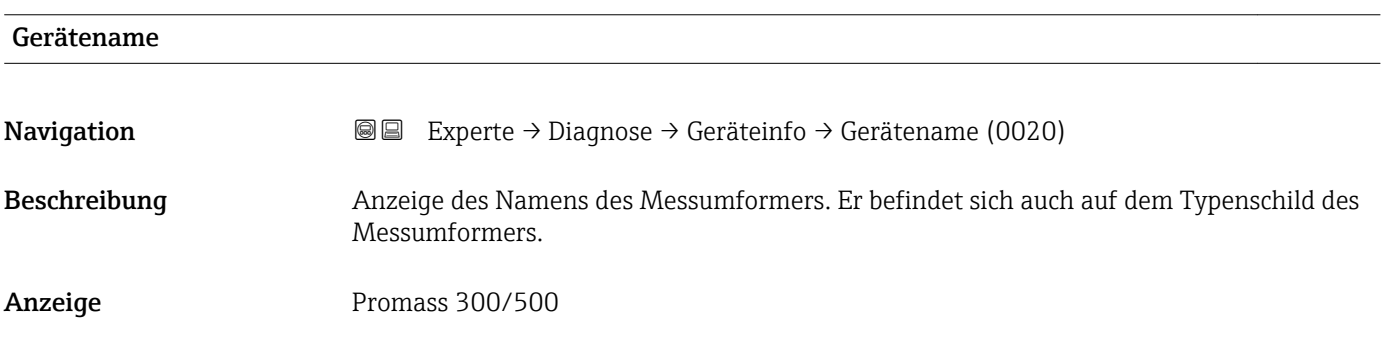

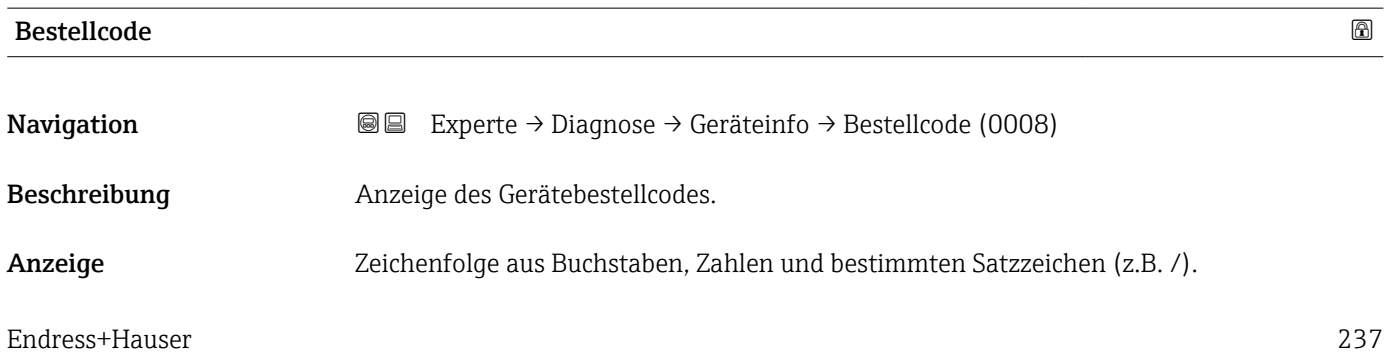

### <span id="page-237-0"></span>Zusätzliche Information *Beschreibung*

 $\mathbf{d}$ Befindet sich auch auf Typenschild von Messaufnehmer und Messumformer im Feld "Order code".

Der Bestellcode entsteht durch eine umkehrbare Transformation aus dem erweiterten Bestellcode. Der erweiterte Bestellcode gibt die Ausprägung aller Gerätemerkmale der Produktstruktur an. Am Bestellcode sind die Gerätemerkmale nicht direkt ablesbar.

## Nützliche Einsatzgebiete des Bestellcodes

- Um ein baugleiches Ersatzgerät zu bestellen.
- Um das Messgerät schnell eindeutig zu identifizieren, z.B. beim Kontakt mit Endress+Hauser.

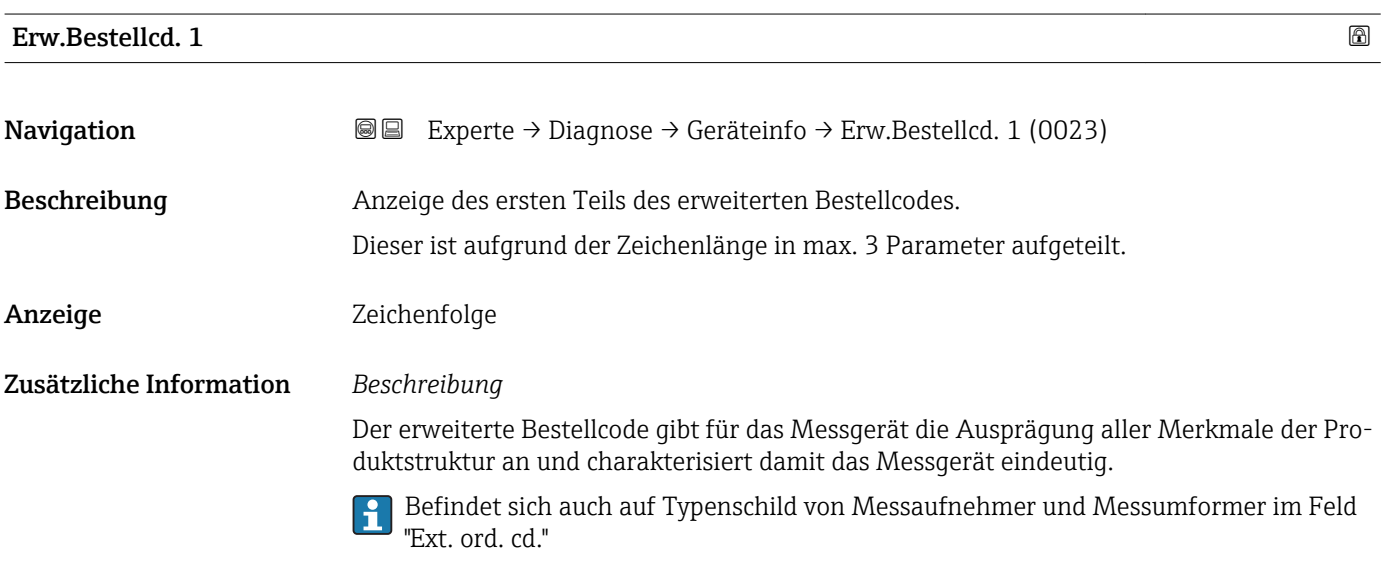

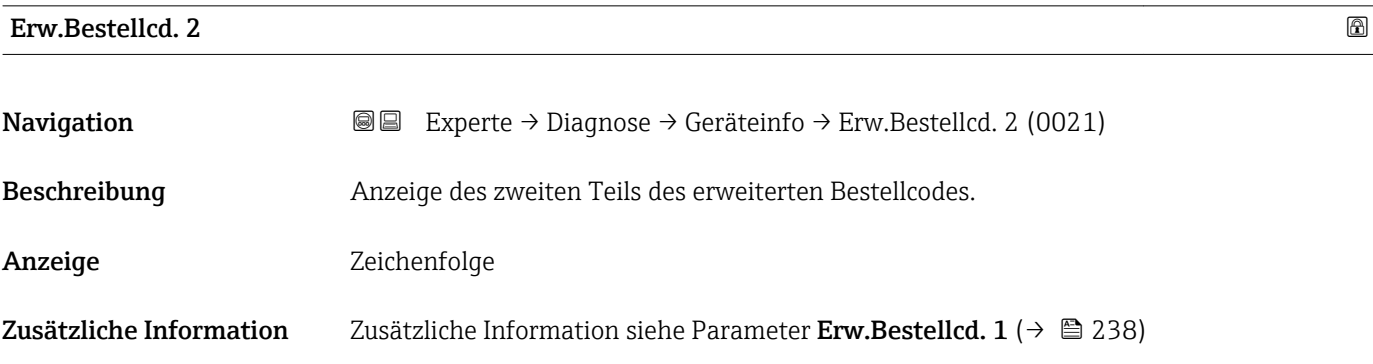

#### Erw.Bestellcd. 3

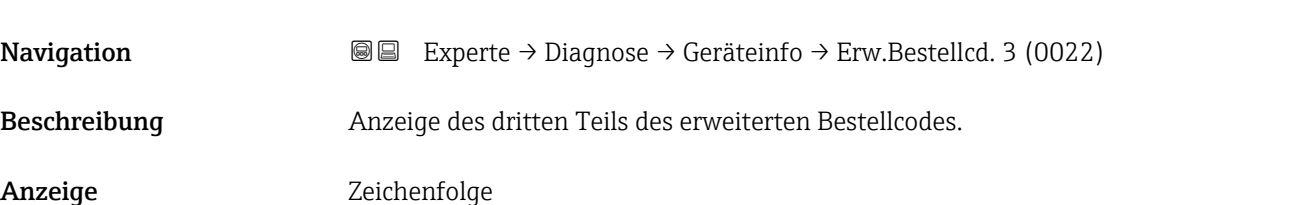

### <span id="page-238-0"></span>Zusätzliche Information Zusätzliche Information siehe Parameter Erw.Bestellcd. 1 (→  $\cong$  238)

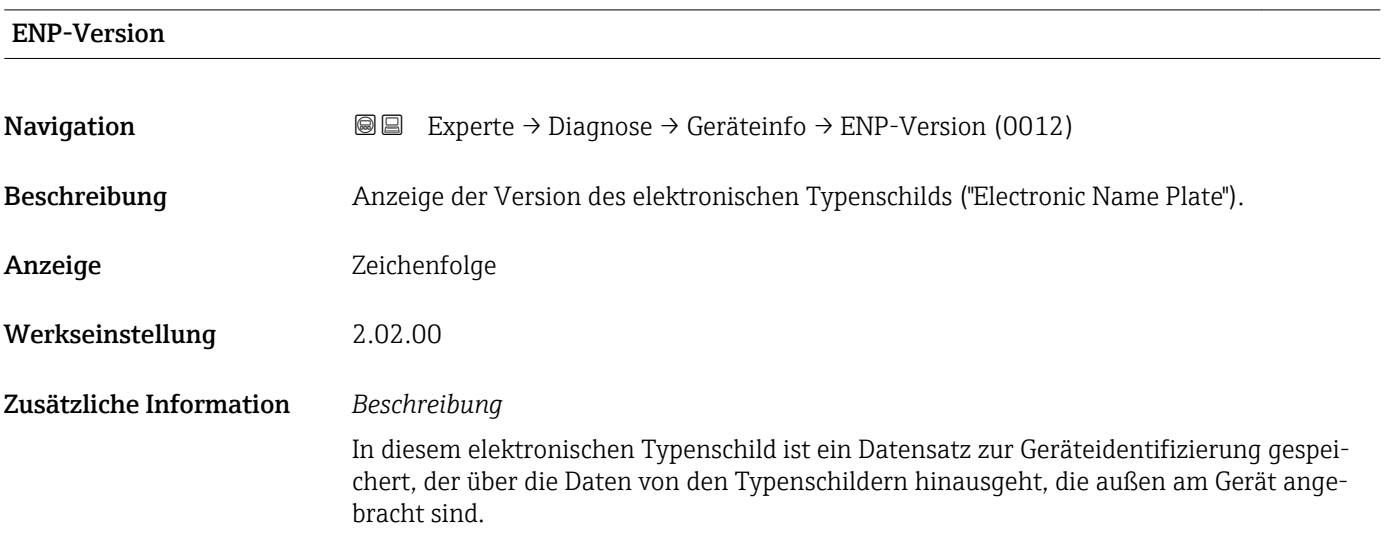

## 3.12.4 Untermenü "Hauptelek.+ I/O1"

*Navigation* Experte → Diagnose → Hauptelek.+ I/O1

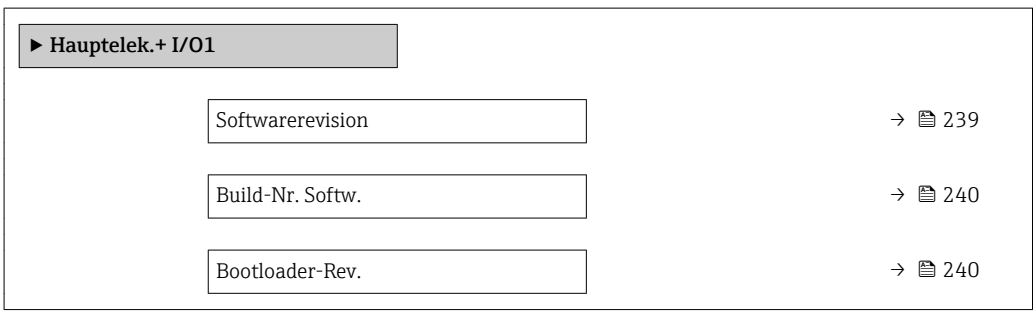

## Softwarerevision

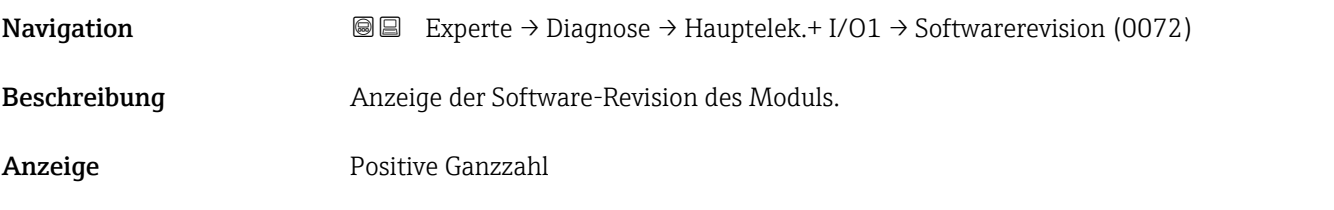

<span id="page-239-0"></span>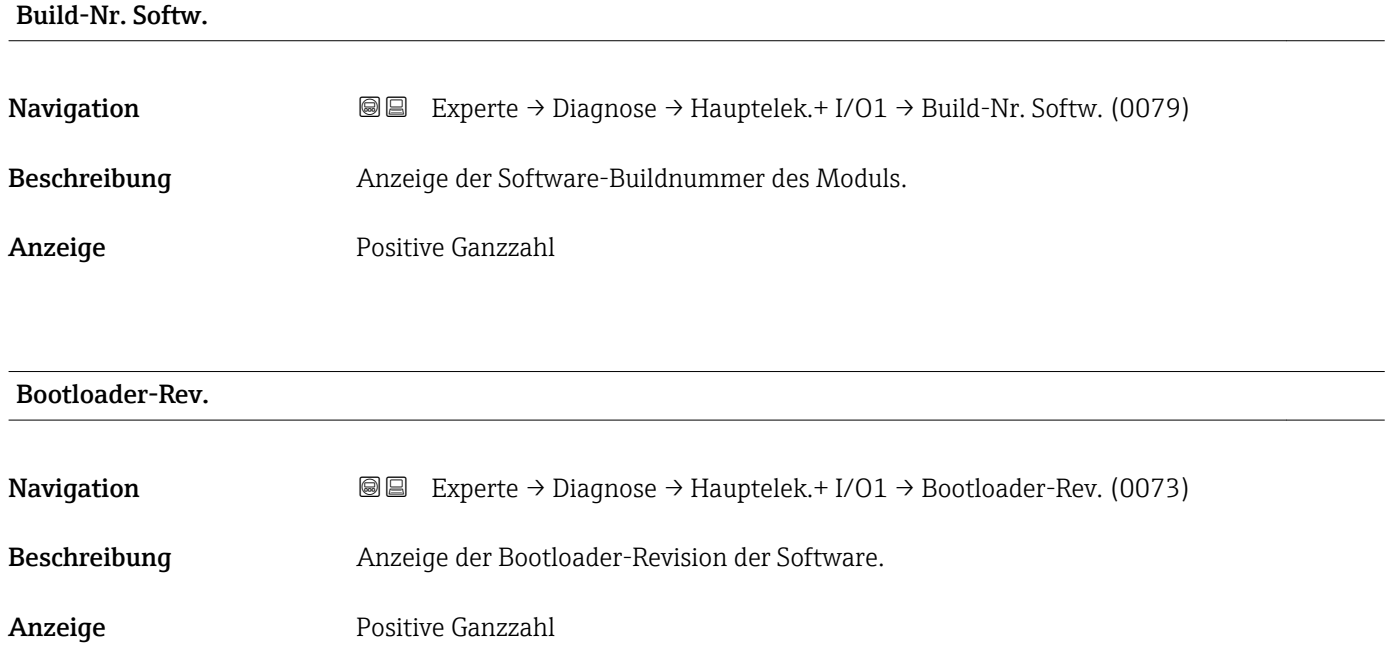

### 3.12.5 Untermenü "Sensorelektronik"

*Navigation* Experte → Diagnose → Sensorelektronik

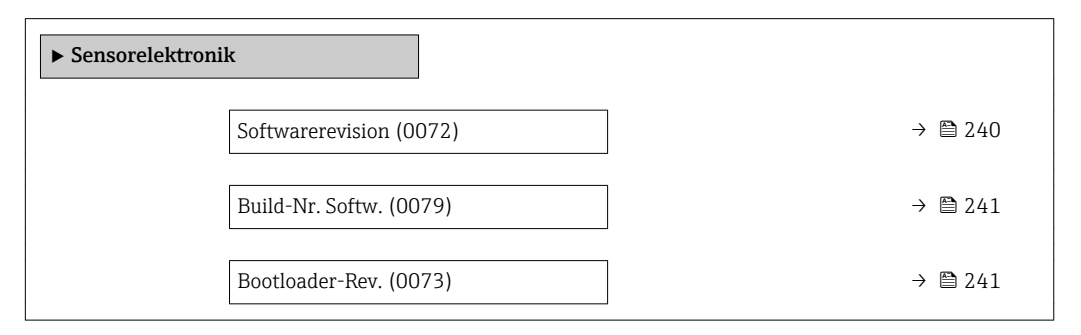

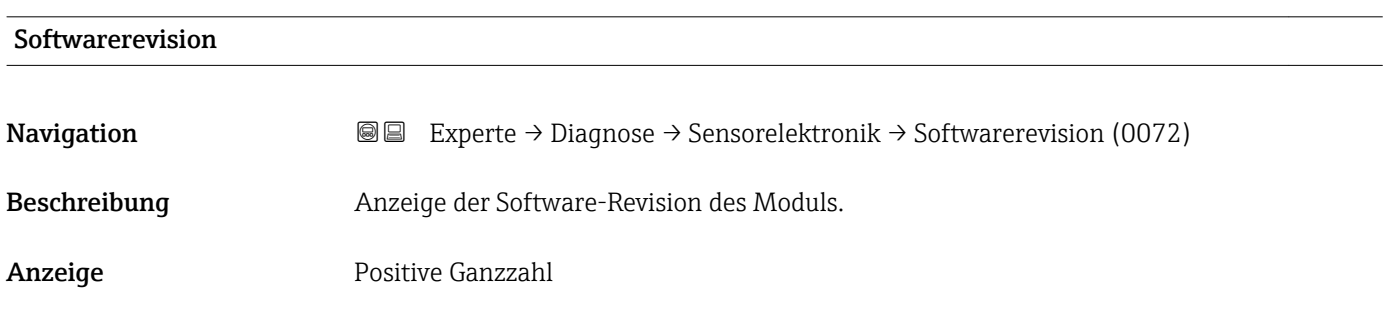

# <span id="page-240-0"></span>Build-Nr. Softw. **Navigation EXPERTE**  $\Theta \Box$  Experte  $\rightarrow$  Diagnose  $\rightarrow$  Sensorelektronik  $\rightarrow$  Build-Nr. Softw. (0079) Beschreibung Anzeige der Software-Buildnummer des Moduls. Anzeige Positive Ganzzahl

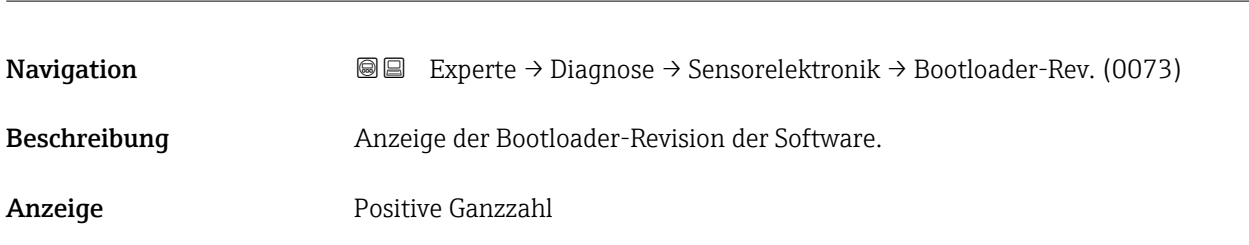

### 3.12.6 Untermenü "I/O-Modul 1"

*Navigation* Experte → Diagnose → I/O-Modul 1

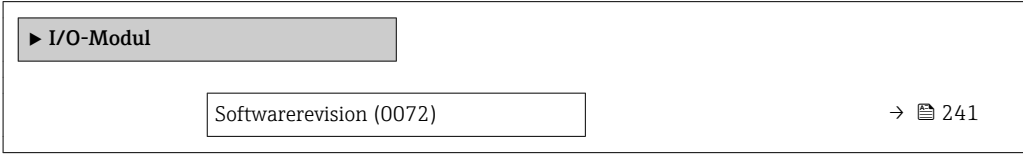

### I/O 1 Klemmen

Bootloader-Rev.

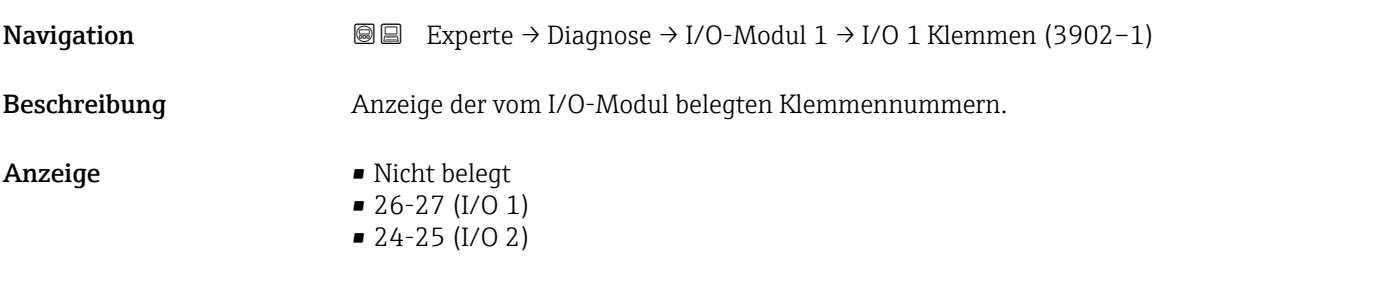

### **Softwarerevision**

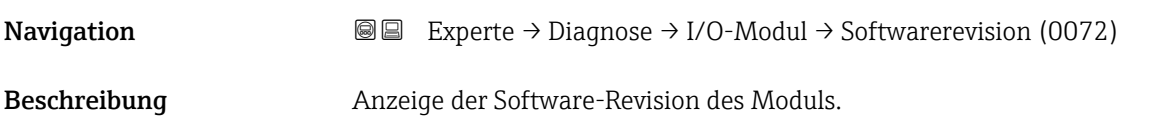

<span id="page-241-0"></span>Anzeige Positive Ganzzahl

### 3.12.7 Untermenü "I/O-Modul 2"

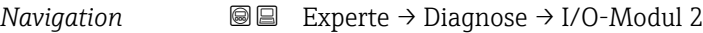

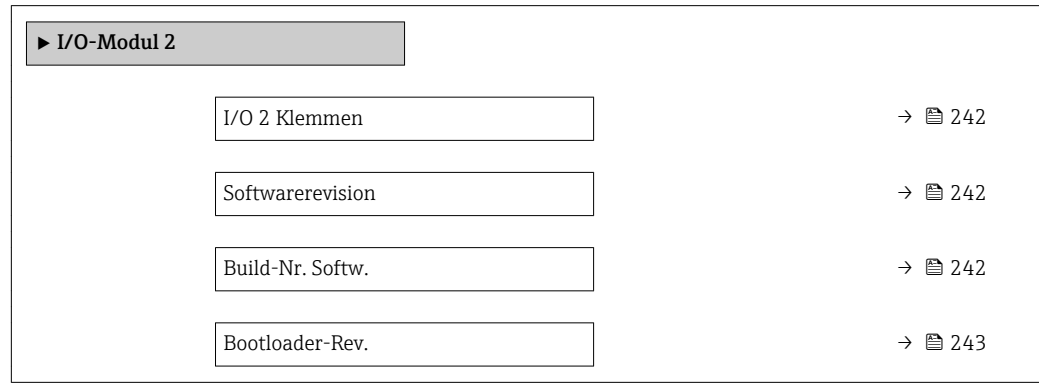

### I/O 2 Klemmen

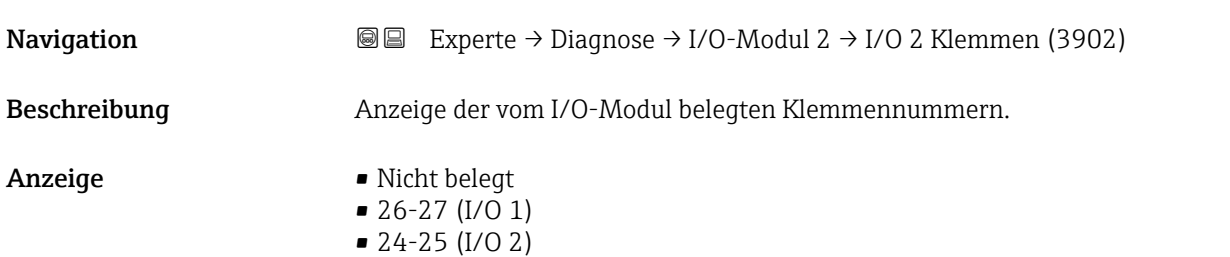

### **Softwarerevision**

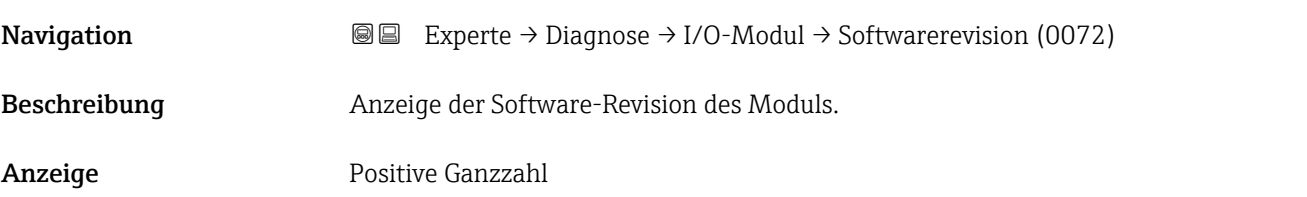

### Build-Nr. Softw.

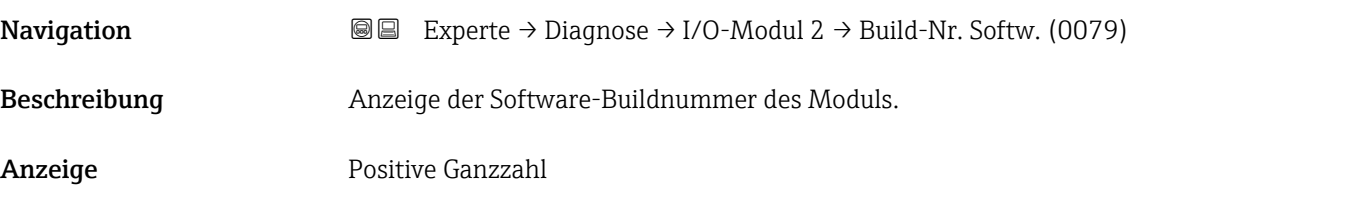

<span id="page-242-0"></span>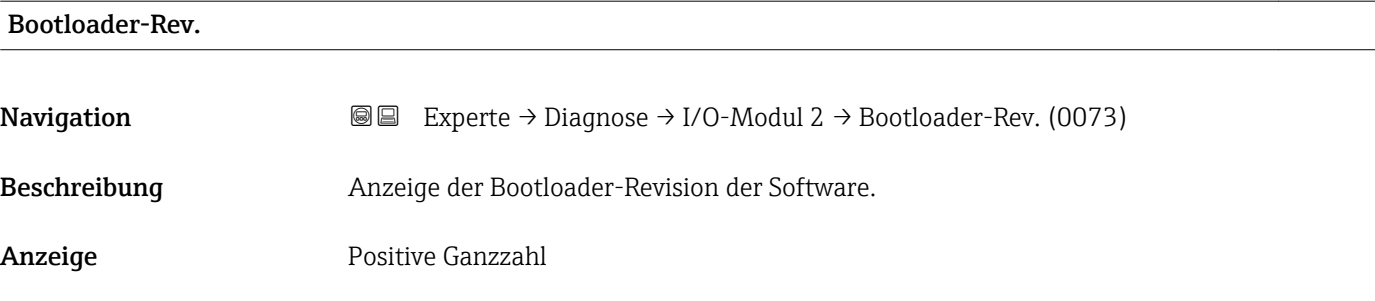

### 3.12.8 Untermenü "Anzeigemodul"

*Navigation* Experte → Diagnose → Anzeigemodul

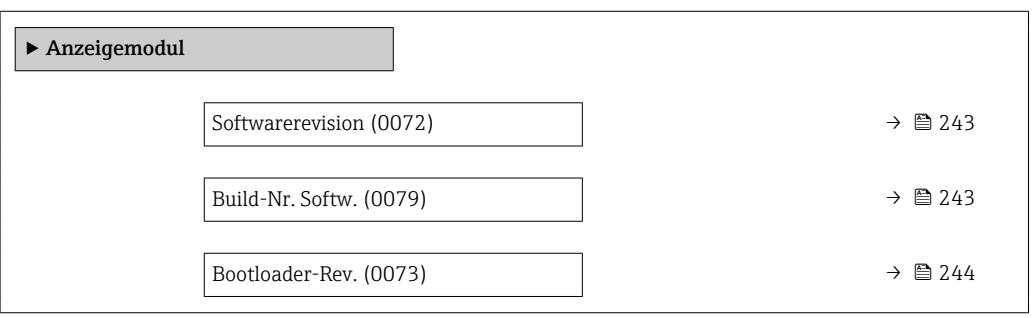

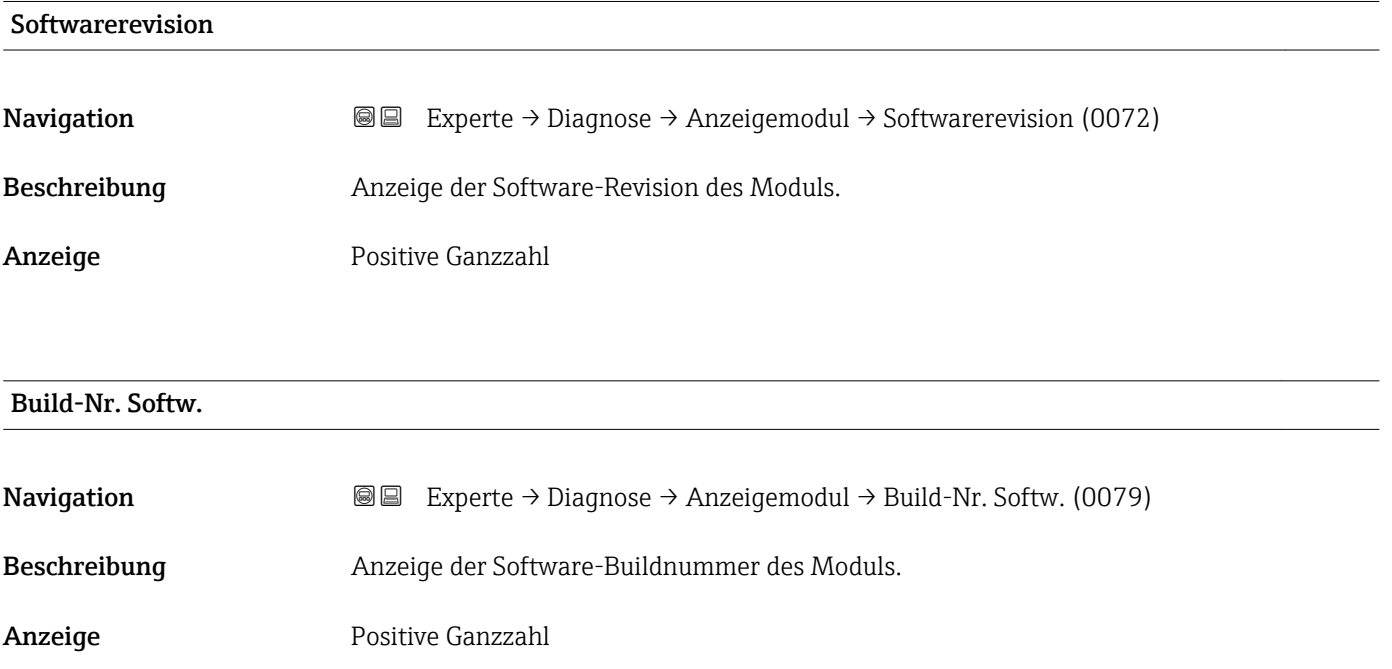

# <span id="page-243-0"></span>Bootloader-Rev. **Navigation EXPERE** Experte → Diagnose → Anzeigemodul → Bootloader-Rev. (0073) Beschreibung Anzeige der Bootloader-Revision der Software. Anzeige Positive Ganzzahl

### 3.12.9 Untermenü "Min/Max-Werte"

*Navigation* Experte → Diagnose → Min/Max-Werte

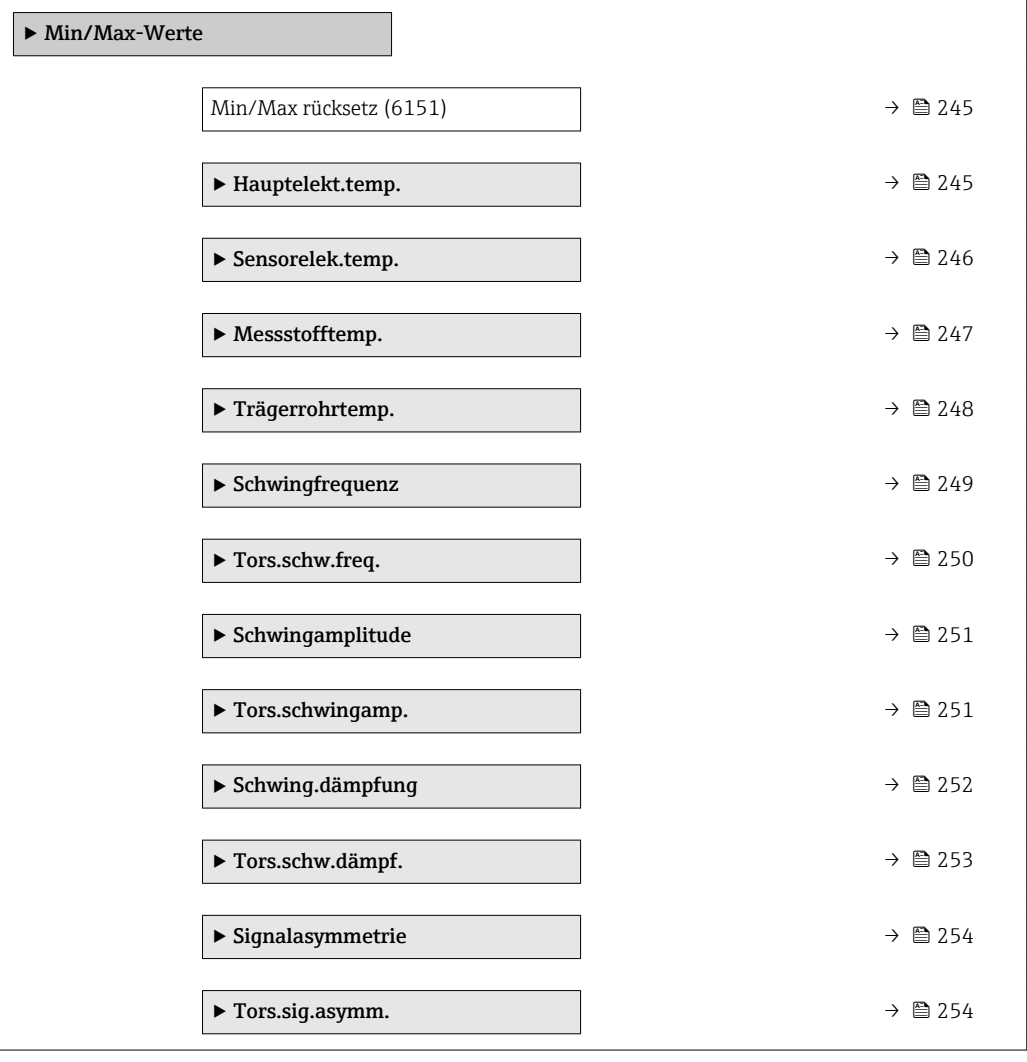

<span id="page-244-0"></span>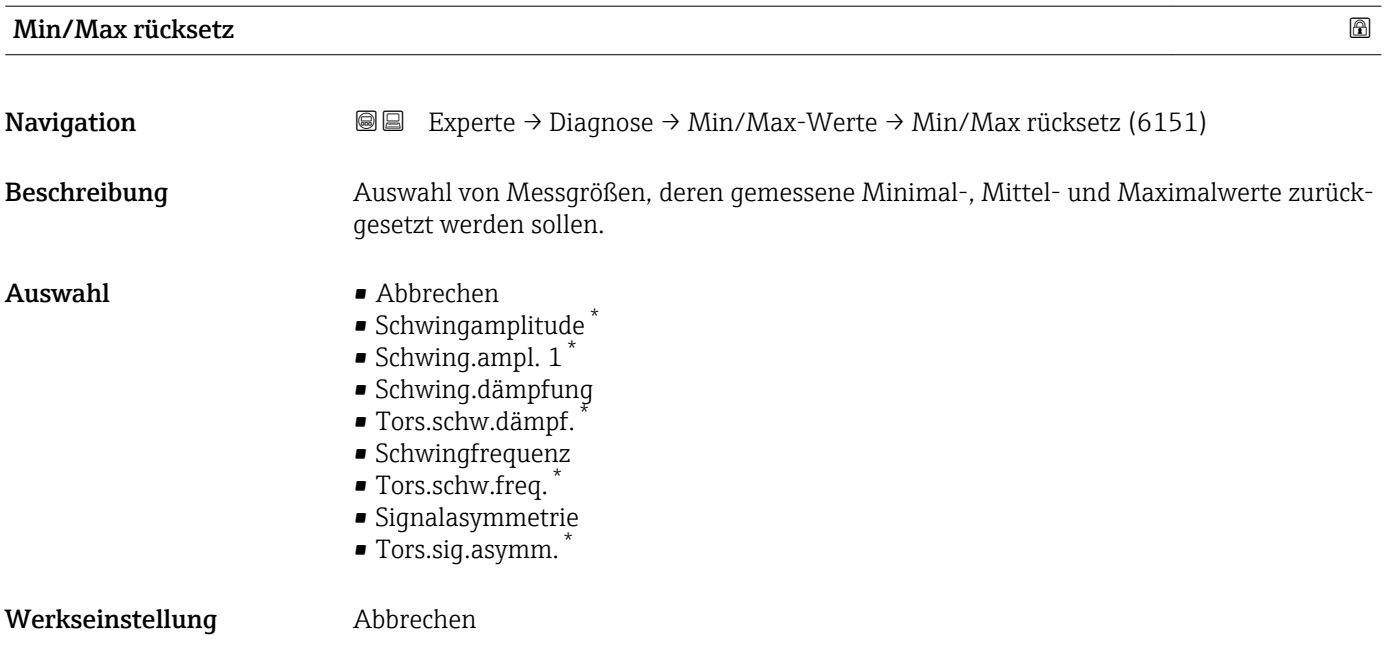

### Untermenü "Hauptelektroniktemperatur"

*Navigation* Experte → Diagnose → Min/Max-Werte → Hauptelekt.temp.

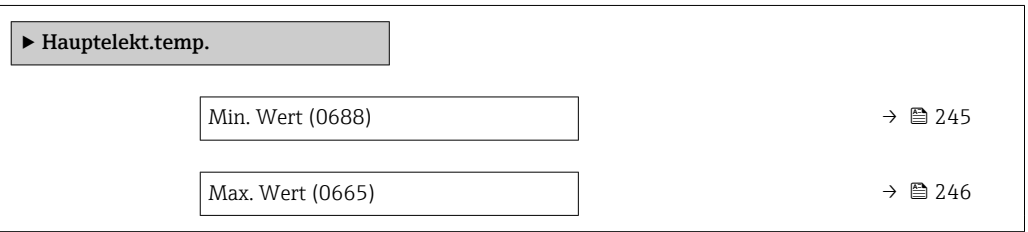

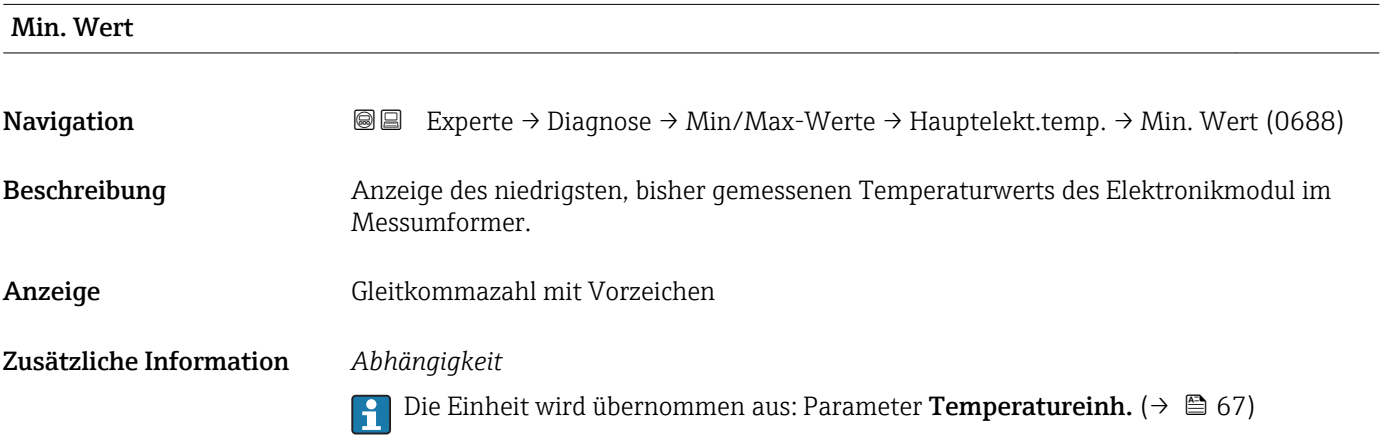

<sup>\*</sup> Sichtbar in Abhängigkeit von Bestelloptionen oder Geräteeinstellungen

<span id="page-245-0"></span>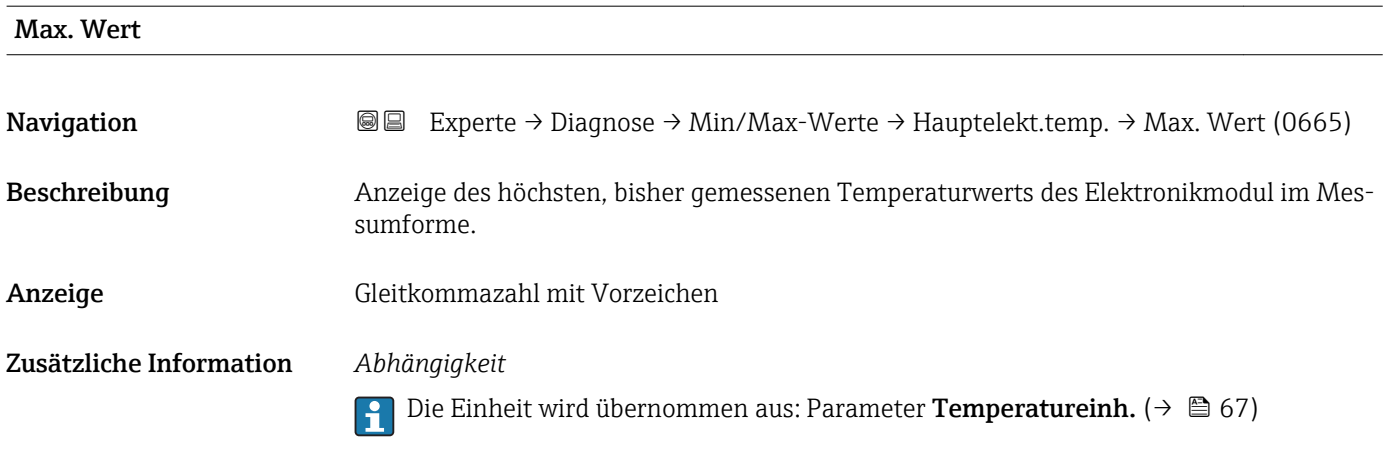

### Untermenü "Sensorelektroniktemperatur (ISEM)"

*Navigation* 
■■ Experte → Diagnose → Min/Max-Werte → Sensorelek.temp.

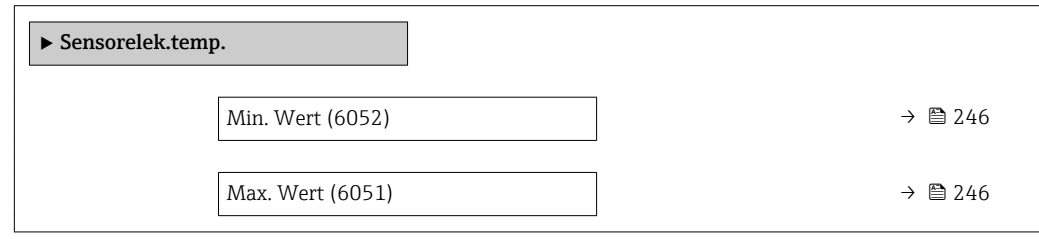

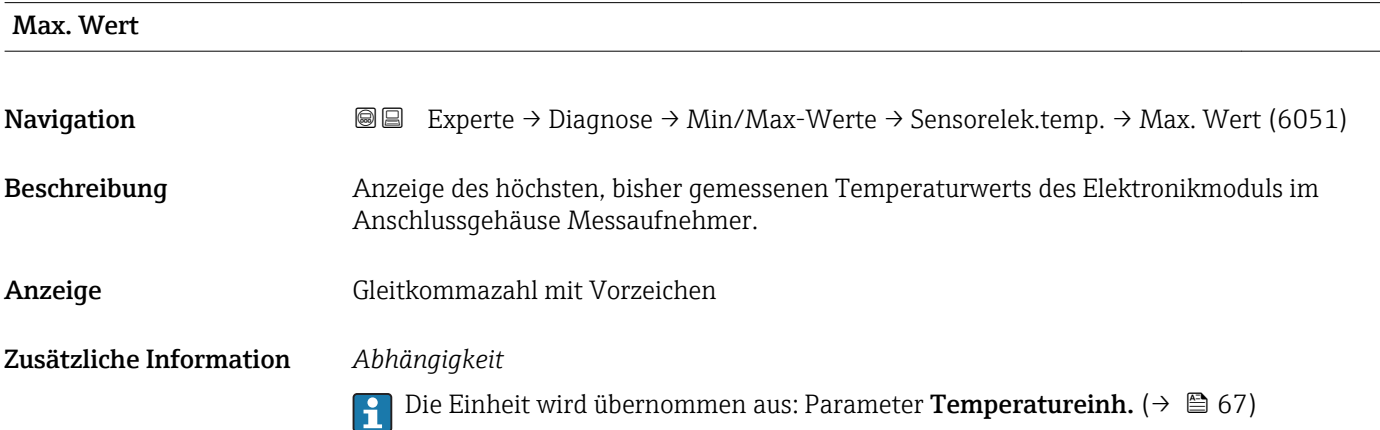

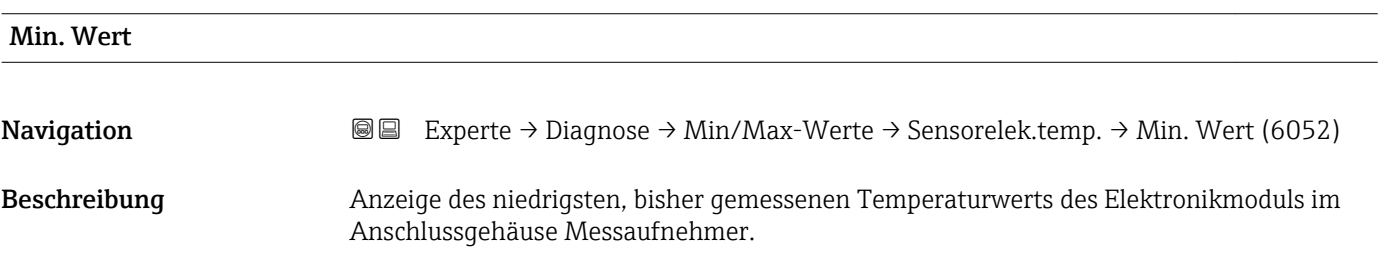

<span id="page-246-0"></span>Anzeige Gleitkommazahl mit Vorzeichen

Zusätzliche Information *Abhängigkeit*

Die Einheit wird übernommen aus: Parameter Temperatureinh. [\(→ 67\)](#page-66-0)

### Untermenü "Messstofftemp."

*Navigation* **III** III Experte → Diagnose → Min/Max-Werte → Messstofftemp.

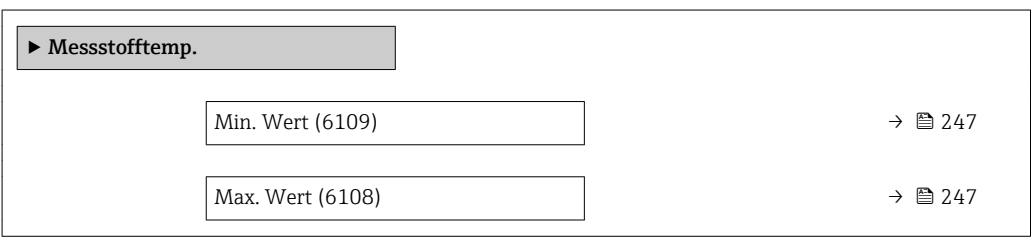

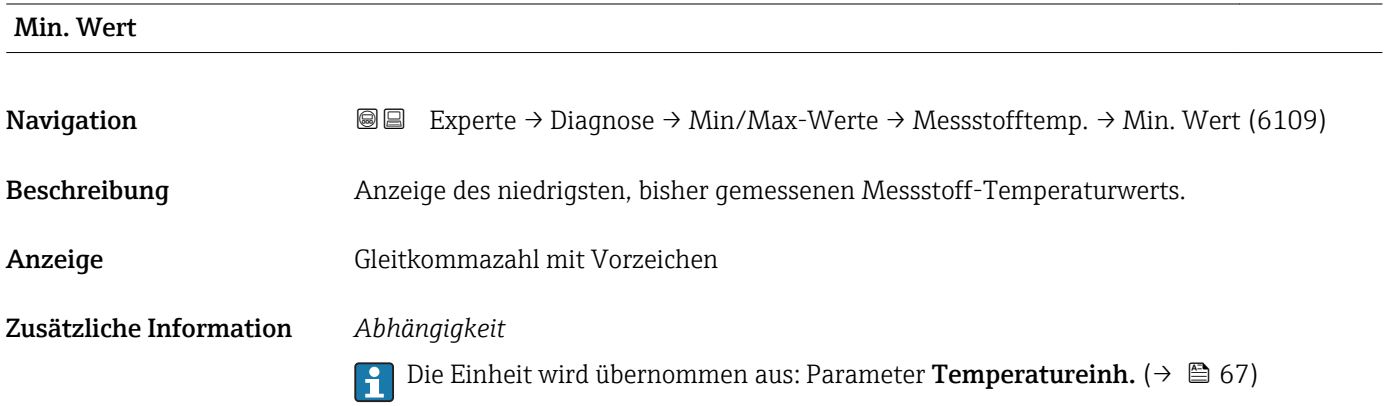

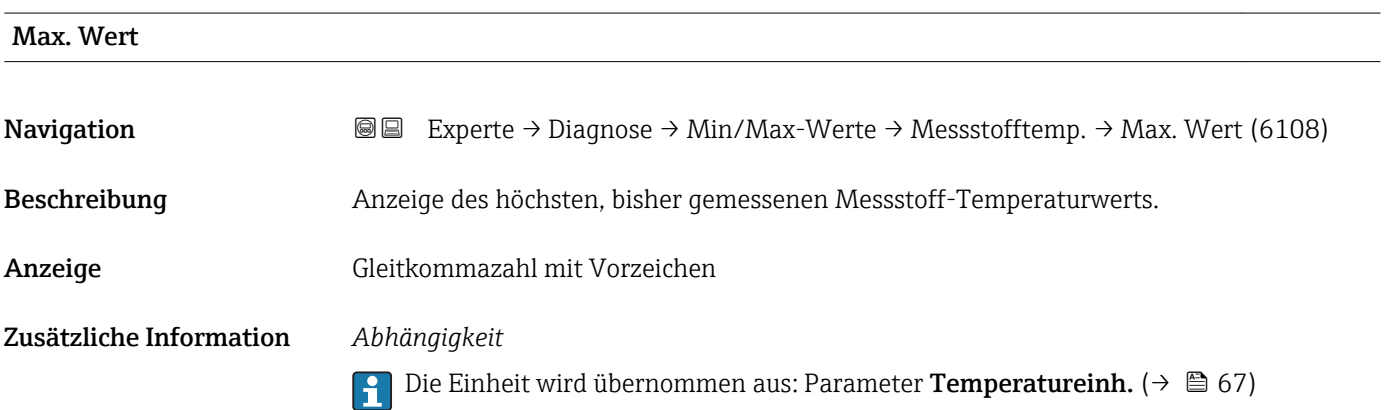

### Untermenü "Trägerrohrtemp."

<span id="page-247-0"></span>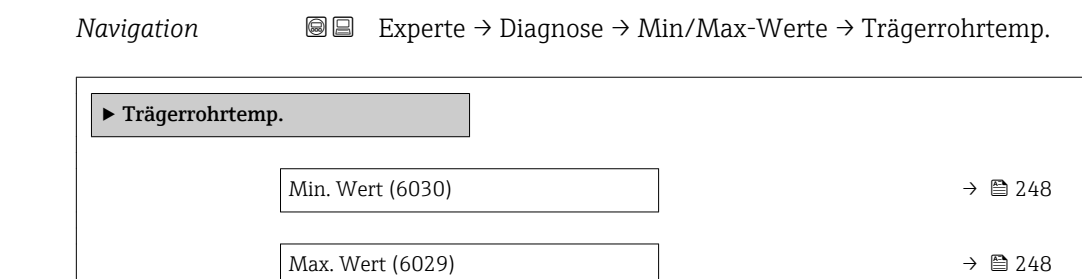

### Min. Wert

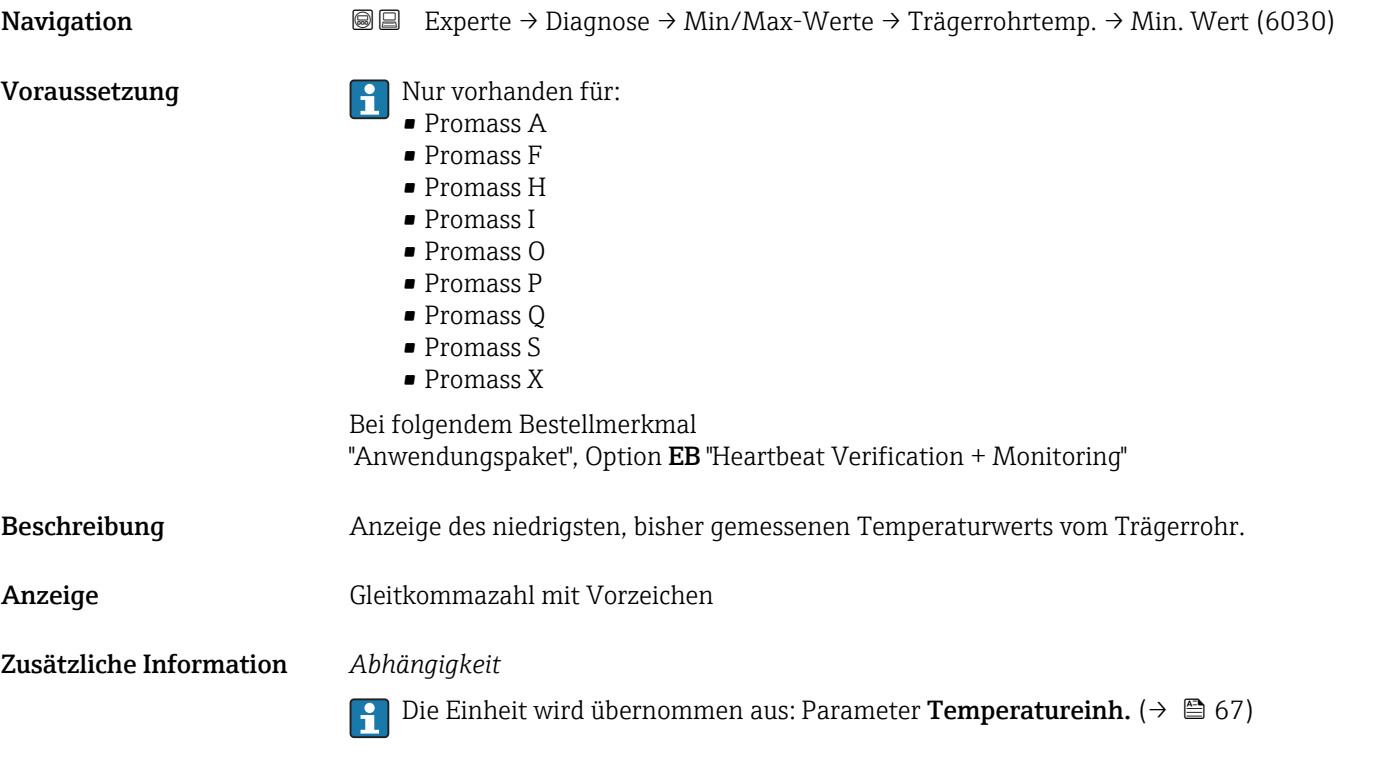

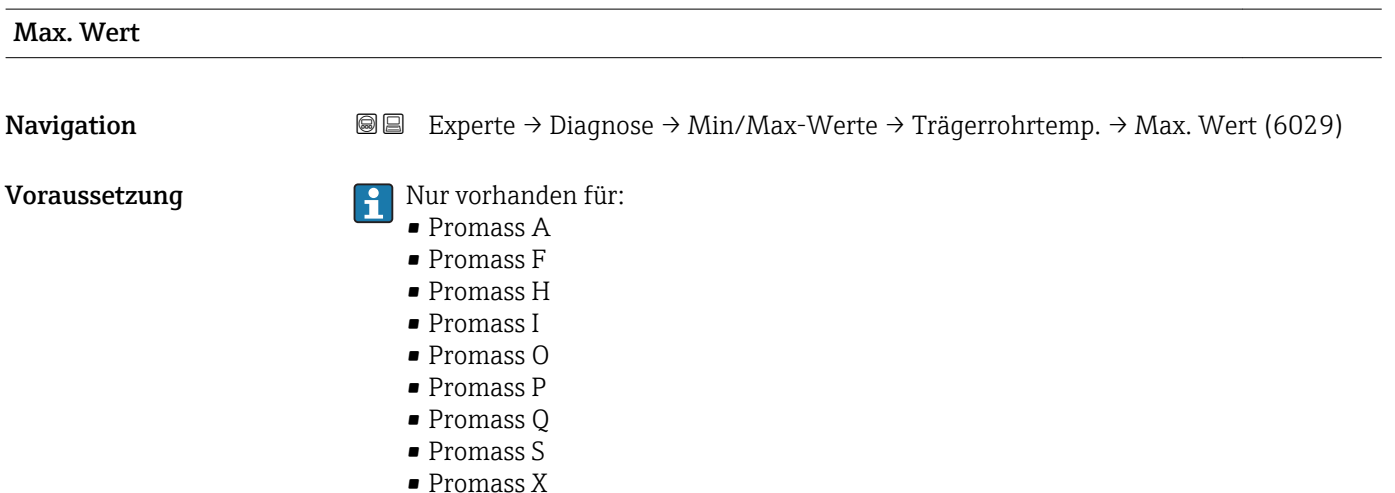

<span id="page-248-0"></span>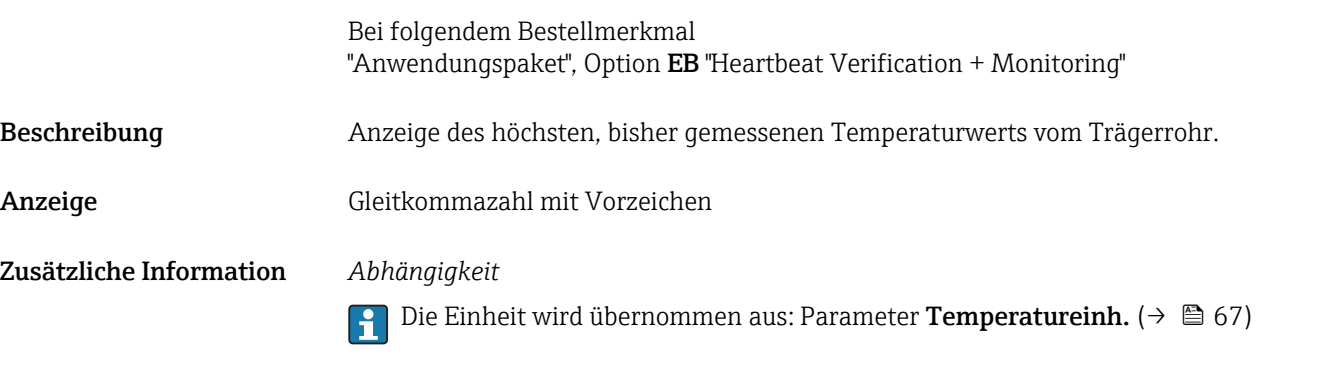

### Untermenü "Schwingfrequenz"

*Navigation* **III** III Experte → Diagnose → Min/Max-Werte → Schwingfrequenz

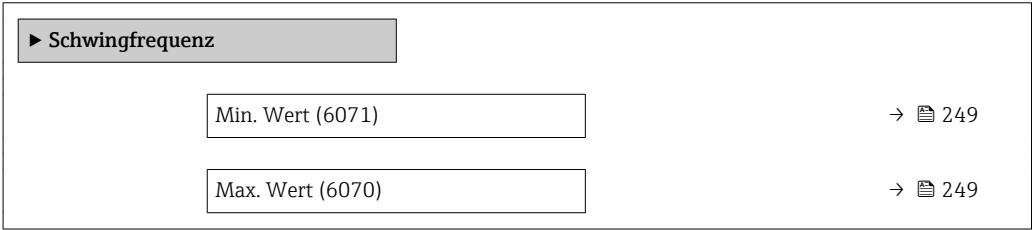

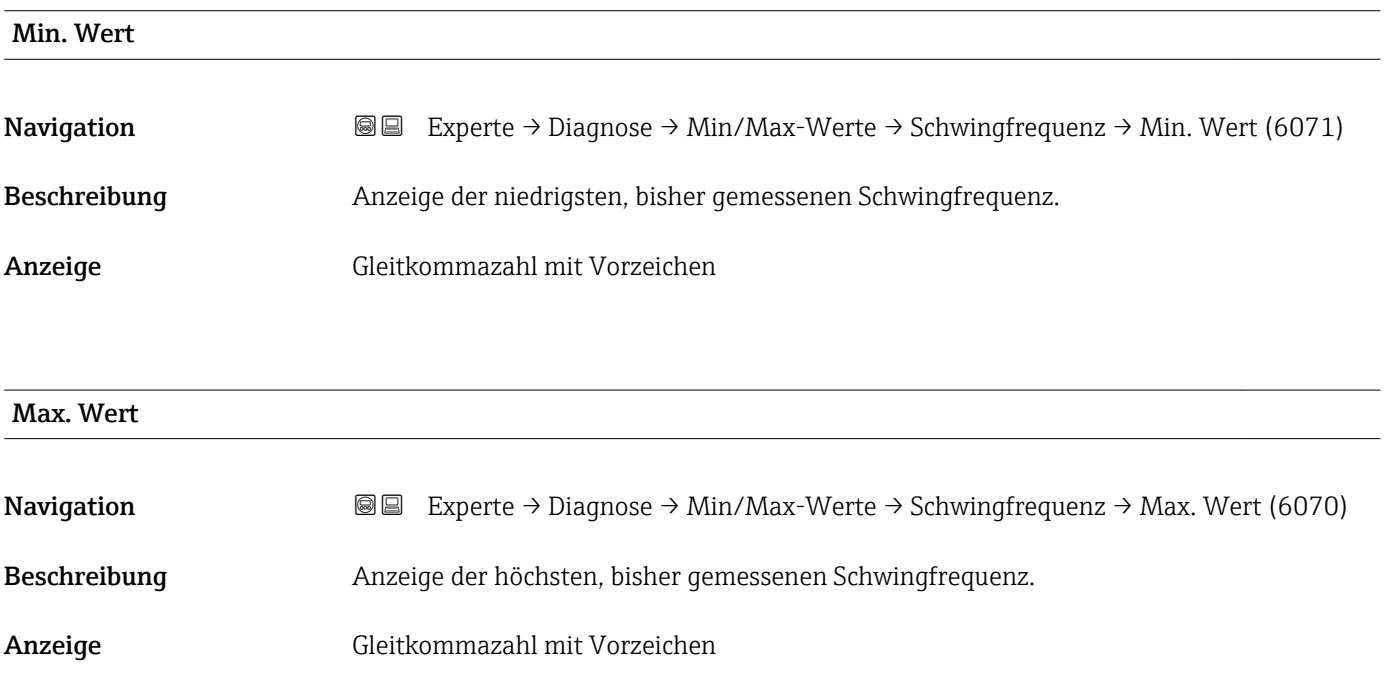

### Untermenü "Tors.schw.freq."

<span id="page-249-0"></span>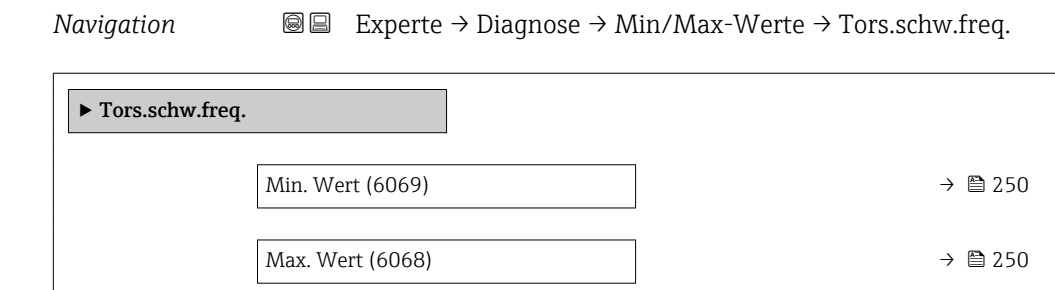

### Min. Wert

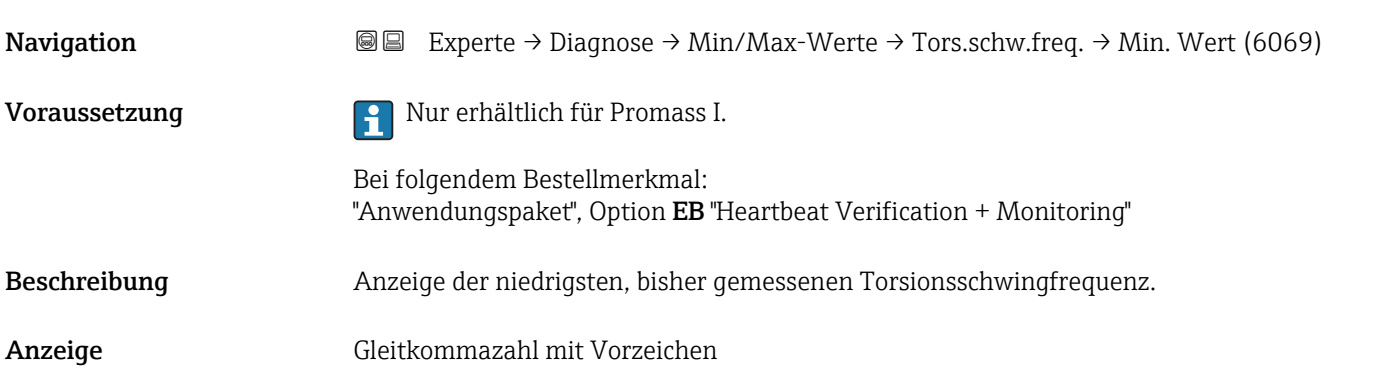

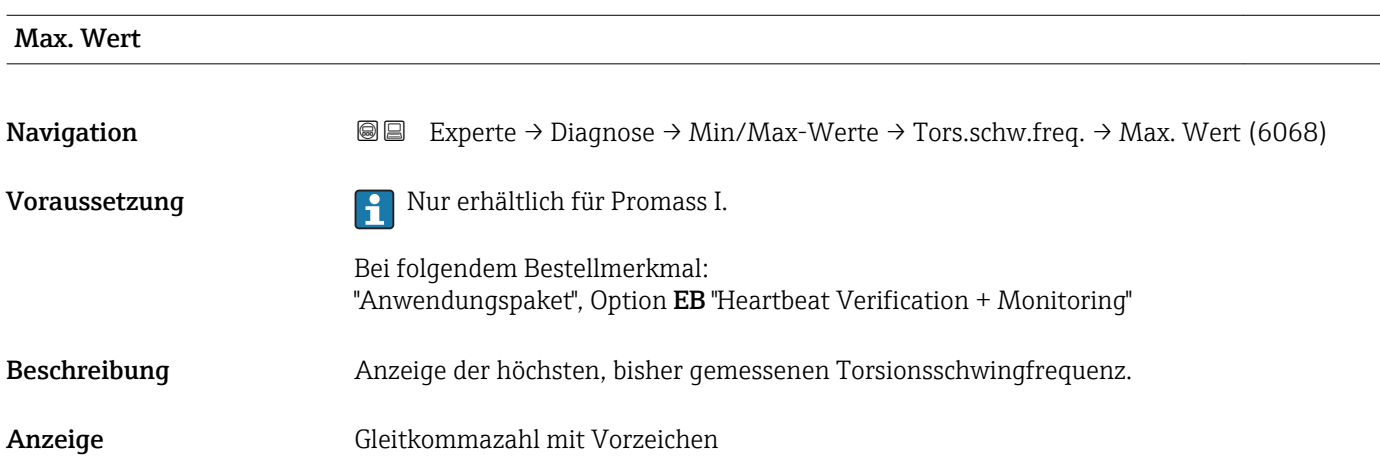

#### <span id="page-250-0"></span>Untermenü "Schwingamplitude"

*Navigation* **图图 Experte → Diagnose → Min/Max-Werte → Schwingamplitude** 

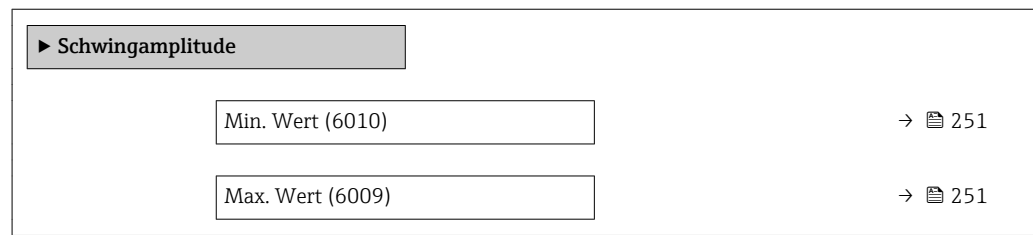

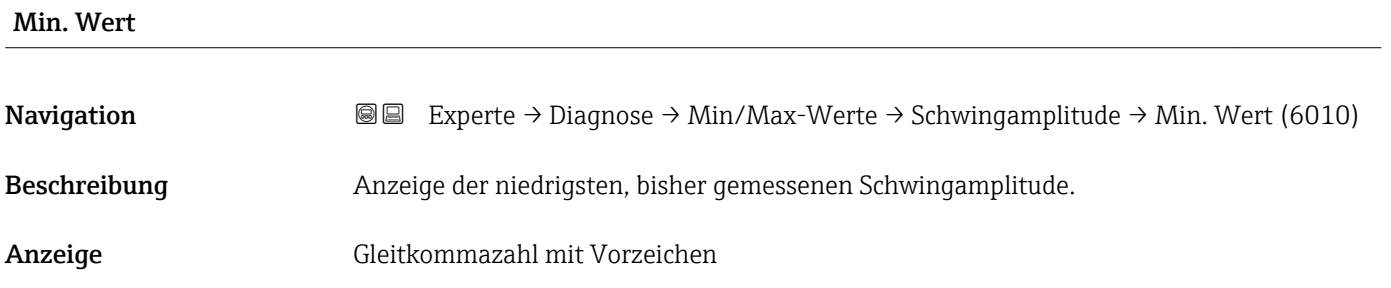

Max. Wert

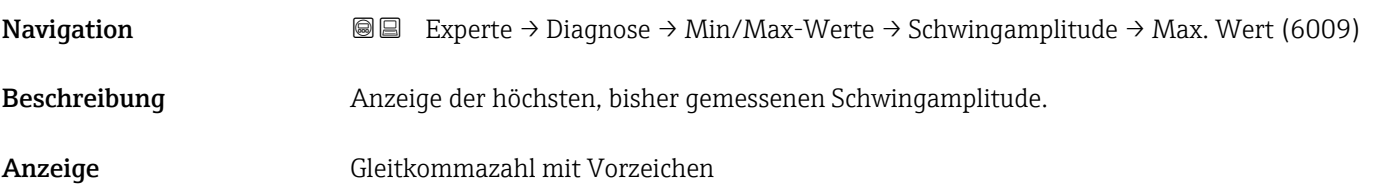

### Untermenü "Tors.schwingamp."

*Navigation* Experte → Diagnose → Min/Max-Werte → Tors.schwingamp.

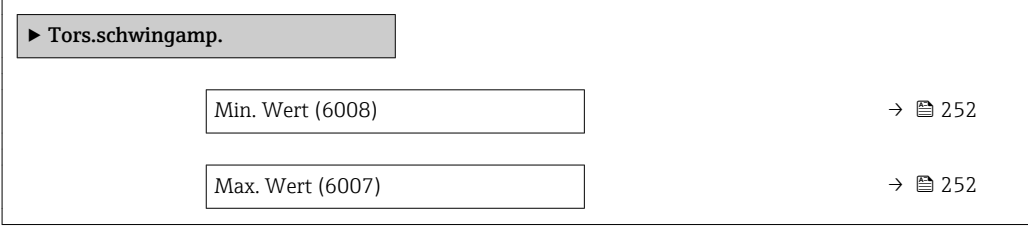

<span id="page-251-0"></span>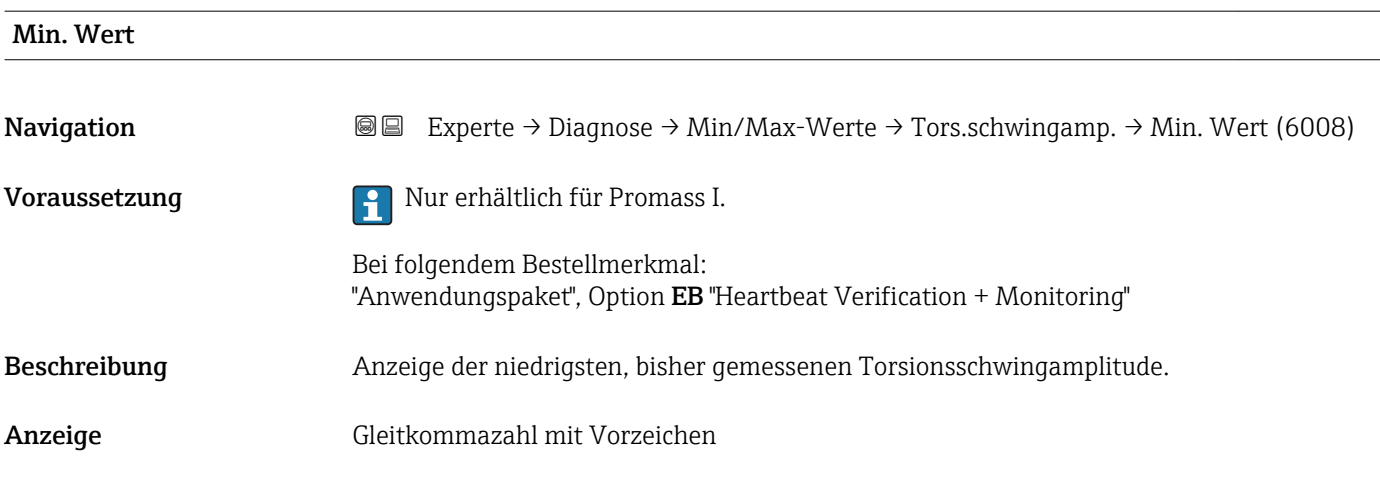

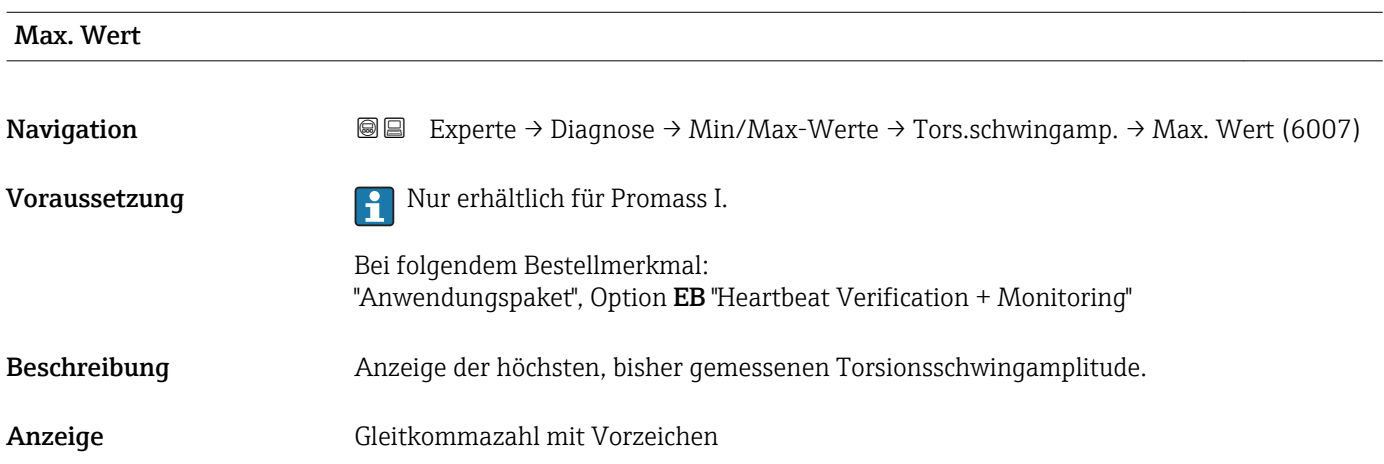

#### Untermenü "Schwing.dämpfung"

*Navigation* Experte → Diagnose → Min/Max-Werte → Schwing.dämpfung

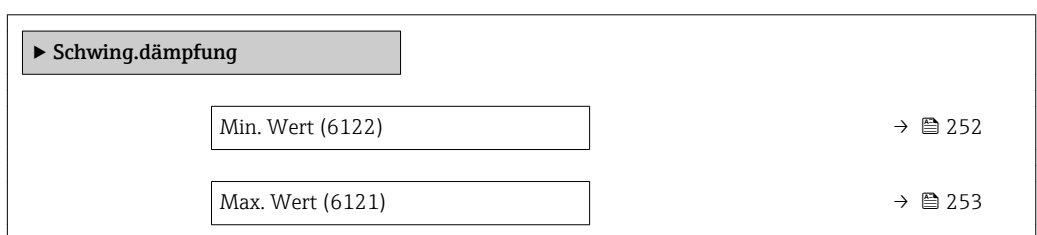

# Min. Wert Navigation **Experte → Diagnose → Min/Max-Werte → Schwing.dämpfung → Min. Wert (6122)** Beschreibung Anzeige der niedrigsten, bisher gemessenen Schwingungsdämpfung. Anzeige Gleitkommazahl mit Vorzeichen
# <span id="page-252-0"></span>Max. Wert Navigation  $\text{Q} \text{Q}$  Experte → Diagnose → Min/Max-Werte → Schwing.dämpfung → Max. Wert (6121) Beschreibung Anzeige der höchsten, bisher gemessenen Schwingungsdämpfung. Anzeige Gleitkommazahl mit Vorzeichen

#### Untermenü "Tors.schw.dämpf."

*Navigation* Experte → Diagnose → Min/Max-Werte → Tors.schw.dämpf.

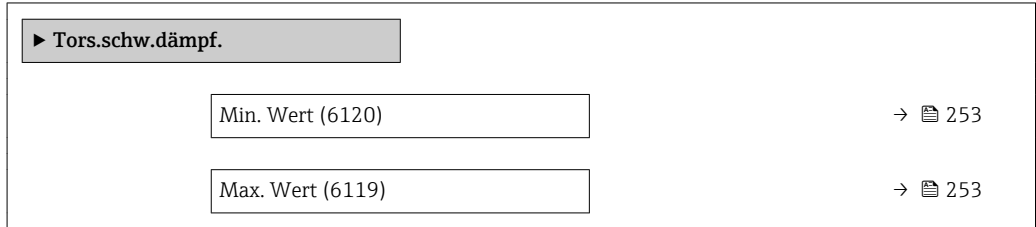

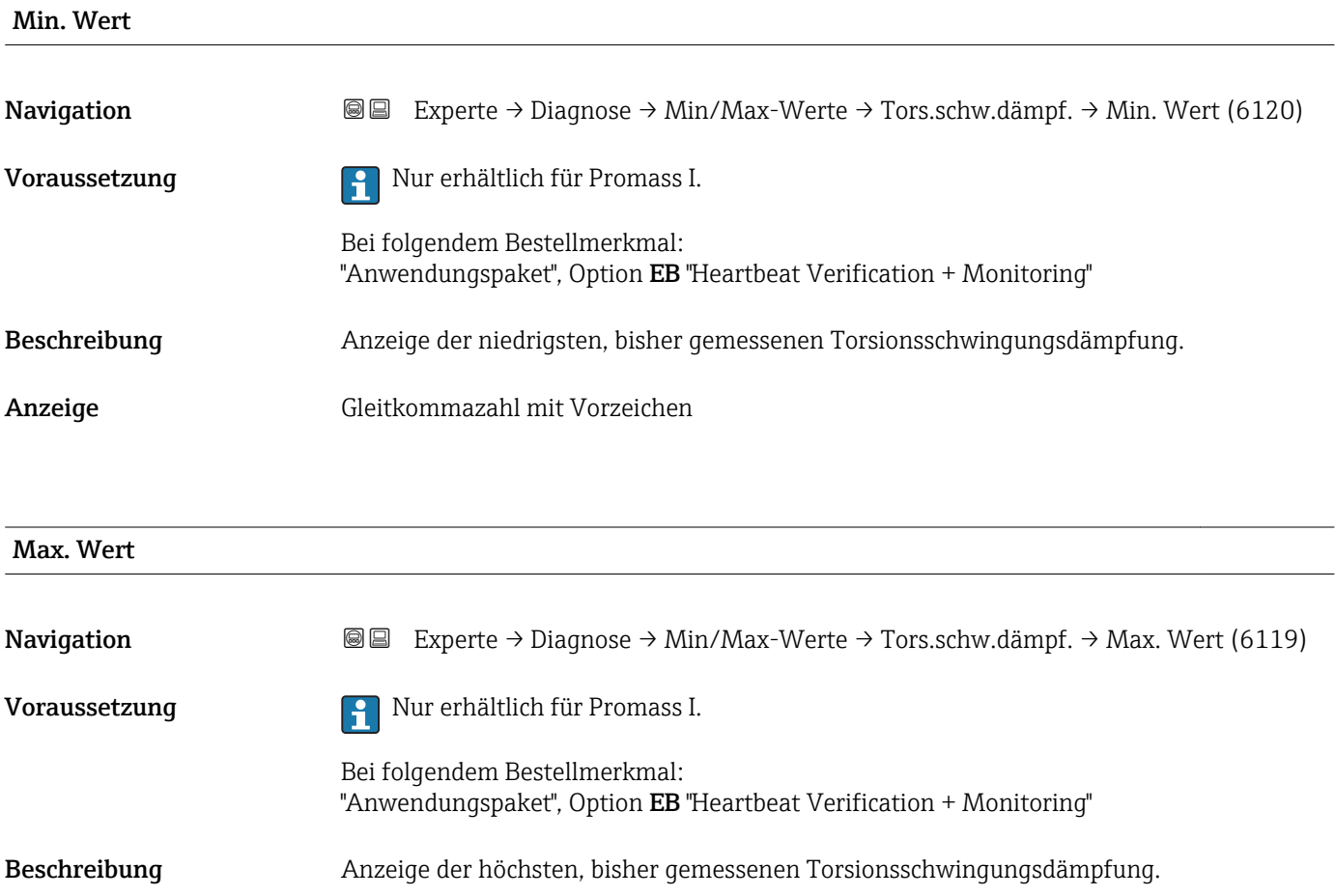

<span id="page-253-0"></span>Anzeige Gleitkommazahl mit Vorzeichen

#### Untermenü "Signalasymmetrie"

*Navigation* **III** III Experte → Diagnose → Min/Max-Werte → Signalasymmetrie

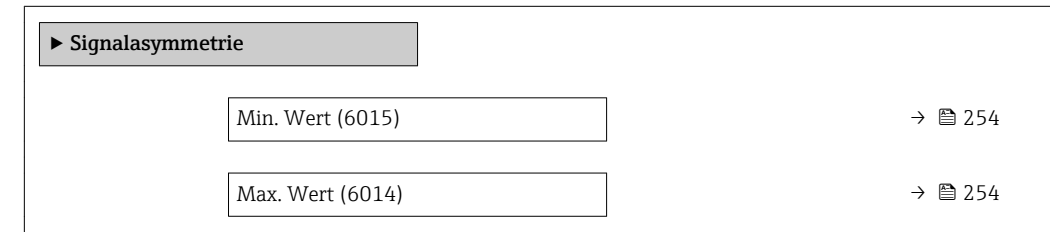

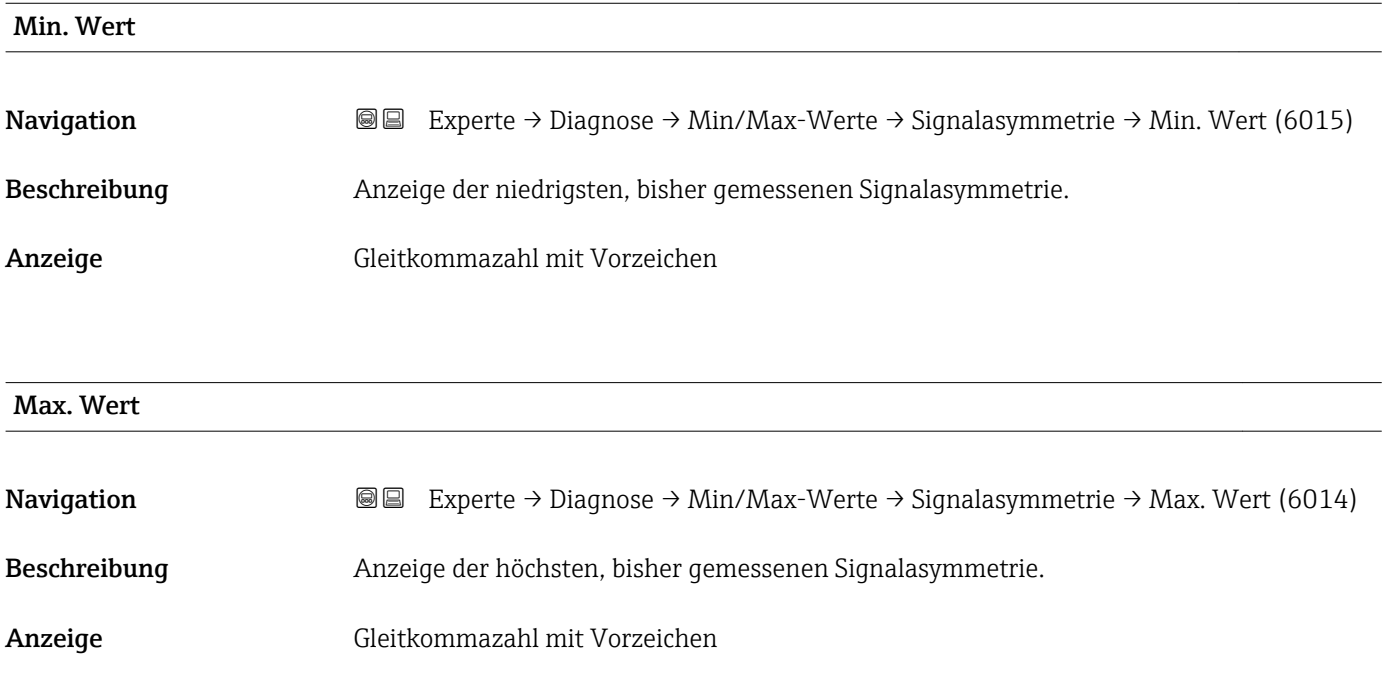

#### Untermenü "Torsionssignalasymmetrie"

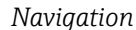

*Navigation* Experte → Diagnose → Min/Max-Werte → Tors.sig.asymm.

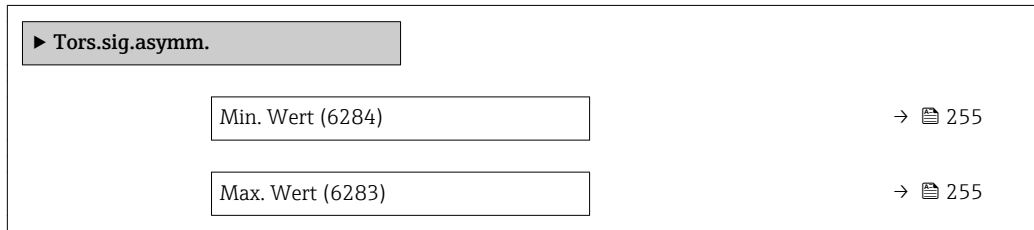

<span id="page-254-0"></span>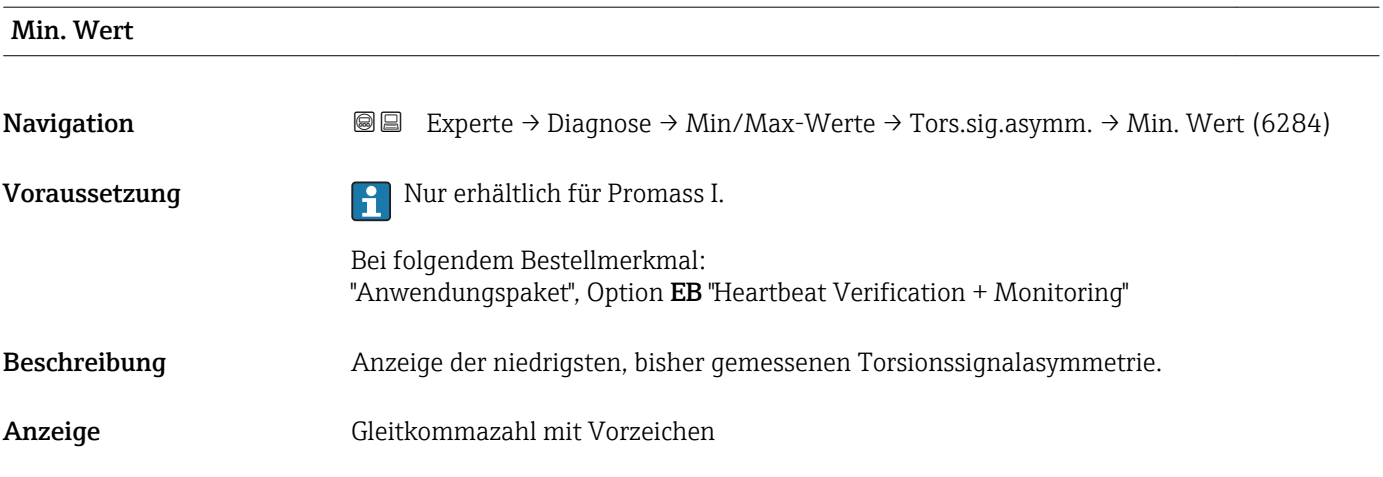

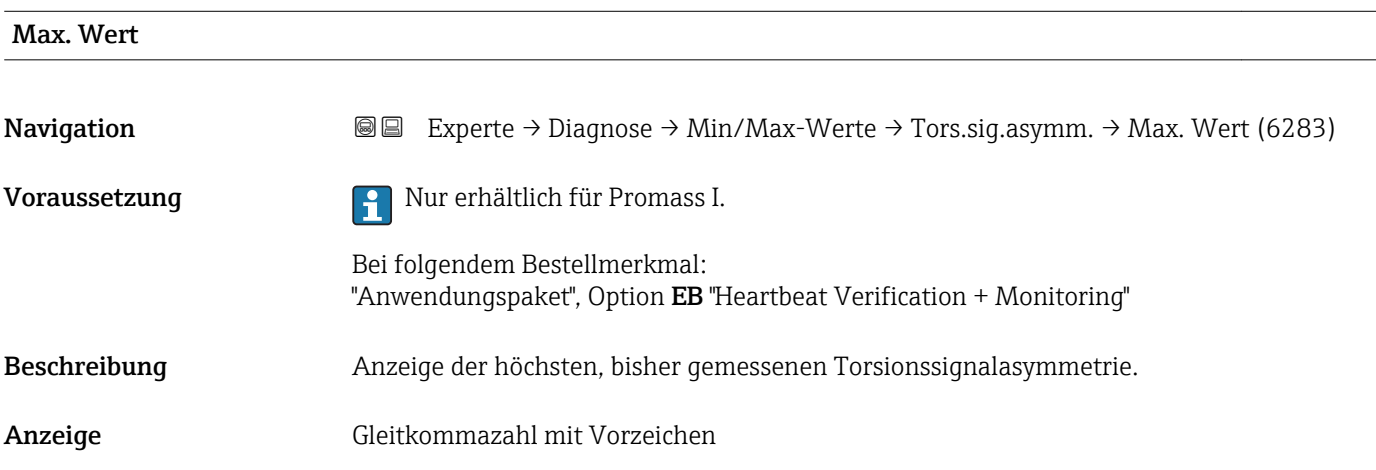

# 3.12.10 Untermenü "Messwertspeicherung"

*Navigation* Experte → Diagnose → Messwertspeich.

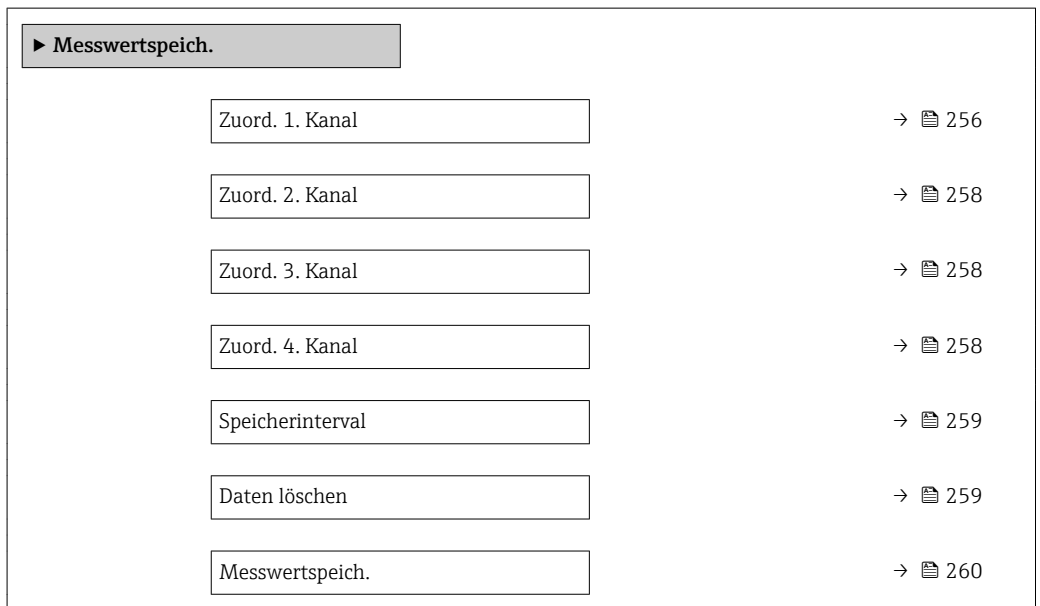

<span id="page-255-0"></span>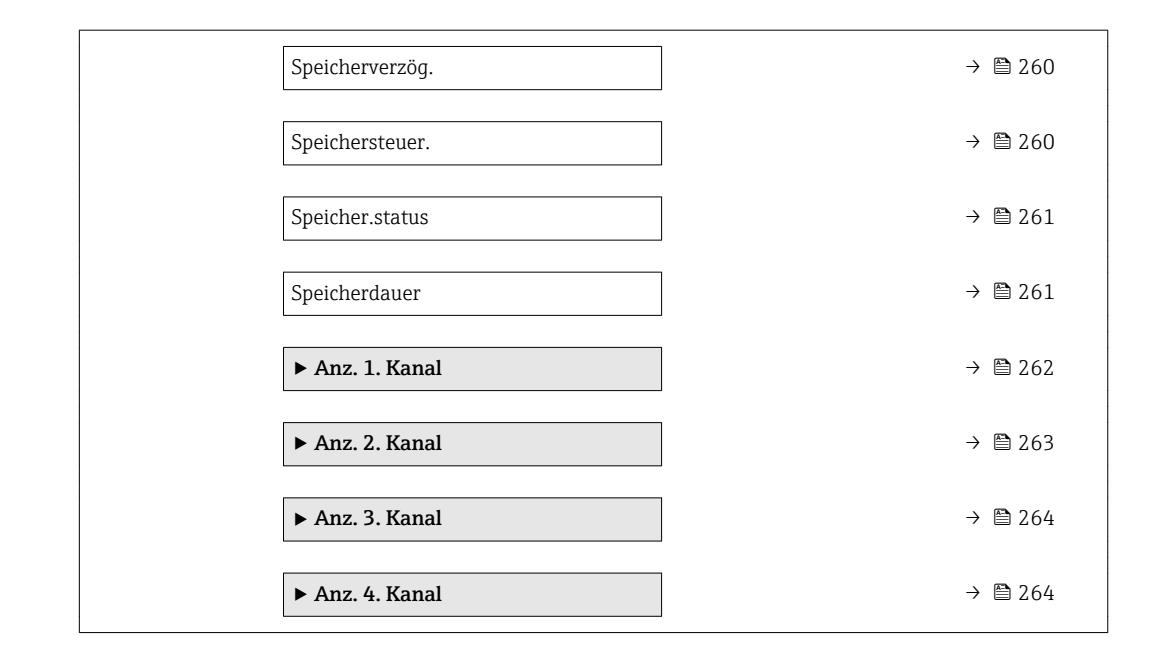

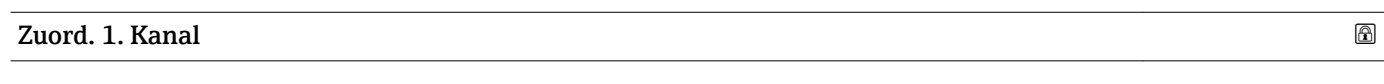

| Navigation    | <b>a</b> Experte $\rightarrow$ Diagnose $\rightarrow$ Messwertspeich. $\rightarrow$ Zuord. 1. Kanal (0851)                                                                                                    |
|---------------|----------------------------------------------------------------------------------------------------|
| Voraussetzung | Anwendungspaket Extended HistoROM ist verfügbar.                                                                                                    |
|               | In Parameter SW-Optionsübers. ( $\rightarrow$ $\oplus$ 45) werden die aktuell aktivierten Software-<br>$\mathbf{i}$<br>Optionen angezeigt.                                                                                                    |
| Beschreibung  | Auswahl für die Zuordnung einer Prozessgröße zum Speicherkanal.                                                                                                    |
| Auswahl       | $\blacksquare$ Aus<br>• Massefluss<br>• Volumenfluss<br>• Normvolumenfluss<br>■ Zielmess.Massefl <sup>*</sup><br>■ Träger. Massefl.<br>■ Zielmess.Vol.fl.<br>■ Träger. Vol.fl. *<br>■ Ziel.Normvol.fl.<br>$\bullet$ Träg.Normvol.fl. $\check{}$<br>$\blacksquare$ Dichte<br>$\bullet$ Norm<br>dichte $^{\star}$<br>• Alt. Normdichte<br>GSV-Durchfluss <sup>7</sup><br>$\bullet$ GSVa <sup>*</sup><br>• NSV-Durchfluss <sup>*</sup><br>$\blacksquare$ NSVa $*$<br>S&W-Volumenfluss*<br>$\bullet$ Water cut <sup>*</sup><br>$\bullet$ Öldichte <sup>*</sup><br>· Wasserdichte<br>· Ölmassefluss |

<sup>\*</sup> Sichtbar in Abhängigkeit von Bestelloptionen oder Geräteeinstellungen

- Wassermassefl. \*
- Ölvolumenfluss \*
- Wasservol.fluss
- $\bullet$  ÖlNormvol.fluss
- Wasser-Normv.fl. \*
- Konzentration \*
- $\bullet$  Dyn. Viskosität
- Kinemat. Viskos. \*
- TempKomp DynVisk \*
- TempKomp KinVisk \*
- Temperatur
- Trägerrohrtemp. \*
- Elektroniktemp.
- Schw.frequenz 0
- $\bullet$  Schw.frequenz 1
- $\blacksquare$  Freq.schwank 0
- $\blacksquare$  Freq.schwank 1
- $\bullet$  Schwingamplitude
- $\blacksquare$  Schwing.ampl. 1
- $\bullet$  Freq.schwank 0
- $\bullet$  Schwing.dämpf 0
- Schwing.dämpf  $1^{\frac{1}{2}}$
- SchwSchwingDpf 0\*
- SchwSchwingDpf 1
- $\blacksquare$  Signalasymmetrie
- Erregerstrom 0
- $\blacksquare$  Erregerstrom 1
- $\blacksquare$  HBSI
- Stromausg.  $1^{\degree}$
- Druck

#### Werkseinstellung Aus

#### Zusätzliche Information *Beschreibung*

Insgesamt können 1000 Messwerte gespeichert werden. Das bedeutet:

- Bei Nutzung von 1 Speicherkanal: 1000 Datenpunkte
- Bei Nutzung von 2 Speicherkanälen: 500 Datenpunkte
- Bei Nutzung von 3 Speicherkanälen: 333 Datenpunkte
- Bei Nutzung von 4 Speicherkanälen: 250 Datenpunkte

Wenn die maximale Anzahl an Datenpunkten erreicht wurde, werden die ältesten im Speicher vorhandenen Datenpunkte zyklisch überschrieben, so dass immer die letzten 1000, 500, 333 oder 250 Messwerte im Speicher bleiben (Ringspeicher-Prinzip).

Wenn die getroffene Auswahl geändert wird, wird der Inhalt des Messwertspeichers gelöscht.

#### *Auswahl*

Detaillierte Beschreibung der Optionen Schwingfrequenz, Schwingamplitude, Schwing.dämpfung und Signalasymmetrie: Parameter Zuord. Frequenz  $(\rightarrow \text{ } \text{ } \text{ } 124)$ 

Sichtbar in Abhängigkeit von Bestelloptionen oder Geräteeinstellungen

<span id="page-257-0"></span>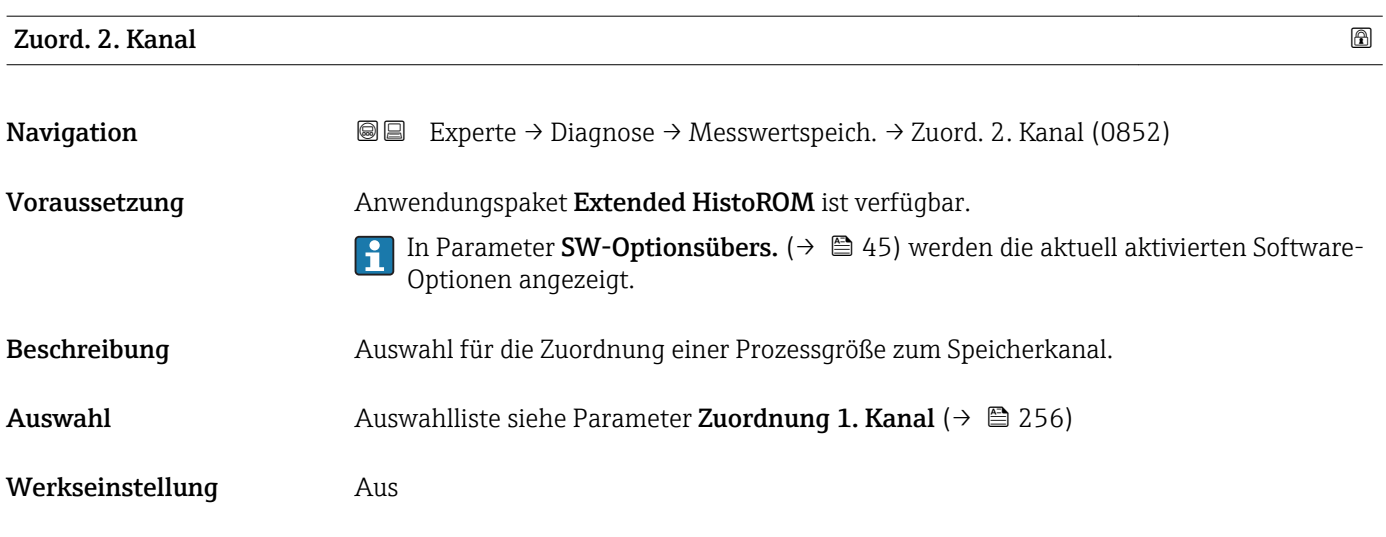

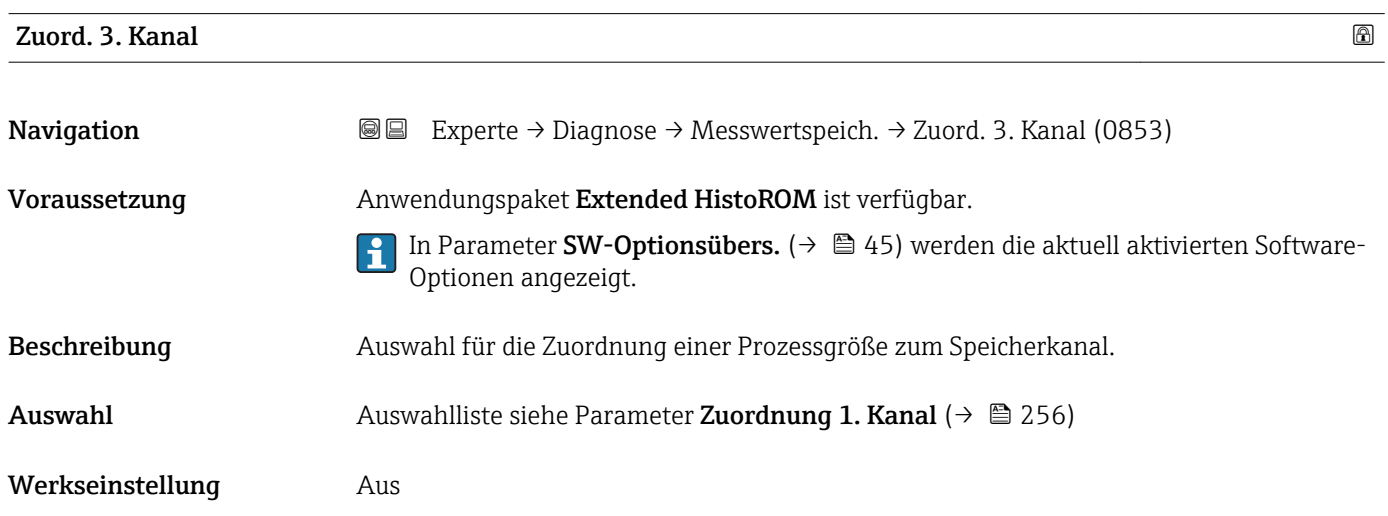

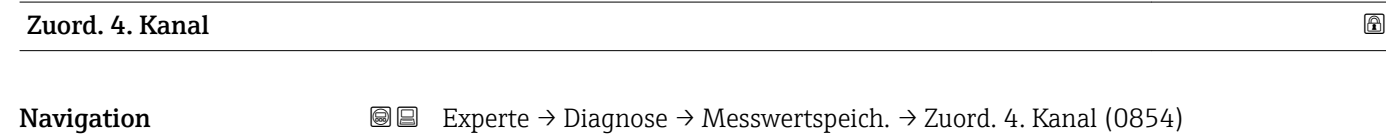

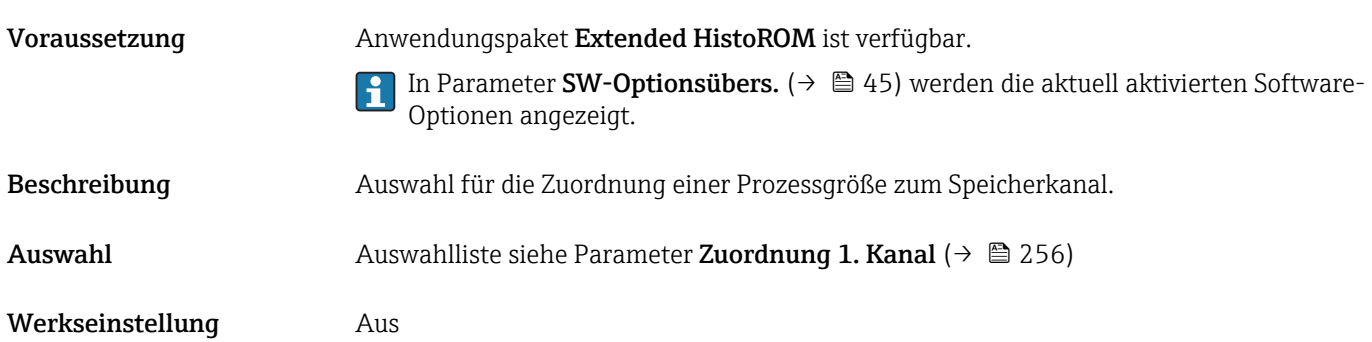

<span id="page-258-0"></span>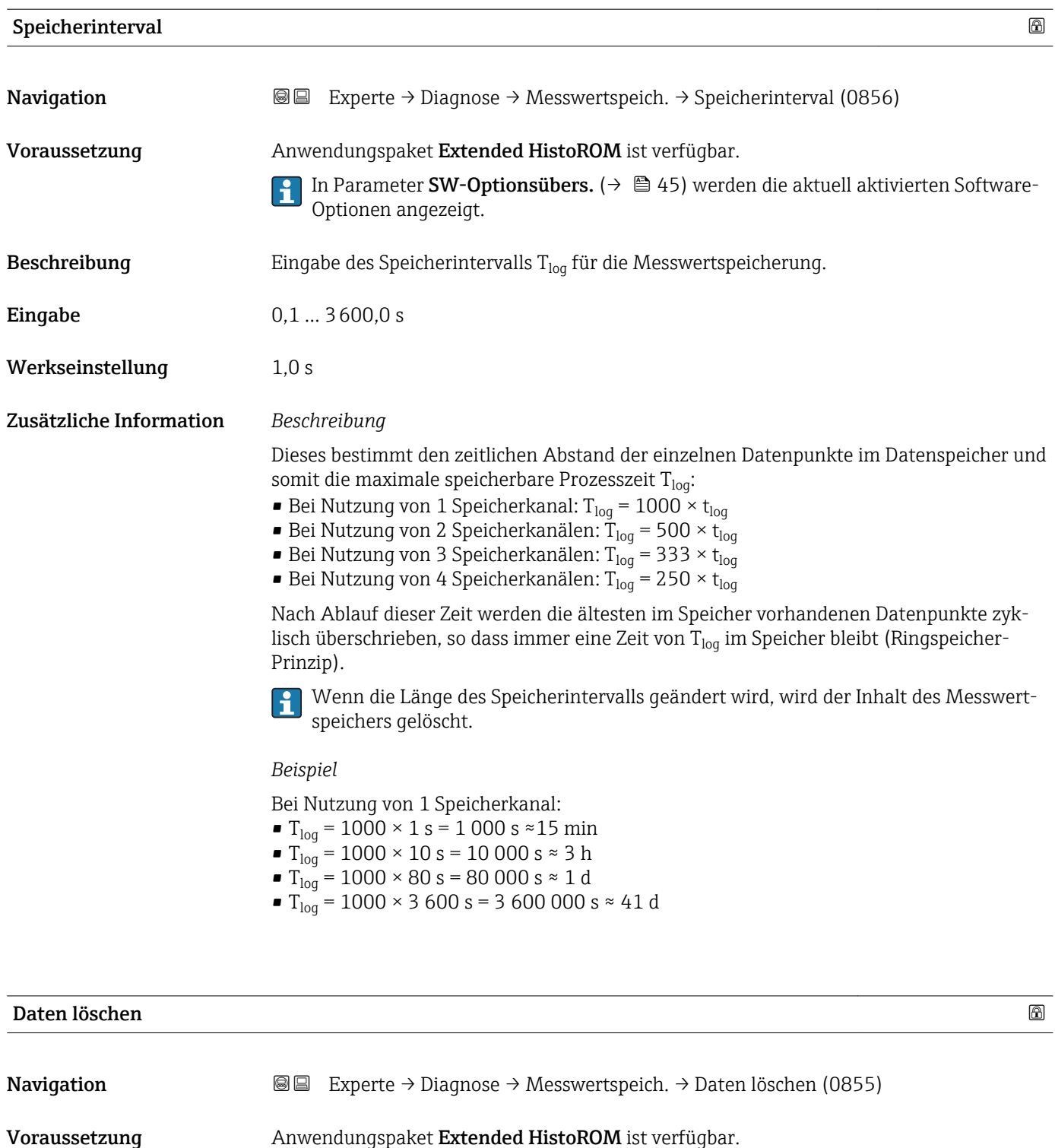

- In Parameter SW-Optionsübers. [\(→ 45\)](#page-44-0) werden die aktuell aktivierten Software-Optionen angezeigt.
- Beschreibung Auswahl zum Löschen des gesamten Datenspeichers.
- Auswahl Abbrechen • Daten löschen
- Werkseinstellung Abbrechen

<span id="page-259-0"></span>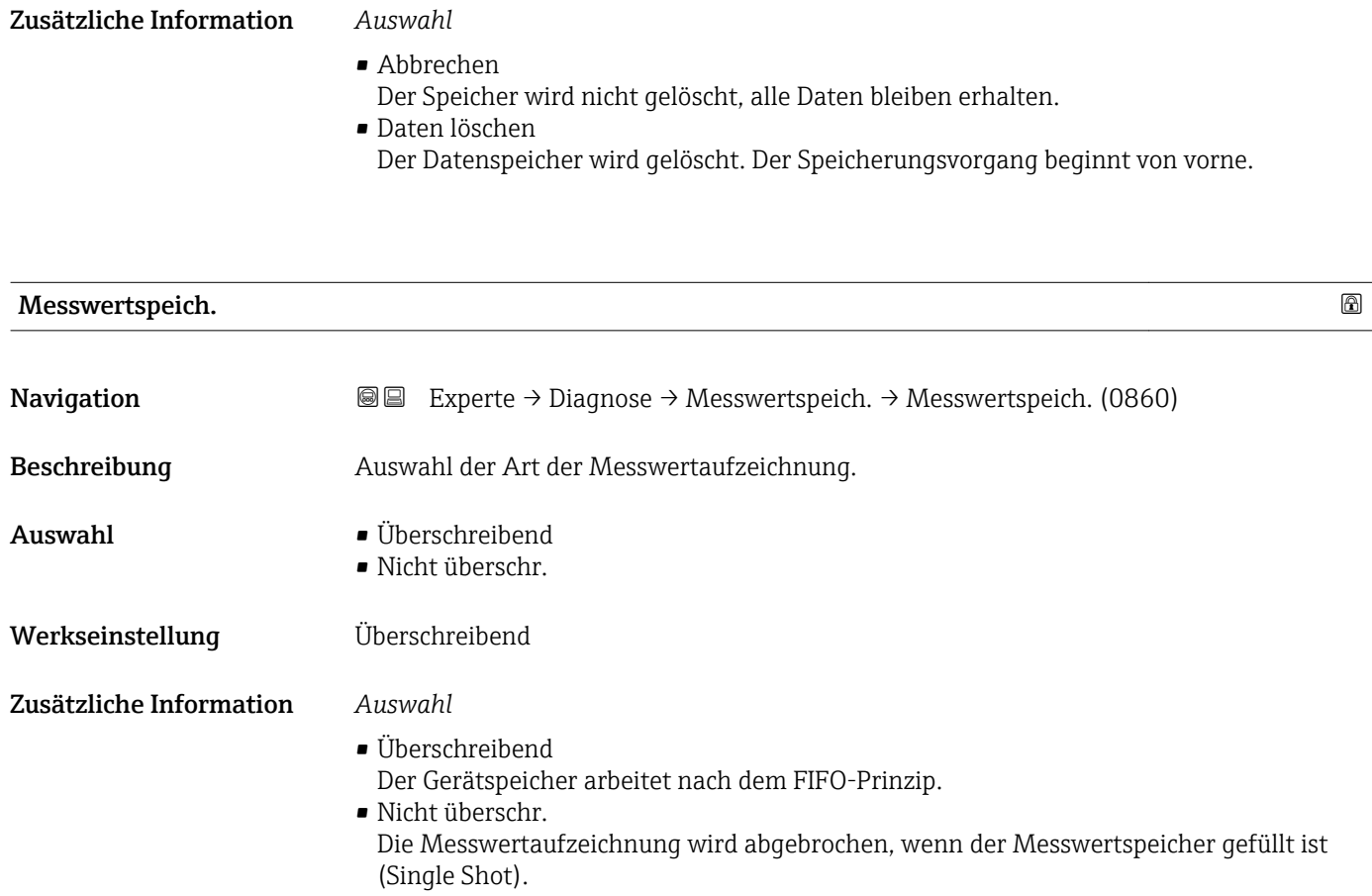

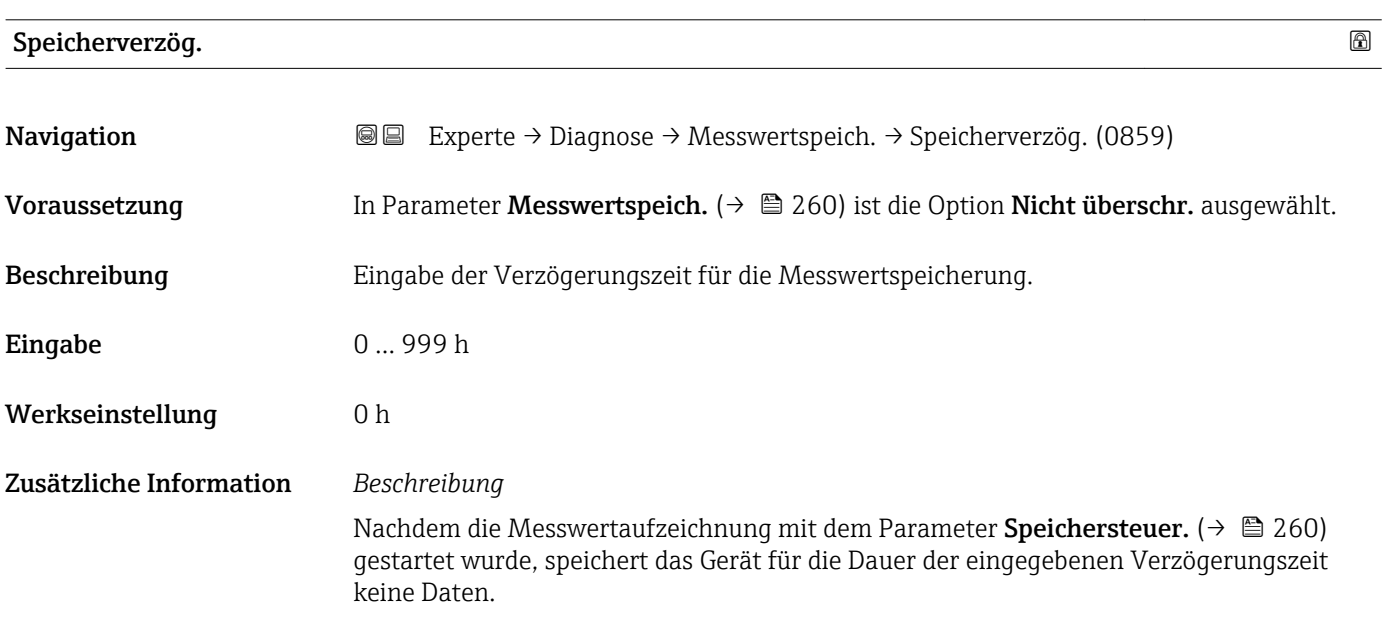

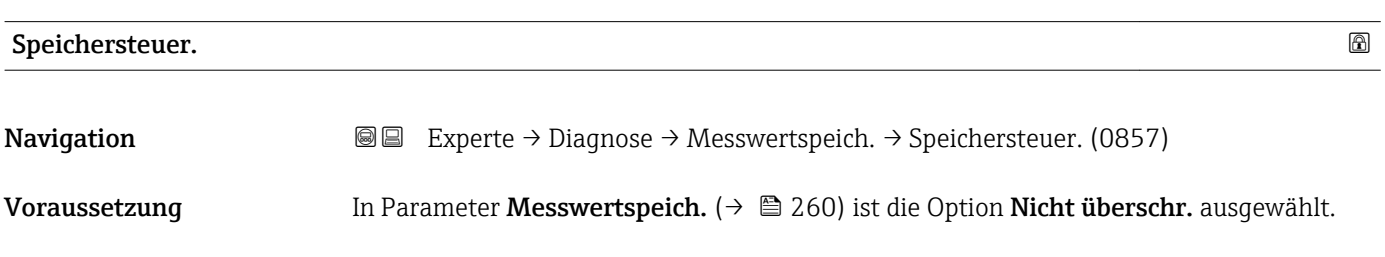

<span id="page-260-0"></span>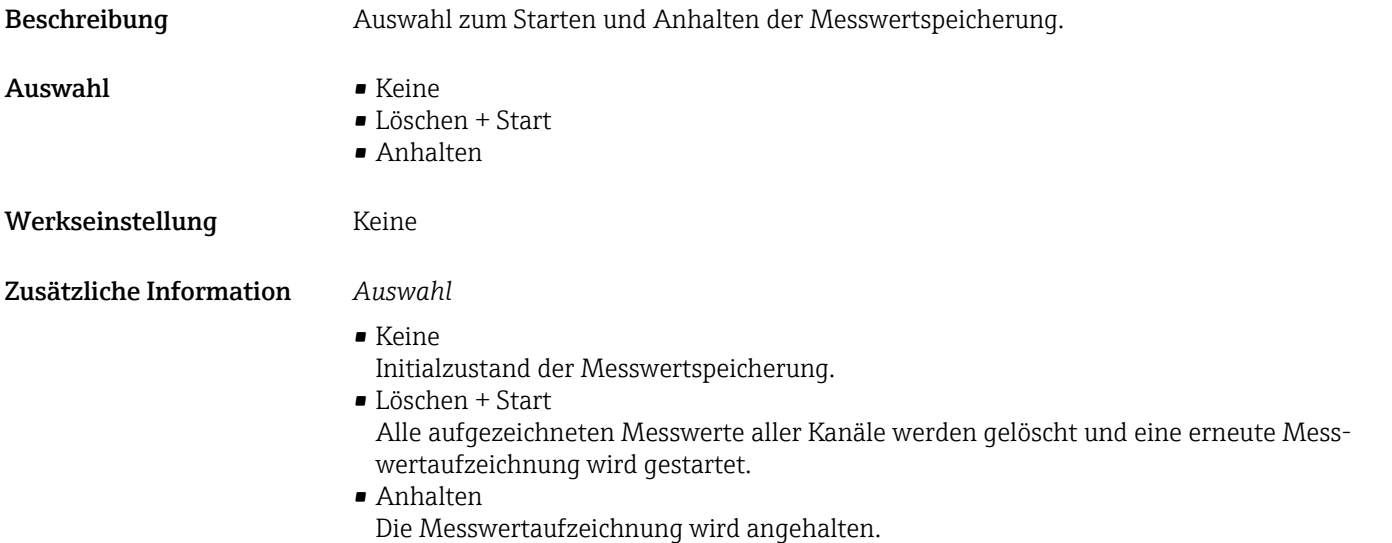

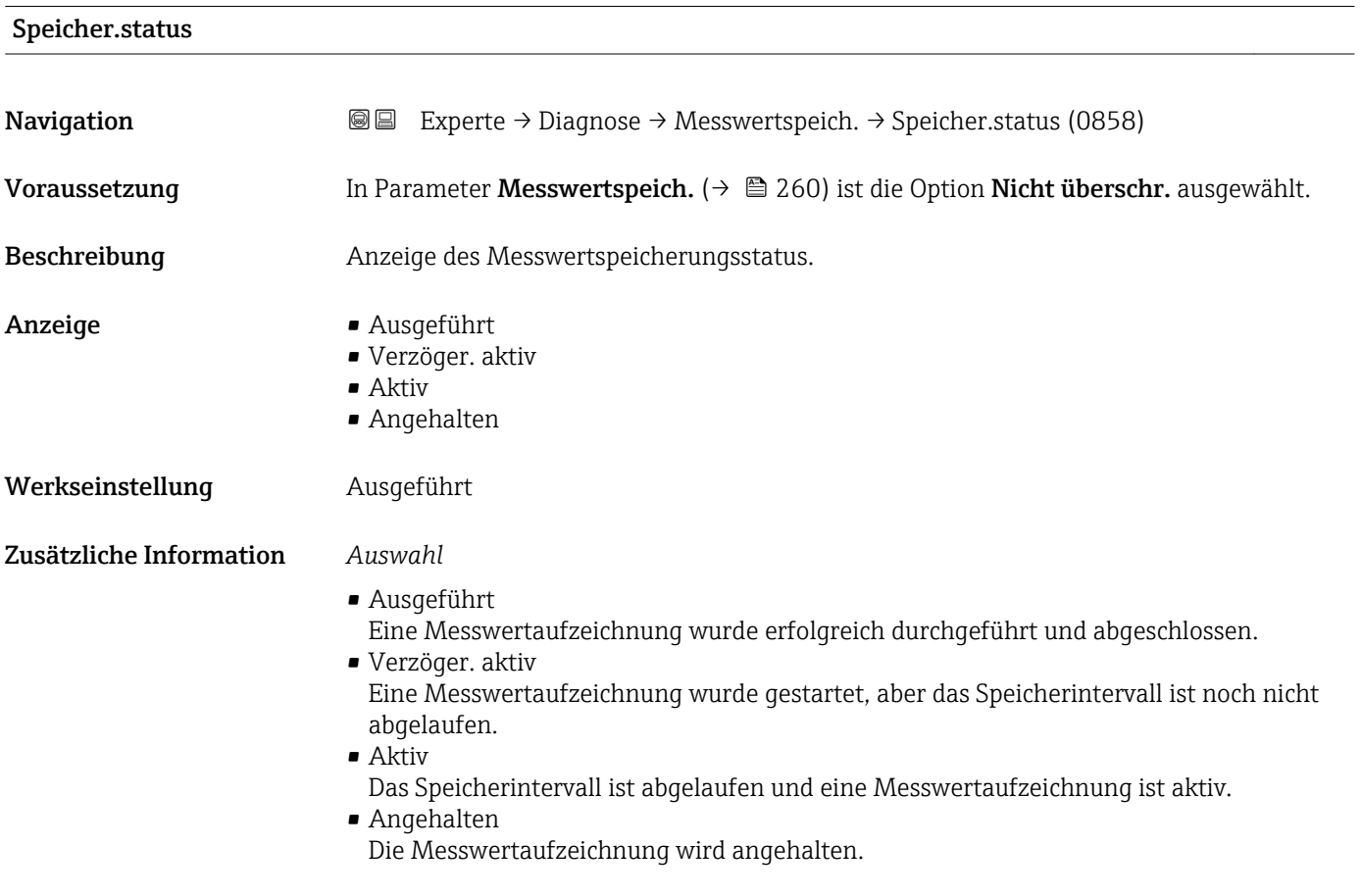

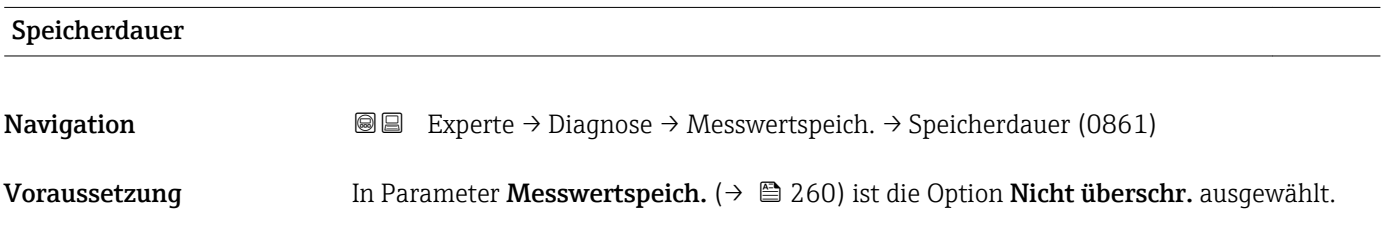

<span id="page-261-0"></span>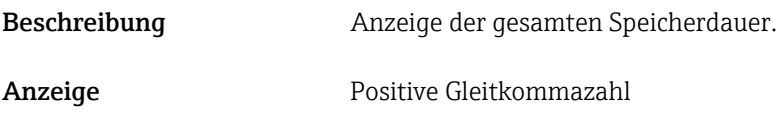

Werkseinstellung 0 s

#### Untermenü "Anz. 1. Kanal"

*Navigation* Experte → Diagnose → Messwertspeich. → Anz. 1. Kanal

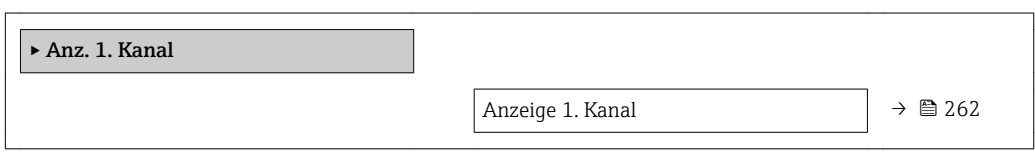

| Anzeige 1. Kanal |                                                                                                    |
|------------------|----------------------------------------------------------------------------------------------------|
| Navigation       | 0<br>Experte $\rightarrow$ Diagnose $\rightarrow$ Messwertspeich. $\rightarrow$ Anz. 1. Kanal                                                                                                    |
| Voraussetzung    | Anwendungspaket Extended HistoROM ist verfügbar.                                                                                                    |
|                  | In Parameter SW-Optionsübers. ( $\rightarrow$ $\oplus$ 45) werden die aktuell aktivierten Software-<br>$\mathbf{1}$<br>Optionen angezeigt.                                                                                                    |
|                  | In Parameter Zuord. 1. Kanal ( $\rightarrow \Box$ 256) ist eine der folgenden Optionen ausgewählt:<br>• Massefluss<br>• Volumenfluss<br>• Normvolumenfluss<br>■ Zielmess.Massefl <sup>7</sup><br>Träger. Massefl.<br>· Dichte<br>• Normdichte<br>■ Konzentration<br>■ Dyn. Viskosität<br>Kinemat. Viskos.<br>■ TempKomp DynVisk<br>■ TempKomp KinVisk<br>■ Trägerrohrtemp.<br>· Elektroniktemp.<br>Stromausq. 1<br>Schw.frequenz 0<br>Schw.frequenz 1<br>Freq.schwank 0<br>Freq.schwank $1$<br>• Schwingamplitude<br>$\bullet$ Schwing.ampl. 1<br>• Schwing.dämpf 0<br>Schwing.dämpf 1<br>• SchwSchwingDpf 0 |

<sup>\*</sup> Sichtbar in Abhängigkeit von Bestelloptionen oder Geräteeinstellungen

- SchwSchwingDpf  $1^*$
- Signalasymmetrie
- Erregerstrom 0
- **•** Erregerstrom  $1^*$

<span id="page-262-0"></span>Beschreibung Anzeige des Messwertverlaufs für den Speicherkanal in Form eines Diagramms.

Zusätzliche Information *Voraussetzung*

Detaillierte Beschreibung der Optionen Schwingfrequenz, Schwingamplitude, | - | Schwing.dämpfung und Signalasymmetrie: Parameter Zuord. Frequenz  $(\rightarrow \text{ } \text{ } \text{ } 124)$ 

*Beschreibung*

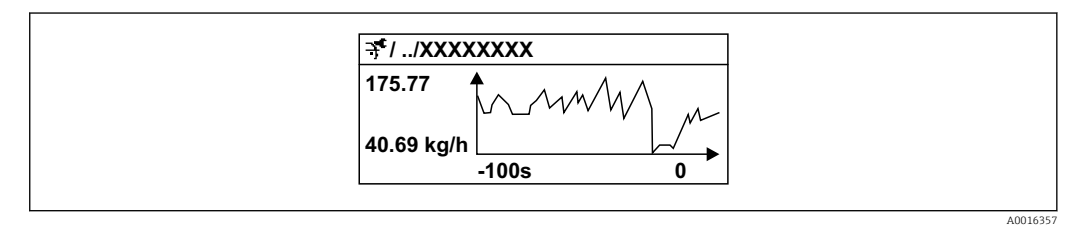

 *9 Diagramm eines Messwertverlaufs*

- x-Achse: Zeigt je nach Anzahl der gewählten Kanäle 250 bis 1000 Messwerte einer Prozessgröße.
- y-Achse: Zeigt die ungefähre Messwertspanne und passt diese kontinuierlich an die laufende Messung an.

#### Untermenü "Anz. 2. Kanal"

*Navigation* Experte → Diagnose → Messwertspeich. → Anz. 2. Kanal

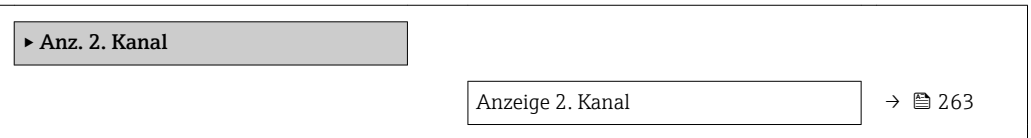

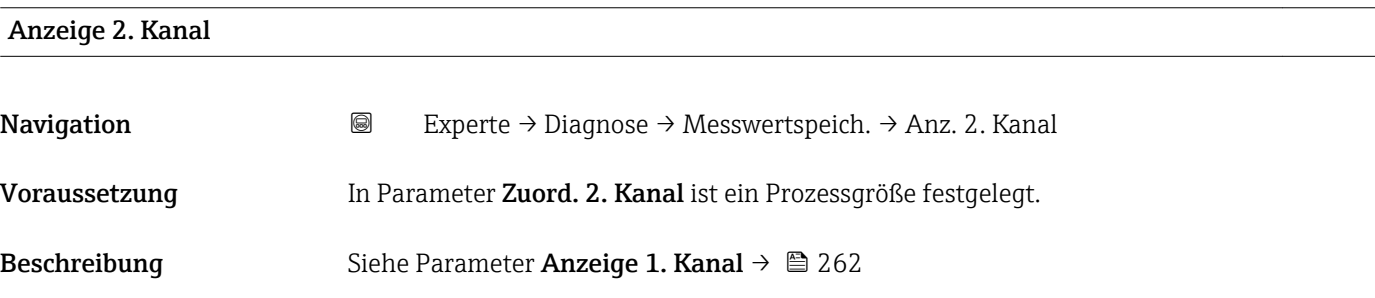

<sup>\*</sup> Sichtbar in Abhängigkeit von Bestelloptionen oder Geräteeinstellungen

#### <span id="page-263-0"></span>Untermenü "Anz. 3. Kanal"

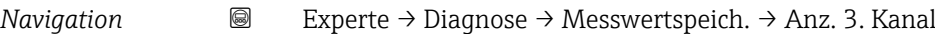

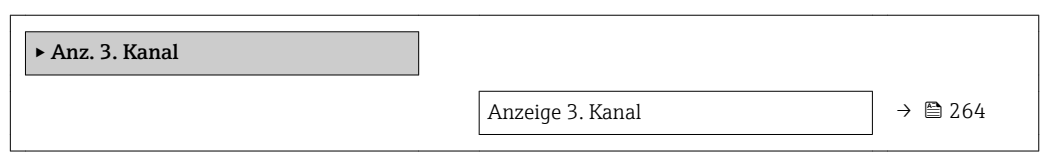

#### Anzeige 3. Kanal

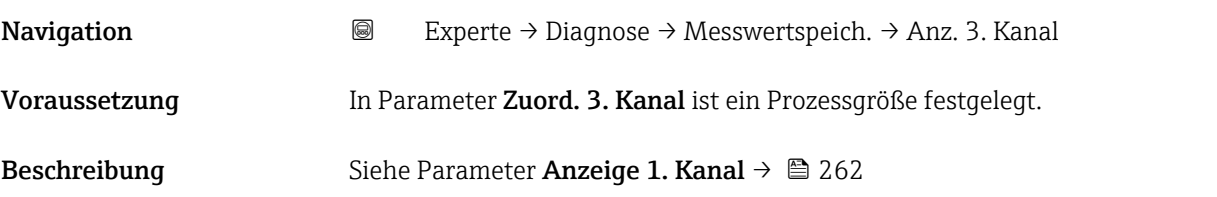

#### Untermenü "Anz. 4. Kanal"

*Navigation* Experte → Diagnose → Messwertspeich. → Anz. 4. Kanal

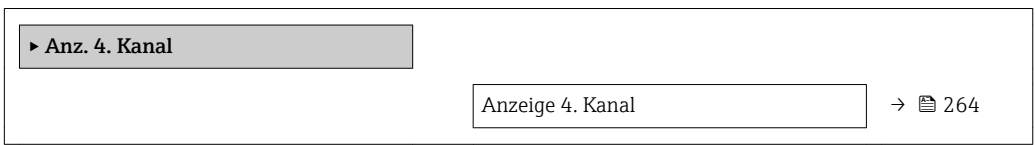

#### Anzeige 4. Kanal

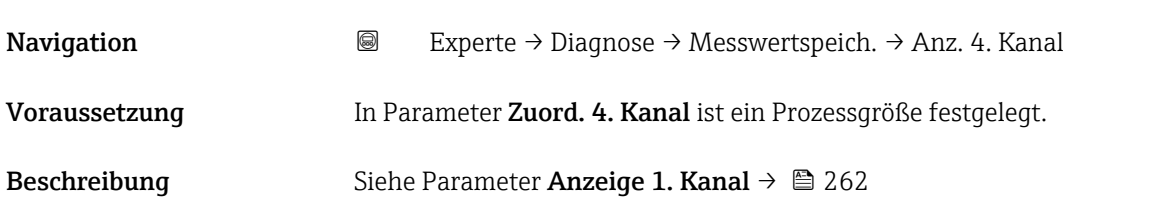

### 3.12.11 Untermenü "Heartbeat"

Detaillierte Angaben zu den Parameterbeschreibungen des Anwendungspakets Heartbeat Verification+Monitoring: Sonderdokumentation zum Gerät →  $\oplus$  7 *Navigation* Experte → Diagnose → Heartbeat

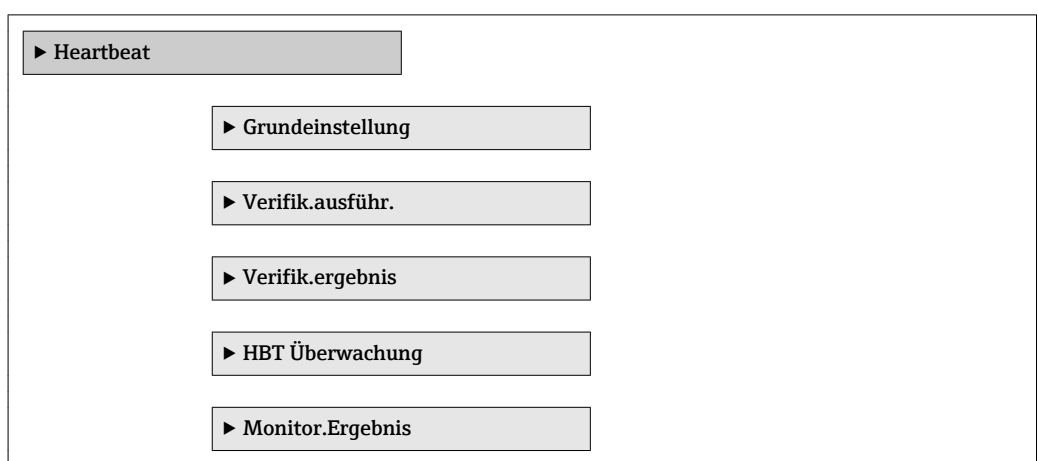

#### 3.12.12 Untermenü "Simulation"

*Navigation* 
■■ Experte → Diagnose → Simulation

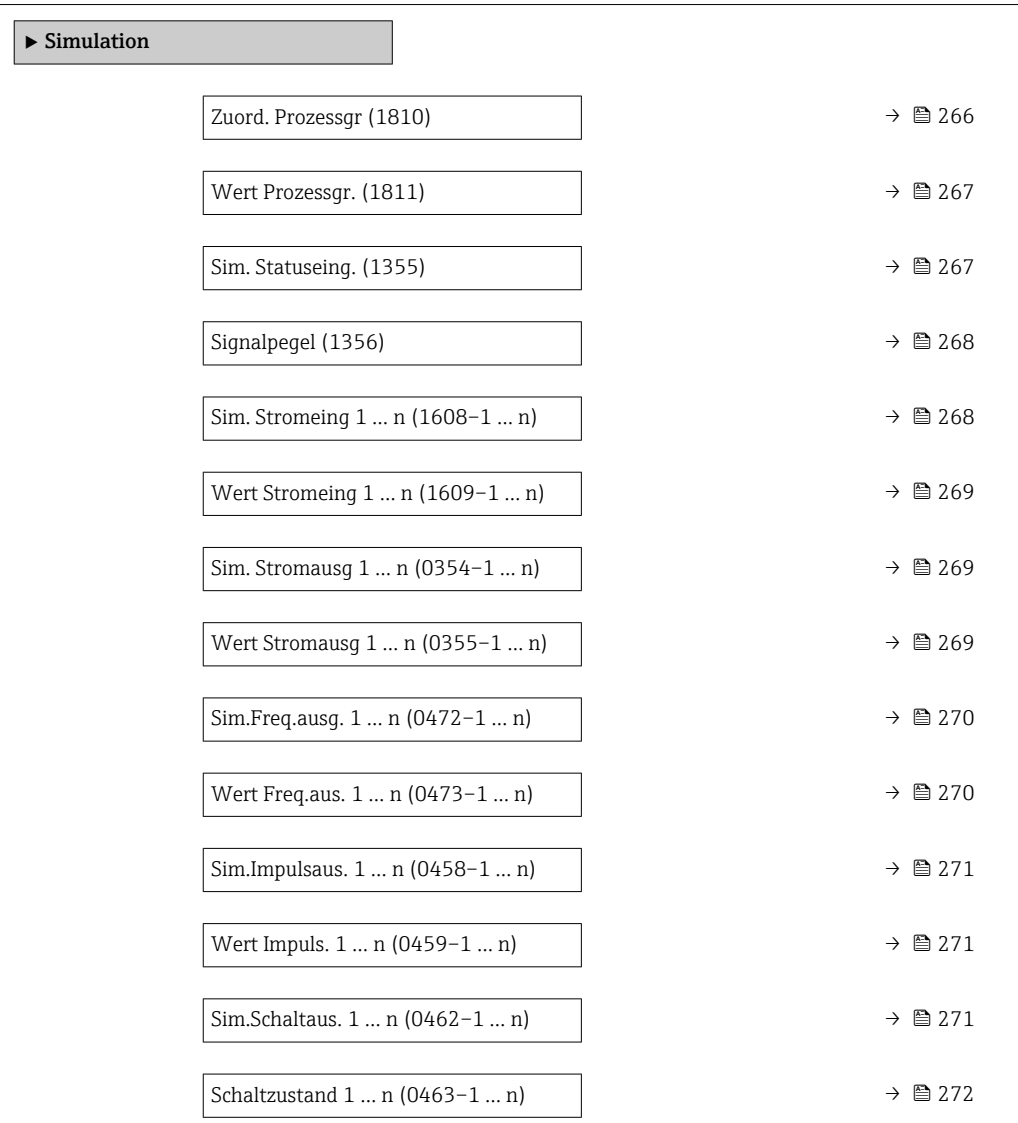

<span id="page-265-0"></span>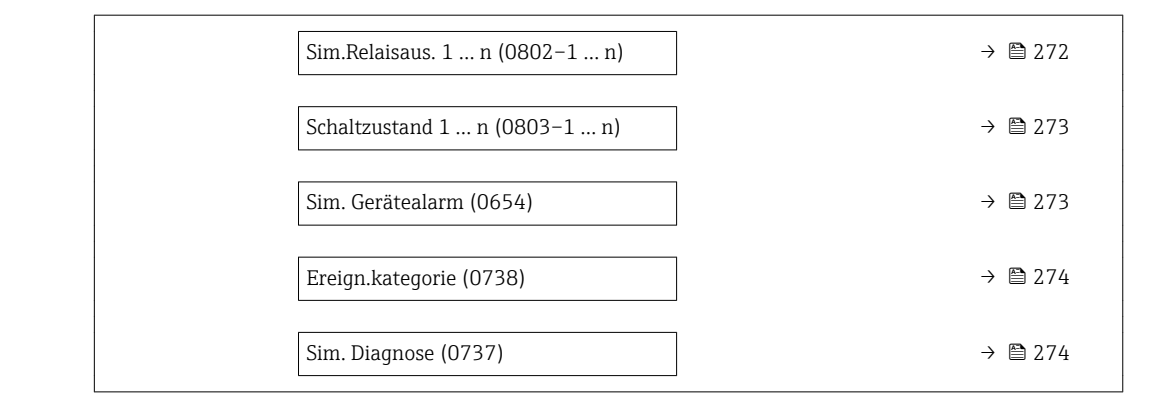

| Zuord. Prozessgr |                                                                                                    | $\bigcirc$ |
|------------------|----------------------------------------------------------------------------------------------------|------------|
| Navigation       | Experte $\rightarrow$ Diagnose $\rightarrow$ Simulation $\rightarrow$ Zuord. Prozessgr (1810)<br>88                                                                                                    |            |
| Beschreibung     | Auswahl einer Prozessgröße für die Simulation, die dadurch aktiviert wird. Solange die<br>Simulation aktiv ist, wird im Wechsel zur Messwertanzeige eine Diagnosemeldung der<br>Kategorie Funktionskontrolle (C) angezeigt.                                                                                                    |            |
| Auswahl          | Aus<br>• Massefluss<br>• Volumenfluss<br>• Normvolumenfluss<br>■ Zielmess.Vol.fl.<br>Träger. Vol.fl.<br>■ Ziel.Normvol.fl.<br>■ Träg.Normvol.fl.<br>· Dichte<br>$\blacksquare$ Normdichte<br>Alt. Normdichte<br>GSV-Durchfluss<br>$\bullet$ GSVa <sup>*</sup><br>· NSV-Durchfluss<br>$\blacksquare$ NSVa $*$<br>S&W-Volumenfluss<br>$\bullet$ Water cut <sup>*</sup><br>· Öldichte<br>$\blacksquare$ Wasserdichte<br>■ Ölmassefluss<br>· Wassermassefl.<br>■ Ölvolumenfluss<br>· Wasservol.fluss<br>· ÖlNormvol.fluss<br>· Wasser-Normv.fl.<br>· Dichtemittelw.<br>■ Temp.mittelwert<br>$\blacksquare$ Temperatur<br>Dyn. Viskosität<br>Kinemat. Viskos.<br>■ TempKomp DynVisk<br>■ TempKomp KinVisk |            |

<sup>\*</sup> Sichtbar in Abhängigkeit von Bestelloptionen oder Geräteeinstellungen

<span id="page-266-0"></span>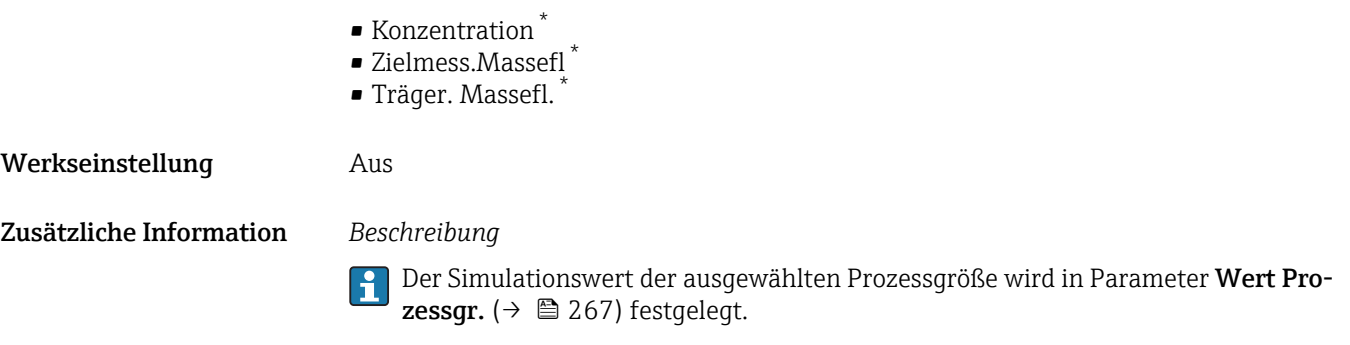

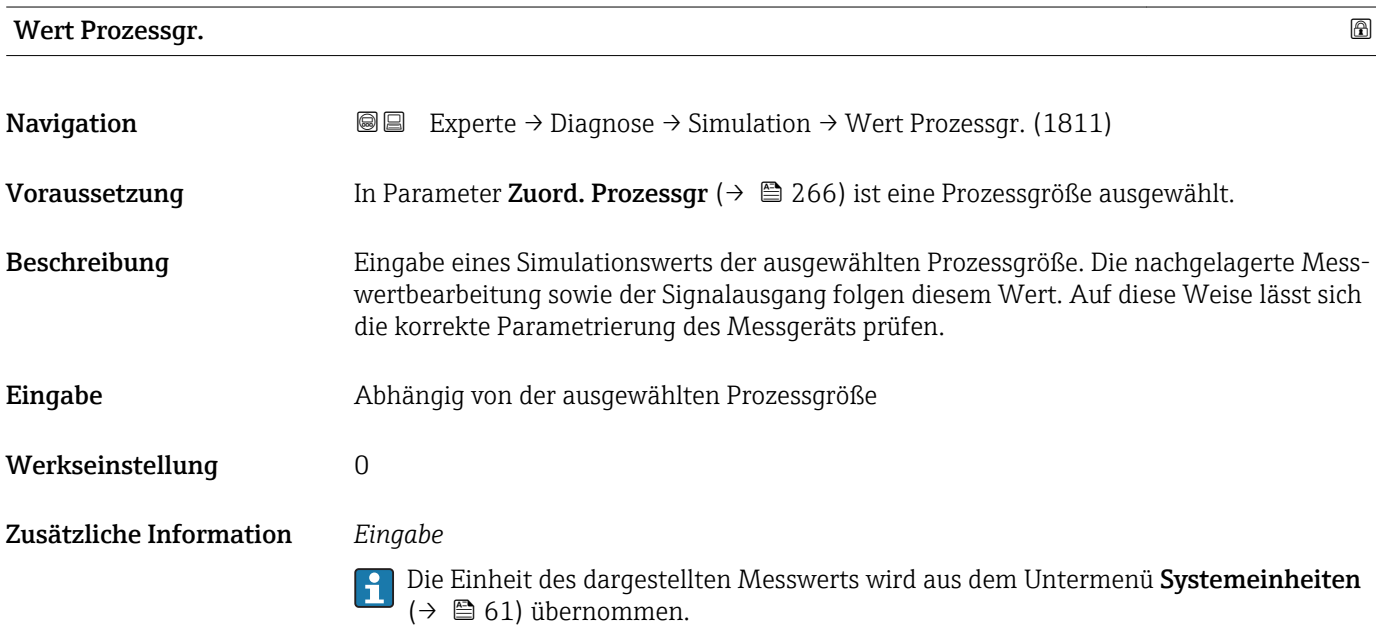

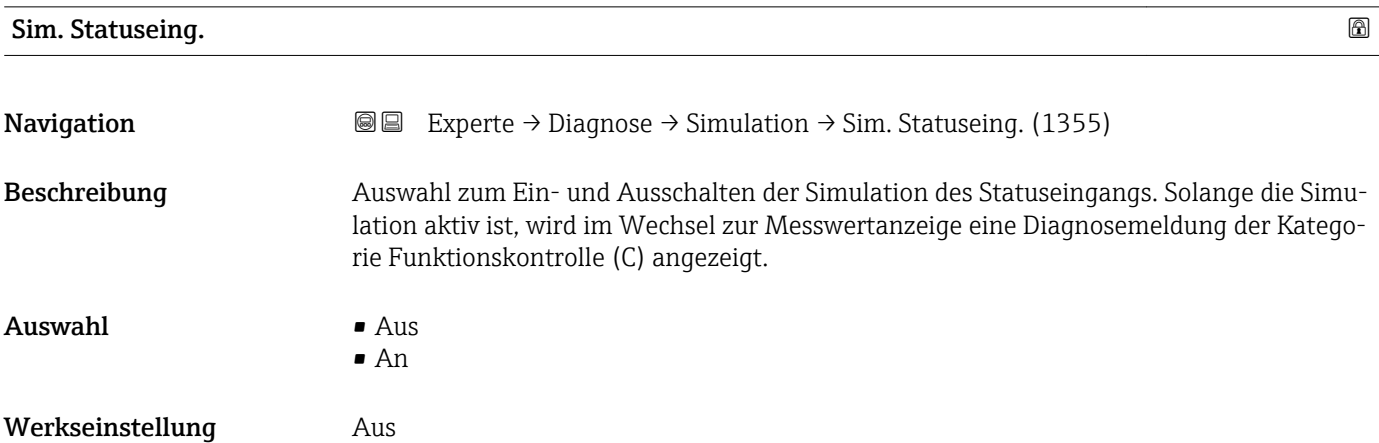

<sup>\*</sup> Sichtbar in Abhängigkeit von Bestelloptionen oder Geräteeinstellungen

#### <span id="page-267-0"></span>Zusätzliche Information *Beschreibung*

Der gewünschte Simulationswert wird in Parameter Signalpegel ( $\rightarrow \cong$  268) festge- $\overline{\mathbf{1}}$ legt.

*Auswahl*

• Aus

Die Simulation für den Statuseingang ist ausgeschaltet. Das Gerät befindet sich im gewöhnlichen Messbetrieb oder es wird eine andere Prozessgröße simuliert.

• An

Die Simulation für den Statuseingang ist aktiv.

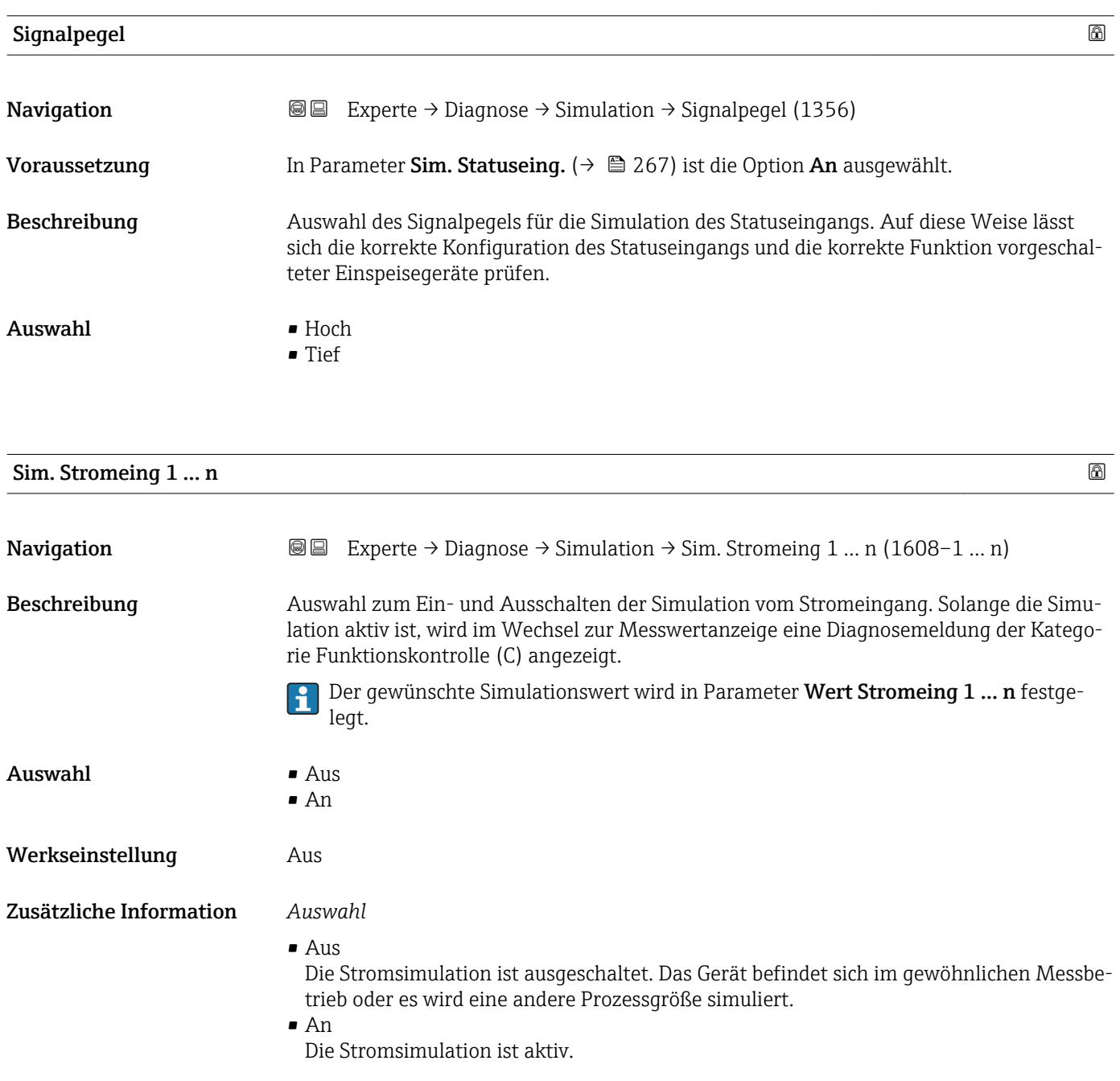

<span id="page-268-0"></span>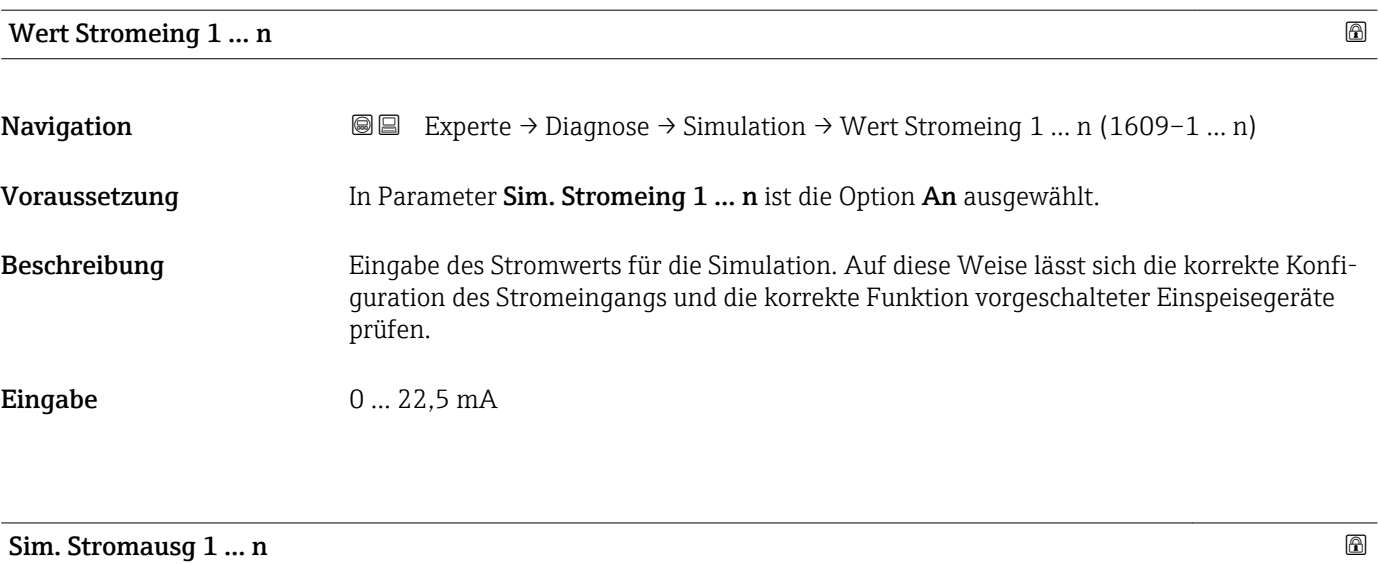

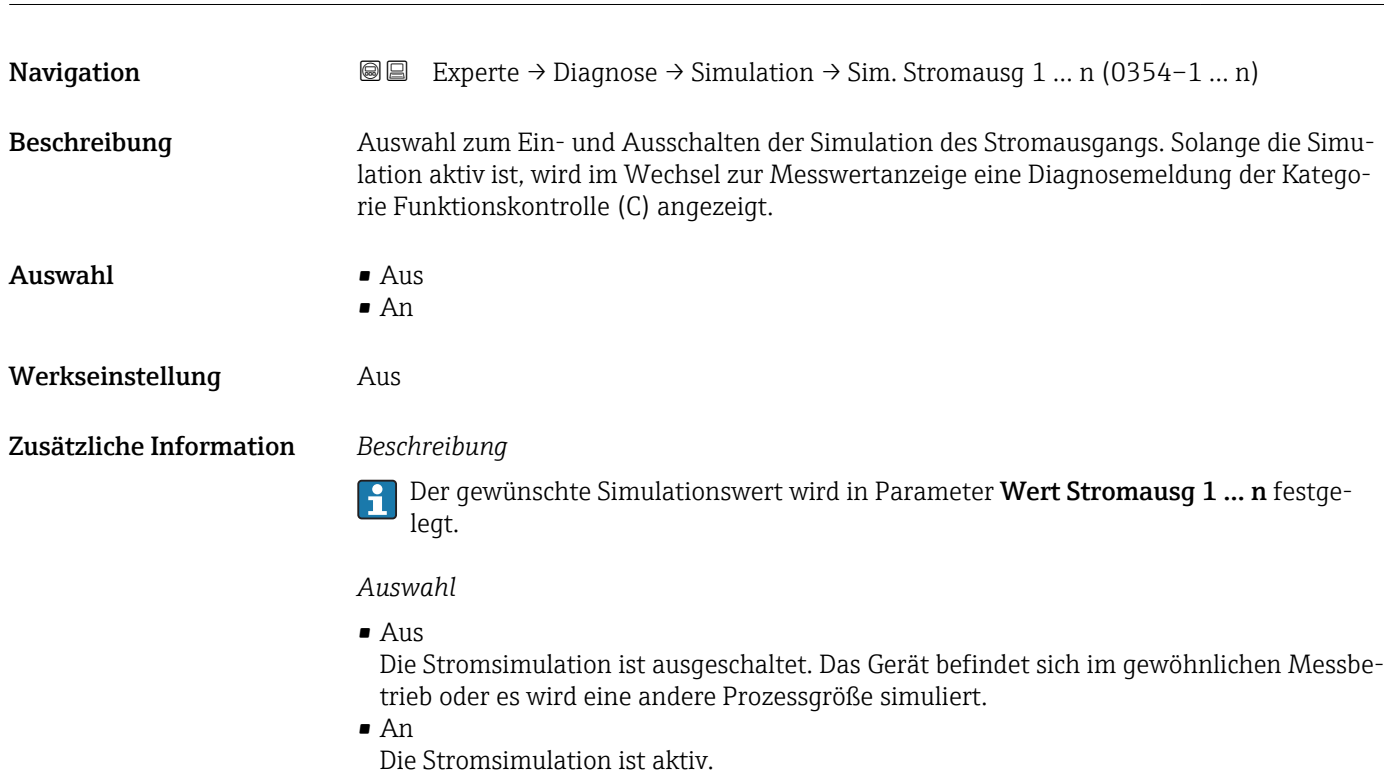

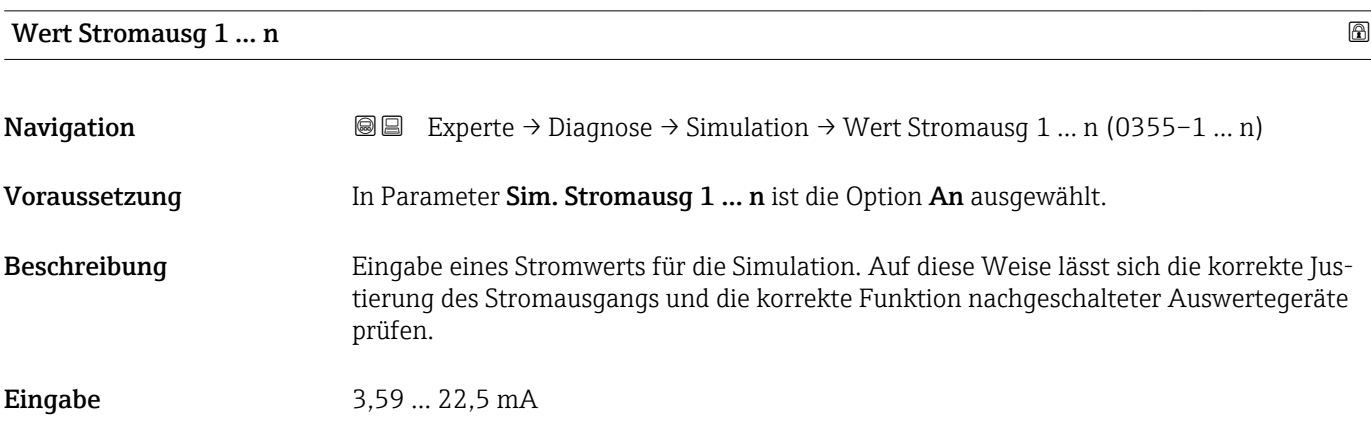

#### <span id="page-269-0"></span>Zusätzliche Information *Abhängigkeit*

Der Eingabebereich ist abhängig von der in Parameter Strombereich ( $\rightarrow \cong 104$ ) ausgewählten Option.

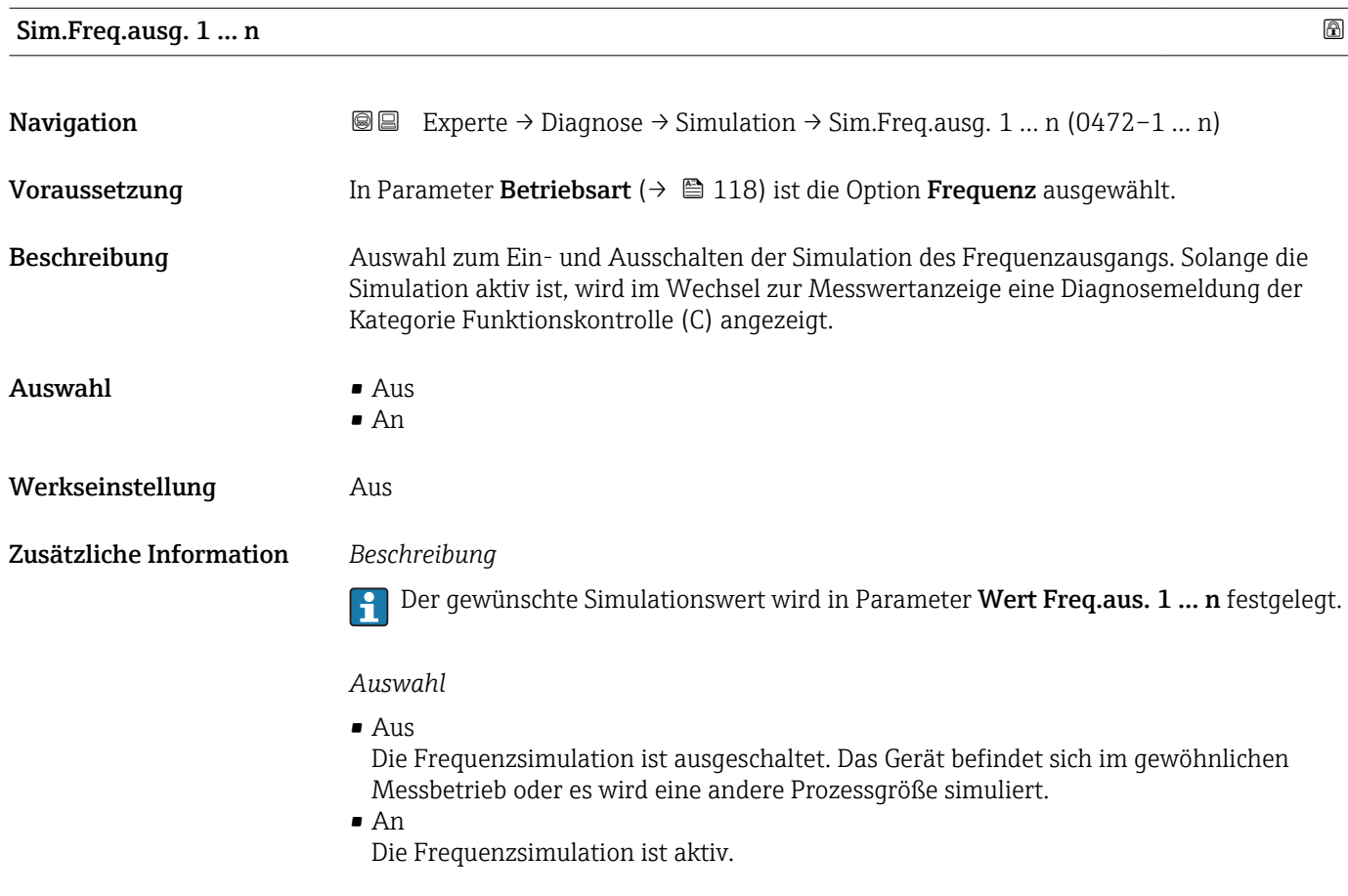

# Wert Freq.aus. 1 … n

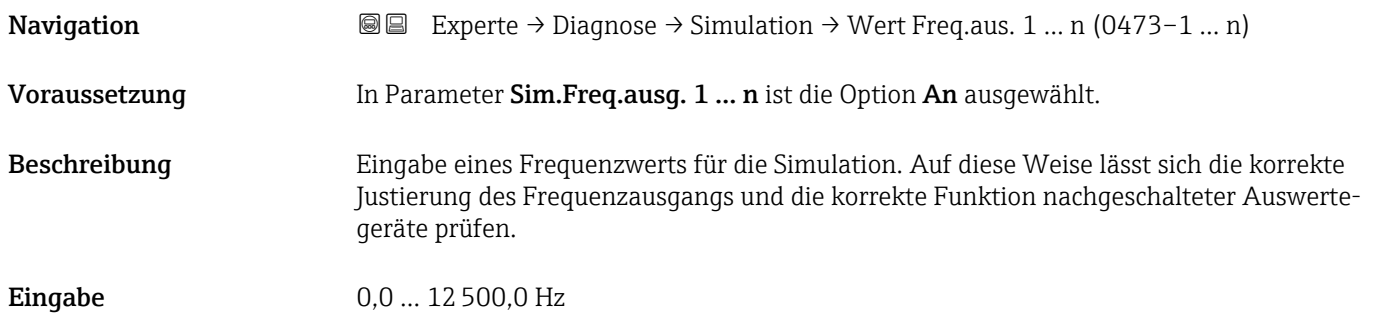

<span id="page-270-0"></span>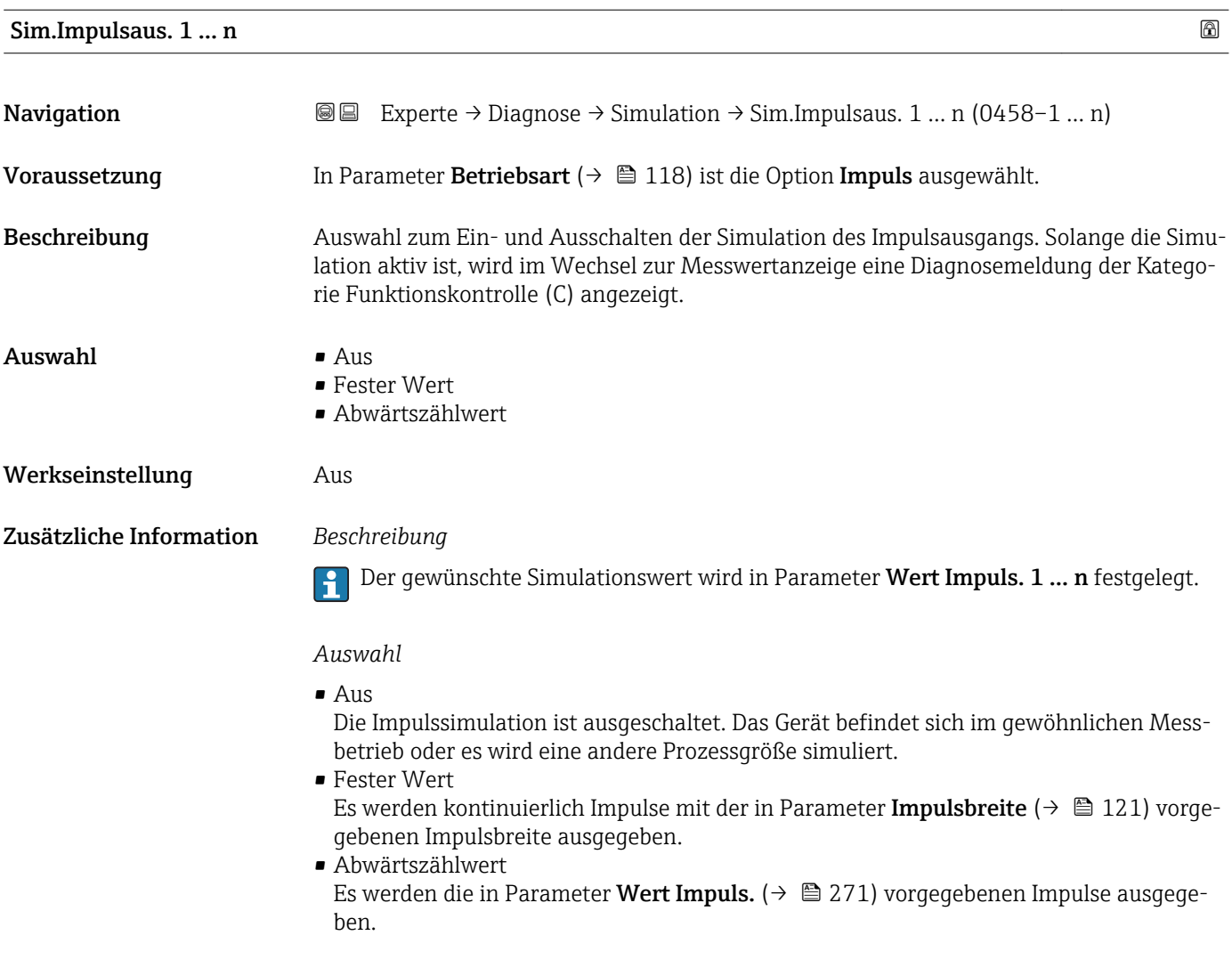

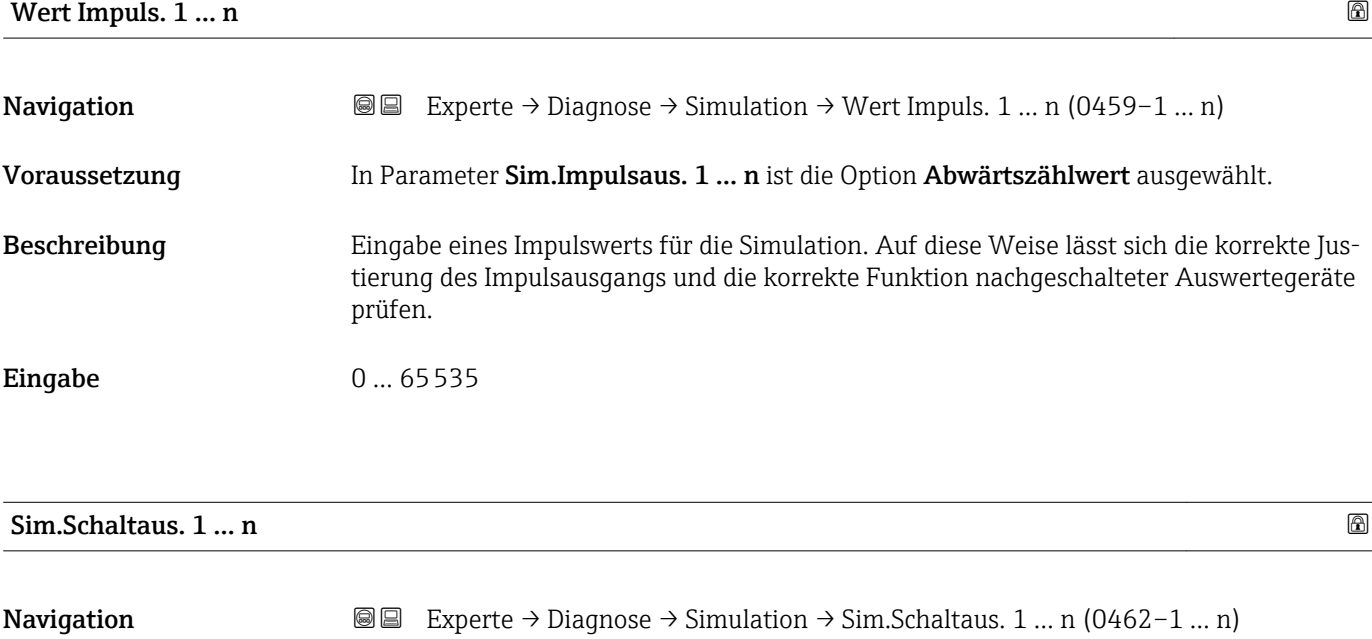

Voraussetzung In Parameter Betriebsart ( $\rightarrow \Box$  118) ist die Option Schalter ausgewählt.

<span id="page-271-0"></span>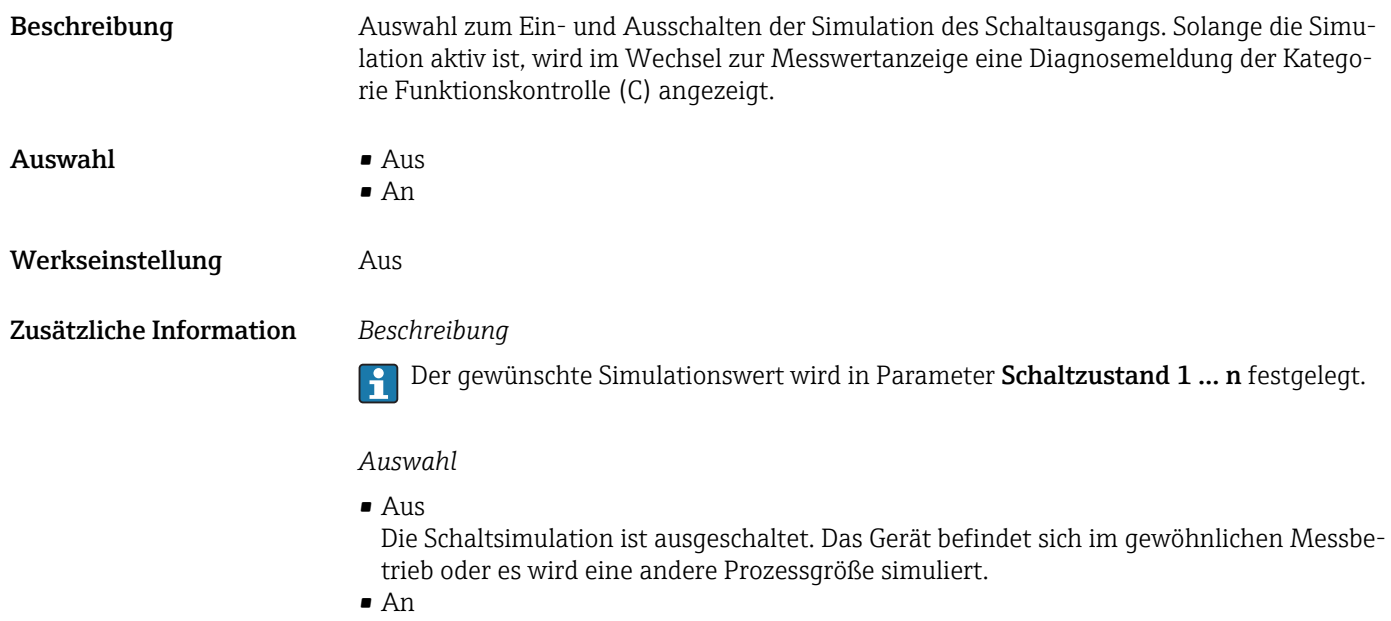

Die Schaltsimulation ist aktiv.

# Schaltzustand 1 … n **Navigation EXPERE** → Diagnose → Simulation → Schaltzustand 1 ... n (0463–1 ... n) Beschreibung Auswahl eines Schaltwerts für die Simulation. Auf diese Weise lässt sich die korrekte Justierung des Schaltausgangs und die korrekte Funktion nachgeschalteter Auswertegeräte prüfen. Auswahl • Offen • Geschlossen Zusätzliche Information *Auswahl* • Offen Die Schaltsimulation ist ausgeschaltet. Das Gerät befindet sich im gewöhnlichen Messbetrieb oder es wird eine andere Prozessgröße simuliert. • Geschlossen Die Schaltsimulation ist aktiv.

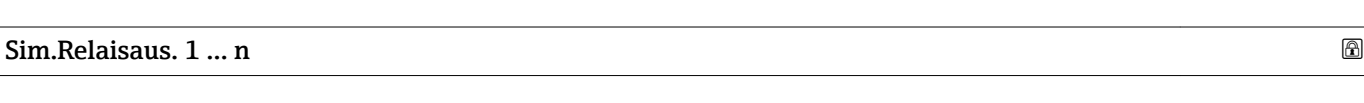

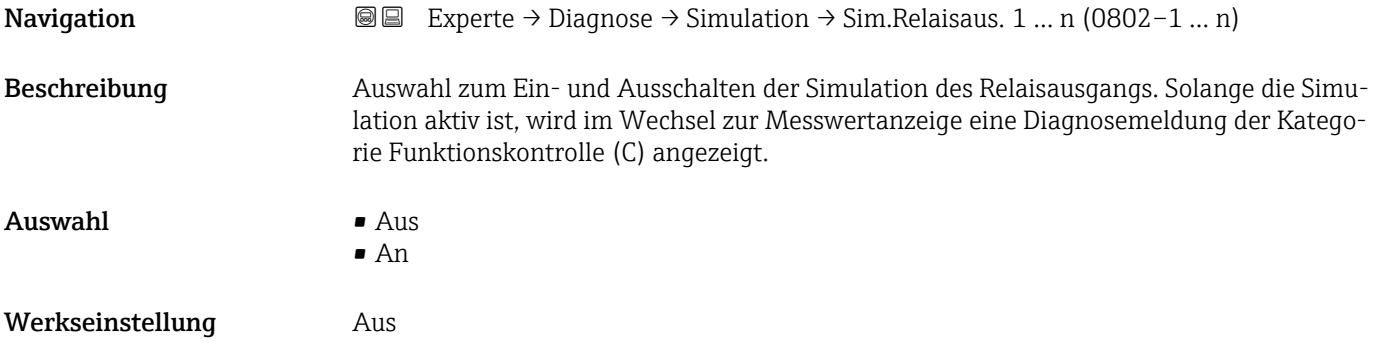

<span id="page-272-0"></span>Zusätzliche Information *Beschreibung*

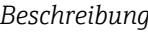

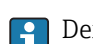

Der gewünschte Simulationswert wird in Parameter Schaltzustand 1 … n festgelegt.

*Auswahl*

• Aus

Die Relaissimulation ist ausgeschaltet. Das Gerät befindet sich im gewöhnlichen Messbetrieb oder es wird eine andere Prozessgröße simuliert.

```
An
```
Die Relaissimulation ist aktiv.

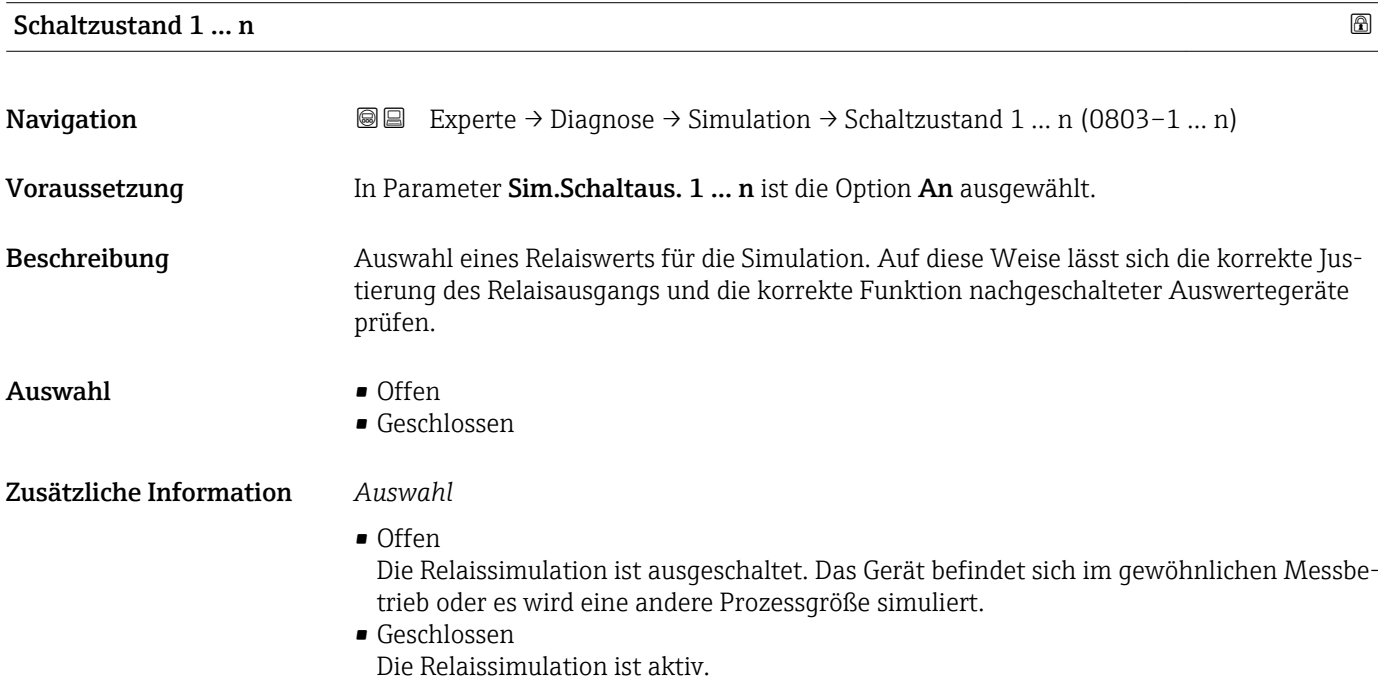

# Sim. Gerätealarm **Navigation EXPERTED EXPERIE → Diagnose → Simulation → Sim. Gerätealarm (0654)** Beschreibung Auswahl zum Ein- und Ausschalten des Gerätealarms. Auswahl • Aus • An Werkseinstellung Aus Zusätzliche Information *Beschreibung* Solange die Simulation aktiv ist, wird im Wechsel zur Messwertanzeige eine Diagnosemeldung der Kategorie Funktionskontrolle (C) angezeigt.

<span id="page-273-0"></span>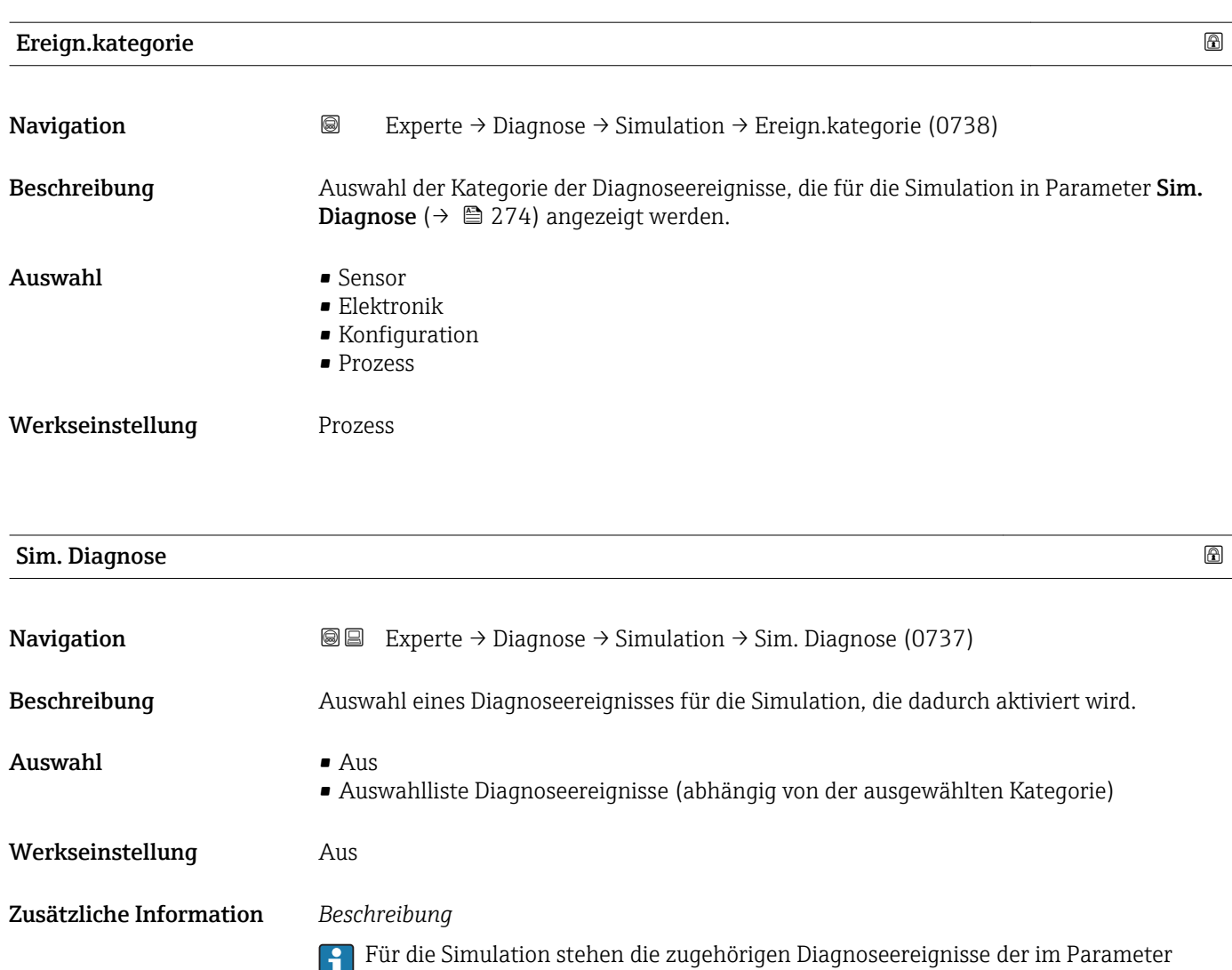

**Ereign.kategorie (→ 을** 274) ausgewählten Kategorie zur Auswahl.

# 4 Länderspezifische Werkseinstellungen

# 4.1 SI-Einheiten

Nicht für USA und Kanada gültig.

#### 4.1.1 Systemeinheiten

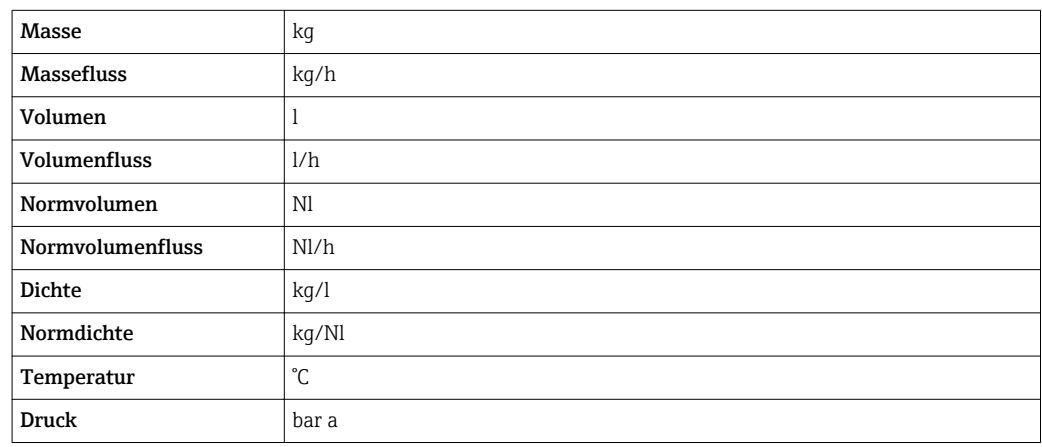

# 4.1.2 Endwerte

Die Werkseinstellungen gelten für folgende Parameter:

- 20 mA-Wert (Endwert des Stromausgang)
- 1.Wert 100%-Bargraph

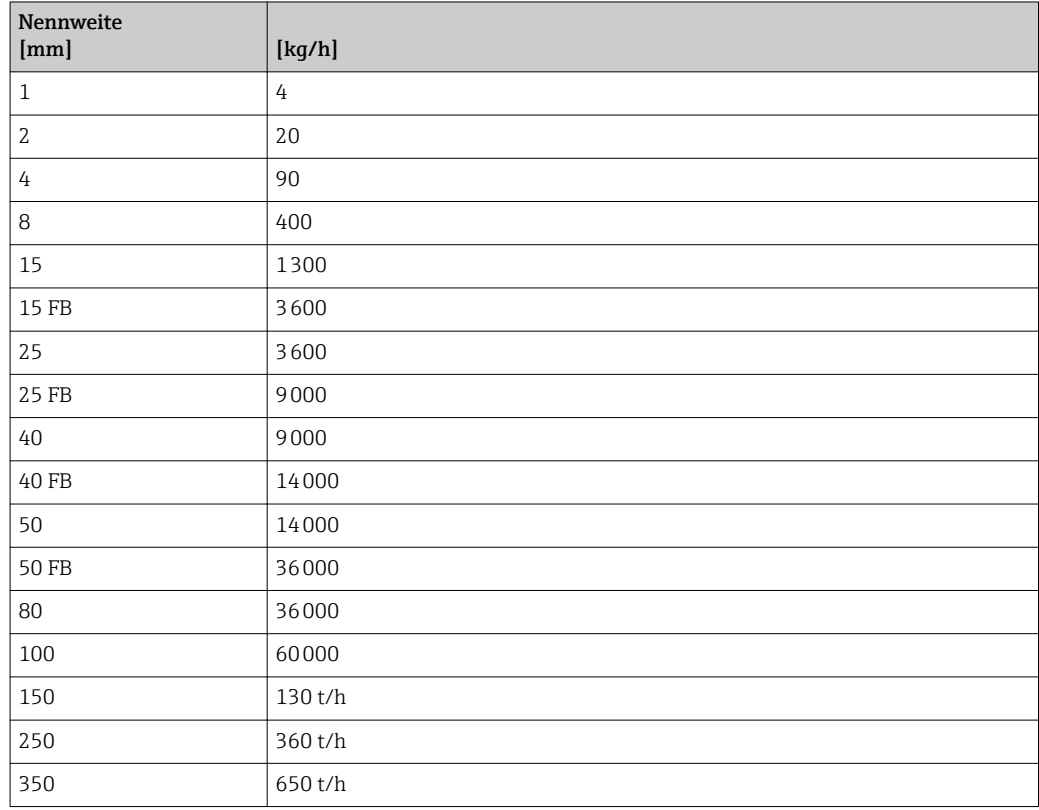

### 4.1.3 Strombereich Ausgänge

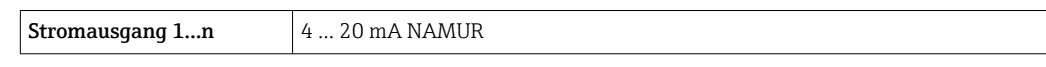

# 4.1.4 Impulswertigkeit

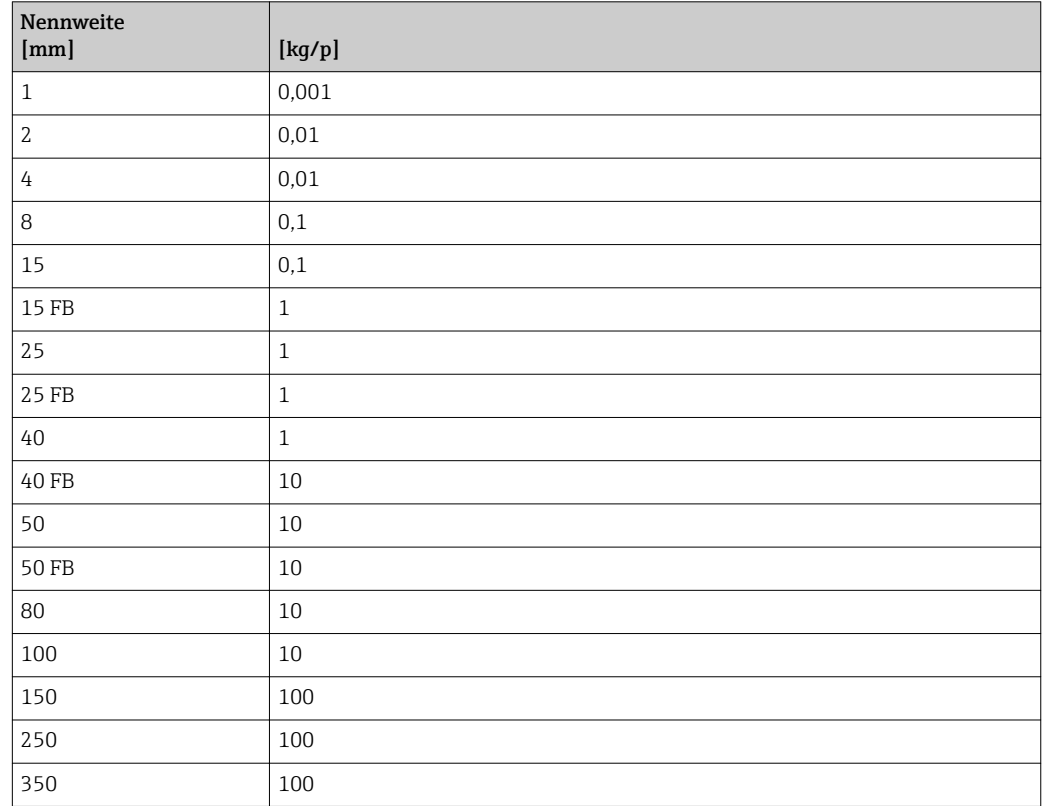

# 4.1.5 Einschaltpunkt Schleichmengenunterdrückung

Der Einschaltpunkt ist abhängig von Messstoffart und Nennweite.

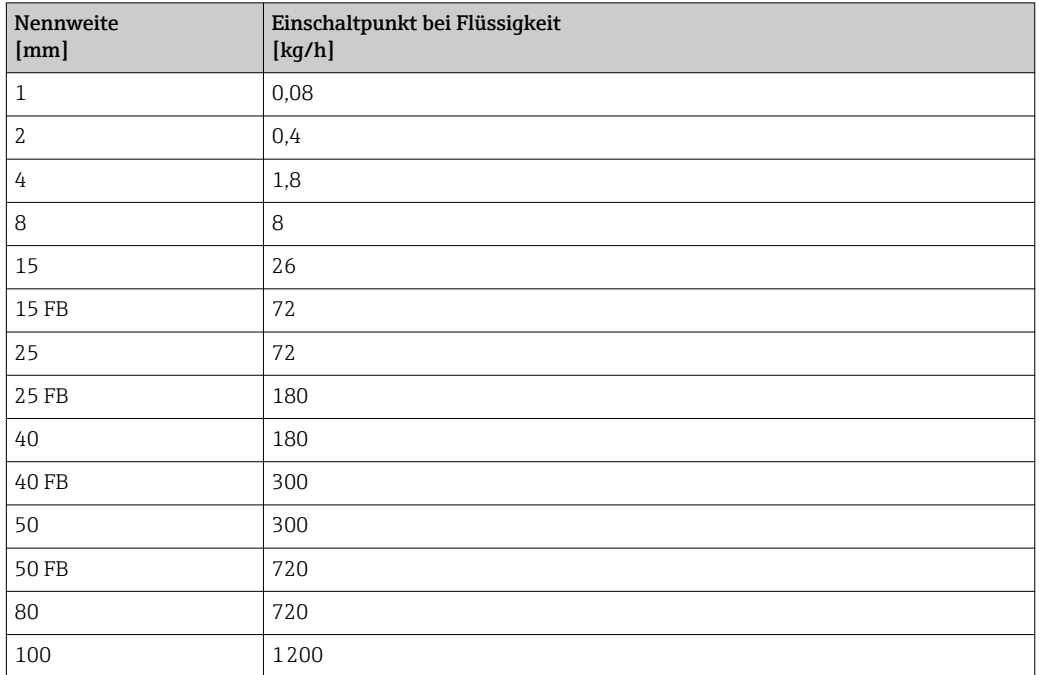

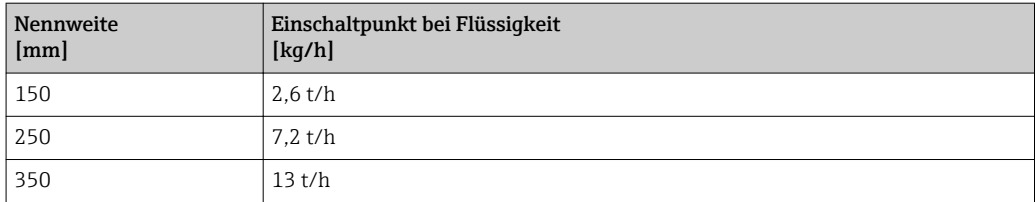

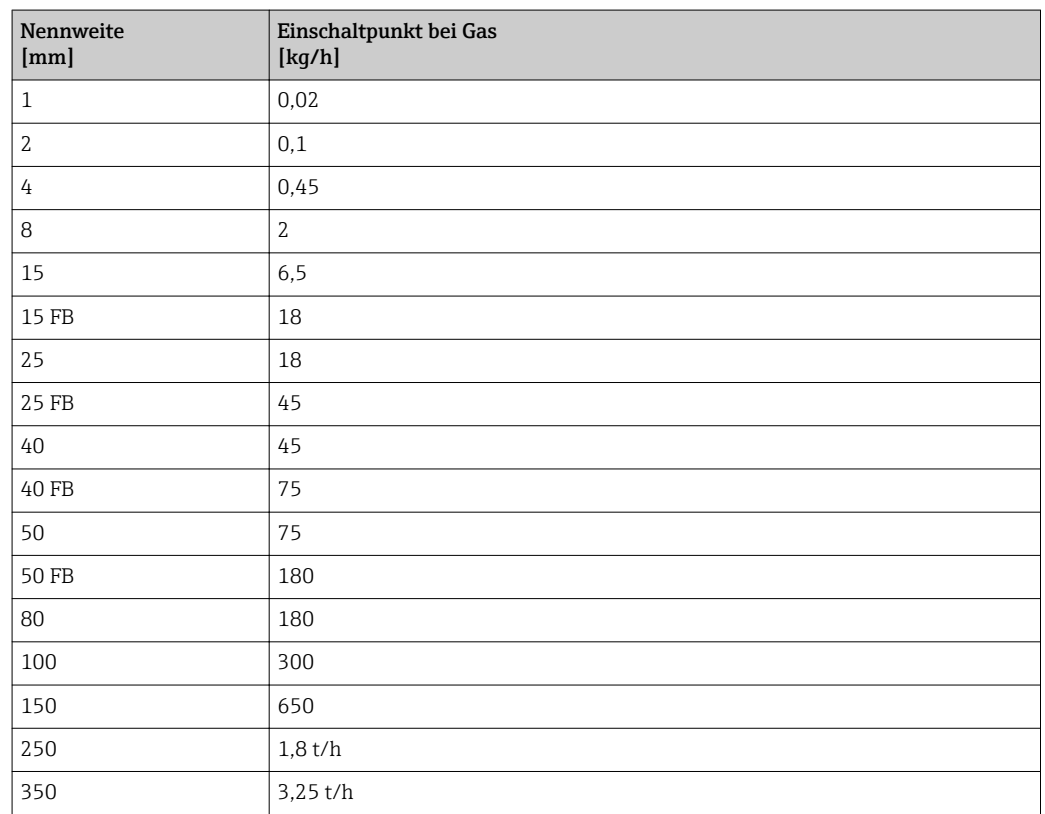

# 4.2 US-Einheiten

Nur für USA und Kanada gültig.

# 4.2.1 Systemeinheiten

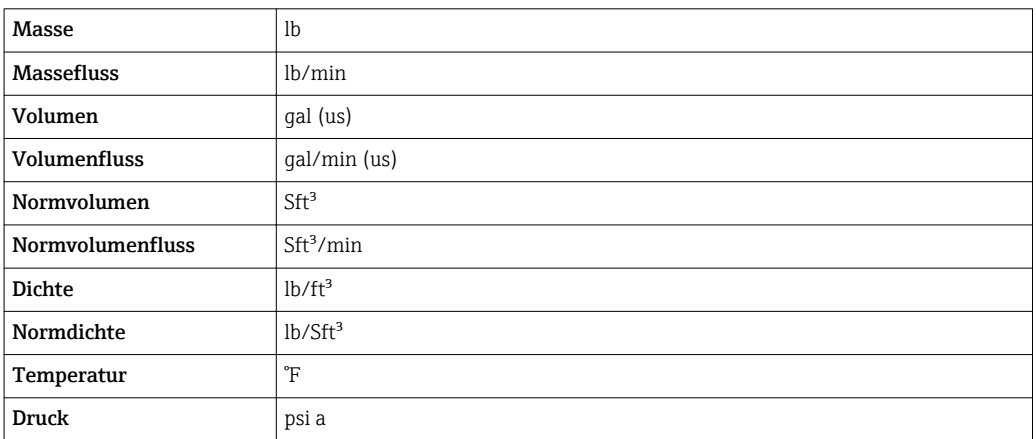

#### 4.2.2 Endwerte

Die Werkseinstellungen gelten für folgende Parameter:

- 20 mA-Wert (Endwert des Stromausgang)
	- 1.Wert 100%-Bargraph

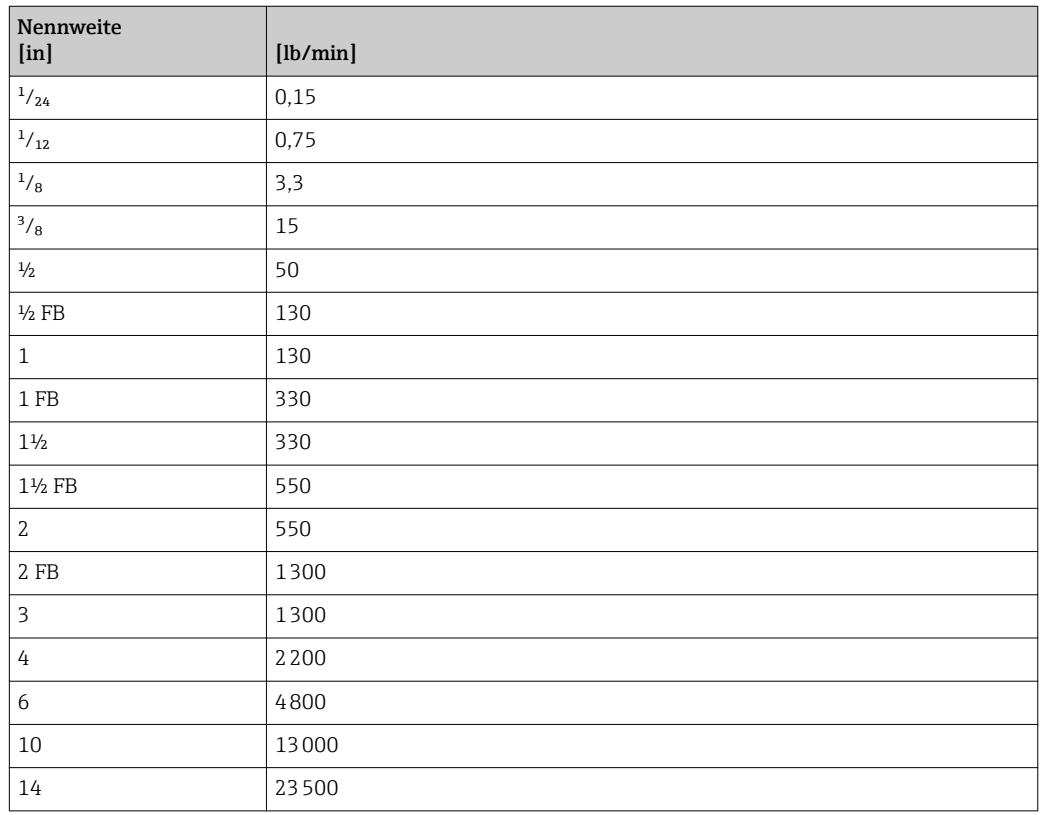

## 4.2.3 Strombereich Ausgänge

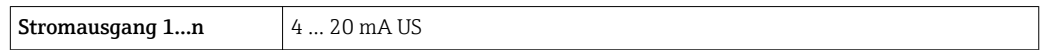

# 4.2.4 Impulswertigkeit

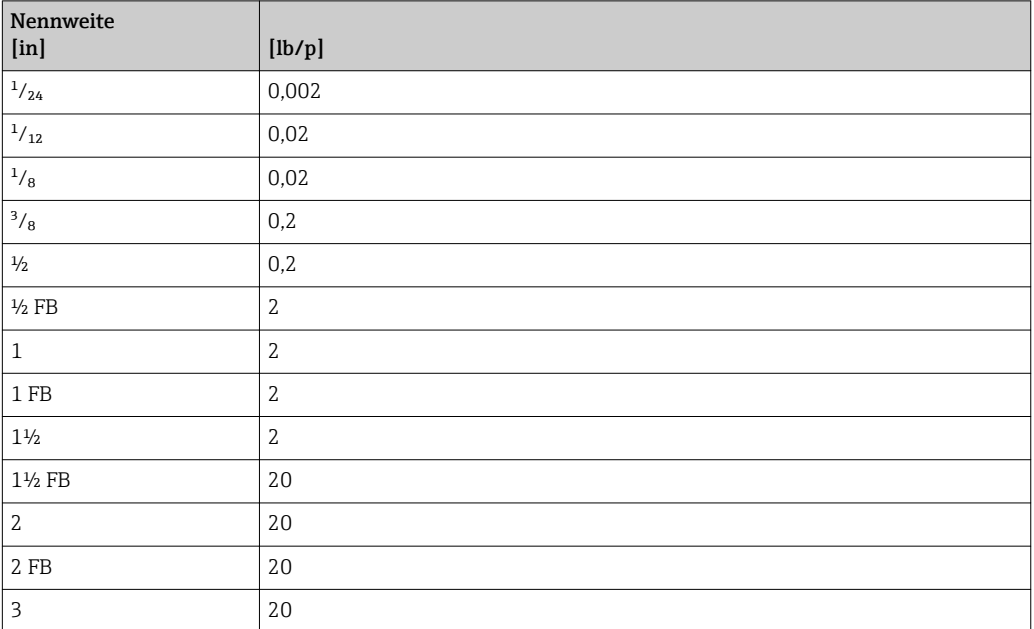

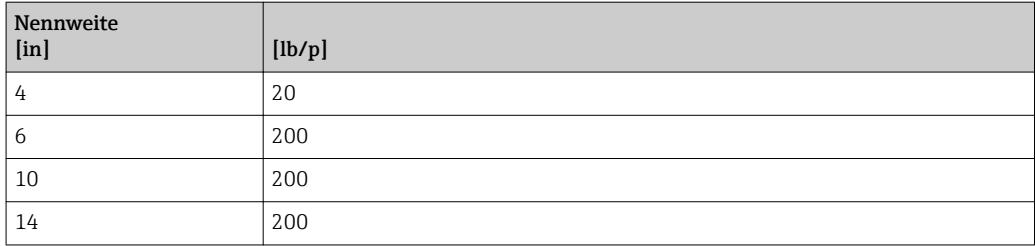

# 4.2.5 Einschaltpunkt Schleichmengenunterdrückung

Der Einschaltpunkt ist abhängig von Messstoffart und Nennweite.

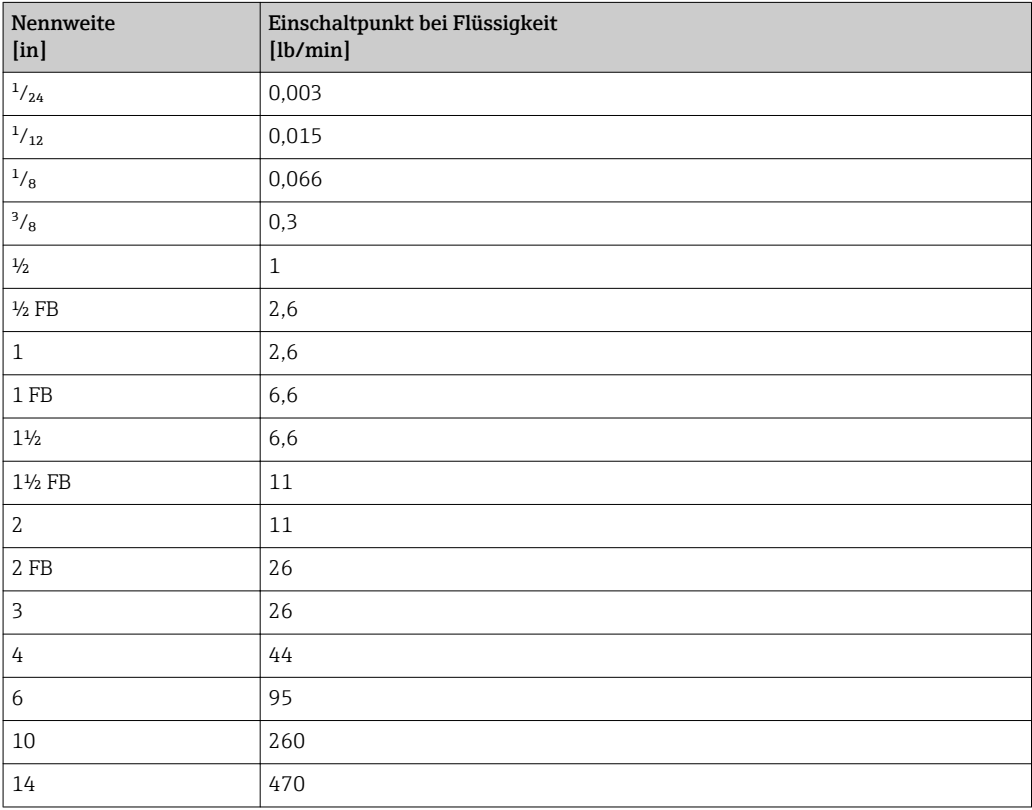

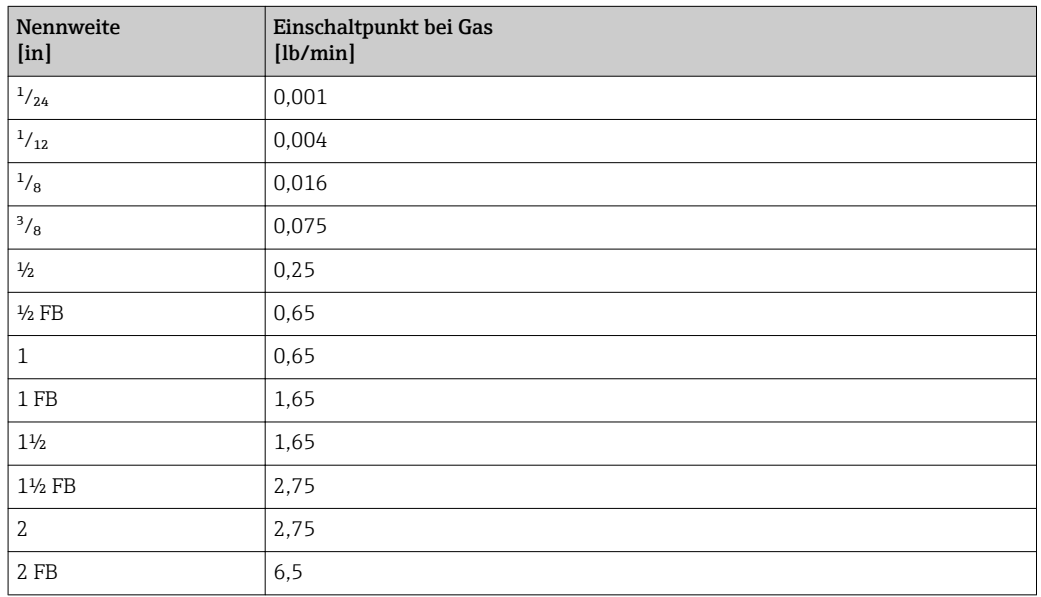

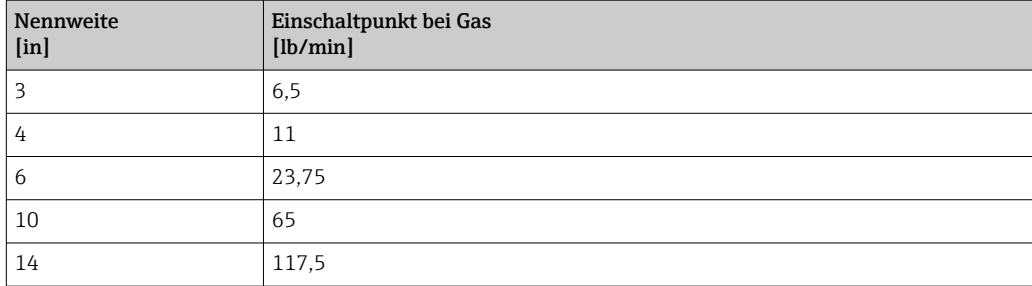

# 5 Erläuterung der Einheitenabkürzungen

# 5.1 SI-Einheiten

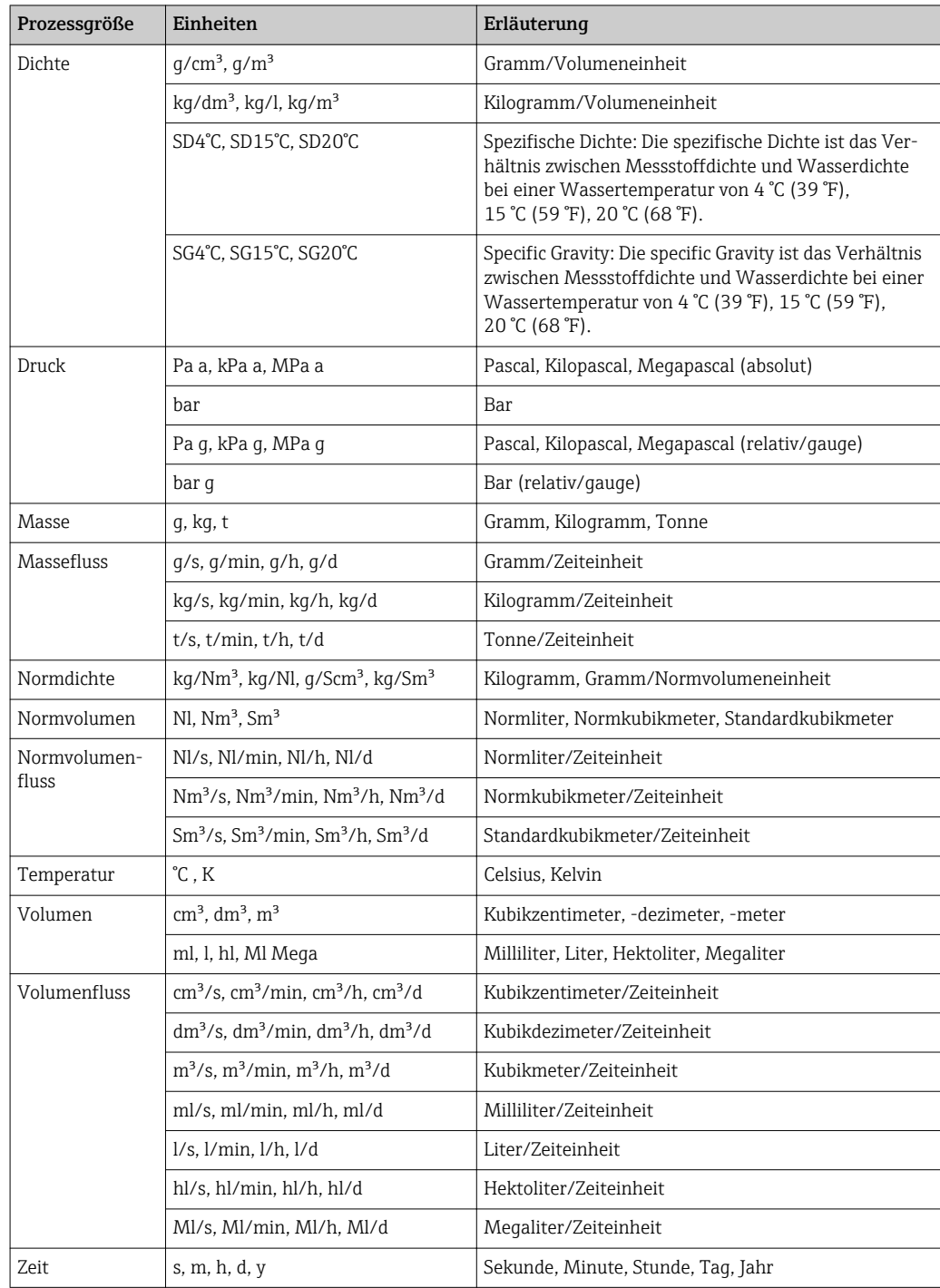

# 5.2 US-Einheiten

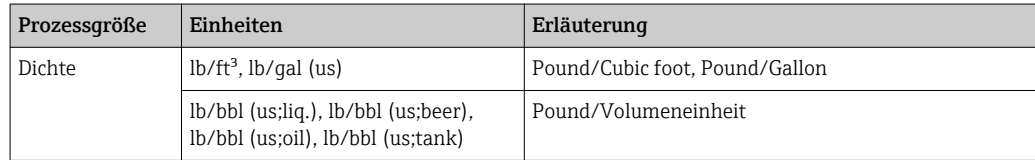

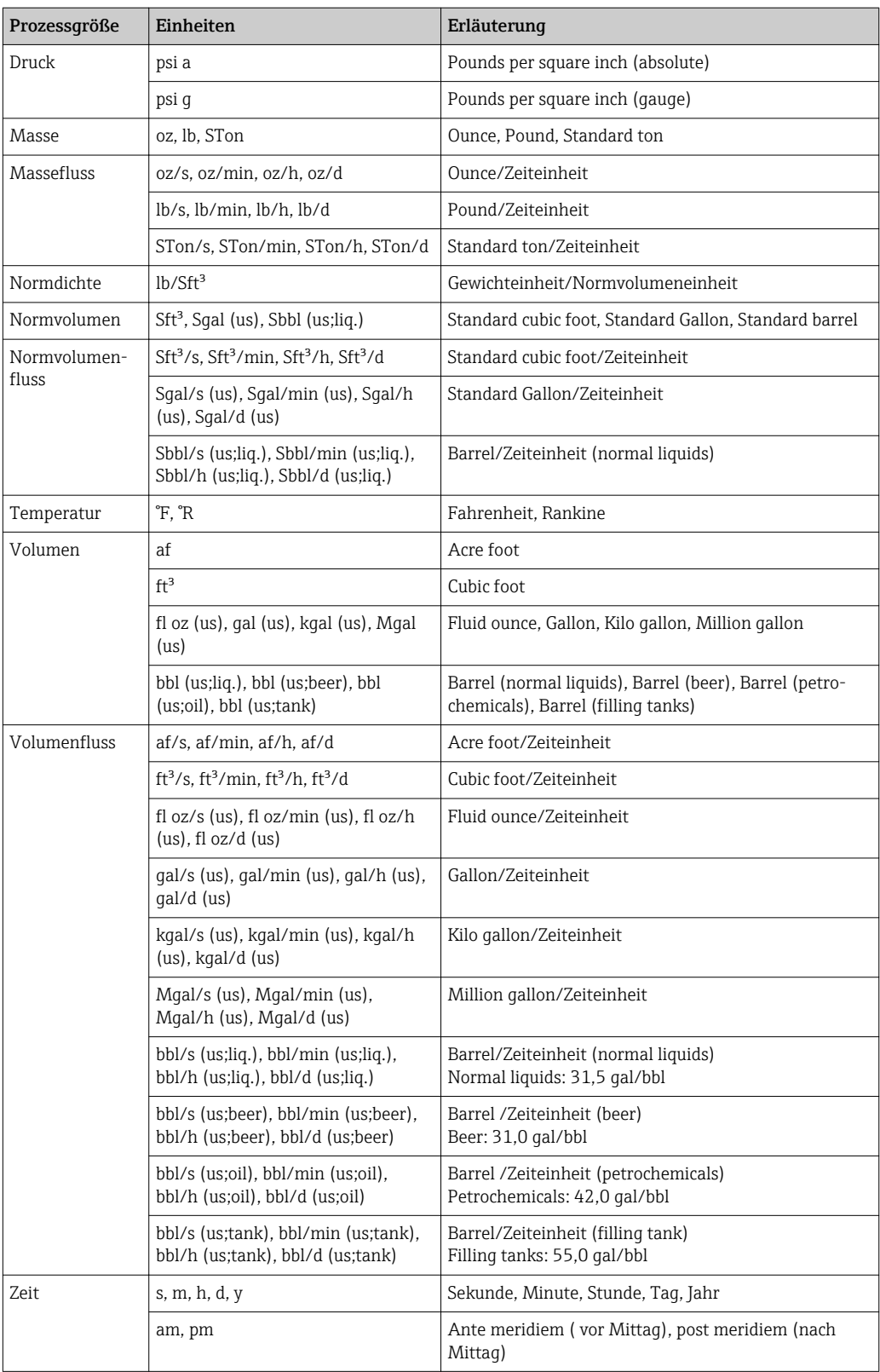

# 5.3 Imperial-Einheiten

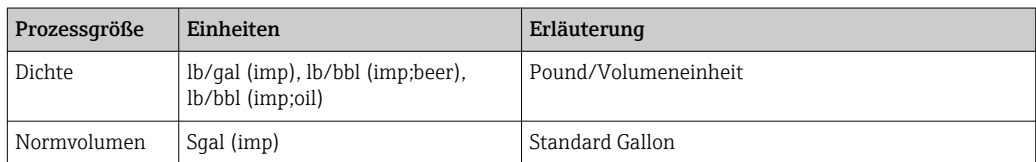

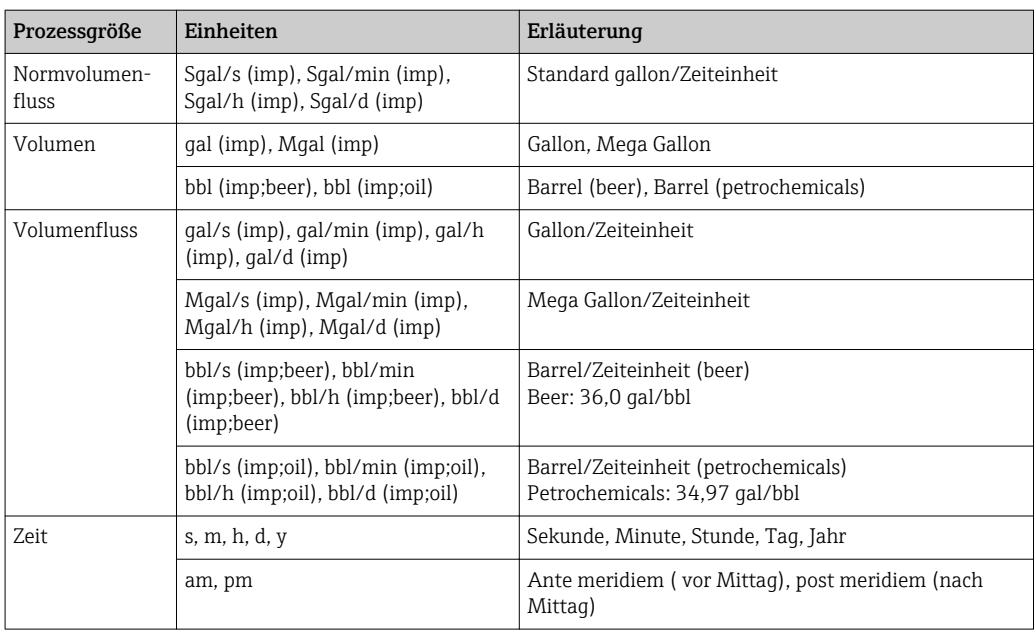

# Stichwortverzeichnis

# 0 … 9

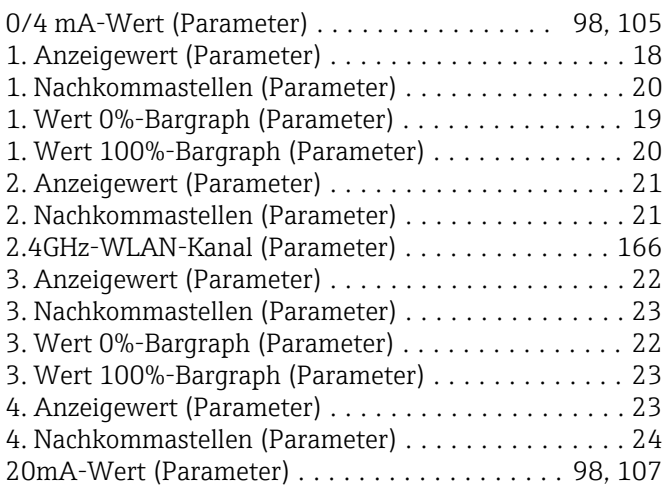

## A

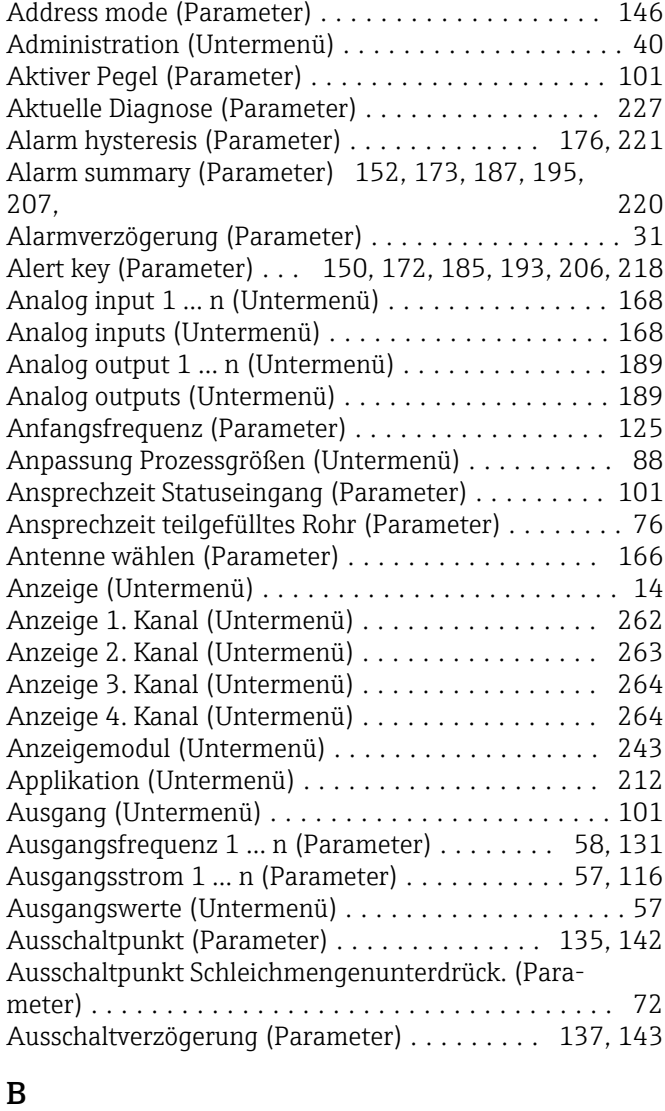

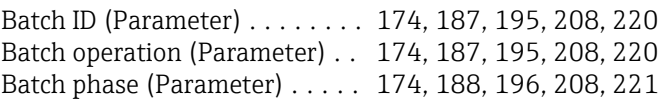

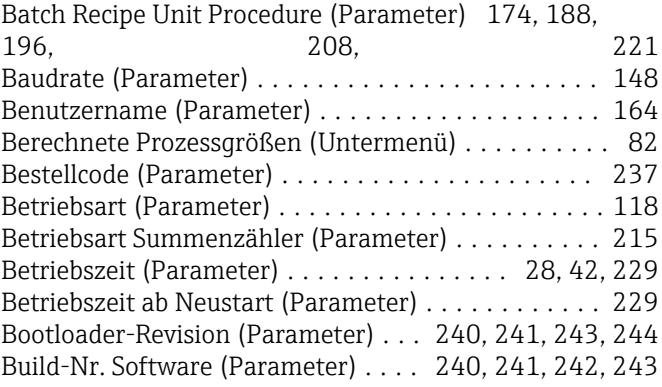

# C

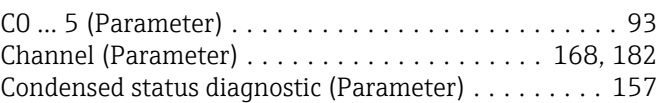

#### D

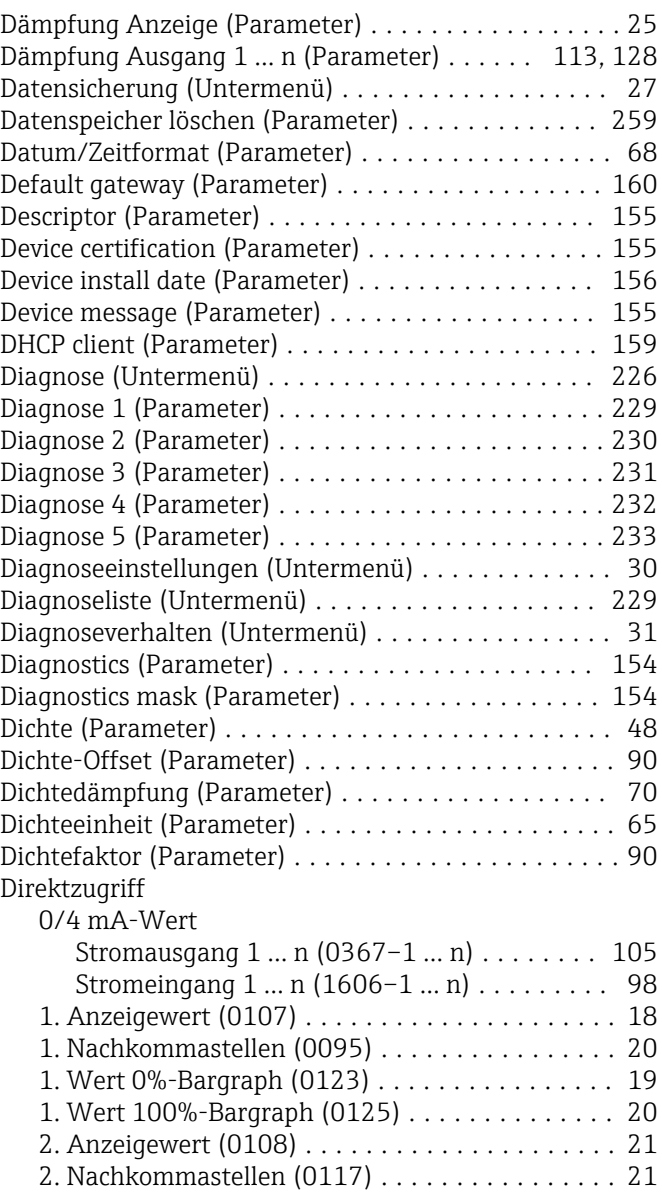

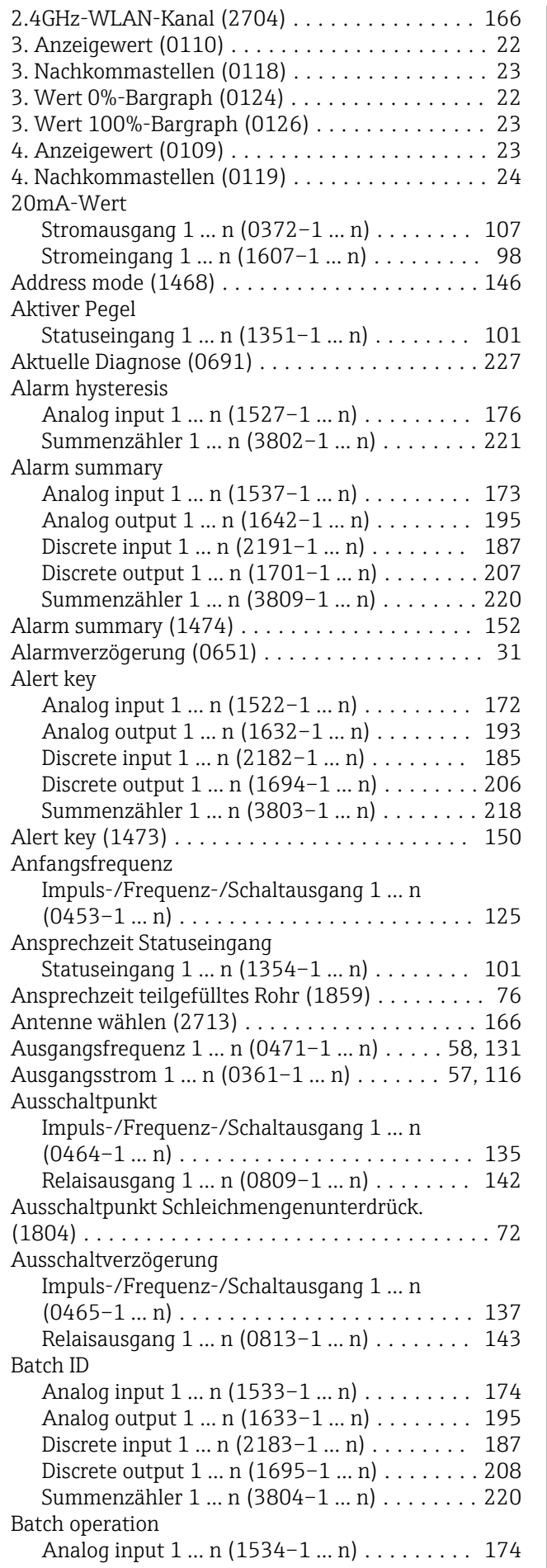

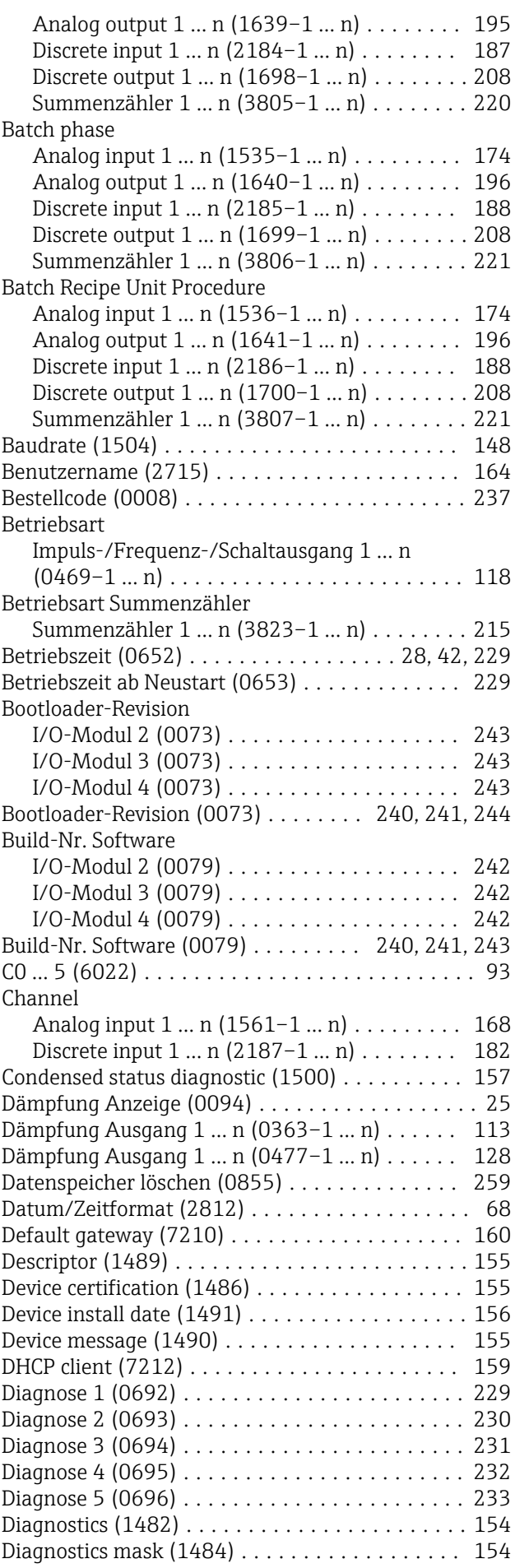

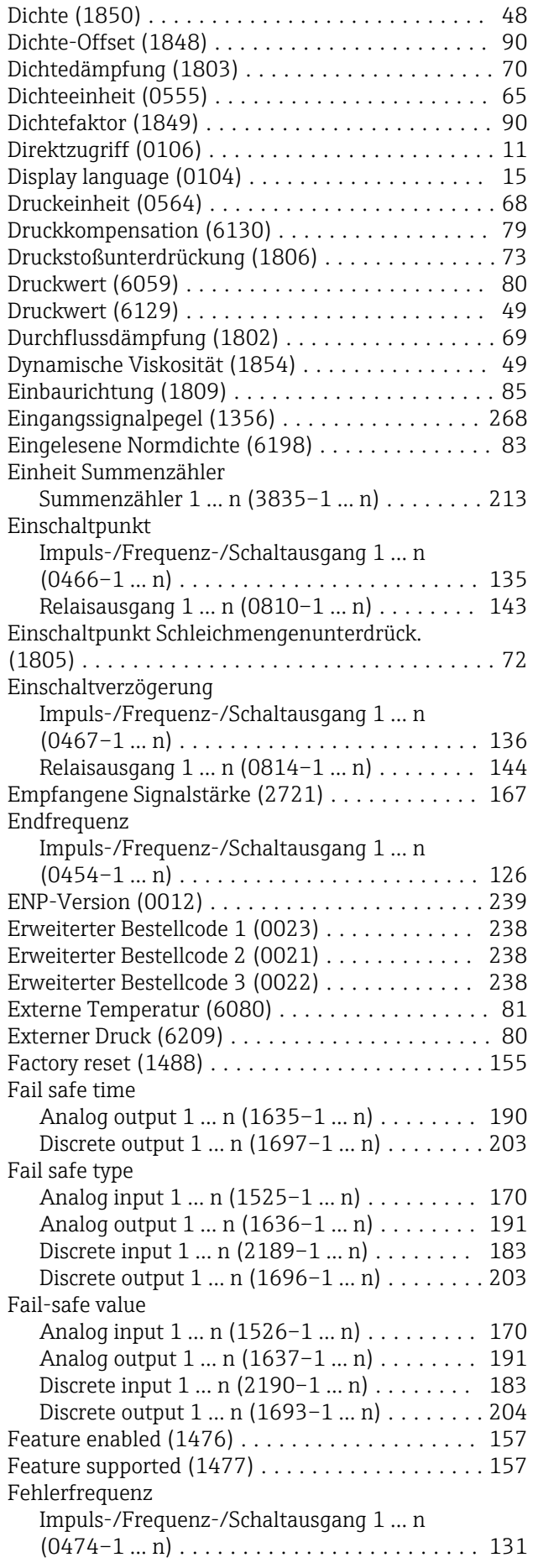

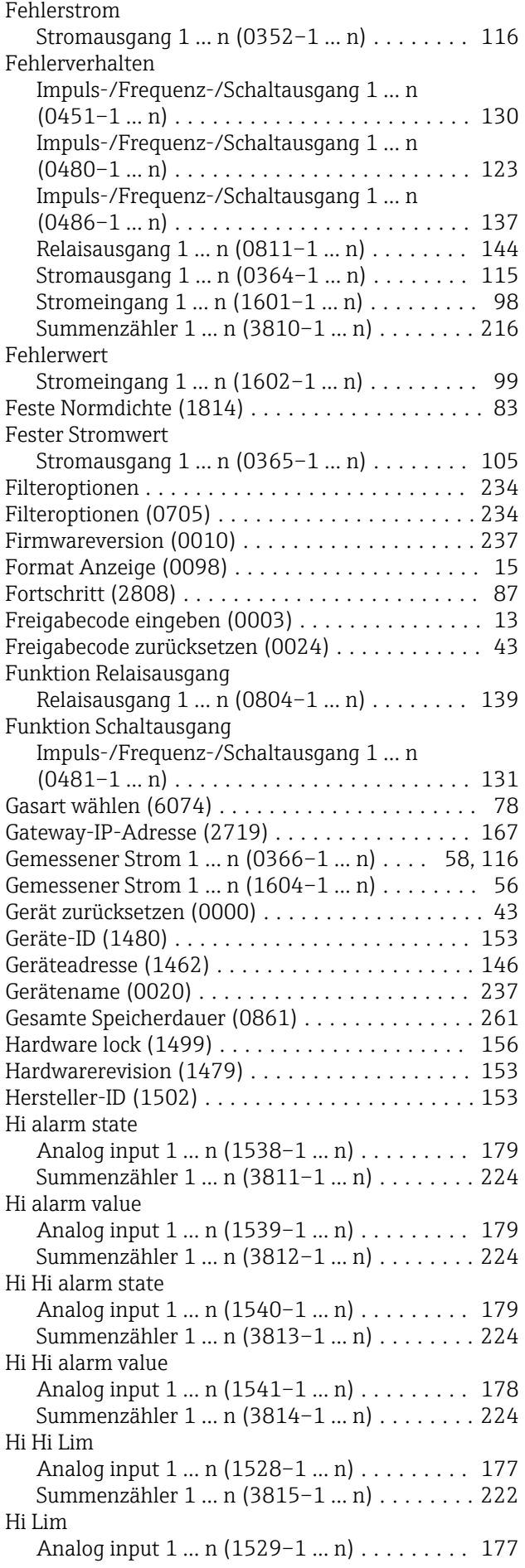

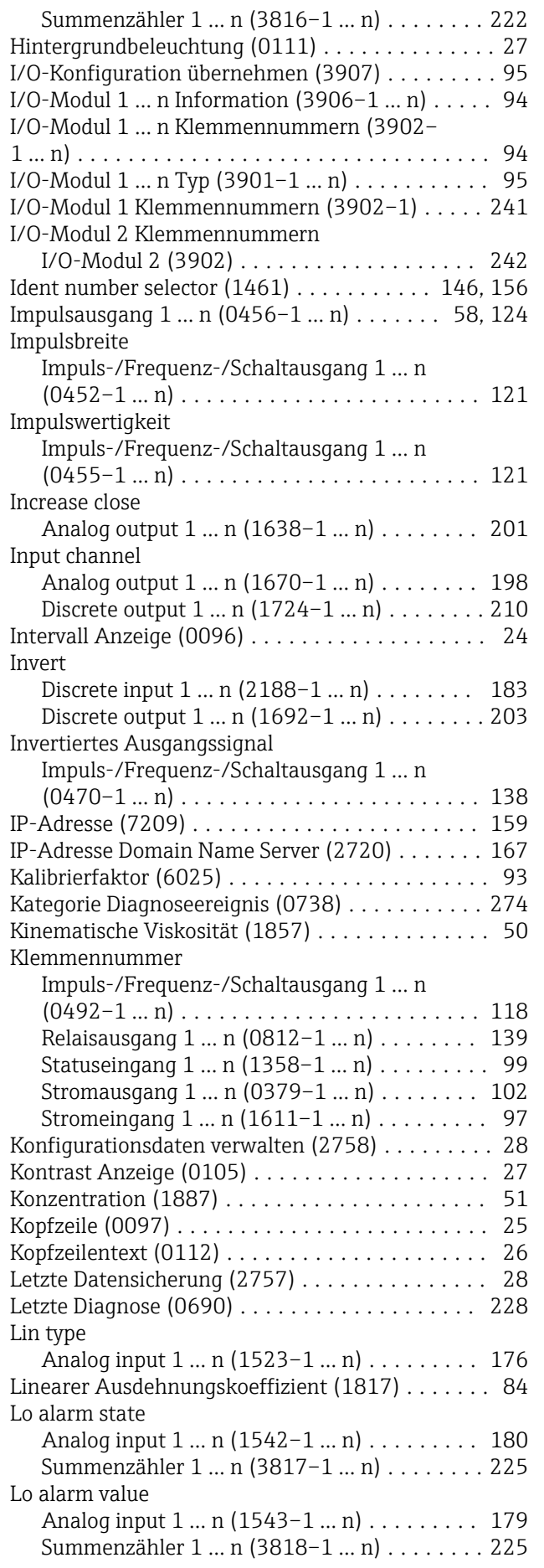

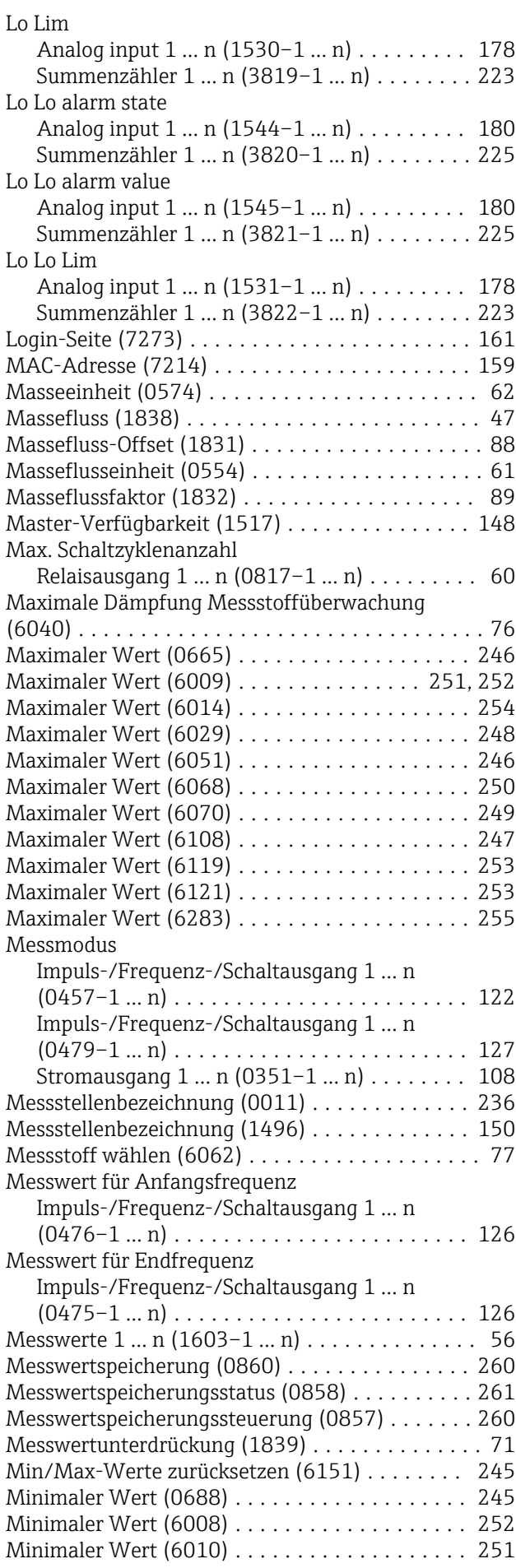

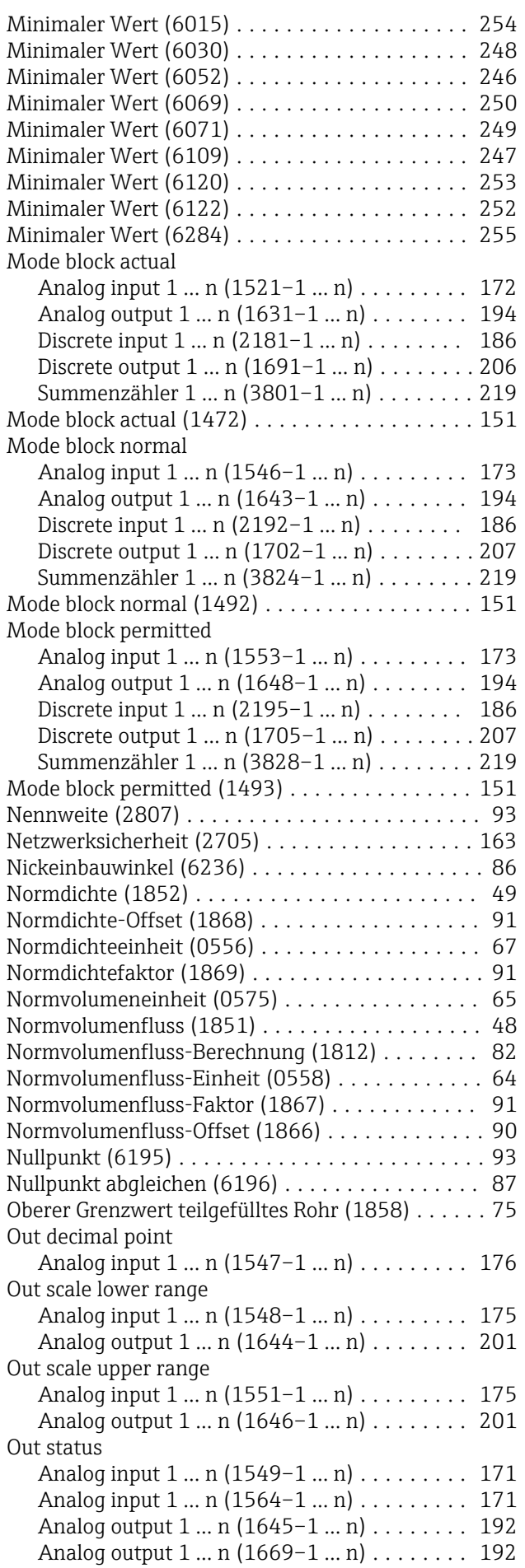

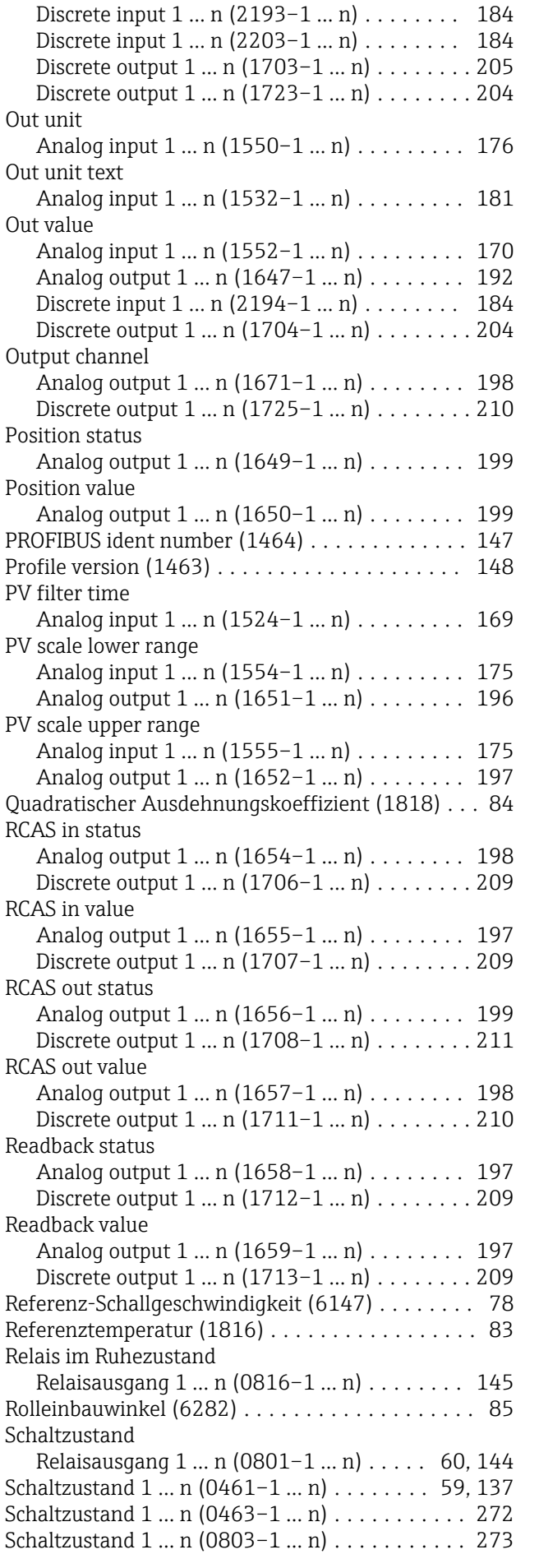
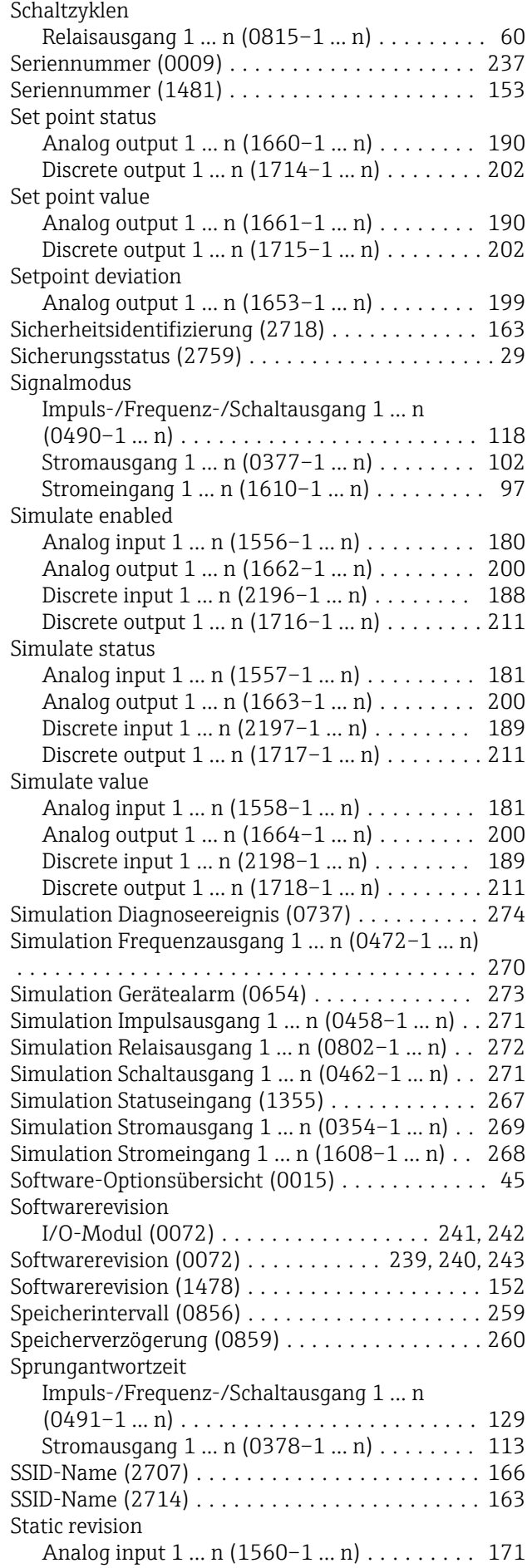

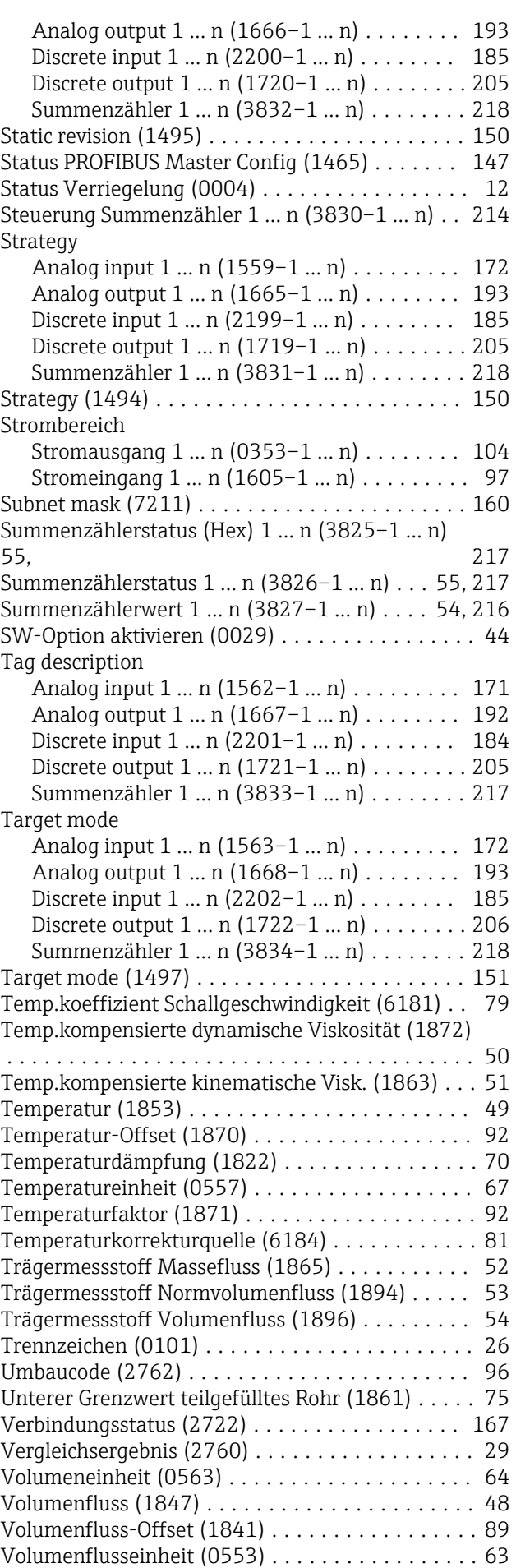

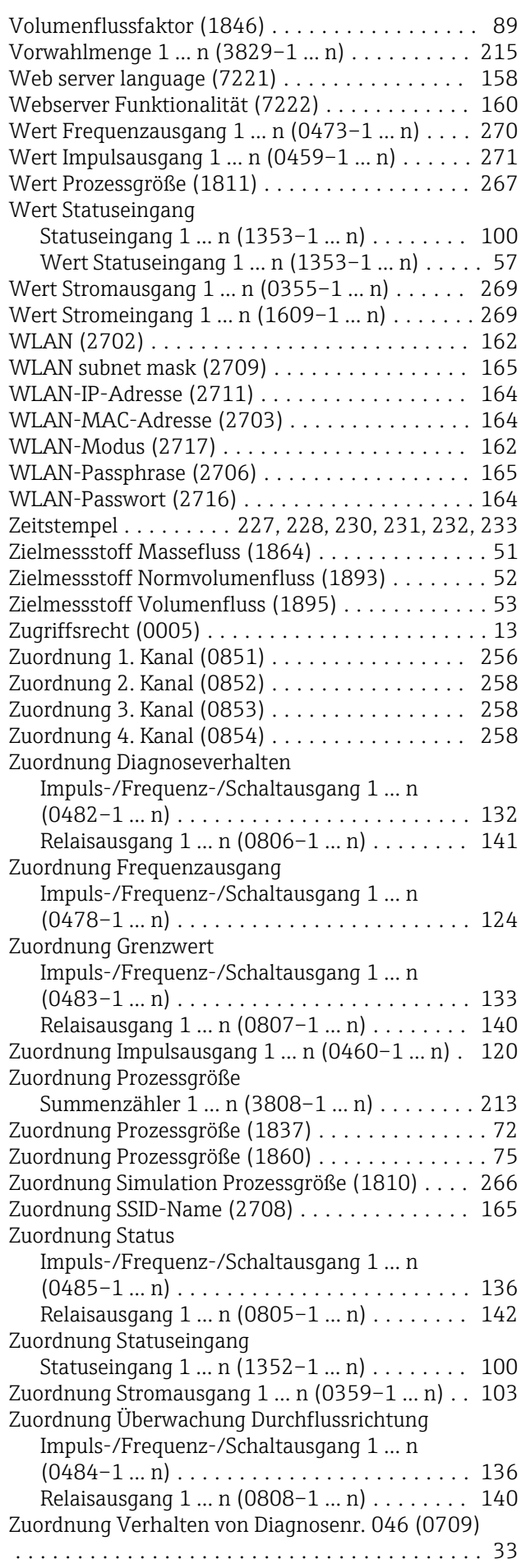

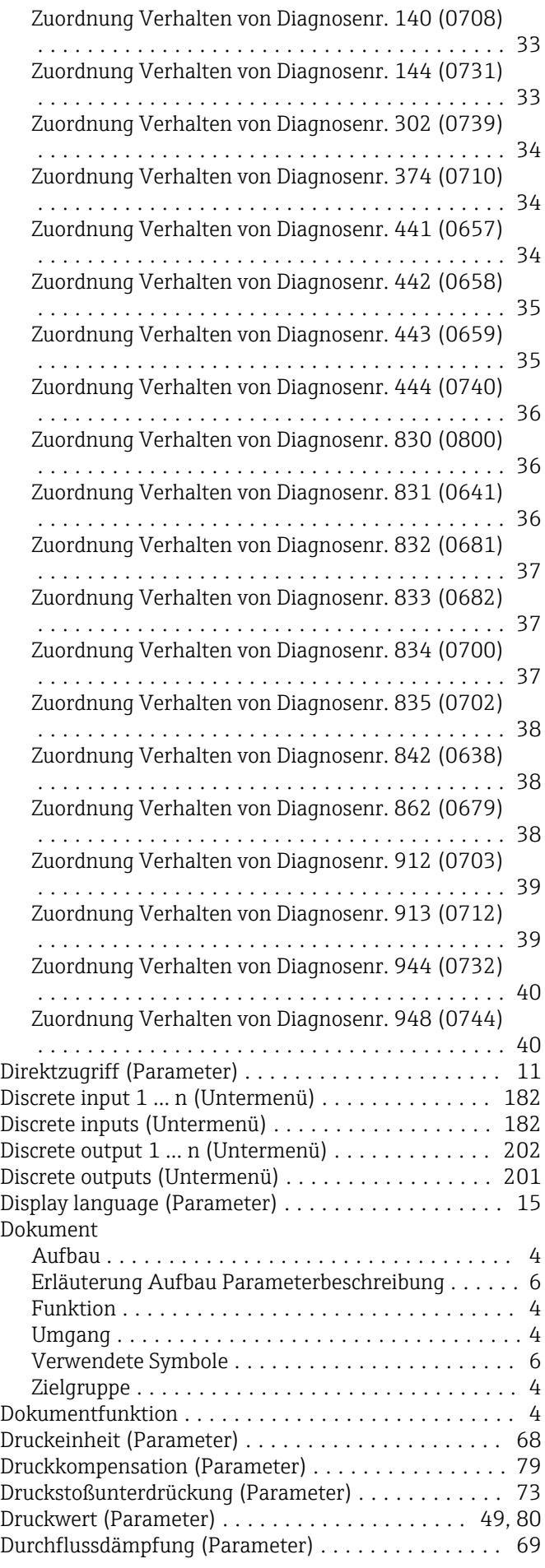

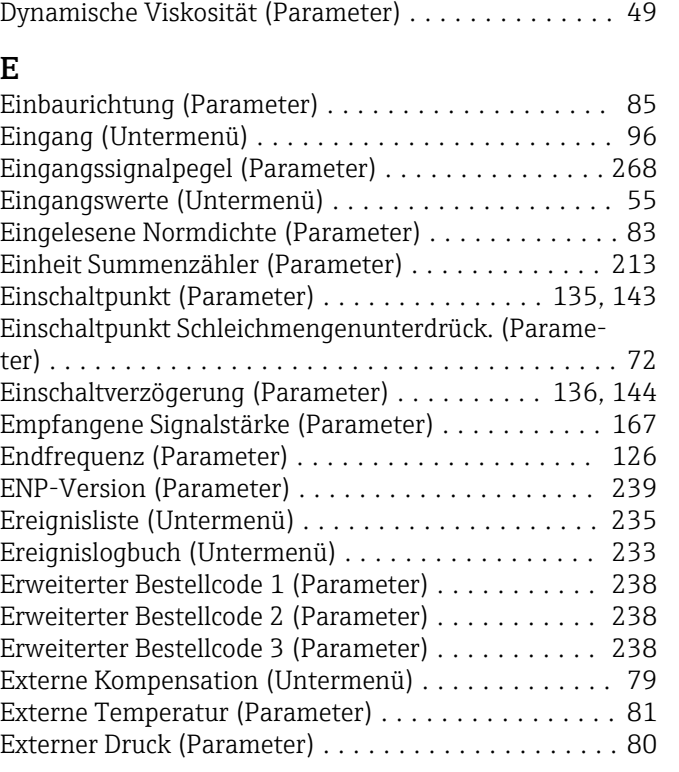

## F

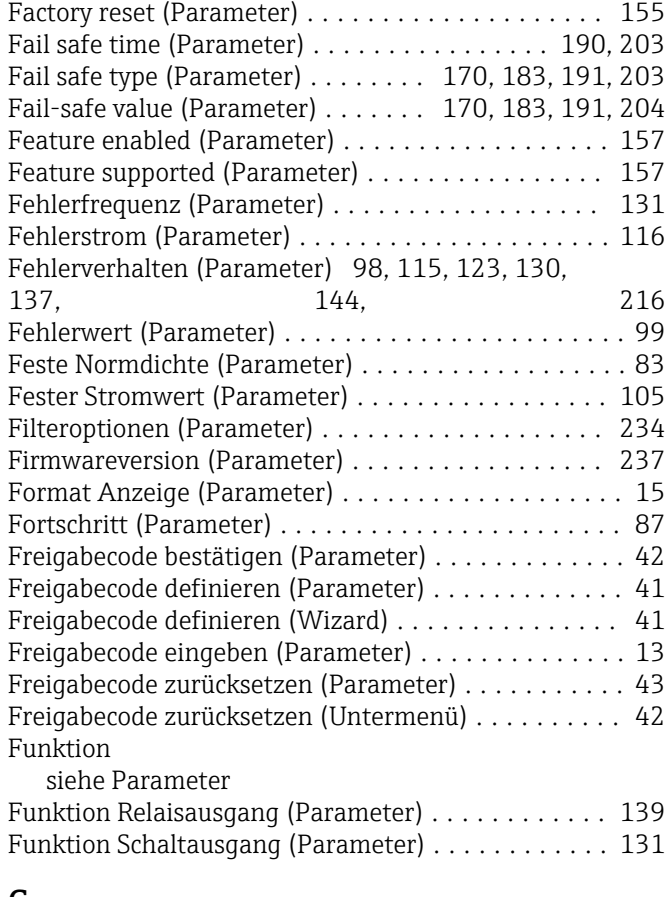

### G

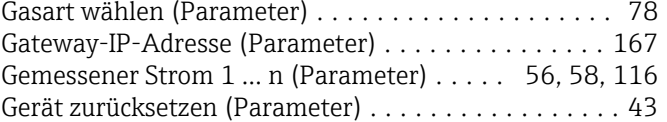

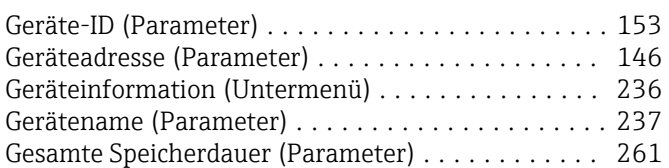

### H

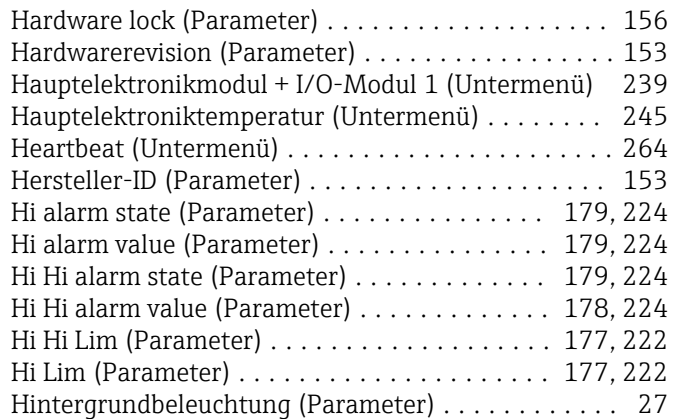

### I

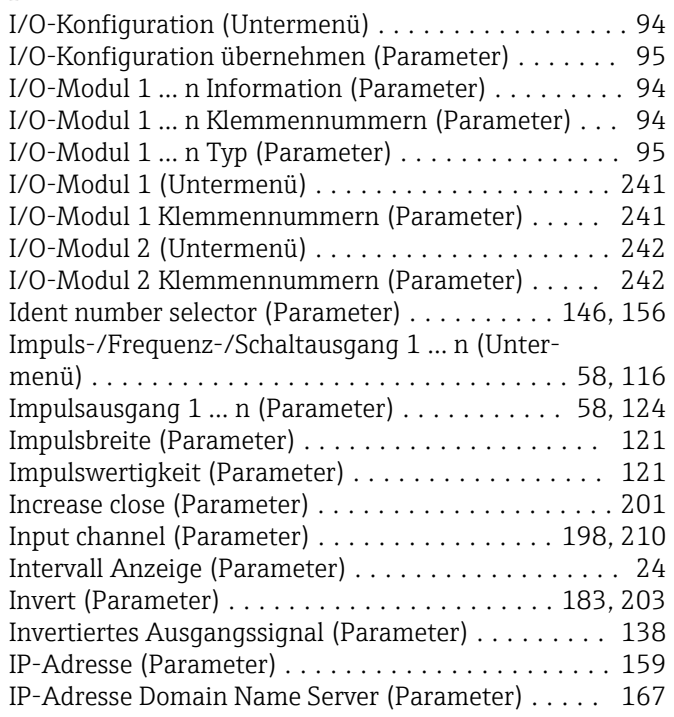

### K

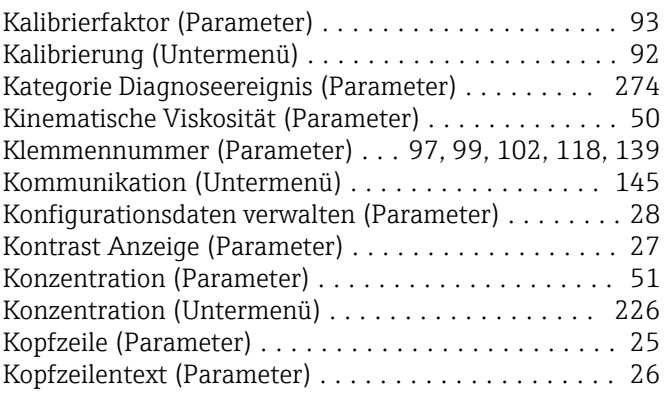

### L

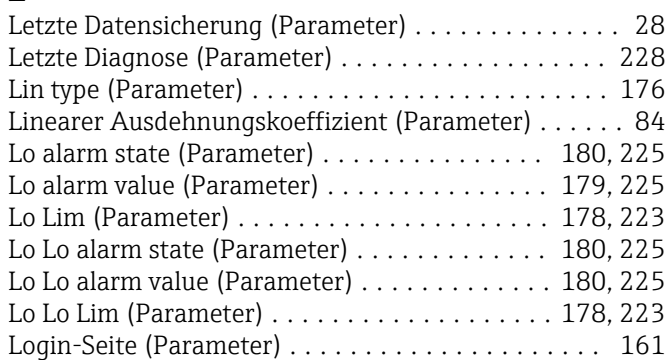

### M

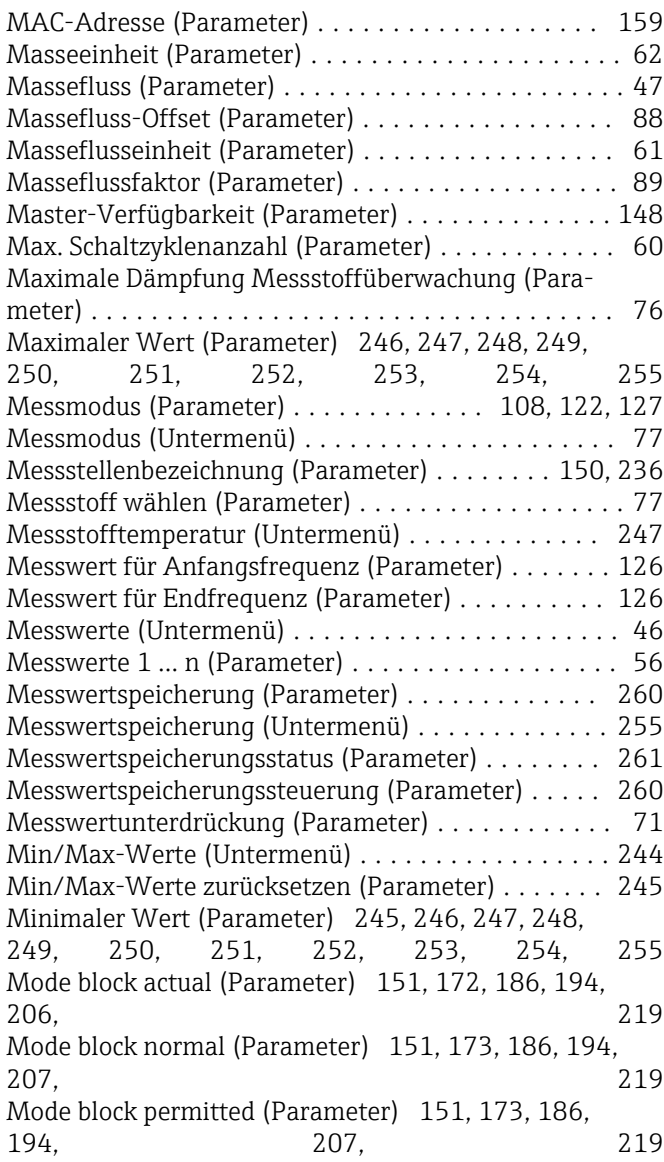

### N

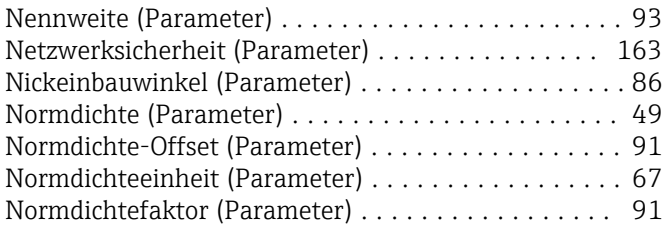

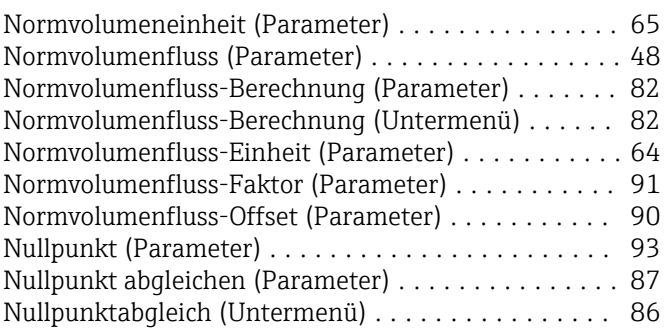

## O

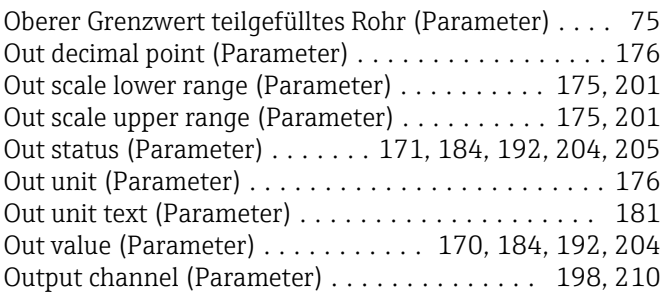

## $\mathbf{P}$

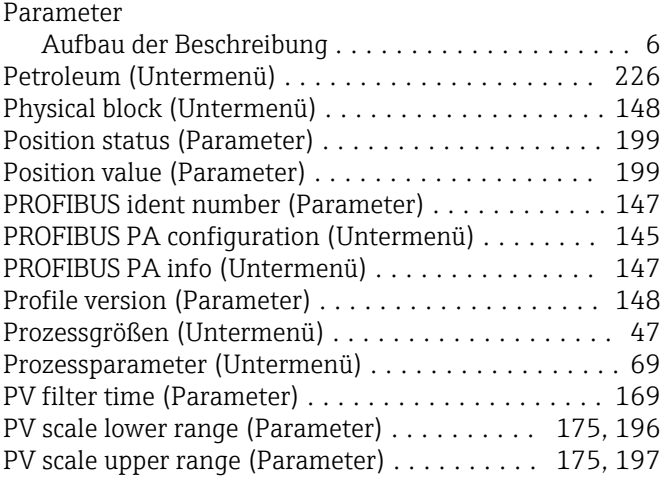

### Q

Quadratischer Ausdehnungskoeffizient (Parameter) . . [84](#page-83-0)

### R

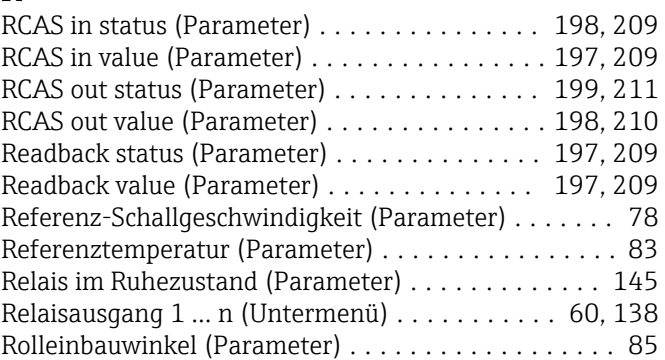

### S

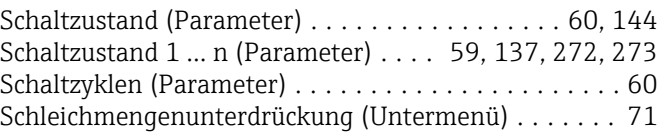

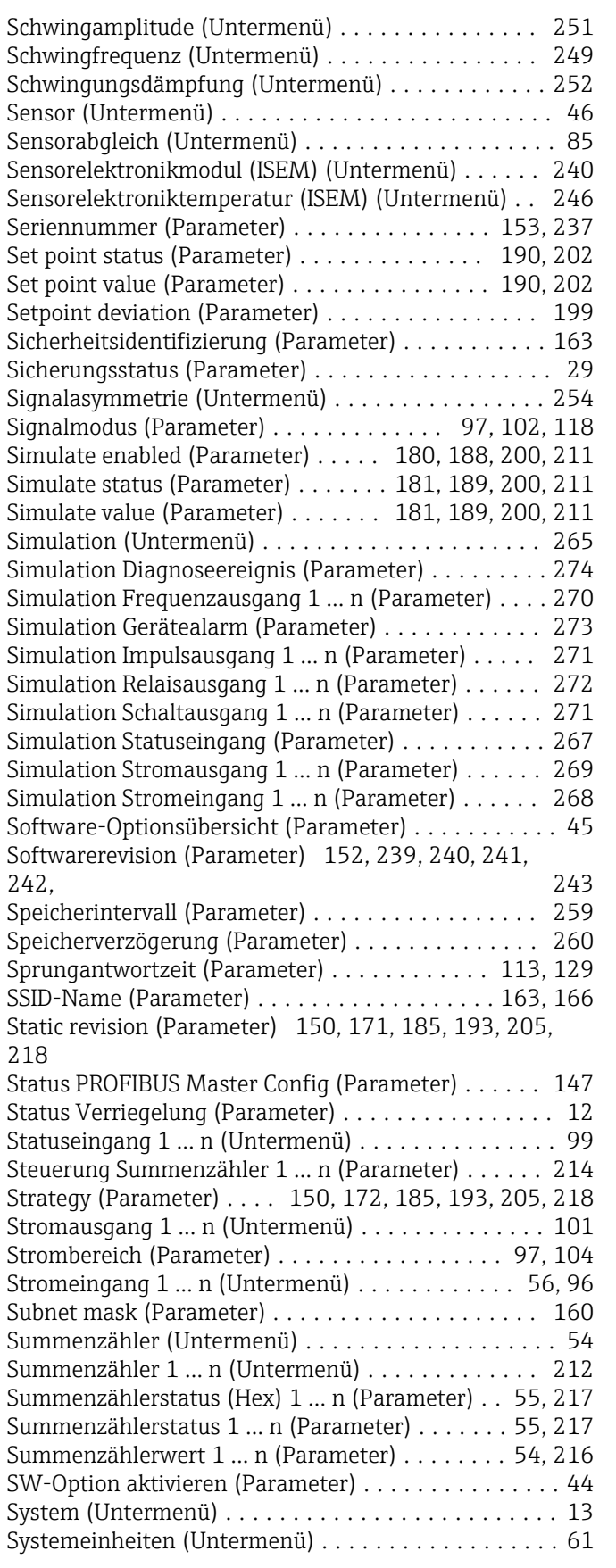

#### T

Tag description (Parameter) ... [171](#page-170-0), [184,](#page-183-0) [192,](#page-191-0) [205,](#page-204-0) [217](#page-216-0) Target mode (Parameter) [151](#page-150-0), [172](#page-171-0), [185,](#page-184-0) [193,](#page-192-0) [206,](#page-205-0) [218](#page-217-0) Temp.koeffizient Schallgeschwindigkeit (Parameter) . [79](#page-78-0)

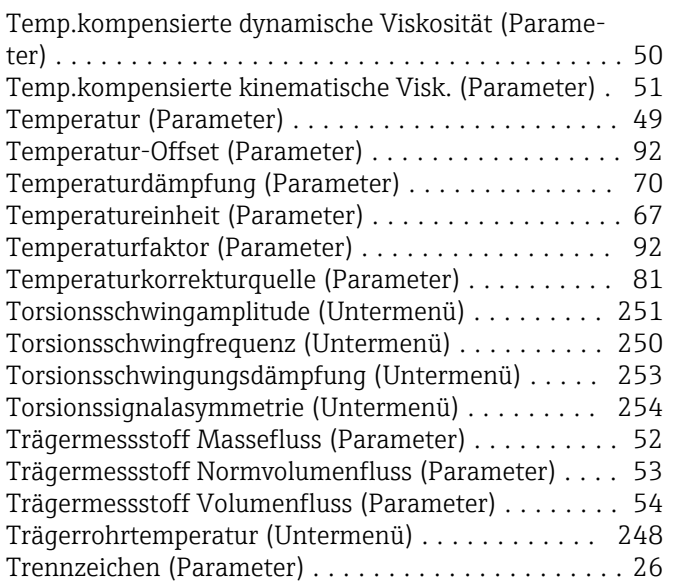

# U<br>Ül

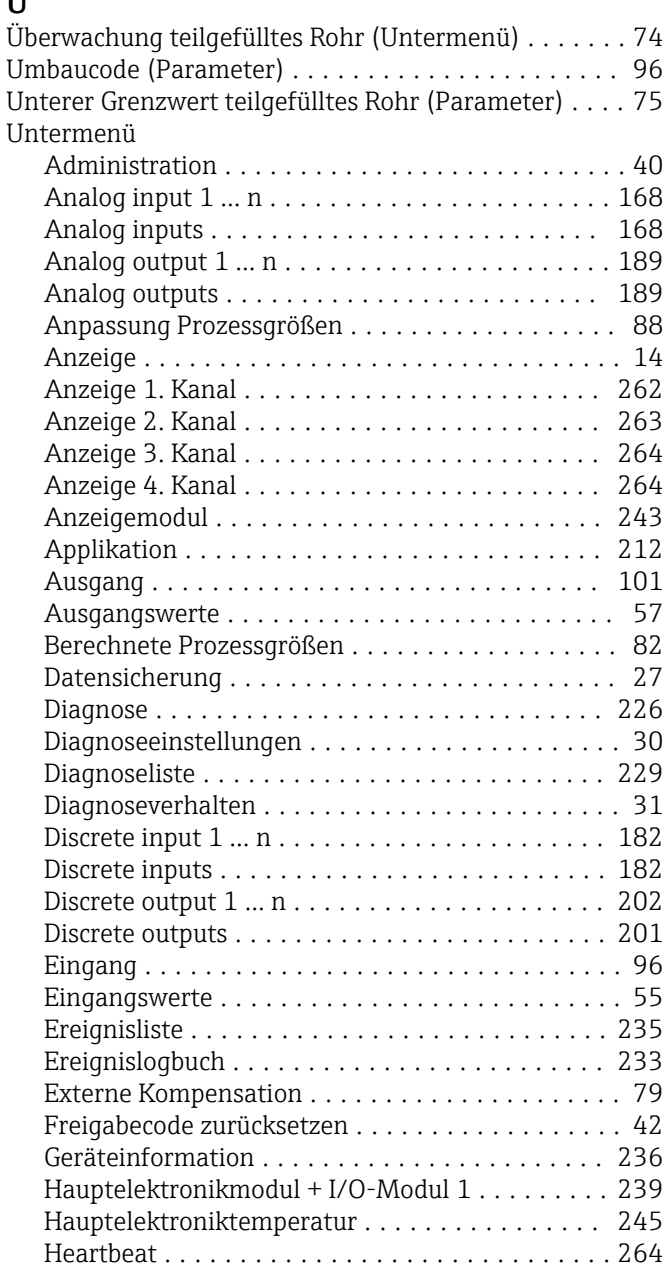

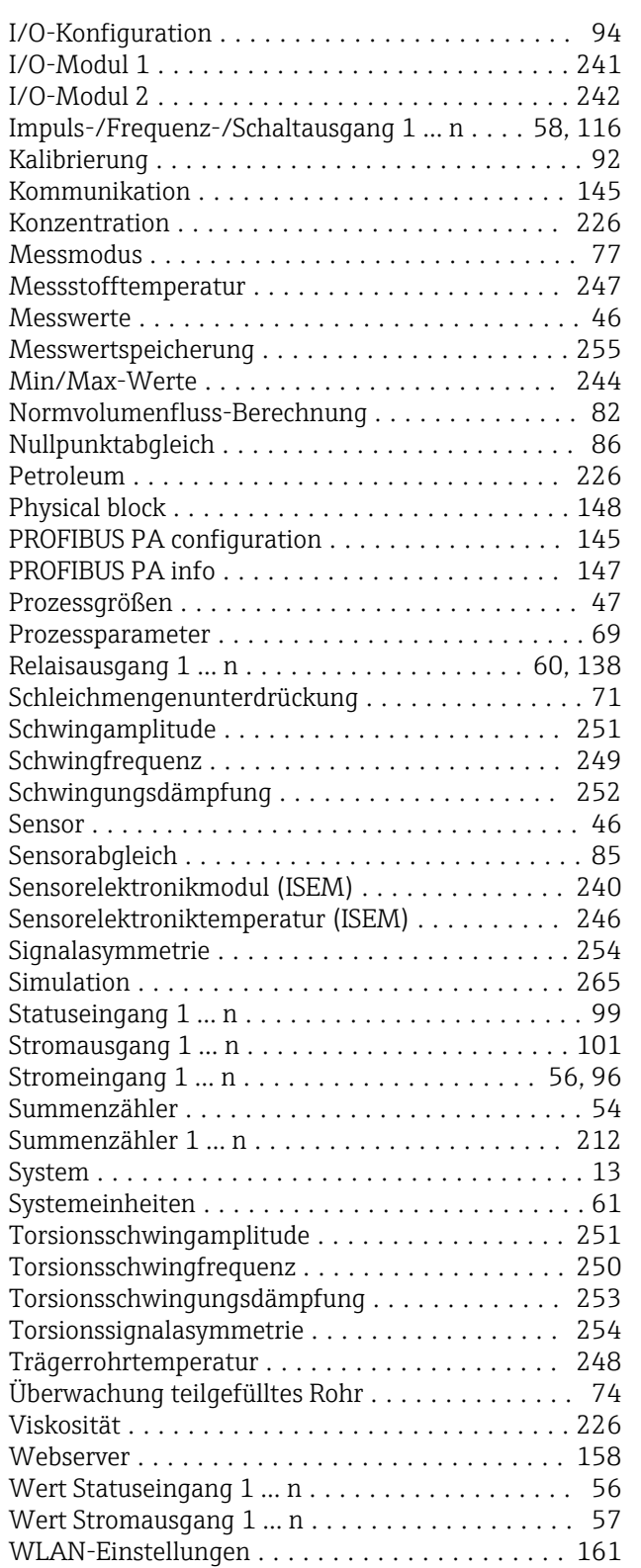

### V

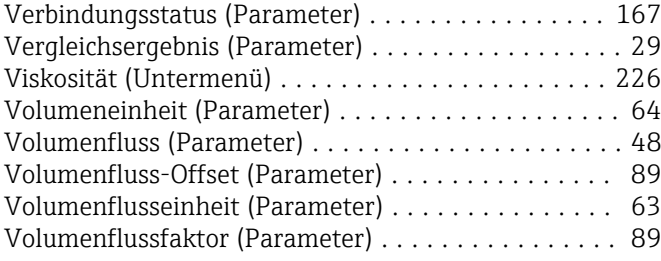

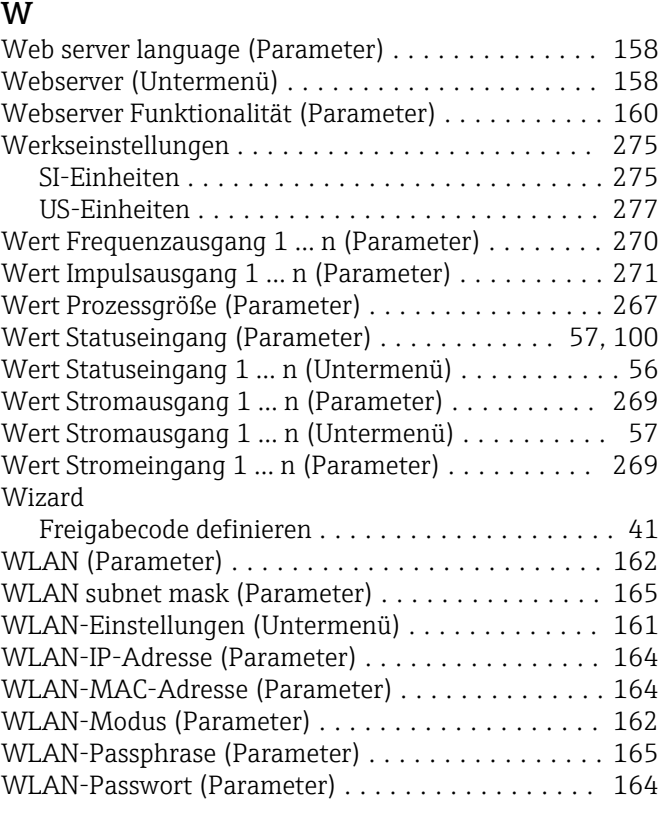

Vorwahlmenge 1 … n (Parameter) .............. [215](#page-214-0)

## Z

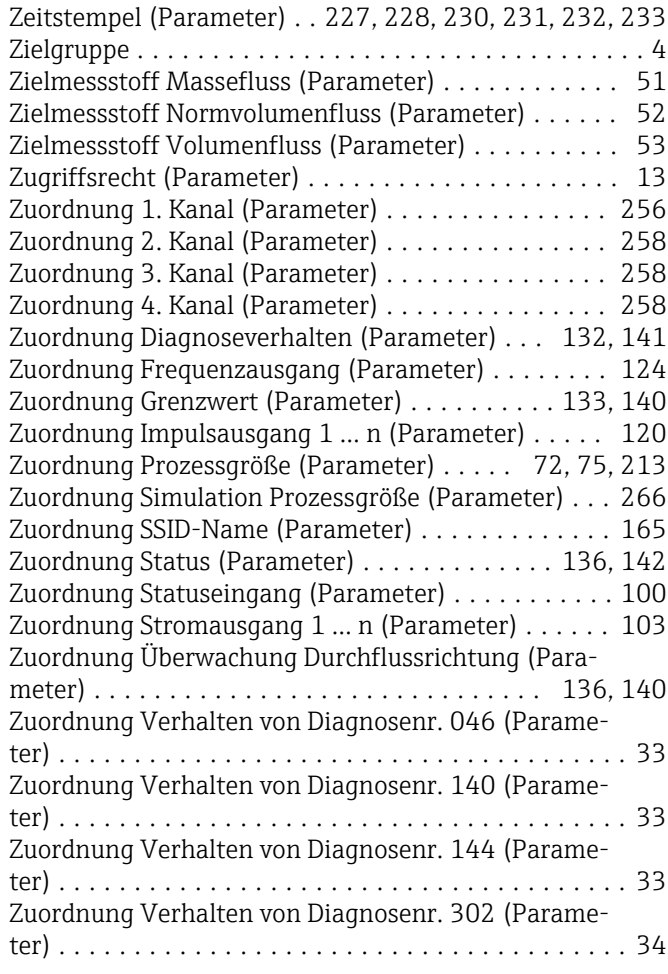

Zuordnung Verhalten von Diagnosenr. 374 (Parame-

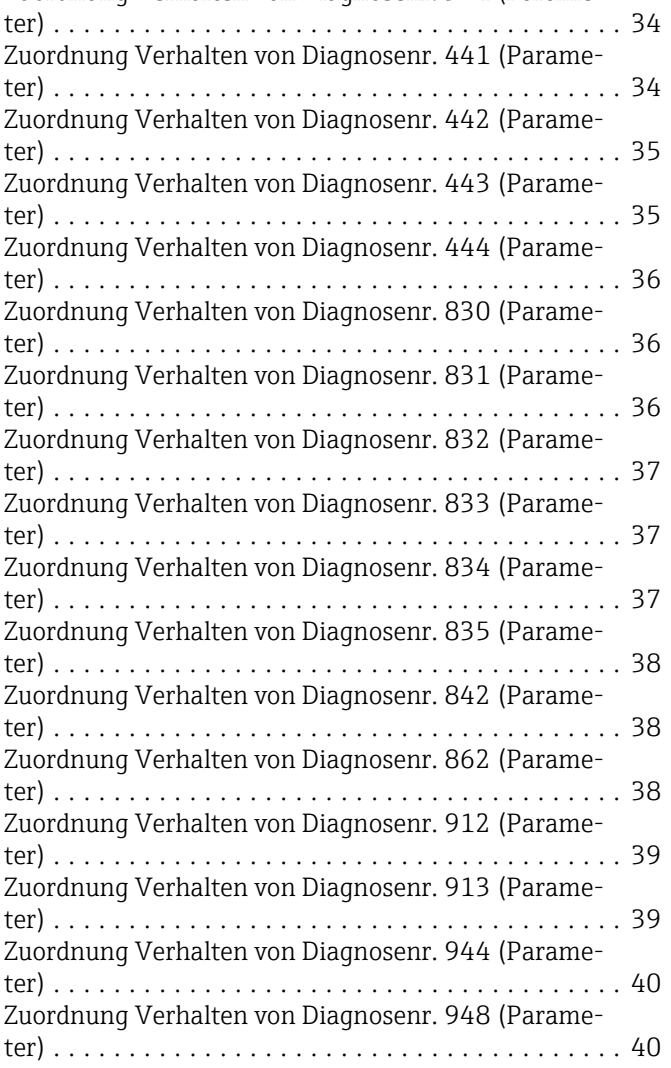

www.addresses.endress.com

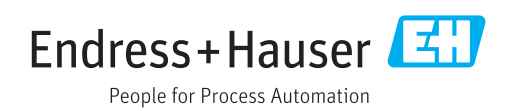